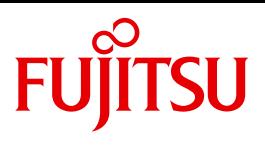

# openFT V12.0 für z/OS

Managed File Transfer in der offenen Welt

Benutzerhandbuch

Ausgabe September 2012

# **Kritik**… **Anregungen**… **Korrekturen**…

Die Redaktion ist interessiert an Ihren Kommentaren zu diesem Handbuch. Ihre Rückmeldungen helfen uns, die Dokumentation zu optimieren und auf Ihre Wünsche und Bedürfnisse abzustimmen.

Sie können uns Ihre Kommentare per E-Mail an [manuals@ts.fujitsu.com](mailto:manuals@ts.fujitsu.com) senden.

# **Zertifizierte Dokumentation nach DIN EN ISO 9001:2008**

Um eine gleichbleibend hohe Qualität und Anwenderfreundlichkeit zu gewährleisten, wurde diese Dokumentation nach den Vorgaben eines Qualitätsmanagementsystems erstellt, welches die Forderungen der DIN EN ISO 9001:2008 erfüllt.

cognitas. Gesellschaft für Technik-Dokumentation mbH [www.cognitas.de](http://www.cognitas.de)

# **Copyright und Handelsmarken**

Copyright © Fujitsu Technology Solutions GmbH 2012.

Alle Rechte vorbehalten. Liefermöglichkeiten und technische Änderungen vorbehalten.

Alle verwendeten Hard- und Softwarenamen sind Handelsnamen und/oder Warenzeichen der jeweiligen Hersteller.

# **Inhalt**

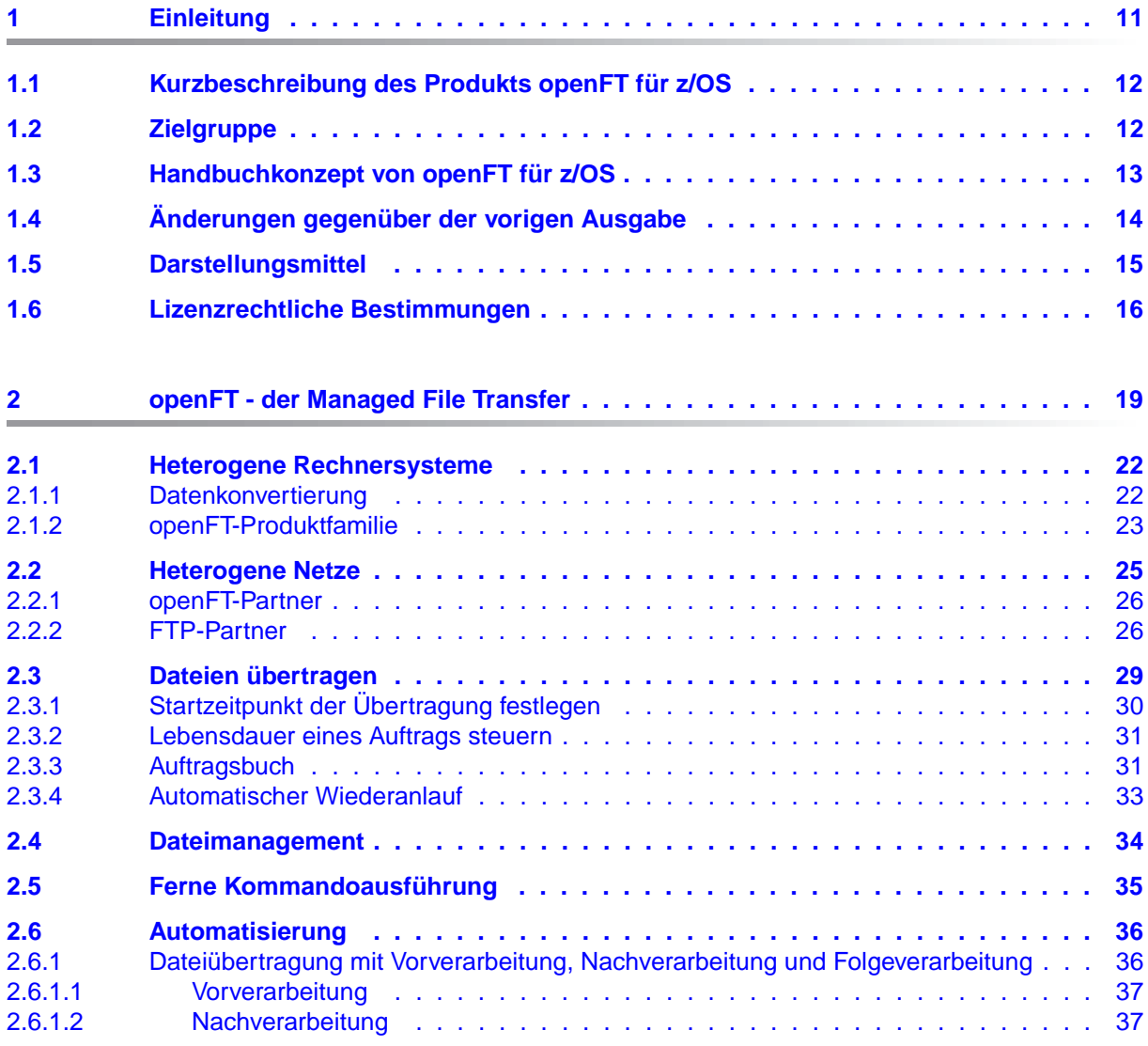

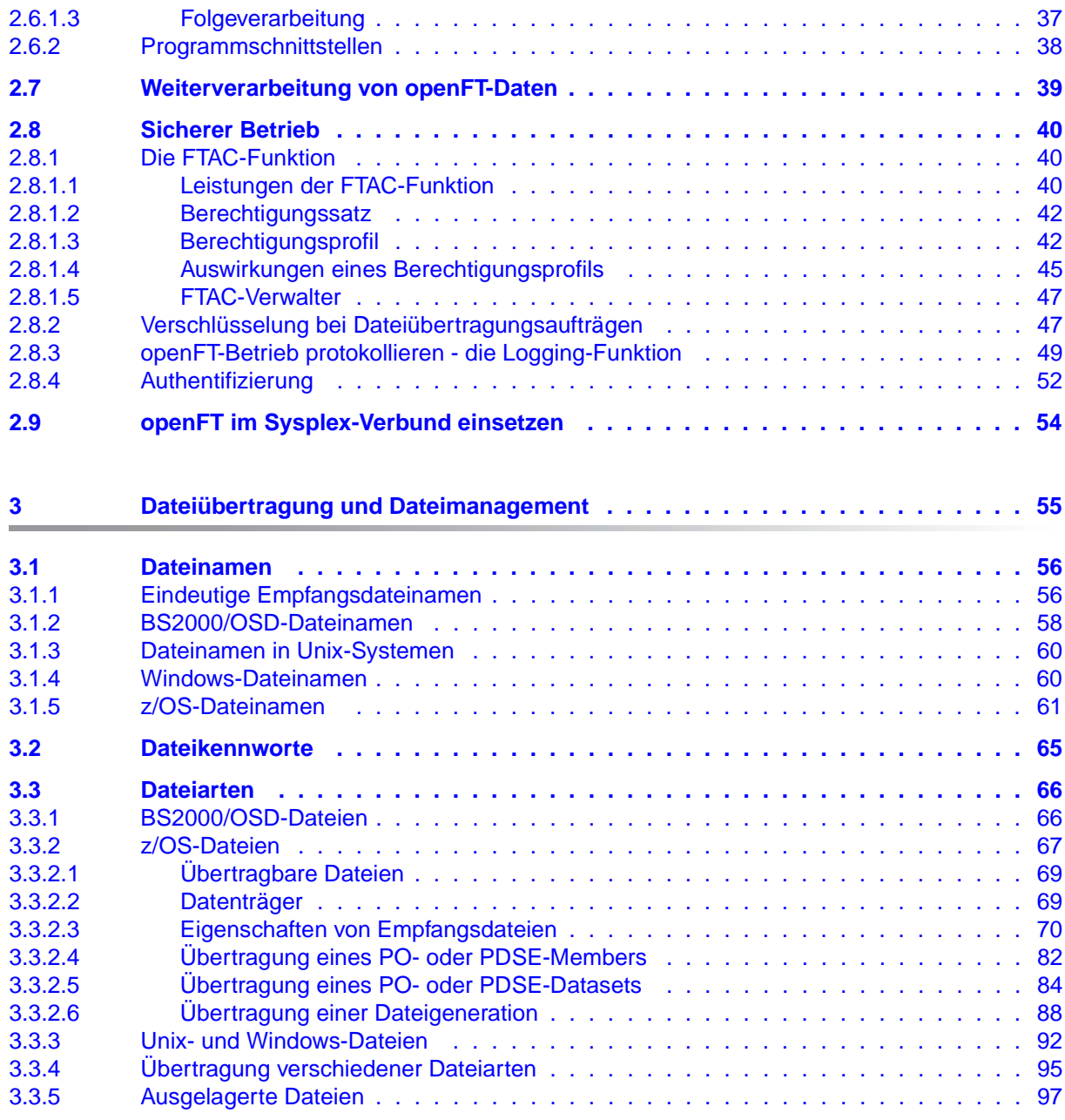

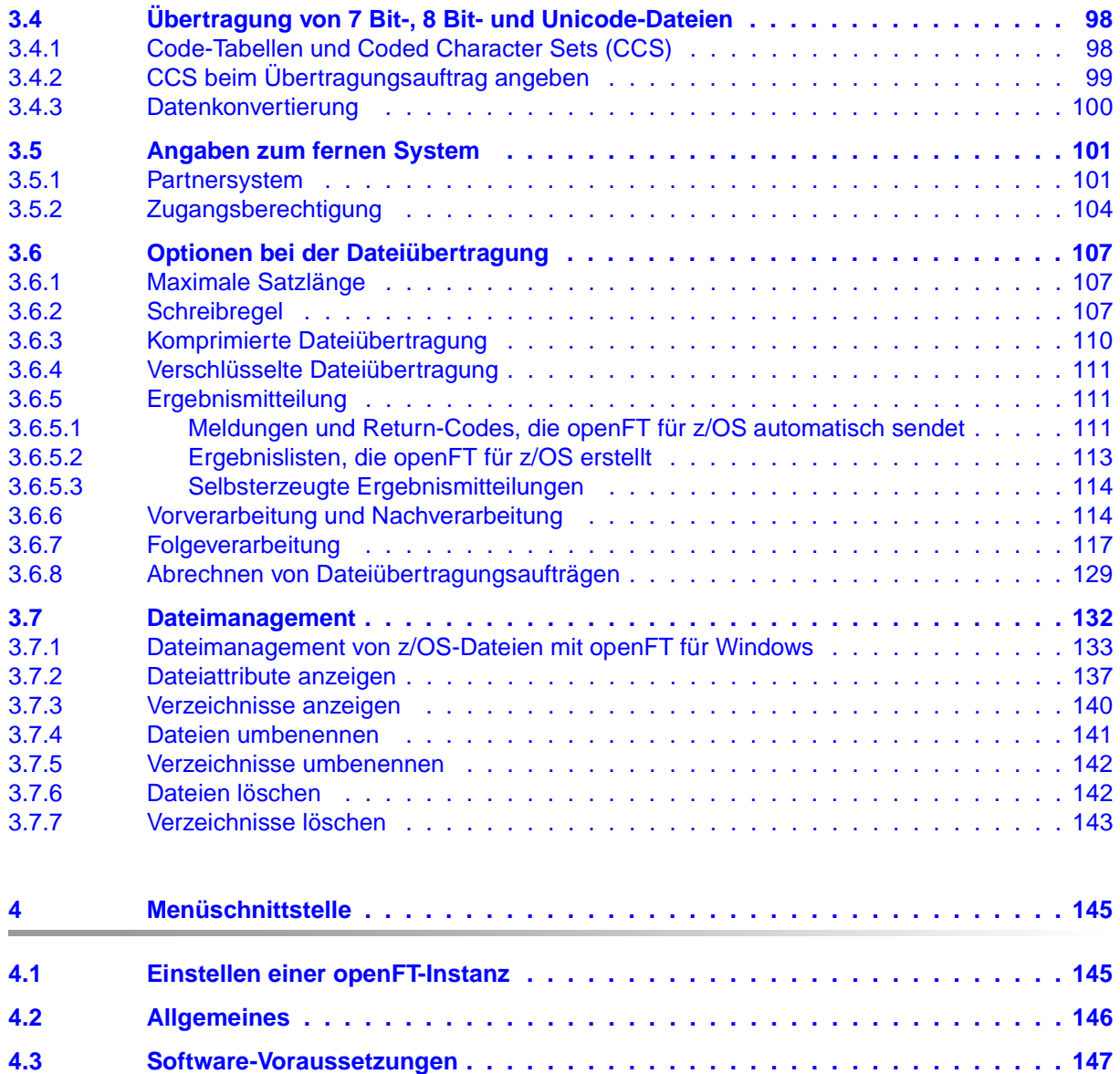

**[4.4 Darstellung und Bedienung . . . . . . . . . . . . . . . . . . . . . . . . . . . . . 148](#page-147-0) [4.5 Fehlermeldungen . . . . . . . . . . . . . . . . . . . . . . . . . . . . . . . . . . . 152](#page-151-0)**

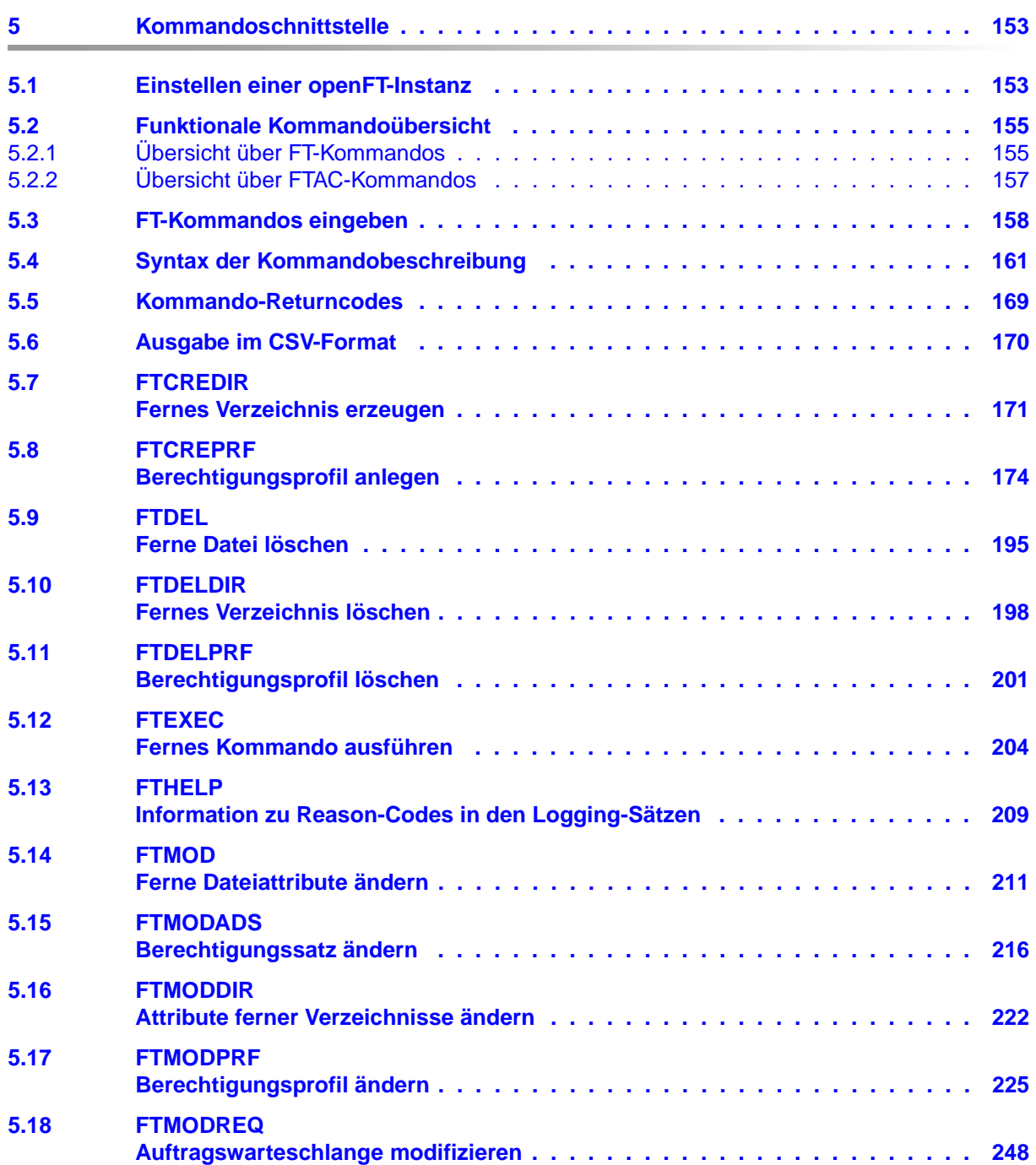

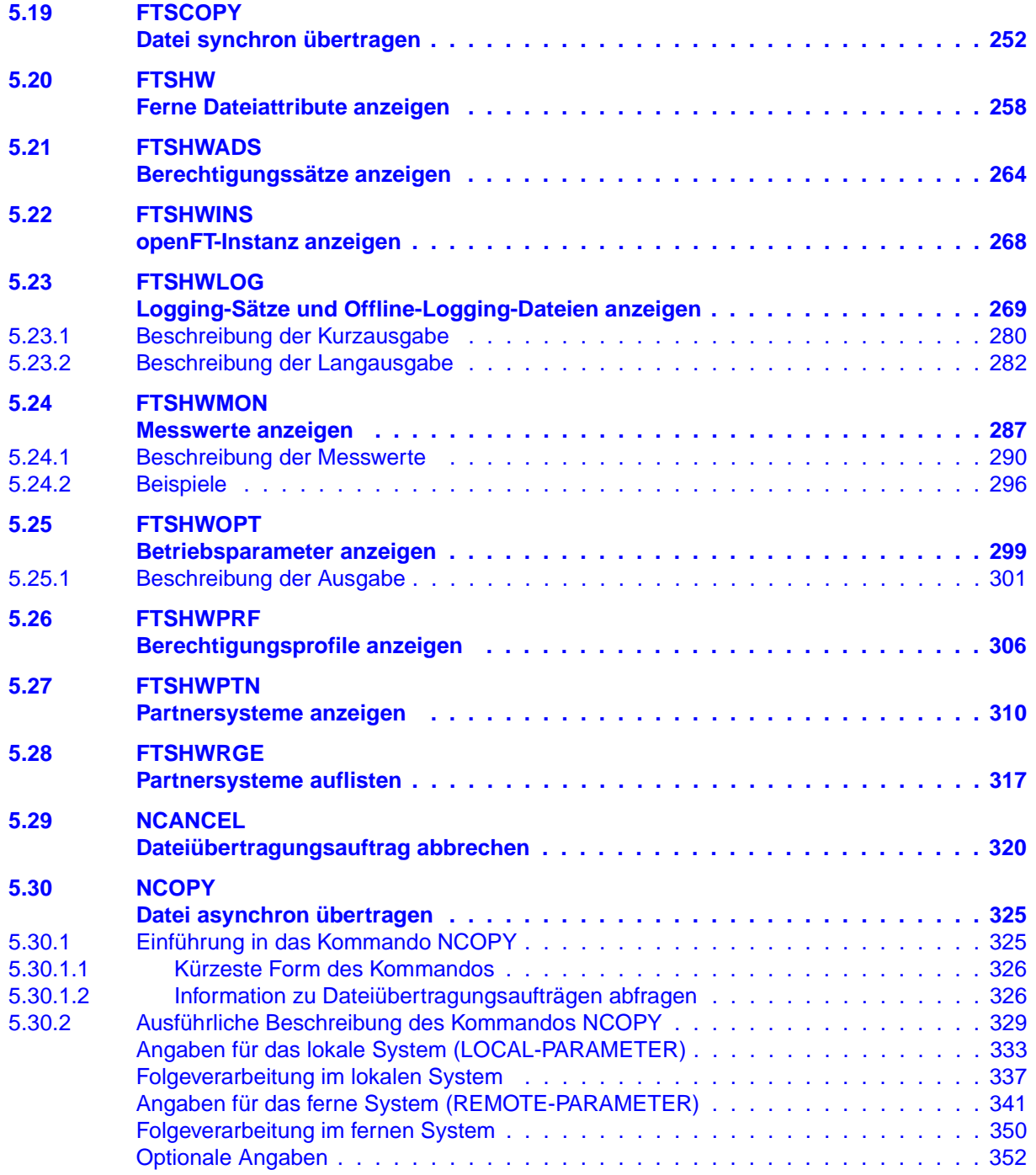

### **Inhalt**

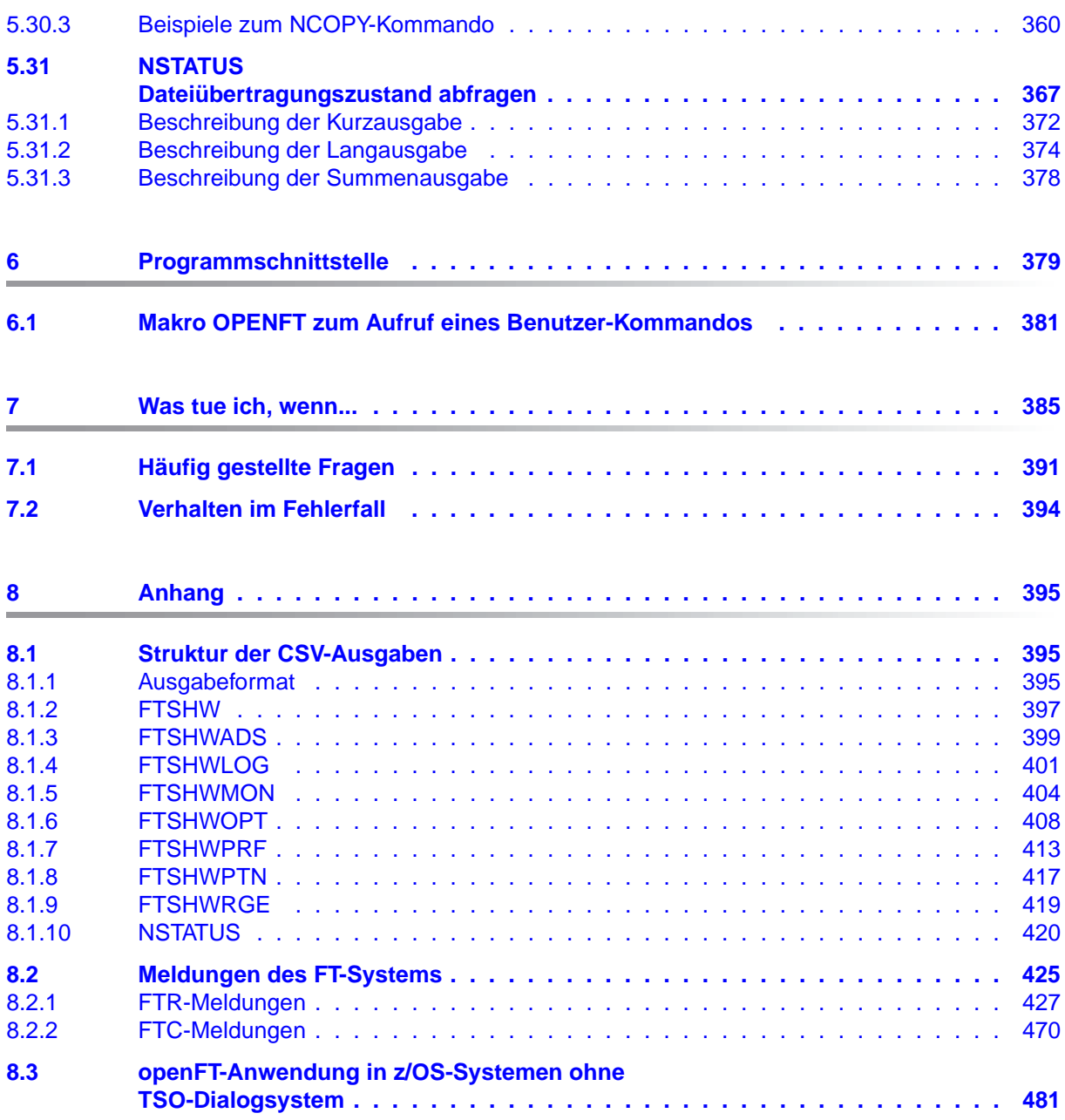

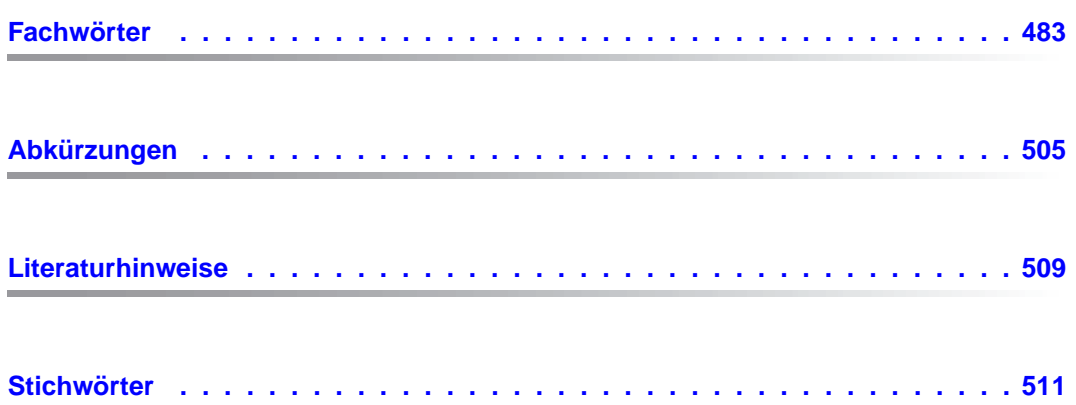

# <span id="page-10-0"></span>**1 Einleitung**

Die openFT-Produktfamilie überträgt und verwaltet Daten

- automatisiert
- sicher
- kostengünstig.

Das sichere und komfortable Übertragen von Daten - der File Transfer - ist eine wichtige Funktion in einem leistungsfähigen Rechnerverbund. Innerhalb eines Unternehmens sind die Arbeitsplatz-PCs untereinander vernetzt und meistens mit einem Mainframe, einem Unix-basierten Server oder einem Windows-Server gekoppelt. So kann ein großer Teil der Verarbeitungsleistung direkt am Arbeitsplatz erbracht werden, während für andere Fälle Daten via File Transfer zum Mainframe übertragen und dort weiterverarbeitet werden. Dabei können die Standorte der einzelnen Rechner weit voneinander entfernt liegen. Fujitsu Technology Solutions bietet eine umfangreiche File-Transfer-Produktlinie, die openFT-Produktfamilie, für folgende Systemplattformen:

- $BS2000/OSD^*$
- Solaris<sup>™</sup> (SPARC<sup>®</sup>/Intel<sup>™</sup>), LINUX<sup>®</sup>, AIX<sup>®</sup>, HP-UX<sup>®</sup>
- $\bullet$  Microsoft<sup>®</sup> Windows Vista<sup>TM</sup>, Windows<sup>TM</sup> 7, Windows Server 2008<sup>TM</sup> und Windows Server 2008 R2<sup>TM</sup>
- $\bullet$  z/OS (IBM®)

## <span id="page-11-0"></span>**1.1 Kurzbeschreibung des Produkts openFT für z/OS**

openFT für z/OS ist das File-Transfer-Produkt für Rechner mit dem Betriebssystem z/OS.

Alle openFT-Produkte kommunizieren untereinander über das durch Fujitsu festgelegte openFT-Protokoll (früher: FTNEA-Protokoll). Da auch FT-Produkte anderer Hersteller diese Protokolle unterstützen, bestehen vielfältige Kopplungsmöglichkeiten.

openFT lässt als Transportprotokolle TCP/IP und SNA zu.

Der Funktionsumfang von openFT kann durch die Zusatzprodukte openFT-FTP und openFT-AC erweitert werden:

- openFT-FTP unterstützt die FTP-Funktionalität.
- openFT-AC bietet einen erweiterten Zugangs- und Zugriffsschutz. FTAC steht für File Transfer Access Control.

# <span id="page-11-1"></span>**1.2 Zielgruppe**

Das vorliegende Handbuch wendet sich an z/OS-Anwender, die das Produkt openFT (File Transfer) betreiben wollen.

Es beschreibt, wie Sie mit openFT Dateien zwischen Rechnern übertragen können und wie Sie die Dateiübertragung mit openFT-AC sicherer machen können.

Vorausgesetzt wird, dass Sie über z/OS-Grundkenntnisse verfügen.

## <span id="page-12-0"></span>**1.3 Handbuchkonzept von openFT für z/OS**

Die vollständige Beschreibung des Produkts openFT für z/OS mit seinen optionalen Komponenten openFT-FTP, openFT-AC und openFT-CR umfasst zwei Handbücher. Neben dem vorliegenden Benutzerhandbuch gibt es das Systemverwalterhandbuch "openFT für z/OS - Installation und Administration". Die Beschreibung ist folgendermaßen auf die Handbücher verteilt:

openFT für z/OS - Managed File Transfer in der offenen Welt

Das Benutzerhandbuch enthält folgende Informationen:

- einen Überblick über die grundsätzlichen Funktionen der openFT-Produktfamilie
- eine detaillierte Beschreibung der Konventionen für den File Transfer zu Rechnern mit verschiedenen Betriebssystemen
- die Beschreibung der Benutzerkommandos und der Menü- und Programmschnittstelle für den FT-Benutzer
- die Meldungen von openFT und openFT-AC für den FT-Benutzer
- openFT für z/OS Installation und Administration

Das Systemverwalterhandbuch richtet sich an FT-Verwalter und FTAC-Verwalter. Es beschreibt:

- die Installation von openFT und seinen optionalen Komponenten, einschließlich der notwendigen Voraussetzungen für den Einsatz des Produkts
- Betrieb, Steuerung und Überwachung des FT-Systems und der FTAC-Umgebung
- die Administrationskommandos für FT-Verwalter, FTAC-Verwalter und Fernadministratoren sowie die Menü- und Programmschnittstelle
- die Meldungen von openFT und openFT-AC für den FT-Verwalter
- weitere Informationsmöglichkeiten für den FT-Verwalter, z.B. die Abrechnungssätze und die Logging-Information

Aktuelle Informationen finden Sie auch im Internet unter *<http://de.ts.fujitsu.com/openft>* (deutsch) bzw. *<http://ts.fujitsu.com/openft>* (englisch).

# <span id="page-13-0"></span>**1.4 Änderungen gegenüber der vorigen Ausgabe**

Das Benutzerhandbuch zu openFT V12.0 für z/OS enthält gegenüber dem Handbuch zu openFT V11.0 für z/OS folgende Neuerungen:

#### **Erweiterte Logging-Funktionen**

Die Logging-Funktionen wurden wie folgt erweitert:

● Umschalten der Logging-Datei und Offline-Logging

Der FT-Verwalter kann die Logging-Datei im laufenden Betrieb wechseln. Nach dem Umschalten werden neue Logging-Sätze in eine neue Logging-Datei geschrieben. Die bisherige Logging-Datei bleibt als Offline-Logging-Datei bestehen; ihre Logging-Sätze können weiterhin mit openFT-Mitteln angesehen werden. Dazu wurde das Kommando FTSHWLOG erweitert:

- Neue Operanden LOGGING-FILE und PREVIOUS-FILES, um Logging-Sätze aus Offline-Logging-Dateien anzusehen.
- Neuer Operandenwert INFORMATION=\*LOGGING-FILES, um die Namen aller Logging-Dateien (einschließlich Offline-Logging-Dateien) auszugeben.
- Pollingfunktion für die Ausgabe von Logging-Sätzen

Bei FTSHWLOG lassen sich mit dem neuen Operanden NUMBER=\*POLLING Zeitintervall und Anzahl der Wiederholungen (Polling) einstellen.

● Wildcards für Partnernamen bei der Ausgabe von Logging-Sätzen

Bei FTSHWLOG kann man für den Partnernamen auch die Wildcard-Symbole "\*" und ..?" angeben.

#### **Erweiterte Security-Funktionen**

Die Authentifizierungsstufe 2 für öffentliche Schlüssel von Partnersystemen erfüllt höhere Sicherheitsanforderungen. Bei FTSHWLOG wird die Authentifizierungsstufe angezeigt (Ausgabeparameter SEC-OPTS, neue Werte LAUTH2 und RAUTH2).

#### **Erweiterte Partnerverwaltung**

Der FT-Verwalter kann einen Partner in der Partnerliste auch für Inbound-Aufträge explizit deaktivieren. Diese Eigenschaft wird bei FTSHWPTN im Ausgabeparameter INBND angezeigt.

Der FT-Verwalter kann steuern, ob asynchrone Outbound-Aufträge zu einem bestimmten Partner grundsätzlich seriell ausgeführt werden oder ob parallele Verbindungen erlaubt sind. Diese Eigenschaft wird bei FTSHWPTN im Ausgabeparameter REQU-P angezeigt.

#### **Erweiterte Auftragsverwaltung**

● Globale Auftrags-Identifikation

Bei einem FT-Auftrag wird die Auftragsnummer des Initiators an den Responder übermittelt und ist dort als globale Auftrags-Identifikation sichtbar. Damit lässt sich ein Auftrag zwischen Initiator und Responder eindeutig zuordnen.

Die Kommandos NSTATUS und FTSHWLOG wurden wie folgt erweitert:

- Im Responder wird die globale Auftrags-Identifikation jeweils im neuen Parameter GLOB-ID angezeigt.
- Mit dem neuen Parameter GLOBAL-REQUEST-ID kann in beiden Kommandos nach einer globalen Auftrags-Identifikation selektiert werden.

#### **Sonstige Änderungen**

- Der maximale Wert für die TRANSFER-ID (Auftragsnummer), die bei verschiedenen Kommandos angegeben werden kann, wurde auf 2147483647 geändert.
- Die Beschreibung von dynamischen Partnern wurde präzisiert. In diesem Zusammenhang wurden die Partnertypen "Benannte Partner", "Eingetragene dynamische Partner" und "Freie dynamische Partner" eingeführt.
- Die Beschreibung der CSV-Ausgaben für die SHOW-Kommandos (FTSHWxxx und NSTATUS) wurde erheblich erweitert.

# <span id="page-14-0"></span>**1.5 Darstellungsmittel**

In diesem Handbuch werden folgende Darstellungsmittel verwendet:

```
dicktengleiche Schrift
```
Dicktengleiche Schrift wird für Eingaben und Beispiele verwendet.

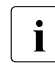

für Hinweistexte

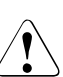

für Warnhinweise.

Für die Kommandobeschreibung werden zusätzliche Darstellungsmittel verwendet, siehe [Abschnitt "Syntax der Kommandobeschreibung" auf Seite 161.](#page-160-1)

## <span id="page-15-0"></span>**1.6 Lizenzrechtliche Bestimmungen**

Die folgenden Bestimmungen betreffen den Betrieb mit Secure FTP.

This product includes software developed by the OpenSSL Project for use in the OpenSSL Toolkit (http://www.openssl.org/). This product includes cryptographic software written by Eric Young (eay@cryptsoft.com).

LICENSE ISSUES ==============

The OpenSSL toolkit stays under a dual license, i.e. both the conditions of the OpenSSL License and the original SSLeay license apply to the toolkit. See below for the actual license texts. Actually both licenses are BSD-style Open Source licenses. In case of any license issues related to OpenSSL please contact openssl-core@openssl.org.

OpenSSL License

---------------

====================================================================

Copyright (c) 1998-2006 The OpenSSL Project. All rights reserved.

Redistribution and use in source and binary forms, with or without modification, are permitted provided that the following conditions are met:

- 1. Redistributions of source code must retain the above copyright notice, this list of conditions and the following disclaimer.
- 2. Redistributions in binary form must reproduce the above copyright notice, this list of conditions and the following disclaimer in the documentation and/or other materials provided with the distribution.
- 3. All advertising materials mentioning features or use of this software must display the following acknowledgment: "This product includes software developed by the OpenSSL Project for use in the OpenSSL Toolkit. (http://www.openssl.org/)"
- 4. The names "OpenSSL Toolkit" and "OpenSSL Project" must not be used to endorse or promote products derived from this software without prior written permission. For written permission, please contact openssl-core@openssl.org.
- 5. Products derived from this software may not be called "OpenSSL" nor may "OpenSSL" appear in their names without prior written permission of the OpenSSL Project.

6. Redistributions of any form whatsoever must retain the following acknowledgment:

"This product includes software developed by the OpenSSL Project for use in the OpenSSL Toolkit (http://www.openssl.org/)"

THIS SOFTWARE IS PROVIDED BY THE OpenSSL PROJECT ``AS IS'' AND ANY EXPRESSED OR IMPLIED WARRANTIES, INCLUDING, BUT NOT LIMITED TO, THE IMPLIED WARRANTIES OF MERCHANTABILITY AND FITNESS FOR A PARTICULAR PURPOSE ARE DISCLAIMED. IN NO EVENT SHALL THE OpenSSL PROJECT OR ITS CONTRIBUTORS BE LIABLE FOR ANY DIRECT, INDI-RECT, INCIDENTAL, SPECIAL, EXEMPLARY, OR CONSEQUENTIAL DAMAGES (INCLUDING, BUT NOT LIMITED TO, PROCUREMENT OF SUBSTITUTE GOODS OR SERVICES; LOSS OF USE, DATA, OR PROFITS; OR BUSINESS INTERRUPTION) HOWEVER CAUSED AND ON ANY THEORY OF LIA-BILITY, WHETHER IN CONTRACT, STRICT LIABILITY, OR TORT (INCLUDING NEGLIGENCE OR OTHERWISE) ARISING IN ANY WAY OUT OF THE USE OF THIS SOFTWARE, EVEN IF ADVISED OF THE POSSIBILITY OF SUCH DAMAGE.

```
====================================================================
```
This product includes cryptographic software written by Eric Young (eay@cryptsoft.com). This product includes software written by Tim Hudson (tjh@cryptsoft.com).

Original SSLeay License -----------------------

Copyright (C) 1995-1998 Eric Young (eay@cryptsoft.com) All rights reserved.

This package is an SSL implementation written by Eric Young (eay@cryptsoft.com). The implementation was written so as to conform with Netscapes SSL. This library is free for commercial and non-commercial use as long as the following conditions are aheared to. The following conditions apply to all code found in this distribution, be it the RC4, RSA, lhash, DES, etc., code; not just the SSL code. The SSL documentation included with this distribution is covered by the same copyright terms except that the holder is Tim Hudson (tjh@cryptsoft.com).

Copyright remains Eric Young's, and as such any Copyright notices in the code are not to be removed. If this package is used in a product, Eric Young should be given attribution as the author of the parts of the library used. This can be in the form of a textual message at program startup or in documentation (online or textual) provided with the package.

Redistribution and use in source and binary forms, with or without modification, are permitted provided that the following conditions are met:

1. Redistributions of source code must retain the copyright notice, this list of conditions and the following disclaimer.

- 2. Redistributions in binary form must reproduce the above copyright notice, this list of conditions and the following disclaimer in the documentation and/or other materials provided with the distribution.
- 3. All advertising materials mentioning features or use of this software must display the following acknowledgement: "This product includes cryptographic software written by Eric Young (eay@cryptsoft.com)" The word 'cryptographic' can be left out if the rouines from the library being used are not cryptographic related  $:-)$ .
- 4. If you include any Windows specific code (or a derivative thereof) from the apps directory (application code) you must include an acknowledgement: "This product includes software written by Tim Hudson (tjh@cryptsoft.com)"

THIS SOFTWARE IS PROVIDED BY ERIC YOUNG ``AS IS'' AND ANY EXPRESS OR IMPLIED WARRANTIES, INCLUDING, BUT NOT LIMITED TO, THE IMPLIED WARRANTIES OF MERCHAN-TABILITY AND FITNESS FOR A PARTICULAR PURPOSE ARE DISCLAIMED. IN NO EVENT SHALL THE AUTHOR OR CONTRIBUTORS BE LIABLE FOR ANY DIRECT, INDIRECT, INCIDENTAL, SPE-CIAL, EXEMPLARY, OR CONSEQUENTIAL DAMAGES (INCLUDING, BUT NOT LIMITED TO, PRO-CUREMENT OF SUBSTITUTE GOODS OR SERVICES; LOSS OF USE, DATA, OR PROFITS; OR BUSINESS INTERRUPTION) HOWEVER CAUSED AND ON ANY THEORY OF LIABILITY, WHETHER IN CONTRACT, STRICT LIABILITY, OR TORT (INCLUDING NEGLIGENCE OR OTHERWISE) ARI-SING IN ANY WAY OUT OF THE USE OF THIS SOFTWARE, EVEN IF ADVISED OF THE POSSI-BILITY OF SUCH DAMAGE.

The licence and distribution terms for any publically available version or derivative of this code cannot be changed. i.e. this code cannot simply be copied and put under another distribution licence [including the GNU Public Licence.]

# <span id="page-18-0"></span>**2 openFT - der Managed File Transfer**

Managed File Transfer ist ein Begriff, der den hohen Anspruch der openFT-Produkte dokumentiert. Hohe Ansprüche an einen unternehmensweiten File Transfer resultieren zum einen aus der heute üblichen Vielfalt hinsichtlich der installierten Hard- und Software, zum anderen aus den unterschiedlichen, den Bedürfnissen Ihres Unternehmens entsprechenden Anforderungen an die Datenübertragung selbst. Ein weiterer wichtiger Aspekt für einen unternehmensweiten File Transfer sind die von openFT gebotenen Automatisierungsmöglichkeiten und Sicherheitsfunktionen. Darüber hinaus lässt die **Zentrale Administration** eines openFT-Netzes und die Darstellung der Betriebszustände openFT zum **verwalteten File Transfer** werden.

Fujitsu Technology Solutions bietet für den Managed File Transfer die umfangreiche openFT-Produktfamilie an, mit der **heterogene Rechnersysteme** (Hardware und Software) vieler Hersteller vom Mainframe bis zum PC bedient werden können. Die openFT-Produkte können auf Betriebssystemen wie Windows, Unix-Systemen, BS2000/OSD, z/OS und anderen eingesetzt werden.

Auch **heterogene Netze** wie z.B. TCP/IP, NEA, ISO-FTAM, X.21/X.25 und ISDN stellen für openFT kein Hindernis dar. Die ständige Integration neuer Plattformen und Netztypen garantiert auch für die Zukunft eine hohe Verfügbarkeit der openFT-Produkte. Nicht alle Netze werden auf allen Plattformen unterstützt.

Die Integration der **ISO-Norm 8571 FTAM** (File Transfer, Access and Management) garantiert einheitliche Schnittstellen für Aufträge zu openFT-Partnern und beliebigen FTAM-Partnern (nicht unter z/OS verfügbar).

Die Unterstützung des **FTP-Protokolls** ermöglicht die Anbindung zu FTP-Servern und von FTP-Clients auf beliebigen Plattformen.

Funktionen wie z.B. Auftragsspeicherung, automatischer Wiederanlauf, Job- und Dateimanagement, Folgeverarbeitung, Betriebsmittelsteuerung, Programmschnittstellen, Verschlüsselung und Authentifizierung zeigen die immense Leistungsbreite und machen die openFT-Produkte zum Managed File Transfer.

Die **Auftragsspeicherung** ermöglicht es Ihnen, die Übertragung durch **asynchronen File Transfer** gezielt zu einem gewünschten Zeitpunkt zu starten, beispielsweise um Gebühren zu sparen oder das Eintreffen bestimmter Ereignisse abzuwarten. Der **automatische Wiederanlauf** gewährleistet im Störungsfall, z.B. Netz- oder Rechnerausfall, eine konsistente Weiterführung der Datenübertragung nach Beendigung der Störung.

**Automatisierung** wird u.a. durch die Möglichkeit zur Vor-, Nach- und Folgeverarbeitung realisiert:

- Lokale oder ferne **Vorverarbeitung** ermöglicht es, innerhalb eines Sende- bzw. Empfangsauftrags Daten zu erzeugen, z.B. durch Starten eines Jobs, und diese anschließend zum fernen bzw. lokalen System zu übertragen.
- Lokale oder ferne **Nachverarbeitung** ermöglicht es, die übertragenen Daten innerhalb eines Empfangs- bzw. Sendeauftrags weiter zu verarbeiten.
- Innerhalb eines Auftrags kann sowohl eine Vor- als auch eine Nachverarbeitung durchgeführt werden.
- **Folgeverarbeitung** erlaubt den Start eines beliebigen Jobs im Anschluss an eine Dateiübertragung. Den Start der Folgeverarbeitung können Sie abhängig vom Erfolg der Übertragung definieren.

Die **Programmschnittstellen** gestatten die Implementierung von openFT-Funktionen in Programmen.

**Dateimanagement** im fernen und im lokalen System bietet z.B. die Möglichkeit, Dateieigenschaften zu verändern.

Die **Betriebsmittelsteuerung** erlaubt es, Dateiübertragungsaufträge zu einem beliebigen Zeitpunkt zu hinterlegen und erst bei Verfügbarkeit des Partnersystems automatisch ausführen zu lassen. Die Verwendung von Monitor-Jobvariablen im BS2000/OSD ist ebenfalls möglich.

Beim **synchronen File Transfer** müssen Sie auf das Ende der Ausführung der Datenübertragung warten und können im Anschluss daran sofort auf das Ergebnis reagieren.

Der Schutz des eigenen Datenbestandes bekommt innerhalb eines Unternehmens angesichts offener Netze einen immer höheren Stellenwert. Die in die openFT-Produkte integrierte **FTAC-Funktionalität** (optional in openFT für BS2000/OSD und openFT für z/OS) bietet umfangreiche und individuell skalierbare Schutzfunktionen:

- Entkopplung von Zugangs- und Login-Berechtigung
- Zugriffsrechte abhängig von Partnersystemen
- benutzerspezifische Zugriffsrechte
- flexible Abstufung der Zugriffsrechte
- Protokollierung jeder Berechtigungsprüfung

Die **Protokollierung** von Dateiübertragungsaufträgen und Berechtigungsüberprüfungen erlaubt eine Auswertung vergangener Aufträge und Zugriffe und stellt somit ein weiteres Sicherheitsmerkmal dar.

Die **Verschlüsselung** von Auftragsbeschreibungs- und Übertragungsdaten ist eine weitere Schutzstufe von openFT. Zu den Auftragsbeschreibungsdaten gehören unter anderem die Berechtigungsdaten zum Zugang und Zugriff auf Daten (z.B. Zugangsberechtigung, Dateikennwort). Außerdem besteht die Anschlussmöglichkeit an System-Security-Funktionen wie z.B. SECOS auf BS2000, RACF und ACF2 auf z/OS.

Für Aufträge mit openFT-Partnern wird eine erweiterte Identitätsprüfung des Kommunikationspartners, die sogenannte **Authentifizierung**, angeboten. Sie basiert auf der Adressierung über netzweit eindeutige Identifikationen für openFT-Instanzen und dem Austausch partnerspezifischer Schlüsselinformationen.

## <span id="page-21-0"></span>**2.1 Heterogene Rechnersysteme**

Eine Stärke der openFT-Produkte ist die Möglichkeit, unterschiedliche Rechner, insbesondere Rechner mit unterschiedlichen Betriebssystemen und von verschiedenen Herstellern, zu koppeln. Voraussetzung für die Datenübertragung zwischen zwei Rechnern ist, dass eine Transportverbindung zwischen diesen beiden Rechnern existiert und dass auf den beteiligten Rechnern eines der openFT-Produkte oder eine FTP-Anwendung installiert ist.

Die openFT-Produkte sind aufeinander abgestimmt. Sie übertragen Dateien unter Beachtung der Dateistrukturen und der Dateieigenschaften. Andererseits können sich die openFT-Produkte nicht über die Konventionen hinwegsetzen, die für das Betriebssystem gelten. Für die richtige Zeichendarstellung bei der Datenübertragung zwischen bestimmten Betriebssystemen ist ggf. eine Datenkonvertierung notwendig.

## <span id="page-21-1"></span>**2.1.1 Datenkonvertierung**

Die Codierung, d.h. die systeminterne Darstellung einzelner Zeichen, Buchstaben und Ziffern, ist betriebssystemabhängig. Daher müssen die Daten ggf. konvertiert werden, denn

- Unix- und Windows-Rechner verwenden intern einen ASCII-basierten Code (American Standard Code for Information Interchange). Für Unix-Systeme ist dies ein ISO-8859 x-Code, der in der ISO-Norm 8859 beschrieben ist, für Windows-Systeme, für Windows-Systeme ist dies ein von Microsoft definierter Code wie z.B. der Zeichensatz CP1252 für Westeuropa mit Euro-Zeichen.
- BS2000/OSD-Systeme und z/OS-Rechner hingegen verwenden intern in der Regel einen EBCDIC-Code (Extended Binary-Coded Decimal Interchange Code).

Datenkonvertierung zwischen openFT-Partnern betrifft immer die Zeichen, aus denen übertragene Parameterwerte (wie Dateinamen, Benutzerkennungen, Folgeverarbeitungs-Strings usw.) bestehen.

Die Konvertierung des Dateiinhalts ist dagegen nur bei Übertragung von Dateien im Textformat relevant, bei Übertragung in anderen Dateiformaten (binär, transparent, ...) konvertiert openFT die Daten nicht.

Achten Sie darauf, dass die openFT-Partner Codes mit dem gleichen Zeichenvorrat verwenden. Ist dies nicht der Fall, werden eventuell nicht alle Zeichen einer Textdatei (z.B. Umlaute) korrekt im Zielsystem dargestellt. Wenn Sie Dateien mit openFT-Partnern ab V10 übertragen, können Sie die lokal und remote für die Datenkonvertierung zu verwendenden "Coded Character Sets" im Auftrag zuweisen. Mit diesen Partnersystemen können auch Unicode-Dateien übertragen werden, siehe Abschnitt "Übertragung von 7 Bit-, 8 Bit- und [Unicode-Dateien" auf Seite 98](#page-97-2).

## <span id="page-22-0"></span>**2.1.2 openFT-Produktfamilie**

Eine Übersicht der openFT-Produktfamilie, die Ihnen Auskunft über die für Ihre Rechner angebotenen openFT-Produkte gibt, finden Sie in den folgenden Tabellen.

#### **openFT-Produktfamilie**

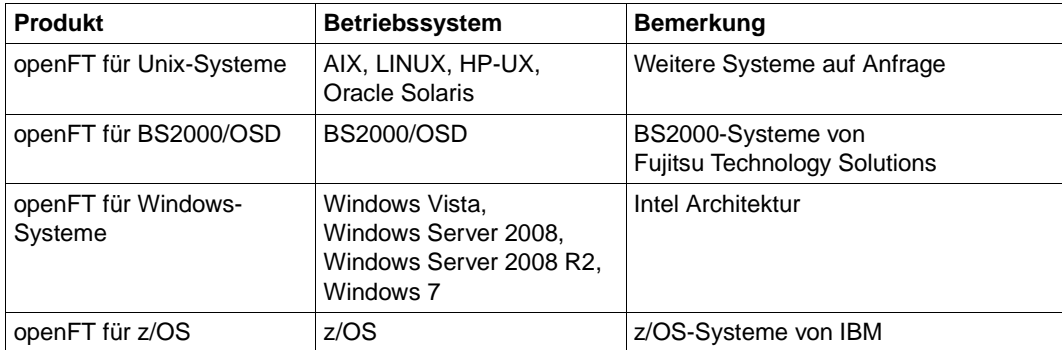

### **openFT-Zusatzprodukte**

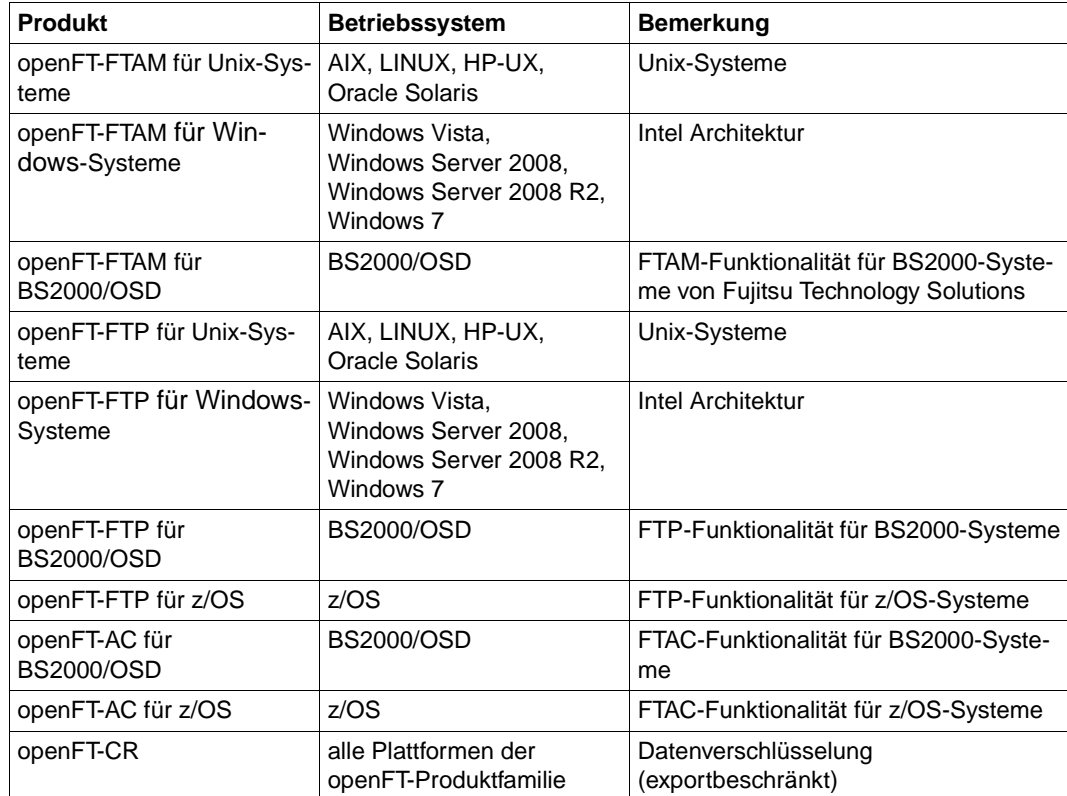

# <span id="page-24-0"></span>**2.2 Heterogene Netze**

Ein Verbund von Rechnern und anderen Geräten wird als Netz bezeichnet. Wenn Rechner mit gleichartigen Kommunikationsarchitekturen miteinander gekoppelt werden, spricht man von einem homogenen Netz.

Als heterogenes Netz wird ein Rechnerverbund bezeichnet, in dem Rechner mit verschiedenen Kommunikationsarchitekturen miteinander kommunizieren. Wichtige Eigenschaften von Rechnernetzen sind die zu überbrückende Entfernung, die Art der Übertragungsstrecke, die Nutzung von öffentlichen Diensten, die Übertragungsgeschwindigkeit und die Art der Protokolle, d.h. die Gesamtheit der Regeln und Vorschriften, die bei der Informationsübertragung beachtet werden müssen.

Die bekanntesten von openFT unterstützten Netze sind TCP/IP, NEA, ISO, SNA, X.21/X.25, ISDN. Nicht alle Netztypen werden auf allen Plattformen unterstützt.

Netzmanagement in heterogenen Netzen basiert in den meisten Fällen auf **SNMP** (Simple Network Management Protocol).

Die openFT-Produkte unterstützen das SNMP-basierte Netzmanagement und unterstreichen so ihre Stellung in offenen Netzen.

Die openFT-Produkte können unterschiedliche Transportsysteme mit unterschiedlichen Transportprotokollen nutzen.

Eine Übersicht der Transportsysteme und -protokolle, die den Betrieb von openFT-Produkten erlauben, entnehmen Sie bitte den jeweiligen Produktblättern.

openFT für z/OS unterstützt für die Dateiübertragung das openFT-Protokoll und das FTP-Protokoll.

## <span id="page-25-0"></span>**2.2.1 openFT-Partner**

openFT kann Dateiübertragung und Dateimanagement mit Partnersystemen betreiben, die in den Anwendungsschichten die openFT-Protokolle NEABD und NEABF unterstützen.

Diese Partnersysteme werden im Folgenden openFT-Partner genannt. openFT-Partner können auf Mainframe-Plattformen (BS2000/OSD, z/OS) sowie auf offenen Plattformen (Unix-Systeme, Windows-Systeme) ablaufen.

Dabei können abhängig von der jeweiligen Transportsystem-Software verschiedene Transportprotokolle benutzt werden:

- TCP/IP-Transportprotokolle
- SNA-Protokolle

Der Funktionsumfang ist für eine bestimmte openFT-Version auf den unterschiedlichen Plattformen weitgehend identisch, kleinere Unterschiede sind durch das jeweilige Betriebssystem bedingt.

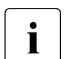

i Diese Protokolle, auch FTNEA-Protokolle genannt, wurden offengelegt, so dass es<br>I auch Produkte von anderen Herstellern gibt, die diese Protokolle unterstützen auch Produkte von anderen Herstellern gibt, die diese Protokolle unterstützen.

### <span id="page-25-1"></span>**2.2.2 FTP-Partner**

Neben openFT-Partnern können auch FTP-Server angesprochen werden.

Bei Nutzung des FTP-Protokolls ist die Kommunikation nur über TCP/IP möglich. Darüber hinaus gibt es bei der Bedienung von FTP-Servern gegenüber openFT-Partnern eine Reihe von Besonderheiten, die überwiegend durch Einschränkungen des FTP-Protokolls bedingt sind:

- Es gibt keinen Wiederanlauf.
- Verschlüsselung ist nur für Outbound-Aufträge zu einem FTP-Server mit Secure-FTP-Unterstützung mit dem Protokoll TLS möglich. Dazu muss openFT-Crypt (Liefereinheit openFT-CR) installiert sein.
- Wenn eine Verschlüsselung der Benutzerdaten verlangt wird, und der Standard-Secure-FTP-Server keine Verschlüsselung anbietet, wird der Auftrag abgelehnt. Wenn eine verschlüsselte Übertragung der Benutzerdaten verlangt wird, werden auch die Login-Daten verschlüsselt. Wenn keine Verschlüsselung der Benutzerdaten verlangt wird, werden die Login-Daten nur verschlüsselt, wenn es der Standard-Secure-FTP-Server anbietet. Eine gegenseitige Authentifizierung findet nicht statt.
- Coded Character Sets werden nur lokal unterstützt, Angaben für das Partnersystem können vom FTP-Protokoll nicht transportiert werden.
- Bei der binären Übertragung satzstrukturierter Dateien geht die Satzstruktur verloren, die Satzinhalte werden als Byte-Strom in der Zieldatei abgelegt.
- Dateiattribute werden vom FTP-Protokoll nicht transportiert, daher wird z.B. das Modifikationsdatum oder die maximale Satzlänge nicht für die Zieldatei übernommen.
- Beim Kommando *ftexec* über das FTP-Protokoll zu einem Mainframe ist der Schalter *-t* zu verwenden. Der Schalter *-b* (Default) wird mit "Dateistruktur nicht unterstützt" im fernen System abgewiesen.
- Folgeverarbeitung ist nur im lokalen System oder über die Festlegung der FTAC-Profile möglich.
- Das Modifikationsdatum kann für die Zieldatei nicht übernommen werden. Daher erhält die Zieldatei den Zeitpunkt der Übertragung als Modifikationsdatum. Dies ist insbesondere bei der Verwendung des Dateibaumabgleichs zu beachten.
- Liefert ein FTP-Server beim Auflisten von Verzeichnissen bei symbolischen Links die Information, ob es sich um eine Datei oder ein Verzeichnis handelt, nicht mit, so wird der Link im openFT Explorer (auf Unix- und Windows-Systemen) standardmäßig als Datei angezeigt.
- Die maximale Satzlänge der Sendedatei wird nicht an das Empfangssystem übermittelt. Dies wirkt sich bei Übertragung von Dateien zu einem Mainframe-System wie BS2000/OSD oder z/OS aus. In diesem Fall gilt die dort standardmäßig festgelegte maximale Satzlänge. Überschreitet ein Satz der Datei diese Länge, dann wird der Auftrag mit der Meldung "Dateistrukturfehler" (FTR2210) abgebrochen.
- Die Größe der Sendedatei wird nicht an das Empfangssystem übermittelt. Dies wirkt sich bei Übertragung von Dateien zu einem Mainframe-System wie BS2000/OSD oder z/OS aus. Die maximale Dateigröße ergibt sich aus den von openFT verwendeten Standardwerten für Primär- und Sekundärzuweisung und der vom System vorgegebenen maximalen Anzahl Datei-Extents, siehe [Abschnitt "BS2000/OSD-Dateien" auf Seite 66](#page-65-2) und [Abschnitt "z/OS-Dateien" auf Seite 67.](#page-66-1) Überschreitet eine Datei diese Größe, dann wird der Auftrag mit der Meldung "Datei bekommt keinen Speicherplatz mehr" abgebrochen.
- Beim Übertragungsauftrag kann die Option 'nicht überschreiben' (WRITE-MO-DE=\*NEW-FILE) eine andere Wirkung haben, weil diese Option nicht an den Responder übermittelt werden kann, und deshalb der Initiator prüfen muss, ob die Datei im Partnersystem schon existiert. Dies hat folgende Konsequenzen:
	- Es kann vorkommen, dass ein Auftrag mit der Option 'nicht überschreiben' (WRITE-MODE=\*NEW-FILE) eine Datei überschreibt, die von dritter Seite im Zeitraum zwischen Prüfung durch den Initiator und der Übertragung angelegt wurde.
- Ist in einem FTAC-Profil 'überschreiben' angegeben (WRITE-MODE=\*REPLACE) und existiert die zu übertragende Datei noch nicht, dann wird ein Auftrag über dieses Profil auch dann durchgeführt, wenn im Auftrag 'nicht überschreiben' (WRITE-MODE=\*NEW-FILE) eingestellt ist.
- Wenn Sie mit einem Standard-FTP-Client auf Mainframe-Dateien zugreifen, die mit einem Dateipasswort geschützt sind, z.B. in Textform (C'passwort') oder hexadezimal (X'0A6F73'), so müssen Sie das Passwort an den Namen der fernen Datei mit einem Komma getrennt anhängen.

*Beispiel*

put lokaledatei fernedatei,X'0A6F73'

Bitte beachten Sie, dass die weiteren openFT-Funktionen (Vor- und Nachverarbeitung, FTAC, ...) nur genutzt werden können, wenn auf dem System, wo die Vor- und Nachverarbeitung ausgeführt werden soll, openFT als FTP-Server eingesetzt wird.

Probleme kann es darüberhinaus geben, wenn FTP-Server angesprochen werden, die ein unerwartetes Layout beim Auflisten von Verzeichnissen senden.

# <span id="page-28-0"></span>**2.3 Dateien übertragen**

Die wesentliche Aufgabe von openFT ist die Übertragung von Dateien zwischen zwei Partnersystemen. Dazu stellen Sie in Ihrem System - dem lokalen System - einen Auftrag zur Dateiübertragung. Mit diesem Auftrag können Sie eine Datei an ein Partnersystem (fernes System) senden oder eine Datei von einem Partnersystem holen. Ein Partnersystem kann auch an Ihr System Dateien senden oder Dateien von Ihrem System holen.

Aufträge, die Sie in Ihrem lokalen System stellen, werden als **Outbound-Aufträge** (nach außen gerichtet) bezeichnet. Aufträge, bei denen die Initiative im fernen System liegt, werden als **Inbound-Aufträge** (nach innen gerichtet) bezeichnet.

In einem Dateiübertragungsauftrag können Sie angeben, ob die zu übertragende Datei eine reine Textdatei ist oder unstrukturierte bzw. strukturierte Binärdaten enthält. Danach richtet sich die Behandlung der Daten bei der Übertragung, siehe [Abschnitt "Datenkonver](#page-21-1)[tierung" auf Seite 22](#page-21-1). Eine Sonderrolle spielt das sogenannte "transparente" Dateiformat, mit dem Sie BS2000-Dateien mit allen Eigenschaften ohne Umcodierung im Empfangssystem speichern können. Dies ist z.B. dann erforderlich, wenn ein Windows- oder Unix-System zur Verteilung von BS2000-Software verwendet wird.

Für alle Dateiübertragungsaufträge mit openFT-Partnern kann eine Vorverarbeitung, Nachverarbeitung und/oder Folgeverarbeitung vereinbart werden. Eine Folgeverarbeitung können Sie sowohl im lokalen als auch im fernen System für eine erfolgreiche und auch für eine misslungene Übertragung vorgeben. Was Sie mit Vor-, Nach- bzw. Folgeverarbeitung alles machen können, finden Sie im [Abschnitt "Dateiübertragung mit Vorverarbeitung, Nachver](#page-35-1)[arbeitung und Folgeverarbeitung" auf Seite 36](#page-35-1).

Solange die Übertragung einer Datei nicht vollständig beendet ist, sollten Sie diese Datei nicht anderweitig bearbeiten, da sie sonst inkonsistent werden kann.

Sie können entscheiden, wann openFT Ihren Übertragungsauftrag ausführen soll: entweder sofort oder zu einem Zeitpunkt, den Sie selbst festlegen können. Wenn Sie einen synchronen Auftrag stellen, führt ihn openFT immer sofort aus. Soll ein Auftrag später ausgeführt werden, müssen Sie einen asynchronen Auftrag starten und dabei die Ausführungszeit angeben.

#### **Komprimierte Übertragung**

Sie können für jeden Auftrag angeben, ob die Datei komprimiert übertragen und welche Komprimierungsart verwendet werden soll (Byte-Komprimierung oder Zip-Komprimierung).

Damit können Sie

- Übertragungszeiten verkürzen
- Übertragungswege entlasten
- Übertragungskosten sparen

## <span id="page-29-0"></span>**2.3.1 Startzeitpunkt der Übertragung festlegen**

Wenn Sie einen **synchronen Auftrag** gestartet haben, wird die Datei sofort übertragen. Sie haben den Vorteil, dass Sie sofort wissen, ob die Übertragung erfolgreich war. Das Ergebnis können Sie unmittelbar als Entscheidungskriterium für weitere Schritte nutzen. Ist die Übertragung nicht möglich, weil z.B. der Partner nicht erreichbar ist, wird die Übertragung abgebrochen und Sie können den Auftrag zu einem späteren Zeitpunkt neu starten.

Beim **asynchronen Auftrag** überträgt openFT die Datei entweder zum nächstmöglichen oder zu einem von Ihnen vorgegebenen Zeitpunkt. Damit kann die Übertragung zu einem Zeitpunkt starten, zu dem z.B. der Partner erreichbar ist oder die Gebühren für die Übertragung besonders günstig sind. Der Auftrag wird in einem **Auftragsbuch** gespeichert und Sie erhalten eine Bestätigung über die Auftragsannahme. Ihr System ist damit sofort wieder frei für andere Aufgaben und Sie müssen sich nicht mehr um die Auftragsausführung kümmern. Denn wenn z.B. für die Übertragung keine Verbindung aufgebaut werden kann, versucht openFT in bestimmten Zeitabständen, die Übertragung erneut zu starten, und selbst wenn während der Übertragung eine Störung auftritt, erfolgt automatisch ein Wiederanlauf.

Sie können auch mehrere asynchrone Aufträge starten. Die Aufträge werden solange im Auftragsbuch geführt, bis sie ausgeführt sind, von Ihnen abgebrochen werden oder ihre global eingestellte maximale Lebensdauer erreicht ist (siehe Abschnitt "Lebensdauer eines [Auftrags steuern" auf Seite 31\)](#page-30-2). Im Auftragsbuch können Sie sich jederzeit über alle noch nicht ausgeführten Aufträge informieren.

Aufträge, die ein fernes System stellt, also Inbound-Aufträge, werden von openFT im lokalen System immer als asynchrone Aufträge ausgeführt.

### <span id="page-30-2"></span><span id="page-30-0"></span>**2.3.2 Lebensdauer eines Auftrags steuern**

Ein asynchroner openFT-Auftrag bleibt so lange im Auftragsbuch, bis der Auftrag vollständig ausgeführt ist, er explizit gelöscht wird oder seine global eingestellte maximale Lebensdauer erreicht ist.

Sie können jedoch beim Stellen eines asynchronen Auftrags einen Zeitpunkt angeben, zu dem der Auftrag gelöscht bzw. die Übertragung abgebrochen werden soll (Cancel-Timer). Damit können Sie z.B. verhindern, dass wegen zeitweilig nicht erreichbarer Partner oder aufgrund von Netzproblemen Betriebsmittel unnötig lange belegt werden.

## <span id="page-30-1"></span>**2.3.3 Auftragsbuch**

Im Auftragsbuch werden alle asynchronen Dateiübertragungsaufträge gespeichert, die noch nicht ausgeführt sind. Sie können sich das Auftragsbuch jederzeit am Bildschirm anzeigen lassen. Es enthält für jeden Auftrag unter anderem folgende Informationen:

- die Übertragungsrichtung
- den Betriebszustand des Auftrags
- die Anzahl bereits übertragener Bytes
- den Initiator des Auftrags
- den lokalen Dateinamen, bei Outbound-Aufträgen auch den fernen Dateinamen
- das beteiligte Partnersystem
- Folgeverarbeitung
- Diagnoseinformationen

Der Byte-Zähler im Auftragsbuch wird in regelmäßigen Abständen aktualisiert, so dass Sie sich über den Fortschritt einer Dateiübertragung informieren können.

Sie können Aufträge löschen und die Reihenfolge der Aufträge im Auftragsbuch ändern (Prioritätensteuerung).

Informationen über bereits abgeschlossene Aufträge erhalten Sie über die Logging-Funktion (siehe Abschnitt "openFT-Betrieb protokollieren - die Logging-Funktion" auf [Seite 49](#page-48-1)).

#### **Prioritätensteuerung**

Die Aufträge werden nach dem FIFO-Prinzip abgearbeitet, d.h. der zuerst angestoßene Auftrag wird auch als erster bearbeitet (FIFO = First In First Out). Es gibt drei Prioritätsklassen (hoch/normal/niedrig), wodurch Sie die Bearbeitung eines Auftrags wie folgt steuern können:

- indem Sie beim Stellen des Auftrags die Priorität explizit angeben
- indem Sie die Priorität eines Auftrags im Auftragsbuch ändern
- indem Sie die Warteschlange des Auftragsbuchs ändern, d.h. Aufträge an die erste oder letzte Stelle in der Reihe gleichpriorer Aufträge setzen

#### **Priorisierung von Partnern**

Partner können in der Partnerliste priorisiert werden. Diese Priorität kommt aber nur unter Aufträgen zum Tragen, die dieselbe Auftragspriorität haben, aber zu Partnern mit unterschiedlicher Partnerpriorität gehen. Ansonsten hat die Auftragspriorität Vorrang vor der Partnerpriorität.

Die folgende Liste zeigt, in welcher Reihenfolge Aufträge bearbeitet werden, wenn Aufträge mit verschiedenen Auftrags- und Partnerprioritäten vorhanden sind:

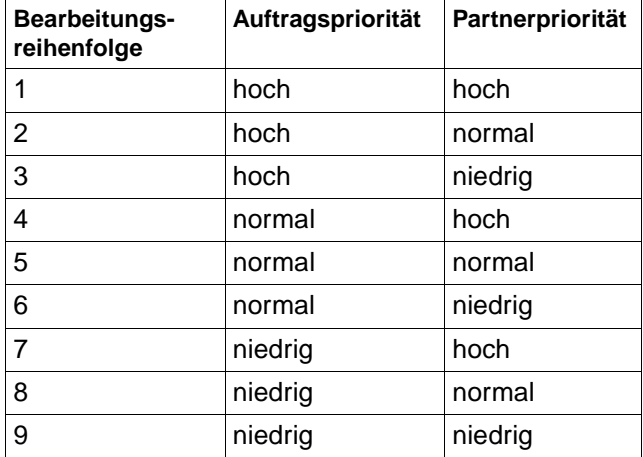

## <span id="page-32-0"></span>**2.3.4 Automatischer Wiederanlauf**

Für den Fall, dass die Übertragung einer Datei aus irgend einem Grund unterbrochen wird, bietet Ihnen openFT einen zuverlässigen Wiederanlauf. Damit sind z.B. Netzprobleme für openFT kein Hindernis, denn openFT sorgt automatisch für die Fortsetzung der Übertragung, sobald dies wieder möglich ist.

Grundlage für den automatischen Wiederanlauf sind die Auftragsspeicherung im Auftragsbuch und die sogenannten Wiederanlaufpunkte. Das sind Sicherungspunkte, mit denen sich die beiden Partnersysteme während einer Übertragung in regelmäßigen Zeitabständen synchronisieren. Wird die Übertragung unterbrochen, dann wird ab dem letzten Sicherungspunkt mit der Übertragung fortgefahren, sobald dies wieder möglich ist. Dadurch können Sie sicher sein, dass bei der Übertragung der Datei nichts verloren geht und nichts hinzugefügt wird.

Durch den festen zeitlichen Abstand der Sicherungspunkte werden bei schnellen Leitungen nicht unnötig viele Sicherungspunkte gesetzt und bei langsamen Leitungen wird der Abstand nicht zu groß.

# <span id="page-33-0"></span>**2.4 Dateimanagement**

Zusätzlich zur Dateiübertragung bietet openFT die Möglichkeit, Dateien im lokalen und im fernen System zu "managen". Sie können Dateimanagement-Aktionen sowohl mit openFT-Anweisungen als auch als Verarbeitung innerhalb eines Dateiübertragungsauftrages ausführen. Sinnvoll ist es z.B., wenn Sie mit Dateimanagementaufträgen vor einer Dateiübertragung im fernen System die für die Übertragung oder deren Folgeverarbeitung notwendigen Bedingungen herstellen.

Außerdem können dadurch z.B. von Windows- oder Unix-Systemen aus lokale und ferne Systeme über eine komfortable, dem Windows Standard nachempfundene Oberfläche gesteuert werden, ohne dass der Benutzer die Syntax des fernen Systems kennen muss.

Folgende Aktionen können Sie mit dem Dateimanagement durchführen:

- Dateien umbenennen
- Dateien löschen
- Dateiattribute abfragen, z.B. die Größe einer Datei
- Dateiattribute ändern, z.B. die Zugriffsrechte
- Verzeichnisse anzeigen
- Verzeichnisse erzeugen
- Verzeichnisse umbenennen
- Verzeichnisse löschen

# <span id="page-34-0"></span>**2.5 Ferne Kommandoausführung**

openFT ermöglicht die Ausführung von Betriebssystemkommandos auf fernen Rechnern. Dabei werden der Beendigungscode und die Ausgaben des Kommandos so zurückgeliefert, als würde das Kommando auf dem lokalen Rechner ausgeführt. Damit wird es möglich, ferne Kommandos transparent in lokale Kommandoprozeduren einzubinden.

Die nachfolgende Grafik verdeutlicht das Konzept der fernen Kommandoausführung.

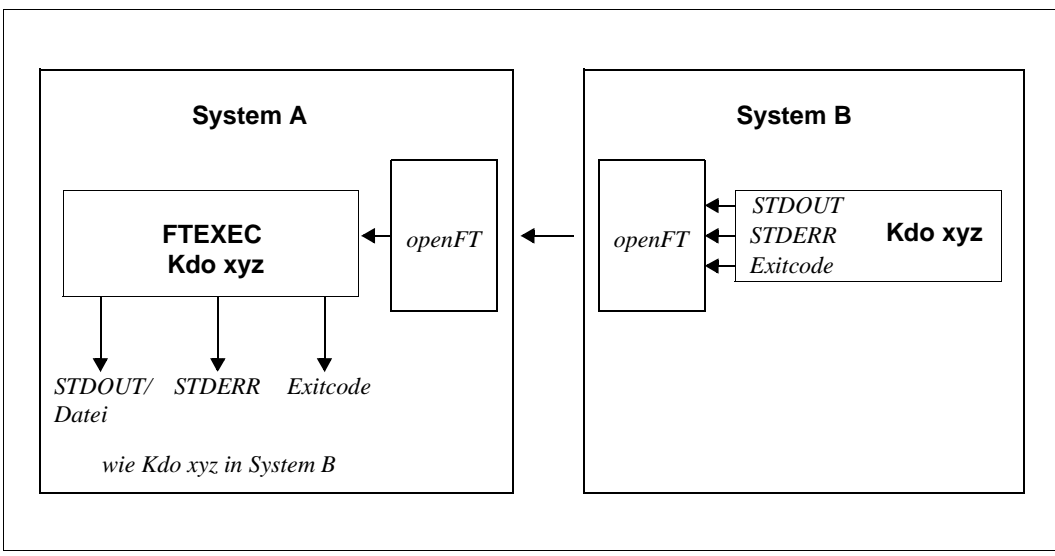

openFT-Konzept für ferne Kommandoausführung

# <span id="page-35-0"></span>**2.6 Automatisierung**

openFT ermöglicht Ihnen Jobmanagement-Funktionen wie Dateiübertragung mit Vor-/ Nach- und Folgeverarbeitung, Verwendung von Monitor-Jobvariablen im BS2000 sowie die Nutzung von File-Transfer-Funktionen in Dialogprozeduren und über Programmschnittstellen.

Unterstützt wird die Automatisierung auch durch die Möglichkeit, den Startzeitpunkt und die Lebensdauer von Aufträgen zu steuern, siehe entsprechende Abschnitte.

Die Erzeugung eindeutiger Dateinamen durch die Nutzung von openFT-Variablen erleichtert das Anwendungsdesign und reduziert Abstimmungsaufwände.

## <span id="page-35-1"></span>**2.6.1 Dateiübertragung mit Vorverarbeitung, Nachverarbeitung und Folgeverarbeitung**

Für eine Dateiübertragung können Sie festlegen,

- ob innerhalb des Auftrags eine Vorverarbeitung oder eine Nachverarbeitung durchgeführt werden soll. Vorverarbeitung im Sendesystem und Nachverarbeitung im Empfangssystem sind immer möglich und können innerhalb eines Auftrags auch kombiniert werden.
- ob im Anschluss an die Übertragung eine Folgeverarbeitung durchgeführt werden soll. Folgeverarbeitung können Sie sowohl für erfolgreiche wie auch für misslungene Übertragung für das lokale und ferne System festlegen.

Die nachfolgende Grafik verdeutlicht das Konzept einer Dateiübertragung mit Vor-/ Nachund Folgeverarbeitung.

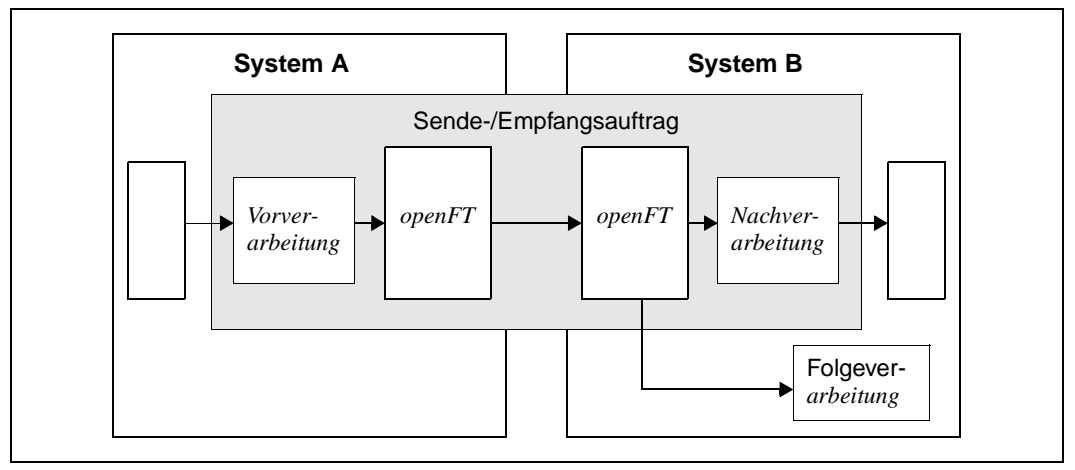

openFT-Konzept für Vorverarbeitung, Nachverarbeitung und Folgeverarbeitung
Vor- und Nachverarbeitung finden immer innerhalb des openFT-Auftrags, Folgeverarbeitung im Anschluss an den Auftrag statt.

Um zu vermeiden, dass durch eine Endlosschleife in einer Verarbeitung Betriebsmittel unnötig blockiert werden, sollten Aufträge gegebenenfalls mit einem Abbruchzeitpunkt versehen werden.

#### **2.6.1.1 Vorverarbeitung**

Bei der Vorverarbeitung können Sie innerhalb eines Dateiübertragungsauftrags **vor** der Übertragung die Sendedaten durch ein oder mehrere Kommandos bearbeiten. Das können Betriebssystemkommandos, Programmaufrufe oder Prozeduraufrufe sein, um die Daten vor der Übertragung zu erzeugen oder zu bearbeiten. Die Kommandos können zum Beispiel Informationen aus einer großen Datenbasis extrahieren (Datenbankabfrage) oder Daten aufbereiten (Komprimieren, Verschlüsseln), um sie dann an openFT zur Dateiübertragung zu übergeben.

#### **2.6.1.2 Nachverarbeitung**

Bei der Nachverarbeitung können Sie innerhalb eines Dateiübertragungsauftrags **nach** der Übertragung die Empfangsdaten durch ein oder mehrere Kommandos bearbeiten. Das können Betriebssystemkommandos, Programmaufrufe oder Prozeduraufrufe sein. Die Kommandos können zum Beispiel mit externen Routinen verschlüsselte oder komprimierte Daten entschlüsseln/dekomprimieren.

openFT-Aufträge mit ferner Vor- oder Nachverarbeitung können auch von älteren FT- oder openFT-Versionen abgegeben werden. Entscheidend ist, dass im fernen System eine openFT-Version eingesetzt wird, die die Vor- bzw. Nachverarbeitung unterstützt.

#### **2.6.1.3 Folgeverarbeitung**

Die von openFT angebotene Option "Folgeverarbeitung" versetzt Sie in die Lage, abhängig vom positiven oder negativen Dateiübertragungsergebnis, im lokalen und/oder fernen System Anweisungen oder Kommandos abarbeiten zu lassen. Geben Sie eine Folgeverarbeitung für das ferne System an, müssen Sie dabei die Syntax des dort vorhandenen Betriebssystems verwenden. Für die Verwendung in Kommandos stellt openFT Variablen zur Verfügung, die bei der Ausführung des Kommandos durch die Werte aus dem Übertragungsauftrag ersetzt werden.

#### *Beispiel*

In der Zentrale einer Lebensmittelkette steht ein Mainframe mit dem Betriebssystem BS2000 oder z/OS. In der Filiale stehen Windows- oder Unix-Rechner. Jeden Samstag stellt der Filialleiter einen Auftrag zum Übertragen der Datei, in der die Einnahmen der Woche aufgelistet und vorverarbeitet sind. Diese Datei wird mittels openFT an den Rechner der Zentrale übertragen. Im Übertragungsauftrag ist in der Folgeverarbeitung festgelegt, dass bei erfolgreicher Übertragung die Datei im Mainframe ausgedruckt und anschließend im Filialrechner gelöscht wird.

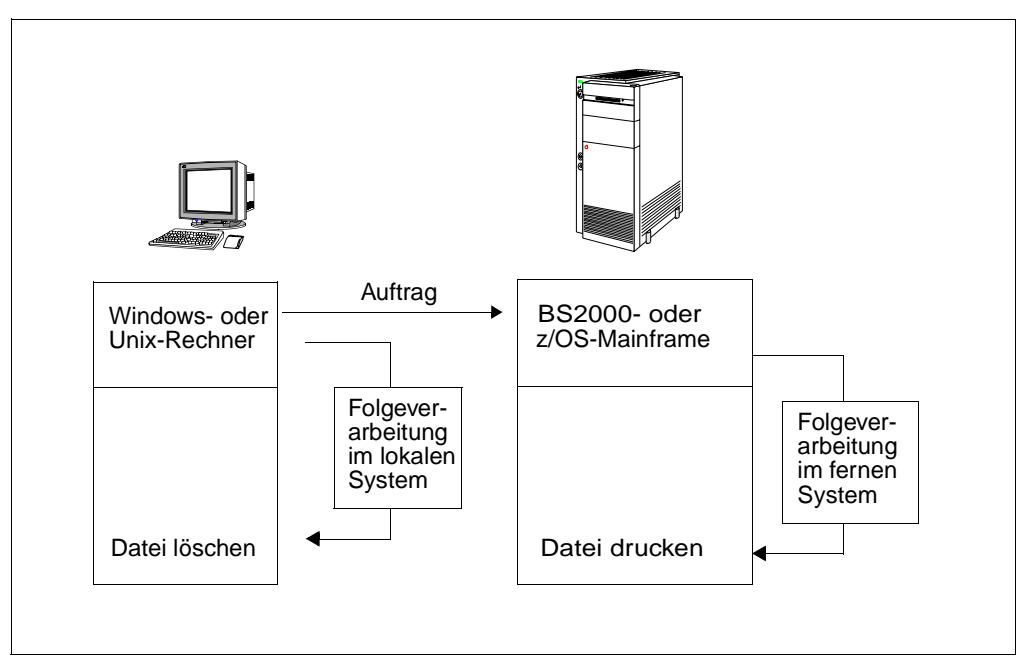

Dateiübertragung mit Folgeverarbeitung

### **2.6.2 Programmschnittstellen**

openFT bietet durch seine Programmschnittstelle weitgehende Automatisierungsmöglichkeiten. Sie können dadurch z.B. die openFT-Auftragserteilung und -Auftragsverwaltung automatisieren, eigene Benutzeroberflächen für openFT erstellen oder File Transfer-Funktionen in andere Anwendungen integrieren. Für Windows-Systeme wird zusätzlich zur JAVAund C-Programmschnittstelle auch eine OCX-Schnittstelle angeboten.

## <span id="page-38-0"></span>**2.7 Weiterverarbeitung von openFT-Daten**

Für die Weiterverarbeitung von openFT-Daten (FTSHWLOG, FTSHWOPT, etc.) durch openFT-fremde Prozeduren stellt openFT das sogenannte CSV-Ausgabeformat (**C**haracter **S**eparated **V**alues) zur Verfügung. Bei diesem Format werden die Informationen in je einer Textzeile ausgegeben, wobei die einzelnen Informationen eines "Ausgabe-Datensatzes" durch Strichpunkte getrennt werden. Die jeweils erste Zeile ist die Kopfzeile und enthält die Namen der Informationen, ebenfalls durch Strichpunkte getrennt.

Diese Ausgabe kann dann mit Programmen, die CSV-Formate unterstützen, weiterverarbeitet werden (z.B. unter Windows mit Microsoft ExcelTM). Damit lässt sich u.a. auf einfache Weise ein Accounting für verwendete Betriebsmittel wie z.B. Übertragungsaufträge realisieren.

# **2.8 Sicherer Betrieb**

Offene Netze und Sicherheit bei der Datenübertragung und Dateimanagement sind Begriffe, die sich nicht widersprechen müssen. Die Funktionen, die Ihnen openFT für einen sicheren Betrieb bietet, sind:

- individuell einstellbarer Zugangs- und Zugriffsschutz mit der FTAC-Funktion
- Überprüfung der Datenintegrität
- Verschlüsselung der Daten bei der Übertragung
- einstellbare Logging-Funktion
- automatische Verschlüsselung der Auftragsbeschreibungsdaten
- Überprüfung des Kommunikationspartners durch Authentifizierung

<span id="page-39-0"></span>Mit diesen Funktionen können Sie Ihr lokales System sicher machen.

### **2.8.1 Die FTAC-Funktion**

Mit der FTAC-Funktion von openFT haben Sie alle Möglichkeiten in der Hand, Ihr System so sicher wie möglich und so sicher wie nötig zu machen. FTAC steht für "File Transfer Access Control".

FTAC bietet zum Schutz des eigenen Systems die folgenden Möglichkeiten:

- Entkopplung von FT-Zugangs- und Login-Berechtigung
- Zugriffsrechte abhängig von Partnersystemen
- benutzerspezifische Zugriffsrechte
- flexible Abstufung der Zugriffsrechte
- Protokollierung jeder Berechtigungsprüfung
- einfache Anwendung

#### **2.8.1.1 Leistungen der FTAC-Funktion**

Bei der Übertragung von Dateien unterscheidet man verschiedene Funktionen. Für den Zugangs- und Zugriffsschutz ist dabei ausschlaggebend, was das zu schützende System bei der Dateiübertragung macht. Auf den ersten Blick gibt es nur zwei Funktionen:

- Senden einer Datei
- Empfangen einer Datei

Beim Senden einer Datei werden Daten aus dem zu schützenden System nach außen weitergegeben, beim Empfangen einer Datei gelangen Daten von außen in das zu schützende System. Nun besteht aber für den Datenschutz ein erheblicher Unterschied darin, wer von dem zu schützenden System eine Funktion verlangt. Im Sprachgebrauch des File Transfer heißt das, "wer Initiator (= Auftraggeber) eines Auftrages ist".

Es sind zwei Gruppen von Auftraggebern zu unterscheiden:

- Auftraggeber im zu schützenden System (**Outbound-Aufträge**)
- Auftraggeber in Partnersystemen (**Inbound-Aufträge**)

Nach diesem Schema können jetzt die folgenden Funktionen unterschieden werden:

- **Outbound Senden**
- **Outbound Empfangen**
- **Inbound Senden**
- **Inbound Empfangen**

Als weitere Funktion muss beim File Transfer die Möglichkeit zur Verarbeitung der Übertragungsdaten (Vor-, Nach- und Folgeverarbeitung) beachtet werden. Für Aufträge, die im lokalen System selbst gestellt werden, erwächst daraus kein gesteigertes Schutzbedürfnis. Wer einen Auftrag im lokalen System erteilen darf, hat sowieso schon Zugriff auf die verfügbaren Betriebsmittel. Auch für Verarbeitungen, die in fernen Systemen ablaufen sollen, besteht kein Schutzbedürfnis im lokalen System. Eine Funktion, die Anforderungen an den Zugangsschutz im lokalen System stellt, ist die

#### ● **Inbound Verarbeitung**

die von einem fernen System veranlasst wird.

Partnersysteme haben außerdem die Möglichkeit, mit den Dateimanagement-Funktionen sich in Ihrem lokalen System Dateiverzeichnisse oder Dateiattribute anzusehen, Dateiattribute zu ändern sowie Dateien und Verzeichnisse zu löschen. Daraus ergibt sich eine weitere Funktion:

#### **Inbound Dateimanagement**

Das Dateimanagement umfasst im Gegensatz zu den anderen Funktionen mehrere verschiedenartige Auftragsmöglichkeiten, die wiederum teilweise mit den Funktionen *inbound senden* und *inbound empfangen* gekoppelt sind:

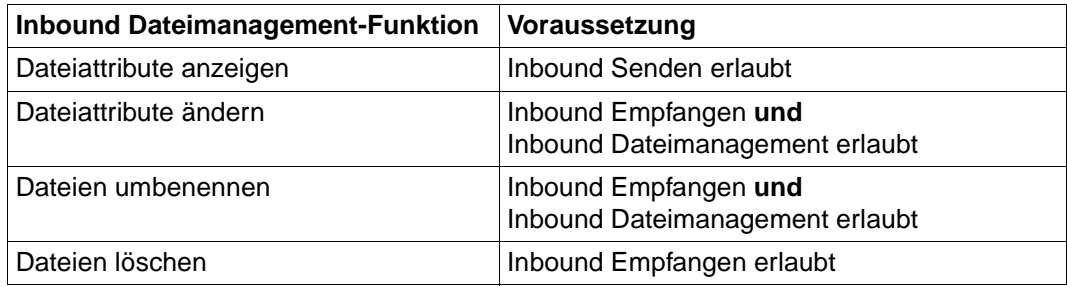

Die Schutzmechanismen, die die FTAC-Funktion bietet, werden in erster Linie durch den Einsatz von Berechtigungssätzen und Berechtigungsprofilen erreicht.

#### **2.8.1.2 Berechtigungssatz**

Der Berechtigungssatz enthält die grundsätzlichen Festlegungen, welche File-Transfer-Funktionen erlaubt sind. Ein Berechtigungssatz gilt für genau eine Benutzerkennung. Erfolgt ein Zugriff auf diese Benutzerkennung, so prüft FTAC, ob die im Berechtigungssatz eingestellten Werte eingehalten werden. Die Festlegungen des Berechtigungssatzes können Sie mit Berechtigungsprofilen entweder weiter einschränken oder mittels Privilegierung erweitern. Wenn Ihre Sicherheitsansprüche sehr hoch sind, empfehlen wir Ihnen, im Berechtigungssatz alle Inbound-Funktionen, d.h. alle Möglichkeiten von außen an Ihren Rechner zu gelangen, zu sperren. Über Berechtigungsprofile können Sie dann individuell eine oder mehrere Inbound-Funktionen für bestimmte Partner zulassen. Die Funktionen Outbound Senden und Empfangen weisen im Berechtigungssatz die Übertragungsrechte zu allen Partnern unter der jeweiligen Benutzerkennung zu.

Sie können existierende Berechtigungssätze jederzeit ansehen und ändern, um sie dem aktuellen Bedarf anzupassen.

Nach der Installation von openFT gelten zunächst für alle Benutzerkennungen die Angaben im Standardberechtigungssatz. Diesen Standardberechtigungssatz muss der FTAC-Verwalter nach der Installation so ändern, dass er für die meisten Benutzerkennungen den notwendigen Schutz bietet. Für einzelne Benutzerkennungen, die einen größeren Schutz erfordern, kann er speziell angepasste Berechtigungssätze anlegen.

Zusätzlich kann der FT-Verwalter den Partnersystemen Sicherheitsstufen zuordnen. Zusammen mit den Einstellungen eines Berechtigungssatzes kann man damit die Nutzung der einzelnen File-Transfer-Funktionen partnerspezifisch sperren oder zulassen.

#### **2.8.1.3 Berechtigungsprofil**

<span id="page-41-0"></span>Mit einem Berechtigungsprofil definieren Sie die **Zugangsberechtigung** und die damit verbundenen **Zugriffsrechte**. Die Zugangsberechtigung ist sozusagen der Schlüssel für den Zugriff via File Transfer auf Ihren Rechner. Deshalb sollten Sie die Zugangsberechtigung wie ein Kennwort behandeln. Sie muss bei Übertragungsaufträgen anstelle einer Login-Berechtigung angegeben werden. Eine Ausnahme bildet das Standard-Berechtigungsprofil einer Benutzerkennung, siehe [Seite 45](#page-44-0). Jeder, der diese Zugangsberechtigung kennt, hat zwar per File Transfer Zugang zu Ihrem Rechner, aber er kann im Gegensatz zur Login-Berechtigung nicht machen, was er will. Welche Funktionen Sie zulassen, legen Sie mit den Zugriffsrechten für diese Zugangsberechtigung fest. Sie regeln damit z.B., auf welche Dateien unter welchen Voraussetzungen zugegriffen werden darf oder welche Folgeverarbeitungskommandos nach der Übertragung erlaubt sind. Im Extremfall können Sie so z.B. den Zugriff auf Ihren Rechner so einschränken, dass nur über ein einziges Profil auf nur eine Datei zugegriffen werden darf.

FTAC überprüft bei jedem File-Transfer-Auftrag, ob die Angaben im Auftrag im Widerspruch zu den Angaben im Berechtigungsprofil stehen. Ist das der Fall, wird der File-Transfer-Auftrag abgelehnt. Im fernen System erscheint dann nur eine allgemein gehaltene Fehlermeldung. Dadurch wird verhindert, dass jemand die Definitionen des Berechtigungsprofils durch schrittweises Ausprobieren ermitteln kann. Im lokalen System wird ein Logging-Satz erstellt, der die genaue Ursache beschreibt.

Das folgende Bild zeigt die Abläufe bei der Zugangsprüfung mit FTAC.

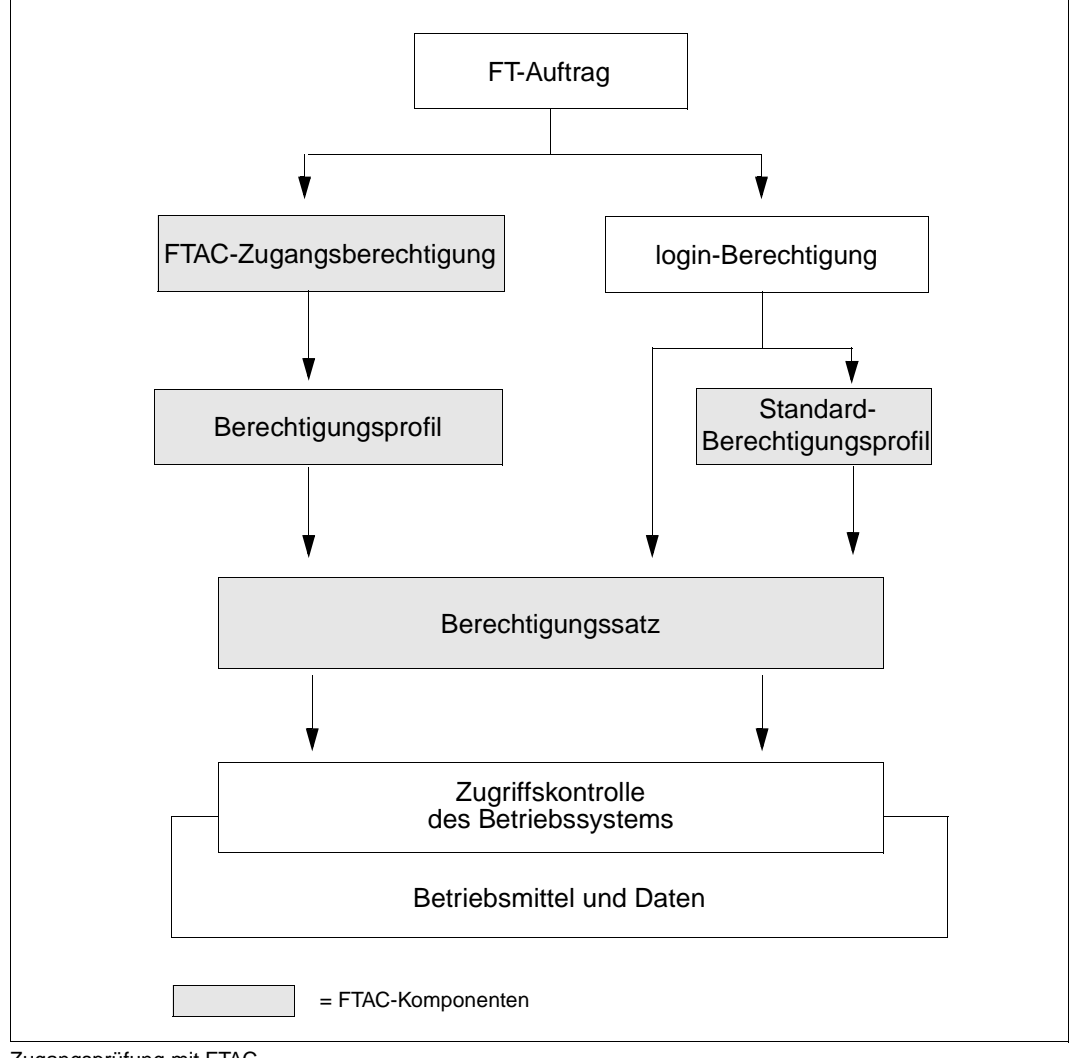

Zugangsprüfung mit FTAC

Ein Berechtigungsprofil enthält unter anderem:

- eine Zugangsberechtigung. Diese Zugangsberechtigung muss eindeutig sein. Wenn ein Auftrag mit dem Berechtigungsprofil arbeiten soll, muss diese Zugangsberechtigung angegeben werden. FTAC erlaubt für diesen Auftrag dann nur die Zugriffsrechte, die im Berechtigungsprofil definiert sind. Um die Verantwortung für Aufträge eindeutig zuordnen zu können, empfiehlt es sich, eine Zugangsberechtigung für genau eine Person in genau einem Partnersystem vorzusehen.
- gegebenenfalls Angaben, welche Partnersysteme auf dieses Berechtigungsprofil zugreifen dürfen.
- Angaben, welche Parameter in einem Auftrag in welchem Umfang benutzt werden dürfen. Damit werden die Zugriffsrechte für jeden eingeschränkt, der dieses Berechtigungsprofil zum File Transfer benutzt.
- ggf. Angaben, ob oder bis wann das Berechtigungsprofil genutzt werden kann.
- ein Dateinamen-Präfix. Dieses Präfix enthält einen Teil eines Pfadnamens. Der Benutzer des Profils kann sich dann nur unterhalb des angegebenen Pfadnamens bewegen, z.B. bedeutet C:\Users\Hugo\ als Dateinamen-Präfix auf einem Windows-System, dass der Benutzer dieses Profils nur auf Verzeichnisse unterhalb von C:\Users\Hugo\ zugreifen darf. Analoges gilt auf einem Unix-System, wenn z.B. /home/hugo als Dateinamen-Präfix angegeben wird.

Auf z/OS z.B. versteht man unter einem Dateinamen-Präfix den "First-level Qualifier" und gegebenenfalls noch einen oder mehrere weitere Qualifier, z.B. 'OPUSERS.HU-GO.NEU.'.

Auf diese Weise wird ausgeschlossen, dass sich jemand in gesperrte Verzeichnisse bewegen kann, oder dass jemand mit diesem Profil die Vorverarbeitungsfunktion nutzen kann. Als Dateinamen-Präfix kann aber auch ein fernes Vorverarbeitungskommando angegeben werden; im Auftrag sind dann z.B. nur noch Parameter zu diesem Kommando anzugeben.

Sie können verschiedene Berechtigungsprofile abspeichern.

Berechtigungsprofile können Sie jederzeit:

– **ändern**

und so dem aktuellen Bedarf anpassen.

#### – **sperren**

In dem Fall wird ein Auftrag mit dem gesperrten Profil wegen ungültiger Zugangsberechtigung abgelehnt. Wollen Sie das Berechtigungsprofil wieder verwenden, müssen Sie das Berechtigungsprofil erst wieder entsperren.

#### – **löschen**

Sie sollten die Zahl Ihrer Berechtigungsprofile in Grenzen halten, indem Sie Profile, die Sie nicht mehr benötigen, löschen.

#### – **privilegieren lassen** (systemabhängig)

In speziellen Fällen können Berechtigungsprofile auch eine Funktion nutzen, die im Berechtigungssatz gesperrt wurde. Dazu muss das Berechtigungsprofil vom FTAC-Verwalter privilegiert werden.

Sie können sich jederzeit Informationen über Ihre Berechtigungsprofile ausgeben lassen.

#### <span id="page-44-0"></span>**Standard-Berechtigungsprofil**

Für jede Benutzerkennung können Sie ein Standard-Berechtigungsprofil einrichten.

Dieses Profil ist für bestimmte Einsatzfälle gedacht, z.B. wenn ein FTAM-Partner für Inbound-Zugriffe die Zugangsberechtigung in einer festen Struktur angeben muss (Kennung und Passwort) und Sie dennoch bestimmte Einstellungen wie z.B. ein Dateinamen-Präfix vorgeben möchten.

Ein Standard-Berechtigungsprofil besitzt im Gegensatz zu einem normalen Profil keine FTAC-Zugangsberechtigung, da der Zugang implizit über Benutzerkennung und Passwort geregelt ist. Andererseits können über dieses Profil die meisten der üblichen Parameter eingestellt werden wie z.B. die erlaubte FT-Funktion, ein Dateinamen-Präfix oder die Schreibregel. Nicht einstellbar sind die Nutzungsfrist, ob das Profil gesperrt ist oder nicht und ob das Profil privat oder öffentlich ist.

Ein Standard-Berechtigungsprofil muss explizit eingerichtet werden, pro Benutzerkennung ist höchstens ein Standard-Berechtigungsprofil möglich.

#### **2.8.1.4 Auswirkungen eines Berechtigungsprofils**

Die folgende Tabelle enthält in der linken Spalte die möglichen Einschränkungen der Zugriffsrechte in einem Berechtigungsprofil und in der rechten Spalte die Angaben, die für den Übertragungsauftrag in Bezug auf das Partnersystem nötig sind. Für ein Standard-Berechtigungsprofil gibt es einige Unterschiede, siehe oben.

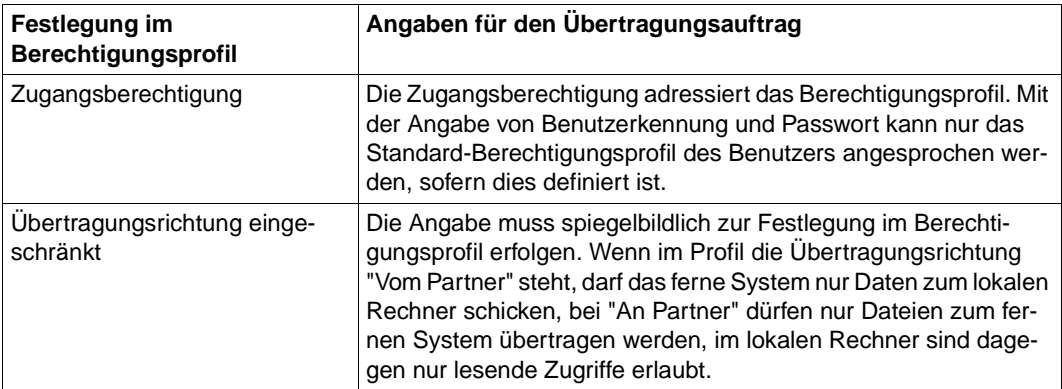

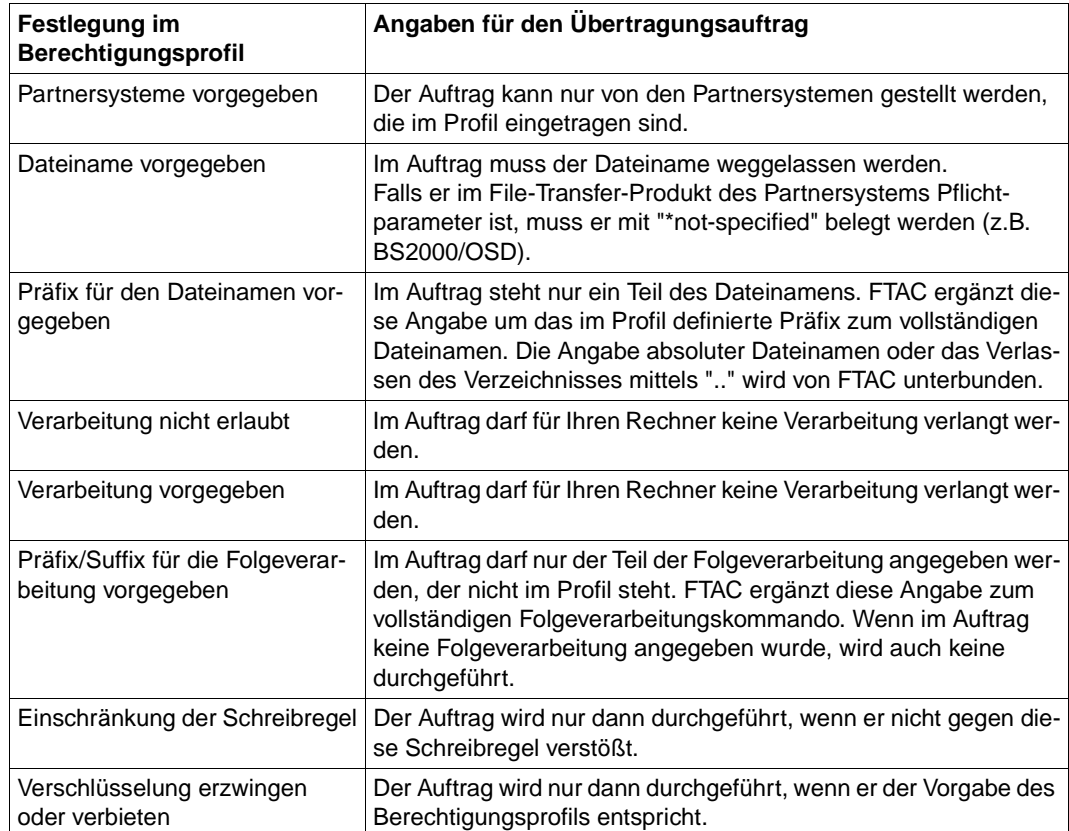

#### **Berechtigungen auslagern**

Der FTAC-Verwalter kann sowohl komplette Berechtigungen als auch einzelne Berechtigungssätze und Berechtigungsprofile in eine Datei sichern (auslagern). Aus dieser Datei können sie bei Bedarf wieder übernommen werden.

#### **2.8.1.5 FTAC-Verwalter**

openFT bietet die FTAC-Funktion für Plattformen vom PC bis zum Mainframe. Auf manchen Einplatzsystemen wie PCs hat der Nutzer die administrativen Fäden selbst in der Hand, während auf großen Multiuser-Systemen wie Mainframes viele administrative Tätigkeiten als zentrale Dienstleistung angeboten werden. Die FTAC-Funktion bietet diesen "Administrationsszenarien" entsprechende Möglichkeiten, indem sich z.B. der openFT-Nutzer von BS2000/OSD-, z/OS-, Windows- oder Unix-Systemen auf seinen FTAC-Verwalter berufen kann. Der FTAC-Verwalter, nicht unbedingt identisch mit dem FT-Verwalter, legt für sein System u.a. die sicherheitstechnischen Rahmenbedingungen in Form eines für alle geltenden Standardberechtigungssatzes fest. Der einzelne Nutzer hat innerhalb des vom Verwalter gesteckten Rahmens nun die Möglichkeit, gemäß seinem individuellen Schutzbedürfnis die Sicherheitsmechanismen zu verfeinern, oder als geringste Sicherheitsstufe die Einstellung des FTAC-Verwalters zu akzeptieren.

### **2.8.2 Verschlüsselung bei Dateiübertragungsaufträgen**

Bei Kopplung zu openFT-Partnern, die den AES-Algorithmus unterstützen (z.B. openFT ab V8.0) wird das Verschlüsselungsverfahren RSA/AES für die Auftragsbeschreibungs- und den Inhalt der zu übertragenden Datei verwendet.

Dazu benutzt openFT ab V12.0 standardmäßig einen 2048 Bit RSA-Schlüssel. Alternativ kann auch ein 1024 Bit oder 768 Bit RSA-Schlüssel verwendet werden. Dies muss der FT-Verwalter über die Betriebsparameter einstellen. Bei Kopplungen mit älteren Versionen wird die Verschlüsselung nötigenfalls heruntergehandelt, d.h. es wird ein RSA-Schlüssel mit einer dort verfügbaren Länge, oder, wenn dort kein RSA-Schlüssel unterstützt wird, DES-Verschlüsselung eingesetzt.

Bei der Verschlüsselung von Dateiübertragungsaufträgen wird zwischen Auftragsbeschreibungsdaten und Benutzerdaten unterschieden.

Die Verschlüsselung der Benutzerdaten ist nur möglich, wenn diese Funktion mit dem entsprechenden Modul (openFT-CR) freigeschaltet wurde. Dieses Produkt unterliegt Exportbeschränkungen.

Die Verschlüsselung von Benutzerdaten steht nur bei der Dateiübertragung mit openFT-Partnern zur Verfügung.

#### **Verschlüsselung von Auftragsbeschreibungsdaten**

Auftragsbeschreibungsdaten enthalten sicherheitsrelevante Informationen wie Adressen und Kennworte, die zum Zugang und Zugriff berechtigen. Die Verschlüsselung der Auftragsbeschreibungsdaten wird beim Verbindungsaufbau zwischen den Partnersystemen automatisch ausgehandelt. Voraussetzung für das Zustandekommen einer Verschlüsselung ist, dass beide Partner diese Möglichkeit unterstützen. Andernfalls werden die Auftragsbeschreibungsdaten unverschlüsselt übertragen.

#### **Verschlüsselung des Inhalts der zu übertragenden Datei**

Höheren Sicherheitsbedürfnissen entspricht die Option, auch die Benutzerdaten verschlüsselt übertragen zu können. Mit openFT können Sie

- bei Outbound-Aufträgen gezielt eine verschlüsselte Übertragung Ihrer Benutzerdaten anfordern
- bei Inbound-Aufträgen die Verschlüsselung der Benutzerdaten über ein Berechtigungsprofil erzwingen oder verbieten.

Zusätzlich kann der FT-Verwalter per Betriebsparameter-Einstellung die Datenverschlüsselung für Inbound- und/oder Outbound-Aufträge generell erzwingen.

Bietet Ihr FT-Partner diese Möglichkeit nicht oder hält er die Vorgaben des Berechtigungsprofils nicht ein, wird der Auftrag abgelehnt.

Beachten Sie bitte, dass der Aufwand für die Verschlüsselung in den beteiligten Partnersystemen Performance kostet.

Im Berechtigungsprofil gibt es die Möglichkeit, die Verschlüsselung zu steuern:

- Die Verschlüsselung kann explizit erzwungen werden, z.B. für besonders sicherheitsrelevante Aufträge. Aufträge ohne Verschlüsselung der Benutzerdaten werden abgelehnt.
- Die Verschlüsselung kann explizit verboten werden, z.B. für weniger sicherheitsrelevante Aufträge, bei denen es auf Performance ankommt. Aufträge mit Verschlüsselung der Benutzerdaten werden abgelehnt.

Der Mechanismus zur aktiven Verschlüsselung der Benutzerdaten ist aus rechtlichen Gründen eine eigene Liefereinheit und muss explizit freigeschaltet werden.

### **2.8.3 openFT-Betrieb protokollieren - die Logging-Funktion**

Unerlaubte Zugriffe abzuwehren und Datenbestände zu schützen, ist nur ein Sicherheitsaspekt. Die lückenlose Dokumentation der Zugriffsüberprüfung und der Dateiübertragungsaufträge versetzt Sie darüberhinaus in die Lage, jederzeit Ihr Sicherheitsnetz überprüfen und ggf. undichte Stellen aufspüren zu können. Die Logging-Funktion von openFT ist das geeignete Werkzeug dafür. Sie ist standardmäßig eingeschaltet und protokolliert alle Informationen über Dateiübertragungsaufträge, unabhängig davon, ob die Initiative im lokalen oder fernen System liegt und ob die Übertragung erfolgreich war oder nicht. Dazu werden in die Logging-Datei entsprechende **Logging-Sätze** geschrieben. Der Umfang der Protokollierung ist einstellbar.

Die Logging-Funktion dient auch als Basis für das Erkennen von Einbruchsversuchen. Außerdem können durch die Logging-Funktion Daten zur Weiterverrechnung von Leistungen gewonnen werden (siehe auch Abschnitt "Weiterverarbeitung von openFT-Daten" auf [Seite 39\)](#page-38-0).

#### **Logging-Sätze**

Wenn Ihr lokales System durch FTAC geschützt ist, überprüft zuerst FTAC alle Zugriffe auf Ihr System und protokolliert das Ergebnis in einem **FTAC-Logging-Satz**. Bei negativer Zugangsprüfung lehnt schon FTAC den Auftrag ab. Ist die Zugangsprüfung positiv, dann wird:

- bei einem Dateiübertragungsauftrag falls der Auftrag zustandekommt anschließend ein **FT-Logging-Satz** geschrieben, der protokolliert, ob der Auftrag erfolgreich ausgeführt oder warum er abgebrochen wurde. Damit können für einen Übertragungsauftrag zwei Logging-Sätze vorliegen.
- bei einem Fernadministrations-Auftrag ein **ADM-Logging-Satz** geschrieben, der protokolliert, ob der Auftrag erfolgreich ausgeführt oder warum er abgebrochen wurde.

Logging-Sätze, die Ihre Benutzerkennung betreffen, können Sie jederzeit ansehen, entweder in einer Kurzform oder mit allen Angaben. Sie können sich auch nur bestimmte Logging-Sätze anzeigen lassen, z.B. alle Logging-Sätze, die ein bestimmtes Partnersystem betreffen. Im Logging-Satz stehen u.a. folgende Informationen zur Verfügung:

- Typ des Logging-Satzes (FT, FTAC oder ADM)
- Datum und Uhrzeit, wann der Logging-Satz geschrieben wurde
- ein Reason-Code, der über Erfolg oder Misserfolg des Auftrags Auskunft gibt
- Name des Partnersystems
- Richtung der Dateiübertragung
- Identifikation des Auftraggebers bei Outbound
- Name der Datei im lokalen System

Logging-Sätze anderer Benutzerkennungen kann nur der jeweilige Verwalter ansehen.

#### *Offline-Logging*

Der FT-Verwalter kann die Logging-Datei im laufenden Betrieb wechseln. Nach dem Umschalten werden neue Logging-Sätze in eine neue Logging-Datei geschrieben. Die bisherige Logging-Datei bleibt als Offline-Logging-Datei bestehen. Sie können die Logging-Sätze Ihrer Benutzerkennung weiterhin mit openFT-Mitteln ansehen.

#### **Logging von Aufträgen mit Vor-/ Nachverarbeitung**

Aus Sicherheitsgründen werden nur die ersten 32 Zeichen eines Vor- oder Nachverarbeitungskommandos in den Logging-Satz übernommen. Der Benutzer kann durch entsprechende Anordnung der Aufrufparameter bzw. durch Einfügen von Leerzeichen darauf Einfluss nehmen, welche Kommandoparameter im Logging nicht erscheinen sollen.

#### **Umfang der Protokollierung festlegen**

Für den FT-Logging-Satz hat der FT-Verwalter folgende Auswahlmöglichkeiten:

- nie protokollieren
- nur fehlerhafte Dateiübertragungsaufträge protokollieren
- alle Dateiübertragungsaufträge protokollieren

Standardmäßig werden alle Dateiübertragungsaufträge protokolliert.

Für den FTAC-Logging-Satz hat der FTAC-Verwalter folgende Auswahlmöglichkeiten:

- nur abgelehnte FTAC-Zugriffsüberprüfungen protokollieren
- nur modifizierende Dateimanagement-Aufträge und abgelehnte FTAC-Zugriffsüberprüfungen protokollieren
- alle FTAC-Zugriffsüberprüfungen protokollieren

Standardmäßig werden alle FTAC-Zugriffsüberprüfungen protokolliert.

Für den ADM-Logging-Satz hat der FT-Verwalter folgende Auswahlmöglichkeiten:

- nie protokollieren
- nur fehlerhafte Fernadministrations-Aufträge protokollieren
- nur modifizierende Fernadministrations-Aufträge protokollieren
- alle Fernadministrations-Aufträge protokollieren

Standardmäßig werden alle Fernadministrations-Aufträge protokolliert.

#### **Logging-Sätze sichern und löschen**

Logging-Sätze und Logging-Dateien dürfen nur der FT-Verwalter, der FTAC-Verwalter und der ADM-Verwalter löschen. Logging-Sätze sollten in regelmäßigen Zeitabständen (am besten durch einen zyklischen Job) gesichert werden. Dabei sollte die Ausgabe des Kommandos FTSHWLOG gesichert werden, nicht die aktive Logging-Datei selbst. Durch Umschalten der Logging-Datei können die aktuellen Logging-Sätze in einer Offline-Logging-Datei gespeichert werden. Diese Offline-Logging-Datei können Sie als FT-Verwalter sichern. Dadurch bleiben zum einen die Logging-Sätze für eine lückenlose Dokumentation über einen längeren Zeitraum erhalten, zum anderen wird die Logging-Datei aber nicht größer als notwendig, was auch Rechenzeit beim Zugriff spart.

### **2.8.4 Authentifizierung**

Sollen sicherheitskritische Daten übertragen werden, so ist es wichtig, das jeweilige Partnersystem vor der Übertragung einer sicheren Identitätsprüfung zu unterziehen ("Authentifizierung"). Die beiden an einer Übertragung beteiligten openFT-Instanzen können gegenseitig mit kryptografischen Mitteln überprüfen, ob sie mit der "richtigen" Partnerinstanz verbunden sind.

openFT unterstützt dazu ein Adressierungs- und Authentifizierungskonzept, das auf der Adressierung der openFT-Instanzen durch netzweit eindeutige Identifikationen sowie dem Austausch von partnerspezifischen Schlüsselinformationen basiert.

#### **Instanzidentifikationen**

Jeder openFT-Instanz, die mit Authentifizierung arbeitet, muss eine netzweit eindeutige Instanzidentifikation zugeordnet werden. Das ist ein bis zu 64 Zeichen langer Name, der in der Regel dem DNS-Namen der openFT-Instanz entsprechen sollte. Die Eindeutigkeit der Instanzidentifikation muss unabhängig von Groß- und Kleinschreibung gelten. Für das lokale System definiert der FT-Verwalter diese Identifikation über einen Betriebsparameter. Instanzidentifikationen von Partnersystemen werden in der Partnerliste hinterlegt. Anhand der Instanzidentifikationen der Partnersysteme verwaltet openFT die diesen Partnern zugeordneten Betriebsmittel wie z.B. Auftragswarteschlangen und kryptografische Schlüssel.

#### **Schlüsselverwaltung**

Der FT-Verwalter kann für jede lokale openFT-Instanz maximal drei RSA-Schlüsselpaarsätze bereitstellen, die jeweils aus einem privaten und einem öffentlichen Schlüssel bestehen. Die öffentlichen Schlüssel werden unter folgenden Namen an folgender Stelle hinterlegt:

<openft qualifier>.<inst>.SYSPKF.R<Schlüsselreferenz>.L<Schlüssellänge> in der openFT-Instanz.

Die Schlüsselreferenz ist ein numerischer Bezeichner für die Version des Schlüsselpaares, die Schlüssellänge beträgt zur Zeit 768 Bit, 1024 Bit und 2048 Bit. Die öffentlichen Schlüsseldateien sind Textdateien, die im Zeichencode des jeweiligen Betriebssystems erzeugt werden, d.h. standardmäßig:

- BS2000/OSD: Wert der Systemvariable HOSTCODE
- z/OS: IBM1047
- Unix-Systeme: ISO8859-1
- Windows-Systeme: CP1252

Damit die eigene openFT-Instanz im Partnersystem authentifiziert werden kann, muss dem Partnersystem der passende öffentliche Schlüssel zur Verfügung gestellt werden.

Das sollte auf gesichertem Weg geschehen, also z.B. durch

- kryptografisch abgesicherte Verteilung per E-Mail
- Verteilung per CD (persönliche Übergabe oder per Einschreiben)
- Verteilung über einen zentralen openFT-Fileserver, dessen öffentlichen Schlüssel man besitzt.

Wenn Sie Schlüsseldateien zwischen Windows- bzw. Unix-Systemen und BS2000 bzw. z/OS austauschen, müssen Sie darauf achten, dass diese Dateien umcodiert werden (z.B. durch eine Übertragung als Textdatei per openFT).

Mit dem Kommando FTIMPKEY können Sie als FT-Verwalter den öffentlichen Schlüssel eines Partnersystems importieren.

# **2.9 openFT im Sysplex-Verbund einsetzen**

In openFT gibt es die Möglichkeit, mehrere openFT-Instanzen auf einem Rechner gleichzeitig laufen zu lassen. Damit ist man in der Lage, bei einem Rechnerausfall die Funktionalität des openFT auf einen anderen Rechner, auf dem bereits ein openFT läuft, umzuschalten.

openFT-Kommandos, die in einer Vor-, Nach- oder Folgeverarbeitung aufgerufen werden, laufen unter der gleichen Instanz ab, wie der Auftrag, der die Vor-, Nach- oder Folgeverarbeitung initiiert hat.

Für die Einstellung, in welcher Instanz openFT-Kommandos ablaufen sollen, müssen Sie explizit die entsprechenden Dateien zuweisen (siehe [Abschnitt "Einstellen einer openFT-In](#page-144-0)[stanz" auf Seite 145](#page-144-0)).

Ferner können Sie sich Informationen über die Instanzen mit dem Kommando FTSHWINS ausgeben lassen.

Eine detaillierte Beschreibung zu den Kommandos finden Sie im Kommandokapitel.

# **3 Dateiübertragung und Dateimanagement**

Die Dateiübertragung mit openFT wird durch einen Dateiübertragungsauftrag initiiert. Im Dateiübertragungsauftrag machen Sie u.a. Angaben über den Partnerrechner, die Übertragungsrichtung, Dateinamen und Dateieigenschaften. Angesichts der Vielzahl unterstützter Hardware- und Software-Plattformen unterliegen diese Angaben den Konventionen der unterschiedlichen, am File Transfer beteiligten Betriebssysteme. Welche Dateien zwischen zwei Rechnern übertragen werden können, hängt davon ab, ob es sich bei den File Transfer-Partnern um gleichartige (homogene Kopplung) oder verschiedenartige Betriebssysteme (heterogene Kopplung) handelt. Das von openFT angebotene Dateimanagement gestattet es Ihnen, vor oder nach der Dateiübertragung bzw. auch ohne Dateiübertragung Dateien zu löschen, umzubenennen oder Dateiattribute zu ändern.

Die Nutzung der FTAC-Funktionalität bietet Ihnen nicht nur Sicherheitsvorteile, zusätzlich ermöglicht sie Ihnen, entsprechende FTAC-Einstellung auf den am File Transfer beteiligten Rechnern vorausgesetzt, Ihre Dateiübertragung betriebssystemunabhängig abzuwickeln (siehe [Abschnitt "Die FTAC-Funktion" auf Seite 40](#page-39-0)).

#### **Angaben beim Dateiübertragungsauftrag**

Die folgenden Abschnitte geben Ihnen einen Überblick über die für einen Dateiübertragungsauftrag notwendigen Angaben. Die Angaben gliedern sich in einen lokalen, einen fernen und einen optionalen Teil. Im lokalen Teil geben Sie den lokalen Dateinamen ggf. mit dem entsprechenden Verzeichnisnamen und Dateikennworten an. Im fernen Teil definieren Sie den fernen Dateinamen, den Partnerrechner und Ihren Zugang zu diesem Rechner (Benutzerkennung, ggf. Abrechnungsnummer und Passwort bzw. Zugangsberechtigung). Im optionalen Teil haben Sie die Möglichkeit, Übertragungsmodalitäten wie z.B. Dateiarten, Schreibregeln und Folgeverarbeitungsaufträge festzulegen.

# **3.1 Dateinamen**

Die folgende Beschreibung gibt einen Überblick über die systemspezifischen Konventionen zur Eingabe der Dateinamen unabhängig davon, ob es sich um die Angabe des lokalen oder fernen Dateinamens handelt. Die Nutzung der FTAC-Funktionalität kann Ihnen bei entsprechender Definition des Berechtigungsprofils die Eingabe des Dateinamens ganz oder teilweise ersparen (siehe [Abschnitt "Berechtigungsprofil" auf Seite 42](#page-41-0)), d.h. die Teile des Dateinamens, die im FTAC-Berechtigungsprofil definiert sind, dürfen Sie im Dateiübertragungsauftrag nicht mehr angeben.

### **3.1.1 Eindeutige Empfangsdateinamen**

Ein wichtiger Anwendungsfall der openFT-Produkte ist die Übertragung einer Datei zu einem Zielrechner mit automatischer Weiterverarbeitung der empfangenen Datei. Oft ist dabei die Empfangsdatei nur ein Zwischenprodukt der Verarbeitung. Um Konfliktfälle durch parallel laufende Aufträge zu verhindern, kann durch Angabe der Metazeichenkette %UNIQUE oder %unique im Empfangsdateinamen das Anlegen eines eindeutigen Dateinamens durch openFT verlangt werden. openFT ersetzt %UNIQUE oder %unique durch einen String unterschiedlicher Länge.

Dieser String ist in Unix-Systemen 14 Zeichen, in Windows 18 Zeichen, in BS2000 22 Zeichen und in z/OS 15 bzw. 8 Zeichen (bei Bibliotheken) lang. Ist das Empfangssystem ein Unix- oder Windows-System, dann darf nach %unique oder %UNIQUE noch ein durch einen Punkt getrenntes Suffix angegeben werden, z.B. "datei1%unique.txt". Dieses Suffix darf keinen Punkt mehr enthalten.

Im z/OS wird %UNIQUE durch openFT in einen String der Form xxxxxxxx.D<inst> umgesetzt. xxxxxxxx steht für einen zufällig erzeugten String, D für einen Buchstaben und <inst> für den Namen der aktuell eingestellten openFT-Instanz.

Für die Datensätze des gewöhnlichen z/OS-Dateisystems muss %UNIQUE innerhalb des Dateinamens ein eigener Namensteil sein (mit . abgetrennt), dem maximal ein weitere Namensteil folgen darf.

%UNIQUE kann auch für einen Membernamen eines PO- oder PDSE-Datasets angegeben werden. Allerdings wird in diesem Fall nur der Namensteil bis zum Punkt (xxxxxxxx) eingesetzt.

Bei openEdition-Dateien wird %UNIQUE expandiert, wenn:

- es am Ende des Dateinamens steht.
- eine Zeichenfolge ohne Prozentzeichen und ohne Punkt folgt (außer der Punkt steht direkt hinter %UNIQUE).

%UNIQUE wird erkannt und richtig umgesetzt in:

- Empfangsdateinamen bei Initiative des fernen Systems bei WRITE-MODE = \*REPLACE-FILE oder \*NEW-FILE
- Empfangsdateinamen des NCOPY Kommandos bei WRITE-MODE = \*REPLACE-FILE oder \*NEW-FILE
- Dateinamen in FTCREPRF bzw. FTMODPRF zur Voreinstellung des Empfangsdateinamen in FTAC-Profilen

In Logging-Sätzen, Ergebnisprotokollen, in der Ausgabe von NSTATUS sowie in den Meldungen FTR0340 und FTR0341 wird der Dateiname bereits mit den für %UNIQUE eingesetzten Werten angezeigt.

In der Folgeverarbeitung kann der Dateiname symbolisch mittels der Metazeichenkette %FILENAME, %FILN oder %FILX referenziert werden.

### **3.1.2 BS2000/OSD-Dateinamen**

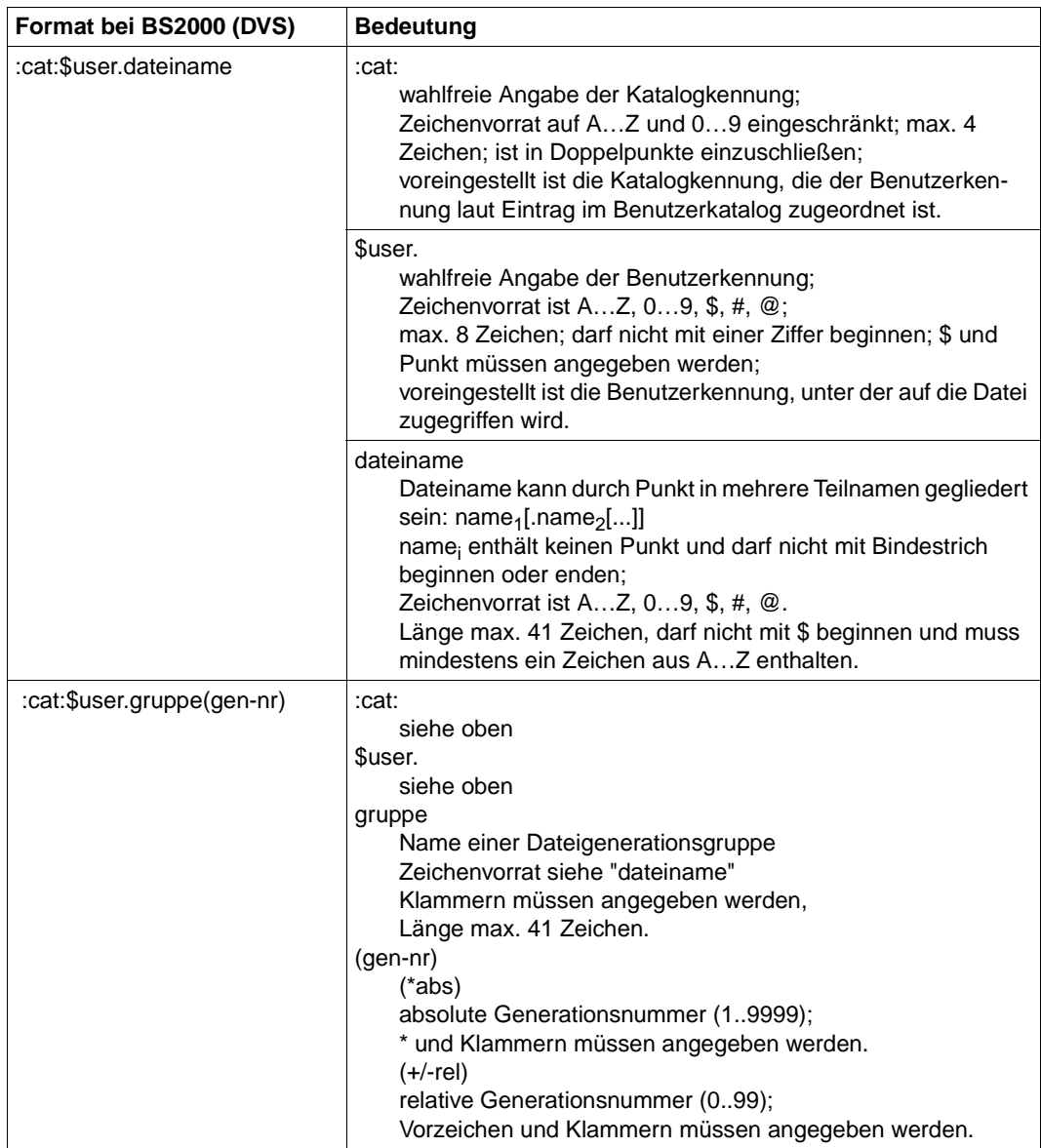

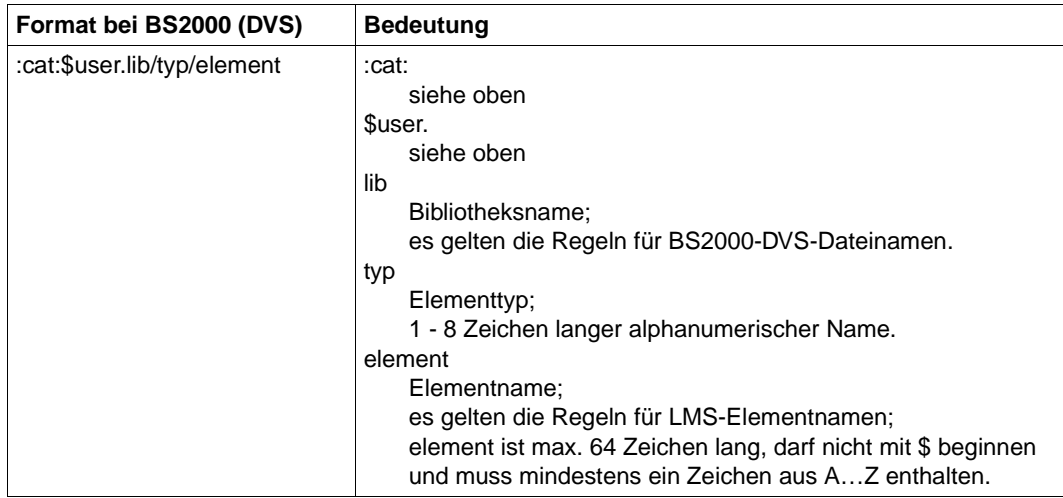

In den fernen BS2000-Operanden für den POSIX-Dateinamen muss der POSIX-Dateiname als C-String (Graphic-String) - also in Hochkommas eingeschlossen - angegeben werden. Dies ist notwendig, um die Groß- und Kleinschreibung in POSIX-Dateinamen zu unterstützen.

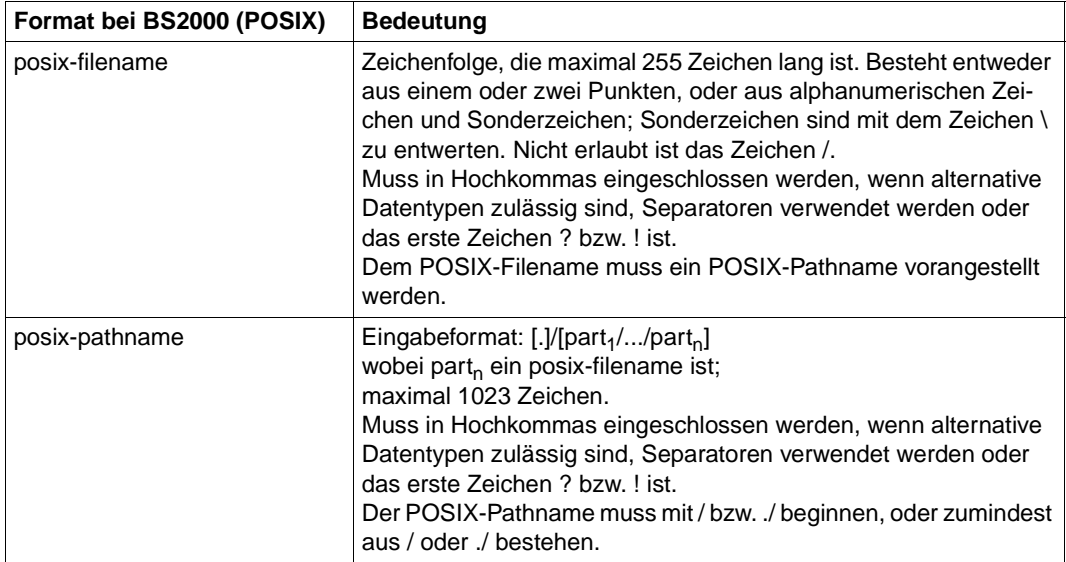

### **3.1.3 Dateinamen in Unix-Systemen**

Bis zu 512 Zeichen, es wird zwischen Groß- und Kleinschreibung unterschieden. Von der Verwendung folgender Zeichen im Dateinamen wird abgeraten:  $- ? ② # $^{\wedge} 8^* () '[] \}\; ; \; " < >.$ 

### **3.1.4 Windows-Dateinamen**

Dateiname meint hier den kompletten Pfadnamen.

Bis zu 256 Zeichen, folgende Zeichen dürfen nicht verwendet werden:  $| * ? " < >$ .

Für ferne Dateinamen dürfen keine Netzlaufwerke angegeben werden, weder beim Holen noch beim Senden. Stattdessen können Sie UNC-Namen angeben.

#### **UNC-Namen**

UNC-Namen (**U**niversal **N**aming **C**onvention) sind Adressen freigegebener Ressourcen in einem Rechnernetz. Sie haben das Format:

\\rechnername\sharename\pfad\datei

Für *rechnername* kann z.B. der Hostname oder die IP-Adresse angegeben werden:

\\host1\versand\kataloge\winterausgabe.pdf

oder

\\172.30.88.14\versand\kataloge\winterausgabe.pdf

### <span id="page-60-0"></span>**3.1.5 z/OS-Dateinamen**

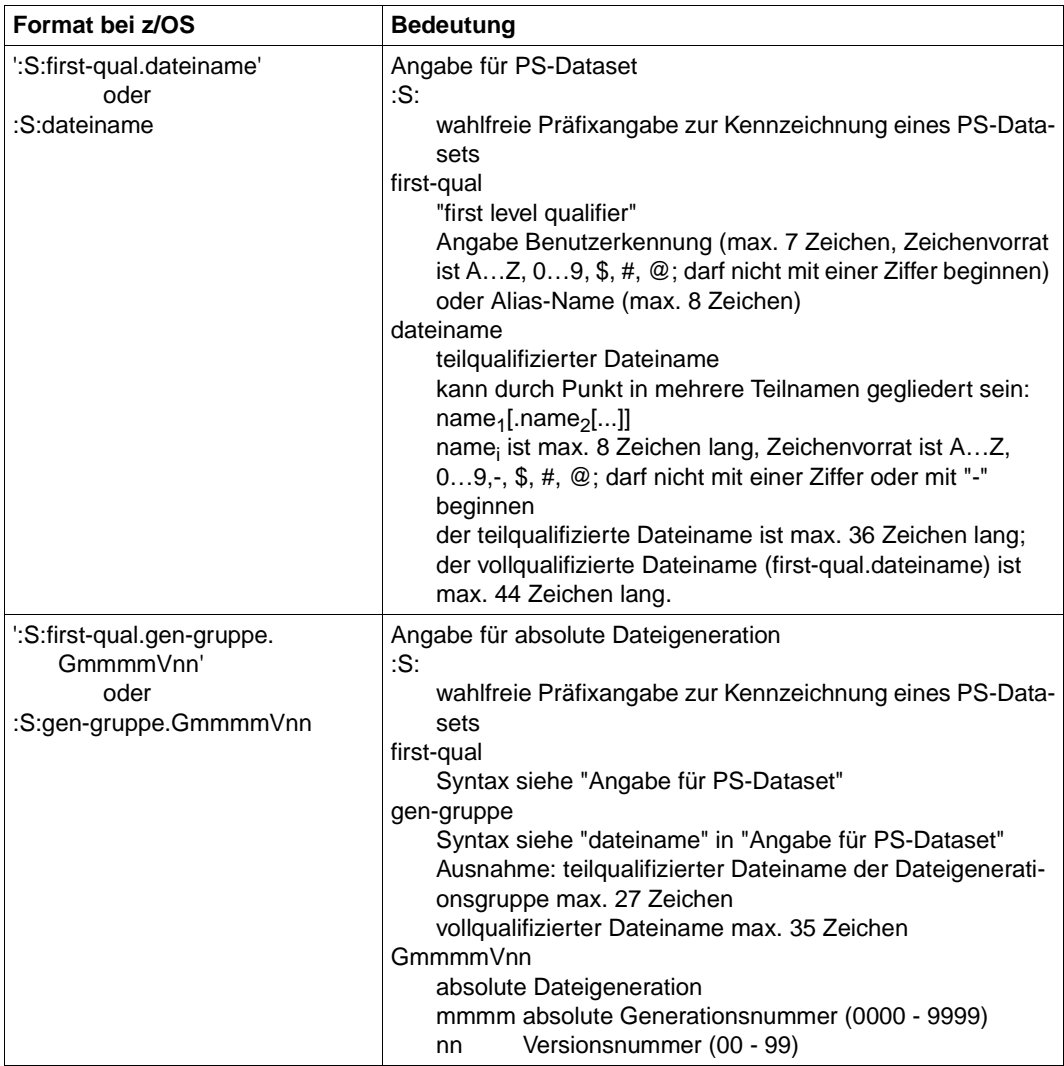

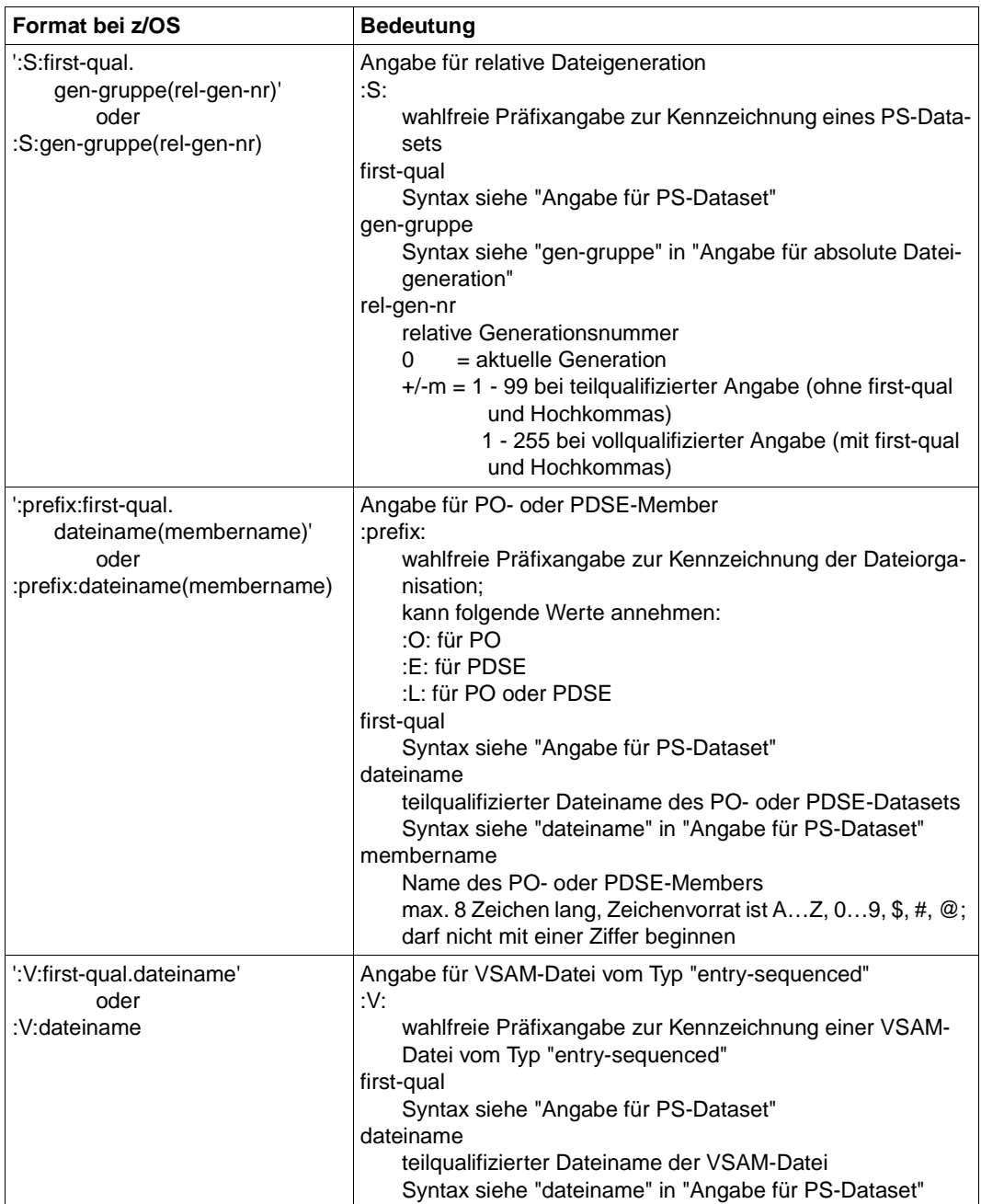

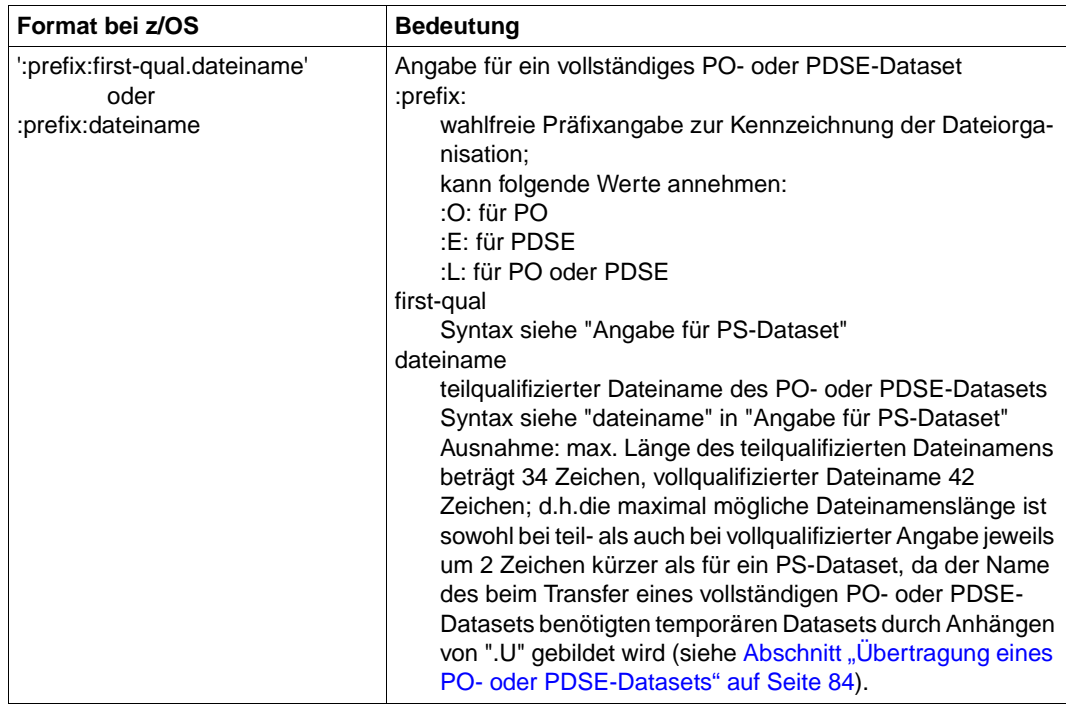

Der Zugriff auf Dateien der z/OS Unix System Services (openEdition-Dateien) wird ab openFT V10 für z/OS unterstützt. Die Dateinamen entsprechen den POSIX-Konventionen.

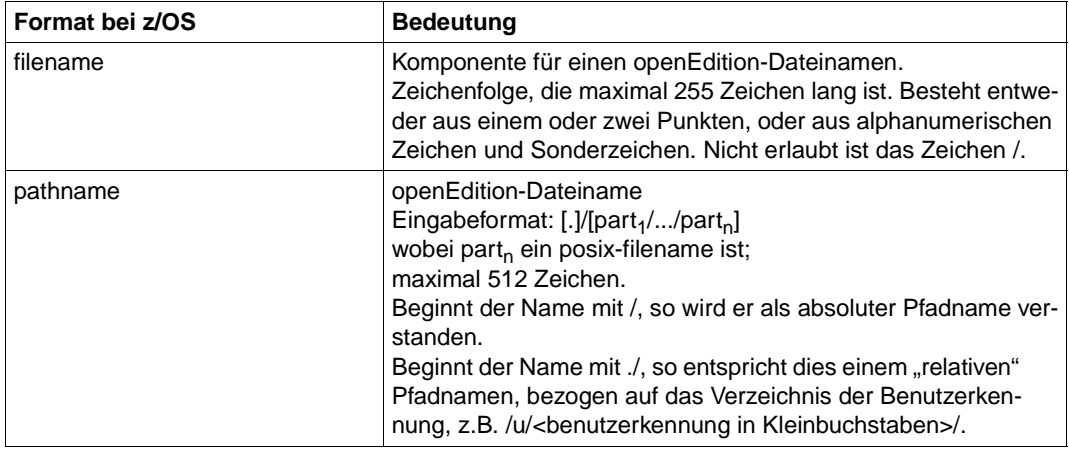

Über die Struktur des Dateinamens wird bei openFT für z/OS die Dateiart der Sende- oder Empfangsdatei festgelegt (siehe auch [Abschnitt "z/OS-Dateien" auf Seite 67](#page-66-0)).

Bei der **Sendedatei** prüft openFT, ob der angegebene Dateiname in seiner Struktur mit der Dateiart der Sendedatei übereinstimmt; andernfalls wird der Transferauftrag abgelehnt.

Soll z.B. die PS-Datei ABC versendet werden, so ist die Dateinamensangabe in der Form ABC oder :S:ABC zulässig; die Angabe :V:ABC führt dagegen zur Ablehnung des Auftrags. Für die vollqualifizierte Namensangabe gilt Entsprechendes. Soll das Member GHI des PO-Datasets DEF versendet werden, so ist die Dateinamensangabe in der Form DEF(GHI), :L:DEF(GHI) oder :O:DEF(GHI) zulässig; die Angabe :V:DEF(GHI) führt dagegen zur Ablehnung des Auftrags. Für die vollqualifizierte Namensangabe gilt Entsprechendes.

Bei der **Empfangsdatei** sind folgende Fälle zu unterscheiden:

- Die Empfangsdatei existiert noch nicht: Dann legt openFT eine Empfangsdatei der durch die Struktur des Dateinamens festgelegten Art an. Lässt der Dateiname mehrere Interpretationen zu, so wird die genaue Dateiart auf Grund von Vorgaben des FT-Verwalters oder von Default-Werten bestimmt (Näheres siehe Abschnitt "Eigenschaften [von Empfangsdateien" auf Seite 72\)](#page-71-0).
- Die Empfangsdatei existiert schon und soll überschrieben oder erweitert werden: Dann prüft openFT wie bei der Sendedatei, ob der angegebene Dateiname in seiner Struktur mit der Dateiart der vorhandenen Empfangsdatei übereinstimmt; andernfalls wird der Transferauftrag abgelehnt.

# **3.2 Dateikennworte**

Ist eine Datei, auf die mit openFT zugegriffen werden soll, mit Dateikennworten versehen, müssen diese angegeben werden. In Windows- und Unix-Systemen existieren keine Dateikennworte.

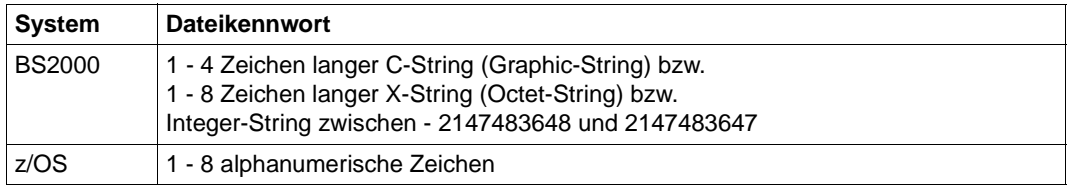

# **3.3 Dateiarten**

Die Dateien, die übertragen werden können, haben abhängig von ihrer Dateiart und vom Betriebssystem, aus dem sie kommen, unterschiedliche Eigenschaften, die bei der Übertragung beachtet werden müssen.

### **3.3.1 BS2000/OSD-Dateien**

Entsprechend der unterschiedlichen Dateistrukturen wird zwischen folgenden BS2000-Dateiarten unterschieden:

- Katalogisierte Dateien
	- DVS-Dateien (dazu zählen SAM-, ISAM-, PAM-Dateien, PLAM-Bibliotheken und katalogisierte Generationen einer Dateigenerationsgruppe)
	- POSIX-Dateien.
- **Elemente einer katalogisierten PLAM-Bibliothek** 
	- abdruckbare bzw. benutzerdefinierte Elemente vom Typ D, J, M, S und ggf. X
	- Elemente mit BS2000-spezifischem Binärcode vom Typ C, L, R und ggf. X

Um POSIX-Dateien mit openFT übertragen zu können, muss POSIX gestartet sein. Das POSIX-Dateisystem entspricht von Aufbau und Struktur her im wesentlichen dem Unix-Dateisystem. Die folgende Übersicht zeigt den Zusammenhang zwischen Dateinamenssyntax und Dateiart im BS2000.

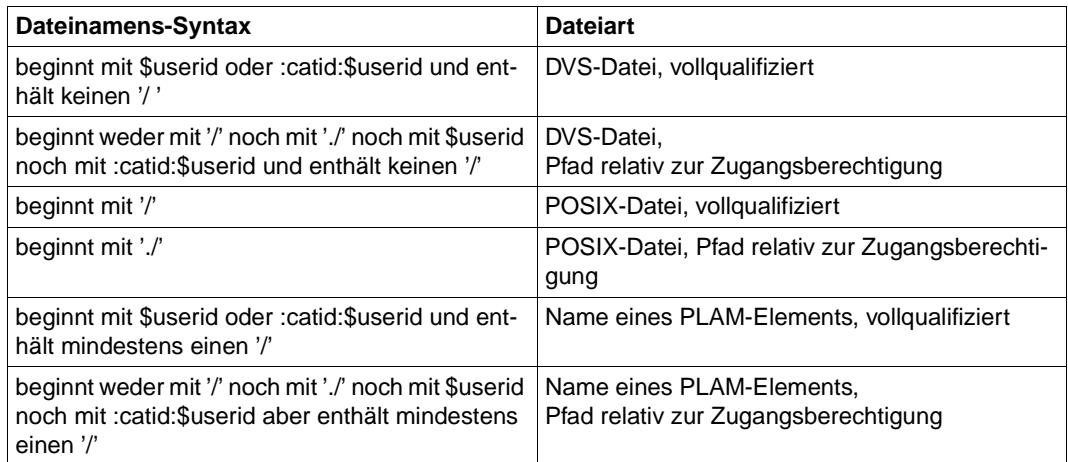

BS2000-Dateien können sich sowohl auf gemeinschaftlichen als auch auf privaten Datenträgern (Platten) befinden. Für die Bearbeitung von Dateien auf privaten Datenträgern ist Voraussetzung, dass die Dateien katalogisiert und die privaten Datenträger ordnungsgemäß an das System angeschlossen sind.

### <span id="page-66-0"></span>**3.3.2 z/OS-Dateien**

openFT für z/OS kann folgende Arten von Dateien übertragen:

- PS-Datasets einschließlich absoluter und relativer Dateigenerationen
- Member von PO- und PDSE-Datasets (mit Ausnahme von Objektmodulen und Programmen)
- VSAM-Dateien vom Typ "entry-sequenced"
- openEdition-Dateien (Dateien der z/OS Unix Systems Services)
- Migrierte Dateien, d.h. mit HSM ausgelagerte Dateien, siehe auch [Abschnitt "Ausgela](#page-96-0)[gerte Dateien" auf Seite 97](#page-96-0).

Die Übertragung dieser Dateien erfolgt sequenziell. Die Dateien können homogen zwischen zwei z/OS-Systemen oder heterogen mit einem "Nicht"-z/OS-System übertragen werden. Beim homogenen File Transfer können alle Dateiarten aufeinander abgebildet werden. Zwischen z/OS und anderen Plattformen (heterogene Kopplung) ist eine Übertragung von Dateien möglich, wenn das fremde System ebenfalls sequenzielle Dateien unterstützt. Mit BS2000/OSD-Systemen können z.B. SAM-Dateien und PLAM-Elemente entsprechenden Typs ausgetauscht werden.

Die Übertragung kompletter PO- und PDSE-Datasets kann nur zwischen zwei z/OS-Systemen stattfinden.

z/OS-Dateien können sich sowohl auf gemeinschaftlichen als auch auf privaten Datenträgern (Platten) befinden. Für die Bearbeitung von Dateien auf privaten Datenträgern ist Voraussetzung, dass die Dateien katalogisiert und die privaten Datenträger ordnungsgemäß an das System angeschlossen sind.

Achten Sie dabei darauf, an der Kommandoschnittstelle einen c-string auch in der Form C'...' anzugeben, da sonst (ohne das C) openFT den String ggf. als vollqualifizierten z/OS-Dateinamen zu interpretieren versucht.

#### **Primary und Secondary Allocation**

Wenn openFT Empfangsdateien im z/OS neu angelegt werden, entspricht die Primary Allocation ungefähr der (evtl. geschätzten) Größe der Sendedatei (minimal jedoch 42 Kilobyte) plus 128 Kilobyte (DEFFSIZE/20), die Secondary Allocation ungefähr dem Viertel der Größe der Sendedatei plus 512 Kilobyte (DEFFSIZE/5). DEFFSIZE ist eine Konstante, die standardmäßig auf 2621440 gesetzt ist. Sie kann durch einen entsprechenden Eintrag im PARM-Member der Parameterbibliothek modifiziert werden, siehe Systemverwalterhandbuch "openFT für z/OS - Installation und Administration".

Wenn eine PO/PDSE-Datei durch Erzeugen eines Members neu angelegt wird, wird primär das Doppelte der Sendedateigröße allokiert (minimal jedoch 42 Kilobyte) plus 256 Kilobyte (DEFFSIZE/10). Sekundär wird knapp das Doppelte der Primary Allocation allokiert.

Wenn die Größe der Sendedatei openFT intern nicht bekannt ist (z.B. bei einer Dateiübertragung mit Vorverarbeitung bzw. Vorverarbeitung mit FTEXEC-Kommando), oder wenn die Größe der Sendedatei dem z/OS-Empfangssystem nicht über das verwendete Protokoll mitgeteilt werden kann (wie es z.B. beim FTP-Protokoll der Fall ist), dann werden im z/OS für die Empfangsdatei primär ca. 256 Kilobyte (DEFFSIZE/10) und sekundär 2560 Kilobyte (DEFFSIZE) allokiert.

Bei sehr großen Dateien ist es nicht immer möglich, den gesamten Platz mit einer Primärallokation zu reservieren, auch für Sekundärallokationen gibt es Begrenzungen. Diese Grenzen sind zum Teil von Hardware-Eigenschaften der Platten (maximal 65535 Spuren pro Datei auf einem Volume), zum Teil auch von aktuellen Plattenbelegungen (bei Multivolumes) abhängig. Aus diesem Grund kann die Maximalgröße einer Allokation (Primär wie auch Sekundär) auf einen Grenzwert MAXALLOC limitiert werden, siehe Systemverwalterhandbuch "openFT für z/OS - Installation und Administration". Sofern die nach obigem Muster errechneten Allokationen diesen Grenzwert nicht überschreiten, bleibt MAXALLOC ohne Bedeutung.

#### **Codierung**

In z/OS-Systemen ist der Inhalt von Textdateien zwar in EBCDIC codiert. Die bei IBM üblichen EBCDIC-Varianten weichen jedoch von EBCDIC.DF.04 ab; das betrifft insbesondere nationale Sonderzeichen (z.B. "ä", "ö", "ü") und andere Sonderzeichen (z.B. "[", "]", "{", "}"), die in den verschiedenen EBCDIC-Varianten an unterschiedlichen Stellen der Code-Tabelle liegen können. Mit openFT werden eine Reihe von Zeichensätzen (=Code-Tabellen) zur Verfügung gestellt, wobei jeder Datei bei Bedarf ein spezifischer Zeichensatz zugeordnet werden kann, siehe auch Abschnitt "Übertragung von 7 Bit-, 8 Bit- und Unicode-Dateien" [auf Seite 98.](#page-97-0) Die Umcodierung wird durch openFT vorgenommen, z.B. zwischen EBCDIC.DF.04 und IBM1047. Daher braucht der FT-Verwalter keine Umcodier-Tabellen zu erstellen. Er hat jedoch die Möglichkeit, eigene Codetabellen einzurichten, falls der gewünschte Zeichensatz nicht durch openFT selbst oder eine mitgelieferte Codetabelle zur Verfügung gestellt wird.

Ein vollständiges PO/PDSE -Dataset wird nicht umcodiert, wenn im Sendesysytem openFT ab V10 eingesetzt wird. Ansonsten ist darauf zu achten, dass nicht umcodiert wird, da ansonsten die Steuerinformationen in der Zieldatei eventuell nicht mehr korrekt sind.

Die Übertragung von folgenden Dateien ist mit openFT nicht möglich:

– Dateien mit dem Attribut "unmovable" (data organisation PSU)

#### **3.3.2.1 Übertragbare Dateien**

Die folgende Übersicht zeigt, welche Arten von Dateien Sie von oder zu einem fernen FT-System übertragen können:

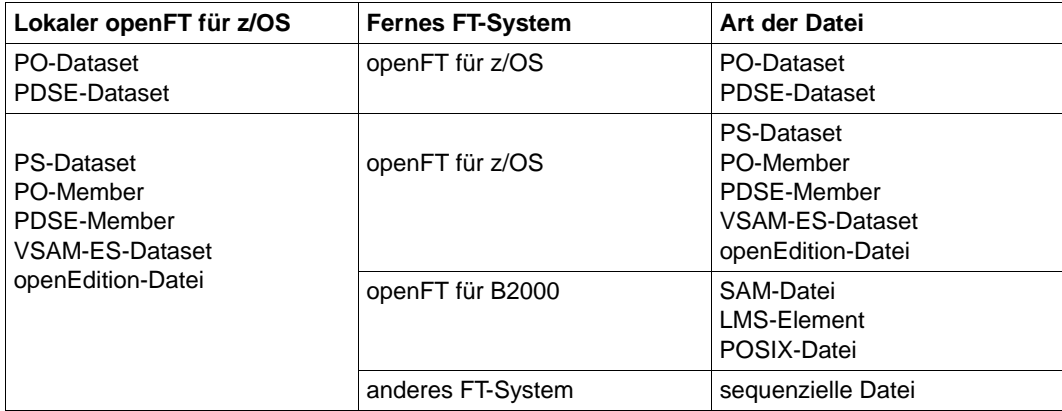

#### **3.3.2.2 Datenträger**

openFT kann Dateien übertragen, die sich auf gemeinschaftlichen oder privaten Datenträgern für direkten Zugriff ("direct access storage device", DASD) befinden.

Für die Bearbeitung von Dateien müssen folgende Voraussetzungen erfüllt sein:

- Der Benutzer hat die Dateien vor der Erteilung des FT-Auftrages katalogisiert.
- Der Benutzer hat die privaten Datenträger vor der Erteilung des FT-Auftrages an das System angeschlossen.

openFT kann beliebige Multivolume-Dateien als Sendedateien lesen. Beim Schreiben auf Multivolume-Dateien ist zu beachten:

- PO-Datasets können nicht auf Multivolumes geschrieben werden.
- Datasets mit mehr als 20 Volumes können nicht erweitert werden.

#### **3.3.2.3 Eigenschaften von Empfangsdateien**

In diesem Abschnitt werden die Eigenschaften beschrieben, die von openFT **neu angelegte** Empfangsdateien haben (entspricht dem Eintrag "N" in der Tabelle auf der folgenden Seite).

Die hier beschriebenen Eigenschaften gelten auch für Empfangsdateien, mit denen openFT bereits vorhandene Dateien **überschreibt** (entspricht den Einträgen "Ü" und "L + N" in der Tabelle auf der folgenden Seite).

Im Gegensatz dazu gilt:

Soll bei einem Transfer die Empfangsdatei erhalten bleiben, d.h. soll die Empfangsdatei nur **erweitert** werden (entsprechend dem Eintrag "E" in der Tabelle auf [Seite 71\)](#page-70-0), so bleiben die Eigenschaften der schon vorhandenen Datei erhalten. In diesem Fall wird der Transfer nur durchgeführt, wenn das Format der neuen Daten mit den Eigenschaften der schon vorhandenen Datei verträglich sind. Andernfalls wird der Transferauftrag mit einer Fehlermeldung abgelehnt oder abgebrochen.

In allen Fällen, in denen eine Empfangsdatei erweitert werden soll, ist außerdem zu beachten, dass das Data Management System des z/OS für PS- und PO Datasets nur insgesamt 16 "Extents" zulässt, bei PDSE-Datasets sind bis zu 123 Extents möglich. Reicht diese Zahl für die Erweiterung der Empfangsdatei nicht aus, dann wird die Dateiübertragung mit einer Fehlermeldung abgelehnt oder abgebrochen.

Zusätzlich gibt das Data Management System eine Fehlermeldung aus.

Ob openFT die Empfangsdatei neu anlegt, eine schon vorhandene Datei überschreibt oder eine schon vorhandene Datei erweitert, ist von drei Faktoren abhängig:

- dem Wert des Operanden WRITE-MODE im NCOPY-Kommando,
- der Art der Empfangsdatei und
- der Existenz einer gleichnamigen Datei.

Die folgende Tabelle zeigt, bei welchen Kombinationen dieser Faktoren die Datenablage bei einem Transfer als Neuanlegen, Überschreiben oder Erweitern der Datei aufzufassen ist. Der Vorgang bezieht sich immer auf die **gesamte Datei** (beim Transfer eines PO- oder PDSE-Members also auf das PO- oder PDSE-Dataset).

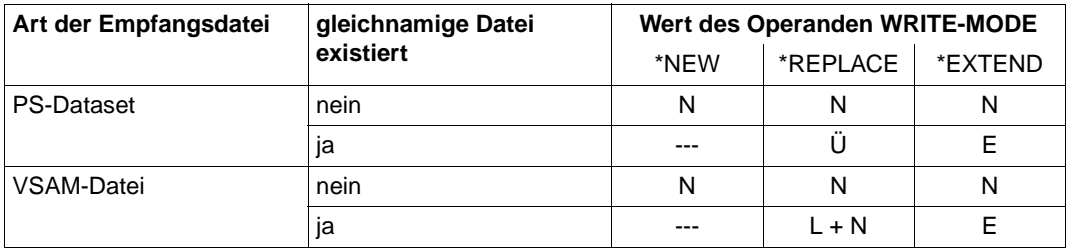

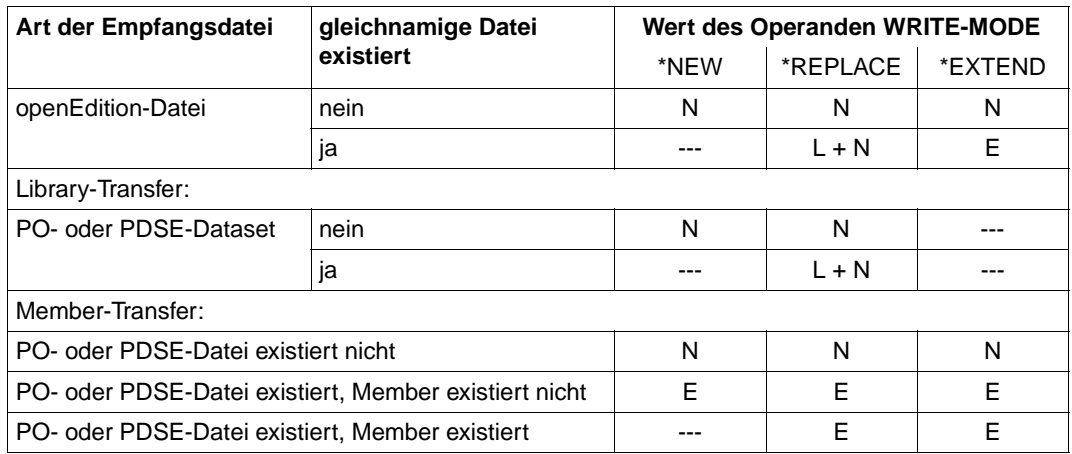

<span id="page-70-0"></span>Erläuterung:

- N Neuanlegen der Datei
- L + N Löschen der Datei (mit Freigabe des bisher belegten Plattenspeichers) und Neuanlegen der Datei auf demselben Datenträger
- Ü Überschreiben der Datei; im Gegensatz zu "L + N" wird der bisher belegte Plattenspeicher nicht freigegeben, sondern zunächst überschrieben und anschließend erweitert, falls nötig und möglich. Voraussetzung ist, dass die bereits existierende Datei von demselben Typ ist wie die zu erzeugende Datei, ansonsten wird wie bei "L + N" verfahren.
- E Erweitern der Datei
- Es findet keine Dateiübertragung statt (der Transferauftrag wird abgelehnt)

Zum Verständnis der Vorgänge beim Member-Transfer sei auf den Abschnitt "Übertragung [eines PO- oder PDSE-Members" auf Seite 82](#page-81-0) verwiesen.

Einige Dateimerkmale (z.B. der Dateiname) werden aus Angaben im NCOPY-Kommando, aus openFT -Parametern oder aus lokalen Systemdefaults abgeleitet.

Die meisten Eigenschaften einer Empfangsdatei sind jedoch durch entsprechende Eigenschaften der Sendedatei bedingt. Die Genauigkeit dieser Abbildung (Übernahme von Dateieigenschaften) hängt von folgenden Faktoren ab:

– Welche Kenngrößen werden bei der jeweiligen Kopplung überhaupt übertragen? Zu unterscheiden sind:

**homogene** Kopplung: Kopplung zwischen zwei Systemen vom Typ openFT für z/OS

**heterogene** Kopplung: Kopplung zwischen openFT für z/OS und einem anderen FT-System, z.B. openFT für BS2000

– Wie gut lässt sich eine Eigenschaft der Empfangsdatei aus einer übertragenen Kenngröße oder auch einer Kombination mehrerer übertragener Kenngrößen ableiten?

Die übertragenen Kenngrößen müssen in Eigenschaften der erzeugten Empfangsdatei umgesetzt werden. Die Regeln, nach denen das geschieht, werden später noch im Einzelnen beschrieben.

Die übertragenen Kenngrößen werden ihrerseits aus den Eigenschaften der Sendedatei abgeleitet; dabei gelten in vielen Fällen Regeln, die den hier beschriebenen komplementär sind.

Folgende Kenndaten einer Sendedatei werden bei homogener und heterogener Kopplung übertragen:

- Dateigröße
- (maximale) Satzlänge
- Satzformat (U,V,F)

Bei homogener Kopplung können zusätzlich noch folgende Kenndaten übertragen werden:

- **Blocklänge**
- Anzahl von Directory-Blöcken
- Spanned-Records-Attribut
- Blocked-Records-Attribut
- Control-Character-Attribute

#### <span id="page-71-0"></span>**Merkmale neu entstehender Empfangsdateien beliebiger Art**

Unabhängig von der Art der Empfangsdatei (PS-Dataset, VSAM-Datei usw.) gelten folgende Regeln zur Festlegung der Merkmale einer neu entstehenden Empfangsdatei (d.h. in den Fällen "N", "L + N" sowie "Ü" in der Tabelle auf [Seite 71](#page-70-0)):

Dateiorganisation:

Die Dateiorganisation der Empfangsdatei wird von dem im NCOPY-Kommando als Bestandteil des Dateinamens angegebenen Präfixes abgeleitet. Folgende Präfixe können verwendet werden (siehe auch [Abschnitt "z/OS-Dateinamen" auf Seite 61\)](#page-60-0):

- :S: für PS
- :V: für VSAM (vom Typ "entry sequenced")
- :L: für PO oder PDSE
- :O: für PO
- :E: für PDSE

Im Fall der Präfixe :L:, :O: und :E: ist auch die Struktur des Dateinamens von Bedeutung: :L:Dateiname, :O:Dateiname und :E:Dateiname bezeichnen ein vollständiges PO- oder PDSE-Dataset, :L:Dateiname(Membername), :O:Dateiname(Membername) und :E:Dateiname(Membername) dagegen ein Member eines solchen Datasets.
Wenn vollständige PO- bzw. PDSE-Datasets homogen übertragen werden sollen und auf einem der Systeme openFT < V10 eingesetzt wird, muss die Empfangsdatei immer mit dem entsprechenden Typ :O: bzw. :E: im Auftrag spezifiziert werden, da andernfalls eine PS-Datei entsteht.

Ist die Dateiorganisation der Empfangsdatei nicht eindeutig durch den im NCOPY-Kommando angegebenen Dateinamen festgelegt (d.h. enthält dieser kein Präfix oder das Präfix :L:, das für PO oder PDSE stehen kann), so wird sie auf Grund von Vorgaben des FT-Verwalters (Näheres siehe Systemverwalterhandbuch "openFT für z/OS - Installation und Administration") oder openFT-interner Default-Werte oder Systemdefaults bestimmt. Im Einzelnen:

- Dateiname bezeichnet eine sequenzielle Datei; der FT-Verwalter kann die Dateiorganisation PS oder VSAM (vom Typ "entry sequenced") vorgeben; falls der FT-Verwalter keine Vorgabe gemacht hat, dann gilt:
	- Bei homogener Kopplung zwischen zwei openFT ab V10 wird die Dateiorganisation der Sendedatei genommen, falls sie nicht ein POoder PDSE-Member oder eine openEdition-Datei ist.
	- In allen anderen Fällen ist PS der Default. (Ausnahme: Wenn die existierende Datei vom Typ "VSAM entry sequenced" ist, wird auch wieder eine VSAM-Datei als Default erzeugt.)
- L:Dateiname bezeichnet ein vollständiges PO-oder PDSE-Dataset; der FT-Verwalter kann die Dateiorganisation PO oder PDSE vorgeben; falls der FT-Verwalter keine Vorgabe gemacht hat, gelten folgende Default-Werte:
	- falls das IBM-Software-Produkt DFSMS (Data Facility System Managed Storage) nicht installiert ist, ist PO der Default
	- falls DFSMS aktiv ist, erfolgt die Festlegung des Defaults durch ACS-Routine oder SYS1.PARMLIB (bitte fragen Sie Ihren z/OS-Systemverwalter)

Dateiname(Membername) oder :L:Dateiname(Membername)

bezeichnet ein Member eines PO- oder PDSE-Datasets; für die Auswahl der genauen Dateiorganisation gilt dasselbe wie für ein vollständiges PO- oder PDSE-Dataset (Angabe :L:Dateiname)

## Dateiname:

Der Dateiname ist durch die Angabe im NCOPY-Kommando (Operand FILE-NAME) festgelegt. Wurde der Dateiname im NCOPY-Kommando in Hochkommas angegeben, so wird er als vollständiger Dateiname (einschließlich "first level qualifier") interpretiert. Wurde der Dateiname im NCOPY-Kommando nicht in Hochkommas eingeschlossen, so wird als "first level qualifier" die Benutzerkennung aus der TRANSFER-ADMISSION für das jeweilige System vorangestellt.

Bei einer VSAM-Datei wird der so gebildete Name als Cluster-Name verwendet; der zusätzlich benötigte Data-Name wird durch IDCAMS vergeben (in der Regel: Cluster-Name plus Suffix .DATA). Der "first level qualifier" muss als Alias einen existierenden VSAM- oder ICF-Katalog referenzieren.

#### Datenträger:

Hier besteht ein Unterschied zwischen Neuanlegen (Eintrag "N" in der Tabelle auf [Seite 71](#page-70-0)) einerseits und Überschreiben ("Ü") andererseits.

Für Empfangsdateien, die neu angelegt werden, kann der FT-Verwalter den Datenträger festlegen (einheitlich für alle Transfer-Aufträge). Hat der FT-Verwalter keine Vorgaben gemacht, so kommen die Systemdefaults für Datenträger neu angelegter Dateien zum Tragen.

Wenn die Empfangsdatei dagegen eine gleichnamige Datei überschreibt (nicht durch Löschen und Neuanlegen), so wird wieder der Datenträger der alten Datei verwendet.

Speicherbelegung:

Die Belegung von Plattenspeicher für die Empfangsdatei wird durch die sowohl bei homogener als auch bei heterogener Kopplung übertragene Dateigröße der Sendedatei bestimmt (siehe ["Primary und Secondary Allocation" auf Seite 67](#page-66-0)).

#### *Ausnahme*

Beim echten Überschreiben (Eintrag "Ü" in obenstehender Tabelle) eines vorhandenen PS-Datasets wird zunächst kein neuer Plattenspeicher belegt. Vielmehr wird der bisher genutzte Speicher überschrieben und erst im Verlauf des Transfers bei Bedarf weiterer Speicher angefordert.

Das Data Management System des z/OS lässt bei PS- und PO-Dateien insgesamt nur 16 "extents" zu, bei PDSE- und VSAM-Dateien sind es 123. Reicht diese Zahl nicht aus, dann wird die Dateiübertragung mit einer Fehlermeldung abgebrochen. Zusätzlich gibt das Data Management System im Job-Logging eine Fehlermeldung aus.

## Zugriffsschutz:

Dateischutzmerkmale der Sendedatei werden nicht in das Empfangssystem übertragen.

openFT vergibt für neu eingerichtete Dateien keine Zugriffsschutz-Merkmale. Insbesondere wird weder ein Datei-Passwort an das System übergeben noch wird das so genannte "RACF-Bit" im DSCB (Data Set Control Block) von openFT gesetzt. Falls eine neu eingerichtete Datei unter z/OS sofort gegen unberechtigte Zugriffe geschützt sein soll, wird die Verwendung der RACF-Funktion "generic profile" empfohlen (siehe Ab-schnitt ["Zugriffsschutz für Sende- und Empfangsdatei" auf Seite 108\)](#page-107-0).

openFT setzt keine Veränderungsschutzfrist für die Datei.

## <span id="page-74-0"></span>**Merkmale neu entstehender Empfangsdateien folgender Arten:**

- PS-Dataset
- VSAM-Datei
- PO-/PDSE-Datasets, die für eine Empfangsdatei der Art PO-/PDSE-Member neu angelegt werden

Folgende Regeln zur Festlegung der Merkmale einer neu entstehenden Empfangsdatei (d.h. in den Fällen "N", "L + N" sowie "Ü" in der obenstehenden Tabelle) gelten nur, wenn die Empfangsdatei ein PS-Dataset oder eine VSAM-Datei ist oder wenn für eine Empfangsdatei der Art PO-/PDSE-Member das PO-/PDSE-Dataset selbst neu angelegt werden muss.

(Beim Transfer eines vollständigen PO-/PDSE-Datasets bestimmen diese Regeln nur die Merkmale des zum Transfer erzeugten temporären PS-Datasets. Wie die Eigenschaften des als Empfangsdatei erzeugten PO-/PDSE-Datasets bestimmt werden, ist im Folgenden beschrieben.)

Satzformat:

Sowohl bei homogener als auch bei heterogener Kopplung wird das Satzformat-Attribut der Sendedatei - F(ixed), V(ariable) oder U(ndefined) - übertragen. Daraus werden bei den verschiedenen Arten von Empfangsdateien folgende Merkmale abgeleitet:

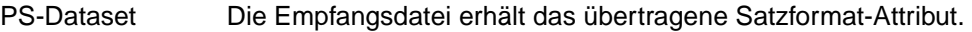

VSAM-Datei

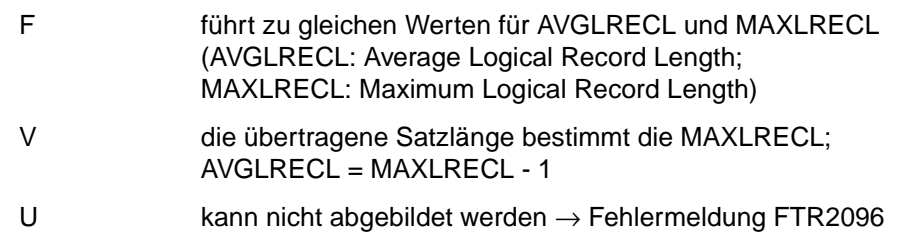

PO-/PDSE-Member

Wenn das ganze PO-/PDSE-Dataset neu entsteht, so erhält es das übertragene Satzformat-Attribut. Existiert das PO-/PDSE-Dataset bereits, so müssen die Attribute der Sendedatei und des Datasets zusammenpassen.

Das Satzformat FS wird von openFT für z/OS nicht unterstützt.

#### *Hinweise*

● Beim Transfer einer Datei aus einem Windows- oder Unix-System (Sendedatei) ins z/OS hängt das übertragene Satzformat-Attribut von der Angabe für DATA-TYPE im NCOPY-Kommando ab:

DATA-TYPE=\*CHAR (Standardwert), \*USER → Satzformat-Attribut VB DATA-TYPE=\*BIN → Satzformat-Attribut U

(siehe auch [Abschnitt "Unix- und Windows-Dateien" auf Seite 93](#page-92-0))

- Die Sätze von PS-Dateien und von Elementen einer PO- oder PDSE-Datei mit undefinierter Satzlänge (RECFORM=U) werden in den folgenden Fällen in kleinere Sätze aufgeteilt:
	- Die Länge eines Satzes der Sendedatei ist größer als die Blocklänge (BLKSIZE) der zu erweiternden Empfangsdatei (WRITE-MODE= \*EXTEND-FILE).
	- Die Länge eines Satzes der Sendedatei ist größer als die maximal mögliche Länge der Übertragungseinheit zwischen Sendesystem und Empfangssystem.
	- Die Länge eines Satzes der Sendedatei ist größer als die maximale Blocklänge im Empfangssystem.
	- Das Empfangssystem kennt keine Satzstruktur.

In allen diesen Fällen bleibt die Bytefolge der Daten erhalten.

Blocklänge:

Die Blocklänge der Sendedatei wird nur bei homogener Kopplung übertragen.

Bei heterogener Kopplung (und wenn bei homogener Kopplung die Blocklänge der Sendedatei wegen des Plattentyps nicht für die Empfangsdatei übernommen werden kann) wird eine Standard-Blocklänge von 2048 (oder ein ganzzahliges Vielfaches davon) angenommen. (Es wird das kleinste ganzzahlige Vielfache von 2048 gewählt, bei dem ein Satz maximaler Länge - MAXLRECL, siehe unten - in einen Block passt.)

Für die verschiedenen Arten von Empfangsdateien gilt:

- PS-Dataset Die Empfangsdatei wird mit der o.g. Blocklänge angelegt.
- VSAM-Datei Die o.g. Blocklänge wird auf die Control Interval Size (CISIZE) wie folgt abgebildet:
	- Blocklänge < 8192: Der Wert für CISIZE wird auf das nächste ganzzahlige Vielfache von 512 aufgerundet.
	- Blocklänge ≥ 8192: Der Wert für CISIZE wird auf das nächste ganzzahlige Vielfache von 2048 aufgerundet, maximal auf 32760.

PO-/PDSE-Member

Wenn das ganze PO-/PDSE-Dataset neu entsteht, so erhält es die o.g. Blocklänge.

Satzlänge:

Sowohl bei homogener als auch bei heterogener Kopplung wird die Satzlänge der Sendedatei übertragen. Die Satzlängenangabe wird für die verschiedenen Satzformate der Empfangsdatei wie folgt interpretiert:

- F(ixed) Jeder Satz hat diese Länge.
- V(ariable) Satzlänge inclusive 4 Byte Längenfeld
	- >0 Ein Satz kann maximal diese Länge haben.
	- =0 Ein Satz kann beliebig lang sein, maximal jedoch 32752 Bytes (ohne Satzlängenfeld). Es gibt jedoch Einschränkungen, die vom Dateityp abhängen, siehe unten.

```
U(ndefined) keine Bedeutung (= 0)
```
Beim Format V ist jedoch im z/OS für PS-, PO- , PDSE- und auch VSAM-Dateien die Angabe einer maximalen Länge (≠ 0) **obligat**. Deshalb muss für die Fälle Satzformat = V mit übertragener Satzlänge = 0 (wie sie bei heterogener Kopplung auftreten können) von openFT für z/OS selbst ein brauchbarer Wert für die maximale Satzlänge gebildet werden. openFT für z/OS wählt diesen Wert in Abhängigkeit von der Art der Empfangsdatei. Als Ausgangswert wird dabei der Wert 259 (255 + 4 Bytes Satzlängenfeld) verwendet.

Insgesamt gilt für die verschiedenen Arten von Empfangsdateien:

PS-Dataset

```
übertragene Satzlänge > 0:
```
Die Datei wird mit dieser (maximalen) Satzlänge angelegt.

übertragene Satzlänge = 0:

U-Format: o.k.

- F-Format: Diese Kombination von Attributen kann bei der Sendedatei nicht auftreten.
- V-Format: Wenn der längste in der Datei enthaltene Satz nicht länger als 259 byte ist (incl. 4 byte Satzlängenfeld), wird die Datei mit einer Satzlänge von 259 byte angelegt. Ist die größte Satzlänge in der Datei (incl. 4 byte Satzlängenfeld) größer als 259, aber höchstens entsprechend der Blocklänge - 4, so wird diese als maximale Satzlänge genommen. Sätze mit einer größeren Länge können in diesem Fall nicht übertragen werden und führen zu einem Abbruch der Dateiübertragung mit einer Fehlermeldung.

Wenn Dateien aus dem BS2000 empfangen werden, übernimmt z/OS die dortige Blockgröße als Satzlänge.

#### PO-/PDSE-Member

Wenn das ganze PO-/PDSE-Dataset neu entsteht, so gilt:

übertragene Satzlänge > 0:

Das PO-/PDSE-Dataset wird mit dieser (maximalen) Satzlänge angelegt.

übertragene Satzlänge = 0:

U-Format: o.k.

- F-Format: Diese Kombination von Attributen kann bei der Sendedatei nicht auftreten.
- V-Format: Das PO-/PDSE-Dataset wird mit einer maximalen Satzlänge von 259 (255+4) angelegt.

#### VSAM-Datei

übertragene Satzlänge > 0:

F-Format: MAXLRECL = übertragene Satzlänge AVGLRECL = übertragene Satzlänge

V-Format: MAXRECL = übertragene Satzlänge - 4 (da Längenfeld nicht eingerechnet) AVGLRECL = MAXLRECL - 1

übertragene Satzlänge = 0:

- F-Format: Diese Kombination von Attributen kann bei der Sendedatei nicht auftreten.
- V-Format: MAXLRECL = 32752 (Längenfeld nicht eingerechnet) AVGLRECL = 255 (da Längenfeld nicht eingerechnet)

Wird beim Transfer ein Satz empfangen, der länger als die jeweils angelegte maximale Satzlänge der Empfangsdatei ist, so führt dies zu einem Abbruch des Transfers mit einer Fehlermeldung.

#### *Hinweise*

- Die maximale Länge zu übertragender Sätze darf folgende Werte nicht überschreiten:
	- 32760 byte bei Dateien mit fixer Satzlänge
	- 32752 byte bei Dateien mit variabler Satzlänge (Satzlänge ohne Satzlängenfeld)
	- $-$  für openFT  $\leq$  V10.0: 32248 byte bei komprimierter Übertragung (COMPRESS) = \*BYTE-REPETITION)
- Aus dem zuvor beschriebenen folgt, dass Sendedateien aus Fremdsystemen, die im Format V mit Satzlänge = 0 übertragen werden sollen, unter folgenden Voraussetzungen nicht in neu angelegte Empfangsdateien abgelegt werden können:
	- Die Empfangsdatei ist ein neu angelegtes PS-Dataset, und die Sendedatei enthält Sätze mit mehr als 2040 Zeichen (netto) bei BS2000-Sendedateien, bzw. 255 Zeichen bei Windows- oder Unix-Sendedateien.
	- Die Empfangsdatei ist ein Member in einem neu angelegten PO-/PDSE-Dataset, und die Sendedatei enthält Sätze mit mehr als 255 Zeichen (netto).

In beiden Fällen wird der Transfer mit einer Fehlermeldung abgebrochen.

● Im z/OS gilt für **alle** Member eines PO-/PDSE-Datasets dieselbe maximale Satzlänge. Bei LMS-Bibliotheken im BS2000 hingegen ist die maximale Satzlänge elementspezifisch. Deshalb kann es zu folgender Situation kommen:

Es wird ein LMS-Element in ein PO-/PDSE-Member übertragen. Das PO-/PDSE-Dataset existiert noch nicht. Es wird daher mit der übertragenen maximalen Satzlänge angelegt.

Nun soll ein zweites Element derselben LMS-Bibliothek in dasselbe PO-/PDSE-Dataset übertragen werden. Wenn in diesem LMS-Element (dessen maximale Satzlänge von derjenigen des ersten Elements abweichen kann) mindestens ein Satz enthalten ist, dessen Länge größer ist als die maximale Satzlänge des ersten LMS-Elements, so führt dies zu einem Abbruch des Transfers mit einer Fehlermeldung, denn die Länge dieses Satzes ist nicht verträglich mit der maximalen Satzlänge des PO-/PDSE-Datasets, die aus der beim ersten Transfer übertragenen maximalen Satzlänge des ersten Elements bestimmt wurde.

Sollen also mehrere Elemente derselben LMS-Bibliothek in Member desselben PO-/PDSE-Datasets übertragen werden, so muss das Element mit der größten maximalen Satzlänge zuerst übertragen werden.

## Spanned-Records-Attribut

Das Spanned-Records-Attribut der Sendedatei wird nur bei homogener Kopplung übertragen. Das übertragene Spanned-Records-Attribut wird nur beim Anlegen von Non-VSAM-Dateien (PS-Dataset, PO-/PDSE-Member) mit variabel langen Sätzen berücksichtigt. Es wird dann bei der Empfangsdatei wie bei der Sendedatei gesetzt oder nicht gesetzt.

Bei heterogener Dateiübertragung wird das Spanned-Records-Attribut genau dann gesetzt, wenn LRECL > BLKSIZE-4 ist.

Wenn vom Partnersystem der Wert 0 für die Satzlänge der Sendedatei übertragen wird, wird das Spanned-Records-Attribut nie gesetzt.

Wenn beim Schreiben in eine Datei (PS-Datei oder PO-/PDSE-Bibliothek) mit variabler Satzlänge, bei der das Spanned-Records-Attribut **nicht** gesetzt ist, ein Satz mit LRECL > BLKSIZE-4 geschrieben werden soll, wird die Übertragung mit einer Fehlermeldung abgebrochen.

Bei VSAM-Dateien entspricht dem Spanned-Records-Attribut das Dateiattribut SPANNED. Es wird bei einer VSAM-Empfangsdatei genau dann gesetzt, wenn die übertragene Satzlänge (incl. Längenbyte) größer ist als der bereits aufgerundete Wert für CISIZE - 7 (VSAM Block Overhead).

Umgekehrt gilt jedoch: Wird bei homogener Übertragung eine Non-VSAM-Datei als Empfangsdatei erzeugt und ist die Sendedatei eine VSAM-Datei, bei der das SPANNED-Attribut gesetzt ist, so wird bei der Empfangsdatei das Spanned-Records-Attribut ebenfalls gesetzt.

#### Blocked-Records-Attribut

Das Blocked-Records-Attribut ist nur für Non-VSAM-Dateien (PS-Dataset, PO-/PDSE-Member) von Bedeutung. Das Blocked-Records-Attribut der Sendedatei wird nur bei homogener Kopplung übertragen. Es wird dann bei der Empfangsdatei wie bei der Sendedatei gesetzt oder nicht gesetzt.

Bei heterogener Dateiübertragung wird das Blocked-Records-Attribut immer gesetzt.

#### *Hinweis*

Wird bei homogener Übertragung eine Non-VSAM-Datei als Empfangsdatei erzeugt und ist die Sendedatei eine VSAM-Datei, so wird bei der Empfangsdatei das Blocked-Records-Attribut immer gesetzt (VSAM wird in diesem Fall als "Blocked" interpretiert).

Control-Character-Attribute

Control-Character-Attribute (**A**NSI- und **M**achine-Control-Characters) werden nur bei Non-VSAM-Dateien berücksichtigt.

Nur bei homogener Kopplung werden die Control-Character-Attribute der Sendedatei übertragen und beim Erzeugen der Empfangsdatei übernommen.

Anzahl der Directory-Blöcke:

PS-Dataset, VSAM-Datei: entfällt

PO-/PDSE-Member

Wenn das ganze PO-/PDSE-Dataset neu entsteht, wird ein vom FT-Verwalter festgelegter Wert für die Anzahl der Directory-Blöcke verwendet. Hat der FT-Verwalter keine Vorgaben gemacht, wird für die Anzahl der Directory-Blöcke der Default-Wert 20 verwendet.

Ein wichtiges Merkmal für ein PO-Dataset ist jedoch nicht in den "unloaded Data" enthalten, sondern muss auf andere Weise bestimmt werden:

Anzahl der Directory-Blöcke:

Wenn die bei homogener Kopplung übertragene Kenngröße "Anzahl der Directory-Blöcke" einen gültigen Wert (ungleich Null) hat, wird das neue PO-Dataset mit der entsprechenden Anzahl von Directory-Blöcken angelegt. Dies ist dann der Fall, wenn auch die Sendedatei ein vollständiges PO-Dataset (im NCOPY-Kommando durch ":L:" oder ":O:" gekennzeichnet) ist. In diesem Fall erhält die Empfangsdatei die gleiche Anzahl von Directory-Blöcken wie die Sendedatei.

Wenn jedoch die übertragene Kenngröße "Anzahl der Directory-Blöcke" keinen gültigen Wert hat (z.B. weil die Sendedatei ein PS-Dataset ist, das ein PO-Dataset im "unloaded"-Format enthält), so wird die Anzahl der Directory-Blöcke für das neu anzulegende PO-Dataset wie beim Transfer eines PO-Members durch einen vom FT-Verwalter vorgegebenen Wert bzw. den Default-Wert 20 bestimmt.

## **3.3.2.4 Übertragung eines PO- oder PDSE-Members**

Sende- oder Empfangsdatei für die Übertragung mit openFT kann ein einzelnes Member eines PO- oder PDSE-Datasets sein. Der übertragene Dateiinhalt entspricht in diesem Fall demjenigen bei der Übertragung einer sequenziellen Datei. Anders als bei der Übertragung eines vollständigen PO- oder PDSE-Datasets (siehe unten) werden keine Directory-Informationen übertragen.

Als **Dateiname** im NCOPY-Kommando ist in diesem Fall anzugeben:

vollqualifiziert: 'Dataset-Name(Member-Name)' teilqualifiziert: Dataset-Name(Member-Name)

"Dataset-Name" kann eines der Präfixe ":L:", ":O:" oder ":E:" enthalten. Ohne Präfix oder mit dem Präfix ":L:" bezeichnet dieser Name ein beliebiges Dataset (PO oder PDSE). Um gezielt auf ein PO-Member zuzugreifen, muss das Präfix ":O:" verwendet werden, für ein PDSE-Member das Präfix ":E:".

Für den Operanden **WRITE-MODE** sind die Angaben \*REPLACE-FILE, \*NEW-FILE und \*EXTEND-FILE möglich. Sie beziehen sich in diesem Fall auf das einzelne Member. Ein schon vorhandenes PO- oder PDSE-Dataset bleibt in jedem Fall erhalten. Bei Bedarf wird auch das Dataset selbst neu eingerichtet. Der Typ des Datasets (PO oder PDSE) kann durch die oben genannten Präfixe (":O:" für PO, ":E:" für PDSE) festgelegt werden. Wird kein Präfix oder das Präfix ":L:" angegeben, gilt für den Typ des neu angelegten Datasets ein vom FT-Verwalter festgelegter Standardwert.

Im Einzelnen:

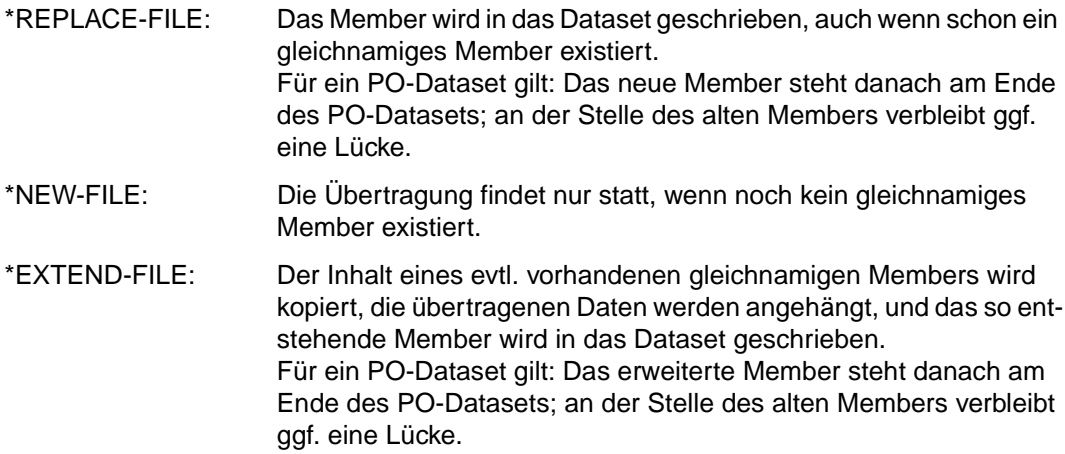

Aus dieser Beschreibung wird deutlich, dass durch den Transfer einzelner Member Lücken in PO-Datasets entstehen können.

Wenn ein PO- oder PDSE-Dataset beim Empfangen eines Members neu angelegt wird, so entspricht die Primary Allocation ungefähr der doppelten Größe der Sendedatei, die Secondary Allocation der vierfachen Größe.

Werden Member auf ein bereits bestehendes Dataset geschrieben, bleiben Primary und Secondary Allocation unverändert.

Achten Sie gegebenenfalls auf eine ausreichend dimensionierte Allokation eines empfangenden PO-Datasets. Wenn viele Member eingetragen werden sollen, so müssen genügend Directory-Blocks zur Verfügung stehen. Wenn häufig Member ersetzt oder erweitert werden, sollte ein PO-Dataset regelmäßig komprimiert werden ("compress"). Für PDSE-Datasets ist ein Komprimieren nicht nötig.

Dateiübertragungsaufträge, die lesend auf ein Member zugreifen, sind uneingeschränkt wiederanlauffähig. Aufträge, die ein Member schreiben, sind ebenfalls wiederanlauffähig. Allerdings setzt openFT bei der Übertragung von PDSE-Dataset-Member im Wiederanlauffall erneut am Dateianfang auf. Aufträge, die bestehende Member erweitern, sind nur für PO-Dataset-Member wiederanlauffähig. Bitte beachten Sie außerdem, dass bei einem eventuell erforderlichen Wiederanlauf bei der Übertragung eines PO-Dataset-Members dieses Member auf jeden Fall am Ende des PO-Datasets angefügt wird. Auch daher wird empfohlen, solche PO-Datasets von Zeit zu Zeit zu komprimieren.

Muss beim Empfangen eines PO- oder PDSE-Members das Dataset selbst neu angelegt werden und schlägt das Anlegen des Datasets fehl, so führt dies zu einem Abbruch der Dateiübertragung mit einer Fehlermeldung.

Ursache hierfür kann u.a. Plattenspeicherengpass oder eine fehlerhafte Angabe für eine der SMS-Klassen sein; bitte fragen Sie Ihren FT-Verwalter.

## **3.3.2.5 Übertragung eines PO- oder PDSE-Datasets**

openFT kann ein vollständiges PO- oder PDSE-Dataset in einem Transferauftrag homogen (d.h. in einen anderen z/OS-Rechner) übertragen. Dies ist jedoch nur möglich, wenn openFT "APF-autorisiert" ist; bitte fragen Sie Ihren FT-Verwalter. Ohne APF-Autorisierung wird der Versuch, ein vollständiges PO- oder PDSE-Dataset zu übertragen, abgelehnt.

Wenn Sie ein vollständiges PO- oder PDSE-Dataset übertragen wollen und auf einem der Partner noch eine openFT-Version < V10 läuft, müssen Sie im NCOPY-Kommando den Namen der Empfangsdatei durch eines der Präfixe ":L:", ":O:" oder ":E:" kennzeichnen:

für ein beliebiges Dataset (PO oder PDSE):

vollqualifiziert: ':L:Dataset-Name' teilqualifiziert: :L:Dataset-Name

● für den gezielten Zugriff auf ein PO-Dataset:

vollqualifiziert: ':O:Dataset-Name' teilqualifiziert: :O:Dataset-Name

für den gezielten Zugriff auf ein PDSE-Dataset:

vollqualifiziert: ':E:Dataset-Name' teilqualifiziert: :E:Dataset-Name

Als **WRITE-MODE** kann bei der Übertragung vollständiger PO- oder PDSE-Datasets nur \*NEW-FILE oder \*REPLACE-FILE angegeben werden mit folgender Bedeutung:

- \*REPLACE-FILE: Falls schon ein gleichnamiges Dataset existiert, wird dieses vollständig überschrieben.
- \*NEW-FILE: Die Übertragung findet nur statt, wenn noch kein gleichnamiges Dataset existiert.

Eine Übertragung vollständiger PO- oder PDSE-Datasets mit WRITE-MODE=\*EXTEND-FILE wird mit einer Meldung abgebrochen.

openFT nutzt zur Übertragung von vollständigen PO- oder PDSE-Datasets die IBM-Utility IEBCOPY. im Einzelnen läuft die Dateiübertragung wie folgt ab:

- Die als PO- oder PDSE-Dataset gekennzeichnete Sendedatei wird mittels IEBCOPY-Unload in ein temporäres PS-Dataset ausgelagert.
- Dieses temporäre PS-Dataset wird ins Partnersystem übertragen.
- Dort wird die Empfangsdatei mittels IEBCOPY-Load aus dem übertragenen temporären PS-Dataset erzeugt. Der Typ des Datasets (PO oder PDSE) kann durch die oben genannten Präfixe (":O:" für PO, ":E:" für PDSE) festgelegt werden. Wird kein Präfix

oder das Präfix ":L:" angegeben, gilt für den Typ des neu angelegten Datasets der Dataset-Typ der Sendedatei (PO oder PDSE), wenn auf dem z/OS-Partnersystem openFT ab V10 läuft, ansonsten der vom FT-Verwalter festgelegte Standardwert (Präfix ":L:").

– Danach werden die temporären PS-Datasets in beiden Systemen wieder gelöscht.

Dieses Vorgehen stellt sicher, dass bei der Übertragung vollständiger PO- oder PDSE-Datasets alle Strukturinformationen mit übertragen werden, die auch beim Kopieren eines PO- oder PDSE-Datasets mittels IEBCOPY erhalten bleiben. Insbesondere können auf diese Weise auch Dateien, die Lademodule enthalten, übertragen werden.

Bedingt durch die Verwendung von IEBCOPY entsteht beim Transfer eines PO- oder PDSE-Datasets im Sende- und im Empfangssystem je ein temporäres PS-Dataset als Zwischenspeicher für die Datei im "unloaded"-Format. Dieses PS-Dataset hat folgende Eigenschaften:

Dateiname: 'transuid.pdsname.U'

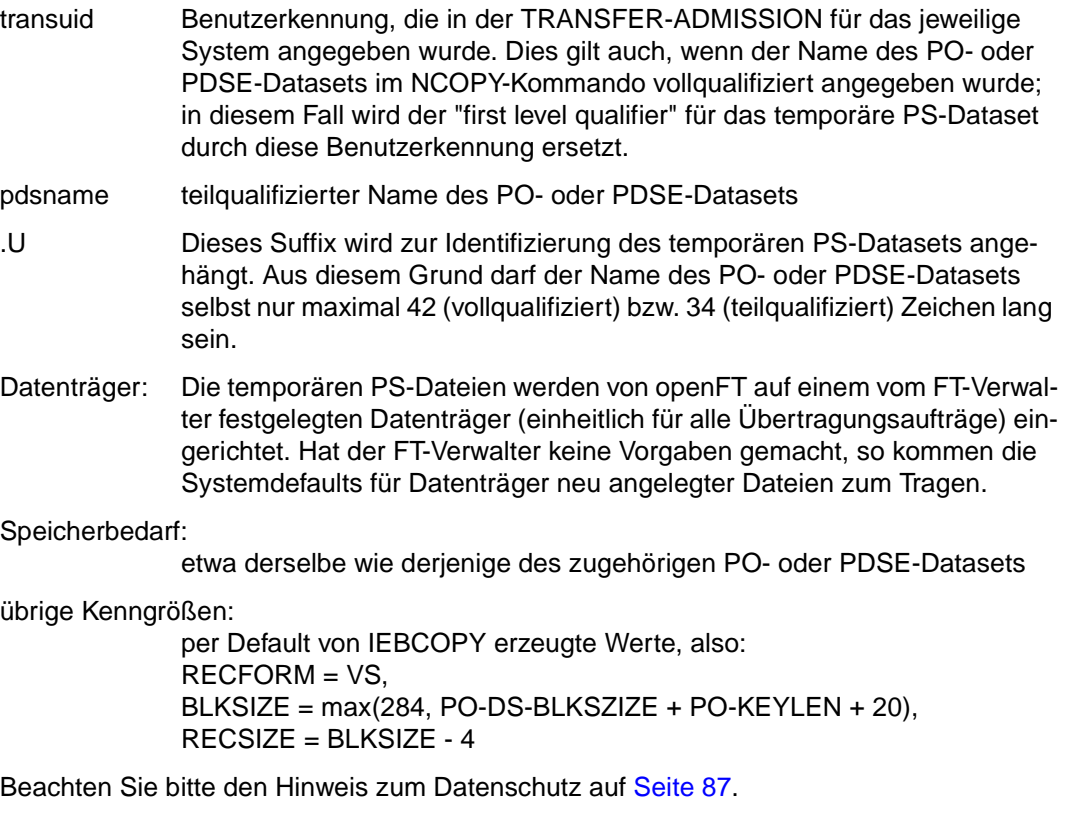

## **Hinweise zur Übertragung von vollständigen PO- oder PDSE-Datasets**

Auf keinem der beiden beteiligten Systeme darf eine Datei existieren, deren Namen mit demjenigen des benötigten temporären PS-Datasets ('transuid.pdsname.U') identisch ist. Andernfalls wird der Transfer-Auftrag mit einer entsprechende Meldung abgelehnt oder abgebrochen.

Eine Datei mit dem Namen des benötigten temporären PS-Datasets ('transuid.pdsname.U') kann u.a. in folgender Situation existieren:

Unter zwei verschiedenen Benutzerkennungen wird je ein NCOPY-Kommando abgesetzt, bei dem sowohl die Benutzerkennung der TRANSFER-ADMISSION (transuid) als auch der **teil**qualifizierte Name (pdsname) des PO- oder PDSE-Datasets (als Sende- oder Empfangsdatei) identisch ist; Letzteres ist selbst dann der Fall, wenn dieser Name in beiden Fällen vollqualifiziert angegeben wurde, sich aber nur die "first level qualifier" unterscheiden (siehe oben). Die benötigten temporären PS-Datasets haben dann bei beiden Transfer-Aufträgen denselben Namen. Warten Sie in diesem Fall ab, bis der erste Transfer-Auftrag abgeschlossen ist, und wiederholen Sie dann Ihren Transfer-Auftrag.

- Die in der TRANSFER-ADMISSION angegebene Benutzerkennung (transuid) muss berechtigt sein, eine Datei mit dem Namen des benötigten temporären PS-Datasets ('transuid.pdsname.U') anzulegen. Dies kann u.a. von RACF mit den üblichen Fehlermeldungen abgelehnt werden.
- Wenn der Versuch scheitert, das PO- oder PDSE-Dataset auf der Sendeseite mittels IEBCOPY-Unload in ein PS-Dataset auszulagern, so wird der Transfer-Auftrag mit einer Fehlermeldung abgebrochen.
- Achten Sie gegebenenfalls auf eine ausreichend dimensionierte Allokation eines empfangenden PO-Datasets. Wenn viele Member eingetragen werden sollen, so müssen genügend Directory-Blocks zur Verfügung stehen. Wenn häufig Member ersetzt oder erweitert werden, sollte ein PO-Dataset regelmäßig komprimiert werden.
- Wenn im Empfangssystem kein ausreichender Speicherplatz für das Anlegen des übertragenen PS-Datasets zur Verfügung steht, wird der Transfer-Auftrag mit einer Meldung abgebrochen.
- Wenn der Versuch scheitert, das PO- oder PDSE-Dataset auf der Empfangsseite mittels IEBCOPY-Load aus dem übertragenen PS-Dataset zu erzeugen, so wird der Transfer-Auftrag mit einer Meldung abgebrochen.

In diesem Fall ist der eigentliche Transfer bereits abgeschlossen.

## <span id="page-86-0"></span>**Hinweis zum Datenschutz**

Die von openFT bei der Übertragung von PO- oder PDSE-Datasets angelegten temporären PS-Dateien (Dateien mit dem Suffix ".U", siehe oben) enthalten unter Umständen vertrauliche Informationen, so dass es erwünscht sein kann, im Zusammenhang mit dem Löschen dieser Dateien durch openFT auch den Inhalt dieser Dateien physikalisch zu löschen.

Dies kann jeder openFT-Anwender selbst steuern, indem er z.B. mit Hilfe des IBM-Produkts RACF für diejenigen Dateien, die openFT für diesen Anwender intern anlegt und die nach Gebrauch physikalisch gelöscht werden sollen, ein "generic profile" anlegt. Für dieses Profil muss dann der Parameter "Erase when deleted" auf "YES" gesetzt werden.

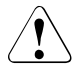

## v **WARNUNG!**

Da in diesem Fall eine zu löschende Datei vom z/OS-System mit Dummy-Information überschrieben wird, ist bei größeren Dateien mit erheblichem CPUund E/A-Zeitverbrauch zu rechnen.

## *Beispiel*

Der Anwender mit der Benutzerkennung MUELLER, die er auch in der TRANSFER-ADMISSION des NCOPY-Kommandos verwendet, möchte die Zwischendateien, die openFT für die Übertragung von vollständigen PO- oder PDSE-Datasets intern anlegt, physikalisch löschen lassen. Er legt dazu das folgende "generic profile" (RACF) an:

## 'MUELLER.\*.U'

Für dieses Profil wird der Parameter "Erase when deleted" mit "YES" besetzt.

## **3.3.2.6 Übertragung einer Dateigeneration**

openFT kann absolute und relative Dateigenerationen (Generation Data Set) von PS-Datasets übertragen. openFT legt jedoch keine neuen Dateigenerationsgruppen (Generation Data Group) an; diese müssen schon vor dem Transfer existieren. Außerdem muss auf dem gleichen Datenträger, auf dem die Dateigenerationsgruppe abgelegt ist, auch ein DSCB-Modell (DSCB: Data Set Control Block) existieren. (Ein DSCB-Modell wird automatisch und korrekt angelegt, wenn eine Dateigenerationsgruppe mittels TSO-Kommando in einem Benutzerkatalog angelegt wird. Dies ist nicht der Fall, wenn die Dateigenerationsgruppe im "master catalog" angelegt wird. In diesem Fall muss ein DSCB-Modell mittels JES JCL explizit angelegt werden, wie in der IBM-Literatur beschrieben; siehe z.B. VSAM Catalog Administration, Access Method Reference.)

openFT kann keine vollständigen Dateigenerationsgruppen übertragen.

## **Absolute Dateigeneration**

Der Name einer absoluten Dateigeneration ist im NCOPY-Kommando in der bei TSO üblichen Form anzugeben:

vollqualifiziert: 'Generationsgruppe.GmmmmVnn' teilqualifiziert: Generationsgruppe.GmmmmVnn

Generationsgruppe: Name der Dateigenerationsgruppe max. 35 Zeichen mit "first level qualifier" (vollqualifiziert) max. 27 Zeichen ohne "first level qualifier" (teilqualifiziert) mmmm absolute Generationsnummer (Ziffer von 0000 bis 9999) nn Versionsnummer (Ziffer von 00 bis 99)

## **Relative Dateigeneration**

Auch der Name einer relativen Dateigeneration ist in der bei TSO üblichen Form anzugeben:

vollqualifiziert: 'Generationsgruppe(0)' bzw. 'Generationsgruppe(±m)' teilqualifiziert: Generationsgruppe(0) bzw. Generationsgruppe(±n)

Generationsgruppe: Name der Dateigenerationsgruppe (siehe oben)

- (...) relative Generationsnummer:
- (0) aktuelle Generation
- $(\pm m)$  m = 1..255 (bei vollqualifizierter Angabe)
- $(\pm n)$  n = 1..99 (bei teilqualifizierter Angabe)

Im Folgenden werden die Fälle "(±m)" und "(±n)" zu "(±n)" zusammengefasst.

Bei Angabe eines relativen Dateigenerationsnamens bildet openFT den absoluten Dateigenerationsnamen nach folgenden Regeln:

## **Generationsnummer**

Die absolute Generationsnummer wird aus der aktuellen Generationsnummer und der angegebenen relativen Generationsnummer gebildet:

*relative Generationsnummer (0):*

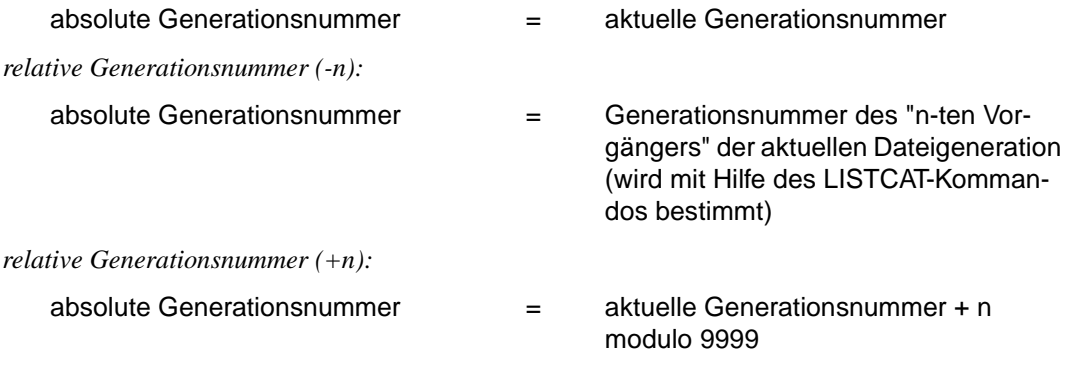

(Für eine leere Dateigenerationsgruppe ist G0000 die aktuelle Generationsnummer.)

Die Umsetzung der relativen in eine absolute Generationsnummer erfolgt für Dateien des lokalen Systems zum Zeitpunkt der Auftragsannahme, für Dateien des fernen Systems beim Beginn der Auftragsbearbeitung. Bitte beachten Sie dazu auch die Hinweise am Ende dieses Abschnitts.

## **Versionsnummer**

Für neu eingerichtete Empfangsdateien wird die Versionsnummer auf V00 gesetzt.

Ist die Empfangsdatei schon vorhanden, wird für WRITE-MODE=\*REPLACE oder \*EXTEND der bisherige Dateiname übernommen (kein Hochzählen der Versionsnummer).

## **Existenz von Sende- und Empfangsdatei bei der Übertragung relativer Dateigenerationen**

● Wird eine relative Dateigeneration als **Sendedatei** angegeben, so muss diese natürlich existieren.

Die Angabe einer nicht existierenden Dateigeneration als Sendedatei (z.B. einer positiven relativen Dateigeneration (+n)) wird daher mit einer Fehlermeldung quittiert.

● Dateigenerationen werden, unabhängig vom WRITE-MODE, nur dann neu angelegt (**Empfangsdatei**), wenn eine relative Dateigeneration > 0 angegeben wurde. Insbesondere können Sie also in einer leeren Dateigenerationsgruppe keine "aktuelle" Dateigeneration (0) erzeugen.

Die Angabe einer relativen Dateigeneration ≤ 0 für eine Empfangsdatei bei gleichzeitiger Angabe von WRITE-MODE=\*NEW führt zu einer Fehlermeldung.

Mit der Angabe einer relativen Dateigeneration  $\leq 0$  für eine Empfangsdatei bei gleichzeitiger Angabe von WRITE-MODE=\*REPLACE oder \*EXTEND kann nur eine **existierende** Dateigeneration überschrieben bzw. verlängert werden. Existiert die entsprechende Dateigeneration nicht, so wird eine Fehlermeldung ausgegeben.

## **Ursachen der Fehlermeldung FTR0020**

In vielen der oben genannten Fehlerfälle, die im Zusammenhang mit Dateigenerationen auftreten können, wird die Meldung FTR0020 ausgegeben:

FTR0020 OPENFT: 'file' not found

Diese Fehlermeldung kann folgende Ursachen haben:

- Die Dateigenerationsgruppe der Sende- oder Empfangsdatei existiert nicht.
- Es wurde die relative Generationsnummer (0) angegeben, aber die Generationsgruppe der Sende- oder Empfangsdatei ist leer.
- Es wurde eine relative Generationsnummer (-n) angegeben, aber die betreffende Dateigeneration (Sende- oder Empfangsdatei) existiert nicht.

Bitte beachten Sie auch folgende **Hinweise** zur Übertragung von relativen Dateigenerationen:

- Beim Überschreiten der absoluten Generation G9999 wird modulo 9999 weitergezählt (siehe oben). Dies kann zu unvorhergesehenen Ergebnissen führen, falls ältere Generationen mit der so errechneten absoluten Nummer schon vorhanden sind.
- Beim Anlegen einer neuen Generation kann es vorkommen, dass die älteste Generation bzw. alle älteren Generationen gelöscht werden (abhängig von den beim Anlegen der Generation Data Group im DEFINE-GENERATIONDATAGROUP-Kommando angegebenen Parametern LIMIT, EMPTY/NOEMPTY und SCRATCH/NOSCRATCH).
- Die Umsetzung des relativen in einen absoluten Dateigenerationsnamen erfolgt für Dateien des lokalen Systems zum Zeitpunkt der Auftragsannahme, für Dateien des fernen Systems beim Beginn der Auftragsbearbeitung. Eine einmal gefundene Zuordnung wird für die Dauer der Auftragsbearbeitung beibehalten! Dies bedeutet:
	- Werden nach Bildung des absoluten Dateigenerationsnamens neue Dateigenerationen erzeugt (z.B. durch einen parallel ablaufenden Batch-Job), so wird die dadurch entstehende Verschiebung der "aktuellen" Dateigenerationsnummer nicht berücksichtigt.
	- In der Ergebnisliste und im Transfer-Logging (Funktion für den FT-Verwalter, siehe Systemverwalterhandbuch "openFT für z/OS - Installation und Administration") erscheint der relative Dateigenerationsname so, wie er im NCOPY-Kommando angegeben wurde.
	- In einem NSTATUS- oder NCANCEL-Kommando müssen Sie den relativen Dateigenerationsnamen ebenfalls so wie im ursprünglichen NCOPY-Kommando angeben.
- Es gibt keine Absicherung gegen die Möglichkeit, dass zwei Transferaufträge auf dieselbe Generation Data Group zugreifen und es dadurch zu vom Benutzer unvorhergesehenen Verschiebungen der Generationsnummerierung kommt.
- In einem FT-System, das die Angabe relativer Dateigenerationen für REM=\*MSP nicht unterstützt, kann die Syntax für REM=\*ANY verwendet werden, um auf eine relative Dateigeneration als Sende- oder Empfangsdatei in einem Partnersystem vom Typ openFT für z/OS zuzugreifen.
- Auf relative Dateigenerationen kann nicht von Inbound-Dateimanagement-Aufträgen zugegriffen werden.

## **3.3.3 Unix- und Windows-Dateien**

Dateien in Unix- bzw. Windows-Systemen haben ebenso wie die POSIX-Dateien im BS2000/OSD keine Struktur und auch keine Dateimerkmale, die über die Codierung Auskunft geben. Windows-Dateien bieten, obwohl auch sie keine Struktur haben, Unterscheidungsmöglichkeiten anhand ihrer Dateinamens-Extension (z.B. "txt" für Text- und "exe" für ausführbare Dateien).

Für die Übertragung mit Windows- oder Unix-Systemen können Sie daher folgende Dateiarten definieren:

- Text
- unstrukturierte Binärdaten
- satzstrukturierte Binärdaten (Benutzerformat)

## **Textformat**

Eine Datei, die von Windows- oder Unix-Systemen aus im Textformat versendet wird, muss eine reine Textdatei sein, die durch Zeilenendekennzeichen (Linefeed in Unix-Systemen bzw. Carriage Return und Linefeed in Windows) in Sätze strukturiert ist. Die Länge einer Zeile ist beschränkt, z.B. auf 98304 Bytes bei Windows-Systemen. Für die Übertragung wird das Zeilenendekennzeichen in jeder Zeile eliminiert.

Beim Übertragen von BS2000/OSD oder z/OS in Windows- oder Unix-Systeme wird das Zeilenendekennzeichen entsprechend den im fernen System bestehenden Satzlängen eingefügt. Der Text und die Satzlängen bleiben erhalten. Die maximale Satzlänge bei der Übertragung einer Textdatei ist betriebssystemabhängig.

Mit Partnersystemen ab openFT V10 können auch Unicode-Dateien übertragen werden, siehe [Abschnitt "Übertragung von 7 Bit-, 8 Bit- und Unicode-Dateien" auf Seite 98.](#page-97-0)

#### *Tabulator- und Leerzeilenexpansion*

Beim Übertragen von Textdateien führt openFT ggf. eine Tabulator- und Leerzeilenexpansion durch. D.h. anstelle eines Tabulators werden Leerzeichen und anstelle einer Leerzeile wird eine Zeile mit einem Leerzeichen übertragen. Dabei werden für openFT-Partner folgende Fälle unterschieden:

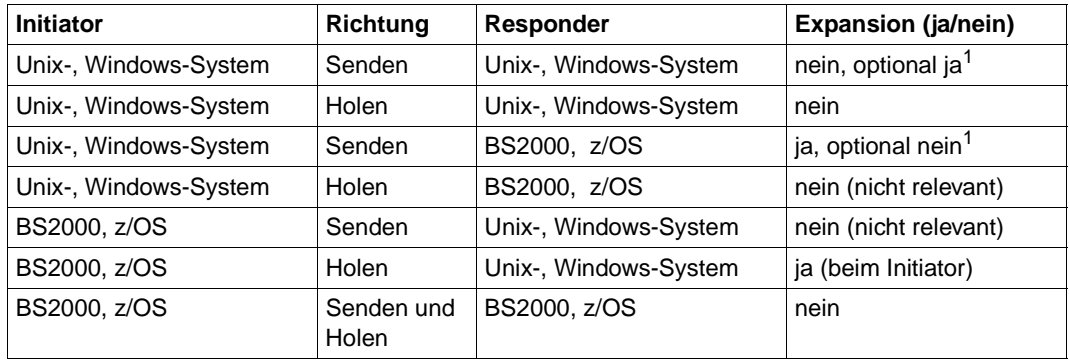

<sup>1</sup> Die Expansion kann im Unix- oder Windows-System beim Auftrag explizit ein- bzw. ausgeschaltet werden.

## <span id="page-92-0"></span>**Binärtransfer mit openFT für Windows- und Unix-Systemen**

openFT für Unix-Systeme und openFT für Windows unterscheiden beim Binärtransfer zwei Dateiformate:

- **Binärformat**: Der Dateiinhalt wird als unstrukturierte Folge von Binärdaten betrachtet.
- **Benutzerformat**: Der Dateiinhalt wird als Folge von Sätzen betrachtet, die Binärdaten enthalten. Eine Unix- oder Windows-Datei wird in diesem Fall durch Satzlängenfelder in Sätze unterteilt.

In diesem Abschnitt wird der Transfer solcher Dateien zwischen openFT für z/OS und openFT für Unix-Systeme beschrieben. Analoges gilt auch für openFT für Windows.

Bei **Initiative im Unix-System** kann mit Hilfe des Parameters *dateityp* im ft- bzw. ncopy-Kommando angegeben werden, wie openFT Binärdaten aus einer Sendedatei lesen bzw. in eine Empfangsdatei schreiben soll:

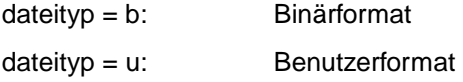

Bei **Initiative im openFT für z/OS** muss zwischen dem Senden (TRANSFER-DIREC-TION=\*TO-PARTNER) und dem Holen (TRANSFER-DIRECTION=\*FROM-PARTNER) einer Binärdatei unterschieden werden.

#### *Senden einer Binärdatei zum Unix-System*

Wenn die Initiative im openFT für z/OS liegt und eine Binärdatei zum Unix-System gesendet werden soll, darf DATA-TYPE=\*BINARY oder DATA-TYPE=\*USER angegeben werden. In Abhängigkeit vom Satzformat der z/OS-Sendedatei entstehen im Unix-System folgende Dateiformate:

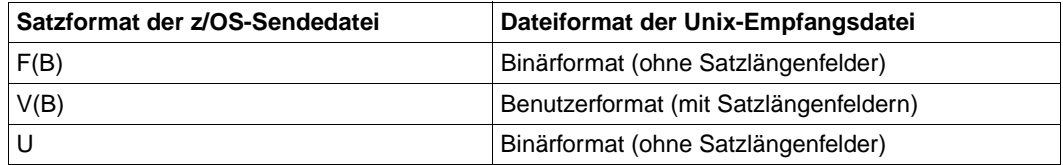

#### *Holen einer Binärdatei vom openFT für Unix-Systeme*

Wenn die Initiative im openFT für z/OS liegt und eine Datei mit **DATA-TYPE=\*BINARY** vom Unix-System geholt wird, wird die z/OS-Empfangsdatei mit Satzformat U neu angelegt, falls sie noch nicht existiert. Der Inhalt der Unix-Sendedatei wird dann als unstrukturierte Folge von Binärdaten übertragen und in der z/OS-Empfangsdatei abgelegt. Bei einer Unix-Sendedatei im Benutzerformat geht in diesem Fall die Satzstruktur verloren; die Satzlängenfelder werden als Daten übertragen und als solche in die z/OS-Empfangsdatei geschrieben.

Soll die Satzstruktur einer Unix-Sendedatei im Benutzerformat bei einer Dateiübertragung mit Initiative im openFT für z/OS erhalten bleiben, so gibt es folgende Möglichkeiten:

- a) Falls die Empfangsdatei im z/OS-System schon existiert, das Satzformat V(B) hat und um den Inhalt einer Unix-Sendedatei im Benutzerformat erweitert wird (WRITE-MODE=\*EXTEND-FILE), bleibt die Satzstruktur der Sendedatei bei der Übertragung mit **DATA-TYPE=\*BINARY** oder **DATA-TYPE=\*USER** erhalten. Dies kann auch gezielt ausgenutzt werden, indem die Empfangsdatei im z/OS-System vor der Dateiübertragung mit Satzformat V(B) leer angelegt wird; im NCOPY-Kommando muss dann DATA-TYPE=\*BINARY und WRITE-MODE=\*EXTEND-FILE angegeben werden.
- b) Soll beim Holen einer Unix-Sendedatei im Benutzerformat ein neues Dataset mit Satzformat V(B) angelegt werden oder ein vorhandenes Dataset durch ein Dataset mit Satzformat V(B) überschrieben werden, so dass die Satzstruktur der Unix-Sendedatei erhalten bleibt, muss im NCOPY-Kommando **DATA-TYPE=\*USER** angegeben werden. Dabei bestehen folgende Randbedingungen:
	- Die Unix-Sendedatei muss im Benutzerformat vorliegen; andernfalls ist das Ergebnis des Dateiübertragungsauftrags nicht vorhersagbar. openFT für Unix-Systeme interpretiert in diesem Fall (wie auch bei der Angabe *-u* in einem an das Unix-System gerichteten Kommando zur Dateiübertragung, d.h. *ft* bzw. *ncopy*) je zwei Bytes in dem in der Sendedatei enthaltenen Datenstrom, die beliebige Information enthalten können, als "Satzlängenfelder".

– Im z/OS-System kann nur eine PS-Datei oder ein PO-/PDSE-Member angegeben werden. Existiert die Bibliothek bereits, so muss sie das Satzformat V(B) haben. Die maximale Satzlänge der Empfangsdatei wird an diejenige der Sendedatei angepasst (siehe auch [Seite 75f](#page-74-0)f). Wenn weder die Sendedatei eine maximale Satzlänge ungleich 0 als Attribut besitzt ,noch im Dateiübertragungsauftrag eine maximale Satzlänge angegeben worden ist, so gilt:

Beim Anlegen einer PO-/PDSE-Bibliothek bzw Anlegen oder Überschreiben einer PS-Datei können Sätze bis zu 259 byte geschrieben werden (einschließlich 4 byte Satzlängenfeld).

Beim Schreiben eines PO-/PDSE-Members in einer existierenden Bibliothek, sowie beim Erweitern einer PS-Datei ist die Angabe der Empfangsdatei massgeblich. Es gilt allerdings eine obere Grenze von 2044 byte (einschließlich Satzlängenfeld).

## **3.3.4 Übertragung verschiedener Dateiarten**

Ziel einer Dateiübertragung ist neben der vollständigen Übertragung des Dateiinhalts auch die authentische Darstellung der Dateistruktur. Werden wie bei homogenen Kopplungen üblich, gleiche Strukturen aufeinander abgebildet, ist die Authentizität problemlos zu realisieren, d.h. der Binärcode und die Zeichendarstellung sind im Sende- und Empfangssystem identisch. Bei heterogenen Kopplungen ist es meist nicht möglich, sowohl den Binärcode als auch die Zeichendarstellung im Empfangssystem unverändert zu erhalten. Daher wird bei der Dateiübertragung mit openFT zwischen Text- und Binärübertragung unterschieden.

## **Textübertragung**

Die Textübertragung erfolgt zeichenorientiert, d.h. die Darstellung der Zeichen bleibt erhalten. Dies gilt sowohl für Zeichen im Einbyte-Code wie ISO 8859 als auch für Unicode-Zeichen, die in mehreren Bytes dargestellt werden. Die Satzstruktur der Textdatei wird im Empfangssystem nach den dort geltenden Konventionen systemkonform angepasst.

In den "Nutzdaten" einer Datei, die per Textübertragung transferiert wird, dürfen keine Zeichen verwendet werden, die vom jeweiligen System als Steuerzeichen interpretiert werden, z.B. X'15' (EBCDIC-Linefeed) und X'0A' (ASCII-Linefeed).

Bei der Textübertragung kann openFT für z/OS dateispezifische Konvertiertabellen verwenden, die über den Dateinamen ausgewählt werden; bitte fragen Sie Ihren FT-Verwalter.

## **Binärübertragung**

Die Binärübertragung erfolgt so, dass die Codierung (Binärdarstellung) der Zeichen erhalten bleibt. Die Gestaltung der Satzstruktur ist steuerbar. So passt openFT die Satzstruktur an die Satzstruktur des Empfangssystems an (systemkonforme Satzstruktur). Mit der originalen Satzstruktur bleibt die Struktur des Sendesystems erhalten. Außerdem besteht die Möglichkeit, mit dem FT-spezifischen Benutzerformat eigene, systemunabhängige Satzstrukturen zu verwenden.

i Es ist nicht möglich, über das FTP-Protokoll Dateien mit Sätzen fester oder variab-<br>List länge im Binärformat zu belen. Dies betrifft insbesondere auch die Ausgabe von ler Länge im Binärformat zu holen. Dies betrifft insbesondere auch die Ausgabe von Dateiübertragungen mit Vorverarbeitung auf BS2000 oder z/OS sowie von Ausgaben von per *ftexec* ausgeführten Kommandos auf BS2000 oder z/OS. Hier müssen Sie entweder die Dateien im Textformat übertragen oder ein anderes Übertragungsprotokoll (openFT) verwenden.

ISAM- und PAM-Dateien können wie folgt zwischen BS2000- und Fremdsystemen übertragen werden:

- im transparenten Format, siehe [Seite 96](#page-95-0)
- unter Angabe des Zielformates, siehe Abschnitt ["Heterogene Übertragung von PAM](#page-96-0)[und ISAM-Dateien" auf Seite 97](#page-96-0).

## **Satzweise Übertragung**

openFT für z/OS beachtet bei der Dateiübertragung in der Regel die Satzstruktur (Ausnahme: Übertragung einer unstrukturierten Folge von Binärdaten beim File Transfer mit Unixoder Windows-Systemen). Bei satzweiser Übertragung darf die maximale Länge von zu übertragenden Sätzen folgende Werte nicht übersteigen:

- 32760 byte bei Dateien mit fixer Satzlänge
- 32752 byte bei Dateien mit variabler Satzlänge (Satzlänge ohne Satzlängenfeld)
- 32248 byte bei komprimierter Übertragung (COMPRESS = \*BYTE)

## <span id="page-95-0"></span>**Übertragung mit transparentem Dateiformat**

Eine Besonderheit stellt das transparente Dateiformat dar. Das transparente Dateiformat gibt Ihnen die Möglichkeit, beliebige BS2000-Dateien über verschiedene FT-Plattformen hinweg unter Beibehaltung ihrer ursprünglichen Dateiattribute zu einem BS2000-System durchzureichen. Dieses Verfahren bietet sich beispielsweise an, um BS2000-Dateien von einem Unix-basierten Server oder einem Windows-Server auf BS2000-Systeme zu verteilen. Aus Sicht des Zwischenrechners handelt es sich bei den empfangenen, auf diesem Rechner nicht verwendbaren Dateien um Binärdateien. Auf dem Empfangsrechner werden diese Dateien von openFT für BS2000/OSD dann wieder mit ihren ursprünglichen Attributen eingerichtet.

openFT für z/OS kann als Zwischenspeicher für BS2000-Dateien im transparenten Dateiformat dienen.

openFT bietet keine unmittelbare Möglichkeit, z/OS-Dateien formattreu ("transparent") über von z/OS verschiedene FT-Plattformen zu übertragen. Sie können jedoch Dateien mit dem TSO-Kommando XMIT in ein neutrales Format packen, und sie in diesem Format als Binärdateien mit einer fixen Satzlänge von 80 byte übertragen. Das geht z.B. durch die Angabe von -r=f80 im ft-Kommando eines openFT im Windows oder auf einem Unix-System. Im Zielsystem kann die Datei mit dem TSO-Kommando RECEIVE wieder entpackt werden.

## <span id="page-96-0"></span>**Heterogene Übertragung von PAM- und ISAM-Dateien**

Sie können BS2000-PAM-Dateien auf ein Fremdsystem wie z.B. ein Unix- oder Windows-System oder ein z/OS auslagern und wieder ins BS2000 zurück holen und dort als PAM-Datei ablegen. Die Initiative für diesen Auftrag kann auch im Fremdsystem sein. Außerdem können Sie ISAM-Dateien aus einem BS2000-System auf ein Fremdsystem übertragen. Voraussetzung ist in allen Fällen, dass auf dem Fremdsystem openFT ab V11 läuft.

Dazu gehen Sie wie folgt vor:

- PAM-Datei vom BS2000 ins Fremdsystem übertragen Geben Sie beim Übertragungsauftrag als Zielformat "sequentiell" an.
- Binärdatei aus einem Fremdsystem im BS2000 als PAM-Datei ablegen Geben Sie beim Übertragungsauftrag als Dateiformat "binär" und als Zielformat "Blockstrukturiert" an.
- ISAM-Datei ins Fremdsystem übertragen Geben Sie beim Übertragungsauftrag als Zielformat "sequentiell" an. Die ISAM-Schlüssel sind Bestandteil der gelesenen Sätze und werden daher mit übertragen. Sie verlieren jedoch ihre Funktion als Index-Schlüssel. Das Satzformat der Zieldatei entspricht dem Satzformat der ISAM-Datei. Das verwendete Format ist kompatibel mit FTP-BS2000.

## **3.3.5 Ausgelagerte Dateien**

openFT kann auf ausgelagerte (migrierte) Dateien in BS2000/OSD und z/OS zugreifen. Damit kann man sich die Eigenschaften solcher Dateien ansehen, die Dateien übertragen, löschen oder überschreiben. Voraussetzung ist, dass im betroffenen System openFT ab V10 eingesetzt wird. Für die Mainframe-Systeme gelten dabei folgende Besonderheiten:

- Bei BS2000-Systemen muss die Datei eine DMS-Datei sein. Einzelne Elemente einer migrierten Bibliothek können nicht direkt übertragen werden. Hierzu muss zuerst die migrierte Bibliothek eingelesen werden. Dieses kann z.B. über Vor- bzw. Nachverarbeitung oder /EXEC-REM-CMD bzw. *ftexec* erfolgen.
- Bei z/OS-Systemen muss mindestens z/OS ab V1.7 eingesetzt werden, da erst mit dieser Version die notwendigen Werte an der Systemschnittstelle zurückgeliefert werden.

# <span id="page-97-0"></span>**3.4 Übertragung von 7 Bit-, 8 Bit- und Unicode-Dateien**

In Rechnern mit unterschiedlichen Betriebssystemen werden die einzelnen Zeichen, Buchstaben und Ziffern auf verschiedene Arten intern dargestellt ("codiert"). Außerdem können auf den verschiedenen Rechnern unterschiedliche Zeichensätze eingesetzt werden. Je nach verwendetem Zeichensatz wird der Inhalt einer Textdatei unterschiedlich interpretiert und am Bildschirm oder auf dem Drucker entsprechend dargestellt.

openFT bietet die Möglichkeit, Textdateien sowohl verschiedene Einbyte-Zeichensätze (7 Bit und 8 Bit) als auch Mehrbyte-Zeichensätze (Unicode) zuzuordnen.

## **3.4.1 Code-Tabellen und Coded Character Sets (CCS)**

Für openFT-Partner wird das Konzept der sogenannten "Coded Character Sets" (CCS) unterstützt. Ein CCS definiert einen Zeichensatz und die Codierung dieser Zeichen in der Datei. Einem CCS ist ein bis zu 8 Zeichen langer Name zugeordnet, über den der CCS angesprochen werden kann.

In Unix- und Windows-Systemen sowie im z/OS wird der Standardzeichensatz über Betriebsparameter von openFT festgelegt. Im BS2000/OSD gilt standardmäßig der durch Systemeinstellungen definierte Zeichensatz (Systemvariable HOSTCODE). Im BS2000/OSD kann einer Datei jedoch auch über den Katalogeintrag ein bestimmter CCS zugewiesen werden, siehe auch "openFT für BS2000/OSD - Benutzerhandbuch".

Darüber hinaus haben Sie bei jeder einzelnen Dateiübertragung die Möglichkeit, für die lo-kale und die ferne Datei jeweils einen CCS festzulegen, siehe [Abschnitt "CCS beim Über](#page-98-0)[tragungsauftrag angeben" auf Seite 99](#page-98-0).

Häufig verwendete CCS-Beispiele sind:

ISO88591

Zeichenvorrat gemäß Definition der ISO-Norm 8859-1, ASCII orientierte Codierung gemäß ISO-Norm 8859-1.

EDF041

Zeichenvorrat gemäß Definition der ISO-Norm 8859-1, EBCDIC orientierte Codierung gemäß Fujitsu-Definition DF04-1.

IBM1047

Zeichenvorrat gemäß Definition der ISO-Norm 8859-1. IBM1047 ist eine EBCDIC orientierte Codierung gemäß IBM-Definition IBM1047 und wird in z/OS-Systemen als Standard verwendet.

UTF8 Zeichenvorrat ist Unicode, Codierung ist die im Unicode Standard festgelegte Mehrbyte Codierung UTF-8.

UTF16 Zeichenvorrat ist Unicode, Codierung ist die im Unicode Standard festgelegte 16- Bit Codierung UTF-16.

CP1252

Zeichenvorrat ist eine von Microsoft definierte Obermenge des Zeichenvorrats der ISO-Norm 8859-1. Für die gemeinsamen Zeichen aus dem ASCII 7-Bit-Zeichensatz sind die Codierungen von CP1252 und ISO 8859-1 identisch. Die zusätzlich von Microsoft definierten Zeichen (u.a. das Euro-Symbol) liegen im von ISO 8859- 1 nicht benutzten Codebereich 0x80-0x9F.

## <span id="page-98-0"></span>**3.4.2 CCS beim Übertragungsauftrag angeben**

Beim Übertragen von Textdateien können Sie sowohl für das lokale System als auch für das ferne System einen auftragsspezifischen CCS angeben:

- Der Operand CODED-CHARACTER-SET bei LOCAL-PARAMETER des Übertragungskommandos legt den CCS fest, mit dem die lokale Datei gelesen oder geschrieben wird.
- der Operand CODED-CHARACTER-SET bei REMOTE-PARAMETER des Übertragungskommandos legt den CCS fest, mit dem die ferne Datei gelesen oder geschrieben wird.

Ist die ferne Datei eine BS2000-Datei, der über den Katalogeintrag schon ein CCS-Name zugewiesen ist, dann dürfen Sie keinen davon abweichenden CCS-Namen angeben.

Der ferne CCS-Name wird nur für das openFT-Protokoll und für Partner ab V10 unterstützt.

Wird der lokale bzw. der ferne CCS-Name weggelassen, dann gelten die Standardeinstellungen des jeweiligen Systems:

- openFT-Betriebsparameter im Unix-, Windows- oder z/OS-System,
- im BS2000 der CCS des Katalogeintrags der Datei (falls vorhanden), sonst der Systemparameter HOSTCODE.

Im z/OS kann Dateien per Einstellung in der FT-Parameterbibliothek zusätzlich ein bestimmter CCS zugeordnet werden.

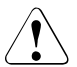

## Achtung!

Wenn Sie für das Abspeichern der Datei einen Zeichensatz verwenden, der keine Obermenge des in der Datei ursprünglich verwendeten Zeichensatzes ist, geht Information verloren! Alle Zeichen, die sich in dem neu zugewiesenen Zeichensatz nicht abbilden lassen, werden auf ein Ersatzzeichen abgebildet. Eine solche Konvertierung kann nicht verlustfrei rückgängig gemacht werden!

## **3.4.3 Datenkonvertierung**

Die Art der Datenkonvertierung hängt davon ab, welche openFT-Version im Partnersystem eingesetzt wird.

## **Datenkonvertierung bei Partnern mit openFT ab V10**

Abhängig von der Codeklasse (ISO 8859 oder DF04) und der Codevariante n (n=1...10, 13, 15) des lokalen CCS sendet openFT ab V10 die Daten in den Codierungen ISO 8859-n, DF04-n bzw. UTF-8.

Dies bewirkt je nach Partnersystem Folgendes:

- Bei Übertragungen von Dateien der Codeklassen ISO 8859 oder DF04 zwischen Unixund Windows-Systemen und BS2000 oder z/OS wird auf der jeweiligen Empfangsseite umcodiert (falls notwendig).
- UTF-8 Dateien werden auf Empfangsseite umcodiert (falls notwendig). Dateien, denen ein CCS zugeordnet ist, der weder zur Codeklasse ISO 8859 noch zu DF04 gehört, werden auf Senderseite nach UTF-8 und auf Empfangsseite gegebenenfalls auf den CCS für die Zieldatei umcodiert.
- UTF-16 Dateien werden auf Sendeseite in UTF-8 umcodiert und auf Empfangsseite (falls gefordert) in UTF-16.
- Von openFT erzeugte UTF-16 Dateien haben das Endian-Modell und die Zeilentrennkonvention (LF bzw. CRLF) der jeweiligen Plattform.
- Von openFT erzeugte UTF-8 Dateien haben die Zeilentrennkonvention der jeweiligen Plattform.

## **Datenkonvertierung bei Partnern mit openFT < V10**

Die übertragenen Daten sind in DF04-n codiert. D.h. bei Dateiübertragungen mit openFT-Partnern werden die Daten im EBCDIC übertragen (entspricht CCS DF04-n). EBCDIC wird beispielsweise im BS2000/OSD verwendet.

# **3.5 Angaben zum fernen System**

Mit den Angaben zum fernen System definieren Sie das Partnersystem und geben Ihre Zugangsberechtigung zu einer Benutzerkennung im Partnersystem bekannt.

openFT kennt drei Partnertypen:

- Benannte Partner: Alle Partner, die mit Namen in der Partnerliste eingetragen sind.
- Eingetragene dynamische Partner: Alle Partner, die ohne Namen in der Partnerliste eingetragen sind.
- Freie dynamische Partner: Alle Partner, die nicht in der Partnerliste eingetragen sind.

## **3.5.1 Partnersystem**

Das Partnersystem ist das ferne System, mit dem Dateien ausgetauscht werden sollen. Mit der Angabe der Übertragungsrichtung wird festgelegt, ob vom Partner Dateien empfangen oder zum Partner Dateien gesendet werden sollen. Sie sprechen das Partnersystem über einen Partnernamen oder seine Partneradresse ("**dynamische Partner**") an.

Der FT- Verwalter kann die Verwendung von dynamischen Partnern aus Sicherheitsgründen abschalten. In diesem Fall können Sie nur Partnernamen aus der Partnerliste verwenden.

## **Partnername**

Ein Partnername ist ein maximal 8 Zeichen langer Name, den der FT-Verwalter vergibt, wenn er ein Partnersystem in die Partnerliste aufnimmt. Das sollte vor allem mit Partnersystemen geschehen, mit denen häufig kommuniziert wird.

## **Partneradresse**

Wenn der FT-Verwalter keinen Partnernamen vergeben hat oder Ihnen dieser Name nicht bekannt ist, können Sie einen Partnerrechner über die Partneradresse ansprechen. Eine Partneradresse hat folgenden Aufbau:

[protocol://]host[:[port].[tsel].[ssel].[psel]]

*host* (= Rechnername, siehe [Seite 102](#page-101-0)) muss immer angegeben werden, alle anderen Angaben sind optional. In vielen Fällen werden sie durch Standardwerte abgedeckt, so dass der Rechnername als Partneradresse ausreicht, siehe ["Beispiele" auf Seite 103.](#page-102-0) Abschließende '.' oder ':' können weggelassen werden.

Die Adressbestandteile bedeuten im Einzelnen:

protocol://

Protokollstack, über den der Partner angesprochen wird. Mögliche Werte für *protocol*, wobei Groß-/Kleinschreibung nicht unterschieden wird:

- **openft** openFT-Partner, d.h. Kommunikation über das openFT-Protokoll
- **ftp** FTP-Partner, d.h. Kommunikation über das FTP-Protokoll
- **ftadm** ADM-Partner, d.h. Kommunikation über das FTADM-Protokoll für Fernadministration und ADM-Traps

Standardwert: **openft** 

<span id="page-101-0"></span>host

Rechnername, über den der Partner angesprochen wird. Mögliche Angaben:

- Internet-Hostname (z.B. DNS-Name), Länge 1 bis 80 Zeichen, bei z/OS-Partnersystemen maximal 24 Zeichen
- TNS-Name aus der z/OS-Parameterbibliothek (Element TNSTCPIP), Länge maximal 8 Zeichen
- SNA LU-Name, Länge 1 bis 8 Zeichen
- IPv4-Adresse mit dem Präfix %ip, also z.B. %ip139.22.33.44
- Die IP-Adresse selbst muss immer als eine Folge durch Punkte getrennter Dezimalzahlen ohne führende Nullen angegeben werden.

port

Bei einer Kopplung über TCP/IP können Sie hier die Portnummer angeben, unter der die File-Transfer-Anwendung im Partnersystem erreichbar ist. Zulässiger Wertebereich: 1 bis 65535.

Bei SNA-Kopplung, (*host* = LU-Name) müssen Sie für Portnummer den Wert *sna* angeben.

Standardwert: **1100** bei openFT-Partnern. Per Betriebsparameter kann mit FTMODOPT auch ein anderer Standardwert eingestellt werden.

**21** bei FTP-Partnern

**11000** bei ADM-Partnern

tsel

Transport-Selektor, unter dem die Filetransfer-Anwendung im Partnersystem erreichbar ist. Der Transport-Selektor ist nur für openFT-Partner relevant.

Sie können den Selektor abdruckbar oder hexadezimal (im Format 0xnnnn...) angeben.

Länge 1 bis 8 Zeichen, erlaubt sind alphanumerische Zeichen und die Sonderzeichen # @ \$. Ein abdruckbarer Selektor wird im Protokoll in EBCDIC codiert und ggf. intern mit Leerzeichen auf acht Zeichen aufgefüllt.

## Standardwert: **\$FJAM**

ssel

Session-Selektor, unter dem die Filetransfer-Anwendung im Partnersystem erreichbar ist. Sie können den Selektor abdruckbar oder hexadezimal (im Format 0xnnnn...) angeben.

Länge 1 bis 10 Zeichen, es sind alphanumerische Zeichen und die Sonderzeichen @ \$ # \_ - + = \* erlaubt. Ein abdruckbarer Selektor wird im Protokoll in ASCII mit variabler Länge codiert.

Standardwert: leer

#### *Hinweis*:

Abdruckbare Session-Selektoren werden in openFT immer mit Großbuchstaben verwendet, auch wenn sie in Kleinbuchstaben angegeben oder ausgegeben werden.

psel

Nur bei FTAM-Partnern relevant, wird auf z/OS nicht verwendet.

*Hinweis*:

Abdruckbare Presentation-Selektoren werden in openFT immer mit Großbuchstaben verwendet, auch wenn sie in Kleinbuchstaben angegeben oder ausgegeben werden.

## <span id="page-102-0"></span>*Beispiele*

Der Partnerrechner mit dem Hostnamen FILESERV soll über unterschiedliche Protokolle/Kopplungsarten angesprochen werden:

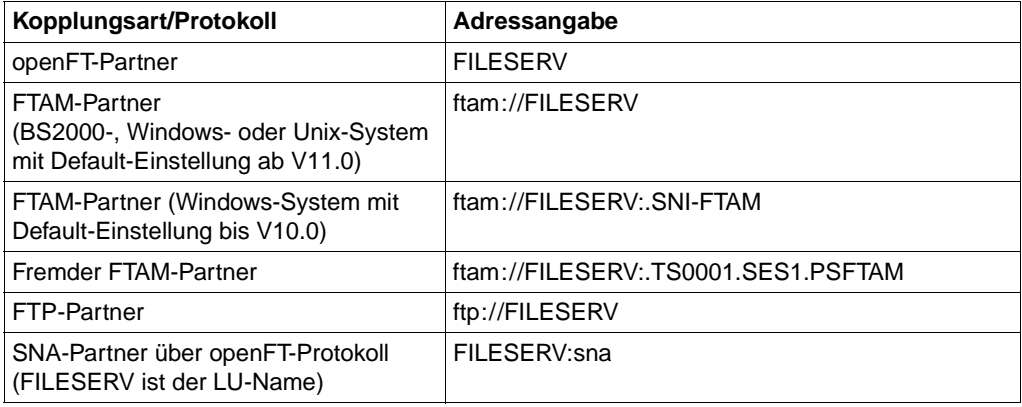

## **3.5.2 Zugangsberechtigung**

Die Zugangsberechtigung ergibt sich aus den Werten für Benutzerkennung, Abrechnungsnummer und Passwort (Zugang über Login-/LOGON-Berechtigung). Diese Werte sind systemabhängig. Sie können aber auch eine FTAC-Zugangsberechtigung angeben, die betriebssystemunabhängig festgelegt werden kann, und zusätzlich einen höheren Zugangsschutz bietet.

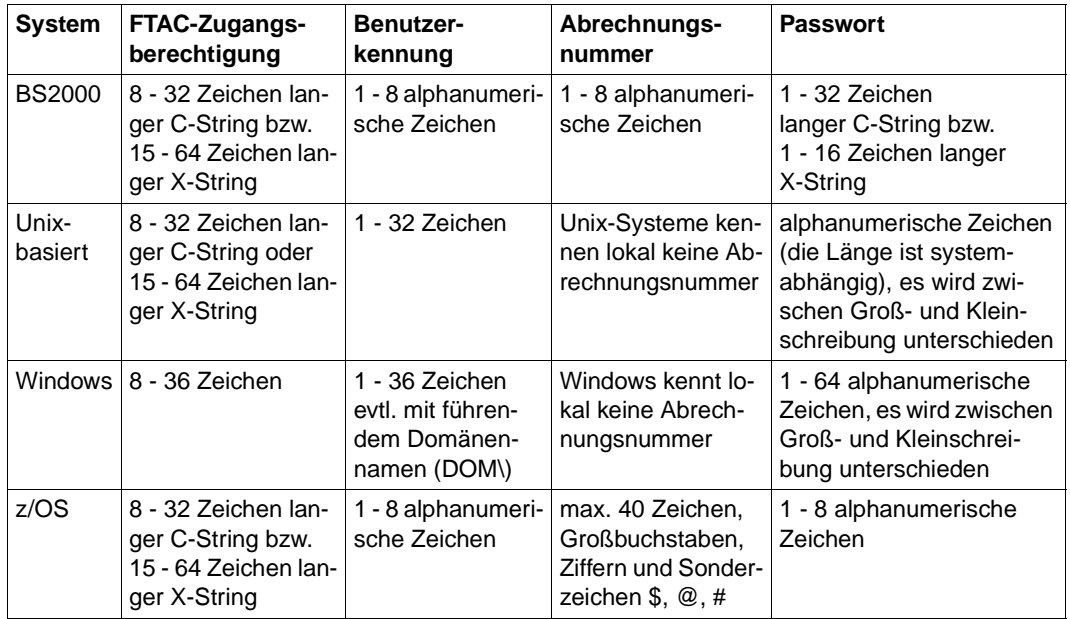

## *Beispiele*

Wenn Sie keine FTAC-Zugangsberechtigung benutzen, dann können Sie die Zugangsberechtigung für die einzelnen Plattformen in folgender Syntax angeben:

● BS2000/OSD:

Benutzerkennung,Abrechnungsnummer[,'Kennwort']

Unix-Systeme:

Benutzerkennung[,,Kennwort]

● Windows-Systeme:

```
Benutzerkennung[,,Kennwort]
```
Die Benutzerkennung besteht aus einem Benutzernamen (Bei lokalen Kennungen darf nicht "Rechnername\" vor die Benutzerkennung geschrieben werden.), oder, wenn auf eine Benutzerkennung in einer LAN Manager- oder Windows Domäne zugegriffen wird, dem Domänennamen gefolgt von einem Gegenschrägstrich (\) und dem Benutzernamen.

 $\bullet$  OS/390 und z/OS:

Benutzerkennung,Abrechnungsnummer[,Kennwort]

Bei neueren z/OS-Versionen ist die Abrechnungsnummer optional.

● Bei anderen Partnersystemen hängt Ihre Angabe von den Konventionen des Partnersystems ab.

## **Inbound-Zugriff über Standard-FTP-Client**

Wenn Sie von einem Standard-FTP-Client aus auf einen openFT-FTP-Server zugreifen möchten, dann beachten Sie bitte Folgendes:

● Verbindungsaufbau

Wenn beim openFT-FTP-Server der Standard-Listener-Port 21 eingestellt ist, geben Sie aus der Shell (Unix-Systeme), aus der Eingabeaufforderung (Windows) bzw. auf Kommandoebene (BS2000 und z/OS) ein:

ftp *hostname*

*hostname* ist der Hostname des openFT-FTP-Servers.

Wenn beim openFT-FTP-Server ein anderer Listener-Port als 21 eingestellt ist, dann benötigen Sie zwei Kommandos für den Verbindungsaufbau:

ftp ftp> open *hostname portnummer*

Login

Wenn Sie sich ohne FTAC-Zugangsberechtigung anmelden, geben Sie im Dialog wie üblich die Login-Daten an (Benutzerkennung und ggf. Passwort und/oder Abrechnungsnummer). Wenn Sie sich mittels FTAC-Zugangsberechtigung anmelden, geben Sie bei *Benutzer* die FTAC-Zugangsberechtigung und bei *Kennwort* nichts an.

#### *Beispiel*

```
Benutzer: ftpuser1
Kennwort: (leer)
```
Für openFT-FTP-Server ab V11 können Sie bei *Benutzer* den Wert *\$ftac* und bei *Kennwort* die FTAC-Zugangsberechtigung angeben.

*Beispiel*

Benutzer: \$ftac Kennwort: ftpuser1

# **3.6 Optionen bei der Dateiübertragung**

openFT bietet Ihnen die Möglichkeit, optional weitere Einstellungen für die Dateiübertragung festzulegen. Es können individuelle Satzlängen definiert, Schreibregeln und Dateikomprimierung vereinbart und Konditionen für die Ergebnismitteilung festgelegt werden.

## **3.6.1 Maximale Satzlänge**

Unter der maximalen Satzlänge versteht man die Länge des längsten Satzes (Nettosatzlänge) ohne Berücksichtigung von Satzlängenfeldern.

Bei BS2000- und z/OS-Dateien ist die maximale Satzlänge als Dateiattribut im Katalog hinterlegt (bei variabel langen Sätzen mit einem Aufschlag von 4 für das Satzlängenfeld).

Bei der Übertragung von Dateien aus Unix-, Windows- oder POSIX-Systemen (Dateien, für die kein Katalog-Eintrag eine maximale Satzlänge spezifiziert) können Sie die maximale Satzlänge Ihrer Datei, die Sie als Text- oder satzstrukturierte Binärdatei (Benutzerformat) übertragen wollen, individuell einstellen. Die vorgegebene maximale Satzlänge muss mindestens so groß wie die größte tatsächlich vorhandene sein, da sonst der FT-Auftrag nicht ausgeführt werden kann.

## **3.6.2 Schreibregel**

Mit der Option "Schreibregel" definieren Sie, wie bei der Dateiübertragung mit der Zieldatei verfahren werden soll. Diese Option kann auch über FTAC definiert werden. Es bestehen Möglichkeiten,

- Dateien zu überschreiben, d.h. vorhandene Dateien werden, sofern die Dateimerkmale dies zulassen, überschrieben bzw. nicht vorhandene neu eingerichtet,
- Dateien zu erweitern, d.h. vorhandene Dateien werden, sofern die Dateimerkmale dies zulassen, am Dateiende erweitert bzw. nicht vorhandene neu eingerichtet,
- Dateien nicht zu überschreiben, in diesem Fall werden vorhandene Dateien keinesfalls überschrieben, sondern der FT-Auftrag mit entsprechender Meldung abgebrochen. Ist die angegebene Zieldatei nicht vorhanden, wird sie neu eingerichtet.

In z/OS ist die genaue Auswirkung der Option "Schreibregel" (Operand WRITE-Mode) auch abhängig von der Art der Empfangsdatei (PS-Dataset, Member eines PO-Datasets usw.). Dies ist im Einzelnen beschrieben im Abschnitt "Eigenschaften von Empfangsdateien" auf [Seite 70.](#page-69-0)

## <span id="page-107-0"></span>**Zugriffsschutz für Sende- und Empfangsdatei**

Beachten Sie bitte, dass die Zieldatei in der Regel nicht während der ganzen Zeit der Auftragsbearbeitung gegen das Überschreiben durch andere Benutzer geschützt ist. Wird die Übertragung z.B. unterbrochen, dann können eventuell andere Benutzer schreibend auf die Zieldatei zugreifen. Der Zugriffsschutz ist bei den einzelnen Systemen unterschiedlich:

- Bei openFT für BS2000 wird eine Dateisperre verwendet, die die Dateien auch bei Übertragungsunterbrechungen und zwischen Auftragsannahme und Auftragsabarbeitung schützt. Dieser Schutz gilt nicht für Bibliothekselemente und POSIX-Dateien.
- openFT für z/OS sperrt die Sende- und Empfangsdatei nur dann gegen simultane (Schreib-)Zugriffe, wenn tatsächlich Daten übertragen werden, d.h wenn sich der Auftrag im Zustand ACTIVE befindet. Die Sende- und die Empfangsdatei sind demnach nicht gesperrt, wenn die Dateiübertragung noch nicht begonnen hat oder gerade unterbrochen ist.

Falls openFT auf eine Sende- oder Empfangsdatei zuzugreifen versucht, die gesperrt ist (z.B. weil schon ein anderer FT-Auftrag darauf zugreift), dann wird der FT-Auftrag abgelehnt oder abgebrochen.

Bei einem Member eines PO- oder PDSE-Datasets bedeutet das:

- Wenn ein Member eines PO- oder PDSE-Datasets gelesen werden soll (Sendedatei), so darf zum Zeitpunkt der Auftragserteilung kein anderes Member desselben Datasets anderweitig zum Schreiben oder exklusiv zum Lesen geöffnet sein oder vor dem Ende der Dateiübertragung geöffnet werden.
- Wenn ein Member eines PO- oder PDSE-Datasets geschrieben werden soll (Empfangsdatei), so darf weder ein anderes Member desselben Datasets noch das Dataset selbst zum Zeitpunkt der Auftragserteilung anderweitig geöffnet sein oder vor dem Ende der Dateiübertragung geöffnet werden. In diesem Fall (Empfangsdatei) führt unter Umständen schon das Anzeigen der Member-Liste (z.B. beim Anstoßen eines Sendeauftrags über die Menüschnittstelle, siehe Kapitel "Menüschnittstelle" [auf Seite 145](#page-144-0)ff, oder allgemein die Verwendung der PDF-Funktion "member list") zum Abbruch des FT-Auftrags.

Beim Abbruch eines FT-Auftrags wegen Zugriffsversuchs auf eine gesperrte Datei wird eine Fehlermeldung ausgegeben.

In anderen Systemen, beispielsweise Windows- und Unix-Systemen oder auch im BS2000, wenn es sich um POSIX-Dateien oder Bibliothekselemente handelt, muss der Benutzer selbst den exklusiven Zugriff auf seine zu übertragenden Dateien garantieren. In diesen Systemen kann auch während der Übertragung die Datei nicht exklusiv von openFT belegt werden.
Der Benutzer muss daher selbst sicherstellen, dass die zu übertragende Datei während der gesamten Dauer des FT-Auftrags konsistent ist (Daten und Attribute der Datei). Das gilt sowohl für die Sendedatei als auch für die Empfangsdatei. Die Gefahr eventueller Inkonsistenzen durch Mehrfachzugriffe kann beispielsweise durch Zugriffseinschränkungen verringert werden (Kommando *chmod* in Unix-Systemen). Außerdem besteht die Möglichkeit, die Datei auf einen anderen Namen bzw. in ein temporäres Verzeichnis zu transferieren und erst nach erfolgreicher Dateiübertragung mit Hilfe der Folgeverarbeitung umzubenennen bzw. in ein anderes Verzeichnis zu verschieben.

openFT ohne die FTAC-Funktionalität bietet den gleichen Zugangs- und Zugriffsschutz wie das Betriebssystem. Der FT-Benutzer muss sich für den Zugriff auf eine Datei über ein FT-System ebenso mit Berechtigungen ausweisen, wie er sich gegenüber dem Datenverwaltungssystem des Betriebssystems ausweisen müsste. Das bedeutet, dass eine komplette LOGON-Berechtigung bestehend aus Benutzerkennung, Abrechnungsnummer und Passwort sowie gegebenenfalls ein Dateikennwort benötigt wird.

Bei Einsatz von openFT mit FTAC-Funktionalität wird der auf Mitteln des Betriebssystems basierende Zugangs- und Zugriffsschutz um die in der FTAC-Funktionalität enthaltenen Sicherheitsmechanismen erweitert.

Die im z/OS-System installierten Software-Produkte SYS1.UADS und RACF (oder dazu kompatible Produkte wie TOP-SECRET und ACF-2) werden für die Prüfung der Zugangsund Zugriffsberechtigung des FT-Benutzers herangezogen. Daher gelten beim lesenden und schreibenden Dateizugriff gleiche Bedingungen für openFT- und TSO- bzw. JES2- /JES3-Benutzer.

Bei Sendedateien und bei bereits existierenden Empfangsdateien prüft openFT die Zugriffsberechtigung (lesen/schreiben) des FT-Benutzers mit Hilfe der oben genannten Produkte anhand von User-Id. und Password, die in der TRANSFER-ADMISSION angegeben sind, sowie gegebenenfalls anhand des Datei-Passwords. Wenn diese Prüfung nicht erfolgreich ist, dann wird der File Transfer nicht durchgeführt; der Benutzer erhält eine entsprechende Meldung.

Aus Datenschutzgründen wird bei dieser Meldung nicht mitgeteilt, welcher der Parameter USER-IDENTIFICATION, ACCOUNT oder PASSWORD bzw. Datei-Passwort betroffen ist.

Wenn eine Empfangsdatei noch nicht existiert, dann wird sie von openFT eingerichtet. Auch dabei wird von openFT über die oben genannten Produkte anhand von User-Id. und Password die Zugriffsberechtigung (schreiben) geprüft. Wenn diese Prüfung nicht erfolgreich ist, dann wird der File Transfer nicht durchgeführt und die gleiche Meldung wie oben ausgegeben.

openFT vergibt für neu eingerichtete Dateien aktiv keine Zugriffsschutz-Merkmale. Insbesondere wird weder ein Datei-Passwort an das System übergeben noch wird das so genannte "RACF-Bit" im DSCB von openFT gesetzt. Falls eine neu eingerichtete Datei unter z/OS sofort gegen unberechtigte Zugriffe geschützt sein soll, wird die Verwendung der nachfolgend näher beschriebenen RACF-Funktion "generic profile" empfohlen.

Mit Hilfe dieser RACF-Funktion kann eine Gruppe von Dateien, deren Namen ähnlich aufgebaut sind, mit einem gemeinsamen Schutz versehen werden. Zum Beispiel können alle Dateien einer bestimmten User-Id., deren Namen die Zeichenfolge TRANS enthalten, gegen Zugriffe von fremden User-Id's geschützt werden. Dies gilt auch für Dateien, die von openFT neu angelegt werden.

Dateischutzmerkmale der Sendedatei werden nicht in das Empfangssystem übertragen und können daher auch nicht für eine neu eingerichtete Empfangsdatei übernommen werden.

openFT setzt keine Veränderungsschutzfrist für die Datei.

# **3.6.3 Komprimierte Dateiübertragung**

Dateien können komprimiert übertragen werden, um die Übertragungszeiten zu verkürzen und so eventuell Übertragungskosten zu sparen. Dabei ist zu beachten, dass die Komprimierung im sendenden Rechner und die Dekomprimierung im empfangenden Rechner CPU-Last erzeugt.

openFT kennt zwei Komprimierungsmethoden - die Zip-Komprimierung (mit openFT-Partnern ab V10) und die Byte-Komprimierung. Mit beiden lässt sich die zu übertragende Datenmenge reduzieren. Durch das Komprimieren und Dekomprimieren erhöht sich der CPU-Bedarf und damit die Zeit, die ein Auftrag vor und nach der eigentlichen Datenübermittlung benötigt.

Auf "schnellen" Leitungen (ab etwa 10 Mbit) wird die Gesamtlaufzeit eines Auftrages durch eine Komprimierung normalerweise nicht verbessert. Auf "langsamen" Leitungen (unterhalb 1 Mbit) kann die Zip-Komprimierung Performancevorteile bringen. Byte-Komprimierung lohnt sich, wenn Dateien übertragen werden sollen, in denen zahlreiche Byte-Wiederholungen vorkommen (z.B. Listen mit Blanks zur Spaltenausrichtung, Dumps mit zahlreichen Nullen). Wenn das Partnersystem keine Komprimierung unterstützt, überträgt openFT die Datei unkomprimiert. openFT-FTP unterstützt die Byte-Komprimierung, wie in RFC959 beschrieben.

# **3.6.4 Verschlüsselte Dateiübertragung**

openFT kann auf Anforderung des Nutzers Daten verschlüsselt versenden (siehe auch [Ab](#page-46-0)[schnitt "Verschlüsselung bei Dateiübertragungsaufträgen" auf Seite 47\)](#page-46-0).

openFT verwendet in der Regel das Verschlüsselungsverfahren RSA/AES für die Auftragsbeschreibungs- und Benutzerdaten. Bei Kopplung zu Partnern mit einer älteren openFT-Version (kleiner V8.0) wird mit dem RSA/DES-Verfahren verschlüsselt.

Die Option Verschlüsselung ist aus rechtlichen Gründen nicht in allen Ländern verfügbar, d.h. die verschlüsselte Dateiübertragung mit ausländischen Partnern ist nicht in jedem Fall gewährleistet.

Von openFT verschlüsselte Daten können über das FTP-Protokoll nur Outbound und nur mit Standard-Secure-FTP-Partnern ausgetauscht werden.

Verschlüsselte Dateiübertragung setzt voraus, dass auf openFT-Seite immer openFT-CR installiert sein muss, d.h. auch im Partnersystem, wenn dort ein openFT läuft.

# **3.6.5 Ergebnismitteilung**

Der Auftraggeber eines File Transfer-Auftrags kann sich über das Ergebnis seines Auftrags informieren lassen. Hierzu eignet sich insbesondere die Logging-Funktion, die auf allen Plattformen einheitlich verfügbar ist.

Weitere Möglichkeiten der Ergebnismitteilung sind von der Plattform abhängig:

- In z/OS- und BS2000-Systemen wird hierzu auf Wunsch des Auftraggebers eine Datei angelegt, die abhängig von Erfolg oder Misserfolg automatisch ausgedruckt werden kann.
- In Unix-Systemen kann die Ergebnismitteilung abhängig vom Ergebnis im Postkorb des Auftraggebers abgelegt werden.

### **3.6.5.1 Meldungen und Return-Codes, die openFT für z/OS automatisch sendet**

Automatisch, d.h. ohne spezielle Anforderung, erhalten Sie von openFT eine Auftragsbestätigung bzw. Auftragsablehnung direkt nach dem Erteilen des FT-Auftrags.

Die Auftragsbestätigung bzw. die Auftragsablehnung wird an das TSO-Terminal geschickt, von dem das NCOPY-Kommando eingegeben wurde.

Gleichzeitig wird in der Systemvariablen ("control variable") &LASTCC ein Return-Code abgelegt, der Auskunft gibt über den Erfolg des NCOPY-Kommandos (nicht des Dateiübertra-gungsauftrags!). Die Return-Codes sind im [Abschnitt "Einführung in das Kommando NCO-](#page-324-0)[PY" auf Seite 325](#page-324-0) beschrieben.

Sofern im NCOPY-Kommando eine Ergebnisliste angefordert wurde und diese Ergebnisliste von openFT automatisch ausgedruckt wird (LISTING=\*SYSLST, siehe Operandenbe-schreibung zu LISTING im [Abschnitt "Ausführliche Beschreibung des Kommandos NCO-](#page-328-0)[PY" auf Seite 329\)](#page-328-0), erhält außerdem derjenige TSO-Benutzer eine asynchrone Meldung über die Beendigung dieses Druck-Jobs, dessen Benutzerkennung in der TRANSFER-AD-MISSION für das lokale System angegeben wurde. Diese Meldung wird mit Hilfe des JOB-Parameters NOTIFY erzeugt und hat daher das dafür zutreffende Format.

Beispiel für eine NOTIFY-Meldung:

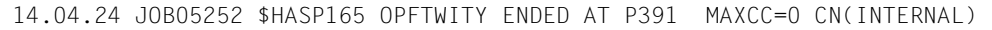

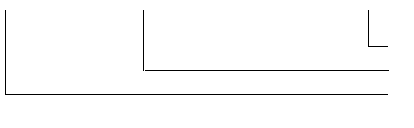

Name des Print-Jobs (siehe unten) Job-Nummer des Print-Jobs aktuelle Uhrzeit des Print-Jobs im Format hh.mm.ss (Stunde.Minute.Sekunde)

Diese Meldung enthält nicht die Auftrags-Identifikation und informiert auch nicht über den Erfolg der Dateiübertragung.

(Solche Meldungen werden nur ausgegeben, wenn der zum Ausdrucken der Ergebnisliste verwendete Job einen NOTIFY-Parameter enthält; bitte fragen Sie Ihren FT-Verwalter.)

Der FT-Verwalter kann openFT außerdem so einstellen, dass nach Beendigung eines Transfer-Auftrags derjenige TSO-Benutzer eine asynchrone Meldung erhält, dessen Benutzerkennung in der TRANSFER-ADMISSION für das jeweilige System angegeben wurde.

(openFT kann solche Meldungen nur ausgeben, wenn er "APF-autorisiert" ist; bitte fragen Sie Ihren FT-Verwalter.)

Der FT-Verwalter kann festlegen, in welchen Fällen eine solche Meldung ausgegeben werden soll. Die Texte dieser asynchronen Meldungen können ebenfalls vom FT-Verwalter vorgegeben werden. Andernfalls werden folgende Standardmeldungen ausgegeben:

- nach erfolgreicher Dateiübertragung: FJM2100 FILE TRANSFERRED, TRANS\_ID:nnnnnnnnnn
- nach nicht erfolgreicher Dateiübertragung: FJM2101 FILE NOT TRANSFERRED, TRANS ID:nnnnnnnnnn

"nnnnnnnnnn" ist dabei die Identifikation des FT-Auftrags im jeweiligen System.

openFT verwendet für die Ausgabe dieser Meldungen das TSO-Kommando SEND mit der Angabe LOGON. Das bedeutet:

- Der Benutzer bekommt die Meldung sofort, wenn er an einem TSO-Terminal eingeloggt ist, bzw. sobald er sich eingeloggt hat.
- Der Benutzer kann die Ausgabe dieser Meldungen wie bei anderen mit dem SEND-Kommando erzeugten Mitteilungen unterdrücken (TSO-Kommando PROFILE NOINTERCOM) bzw. wieder zulassen (PROFILE INTERCOM).

Der FT-Verwalter kann außerdem festlegen, ob Konsol-Traps ausgegeben werden sollen oder nicht. Werden Konsol-Traps ausgegeben, so wird für jeden Auftrag eine Meldung FTR0340 (im Erfolgsfall) bzw. FTR0341 (im Fehlerfall) erzeugt, sofern der Auftrag in der Auftragswarteschlange eingetragen war.

### **3.6.5.2 Ergebnislisten, die openFT für z/OS erstellt**

Das FT-System erzeugt für einen FT-Auftrag nur dann eine Ergebnisliste, wenn das explizit gewünscht wird. Standardmäßig wird keine Liste gedruckt (LISTING=\*NONE), weil über den Erfolg des Auftrages die Loggingsätze Auskunft geben. Somit braucht man nicht zwingend bei jedem Auftrag eine Liste zu drucken.

Falls eine Ergebnisliste gewünscht wird, kann sie automatisch auf einem Drucker ausgegeben (LISTING=\*SYSLST) oder in einem PS-Dataset mit folgenden Eigenschaften abgelegt werden (LISTING=\*LISTFILE):

– Datenträger: derselbe Datenträger wie für nicht existierende Empfangsdateien. Für diese kann der FT-Verwalter den Datenträger festlegen (einheitlich für alle Transfer-Aufträge). Hat der FT-Verwalter keine Vorgaben gemacht, so kommen die Systemdefaults für Datenträger neu angelegter Dateien zum Tragen.

– Name: <userid>.<inst>.T<transfer-id>.LST Falls die "transfer-id." länger als 7 Zeichen ist, wird sie in diesem Dateinamen folgendermaßen in zwei Teile aufgeteilt: <userid>.<inst>.T<teil1-id>.T<teil2-id>.LST, wobei "teil1-id" immer 7 Zeichen lang ist und "teil2-id" 1 bis 3 Zeichen. "userid" ist die Benutzerkennung, die in der lokalen TRANSFER-ADMISSION angegeben wurde. "<inst>" ist der Instanzname der aktuell eingestellten openFT-Instanz.

Die Datei, die die Ergebnisliste enthält, wird erst **nach** dem Start einer eventuellen Folgeverarbeitung angelegt. Daher ist es nicht möglich, in der Folgeverarbeitung auf diese Datei zuzugreifen.

Soll die Ergebnislisten-Datei automatisch auf einem Drucker ausgegeben werden, so baut openFT dafür einen Job auf, den er an den Internal Reader übergibt.

Der FT-Verwalter kann den prinzipiellen Aufbau des von openFT erzeugten Jobs für das Drucken der Ergebnisliste vorgeben. Näheres ist im Systemverwalterhandbuch "openFT für z/OS - Installation und Administration" beschrieben.

### **3.6.5.3 Selbsterzeugte Ergebnismitteilungen**

Diese Ergebnismitteilungen erzeugt der FT-Benutzer, indem er im Dateiübertragungsauftrag eine Folgeverarbeitung verlangt, die nach der Dateiübertragung für die Ausgabe einer Meldung sorgt. Diese Ergebnismitteilung kann sowohl im lokalen als auch im fernen System angestoßen werden. Im lokalen System kann z.B. das TSO-Kommando SEND in der Folgeverarbeitung verwendet werden.

### **3.6.6 Vorverarbeitung und Nachverarbeitung**

Die Funktionen "Vorverarbeitung" und "Nachverarbeitung" erlauben es, mit Hilfe eines Dateiübertragungs-Auftrags im lokalen und im fernen System beliebige TSO-Kommandos (Betriebssystemkommandos, Prozeduren, ...) zu starten. Die Kommandos werden statt des Dateinamens an das entsprechende System übergeben. Dazu muss der Dateiname als C-String angegeben werden. Das erste Zeichen ist ein Pipe-Zeichen '|'. Darauf folgen die Kommandos getrennt durch ';' (bzw. '&' oder '&&' in Windows-Systemen, wobei der Kommandostring in diesem Fall mit *cmd /c* beginnen muss). Die maximale Länge der Vor- bzw. Nachverarbeitungskommandos ist begrenzt durch die maximale Länge des Dateinamens.

Wenn anstelle des Pipe-Zeichens die Zeichenfolge '|&' angegeben wird, dann ist der Übertragungsauftrag wiederanlauffähig, siehe [Seite 116.](#page-115-0)

Die Vorverarbeitung übergibt das Ergebnis an die Standardausgabe des Systems (SYSLST auf BS2000, SYSPRINT auf z/OS, stdout auf Unix-Systemen und Windows), die Nachverarbeitung liest die Daten von der Standardeingabe des betreffenden Systems (SY-SIN auf BS2000, SYSTSIN auf z/OS, stdin auf Unix-Systemen und Windows). Die Standardaus-/eingabe unterstützt jedoch in der Regel nicht alle auf dem jeweiligen System möglichen Dateiformate. Diese Einschränkung können Sie vermeiden, indem Sie anstelle der Standardaus-/eingabe die Variable %TEMPFILE verwenden. Dies hat den Vorteil, dass beliebige Dateiformate verwendet werden können. Auch wenn ein Vorverarbeitungskommando nicht auf Standardausgabe ausgeben, bzw. ein Nachverarbeitungskommando nicht von Standardeingabe lesen kann, hilft in der Regel die Angabe von %TEMPFILE in den Aufrufparametern.

Kommandofolgen sollten Sie mit dem TSO-Kommando WHEN aufbauen, z.B.: kommando1;WHEN SYSRC(< 12) kommando2;WHEN SYSRC(< 12) kommando3;...

Vorverarbeitung und Nachverarbeitung sind Teil der Auftragsklammer. Der Auftraggeber erhält also immer eine Rückmeldung über den erfolgreichen bzw. erfolglosen Abschluss der Vor-/Nachverarbeitung.

Läuft die Vor- bzw. Nachverarbeitung im z/OS ab, so werden die Kommandos als TSO-Job gestartet:

Wenn Sie beim Senden ein Vorverarbeitungskommando angeben, werden zunächst die angegebenen Kommandos als TSO-Job gestartet. Die Ausgabe der Daten erfolgt über die Variable %TEMPFILE bzw. SYSPRINT in eine temporäre Datei, die zum Partner übertragen wird ("Vorverarbeitung"). Werden die Daten mit SYSPRINT übergeben, muss man bei openFT-Kommandos explizit OUTPUT=\*STDOUT angeben, damit die Ausgaben nicht ins Joblogging geschrieben werden (wenn zuvor im Batch-Job SYSTSPRT DD SYSOUT=\* spezifiziert wurde), sondern in eine angegebene Datei (bzw. stdout siehe Beispiel).

#### *Beispiele*

1. NSTATUS im z/OS als Vorverarbeitung eines im Unix-System gestellten Auftrags

ncopy part!"|nstatus output=\*STDOUT" file transadm

2. LISTCAT im z/OS als Vorverarbeitung eines im Unix-System gestellten Auftrags

ncopy part!"|listcat ofile(sysprint)" file transadm

● Wenn Sie beim Empfangen ein Nachverarbeitungskommando angeben, stellt openFT dem ersten Kommando die übertragenen Daten über die Variable %TEMPFILE bzw. über SYSUT1 zur Verfügung und wartet, bis die Verarbeitung abgeschlossen ist ("Nachverarbeitung").

Folgendes ist bei Verwendung der Vor- und Nachverarbeitungsfunktion zu beachten:

- Die Vor-/Nachverarbeitung läuft als Teil der Dateiübertragung unter der selben Zugangsberechtigung ab wie diese. Die Berechtigung muss für das z/OS UserID, Account und Password enthalten. Diese Angaben stehen entweder explizit im Dateiübertragungsauftrag oder in der USER-ADMISSION eines Berechtigungsprofils. Für Folgeverarbeitungen gelten je nach Plattform unter Umständen andere Rechte (PROCESSING-ADMISSION).
- Wird der Auftrag über ein FTAC-Profil abgewickelt, so muss im Profil die Funktion FILE-PROCESSING zugelassen, oder ein Dateinamenspräfix mit Pipe-Zeichen '|' am Beginn festgelegt sein.
- Bei der Vorverarbeitung wird nur die SYSPRINT- bzw. %TEMPFILE-Ausgabe der Kommandos übertragen. Die SYSPRINT- bzw. %TEMPFILE-Ausgabe wird in einer Datei zwischengespeichert, die nach der Übertragung wieder gelöscht wird. Diese Datei wird mit einem eindeutigenDateinamen angelegt, um Konflikte zwischen parallel laufenden Vorverarbeitungen zu verhindern. Auf der Kennung, unter der die Vorverarbeitung abläuft, muss genügend Platz für das Anlegen der Zwischendatei vorhanden sein, da sonst die Vorverarbeitung abgebrochen wird.
- Die Temporärdateien, die für die Vor- und Nachverarbeitung angelegt werden, sind alle vom Typ "Variable Blocksize (VB)", und werden automatisch gelöscht, sobald die Übertragung bzw. die Vor- und Nachverarbeitung beendet ist.
- Bei nicht wiederanlauffähigen Vor-/Nachverarbeitungen muss die Verbindung zum Partner bestehen bleiben, bis die gesamte Verarbeitung abgeschlossen ist.

### <span id="page-115-0"></span>**Wiederanlauffähigkeit bei Vor- und Nachverarbeitung**

Bei wiederanlauffähiger Vor- und Nachverarbeitung werden die Daten zur Übergabe zwischen openFT und dem Verarbeitungskommando immer in einer temporären Datei abgelegt. Dadurch gliedert sich der Auftrag in 3 Phasen: Vorverarbeitung, Übertragung, Nachverarbeitung.

Die Wiederanlauffähigkeit einer Vor- oder Nachverarbeitung wird erreicht, indem Sie beim Übertragungskommando zusätzlich ein "&" vor dem Vor- bzw. Nachverarbeitungskommando angeben. Dabei verhalten sich Aufträge mit openFT-Partnern wie folgt:

- Verbindungsverlust während der Vorverarbeitung: Geht beim Ausführen des Vorverarbeitungskommandos die Verbindung verloren, dann wird das Kommando auch nach dem Verbindungsverlust noch vollständig ausgeführt. Bei einem Wiederanlauf nach Beendigung des Kommandos wird die temporäre Datei übertragen.
- Verbindungsverlust während der Übertragung: In diesem Fall führt openFT für die temporäre Datei wie üblich einen Wiederanlauf durch.
- Verbindungsverlust während der Nachverarbeitung: Geht die Verbindung während der Nachverarbeitung verloren, dann wird das Nachverarbeitungskommando noch vollständig ausgeführt. Bei einem Wiederanlauf werden dann alle restlichen, zum openFT-Auftrag gehörenden Aktionen durchgeführt (z.B. eine Folgeverarbeitung oder die Ergebnismeldung an den Partner).

### **Serverfunktion für ferne Kommandoausführung**

Eine spezielle Form der Vorverarbeitung ist die Serverfunktion für die ferne Kommandoausführung (Kommando FTEXEC). Dieses Kommando ermöglicht es, auf einem fernen System Kommandos auszuführen. Der Exit-Code sowie die Ausgaben von *stdout* und *stderr* (Windows- und Unix-Systeme), SYSLST und SYSOUT ( BS2000) bzw. STDOUT=SYS-PRINT und STDERR=SYSTSPRT (z/OS) werden am lokalen Rechner ausgegeben. FTE-XEC verhält sich damit wie eine Ausführung der entsprechenden Kommandos am lokalen Rechner.

Werden mit *ftexec* von einem Windows- oder Unix-System aus remote z/OS-Kommandos ausgeführt, dann wird auf *stdout* die SYSPRINT-Ausgabe der Kommandos, auf *stderr* die SYSTSPRT-Ausgabe umgeleitet. Grundsätzlich werden von den openFT Kommandos auf z/OS die Returncodes (0 erfolgreich; 4 Warnung; 8 zur Zeit noch reserviert; 12 Fehler) zurückgeliefert. Der FTEXEC Server unterscheidet allerdings nur zwischen Gutfall (Exit Code 0) und Schlechtfall (Exit Code 12). Dabei ist der Returncode 4 auch als Gutfall anzusehen, und wird auf 0 abgebildet.

### **Von openFT erzeugte Jobs für die Vor- und Nachverarbeitung**

Wenn Sie für die Vor- oder Nachverarbeitung ein TSO-Kommando (oder eine Folge von TSO-Kommandos) angeben, erzeugt openFT für die Durchführung der Verarbeitung einen Job. Der FT-Verwalter kann den prinzipiellen Aufbau dieser Jobs vorgeben. Das geschieht in den Elementen TSOVVJOB, TSONVJOB und TSOVFJOB der openFT-Parameterbibliothek. Näheres ist im Systemverwalterhandbuch "openFT für z/OS - Installation und Administration" beschrieben.

# **3.6.7 Folgeverarbeitung**

openFT bietet vier verschiedene Arten von Folgeverarbeitungsaufträgen:

- Folgeverarbeitung im lokalen System nach erfolgreicher Dateiübertragung
- Folgeverarbeitung im fernen System nach erfolgreicher Dateiübertragung
- Folgeverarbeitung im lokalen System nach nicht erfolgreicher Dateiübertragung
- Folgeverarbeitung im fernen System nach nicht erfolgreicher Dateiübertragung

Für die Syntax und Bearbeitung der Anweisungen und Kommandos sind die Konventionen des Systems entscheidend, auf dem die Folgeverarbeitung ausgeführt werden soll. Eine Kommandofolge im fernen System kann nur dann verarbeitet werden, wenn im fernen System ein FT-Produkt eingesetzt wird, das diese Funktion unterstützt.

Innerhalb des Kommandos bzw. der Kommandofolge für die Folgeverarbeitung können Sie Variablen angeben. Diese werden beim Start der Folgeverarbeitung im jeweiligen System durch Werte ersetzt, die sich aus dem Dateiübertragungsauftrag ergeben. Die folgende Tabelle zeigt, für welches System welche Variablen verwendet werden können.

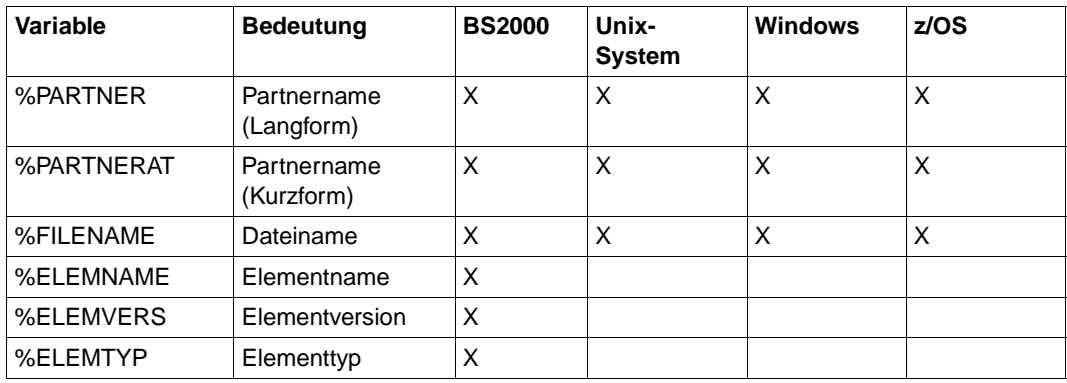

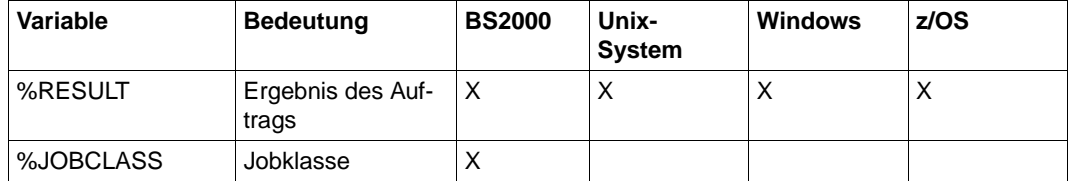

Bei %PARTNER und %PARTNERAT wird der Partnername aus der Partnerliste verwendet, falls er in der Partnerliste eingetragen ist. Ist er nicht in der Partnerliste eingetragen (dynamischer Partner), dann wird die Partneradresse verwendet. In diesem Fall wirken %PARTNER und %PARTNERAT unterschiedlich:

- Bei %PARTNER werden alle Adresskomponenten verwendet, d.h. gegebenenfalls einschließlich Protokollpräfix, Portnummer und Selektoren.
- Bei %PARTNERAT wird nur die Adresskomponente *host* verwendet, siehe [Seite 102.](#page-101-0) Zusätzlich werden alle Zeichen, die keine Buchstaben, Ziffern oder Punkte sind, durch das Zeichen '@' ersetzt.

Weitere Variablen, die Sie in den Kommandos bzw. der Kommandofolge für die Folgeverarbeitung für ein z/OS-System angeben können, sind auf [Seite 120](#page-119-0) beschrieben.

Sowohl für das lokale als auch für das ferne System dürfen die Angaben für die Folgeverarbeitung, abhängig von der eingesetzten openFT-Version, jeweils zusammen nicht mehr als maximal 1000 Zeichen betragen. Wieviele Zeichen ausgewertet werden, ist betriebssystemabhängig und kann den entsprechenden FT-Beschreibungen entnommen werden. Dabei ist zu beachten, dass

- die Längenbeschränkung nach einer eventuellen Variablenersetzung gilt.
- ein Folgeverarbeitungskommando in einem Windows-System ab openFT V12 in den Zeichencode UTF-8 umgewandelt wird, und dadurch ein Zeichen außerhalb des ISO646-Zeichenvorrats mehr als ein Byte Speicherplatz belegt.

Die Begrenzung von bis zu 1000 Zeichen kann umgangen werden, indem innerhalb der Folgeverarbeitung eine Prozedur, ein Shell-Skript oder ein Programm aufgerufen wird. Eine Prozedur kann die Kommandofolge enthalten, die bei erfolgreicher bzw. nicht erfolgreicher Dateiübertragung ausgeführt werden soll.

Bei Kopplung mit FTP-Partnern gibt es Einschränkungen, da mit dem FTP-Protokoll keine Folgeverarbeitungsdaten übertragen werden können. Eine Folgeverarbeitung im FTP-Partnersystem ist nur möglich, wenn sie dort in einem FTAC-Berechtigungsprofil fest vorgegeben ist. Im lokalen System kann immer eine Folgeverarbeitung angestoßen werden.

Für Aufträge, bei denen die Sendedatei nach erfolgreicher Übertragung gelöscht werden soll, gibt es die spezielle Folgeverarbeitung \*DELETE.

Diese Zeichenfolge kann wie folgt angegeben werden:

- als ferne Folgeverarbeitung bei synchronen und asynchronen Empfangsaufträgen,
- als lokale Folgeverarbeitung bei asynchronen Sendeaufträgen oder bei FTP-Partnern.

\*DELETE bewirkt, dass die gesendete Datei nach Beendigung des FT-Auftrags ohne Anstarten eines Batchjobs im Sendesystem von openFT selbst gelöscht wird. Wie bei einer "echten" Folgeverarbeitung, die aus Systemkommandos besteht, ist \*DELETE nicht in der Auftragsklammer enthalten. Das bedeutet, es gibt keine Rückmeldung, ob das Löschen der Datei erfolgreich war oder nicht. Eine "echte" Folgeverarbeitung kann zusätzlich über ein FTAC-Profil vereinbart werden.

Um bei einer misslungenen Übertragung nicht undefinierte Dateifragmente zu haben, ist es sinnvoll, nach einer misslungenen Übertragung über die Folgeverarbeitung die Empfangsdatei zu löschen.

### **Von openFT erzeugte Jobs für die Folgeverarbeitung**

Wenn Sie für die Folgeverarbeitung ein TSO-Kommando (oder eine Folge von TSO-Kommandos) oder eine JCL-Anweisung (oder eine Folge von JCL-Anweisungen) angeben, erzeugt openFT für die Durchführung der Folgeverarbeitung einen Job. Der FT-Verwalter gibt den prinzipiellen Aufbau dieser Jobs vor. Dazu dienen die Elemente TSOJOB bzw. JCLJOB in der FT-Parameterbibliothek. Näheres ist im Systemverwalterhandbuch "openFT für z/OS - Installation und Administration" beschrieben.

Als Spezialfall der Folgeverarbeitung unter openFT für z/OS gilt die Zeichenfolge ALLOC DSNAME. Mit dieser speziellen openFT-Anweisung kann der Name einer katalogisierten PS-Datei oder der Name eines Elementes einer katalogisierten PO- bzw. PDSE-Datei angegeben werden, in denen ein kompletter, ablauffähiger Job enthalten ist. (Hier wird die Verwendung relativer Dateigenerationen von openFT **nicht** unterstützt.)

openFT startet diesen Job im Rahmen der Folgeverarbeitung über den Internal Reader. openFT erstellt in diesem Fall keine zusätzlichen Job-Control-Statements, so dass auf diese Weise Folgeverarbeitungs-Jobs mit benutzer-spezifischen Job-Parametern zum Ablauf gebracht werden können.

Die Datei bzw. das Element müssen Sätze der festen Länge 80 enthalten (LRECL=80, RECFM=F oder =FB). Der Name der PS- , PO- oder PDSE-Datei kann in der openFT-Anweisung ALLOC DSNAME vollqualifiziert (d.h. mit "first level qualifier" und in Hochkommas eingeschlossen) angegeben werden. (Da der String für die Folgeverarbeitung bereits in Hochkommas eingeschlossen werden muss, ist der vollqualifizierte Dateiname in zwei Hochkommas einzuschließen.) Ist dies nicht der Fall, dann fügt openFT die USER-ID. aus der PROCESSING-ADMISSION als "first level qualifier" vor dem Dateinamen hinzu.

Näheres zur Syntax dieser openFT-spezifischen Anweisung siehe Operandenbeschreibung zu SUCCESS-/FAILURE-PROCESSING im Abschnitt "Ausführliche Beschreibung [des Kommandos NCOPY" auf Seite 329](#page-328-1).

### <span id="page-119-0"></span>**Verwendung von Variablen**

Für die Folgeverarbeitung im z/OS können Sie Variablen verwenden:

- in den im NCOPY-Kommando für die Folgeverarbeitung angegebenen TSO-Kommandos und JCL-Statements,
- in den vom FT-Verwalter vorgegebenen Jobrahmen für die Folgeverarbeitung und
- in den Statements der Jobs, die mit der openFT-Anweisung ALLOC DSNAME als Folgeverarbeitung gestartet werden sollen.

openFT ersetzt die Variablen durch die aktuellen Werte, bevor die Folgeverarbeitung startet.

Folgende Variablen gibt es:

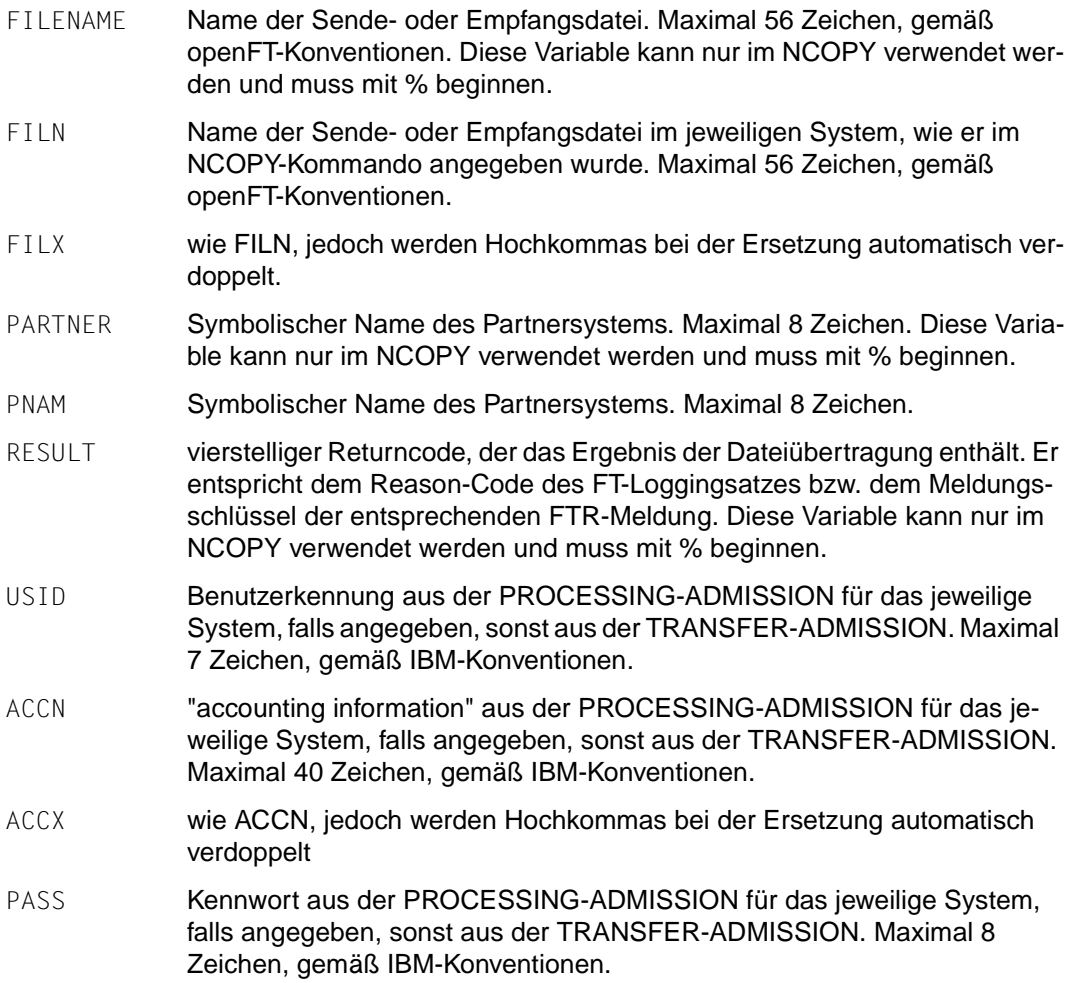

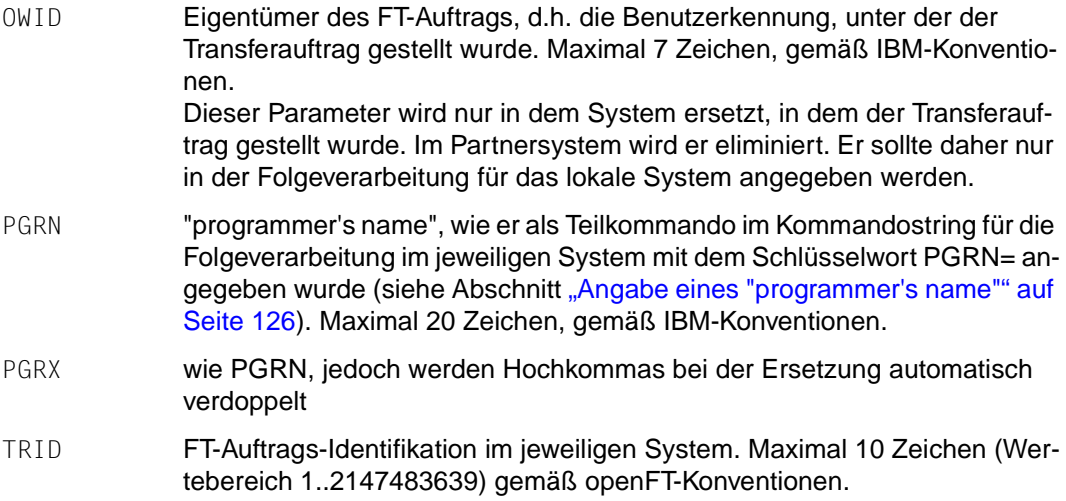

Den Namen dieser Variablen ist jeweils das Zeichen "%" oder - aus Gründen der Kompatibilität zu Vorgängerversionen - "&" voranzustellen. In der Folgeverarbeitung für ferne Systeme vom Typ openFT für z/OS (Angabe REMOTE=\*MSP im NCOPY-Kommando) sollte stets das Zeichen "&" verwendet werden, damit sichergestellt ist, dass auch Vorgängerversionen die Variablen richtig behandeln.

An die Namen dieser Variablen sollten jeweils so viele Füllzeichen "#" angehängt werden, dass ein Feld mit der maximalen Länge entsteht (einschließlich des vorangestellten Zeichens "%" oder "&", also z.B. %TRID#####). Wenn openFT die Variablen durch die aktuellen Werte ersetzt, überschreitet er die durch den Namen der Variablen inklusive angehängter Füllzeichen vorgegebene Feldlänge nicht; gegebenenfalls werden die aktuellen Werte abgeschnitten. Umgekehrt entfernt openFT bei aktuellen Werten, die kürzer sind als diese Feldlänge, überflüssige Füllzeichen. Bei den Parametern FILX, ACCX und PGRX, bei denen Hochkommas bei der Ersetzung automatisch verdoppelt werden, muss die Anzahl der Füllzeichen um die Anzahl möglicherweise im aktuellen Wert enthaltener Hochkommas erhöht werden (also 2 zusätzliche Füllzeichen bei FILX und ACCX, deren aktueller Wert zwar in Hochkommas eingeschlossen sein kann, selbst aber keine Hochkommas enthalten darf, und mindestens 3 zusätzliche Füllzeichen bei PGRX für die äußeren Hochkommas und wenigstens ein im Namen enthaltenes).

#### *Beispiel 1*

Der nachfolgende Übertragungsauftrag wird vom Benutzer USER0 im System SYS1 gestellt:

```
NCOPY TRANS=TO, +
       PARTNER=SYS2, +
       LOC=(FILE='TEST1.ABC', +
            TRANS=(USER1,ACC1,PASS1), +
            PROC=(USER3,ACC3,PASS3), +
            SUCC='//STEP EXEC PGM=IEFBR14 PROGRAMM AUFRUFEN; +
                  //DELFILE DD DSNAME=&FILX#########################+
############################,DISP=(OLD,DELETE,DELETE); +
                  //* PGRN=''MAC''''DONALD''', +
            FAIL='SEND ''Auftrag &TRID##### mit USERID=&USID## nicht +
                  korrekt.'', USER(&OWID##); +
                  //* PGRN=''MAC''''DONALD'''), +
       REM=*MSP(FILE=VON.USER1, +
                TRANS=(USER2,ACC2,PASS2), +
                PROC=(USER4,ACC4,PASS4), +
                SUCC='SEND ''Datei &FILX#############################+
######################## von &PNAM### empfangen.'', USER(&USID##); +
                      //* PGRN=DONALD', +
                FAIL='SEND ''Auftrag &TRID##### vom Partner &PNAM### +
                      nicht korrekt.'', USER(&USID##); +
                      //* PGRN=DONALD')
```
Bei Verwendung der Standard-Jobs erzeugt openFT folgende Jobs für die Folgeverarbeitungen:

Im Erfolgsfall im lokalen System:

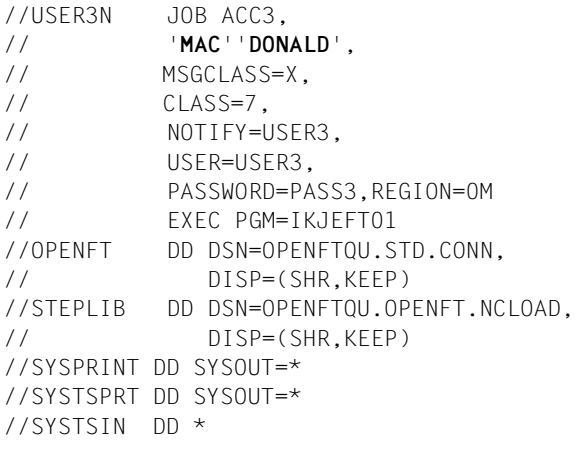

```
//STEP EXEC PGM=IEFBR14
//* PROGRAMM AUFRUFEN
//DELFILE DD DSNAME='TEST1.ABC',DISP=(OLD,DELETE,DELETE)
/*
```
#### Im Fehlerfall im lokalen System:

```
//USER3N JOB ACC3,
// 'MAC''DONALD',
// MSGCLASS=X, 
// CLASS=7, 
// NOTIFY=USER3,
// USER=USER3,
// PASSWORD=PASS3,REGION=0M
// EXEC PGM=IKJEFT01 
//OPENFT DD DSN=OPENFTQU.STD.CONN,
// DISP=(SHR,KEEP)
//STEPLIB DD DSN=OPENFTQU.OPENFT.NCLOAD,
// DISP=(SHR,KEEP)
//SYSPRINT DD SYSOUT=* 
//SYSTSPRT DD SYSOUT=* 
//SYSTSIN DD * 
SEND 'Auftrag 1234567890 mit USERID=USER3 nicht korrekt.', USER(USER0)
/*
```
### Im Erfolgsfall im fernen System:

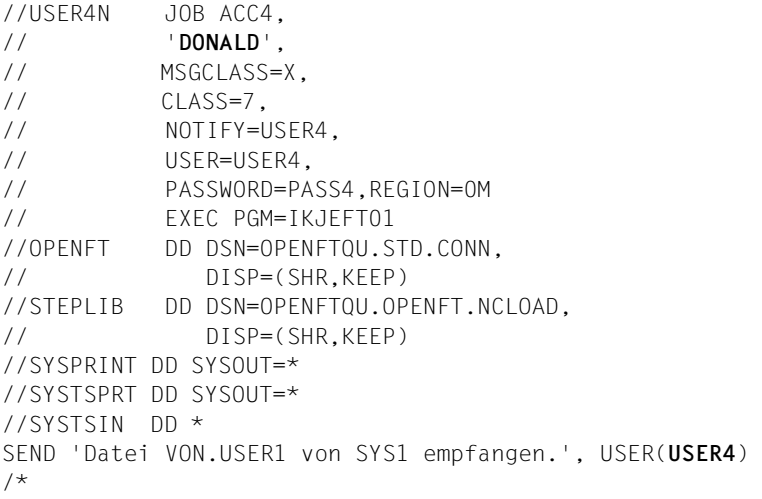

### Im Fehlerfall im fernen System:

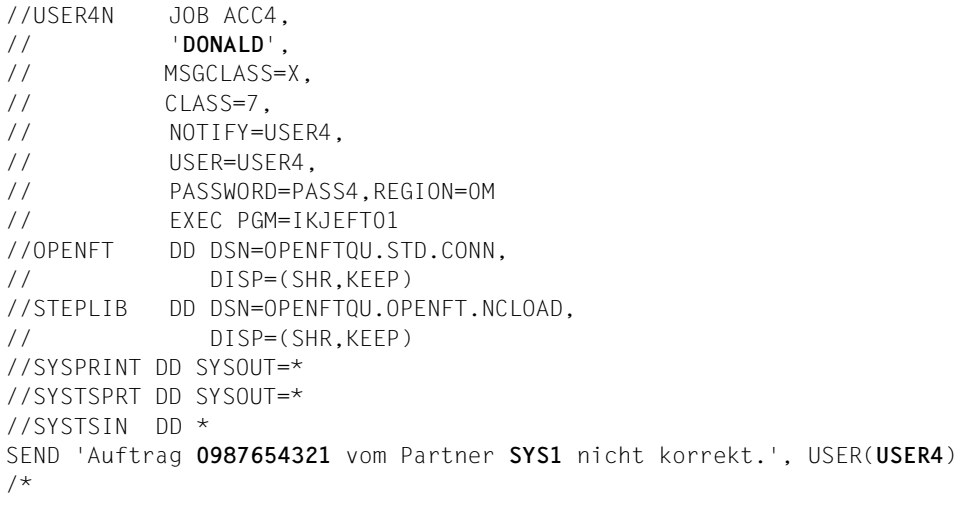

#### *Beispiel 2*

USER1 im System SYS1 schickt mit nachfolgendem Batch-Job eine Rechnung an USER2 im System SYS2. Nach erfolgreicher Dateiübertragung soll ihm automatisch eine Quittung zugestellt werden (per File Transfer von SYS2 nach SYS1).

```
//TESTJOB JOB
// EXEC PGM=IKJEFT01
//SYSPRINT DD SYSOUT=*
//SYSTSPRT DD SYSOUT=*
//SYSTSIN DD *
NCOPY TRANS=TO, PARTNER=SYS2,
LOC=(FILE=RECHNUNG, -
      TRANS=(USER1,ACC1,PASS1), -
     \overline{I} LIST= * NONE).
REM=*MSP(FILE=RECHNUNG.SYS1,
          TRANS=(USER2,ACC2,PASS2), -
         PROC=(USER4, ACC4, PASS4).
          SUCC='NCOPY TRANS=TO,PARTNER=&PNAM###, -
         LOC=(FILE=QUITTUNG,TRANS=(&USID##,&ACCN################,&PASS###)),
         REM=*MSP(FILE=QUIT.SYS2,TRANS=(&USID##,&ACCN###########,&PASS###))'),-
WRITE=*REPLACE
/*
//
```
Bei Verwendung der Standard-Jobs erzeugt der im fernen System (SYS2) installierte openFT für z/OS folgenden Job für die Folgeverarbeitung:

```
//USER4N JOB ACC4,
// 'DONALD',
// MSGCLASS=X, 
// CLASS=7, 
// NOTIFY=USER4,
// USER=USER4,
// PASSWORD=PASS4,REGION=0M
// EXEC PGM=IKJEFT01 
//OPENFT DD DSN=OPENFTQU.STD.CONN,
// DISP=(SHR,KEEP)
//STEPLIB DD DSN=OPENFTQU.OPENFT.NCLOAD,
// DISP=(SHR,KEEP)
//SYSPRINT DD SYSOUT=* 
//SYSTSPRT DD SYSOUT=* 
//SYSTSIN DD * 
NCOPY TRANS=TO,PARTNER=SYS1, LOC=(FILE=QUITTUNG,TRANS=(USER4,ACC4,PASS4)),
REM=*MSP(FILE=QUIT.SYS2,TRANS=(USER4,ACC4,PASS4))
/*
```
### <span id="page-125-0"></span>**Angabe eines "programmer's name"**

Für das lokale System und für das Partnersystem, falls dieses ebenfalls ein openFT für z/OS ist, kann im Kommandostring für die Folgeverarbeitung eine Angabe für den "programmer's name" gemacht werden. In jedem der vier im NCOPY-Kommando vorgesehenen Kommandostrings für die Folgeverarbeitung (lokales System und Partnersystem, jeweils für den Erfolgs- und den Fehlerfall) kann ein eigener Wert für "programmer's name" angegeben werden. Den angegebenen "programmer's name" verwendet openFT an folgenden Stellen:

- im JOB-Statement der Jobs für die Folgeverarbeitung; dabei gilt:
	- in den Jobs, die openFT standardmäßig erzeugt, wenn das Rechenzentrum keine eigenen Vorgaben macht, wird diese Angabe automatisch verwendet
	- in vom Rechenzentrum vorgegebenen Jobs für die Folgeverarbeitung kann diese Angabe ebenfalls verwendet werden; Näheres ist im Systemverwalterhandbuch "openFT für z/OS - Installation und Administration" beschrieben
- im JOB-Statement des Jobs zum Ausdrucken der Ergebnisliste; dabei gilt:
	- in dem Job, den openFT standardmäßig erzeugt, wenn das Rechenzentrum keine eigene Vorgabe macht, wird diese Angabe automatisch verwendet
	- in dem vom Rechenzentrum vorgegebenen Job zum Ausdrucken der Ergebnisliste kann diese Angabe ebenfalls verwendet werden; Näheres ist im Systemverwalterhandbuch "openFT für z/OS - Installation und Administration" beschrieben
- als Ersetzungswert für die Variable PGRN bzw. PGRX, die in den Anweisungen für die Folgeverarbeitung verwendet werden kann (siehe [Seite 120](#page-119-0))
- als Ersetzungswert für die Variable PGRN bzw. PGRX, die in den vom Rechenzentrum vorgegebenen Meldungstexten für asynchrone Meldungen nach Abschluss einer Dateiübertragung verwendet werden kann; Näheres ist im Systemverwalterhandbuch "openFT für z/OS - Installation und Administration" beschrieben

Der "programmer's name" muss als Teilkommando innerhalb des Kommandostrings für die Folgeverarbeitung mit dem Schlüsselwort PGRN= angegeben werden. Folgende Randbedingungen sind zu beachten:

Das Teilkommando "PGRN=wert" darf innerhalb eines Strings nur einmal vorkommen. Ist dies nicht der Fall, so wird die Analyse abgebrochen, d.h. eine evtl. vorhandene Folgeverarbeitung wird nicht gestartet, und es wird kein Wert für "programmer's name" zur weiteren Verwendung gespeichert.

- Die Angabe von "wert" muss direkt nach dem Zeichen "=" erfolgen und endet mit dem ersten Leerzeichen bzw., bei Eingabe in Hochkommas, mit dem letzten Hochkomma im Teilstring. Zwischen dem so ermitteltem Ende der Wertangabe und dem Teilstring-Ende (";" bzw. String-Ende) darf kein anderes Zeichen außer dem Leerzeichen stehen, ansonsten wird die Analyse abgebrochen (s.o.).
- Jedes vorkommende Hochkomma muss verdoppelt werden, da ein Folgeverarbeitungsstring selbst in Hochkommas eingeschlossen ist (c-string).
- Der für den "programmer's name" angegebende Wert muss den folgenden IBM-Syntaxregeln entsprechen:
	- Maximallänge 20 Zeichen, exklusive umschließende Hochkommas
	- Die Angabe muss in Hochkommas eingeschlossen werden, wenn Sonderzeichen verwendet werden; Ausnahme: Bindestrich, führende oder eingebettete Punkte.
	- Jedes Hochkomma, das Bestandteil des Namens ist, muss verdoppelt werden.
- Ist das Partnersystem kein openFT für z/OS (Angabe REMOTE=\*BS2000/\*ANY im NCOPY-Kommando), so darf im Kommandostring für die Folgeverarbeitung im Partnersystem keine Angabe für "programmer's name" gemacht werden, da diese Partnersysteme die Angabe eines "programmer's name" nicht unterstützen.

Eine Überprüfung dieser Regeln durch openFT findet nur für die Länge des für "programmer's name" angegebenen Wertes statt. Ist sie größer als die maximal zulässige, so wird die Analyse abgebrochen (s.o.).

Eine syntaktisch falsche Angabe für "programmer's name", insbesondere eine falsche Anzahl Hochkommas, führt bei Ausführung der mit diesem "programmer's name" versehenen Jobs zu einem Fehler.

#### *Beispiele*

Folgende Angaben sind syntaktisch gültig (die Zeichenkette "...;" repräsentiert dabei eine beliebige Folge von TSO-Kommandos oder JCL-Statements):

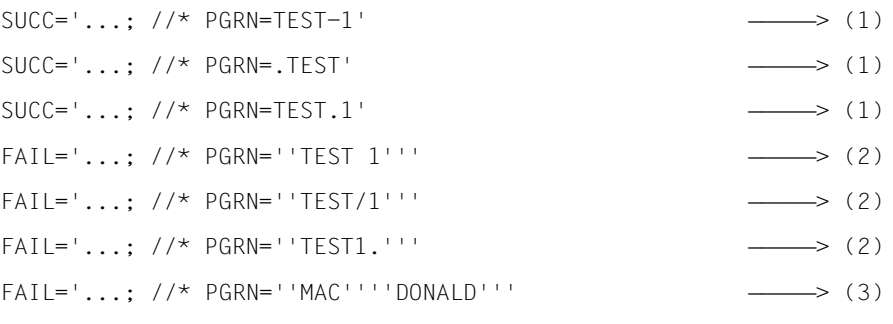

### Erläuterungen:

- (1) Bindestrich, führender und eingebetteter Punkt als Namensbestandteil von "programmer's name" erfordern keine Hochkommas.
- (2) Wenn Sonderzeichen in der Angabe für "programmer's name" enthalten sind (hier: Leerzeichen, Schrägstrich, Punkt am Ende), muss die Angabe in Hochkommas eingeschlossen werden. Da der Folgeverarbeitungsstring seinerseits in Hochkommas eingeschlossen ist, muss jedes dieser Hochkommas verdoppelt werden.
- (3) Auch wenn ein Hochkomma in der Angabe für "programmer's name" enthalten ist (hier: MAC'DONALD), muss die Angabe in Hochkommas eingeschlossen werden; das Hochkomma selbst muss verdoppelt werden (also: 'MAC''DONALD'). Da der Folgeverarbeitungsstring seinerseits in Hochkommas eingeschlossen ist, muss jedes dieser Hochkommas verdoppelt werden.

# **3.6.8 Abrechnen von Dateiübertragungsaufträgen**

Bei z/OS muss zwischen Abrechnungsnummer und Abrechnungsinformation unterschieden werden.

Eine **Abrechnungsnummer** ("account number") darf keine Leerzeichen, Tabulatorzeichen, Anführungszeichen, Hochkommas, Strichpunkte und line control characters enthalten; Klammern sind nur paarweise erlaubt.

Enthält eine Abrechnungsnummer nur Buchstaben, Ziffern und die Sonderzeichen @, \$, #, so darf sie ohne Hochkommas angegeben werden.

Enthält sie weitere Sonderzeichen (unter Beachtung der genannten Einschränkungen), so muss sie in Hochkommas eingeschlossen werden.

### *Beispiele*

- Die Abrechnungsnummer A123\$4 darf ohne Hochkommas angegeben werden.
- Die Abrechnungsnummer A(123) muss als 'A(123)' angegeben werden (das bedeutet z.B im NCOPY-Kommando als c'''A(123)''', bedingt durch den Datentyp *c-string*).

Eine **Abrechnungsinformation** ("accounting information") besteht aus einer Abrechnungsnummer (Zeichenfolge vor dem ersten Komma), die der oben angegebenen Syntax entsprechen muss, und weiteren Angaben mit beliebigem Zeichenvorrat.

openFT prüft nur die Zeichenfolge vor dem ersten Komma auf Gültigkeit gegen die SYS1.UADS oder gegen RACF.

Eine Abrechnungsinformation muss nach den IBM-JCL-Konventionen angegeben werden. Grundsätzlich muss sichergestellt sein, dass Hochkommas in der Abrechnungsinformation eingeschlossen ankommen und die Hochkommas nicht bei der Kommandoeingabe ausgewertet – und entfernt werden.

Enthält die Abrechnungsnummer (Zeichenfolge vor dem ersten Komma) Sonderzeichen außer @, \$, #, so ist nur die Angabe der gesamten Abrechnungsinformation in Hochkommas erlaubt.

#### *Beispiel*

Die Abrechnungsinformation 123\$#@,ABC,12/90 kann nach IBM-JCL-Konventionen angegeben werden als '123\$#@,ABC,12/90'.

- An der Menüschnittstelle von openFT für z/OS und der grafischen Oberfläche von openFT für BS2000 geben Sie diese Abrechnungsinformation an als '123\$#@,ABC,12/90'.
- In einem FT-Auftrag, den Sie per Kommando im z/OS oder im BS2000 absetzen, lautet die Angabe c'''123\$#@,ABC,12/90'''
- an der grafischen Oberfläche von openFT für Windows- oder Unix-Systeme: '123\$#@\,ABC\,12/90'
- In einem unter Windows abgesetzten Kommando geben Sie an: '123\$#@\,ABC\,12/90'
- In einem Unix-System muss im Kommando Folgendes angegeben werden: \''123\$#@\,ABC\,12/90'\'

Wenn Sie einen FT-Auftrag stellen, werden dadurch drei abrechnungspflichtige Vorgänge im lokalen und im fernen System verursacht:

- der Anstoß der Dateiübertragung mittels NCOPY-Kommando,
- die Dateiübertragung selbst und ggf.
- die Durchführung einer Folgeverarbeitung.

Der Anstoß einer Dateiübertragung mittels NCOPY-Kommando erfolgt in einem Dialogoder Batch-Job, der in der üblichen Weise abgerechnet wird.

Die Folgeverarbeitungen im lokalen und im fernen System werden von den FT-Systemen zu Lasten der Konten durchgeführt, deren Abrechnungsnummern in der lokalen bzw. fernen PROCESSING-ADMISSION im FT-Auftrag angegeben sind.

openFT für z/OS bietet auch die Voraussetzungen für eine Abrechnung der eigentlichen Dateiübertragung. Wenn der FT-Verwalter openFT entsprechend einstellt, wird für jeden angenommenen Transfer-Auftrag ein Abrechnungssatz in die SMF-Datei geschrieben, falls SMF (System Management Facilities) aktiv ist. Dies gilt sowohl für im lokalen System als auch in Partnersystemen erteilte Transfer-Aufträge. Das Rechenzentrum kann diese Abrechnungssätze mit Abrechnungsprogrammen auswerten.

Abrechnungssätze können nur geschrieben werden, wenn openFT "APF-autorisiert" ist; bitte fragen Sie Ihren FT-Verwalter.

Die Struktur der Abrechnungssätze ist im Systemverwalterhandbuch "openFT für z/OS - Installation und Administration" beschrieben.

### **Default-Abrechnungsnummer**

Sowohl die eigentliche Dateiübertragung als auch die Folgeverarbeitung können zu Lasten der Default-Abrechnungsnummer derjenigen Benutzerkennungen abgerechnet werden, die in der TRANSFER-ADMISSION bzw. der PROCESSING-ADMISSION angegeben sind. Dafür müssen folgende Voraussetzungen erfüllt sein:

- In der TRANSFER-ADMISSION bzw. der PROCESSING-ADMISSION wird keine Abrechnungsnummer angegeben.
- Für die in der TRANSFER-ADMISSION bzw. der PROCESSING-ADMISSION angegebene Benutzerkennung ist eine Default-Abrechnungsnummer in der RACF-Datenbank vorhanden (erkennbar z.B. daran, dass diese Abrechnungsnummer im TSO-Begrüßungsbildschirm angezeigt wird). Diese Abrechnungsnummer darf höchstens 40 Zeichen umfassen.
- Die RACF-Resource-Class ACCTNUM ist aktiv.
- Die Datei SYS1.UADS ist nicht verfügbar.

Zu den letzten beiden Punkten fragen Sie bitte Ihren FT-Verwalter bzw. z/OS-Systemverwalter.

# **3.7 Dateimanagement**

Vor allem Benutzer anderer openFT-Systeme (Clients) können Dateimanagement-Aufträge stellen, mit denen Dateien in einem z/OS-System bearbeitet werden.

Von z/OS aus können ab V10 ebenfalls Dateimanagement-Aufträge gestartet werden (FTDEL, FTMOD, FTSHW, FTCREDIR, FTMODDIR, FTDELDIR).

Das heißt beispielsweise, dass z/OS-Dateien von einem PC aus mit openFT für Windows über eine komfortable, dem Windows-Standard nachempfundene Oberfläche verwaltet werden können. Ein PC-Benutzer kann damit auch z/OS-Dateien einfach per "Drag&Drop" auf den PC holen (oder umgekehrt Dateien vom PC ins z/OS senden), ohne die z/OS-Dateinamenssyntax im Detail zu kennen.

Die Sicherheit des z/OS-Systems und der dort vorhandenen Dateien ist dadurch nicht gefährdet. Auch bei Dateimanagement-Aufträgen prüft openFT die Zugangsberechtigung des Benutzers zu dem System, auf dem openFT läuft, sowie die Zugriffsberechtigung auf die Datei, für die die Dateimanagement-Funktion ausgeführt werden soll, über die im z/OS-System installierten Software-Produkte SYS1.UADS und RACF (oder dazu kompatible Produkte wie TOP-SECRET und ACF-2).

Für einen erweiterten Zugangs- und Zugriffsschutz speziell für den File Transfer und das File Management steht darüber hinaus die FTAC-Funktion (siehe [Seite 40](#page-39-0)) zur Verfügung.

Als Dateimanagement-Server unterstützt openFT für z/OS folgende Funktionen:

- Dateien umbenennen
- Dateien löschen
- Dateiattribute abfragen, z.B. die Größe einer Datei
- Verzeichnisse anzeigen
- Verzeichnisse umbenennen
- Verzeichnisse löschen

Als **Datei** behandelt openFT bei den genannten Dateimanagement-Funktionen sowohl eine vollständige z/OS-Datei (PS-, VSAM-, PO-Dataset usw.) als auch ein einzelnes Member eines PO- oder PDSE-Datasets.

Relative Dateigenerationen werden beim Dateimanagement allerdings nicht unterstützt. Für das Dateimanangement von VSAM-Dateien ist, wie bei der Dateiübertragung, die Existenz eines ICF- oder VSAM-Katalogs Voraussetzung.

<span id="page-132-0"></span>Als **Verzeichnis** werden von openFT für z/OS behandelt:

- alle Dateien mit einem gemeinsamen Namensbeginn bis zu einem Qualifikationsbegrenzer (Punkt); diese Art von Verzeichnissen wird im Folgenden als Punkt-Verzeichnis bezeichnet. Verzeichnisse dieser Art können zum Anzeigen des Verzeichnisinhalts (ftshw -d bzw. SHOW-REMOTE-DIRECTORY) zwar als Verzeichnisnamen angegeben werden, erscheinen aber nie als "Unterverzeichnisse" in diesen Anzeigen.
- der Inhalt eines PO- oder PDSE-Datasets, also die darin enthaltenen Member; diese Art von Verzeichnissen wird im Folgenden als Library-Verzeichnis bezeichnet. Verzeichnisse dieser Art können angezeigt, umbenannt und gelöscht werden, und sie erscheinen auch in den ausgegebenen Verzeichnislisten.
- openEdition-Verzeichnisse

Das HOME-Verzeichnis einer Benutzerkennung besteht aus allen Dateien, deren Namen mit dieser Kennung (und einem Punkt) beginnen.

Im folgenden Abschnitt wird anhand eines Beispiels das Dateimanagement von z/OS-Dateien von einem PC mit openFT für Windows erläutert.

Anschließend daran (ab [Seite 137](#page-136-0)) wird die Ausführung der einzelnen Dateimanagement-Funktionen durch openFT für z/OS als Server im Detail beschrieben.

### **3.7.1 Dateimanagement von z/OS-Dateien mit openFT für Windows**

z/OS-Dateien können von einem PC aus mit openFT für Windows über eine komfortable, dem Windows-Standard nachempfundene Oberfläche verwaltet werden. Ein PC-Benutzer kann damit auch z/OS-Dateien einfach per "Drag&Drop" auf den PC holen (oder umgekehrt Dateien vom PC ins z/OS senden), ohne die z/OS-Dateinamenssyntax im Detail zu kennen. Dies soll im Folgenden anhand eines Beispiels erläutert werden.

Auf dem z/OS-System gibt es für den Benutzer USER1 folgende Katalogeinträge:

```
'USER1.ABCDEFGH'
'USER1.CLIST'
'USER1.GROUP1.IJKLMNOP'
'USER1.GROUP1.QRSTUVWX'
'USER1.GROUP1.VSAM1'
'USER1.GROUP1.VSAM1.DATA'
```
Bei den Katalogeinträgen 'USER1.ABCDEFGH', 'USER1.GROUP1.IJKLMNOP' und 'USER1.GROUP1.QRSTUVWX' handelt es sich um PS-Datasets. 'USER1.CLIST' ist ein PO- oder PDSE-Dataset (die genaue Dateiorganisation ist hier nicht relevant). 'USER1.GROUP1.VSAM1' ist der Haupteintrag für einen VSAM-Cluster vom Typ "entry sequenced", 'USER1.GROUP1.VSAM1.DATA' der Eintrag für den zugehörigen Datenteil. Wenn der PC-Benutzer in openFT für Windows als fernes Verzeichnis das HOME-Verzeichnis der Benutzerkennung USER1 öffnet (d.h. für den fernen Verzeichnisnamen nur einen Punkt eingibt), erhält er die unten gezeigte Darstellung dieser z/OS-Dateien.

*Anmerkung zu den folgenden Darstellungen:*

Kästchen im Querformat stellen Verzeichnisse dar, Kästchen im Hochformat Dateien.

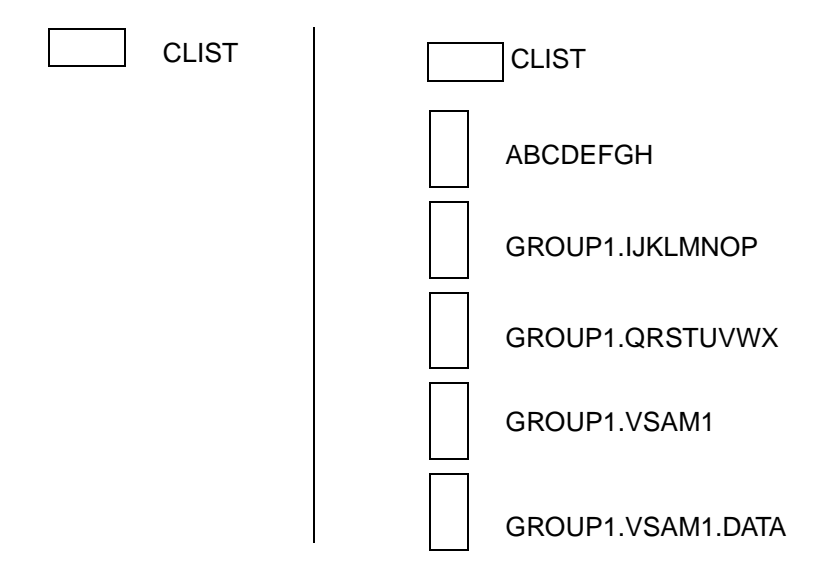

Die PS-Datei ABCDEFGH sowie die Dateien GROUP1.IJKLMNOP, GROUP1.QRSTUV-WX, und auch der Haupteintrag des VSAM-Clusters GROUP1.VSAM1 können direkt mit den entsprechenden Funktionen von openFT für Windows umbenannt oder gelöscht werden. Sie kann auch einfach per "Drag&Drop" auf den PC geholt werden.

Wenn der Benutzer sich den Inhalt des Punkt-Verzeichnisses GROUP1. anzeigen lässt, erhält er folgende Anzeige:

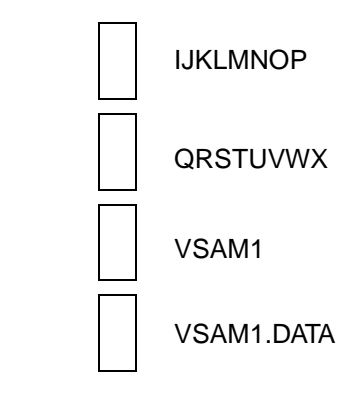

Die PS-Dateien IJKLMNOP und QRSTUVWX können direkt mit den entsprechenden Funktionen von openFT für Windows umbenannt oder gelöscht werden. Sie können auch einfach per "Drag&Drop" auf den PC geholt werden.

Ebenso kann der VSAM-Cluster direkt mit den entsprechenden Funktionen von openFT für Windows umbenannt oder gelöscht werden, und sein Inhalt per "Drag&Drop" auf den PC geholt werden. Dabei muss jeweils der Haupteintrag (VSAM1) verwendet werden; wird versucht, den Eintrag für den Datenteil (VSAM1.DATA) umzubenennen, zu löschen oder auf den PC zu holen, so erhält der Benutzer die Fehlermeldung "Zugriff auf 'VSAM1.DATA' ist unzulässig".

Wenn der Benutzer vom HOME-Verzeichnis ins Library-Verzeichnis CLIST wechselt, erhält er folgende Anzeige:

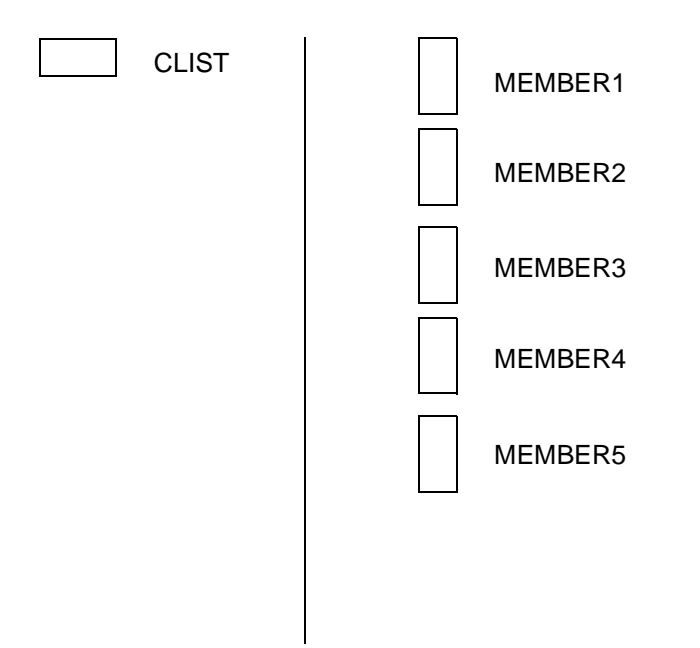

Die Member MEMBER1, MEMBER2 usw. können direkt mit den entsprechenden Funktionen von openFT für Windows umbenannt oder gelöscht werden. Sie können auch einfach per "Drag&Drop" auf den PC geholt werden.

# <span id="page-136-1"></span><span id="page-136-0"></span>**3.7.2 Dateiattribute anzeigen**

Benutzer von openFT-Partnersystemen können sich Attribute von z/OS-Dateien anzeigen lassen.

Von z/OS aus kann dazu das Kommando FTSHW verwendet werden.

Die in der TRANSFER-ADMISSION angegebene Benutzerkennung braucht für diese Funktion keine besonderen Zugriffsrechte auf die Datei, deren Attribute angezeigt werden sollen (das Bit "a" wird von openFT für z/OS immer gesetzt, siehe unten). Der Name der anzuzeigenden Datei oder des Members wird in gültiger z/OS-Syntax erwartet. Der Name kann teil- oder vollqualifiziert angegeben werden. Bei teilqualifizierter Angabe wird die in der TRANSFER-ADMISSION angegebene Benutzerkennung als "first level qualifier" ergänzt. Folgende Angaben bezeichnen also dieselbe Datei:

'USER1.ABC' - mit beliebiger Benutzerkennung in der TRANSFER-ADMISSION

ABC - mit Benutzerkennung USER1 in der TRANSFER-ADMISSION

Zu beachten ist, dass in den Partner-Systemen ein vollqualifizierter Dateiname als <c-string> angegeben werden muss. Einfache Hochkommas sind dabei Bestandteil des Dateinamens und müssen an openFT für z/OS übermittelt werden. Daher müssen die Hochkommas im Auftrag entsprechend maskiert werden (z.B. durch \ in der Shell eines Unix-Systems oder als dreifache Hochkommas im BS2000). Die Dateimanagement-Kommandos zum Anzeigen obiger Dateien lauten also beispielsweise so:

*BS2000:* SHOW-REMOTE-FILE-ATTRIBUTES PARTNER=ZOS1,FILE=c'''USER1.ABC''', TRANSFER-ADMISSION=... bzw. SHOW-REMOTE-FILE-ATTRIBUTES PARTNER=ZOS1,FILE=ABC, TRANSFER-ADMISSION=(USER1,...),... *z/OS:* FTSHW PARTNER=ZOS1,FILE==c'''USER1.ABC''',TRANSFER-ADMISSION=... bzw. FTSHW PARTNER=ZOS1,FILE=ABC,TRANSFER-ADMISSION=(USER1,...),... *Unix-System:* ftshw zos1!\'user1.abc\' trans-adm ... bzw. ftshw zos1!abc user1,... *Windows-System:* ftshw zos1!'user1.abc' trans-adm ... bzw.

ftshw zos1!abc user1....

Im Folgenden wird beschrieben, welche Dateiattribute von z/OS-Dateien angezeigt werden können. Welcher Informationsumfang im Client-System tatsächlich angezeigt wird, hängt von der Auswahl des Benutzers im Dateimanagement-Kommando ab. Die hier beschriebenen Dateiattribute gelten auch, wenn die z/OS-Datei als Bestandteil eines Verzeichnisses angezeigt wird (siehe [Abschnitt "Verzeichnisse anzeigen" auf Seite 140](#page-139-0)).

### **Name der Datei**

Das Feld enthält den Dateinamen in folgender Form:

- Beim Anzeigen von Dateiattributen einer Einzeldatei wird der Name so ausgegeben, wie ihn der Benutzer im Kommando eingegeben hat (vorgegebenes Verhalten der Client-Systeme).
- Die Namen der in einem Verzeichnis enthaltenen Dateien (siehe [Abschnitt "Verzeich](#page-139-0)[nisse anzeigen" auf Seite 140\)](#page-139-0) werden immer relativ zu diesem Verzeichnis ausgegeben, d.h. bei einem Punkt-Verzeichnis wird nur der Dateinamensrest nach dem gemeinsamen Dateinamensbeginn ausgegeben; bei einem Library-Verzeichnis wird nur der Membername ausgegeben.

### **Zeitpunkt der letzten Dateinutzung**

Es wird das Datum der Dateierzeugung ausgegeben, bei einem PO- oder PDSE-Member das Erzeugungsdatum der Bibliothek. Die Uhrzeit wird von openFT aus Kompatibilitätsgründen stets auf 12:00 Greenwich-Zeit gesetzt, da im z/OS die tatsächliche Uhrzeit der Dateierzeugung nicht katalogisiert wird.

### **Dateityp**

Text und Binärdateien werden nicht unterschieden. (In der Standardausgabe der Client-Systeme erscheint also ein "\*" vor den Zugriffsrechten für "keine Information über Dateistruktur vorhanden".)

### **Satzformat**

wird angezeigt mit folgender Bedeutung: "v" für das z/OS-Satzformat V (variabel lange Sätze) "f" für das z/OS-Satzformat F (Sätze fester Länge) "u" für das z/OS-Satzformat U (undefiniertes Satzformat)

### **maximale Satzlänge**

wird angezeigt; bei Dateien mit undefiniertem Satzformat (U) wird die Blocklänge angezeigt.

### **Zugriffsrechte**

werden angezeigt, und zwar wie folgt:

Wenn RACF (oder ein dazu kompatibles Produkt wie z.B. ACF-2 oder TOP-SECRET) installiert und aktiv ist, werden Zugriffsrechte angezeigt, die sich auf die in der TRANS-FER-ADMISSION angegebene Benutzerkennung beziehen. Diese werden vom RACF-Schutz der Datei wie folgt abgeleitet:

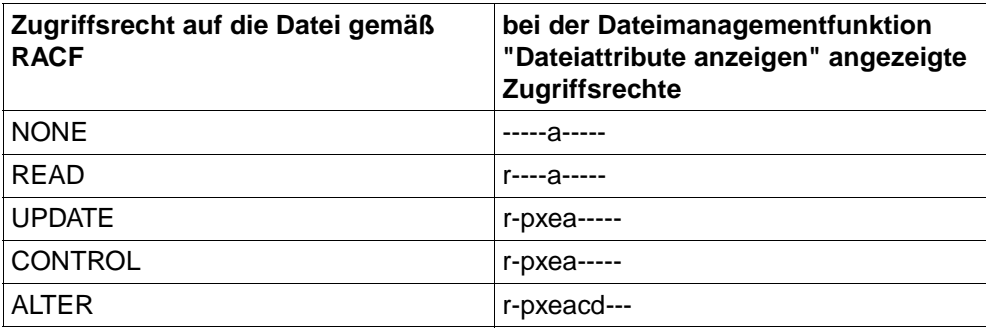

Die Anzeige "r-pxeacd---" entspricht dabei dem vollen Zugriffsrecht auf die Datei; diese Zugriffsrechte werden daher außer für ALTER auch in folgenden Fällen angezeigt:

- RACF (oder ein dazu kompatibles Produkt) ist zwar installiert und aktiv, aber die Datei ist nicht RACF-geschützt.
- openFT läuft mit RUNMODE=N (in diesem Testmodus finden keine Zugriffsprüfungen statt).
- Wenn RACF (oder ein dazu kompatibles Produkt) nicht aktiv ist, werden alle Zugriffsrechte als gegeben angezeigt (d.h. ebenfalls "r-pxeacd---"). Ein eventueller Schutz der Datei durch ein Dateikennwort wird bei der Anzeige der Zugriffsrechte nicht berücksichtigt. Aus Sicherheitsgründen wird in diesem Fall aber ein wirklicher Zugriff auf die Datei via Dateimanagement (Umbenennen oder Löschen der Datei, siehe Abschnitt "Dateien [umbenennen" auf Seite 141](#page-140-0) und [Abschnitt "Dateien löschen" auf Seite 142](#page-141-0)) nicht zugelassen.

### **aktuelle Größe der Datei in Bytes**

wird angezeigt, sofern sich ein sinnvoller Wert ermitteln lässt; andernfalls wird 0 angezeigt. Der Wert 0 kann also bedeuten:

- die Datei ist leer
- es konnte kein sinnvoller Größenwert ermittelt werden; dies ist immer bei Membern von PO/PDSE-Dateien der Fall.

### <span id="page-139-0"></span>**3.7.3 Verzeichnisse anzeigen**

Benutzer von openFT-Partnersystemen können sich in z/OS ein Verzeichnis anzeigen lassen. Von z/OS aus kann dazu das Kommando FTSHW <partner>,\*DIR(<dirname>)... verwendet werden. Die Interpretation des Begriffs "Verzeichnis" durch openFT für z/OS ist auf [Seite 133](#page-132-0) beschrieben.

Die für die in einem Verzeichnis enthaltenen Dateien angezeigten Attribute sind im [Ab](#page-136-1)[schnitt "Dateiattribute anzeigen" auf Seite 137](#page-136-1) beschrieben. Zusätzlich zu den Dateien werden Bibliotheken als Unterverzeichnisse angezeigt.

Library-Unterverzeichnisse des aktuellen Verzeichnisses werden bei der Funktion "Verzeichnisse anzeigen" als solche gekennzeichnet (im Gegensatz zur Funktion "Dateiattribu-te anzeigen", bei der sie als Dateien aufgefasst werden; siehe [Abschnitt "Dateiattribute an](#page-136-1)[zeigen" auf Seite 137\)](#page-136-1), das heißt in der Standardausgabe der Client-Systeme erscheint ein "d" vor den Attributen.

Die in der TRANSFER-ADMISSION angegebene Benutzerkennung braucht für diese Funktion keine besonderen Zugriffsrechte auf die Dateien, deren Attribute angezeigt wer-den sollen (das Bit "a" wird von openFT immer gesetzt, siehe [Abschnitt "Dateiattribute an](#page-136-1)[zeigen" auf Seite 137\)](#page-136-1).

Der Name eines Verzeichnisses kann teil- oder vollqualifiziert angegeben werden. Bei teilqualifizierter Angabe wird die in der TRANSFER-ADMISSION angegebene Benutzerkennung als "first level qualifier" ergänzt.

Bezüglich der Eingabe vollqualifizierter Verzeichnis-Namen in den Partnersystemen gilt sinngemäß dasselbe wie beim Namen einer Einzeldatei (siehe [Abschnitt "Dateiattribute an](#page-136-1)[zeigen" auf Seite 137\)](#page-136-1).

Am Beispiel von Dateimanagement-Kommandos von openFT für z/OS werden die möglichen Angaben erläutert:

FTSHW PARTNER=ZOS1,FILE=\*DIR(c'''USER1.TEST.'''),TRANS-ADM=...

Angezeigt werden alle Dateien, deren "first level qualifier" USER1 und deren "second level qualifier" TEST ist. Dasselbe kann erreicht werden mit folgendem Kommando:

FTSHW PARTNER=ZOS1,FILE=\*DIR('TEST.'),TRANS-ADM=(USER1,...),...

Alle Dateien mit demselben "first level qualifier" (USER1) können mit einem der folgenden Kommandos angezeigt werden:

```
FTSHW PARTNER=ZOS1,FILE=*DIR(c'''USER1.'''),TRANS-ADM=...
FTSHW PARTNER=ZOS1,FILE=*DIR('.'),TRANS-ADM=(USER1,...),...
```
Alle Member (auch deren Aliasnamen) der PO-Datei 'USER1.TEST.LOAD' können mit einem der folgenden Kommandos angezeigt werden:

```
FTSHW PARTNER=ZOS1,FILE=*DIR(c'''USER1.TEST.LOAD'''),TRANS-ADM=...
FTSHW PARTNER=ZOS1,FILE=*DIR('TEST.LOAD'),TRANS-ADM=(USER1,...),...
```
### <span id="page-140-0"></span>**3.7.4 Dateien umbenennen**

Benutzer von openFT-Partnersystemen können z/OS-Dateien oder PO-/PDSE-Member umbenennen. In z/OS kann das Kommando FTMOD verwendet werden. Eine Datei oder ein Member mit dem angegebenen neuen Namen darf noch nicht existieren. Das Umbenennen von Dateien ist nur möglich, wenn RACF (oder ein dazu kompatibles Produkt wie z.B. ACF-2 oder TOP-SECRET) installiert und aktiv ist. Außerdem benötigt die in der TRANSFER-ADMISSION angegebene Benutzerkennung folgende Zugriffsrechte:

- Für die umzubenennende Datei (alter Name) muss das Bit "c" in der Anzeige der Dateiattribute gesetzt sein (siehe Abschnitt "Dateiattribute anzeigen" auf [Seite 137\)](#page-136-0). Das ist dann der Fall, wenn die Benutzerkennung das RACF-Zugriffsrecht ALTER hat bzw. die Datei nicht RACF-geschützt ist.
- Es muss die Berechtigung bestehen, eine Datei mit dem angegebenen neuen Namen anzulegen. (Falls ein "generic profile" vorhanden ist, das den neuen Dateinamen erfasst, muss darin der Zugriff ALTER erlaubt sein.)

Wenn openFT bei der Prüfung dieser Zugriffsrechte feststellt, dass der Benutzer die Datei nicht umbenennen darf, wird kein Versuch unternommen, die Datei umzubenennen; der Auftrag wird in diesem Fall mit einer Fehlermeldung abgelehnt, die auf die mangelnden Zugriffsrechte hinweist, in einem Client-System openFT ab Version 10 für z/OS z.B.

FTR2195 REMOTE SYSTEM: OPENFT IS NOT LONGER AUTHORIZED TO EXECUTE REQUESTS FOR THIS USER.

Wenn erst der tatsächliche Versuch, die Datei umzubenennen, fehlschlägt, wird eine anderslautende Fehlermeldung ausgegeben, in einem Client-System openFT ab Version 10 für  $z/\text{OS } z$ .B.

FTR2018 ATTRIBUTES COULD NOT BE MODIFIED

Es gibt unterschiedliche Situationen, in denen RACF (oder ein kompatibles Produkt) das tatsächliche Umbenennen der Datei ablehnt. Dieses Verhalten kann im Einzelnen jedoch von den Rechten derjenigen Benutzerkennung abhängen, unter der openFT läuft (als Job oder als Started Task), und auch von installationsspezifischen Einstellungen des RACF-**Verhaltens** 

Der alte und der neue Name der Datei bzw. des Members können jeweils in derselben Form angegeben werden wie beim Anzeigen der Attribute einer Einzeldatei beschrieben (siehe [Abschnitt "Dateiattribute anzeigen" auf Seite 137](#page-136-0)).

Bei den Katalogeinträgen für einen VSAM-Cluster wirkt die Funktion wie folgt:

- Wird im Kommando der Name des Haupteintrags als alter Name angegeben, so wird nur der Name dieses Haupteintrags geändert. Die Namen von Daten- und Indexteil bleiben unverändert, ebenso die internen Verweise auf diese Katalogeinträge. (Der Cluster bleibt also konsistent.)
- Der Name des Daten- oder Indexteils kann nicht geändert werden.

### **3.7.5 Verzeichnisse umbenennen**

Benutzer von openFT-Partnersystemen können z/OS-Verzeichnisse umbenennen. Dazu gehören PO-Datasets, PDSE-Datasets und openEdition-Verzeichnisse.

In z/OS muss dazu das Kommando FTMODDIR verwendet werden.

### <span id="page-141-0"></span>**3.7.6 Dateien löschen**

Benutzer von openFT-Partnersystemen können z/OS-Dateien löschen.

Für diese Funktion benötigt die in der TRANSFER-ADMISSION angegebene Benutzerkennung folgende Zugriffsrechte:

● RACF (oder ein dazu kompatibles Produkt wie z.B. ACF-2 oder TOP-SECRET) ist installiert und aktiv:

Für die zu löschende Datei - oder die PO-/PDSE-Datei, in der ein Member gelöscht werden soll - muss das Bit "d" in der Anzeige der Dateiattribute gesetzt sein (siehe [Ab](#page-136-1)[schnitt "Dateiattribute anzeigen" auf Seite 137\)](#page-136-1). Das ist dann der Fall, wenn die Benutzerkennung das RACF-Zugriffsrecht ALTER hat bzw. die Datei nicht RACF-geschützt ist.

● RACF (oder ein dazu kompatibles Produkt) ist nicht aktiv: In diesem Fall ist die Funktion "Löschen von Dateien" aus Sicherheitsgründen nicht erlaubt.

Der Name der zu löschenden Datei bzw. des Members kann in derselben Form angegeben werden wie beim Anzeigen der Attribute einer Einzeldatei beschrieben (siehe [Abschnitt](#page-136-1)  ["Dateiattribute anzeigen" auf Seite 137](#page-136-1)).

Bei den Katalogeinträgen für einen VSAM-Cluster wirkt die Funktion wie folgt:

- Wird im Kommando der Name des Haupteintrags angegeben, so wird der gesamte Cluster gelöscht.
- Daten- und Indexteile von VSAM-Clustern können nicht einzeln gelöscht werden.

### **3.7.7 Verzeichnisse löschen**

Benutzer von openFT-Partnersystemen können z/OS-Verzeichnisse löschen, d.h.:

- PO-Datasets
- PDSE-Datasets
- openEdition-Verzeichnisse

In z/OS muss dazu das Kommando FTDELDIR verwendet werden.

PO- und PDSE-Datasets können auch dann gelöscht werden, wenn sie nicht leer sind.

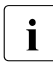

 $\begin{bmatrix} \cdot \\ \cdot \end{bmatrix}$  Bitte beachten Sie, dass PO- und PDSE-Datasets in openFT für z/OS mit Version<br>
In die V9.0 von einem Partnersystems aus als Datei" gelöscht werden konnten, z.B. bis V9.0 von einem Partnersystems aus als "Datei" gelöscht werden konnten, z.B. mit dem Kommando ftdel (Unix-/Windows-Systeme) bzw. DELETE-REMOTE-FILE (BS2000/OSD). Ab openFT Version 10 für z/OS muss immer ftdeldir/FTDELDIR bzw. DELETE-REMOTE-DIRECTORY verwendet werden.
# <span id="page-144-0"></span>**4 Menüschnittstelle**

Dieses Kapitel wendet sich an den FT-Benutzer, der mit openFT unter TSO und mit Hilfe des Dialog-Monitors ISPF Dateien übertragen und ggf. mit openFT-AC die File-Transfer-Sicherheitseinstellungen auf seiner Kennung bearbeiten will. Die bisherige Trennung zwischen einem Menüsystem für Verwalter und einem für Benutzer entfällt, beide haben dasselbe Einstiegsmenü (Primary Option Menu), der FT-Verwalter hat natürlich mehr Rechte.

# **4.1 Einstellen einer openFT-Instanz**

Auf einem z/OS-System können bis zu 16 sogenannte openFT-Instanzen parallel vorhanden sein. Diese Instanzen sind, für sich gesehen, komplette *open*-FT-Systeme mit jeweils eigenem Auftragsbuch und Partnerliste, eigener Adresse und ggf. eigenen FTAC-Einstellungen. Instanzen werden vom FT-Verwalter eingerichtet.

Sie müssen für die Nutzung der Menüschnittstelle die entsprechenden Bibliotheken konkatenieren:

- die CLIST OPENFT PANEL CLIST
- die Panel-Bibliothek OPENFT.PANELS
- die Meldungs-Bibliothek OPENFT.PANEL.MSG

Wenn eine andere Instanz als die Instanz STD verwendet werden soll oder wenn für das openFT-Subsystem eine andere SVC-Nummer als 211 verwendet wird, müssen Sie die CONN-Datei der gewünschten Instanz über den DD-Namen OPENFT allokieren:

<openft qualifier>.<inst>.CONN

Die Angaben für den OPENFT QUALIFIER und den Namen der Instanz (<inst>) legt der FT-Verwalter beim Einrichten der Instanz fest. Wo Sie diese Dateien in Ihrem z/OS-System finden und ob eine andere SVC-Nummer als 211 verwendet wird, erfahren Sie von Ihrem Systemverwalter.

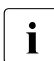

**i** Es wird auch bei Verwendung der Instanz STD mit SCV-Nummer 211 dringend<br>**I** empfoblen, die Datei conenti qualifiers cinsts CONN zu allokieren empfohlen, die Datei <openft qualifier>.<inst>.CONN zu allokieren.

Für die Benutzung der openFT-Kommandos (NCOPY, NSTATUS, ... etc.) in einer TSO-Sitzung ist es weiterhin wichtig die NCLOAD, in der sich die Kommandos befinden, bekannt zu machen, bzw. diese in den Suchpfad zu stellen. Dies geschieht mit dem Kommando TSOLIB (siehe nachfolgendes Beispiel).

Die Zuweisungen können in der laufenden TSO-Sitzung von Hand vorgenommen werden. Dadurch können Sie beispielsweise auch die openFT-Instanz innerhalb einer TSO-Sitzung wechseln. Die erforderlichen Kommandos sollten Sie in einer CLIST ablegen und diese im TSO-Modus ausführen. Den Namen dieser CLIST können Sie ausserdem in einer LOGON-Prozedur aufnehmen lassen, so dass diese Kommandos stets beim Einloggen ausgeführt werden.

#### *Beispiel für eine solche CLIST*

```
allocate file(sysproc) dataset('isp.sispclib' -
'OPENFTQU.STD.CLIST' -
'OPENFTQU.OPENFT.PANEL.CLIST' ) reuse shr
allocate file(ispplib) dataset('isp.sisppenu' -
'OPENFTQU.OPENFT.PANELS') reuse shr
allocate file(ispmlib) dataset('isp.sispmenu' -
'OPENFTQU.OPENFT.PANEL.MSG') reuse shr
ALLOC DSNAME('OPENFTQU.STD.CONN') DDNAME(OPENFT) SHR REUSE
TSOLIB ACT DATASET('OPENFTQU.OPENFT.NCLOAD')
```
# **4.2 Allgemeines**

Alle openFT-Funktionen für den Benutzer werden in z/OS-Systemen, in denen das Produkt ISPF installiert ist, von diesem Produkt unterstützt. Damit steht dem FT-Benutzer die benutzerfreundliche ISPF-Oberfläche mit der dafür üblichen Menü- und Fragebogentechnik (Panels), sofortigen Fehlerhinweisen, Hilfefunktionen usw. zur Verfügung. Wenn der FT-Benutzer diese Menüschnittstelle verwendet, werden die entsprechenden Kommandos intern abgesetzt. Die Panels der Menüschnittstelle sind im Folgenden beschrieben.

Die Beschreibung der Benutzer-Kommandos, wie sie direkt unter TSO eingegeben werden können, ist im [Kapitel "Kommandoschnittstelle" auf Seite 153](#page-152-0)ff enthalten.

# **4.3 Software-Voraussetzungen**

Der Aufruf der Kommandos über ISPF-Panels setzt voraus, dass auf Ihrer Anlage das IBM Program Product "Interactive System Productivity Facility" (ISPF) installiert ist.

Die Installation der Libraries mit den openFT-Panel-Definitionen, -CLISTs und -Messages ist im Systemverwalterhandbuch "openFT für z/OS - Installation und Administration" beschrieben.

Damit Sie diese Panels benutzen können, gibt es zwei Möglichkeiten:

- a) Normalerweise sollten Sie das "Primary Option Menu" dieser Menüschnittstelle (siehe [Seite 150\)](#page-149-0) über die ISPF-Panelhierarchie Ihres Systems aufrufen können. Das setzt voraus, dass der FT-Verwalter bei der Installation von openFT die oben genannten Libraries mit denjenigen des installierten ISPF-Systems konkateniert und eine Option zum Aufruf des "Primary Option Menu" dieser Menüschnittstelle vorgesehen hat. Bitte fragen Sie Ihren FT-Verwalter, ob dies der Fall ist.
- b) Andernfalls müssen Sie wie folgt vorgehen:
	- Sie müssen die Libraries mit den openFT-Panel-Definitionen, -CLISTs und -Messages für Ihre TSO-Session wie im vorigen Abschnitt beschrieben selbst mit den System-Libraries konkatenieren.
	- Anschließend rufen Sie, ebenfalls im TSO-Modus, eine CLIST auf , die das Eingangs-Panel der Menüschnittstelle aufruft:

EX OPENFT.PANEL.CLIST(FJMENU)

Diese CLIST enthält die Zeile: IPSTART CMD(FTSETUP) NEWAPPL(OPFT)

# **4.4 Darstellung und Bedienung**

Im Folgenden wird der Aufbau des Menüsystems beschrieben. Eine detaillierte Hilfe zu jedem einzelnen Panel erhalten Sie online durch Drücken der Taste F1.

Für die Bedienung des Terminals gelten die bei IBM ISPF üblichen Regeln:

- Die ENTER-Taste bewirkt, dass die Terminal-Eingaben übernommen und gegebenenfalls geprüft werden. Welche Reaktion daraufhin im Einzelnen erfolgt, hängt vom aktuellen Panel ab.
- In vielen Fällen erreichen Sie zunächst ein Fragebogen-Panel, in das Sie Einträge machen können oder müssen. Anschließend wird eine Aktion ausgeführt, die dem Absetzen eines FT-Kommandos entspricht. Im nächsten Schritt wird die Meldung auf dem Bildschirm angezeigt, mit der openFT diese Aktion beantwortet. Diese Anzeige verlassen Sie auf die übliche Weise mit END, RETURN oder der "jump function" (siehe unten).
- Das END-Kommando bewirkt, dass zu dem in der aktuellen Panel-Hierarchie vorausgehenden Panel zurückgekehrt wird. In diesem Fall wird keine Aktion ausgeführt. Auf diese Weise können Sie versehentlich ausgewählte Aktionen abbrechen.
- Das RETURN-Kommando bewirkt, dass zum Primary Option Menu zurückgekehrt wird. Auch in diesem Fall wird keine Aktion ausgeführt.
- Die "jump function" von ISPF (Aufruf einer Folge von mehreren Panels in einem Schritt, z.B. "=p.3") wird unterstützt. In diesem Fall weicht die Wirkung des END-Kommandos von der oben beschriebenen ab: Wie bei ISPF üblich, ist in diesem Fall das "in der aktuellen Panel-Hierarchie vorausgehende Panel" dasjenige Panel, von dem heraus "gesprungen" wurde. Dieses wird demnach auch angezeigt. Auch in diesem Fall wird keine Aktion ausgeführt.
- Die Funktionstasten PF1 bis PF12 (bzw. bis PF24) können ebenfalls in der bei ISPF üblichen Weise benützt werden.
- Wenn eine syntaktisch falsche Eingabe oder ein anderer Eingabefehler vom Menüsystem erkannt wurde, dann wird rechts oben am Bildschirm eine kurze Meldung ausgegeben, die einen Hinweis auf den Fehler gibt. Gleichzeitig wird der Cursor auf das fragliche Eingabe-Feld positioniert. Wenn anschließend das HELP-Kommando eingegeben wird, dann wird in der dritten Bildschirm-Zeile eine ausführliche Meldung ausgegeben. Wenn jetzt wieder das HELP-Kommando eingegeben wird, dann wird ein HELP-Panel ausgegeben.
- Die HELP-Panels zu den einzelnen Funktionen sind in einer Hierarchie angeordnet; Sie können also die üblichen Kommandos zum "Blättern" in diesen HELP-Panels verwenden (z.B. ENTER zum Anzeigen eines nächsten HELP-Panels, BACK zum Anzeigen des vorigen HELP-Panels usw.).
- Daten, die Sie in Fragebogen-Panels eingetragen haben, werden im Allgemeinen gelöscht, sobald Sie das Panel verlassen. Ausnahmen sind bei den einzelnen Panels angegeben.
- Eine prinzipielle Ausnahme ist dann gegeben, wenn nach Ausführung der Funktion (ENTER) dasselbe Fragebogen-Panel erneut angezeigt wird. Dies ist bei einigen Funktionen der Fall, die sinnvollerweise mehrmals hintereinander ausgeführt werden können . In diesem Fall werden auch die von Ihnen eingetragenen Daten wieder angezeigt und können von Ihnen für die nächste Ausführung der Funktion abgeändert werden. Dies gilt so lange, bis Sie das Panel endgültig mit END (bzw. RETURN oder "jump function") verlassen.
- Bei Eingabefeldern vom Typ "string" wird die Groß-/Kleinschreibung übernommen, ansonsten werden alle Eingaben in Großbuchstaben umcodiert.
- Das Gleichheitszeichen "=" hat die ISPF-übliche Navigationsfunktion (z.B. "=x" zum Verlassen der Schnittstelle). Deshalb können openFT über die Menüschnittstelle keine Werte übergeben werden, die mit "=" beginnen.

Weitere Informationen zu ISPF können den einschlägigen IBM-Manualen entnommen werden.

Die Einträge, die Sie in die Felder der Fragebogen-Panels machen können bzw. müssen, entsprechen den Parameterwerten, die Sie bei dem entsprechenden FT-Kommando ange-ben müssen. Sie sind im [Kapitel "Kommandoschnittstelle" auf Seite 153](#page-152-1) beschrieben.

Die Meldungen, mit denen openFT Ihre Aktionen beantwortet, sind ebenfalls dieselben wie an der Kommandoschnittstelle. Diese Meldungen und ihre Bedeutung finden Sie im Anhang (siehe [Seite 425\)](#page-424-0).

Als Einstiegspanel zeigt openFT das auf der folgenden Seite dargestellte "PRIMARY OPTION MENU" an. Die Menüpunkte 5 und 6 in diesem Menü sind nur verfügbar, wenn openFT-AC installiert ist.

#### <span id="page-149-0"></span>**PRIMARY OPTION MENU**

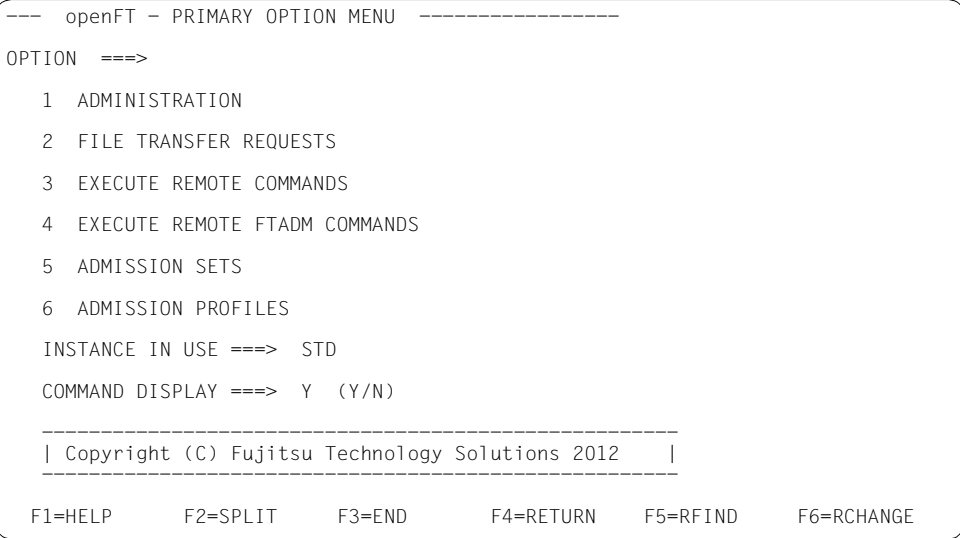

Dieses ist das erste Panel der openFT-Panel-Hierarchie, wenn FTAC genutzt wird. Es hat die Qualifikation "Primary Option Menu", d.h. aus allen folgenden openFT-Panels kehrt man in dieses Panel zurück, wenn das RETURN-Kommando eingegeben wird.

Durch einen entsprechenden Eintrag im Feld COMMAND DISPLAY können Sie festlegen, ob bei den Funktionen, die Sie in den folgenden Menüs auswählen, die entsprechenden FT-Kommandos (ggf. mit allen Parametern, die Ihren Einträgen in ein Fragebogen-Panel entsprechen) am Bildschirm angezeigt werden sollen (YES) oder nicht (NO).

Diese Auswahl gilt, solange Sie sie nicht ändern, für die gesamte Session und bleibt auch über das Session-Ende hinweg erhalten.

Die folgende Liste zeigt die Hierarchie der weiteren Menüs und Funktionen, die von diesem Primary Option Menu aus erreicht werden können. FTAC-spezifische Teile sind nur dann vorhanden, wenn openFT-AC installiert ist.

- 1 ADMINISTRATION (nur für Verwalter, siehe Systemverwalterhandbuch)
- 2 FILE TRANSFER REQUEST
	- 1 ENTER FILE TRANSFER REQUEST
	- 2 SHOW/MODIFY/CANCEL FILE TRANSFER REQUEST(S)
	- 3 SHOW LOGGING RECORDS OR FILES
	- 4 SHOW ALLOWED PARTNER SYSTEMS
- 3 EXECUTE REMOTE COMMANDS
- 4 EXECUTE REMOTE FTADM COMMANDS
- 5 ADMISSION SETS
- 6 ADMISSION PROFILES

(Create, list, modify, delete FT admission profiles)

# **4.5 Fehlermeldungen**

Die Meldungen, mit denen openFT Ihre Aktionen beantwortet, sind dieselben wie an der Kommandoschnittstelle. Diese Meldungen und ihre Bedeutung finden Sie im Anhang (siehe [Seite 425\)](#page-424-1).

Fehler, die Sie bei Eingaben von Daten in den Panels machen, werden mit den üblichen ISPF-Mitteln angezeigt (Ausgabe einer "Short Message", nach Eingabe des HELP-Kommandos Ausgabe einer "Long Message").

"Short Messages" und "Long Messages" können jedoch auch aus anderen Gründen auftreten, und zwar verursacht durch Fehlersituationen beim Zugriff auf temporäre Dateien. Es gibt folgende temporäre Datei:

<inst>.FJCMD.TMP.OUT

Bei der Ausführung einiger Funktionen der Menüschnittstelle wird ein temporäres PS-Dataset als Zwischenspeicher für das Kommando angelegt. In einem SYSPLEX-Betrieb wird der Eindeutigkeit wegen noch zusätzlich der Suffix aus der vom System belegten Variable SYSNAME angehängt: <inst>.FJCMD.TMP.OUT.<SYSNAME>.

Dieses Dataset wird im Normalfall nach Ausführung der Funktion wieder gelöscht.

inst: Instanzname der aktuell eingestellten openFT-Instanz

Wenn die temporäre Datei nicht angelegt werden kann, bekommen Sie folgende Meldungen:

Short Message:  $I/O - ERROR$ Long Message: ERROR OCCURRED ON ACCESSING TEMPORARY OUTPUT FILE.

# <span id="page-152-1"></span><span id="page-152-0"></span>**5 Kommandoschnittstelle**

In diesem Kapitel finden Sie eine funktionale Beschreibung der openFT- und FTAC-Benutzerkommandos sowie eine genaue Beschreibung der einzelnen Kommandos.

Die funktionale Kommandobeschreibung bietet Ihnen eine schnelle Orientierung darüber, welche Kommandos Ihnen für welche Aufgaben zur Verfügung stehen.

Anschließend wird die Eingabe der Kommandos sowie die Kommandosyntax erläutert, die in der darauf folgenden Kommandobeschreibung verwendet wird.

Abschließend werden die Kommandos in alphabetischer Reihenfolge beschrieben.

# **5.1 Einstellen einer openFT-Instanz**

Auf einem z/OS-System können bis zu 16 sogenannte openFT-Instanzen parallel vorhanden sein. Diese Instanzen sind, für sich gesehen, komplette openFT-Systeme mit jeweils eigenem Auftragsbuch, Partnerliste, eigener Adresse und ggf. eigenen FTAC-Einstellungen. Instanzen werden vom FT-Verwalter eingerichtet.

Wenn eine andere Instanz als die Instanz STD verwendet werden soll oder wenn für das openFT-Subsystem eine andere SVC-Nummer als 211 verwendet wird, müssen Sie die CONN-Datei der gewünschten Instanz über den DD-Namen OPENFT allokieren:

<openft qualifier>.<inst>.CONN

Die Angaben für den OPENFT QUALIFIER und den Namen der Instanz (<inst>) legt der FT-Verwalter beim Einrichten der Instanz fest. Wo Sie diese Dateien in Ihrem z/OS-System finden und ob eine andere SVC-Nummer als 211 verwendet wird, erfahren Sie von Ihrem Systemverwalter.

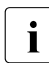

Es wird auch bei Verwendung der Instanz STD mit SCV-Nummer 211 dringend empfohlen, die Datei <openft qualifier>.<inst>.CONN zu allokieren.

Für die Benutzung der openFT Kommandos (NCOPY, NSTATUS, ... etc.) in einer TSO-Sitzung ist es weiterhin wichtig, die NCLOAD, in der sich die Kommandos befinden, bekannt zu machen, bzw. diese in den Suchpfad zu stellen. Dies geschieht mit dem Kommando TSOLIB (siehe nachfolgendes Beispiel).

Die Zuweisungen können in der laufenden TSO-Sitzung von Hand vorgenommen werden. Dadurch können Sie beispielsweise auch die openFT-Instanz innerhalb einer TSO-Sitzung wechseln. Die erforderlichen Kommandos sollten Sie in einer CLIST ablegen und diese im TSO-Modus ausführen. Den Namen dieser CLIST können Sie außerdem in einer LOGON-Prozedur aufnehmen lassen, so dass diese Kommandos stets beim Einloggen ausgeführt werden.

#### *Beispiel für eine solche CLIST*

ALLOCATE FILE(SYSPROC) DATASET('ISP.SISPCLIB' REUSE SHR ALLOC DSNAME('OPENFTQU.STD.CONN') DDNAME(OPENFT) SHR REUSE TSOLIB ACT DATASET('OPENFTQU.OPENFT.NCLOAD')

# **5.2 Funktionale Kommandoübersicht**

Die folgende Übersicht zeigt Ihnen aufgabenbezogen die FT- und FTAC-Benutzerkommandos. Dabei werden folgende Benutzergruppen unterschieden:

FT-Benutzer

Person, die Funktionen des openFT-Produkts nutzt, aber keine Rechte als FT-Verwalter hat.

FT-Verwalter

Person, die das openFT-Produkt auf einem Rechner verwaltet.

FTAC-Benutzer

Person, die für ihre eigene Kennung Berechtigungssätze und Berechtigungsprofile verwalten kann, aber nicht die Rechte eines FTAC-Verwalters hat.

#### FTAC-Verwalter

Person, die das Produkt openFT-AC auf einem Rechner verwaltet.

Bei einer Reihe von Kommandos stehen dem der FT- oder FTAC-Verwalter zusätzliche Optionen zur Verfügung, mit denen er die entsprechenden Aktionen systemweit durchführen kann. Zusätzlich gibt es Kommandos, die nur der FT- oder FTAC-Verwalter aufrufen darf. Alle verwalterspezifischen Kommandos und Kommando-Optionen sind im Handbuch openFT für z/OS - Installation und Administration beschrieben.

# **5.2.1 Übersicht über FT-Kommandos**

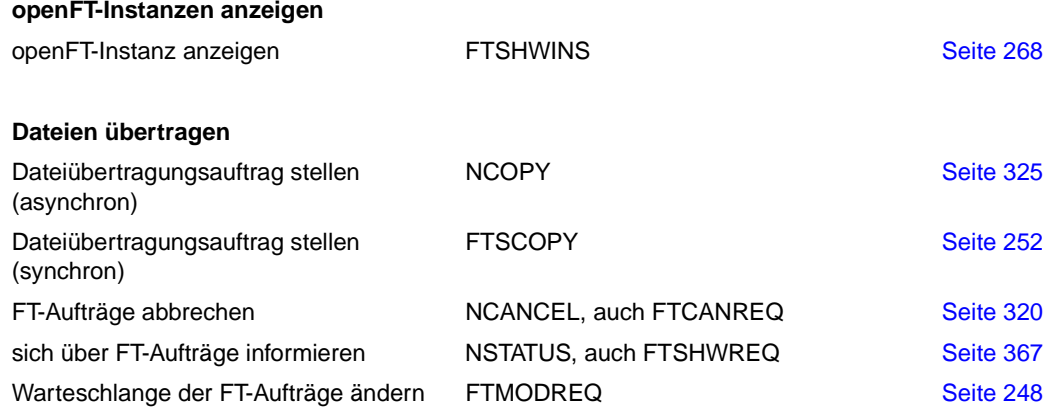

#### **Dateimanagement**

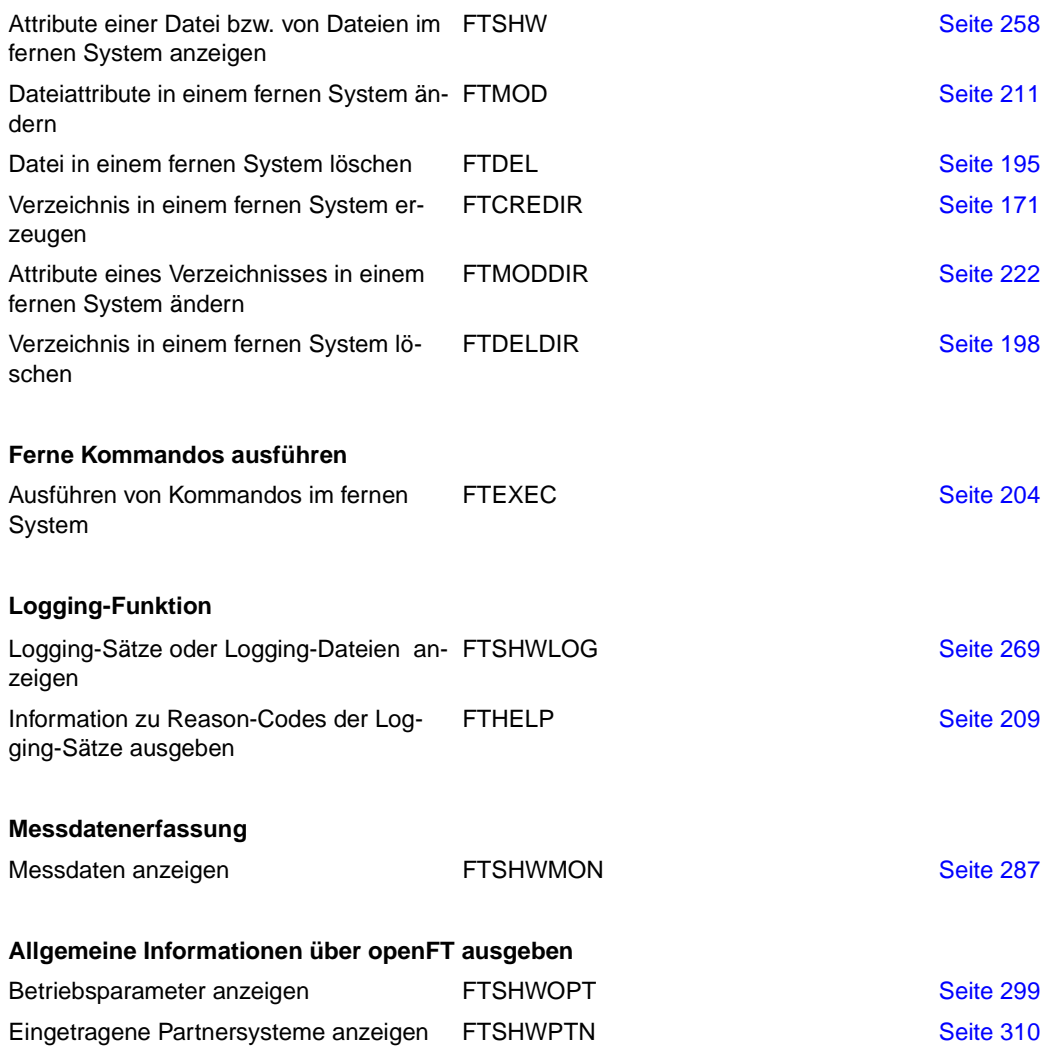

# **5.2.2 Übersicht über FTAC-Kommandos**

Voraussetzung für die Nutzung der folgenden Kommandos ist der Einsatz von openFT-AC.

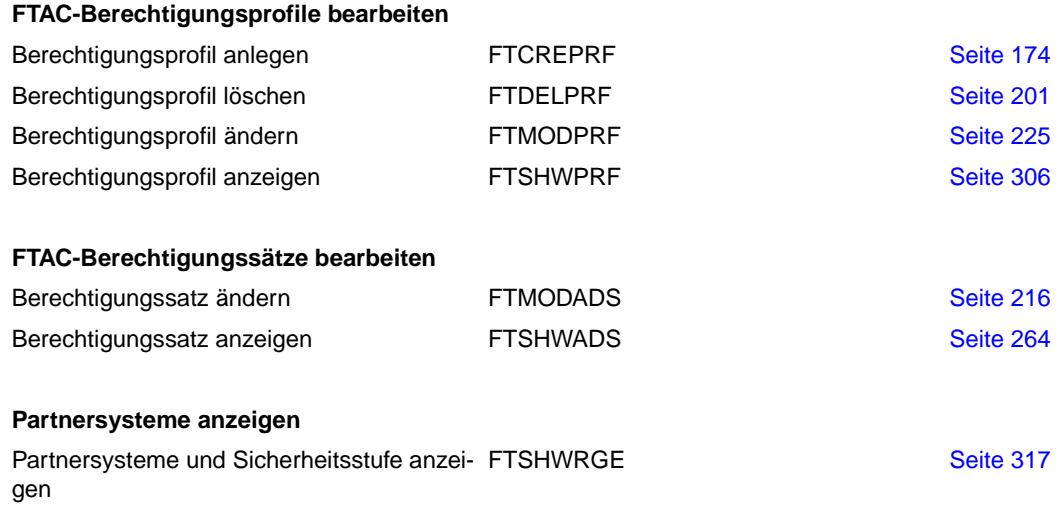

# **5.3 FT-Kommandos eingeben**

Beachten Sie bitte folgende Hinweise zur Eingabe der Kommandos:

– Die einzelnen Operanden eines Kommandos müssen durch Kommata getrennt eingegeben werden, z.B.

NCOPY TRANSFER-DIRECTION=TO,PARTNER-NAME=ZENTRALE,LOCAL-PARAMETER =...

- Treten in einer in Hochkommata eingeschlossenen Wertzuweisung Hochkommata auf, dann müssen diese doppelt angegeben werden.
- Ist bei einem Operanden kein Standardwert gekennzeichnet (durch Unterstreichung), so muss er mit einem gültigen Wert angegeben werden (Pflichtoperand).
- Man unterscheidet Stellungsoperanden und Schlüsselwortoperanden. Stellungsoperanden sind durch ihre Stellung im Kommando eindeutig bestimmt. Schlüsselwortoperanden hingegen sind eindeutig durch ihr Schlüsselwort bestimmt, beispielsweise TRANSFER-DIRECTION = ... Bei der Angabe dieser Operanden gibt es einige Besonderheiten zu beachten (siehe unten).
- Die Operanden können bei der Eingabe bis zur Eindeutigkeit abgekürzt werden. Außerdem können Sie mit Stellungsoperanden arbeiten. Kurzform und Langform dürfen beliebig gemischt werden. Für openFT werden bestimmte Abkürzungsmöglichkeiten für Schlüsselwörter sowie einige Stellungsoperanden garantiert. Die empfohlene Abkürzung ist in der Kommandodarstellung durch **Fettdruck** hervorgehoben. Das bedeutet, dass Sie diese garantierten Abkürzungsmöglichkeiten auch in Folgeversionen haben werden. Wenn Sie sich also angewöhnen, die Kommandos in der garantierten Form einzugeben, sind Sie "auf der sicheren Seite". Insbesondere sollten Sie in Prozeduren die garantierten Abkürzungen verwenden, um deren Ablauf für Folgeversionen sicherzustellen. In den Beispielen dieses Kapitels werden die empfohlenen Abkürzungen verwendet. Zudem sind in den einzelnen Kommandoformaten die Abkürzungsmöglichkeiten dargestellt.
- Ist einer Struktur ein struktureinleitender Operandenwert vorangestellt, so muss die einleitende Klammer diesem Operandenwert unmittelbar folgen. Beispiel: "\*ANY" ist struktureinleitender Operandenwert bei REM = \*ANY(...). Struktureinleitende Operandenwerte dürfen entfallen, wenn die Eindeutigkeit gewährleistet ist.
- Der bei konstanten Operandenwerten vorangestellte Stern \* darf entfallen, wenn die Eindeutigkeit gewährleistet ist. Bitte beachten Sie, dass dies keine garantierte Abkürzung darstellt.
- In die FT-Benutzer-Kommandos können Kommentare der Form "..." eingefügt werden; die bei anderen TSO-Kommandos übliche Kommentarform /\*...\*/ ist nicht erlaubt.

Bei der Kommandoeingabe dürfen die Wertzuweisungen für die Operanden in Stellungsform, in Schlüsselwortform oder auch gemischt angegeben werden.

Dabei ist zu beachten:

- Bei Wertzuweisungen in Stellungsform wird die erste Wertzuweisung dem ersten Operanden des Kommandos, die zweite Wertzuweisung dem zweiten Operanden usw. zugeordnet.
- Die Trennung bei der Wertzuweisung in Stellungsform erfolgt durch Kommata. Für jeden weggelassenen Operanden ist (trotzdem) ein Komma einzugeben.
- Erfolgt zu einem Operanden eine doppelte Wertzuweisung, gilt immer die letztgenannte Zuweisung. Dies gilt auch für Parametereingaben bei struktureinleitenden Operandenwerten innerhalb der entsprechenden Strukturklammer. Der Übersichtlichkeit wegen sollten Doppelzuweisungen generell vermieden werden.
- Mischt man die Form der Wertzuweisungen für Operanden (Stellungs- und Schlüsselwortform), so ist die Reihenfolge bei der Eingabe zu berücksichtigen. Bitte beachten Sie, dass Sie Ihre Eingabe zwar mit Stellungsoperanden beginnen und dann mit Schlüsselwortoperanden fortfahren können, jedoch nicht umgekehrt!
- Da nicht ausgeschlossen werden kann, dass sich in späteren Versionen die Reihenfolge der Operanden ändert, sollten in Prozeduren nur Schlüsselwortoperanden benutzt werden.

# **Folgezeilen bei FT-Kommandos im z/OS**

Ein FT-Kommando kann aus mehreren Zeilen bestehen. Wenn ein derartiges Kommando am TSO-Terminal eingegeben wird, dann können die Folgezeilen einfach auf der nächsten Zeile des Bildschirms fortgeschrieben werden.

Wenn ein derartiges Kommando in einer CLIST- bzw. REXX-Prozedur oder in einem Batch-Job als Daten der IBM-Utility IKJEFT01 eingegeben werden, dann dienen als Fortsetzungszeichen der Bindestrich "-" oder das Pluszeichen "+". Näheres dazu finden Sie in den einschlägigen IBM-Handbüchern.

# **Unterscheidung zwischen Groß- und Kleinbuchstaben**

Bei den Parametern kann eine Unterscheidung zwischen Groß- und Kleinbuchstaben wichtig sein.

openFT behandelt die im Kommandostring enthaltenen Buchstaben nach folgenden Regeln:

- 1. Wenn in dem Kommandostring, den openFT erhält, nur Großbuchstaben enthalten sind,
	- bleiben alle Buchstaben außerhalb Hochkommas als Großbuchstaben erhalten,
	- werden Buchstaben innerhalb Hochkommas in Kleinbuchstaben konvertiert,
	- werden alphanumerisch angegebene FTAC-Zugangsberechtigungen in Kleinbuchstaben konvertiert
- 2. Wenn im Kommandostring, den openFT erhält, an einer beliebigen Stelle außer dem Kommandonamen ein Kleinbuchstabe enthalten ist,
	- werden alle Buchstaben außerhalb Hochkommas in Großbuchstaben konvertiert,
	- werden alphanumerisch angegebene FTAC-Zugangsberechtigungen in Kleinbuchstaben konvertiert,
	- werden Buchstaben innerhalb Hochkommas nicht konvertiert. Sie bleiben so erhalten, wie sie eingegeben wurden.

Für die Kommandoeingabe bedeutet das:

Wenn Sie in Hochkommas eingeschlossene Parameterwerte eingeben, die aus Großbuchstaben (oder aus Groß- und Kleinbuchstaben gemischt) bestehen, müssen Sie dafür sorgen, dass

- im Kommando mindestens ein Kleinbuchstabe enthalten ist (an einer beliebigen Stelle außer dem Kommandonamen),
- openFT den Kommandostring auch in dieser Form (ohne Konvertierung) erhält.

Das bedeutet:

- In einer CLIST- oder REXX-Prozedur müssen Sie durch das Statement CONTROL ASIS (oder CONTROL NOCAPS) dafür sorgen, dass der Kommandostring vor der Ausführung nicht in Großbuchstaben konvertiert wird.
- Sie können auch die Menüschnittstelle (siehe [Seite 145\)](#page-144-0) benutzen; dort werden die relevanten Felder nicht in Großbuchstaben konvertiert (siehe Beschreibung der Eingabefelder in den Fragebogen-Panels).
- Beim Aufruf des TSO-Kommandoprozessors in einem Batch-Job (IBM-Utility IKJEFT01, siehe [Abschnitt "openFT-Anwendung in z/OS-Systemen ohne TSO-Dialog](#page-480-0)[system" auf Seite 481](#page-480-0)) findet ebenfalls keine Konvertierung in Großbuchstaben statt.

Diese Regeln gelten auch für die Hexadezimalziffern A bis F in Angaben der Form <x-string m..n>, die das Partnersystem als Großbuchstaben erwartet.

# **5.4 Syntax der Kommandobeschreibung**

Das Kommandoformat besteht aus einem Feld mit dem Kommandonamen. Anschließend werden alle Operanden mit den zulässigen Operandenwerten aufgelistet. Struktureinleitende Operandenwerte und die von ihnen abhängigen Operanden werden zusätzlich aufgelistet. Die Syntax der Kommandodarstellung wird im Folgenden in drei Tabellen erklärt.

#### *Zu [Tabelle 1:](#page-161-0) Metasyntax*

In den Kommando-/Anweisungsformaten werden bestimmte Zeichen und Darstellungsformen verwendet, deren Bedeutung in [Tabelle 1](#page-161-0) erläutert wird.

#### *Zu [Tabelle 2:](#page-163-0) Datentypen*

Variable Operandenwerte werden in SDF durch Datentypen dargestellt. Jeder Datentyp repräsentiert einen bestimmten Wertevorrat. Die Anzahl der Datentypen ist beschränkt auf die in [Tabelle 2](#page-163-0) beschriebenen Datentypen.

Die Beschreibung der Datentypen gilt für alle Kommandos und Anweisungen. Deshalb werden bei den entsprechenden Operandenbeschreibungen nur noch Abweichungen von erläutert.

#### *Zu [Tabelle 3:](#page-166-0) Zusätze zu Datentypen*

Zusätze zu Datentypen kennzeichnen weitere Eingabevorschriften für Datentypen. Die Zusätze enthalten eine Längen- bzw. Intervallangabe.

Die Beschreibung der Zusätze zu den Datentypen gilt für alle Kommandos und Anweisungen. Deshalb werden bei den entsprechenden Operandenbeschreibungen nur noch Abweichungen von [Tabelle 3](#page-166-0) erläutert.

# **Metasyntax**

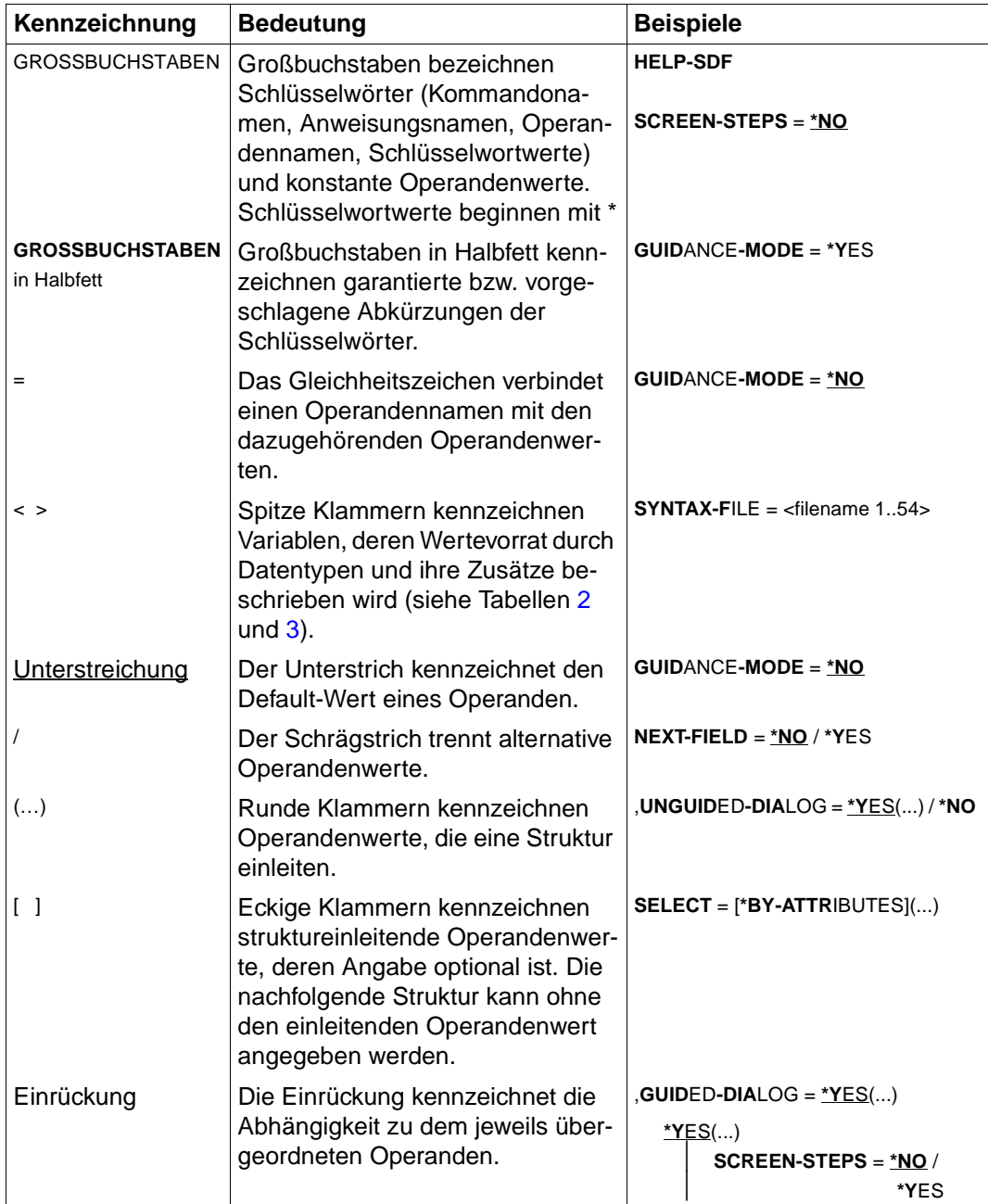

<span id="page-161-0"></span>Tabelle 1: Metasyntax (Teil 1 von 2)

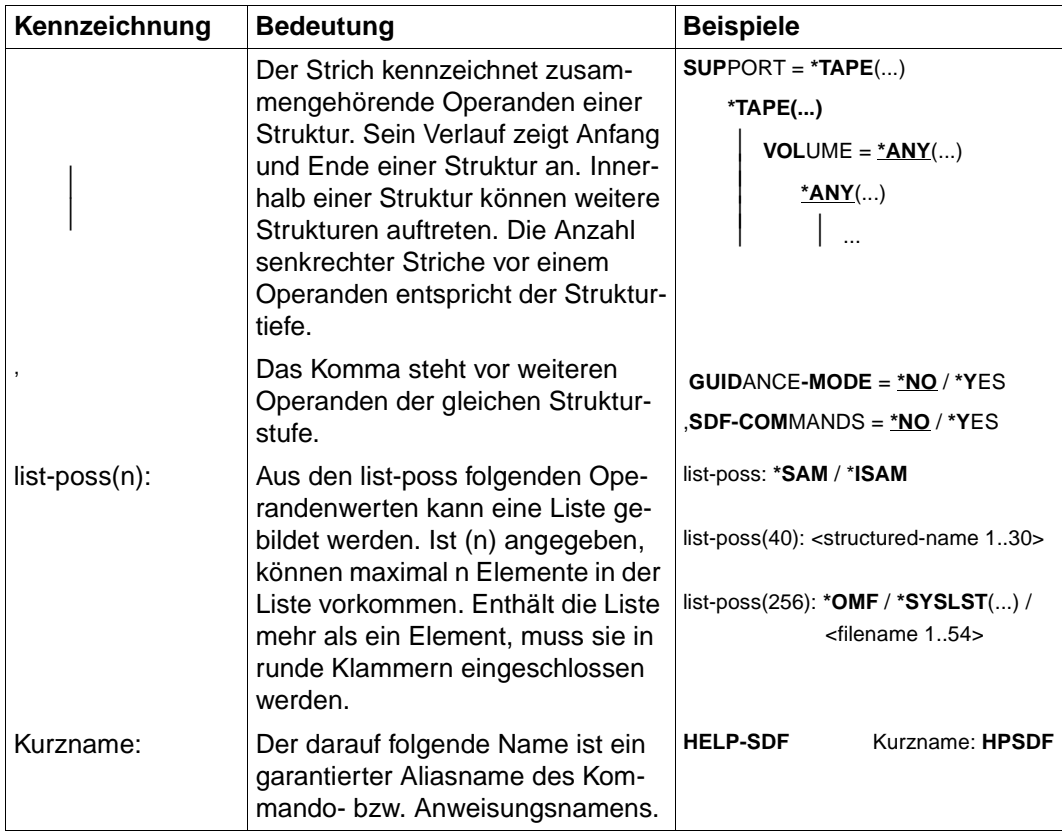

Tabelle 1: Metasyntax (Teil 2 von 2)

# **Datentypen**

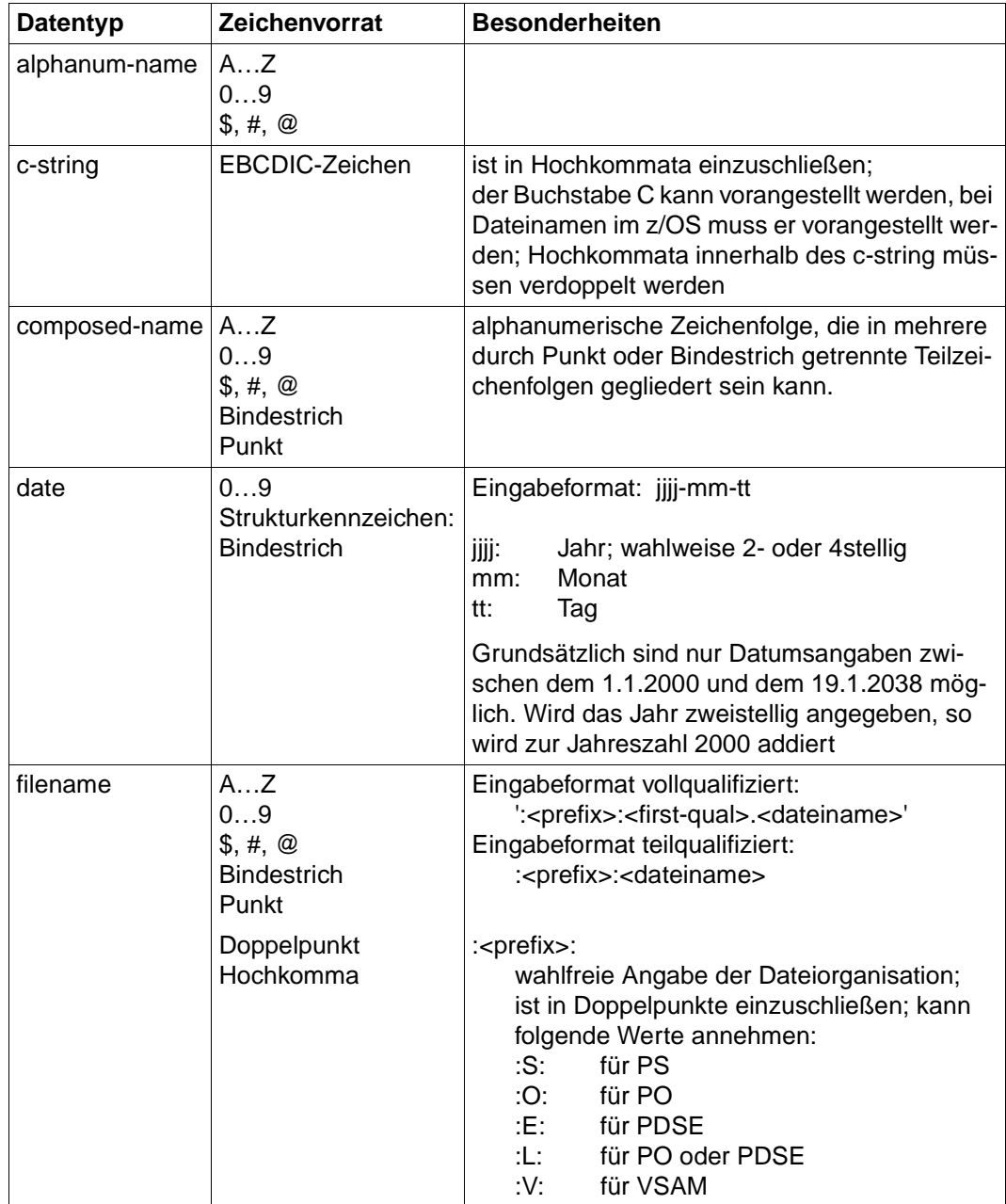

<span id="page-163-1"></span><span id="page-163-0"></span>Tabelle 2: Datentypen (Teil 1 von 3)

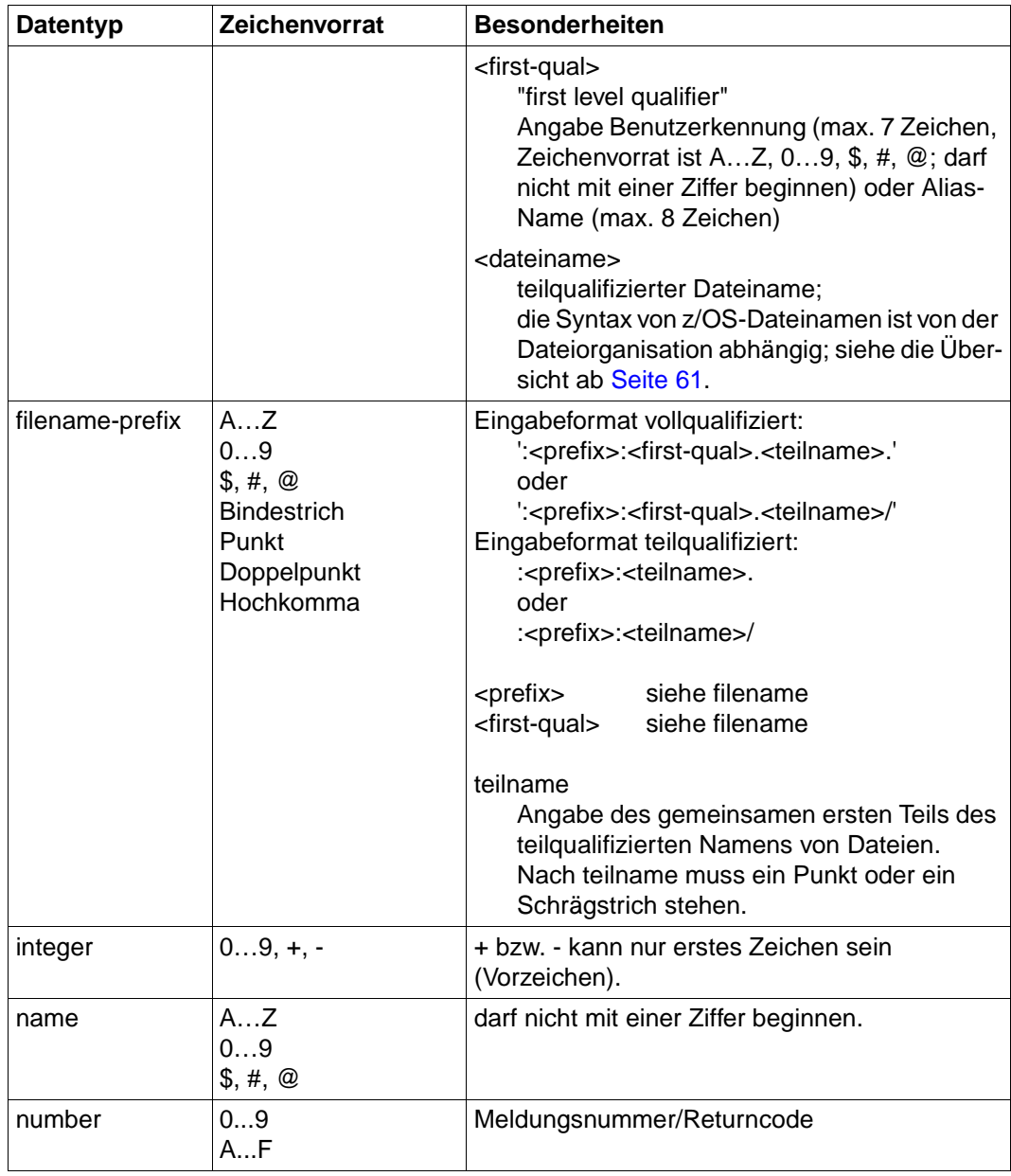

Tabelle 2: Datentypen (Teil 2 von 3)

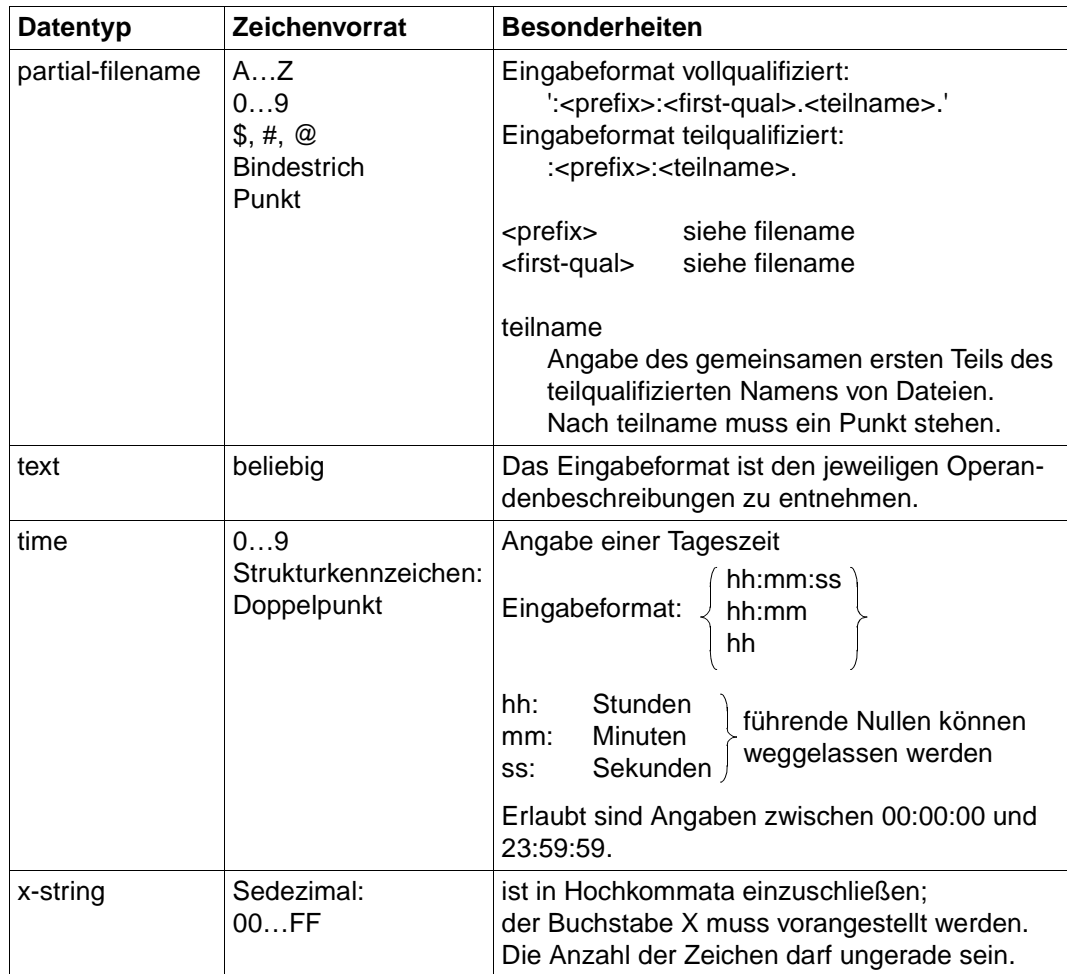

Tabelle 2: Datentypen (Teil 3 von 3)

# **Zusätze zu Datentypen**

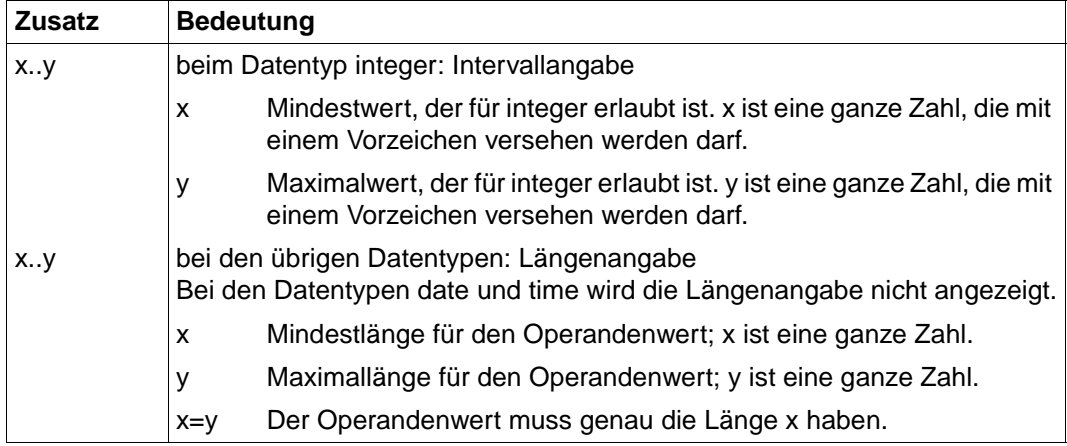

<span id="page-166-1"></span><span id="page-166-0"></span>Tabelle 3: Zusätze zu Datentypen

### **Operandenbeschreibung**

Im Anschluss an das Format des jeweiligen Kommandos finden Sie eine ausführliche Beschreibung aller Operanden mit den möglichen Wertzuweisungen und ihren Funktionen.

Ansonsten wird bei der Operandenbeschreibung dieselbe Metasyntax verwendet wie bei der Darstellung der Kommandoformate (siehe oben).

Die innerhalb der Darstellung der Operanden auftretenden Zeichen wie "." (Punkt), "(" (Klammer auf), ")" (Klammer zu), " ' " (Hochkomma), "\$" (Dollarzeichen) usw. sowie die Zeichenkombinationen ":V:", ":L:", ":S:", ":O:" und ":E:" sind Konstanten, d.h. sie müssen bei der Kommandoeingabe angegeben werden. Dabei sind die syntaktischen Bestandteile des Operandenwertes lückenlos aneinanderzufügen.

"±" bedeutet wie üblich "+" oder "-".

#### *Beispiel*

#### mögliche Angaben zum lokalen Operanden FILE sind:

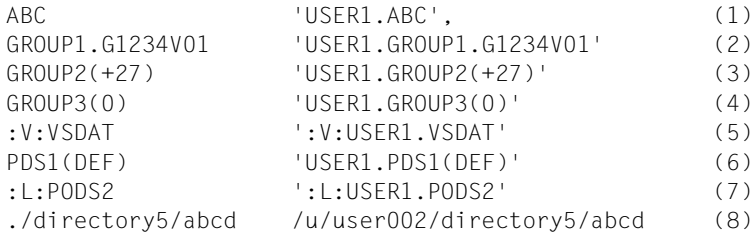

#### *Erläuterung*

- (1) Name eines PS-Datasets
- (2) Name einer absoluten Dateigeneration (PS-Dataset) (unterscheidet sich in der Syntaxbeschreibung nicht vom Namen eines gewöhnlichen PS-Datasets; nur der letzte Teilname muss eine spezielle Form haben)
- (3) Name einer relativen Dateigeneration (PS-Dataset)
- (4) Name einer relativen Dateigeneration (PS-Dataset), Spezialfall "aktuelle Generation" (nur als Sendedatei erlaubt)
- (5) Name einer VSAM-Datei vom Typ "entry sequenced"
- (6) Name eines PO- oder PDSE-Members
- (7) Name eines kompletten PO- oder PDSE-Datasets
- (8) Pfadname einer openEdition-Datei (relativ und absolut)

Weitere Einzelheiten zu den Syntaxregeln von openFT für Dateinamen, Kennworte, Benutzerkennungen und Abrechnungsnummern finden Sie in den entsprechenden Abschnitten des Kapitels 3.

# **5.5 Kommando-Returncodes**

Die TSO-Kommandos liefern einen Return-Code zurück, der Auskunft über Erfolg oder Misserfolg der Kommando-Bearbeitung gibt. Er ist in der Systemvariablen ("control variable") &LASTCC des TSO abgelegt. Ein Return-Code ungleich 0 wird nur erzeugt, wenn eine entsprechende Meldung am Terminal abgesetzt wird. Diese Meldungen sind im Anhang beschrieben ([Seite 395](#page-394-0)).

Dieser Return-Code kann die folgenden Werte annehmen:

 $Return-Code = 0$ :

Das Kommando wurde akzeptiert. (Entspricht z.B. der Meldung FTR0000 am Terminal.)

```
Return-Code = 4:
```
Das Kommando wurde mit einer leichten Warnung akzeptiert, z.B. wenn keine passenden Administrationsobjekte gefunden wurden.

```
Return-Code = R<sup>.</sup>
```
reserviert

```
Return-Code = 12 (oder > 12):
```
Das Kommando wurde wegen eines Fehlers zurückgewiesen. Der Auftrag wurde nicht akzeptiert.

Die TSO-Kommandos können auch als Reaktion auf ein ftexec-Kommando gestartet werden, das in einem fernen Partnersystem gestartet wurde. Dem Partnersystem wird entweder der Return-Code 0 übermittelt (wenn das Kommando akzeptiert wurde) oder 12 (wenn das Kommando fehlerhaft beendet wurde).

# **5.6 Ausgabe im CSV-Format**

openFT bzw. openFT-AC bieten für einige SHOW-Kommandos wahlweise eine Ausgabe im CSV-Format an. Das CSV-Format (CSV = Character Separated Values) ist ein im PC-Umfeld weit verbreitetes Format, das tabellenartige Daten durch Zeilen beschreibt. Ausgabe im CSV-Format wird von folgenden Kommandos angeboten:

- **FTSHW**
- FTSHWADS
- FTSHWLOG
- FTSHWMON
- FTSHWOPT
- FTSHWPTN
- FTSHWPRF
- **FTSHWRGF**
- NSTATUS

Viele Programme wie Tabellenkalkulationen, Datenbanken usw. können Daten im CSV-Format importieren. Damit können die Bearbeitungs- und Präsentationsmöglichkeiten dieser Programme auf die CSV-Ausgabe der oben aufgelisteten Kommandos angewendet werden.

Die Feldnamen der CSV-Ausgaben sind im Anhang beschrieben.

Die erste Zeile ist die Überschrift und enthält die Feldnamen der jeweiligen Spalten. **Garantiert werden nur die Feldnamen, nicht die Reihenfolge der Felder in einem Datensatz.** Die Reihenfolge der Spalten wird also durch die Reihenfolge der Feldnamen in der Überschriftenzeile bestimmt.

# <span id="page-170-0"></span>**5.7 FTCREDIR Fernes Verzeichnis erzeugen**

#### **Einsatzhinweis**

Benutzergruppe: FT-Benutzer

#### **Funktionsbeschreibung**

Mit dem Kommando FTCREDIR können Sie ein Verzeichnis in einem FT-Partnersystem erzeugen. In fernen z/OS-Systemen können Sie mit dem Kommando FTCREDIR kein POoder PDSE-Dataset erzeugen.

#### **Format**

#### **FTCREDIR**

**PART**NER =  $\text{<}$  text 1..200 with-low

```
,DIRECTORY-NAME = *NOT-SPECIFIED / <filename 1..59> / <c-string 1..512 with-low> / <text 1..512>
```
,**PASS**WORD = **\*NONE** / <integer -2147483648..2147483647> / <c-string 1..64 with-low> / <x-string 1..128>

,**TRANS**FER-**ADM**ISSION = **\*NONE** / <alphanum-name 8..32> / <c-string 8..32 with-low> / <x-string 15..64> /

**\*PAR**AMETERS(...)

**\*PAR**AMETERS(...)

USER-IDENTIFICATION = <name 1..8> / <c-string 1..67 with-low> ⏐ ,**ACCOUNT** = **\*NONE** / <c-string 1..64 with-low> / <text 1..64> **,PASS**WORD = \***NONE** / <c-string 1..64 with-low> / <x-string 1..128> / <alphanum-name 1..19>

#### **Beschreibung der Operanden**

#### **PARTNER = <text 1..200 with-low>**

Name des Partnersystems, wie ihn der FT-Verwalter in der Partnerliste festgelegt hat oder die Adresse des Partnersystems. Näheres zur Adressangabe siehe [Abschnitt "Partnersys](#page-100-0)[tem" auf Seite 101.](#page-100-0)

#### **DIRECTORY-NAME =**

Name der Verzeichnisses im fernen FT-Partnersystem.

#### **DIRECTORY-NAME = \*NOT-SPECIFIED**

Der Name des Verzeichnisses ist dem fernen System bekannt, da er zum Beispiel in dem angesprochenen FTAC-Berechtigungsprofil bereits vollständig festgelegt ist.

#### **DIRECTORY-NAME = <filename 1..59> / <c-string 1..512 with-low> / <text 1..512>**

Name des Verzeichnisses im fernen System. Er muss in der Syntax des fernen Systems angegeben werden und den Konventionen des fernen Systems entsprechen. Wird der Verzeichnisname mit einem nicht eingehängten Public Volume Set (BS2000/OSD) angegeben, dann wird der Auftrag mit der Fehlermeldung FTR2202 abgelehnt.

#### **PASSWORD =**

Wenn das Dateisystem oder das übergeordnete Verzeichnis das Einrichten des Verzeichnisses nur mit einem Kennwort erlaubt, können Sie dieses hier angeben. Dies ist nur für Partnersysteme erforderlich, die ein solches Kennwort unterstützen.

#### **PASSWORD = \*NONE**

Für das Einrichten des Verzeichnisses wird kein Kennwort benötigt.

#### **PASSWORD = <integer -2147483648..2147483647> / <c-string 1..64 with-low> / <x-string 1..128>**

Kennwort, das zum Einrichten dieses Verzeichnisses im fernen System berechtigt. Das Kennwort muss in der Syntax des fernen Systems angegeben werden und den Konventionen des fernen Systems entsprechen.

#### **TRANSFER-ADMISSION =**

Enthält Angaben über die Zugangsberechtigung im fernen System für den Dateimanagement-Auftrag.

#### **TRANSFER-ADMISSION = \*NONE**

Das ferne System benötigt bzw. kennt keine Benutzerberechtigung.

#### **TRANSFER-ADMISSION = <alphanum-name 8..32> / <c-string 8..32 with-low> / <x-string 15..64>**

Wenn im fernen System die FTAC-Funktionalität eingesetzt ist, kann die Zugangsberechtigung für das ferne System über ein Berechtigungsprofil definiert sein. Dann wird an dieser Stelle nur die im Berechtigungsprofil festgelegte TRANSFER-ADMISSION angegeben. Die alphanumerische Eingabe wird intern in Kleinbuchstaben umgewandelt.

#### **TRANSFER-ADMISSION = \*PARAMETERS(...)**

Identifikation, Abrechnungsnummer und Kennwort des Benutzers im fernen System. Die Operanden in der Klammer können Sie auch als Stellungsoperanden ohne ihre Schlüsselwörter verwenden.

#### **USER-IDENTIFICATION = <name 1..8> / <c-string 1..67 with-low>**

Identifikation des Benutzers im fernen System. Die Identifikation muss in der Syntax des fernen Systems angegeben werden und den Konventionen des fernen Systems entsprechen.

#### **ACCOUNT = \*NONE / <c-string 1..64 with-low> / <text 1..64>**

Abrechnungsnummer des Benutzers im fernen System. Die Abrechnungsnummer muss in der Syntax des fernen Systems angegeben werden und den Konventionen des fernen Systems entsprechen.

#### **PASSWORD =**

Kennwort, das den Benutzer zum Zugang in das ferne System berechtigt.

#### **PASSWORD = \*NONE**

Der Zugang ist ohne Kennwort möglich.

#### **PASSWORD = <c-string 1..64 with-low> / <x-string 1..128> / <alphanum-name 1..19>**

Kennwort, das den Benutzer zum Zugang in das ferne System berechtigt. Das Kennwort muss in der Syntax des fernen Systems angegeben werden, den Konventionen des fernen Systems entsprechen und dort bekannt sein.

*Beispiel:* 

Im fernen Unix-System soll das Verzeichnis Dir1 unter der Kennung mit der Zugangsberechtigung transadm angelegt werden:

ftcredir partux,c'Dir1',,transadm

# <span id="page-173-0"></span>**5.8 FTCREPRF Berechtigungsprofil anlegen**

# **Einsatzhinweis**

Benutzergruppe: FTAC-Benutzer und FTAC-Verwalter

Voraussetzung für die Nutzung dieses Kommandos ist der Einsatz von openFT-AC.

# **Funktionsbeschreibung**

Jeder FTAC-Benutzer kann auf seiner Kennung mit FTCREPRF eigene Berechtigungsprofile einrichten. Vom FTAC-Verwalter vorgegebene Berechtigungsprofile müssen vom Benutzer mit FTMODPRF (siehe [Seite 225](#page-224-1)ff) aktiviert werden, bevor sie verwendet werden können. Vom FTAC-Verwalter vorgegebene Profile können sofort verwendet werden, falls der FTAC-Verwalter zusätzlich das SU-Privileg besitzt.

Es besteht die Möglichkeit, ein Berechtigungsprofil für "Vorverarbeitung" oder "Nachverarbeitung" einzurichten. Dazu muss der Operand FILE-NAME mit dem Pipe-Zeichen '|' beginnen. Daran anschließend können ein oder mehrere TSO-Kommandos angegeben werden. Detaillierte Informationen dazu entnehmen Sie dem Abschnitt "Vorverarbeitung und [Nachverarbeitung" auf Seite 114.](#page-113-0)

# **Format**

(Teil 1 von 2)

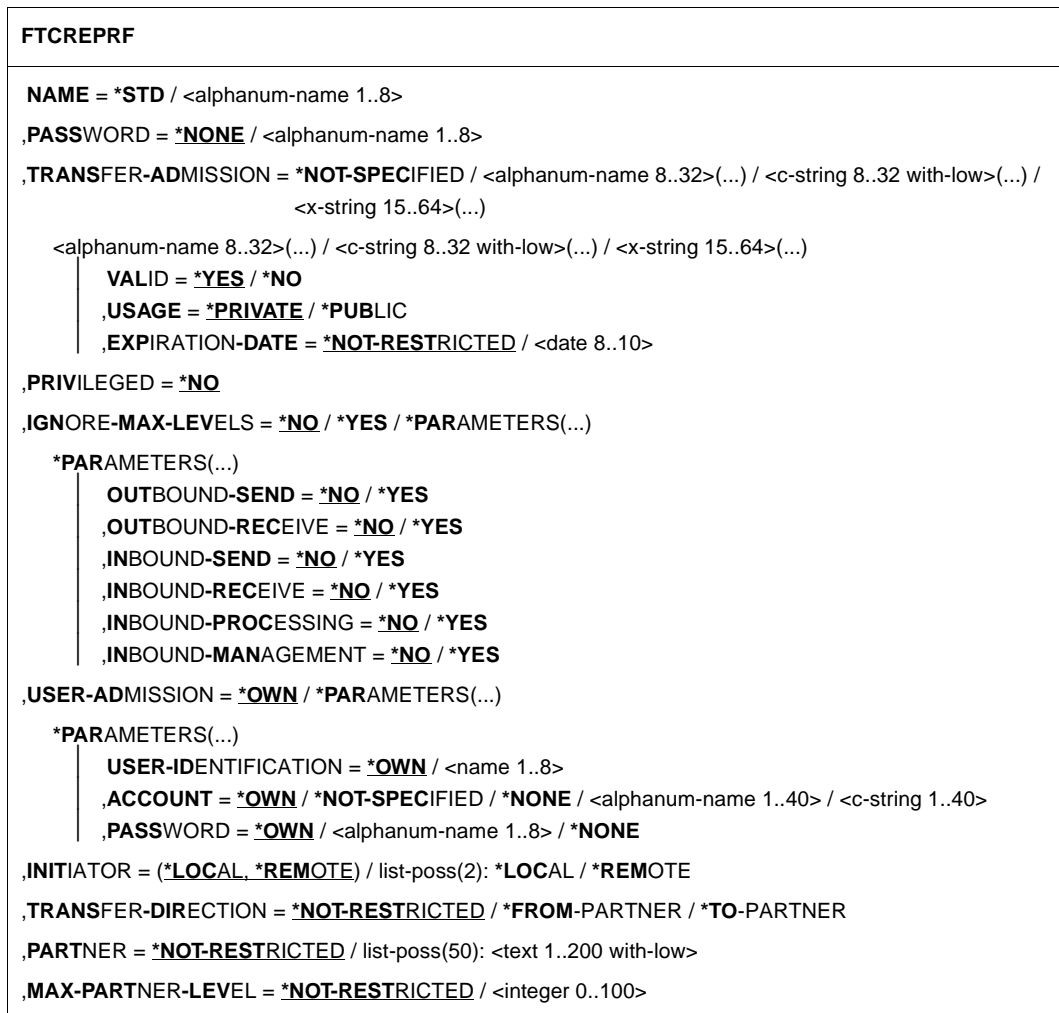

(Teil 2 von 2)

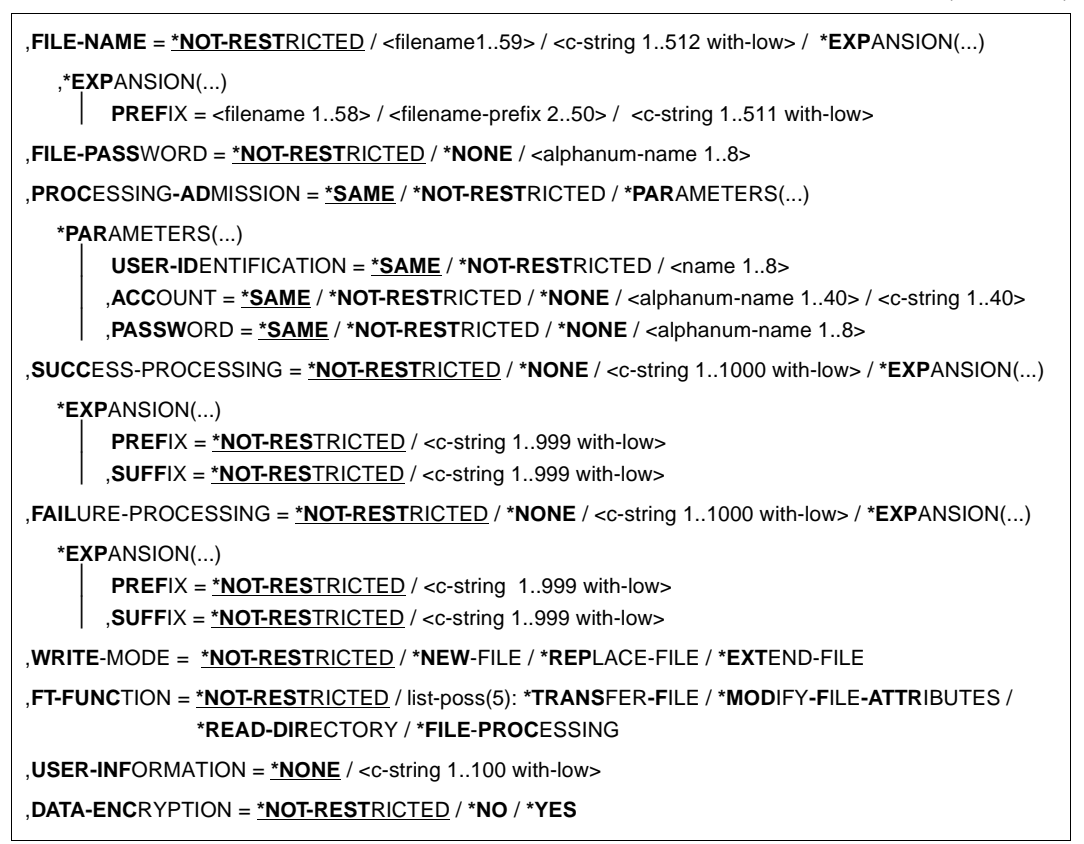

# **Beschreibung der Operanden**

### **NAME = <alphanum-name 1..8>**

Name des Berechtigungsprofils. Dieser Name muss unter allen Berechtigungsprofilen auf dieser Kennung eindeutig sein. Wenn bereits ein Berechtigungsprofil dieses Namens existiert, lehnt FTAC das Kommando mit folgender Meldung ab:

FTC0100 COMMAND REJECTED. FT PROFILE ALREADY EXISTS

Mit dem Kommando FTSHWPRF (siehe [Seite 306f](#page-305-0)f) können Sie sich über die bereits vergebenen Namen informieren. Für diese Information reicht es, das Kommando FTSHWPRF ohne Operanden einzugeben.

# **NAME = \*STD**

Legt ein Standard-Berechtigungsprofil für die Benutzerkennung an. Als Zugangsberechtigung müssen Sie \*NOT-SPECIFIED angeben, da ein Standard-Berechtigungsprofil im Auftrag über Benutzerkennung und Passwort angesprochen wird. Die Parameter VALID, USAGE und EXPIRATION-DATE dürfen Sie für ein Standard-Berechtigungsprofil nicht angeben.

# **PASSWORD =**

FTAC-Kennwort, das Sie zur Abgabe von FTAC-Kommandos auf Ihrer Kennung berechtigt, falls ein solches Kennwort in Ihrem Berechtigungssatz definiert wurde.

# **PASSWORD = \*NONE**

Sie benötigen kein FTAC-Kennwort.

#### **PASSWORD = <alphanum-name 1..8>**

Sie benötigen dieses FTAC-Kennwort.

# **TRANSFER-ADMISSION =**

Definiert eine Zugangsberechtigung. Wenn diese Zugangsberechtigung in einem FT-Auftrag statt der LOGON-Berechtigung angegeben wird, dann gelten die in diesem Berechtigungsprofil definierten Zugriffsrechte. Diese Zugangsberechtigung muss in Ihrer gesamten openFT-Instanz eindeutig sein, damit es keine Kollisionen mit Zugangsberechtigungen gibt, die andere FTAC-Benutzer für andere Zugriffsrechte definiert haben. Wenn die von Ihnen gewählte Zugangsberechtigung bereits vergeben ist, lehnt FTAC das Kommando mit der folgenden Meldung ab:

FTC0101 COMMAND REJECTED. TRANSFER ADMISSION ALREADY EXISTS

# **TRANSFER-ADMISSION = \*NOT-SPECIFIED**

Richtet ein Profil ohne Zugangsberechtigung ein. Wenn es sich nicht um ein Standard-Berechtigungsprofil handelt, dann ist das Profil solange gesperrt, bis Sie eine gültige Zugangsberechtigung vergeben .

# **TRANSFER-ADMISSION = <alphanum-name 8..32>(...) / <c-string 8..32 with-low>(...) / <x-string 15..64>(...)**

Die Zeichenkette muss im Transfer-Auftrag als Zugangsberechtigung angegeben werden. Die alphanumerische Eingabe wird immer in Kleinbuchstaben abgelegt.

# **VALID = \*YES**

Die Zugangsberechtigung ist gültig.

### **VALID = \*NO**

Die Zugangsberechtigung ist nicht gültig. Mit dieser Angabe kann das Profil gesperrt werden.

### **USAGE = \*PRIVATE**

Sperrt Ihr Profil aus Sicherheitsgründen, sobald unter einer fremden Kennung versucht wird, die von Ihnen bereits verwendete TRANSFER-ADMISSION ein zweites Mal zu vergeben.

### **USAGE = \*PUBLIC**

Sperrt Ihr Profil auch dann nicht, wenn Ihre TRANSFER-ADMISSION durch einen anderen Nutzer "entdeckt" wurde. "Entdeckt" bedeutet, dass von einer zweiten Benutzerkennung versucht wurde, dieselbe TRANSFER-ADMISSION nochmals zu vergeben. Dies wird aus Gründen der Eindeutigkeit abgelehnt.

### **EXPIRATION-DATE = \*NOT-RESTRICTED**

Schränkt die Verwendung der Zugangsberechtigung zeitlich nicht ein.

#### **EXPIRATION-DATE = <date 8..10>**

Datum im Format *yyyy-mm-dd* oder *yy-mm-dd*, z.B. 2012-03-31 bzw. 12-03-31 für den 31.03.2012. Die Verwendung der Zugangsberechtigung ist nur bis zu dem angegebenen Datum möglich.

#### **PRIVILEGED =**

Der FTAC-Verwalter kann das Profil privilegieren. FT-Aufträge, die mit einem privilegierten Berechtigungsprofil abgewickelt werden, unterliegen nicht den Einschränkungen, die für MAX-ADM-LEVEL (siehe [Seite 266\)](#page-265-0) im Berechtigungssatz eingestellt sind.

#### **PRIVILEGED = \*NO**

Das Berechtigungsprofil wird nicht privilegiert. Als FTAC-Benutzer können Sie diesen Operanden weglassen, da Sie nur \*NO angeben können.

#### **IGNORE-MAX-LEVELS =**

Legt fest, für welche der sechs Grundfunktionen die Einschränkungen des Berechtigungssatzes außer Kraft gesetzt werden. Die eigenen MAX-USER-LEVELS können so überschritten werden. Die MAX-ADM-LEVELS im Berechtigungssatz können nur mit einem vom FTAC-Verwalter privilegierten Berechtigungsprofil wirksam überschritten werden. Der FTAC-Benutzer kann sich für spezielle Aufgaben (z.B. Senden einer bestimmten Datei in

ein Partnersystem, mit dem er normalerweise keinen File Transfer betreiben darf) ein Berechtigungsprofil anlegen, in dem das Überschreiten des Berechtigungssatzes vorgesehen ist. Dieses Profil muss vom FTAC-Verwalter explizit privilegiert werden.

Wenn Sie IGNORE-MAX-LEVELS=\*YES angeben, werden die Vorgaben für **alle** Grundfunktionen außer Kraft gesetzt. Wenn Sie für **bestimmte** Grundfunktionen den Berechtigungssatz ignorieren wollen, müssen Sie mit den weiter unten folgenden Operanden arbeiten.

Die folgende Tabelle zeigt, welche Teilkomponenten des Dateimanagement unter welchen Voraussetzungen genutzt werden können:

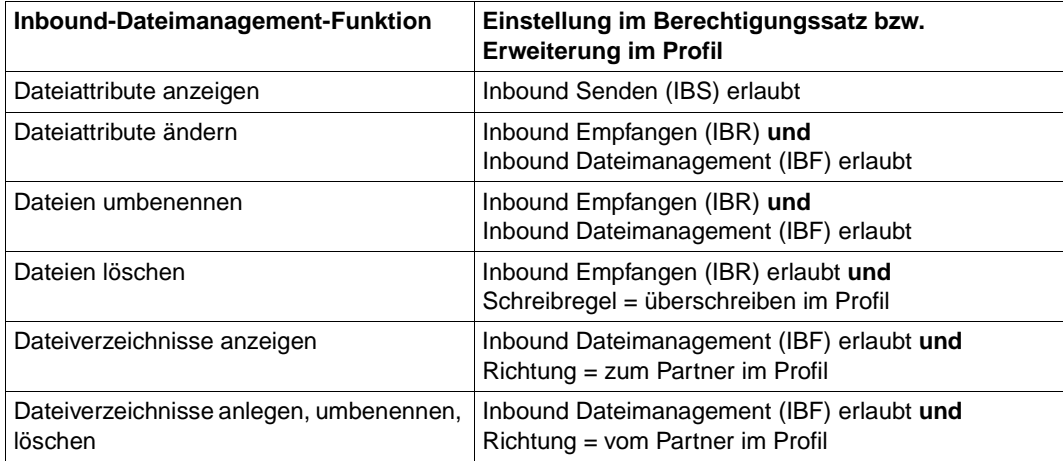

# **IGNORE-MAX-LEVELS = \*NO**

FT-Aufträge, die mit diesem Berechtigungsprofil abgewickelt werden, unterliegen den Einschränkungen des Berechtigungssatzes.

# **IGNORE-MAX-LEVELS = \*YES**

Sie können auch mit Partnersystemen kommunizieren, deren Sicherheitsstufe die Angaben im Berechtigungssatz überschreitet. Ein nicht privilegiertes Profil kann sich über die MAX-USER-LEVELS im Berechtigungssatz hinwegsetzen, ein privilegiertes auch über die vom FTAC-Verwalter konfigurierten MAX-ADM-LEVELS. Informationen über die vom FTAC-Verwalter vorgenommenen Einträge liefert das Kommando FTSHWADS (siehe Beispiel auf [Seite 264\)](#page-263-0). Sie erhalten damit Angaben zur aktuellen Einstellung der MAX-USER-LEVELS und der MAX-ADM-LEVELS.

# **IGNORE-MAX-LEVELS = \*PARAMETERS(...)**

Mit den folgenden Operanden werden die Vorgaben für die einzelnen Grundfunktionen selektiv außer Kraft gesetzt.

# **OUTBOUND-SEND = \*NO**

Die mit der Grundfunktion "outbound senden" maximal erreichbare Sicherheitsstufe wird durch den Berechtigungssatz festgelegt.

# **OUTBOUND-SEND = \*YES**

Für die Grundfunktion "outbound senden" können Sie sich mit diesem Berechtigungsprofil über die MAX-USER-LEVELS hinwegsetzen. Wenn Ihr Profil privilegiert ist, sind Sie auch nicht an die Beschränkungen der MAX-ADM-LEVELS gebunden.

### **OUTBOUND-RECEIVE = \*NO**

Die mit der Grundfunktion "outbound empfangen" maximal erreichbare Sicherheitsstufe wird durch den Berechtigungssatz festgelegt.

### **OUTBOUND-RECEIVE = \*YES**

Für die Grundfunktion "outbound empfangen" können Sie sich mit diesem Berechtigungsprofil über die MAX-USER-LEVELS hinwegsetzen. Wenn Ihr Profil privilegiert ist, sind Sie auch nicht an die Beschränkungen der MAX-ADM-LEVELS gebunden.

#### **INBOUND-SEND = \*NO**

Die mit der Grundfunktion "inbound senden" maximal erreichbare Sicherheitsstufe wird durch den Berechtigungssatz festgelegt.

### **INBOUND-SEND = \*YES**

Für die Grundfunktion "inbound senden" können Sie sich mit diesem Berechtigungsprofil über die MAX-USER-LEVELS hinwegsetzen. Wenn Ihr Profil privilegiert ist, sind Sie auch nicht an die Beschränkungen der MAX-ADM-LEVELS gebunden. Entsprechendes gilt für die Teilkomponente "Anzeigen von Dateiattributen" der Grundfunktion "inbound Dateimanagement".

# **INBOUND-RECEIVE = \*NO**

Die mit der Grundfunktion "inbound empfangen" maximal erreichbare Sicherheitsstufe wird durch Ihren Berechtigungssatz festgelegt.

#### **INBOUND-RECEIVE = \*YES**

Sie können sich mit diesem Profil über Ihre Vorgabe für "inbound empfangen" in den MAX-USER-LEVELS hinwegsetzen. Wenn Ihr Profil privilegiert ist, sind Sie auch nicht an die Beschränkungen der MAX-ADM-LEVELS gebunden. Entsprechendes gilt für folgende Teilkomponenten der Grundfunktion "inbound Dateimanagement":

- löschen von Dateien, sofern die Dateiattribute entsprechend gesetzt sind,
- ändern von Dateiattributen, wenn die Grundfunktion "inbound Dateimanagement" im Berechtigungssatz oder im Berechtigungsprofil zugelassen wurde.

#### **INBOUND-PROCESSING = \*NO**

Die mit der Grundfunktion "inbound Folgeverarbeitung" maximal erreichbare Sicherheitsstufe wird durch den Berechtigungssatz festgelegt.

#### **INBOUND-PROCESSING = \*YES**

Für die Grundfunktion "inbound Folgeverarbeitung" können Sie sich mit diesem Berechtigungsprofil über die MAX-USER-LEVELS hinwegsetzen. Wenn Ihr Profil privilegiert ist, sind Sie auch nicht an die Beschränkungen der MAX-ADM-LEVELS gebunden.
## **INBOUND-MANAGEMENT = \*NO**

Die mit der Grundfunktion "inbound Dateimanagement" maximal erreichbare Sicherheitsstufe wird durch den Berechtigungssatz festgelegt.

#### **INBOUND-MANAGEMENT = \*YES**

Für die Grundfunktion "inbound Dateimanagement" können Sie sich mit diesem Berechtigungsprofil über die MAX-USER-LEVELS hinwegsetzen. Wenn Ihr Profil privilegiert ist, sind Sie auch nicht an die Beschränkungen der MAX-ADM-LEVELS gebunden. Die zur Grundfunktion "inbound Dateimanagement" gehörende Teilkomponente "Ändern von Dateiattributen" funktioniert nur dann, wenn im Berechtigungssatz oder im Berechtigungsprofil die Grundfunktion "inbound empfangen" zugelassen wurde.

## **USER-ADMISSION =**

Mit USER-ADMISSION wird festgelegt unter welcher Benutzerkennung das Profil abgespeichert wird. FT-Aufträge, die mit diesem Berechtigungsprofil arbeiten, greifen im lokalen System auf die angegebene Kennung zu.

Als FTAC-Benutzer können Sie hier nur Ihre eigene Benutzerkennung angeben.

Bitte beachten Sie den Hinweis zu PASSWORD=\*OWN auf [Seite 182](#page-181-0).

# **USER-ADMISSION = \*OWN**

Für USER-IDENTIFICATION und ACCOUNT werden die Angaben aus der aktuellen LOGON-Berechtigung übernommen. Ein etwaiges z/OS-Kennwort wird erst zu dem Zeitpunkt aus Ihrer LOGON-Berechtigung übernommen, zu dem ein FT-Auftrag auf das Berechtigungsprofil zugreift. Diese Angabe erzeugt also ein Profil in der aktuellen Benutzerkennung.

#### **USER-ADMISSION = \*PARAMETERS(...)**

Gibt die Benuzterkennung in ihren einzelnen Bestandteilen an.

Damit können Sie beispielsweise erreichen, dass FT-Aufträge, die mit diesem Berechtigungsprofil arbeiten, unter einer anderen als der aktuell gültigen Abrechnungsnummer abgerechnet werden. Ein anderer Einsatzfall ist das Vorgeben eines Kennwortes im Berechtigungsprofil. FT-Aufträge, die mit diesem Berechtigungsprofil arbeiten, funktionieren nur dann, wenn das aktuelle LOGON-Kennwort mit diesem vorgegebenen Kennwort übereinstimmt.

# **USER-IDENTIFICATION =**

Mit USER-IDENTIFICATION geben Sie die Benutzerkennung im z/OS an.

#### **USER-IDENTIFICATION = \*OWN**

Die Benutzerkennung wird aus der aktuellen LOGON-Berechtigung übernommen.

#### **USER-IDENTIFICATION = <name 1..8>**

Benutzerkennung, der das Profil gehören soll. Als FTAC-Benutzer können Sie nur die eigene Benutzerkennung angeben, die Angabe entspricht der für \*OWN.

# **ACCOUNT =**

Abrechnungsnummer, unter der ein FT-Auftrag abgerechnet werden soll, wenn er mit diesem Berechtigungsprofil arbeitet.

# **ACCOUNT = \*OWN**

Die Abrechnungsnummer wird aus der aktuellen LOGON-Berechtigung übernommen.

# **ACCOUNT = \*NOT-SPECIFIED**

Es wird keine Abrechnungsnummer festgelegt. Weitere Details siehe ["Default-Abrechnungsnummer" auf Seite 131.](#page-130-0)

# **ACCOUNT = \*NONE**

Wirkt wie ACCOUNT = \*NOT-SPECIFIED.

# **ACCOUNT = <alphanum-name 1..8>**

Unter der angegebenen Abrechnungsnummer soll ein FT-Auftrag abgerechnet werden, wenn er auf dieses Berechtigungsprofil zugreift. Sie können jede Abrechnungsnummer angeben, die zu der bei USER-IDENTIFICATION angegebenen Benutzerkennung gehört.

Sie können auch eine Abrechnungsinformation angeben, die die zu verwendende Abrechnungsnummer enthält.

### **PASSWORD =**

z/OS-Kennwort, das ein FT-Auftrag verwenden soll, wenn er mit diesem Berechtigungsprofil arbeitet.

# **PASSWORD = \*OWN**

Wenn ein FT-Auftrag auf dieses Berechtigungsprofil Bezug nimmt, setzt FTAC das zu diesem Zeitpunkt gültige Kennwort ein. Damit wird verhindert, dass bei einer etwaigen Änderung des Kennwortes auch das Berechtigungsprofil geändert werden muss.

<span id="page-181-0"></span>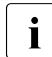

i Berechtigungsprofile, in denen PASSWORD über \*OWN defaultiert wird, kön-<br>1 men nicht für Vor- Nach- oder Folgeverscheitung genutzt werden. Für die Vornen nicht für Vor-, Nach- oder Folgeverarbeitung genutzt werden. Für die Vorund Nachverarbeitung muss das Passwort explizit in der USER-ADMISSION mit einem Wert versorgt werden. Für die Folgeverarbeitung ist auch eine Angabe in der PROCESSING-ADMISSION möglich.

# **PASSWORD = \*NONE**

Für die bei USER-IDENTIFICATION angegebene Benutzerkennung wird kein Kennwort benötigt.

# **PASSWORD = <alphanum-name 1..8>**

Das angegebene Kennwort wird in dem Moment mit dem aktuellen LOGON-Kennwort verglichen, in dem ein FT-Auftrag auf das Berechtigungsprofil zugreift. Widersprechen sich die Angaben, wird der FT-Auftrag abgelehnt.

# **INITIATOR =**

Legt fest, ob Auftraggeber im fernen und/oder im lokalen System dieses Berechtigungsprofil für ihre FT-Aufträge benutzen dürfen.

# **INITIATOR = (\*LOCAL,\*REMOTE)**

Dieses Berechtigungsprofil dürfen sowohl Auftraggeber aus dem lokalen System als auch Auftraggeber aus fernen Systemen benutzen.

# **INITIATOR = \*REMOTE**

Dieses Berechtigungsprofil dürfen nur Auftraggeber aus fernen Systemen für ihre FT-Aufträge benutzen.

# **INITIATOR = \*LOCAL**

Dieses Berechtigungsprofil dürfen nur Auftraggeber aus dem lokalen System für ihre FT-Aufträge benutzen.

# **TRANSFER-DIRECTION =**

Legt fest, welche Übertragungsrichtung mit diesem Berechtigungsprofil benutzt werden darf. Die Übertragungsrichtung ist immer von dem System aus zu sehen, in dem Sie das Berechtigungsprofil definiert haben.

# **TRANSFER-DIRECTION = \*NOT-RESTRICTED**

Mit diesem Berechtigungsprofil dürfen sowohl Dateien zu einem Partnersystem als auch von einem Partnersystem übertragen werden.

# **TRANSFER-DIRECTION = \*FROM-PARTNER**

Mit diesem Berechtigungsprofil dürfen nur Dateien von einem Partnersystem zu Ihrem System übertragen werden. Damit ist auch kein Anzeigen von Dateiattributen bzw. Dateiverzeichnissen (Teilkomponenten des "inbound Dateimanagements") möglich.

# **TRANSFER-DIRECTION = \*TO-PARTNER**

Mit diesem Berechtigungsprofil dürfen nur Dateien von Ihrem System zu einem Partnersystem übertragen werden. Damit ist auch kein Modifizieren von Dateiattributen und kein Löschen von Dateien (Teilkomponenten des "inbound Dateimanagements") möglich.

# **PARTNER =**

Legt fest, dass dieses Berechtigungsprofil nur für FT-Aufträge benutzt werden kann, die mit einem bestimmten Partnersystem abgewickelt werden.

# **PARTNER = \*NOT-RESTRICTED**

Der Einsatzbereich dieses Berechtigungsprofils ist nicht auf FT-Aufträge mit bestimmten Partnersystemen eingeschränkt.

# **PARTNER = list-poss(50): <text 1..200 with-low>**

Das Berechtigungsprofil lässt nur solche FT-Aufträge zu, die mit den angegebenen Partnersystemen abgewickelt werden. Maximal 50 Partnersysteme können angegeben werden. Die Gesamtlänge aller Partner darf 1000 Zeichen nicht überschreiten. Sie können den Namen aus der Partnerliste oder die Adresse des Partnersystems angeben, siehe auch [Abschnitt "Partnersystem" auf Seite 101.](#page-100-0) Es wird empfohlen, den Namen aus der Partnerliste zu verwenden. Als Orientierung, wie eine Partneradresse in ein FTAC-Profil eingetragen werden soll, dient das jeweilige Format aus der Langform der Logging-Ausgabe.

## **MAX-PARTNER-LEVEL =**

Legt eine maximale Sicherheitsstufe fest. Das Berechtigungsprofil lässt dann nur FT-Aufträge zu, die mit Partnersystemen abgewickelt werden, welche höchstens diese Sicherheitsstufe haben.

MAX-PARTNER-LEVEL wirkt im Zusammenhang mit dem Berechtigungssatz. Bei Verwendung nicht privilegierter Berechtigungsprofile wird die Zugangsprüfung auf der Basis des kleinsten vorgegebenen Wertes durchgeführt.

# **MAX-PARTNER-LEVEL = \*NOT-RESTRICTED**

Wenn FT-Aufträge mit diesem Berechtigungsprofil abgewickelt werden, wird die maximal erreichbare Sicherheitsstufe durch den Berechtigungssatz festgelegt.

#### **MAX-PARTNER-LEVEL = <integer 0..100>**

Mit diesem Berechtigungsprofil kann mit allen Partnersystemen kommuniziert werden, die höchstens diese Sicherheitsstufe haben.

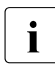

 $\cdot$  Wenn Sie MAX-PARTNER-LEVEL = 0 setzen, sperren Sie dadurch (vorüberge-<br>
hend) das Berechtigungsprefil. Mit diesem Berechtigungsprefil können dann keit hend) das Berechtigungsprofil. Mit diesem Berechtigungsprofil können dann keine FT-Aufträge abgewickelt werden.

#### **FILE-NAME =**

Legt fest, auf welche Dateien oder Bibliothekselemente unter Ihrer Kennung FT-Aufträge zugreifen dürfen, die mit diesem Berechtigungsprofil arbeiten.

# **FILE-NAME = \*NOT-RESTRICTED**

Das Berechtigungsprofil erlaubt uneingeschränkten Zugriff auf alle Dateien und Bibliothekselemente der Benutzerkennung.

#### **FILE-NAME = <filename 1..59> / <c-string 1..512 with-low>**

Mit dem Berechtigungsprofil darf nur auf die angegebene Datei zugegriffen werden. Es besteht jedoch die Möglichkeit der automatischen Generierung von eindeutigen Dateinamen durch openFT, um Konfliktfälle auf einfache Weise ausschließen zu können. Dies geschieht durch die Angabe der Zeichenkette %UNIQUE am Ende des hier vorgegebenen Dateinamens (siehe ["Eindeutige Empfangsdateinamen" auf Seite 56\)](#page-55-0). Bei der Festlegung der Folgeverarbeitung kann dann diese Datei mit %FILENAME, %FILN oder %FILX (siehe [Seite 120](#page-119-0) ) referenziert werden.

Sie können hier auch direkt eine Dateiübertragung mit Vor- oder Nachverarbeitung angeben, indem Sie ein Pipe-Zeichen '|' gefolgt von TSO-Kommandos angeben.

### **FILE-NAME = \*EXPANSION(PREFIX = <filename 1..58> / <partial-filename 2..50> / <c-string 1..511 with-low>)**

Durch diese Angabe kann der Zugriff auf eine Menge von Dateien beschränkt werden, die alle mit demselben Präfix beginnen. Wenn in einem FT-Auftrag, der mit diesem Berechtigungsprofil arbeitet, ein *Dateiname* angegeben wird, stellt FTAC vor diesen Dateinamen das mit EXPANSION definierte *Präfix*. Der FT-Auftrag wird dann auf die Datei *PräfixDateiname* zugreifen.

*Beispiel*

- Gibt man PREFIX = HUGO. an, dann greift ein FT-Auftrag, in dem FILE-NAME = BOERSE angegeben wurde, auf die Datei HUGO.BOERSE zu.
- Gibt man PREFIX=TOOLS.CLIST/ an; dann greift ein FT-Auftrag, in dem FILE-NA-ME=MEMBER01 angegeben wurde, auf die Datei TOOLS.CLIST(MEMBER01) zu.

Bitte beachten Sie, dass der Teil eines Dateinamens, der im File-Transfer-Kommando angegeben wird, dennoch vom Typ <filename> sein muss.

Wollen Sie eine Dateiübertragung mit Vor- oder Nachverarbeitung durchführen, machen Sie dies mit dem Pipe-Zeichen '|' am Beginn des Präfix' kenntlich. Das angelegte FTAC-Profil ist damit ausschließlich für Dateiübertragung mit Vorverarbeitung oder Nachverarbeitung verwendbar, da der gebildete Dateiname ebenfalls mit dem Zeichen '|' beginnt. Die Variable %TEMPFILE kann auch im Dateinamen-Präfix verwendet werden. Detaillierte Informationen zur Vor- und Nachverarbeitung entnehmen Sie dem Abschnitt "Vorverarbeitung [und Nachverarbeitung" auf Seite 114](#page-113-0).

Die maximale Länge des gesamten Vor- oder Nachverarbeitungskommandos ist auf die Maximallänge des Dateinamens beschränkt. Werden mehrere Kommandos angegeben, dann müssen diese durch ein Semikolon (';') getrennt sein.

*Beispiel*

FILE-NAME = \*EXP(C'|Kommando1;Kommando2;Kommando3; ...')

Wenn Sie mit \*EXP(PREFIX=...) ein Namens-Präfix angeben, das mit dem Pipe-Zeichen beginnt, dann dürfen im Vor- oder Nachverarbeitungskommando des FT-Auftrags keine Semikolons enthalten sein. Falls das Vor- oder Nachverarbeitungskommando doch Semikolons enthält, dann muss es in '...' (Hochkommas) eingeschalt werden.

#### *Sonderfälle*

- Für Berechtigungsprofile, die ausschließlich für das ftexec-Kommando genutzt werden sollen, ist ein Dateiname oder Dateinamen-Präfix anzugeben, der mit der Zeichenfolge '|ftexecsv' beginnt (siehe ["Beispiel 3" auf Seite 193](#page-192-0)).
- Für Berechtigungsprofile, die ausschließlich für die Messdatenerfassung verwendet werden sollen, geben Sie das Dateinamen-Präfix '|\*ftmonitor' an. Ein solches Profil kann dann von einem Windows- oder Unix-System aus im openFT Monitor oder in ei-nem ft- oder ncopy-Kommando verwendet werden (siehe ["Beispiel 2" auf Seite 193\)](#page-192-1).

# **FILE-PASSWORD =**

Trägt ein Kennwort für Dateien in das Berechtigungsprofil ein. Die FTAC-Funktionalität erlaubt dann nur Zugriffe auf Dateien, die mit diesem Kennwort geschützt sind, sowie auf nicht geschützte Dateien. Wenn in einem Berechtigungsprofil ein FILE-PASSWORD steht, darf das Kennwort nicht mehr in einem FT-Auftrag angegeben werden, der mit diesem Berechtigungsprofil arbeitet. Sie können somit Anwendern in fernen Systemen einen Zugriff auf bestimmte Dateien erlauben, ohne deren Dateikennworte verraten zu müssen.

# **FILE-PASSWORD = \*NOT-RESTRICTED**

Das Berechtigungsprofil erlaubt Zugriffe auf alle Dateien. Ist für eine Datei ein Kennwort vergeben, muss dieses im Transfer-Auftrag angegeben werden.

# **FILE-PASSWORD = \*NONE**

Das Berechtigungsprofil erlaubt nur Zugriffe auf Dateien ohne Dateikennwort.

# **FILE-PASSWORD = <alphanum-name 1..8>**

Das Berechtigungsprofil erlaubt nur Zugriffe auf Dateien, die mit dem angegebenen Dateikennwort geschützt sind, sowie auf nicht geschützte Dateien. Im Transfer-Auftrag darf das Kennwort, das bereits im Profil angegeben ist, nicht wiederholt werden. Dort wäre PASSWORD = \*NONE anzugeben!

### **PROCESSING-ADMISSION =**

Gibt eine Benutzerkennung in Ihrem z/OS-System an. Unter dieser Benutzerkennung wird eine etwaige Folgeverarbeitung nach einem FT-Auftrag durchgeführt. Durch die PROCESSING-ADMISSION im Berechtigungsprofil brauchen Sie keine LOGON-Berechtigung für die Folgeverarbeitung an Partnersysteme zu verraten.

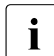

**i** Berechtigungsprofile, in denen ACCOUNT und/oder PASSWORD in der USER-ADMISSION über \*OWN defaultiert werden, können nicht für Folgeverarbeitung genutzt werden. Für die Folgeverarbeitung müssen diese Parameter entweder in der USER-ADMISSION oder der PROCESSING-ADMISSION explizit mit einem Wert versorgt werden.

# **PROCESSING-ADMISSION = \*SAME**

Für die PROCESSING-ADMISSION werden die Werte der USER-ADMISSION übernommen. Wird hier \*SAME angegeben, so muss auch in einem FT-Auftrag, der mit diesem Profil arbeitet, PROCESSING-ADMISSION = \*SAME oder PROCESSING-ADMISSION = \*NOT-SPECIFIED stehen.

# **PROCESSING-ADMISSION = \*NOT-RESTRICTED**

FT-Aufträge, die mit diesem Berechtigungsprofil arbeiten, können eine beliebige PROCESSING-ADMISSION enthalten.

# **PROCESSING-ADMISSION = \*PARAMETERS(...)**

Sie können die Benutzerkennung auch in ihren einzelnen Bestandteilen angeben. Damit können Sie beispielsweise erreichen, dass FT-Aufträge, die mit diesem Berechtigungsprofil arbeiten, unter einer anderen Abrechnungsnummer abgerechnet werden. Ein anderer Einsatzfall ist das Vorgeben eines Kennwortes im Berechtigungsprofil. FT-Aufträge, die mit diesem Berechtigungsprofil arbeiten, funktionieren nur dann, wenn Ihr aktuelles LOGON-Kennwort mit diesem vorgegebenen Kennwort übereinstimmt.

# **USER-IDENTIFICATION =**

Benutzerkennung, unter der die Folgeverarbeitung durchgeführt werden soll.

#### **USER-IDENTIFICATION = \*SAME**

Die USER-IDENTIFICATION wird aus der USER-ADMISSION übernommen.

# **USER-IDENTIFICATION = \*NOT-RESTRICTED**

Das Berechtigungsprofil schränkt die Kennung für die Folgeverarbeitung nicht ein.

#### **USER-IDENTIFICATION = <name 1..8>**

FT-Aufträge, die mit dem Berechtigungsprofil abgewickelt werden, dürfen nur eine Folgeverarbeitung unter dieser Kennung veranlassen. Wenn Sie hier eine fremde Benutzerkennung angeben, so muss auch der Operand PASSWORD angegeben werden. PASSWORD = \*SAME ist dann nicht zulässig.

## **ACCOUNT =**

Abrechnungsnummer, mit der eine Folgeverarbeitung abgerechnet wird.

### **ACCOUNT = \*SAME**

Die Abrechnungsnummer wird aus der USER-ADMISSION übernommen.

#### **ACCOUNT = \*NOT-RESTRICTED**

In FT-Aufträgen, die mit dem Berechtigungsprofil arbeiten, darf die Abrechnungsnummer angegeben werden. Das Berechtigungsprofil schränkt den Account für die Folgeverarbeitung nicht ein.

#### **ACCOUNT = \*NONE**

Es wird die Abrechnungsnummer verwendet, die zum Einsatzzeitpunkt des Berechtigungsprofils als Standard-Abrechnungsnummer der bei USER-IDENTIFICATION angegebenen Benutzerkennung definiert ist.

#### **ACCOUNT = <alphanum-name 1..40> / <c-string 1..40>**

Eine Folgeverarbeitung wird mit dieser Abrechnungsnummer abgerechnet. Sie können auch eine Abrechnungsinformation angeben, die die zu verwendende Abrechnungsnummer enthält.

#### **PASSWORD =**

Sie können ggf. das z/OS-Kennwort für die bei USER-IDENTIFICATION angegebene Benutzerkennung angeben, unter der die Folgeverarbeitung durchgeführt wird. Sie können an dieser Stelle auch dann ein PASSWORD angeben, wenn die angesprochene Kennung (noch) gar kein solches besitzt.

#### **PASSWORD = \*SAME**

Der Wert \*SAME ist nur zulässig, wenn sich die PROCESSING-ADMISSION auf die eigene Benutzerkennung bezieht. Wurde bei der USER-ADMISSION PASSWORD = \*OWN angegeben, wird auch für die PROCESSING-ADMISSION das zum Zeitpunkt des Auftrags gültige Kennwort übernommen.

## **PASSWORD = \*NOT-RESTRICTED**

In FT-Aufträgen, die mit dem Berechtigungsprofil arbeiten, darf das Kennwort angegeben werden. Das Berechtigungsprofil schränkt das Kennwort für die Folgeverarbeitung nicht ein.

## **PASSWORD = \*NONE**

FT-Aufträge, die mit diesem Berechtigungsprofil arbeiten, können eine Folgeverarbeitung nur auf Benutzerkennungen ohne Kennwort veranlassen.

### **PASSWORD = <alphanum-name 1..8>**

FT-Aufträge, die mit dem Berechtigungsprofil arbeiten, dürfen nur auf solchen Benutzerkennungen eine Folgeverarbeitung veranlassen, die mit diesem Kennwort geschützt sind.

### **SUCCESS-PROCESSING =**

Schränkt die Folgeverarbeitung ein, die ein FT-Auftrag in Ihrem System nach einer gelungenen Dateiübertragung initiieren darf.

### **SUCCESS-PROCESSING = \*NOT-RESTRICTED**

In FT-Aufträgen, die mit diesem Berechtigungsprofil arbeiten, darf der Operand SUCCESS-PROCESSING uneingeschränkt genutzt werden.

### **SUCCESS-PROCESSING = \*NONE**

Das Berechtigungsprofil erlaubt keine Folgeverarbeitung nach gelungenen Dateiübertragungen.

### **SUCCESS-PROCESSING = <c-string 1..1000 with-low>**

Gibt die Kommandos an, die im lokalen System nach erfolgreicher Dateiübertragung ausgeführt werden.

Die einzelnen Kommandos müssen mit einem Semikolon (;) voneinander getrennt werden. Wenn innerhalb einer Kommandofolge eine Zeichenkette in Hochkommata oder Anführungszeichen (' oder ") eingeschlossen ist, interpretiert openFT ein etwaiges Semikolon innerhalb dieser Zeichenkette nicht als Trennzeichen.

# **SUCCESS-PROCESSING = \*EXPANSION(...)**

Wenn in einem FT-Auftrag, der mit diesem Berechtigungsprofil arbeitet, ein SUCCESS-PROCESSING angegeben wurde, setzt FTAC vor bzw. hinter dieses Kommando das hier angegebene Präfix bzw. Suffix. Als Folgeverarbeitung wird dann das um das Präfix bzw. Suffix erweiterte Kommando ausgeführt.

Wenn an dieser Stelle ein Präfix oder Suffix definiert wird, dann darf in FT-Aufträgen, die mit diesem Berechtigungsprofil arbeiten, keine Kommandofolge für die Folgeverarbeitung angegeben werden. Dadurch wird verhindert, dass die Festlegung des Präfix bzw. Suffix umgangen werden kann.

# **PREFIX = \*NOT-RESTRICTED**

Die Folgeverarbeitung wird nicht durch ein Präfix eingeschränkt.

#### **PREFIX = <c-string 1..999 with-low>**

Das angegebene Präfix wird vor ein Kommando gesetzt, das in einem FT-Auftrag als Folgeverarbeitung angegeben wird. Als Folgeverarbeitung wird das um das Präfix erweiterte Kommando ausgeführt.

# **SUFFIX = \*NOT-RESTRICTED**

Die Folgeverarbeitung wird nicht durch ein Suffix eingeschränkt.

#### **SUFFIX = <c-string 1..999 with-low>**

Das angegebene Suffix wird hinter ein Kommando gesetzt, das in einem FT-Auftrag als Folgeverarbeitung angegeben wird. Als Folgeverarbeitung wird das um das Suffix erweiterte Kommando ausgeführt.

Zu beachten ist, dass beim Zusammensetzen des Folgeverarbeitungs-Kommandos Leerzeichen am Ende der Angabe im FT-Auftrag entfernt werden. An dieser Stelle erforderliche Leerzeichen müssen also am Beginn der Angabe für SUFFIX angegeben werden.

*Beispiel*

Wird PREFIX='SEND. sowie SUFFIX=',USER(USER1)' definiert und im FT-Auftrag SUCC='''FILE TRANSFER OK''' angegeben, dann führt FT als Folgeverarbeitung das Kommando "SEND. FILE TRANSFER OK', USER(USER1)" aus.

#### **FAILURE-PROCESSING =**

Schränkt die Folgeverarbeitung ein, die ein FT-Auftrag in Ihrem System nach einer misslungenen Dateiübertragung initiieren darf.

### **FAILURE-PROCESSING = \*NOT-RESTRICTED**

In FT-Aufträgen, die mit diesem Berechtigungsprofil arbeiten, darf der Operand FAILURE-PROCESSING uneingeschränkt genutzt werden.

# **FAILURE-PROCESSING = \*NONE**

Das Berechtigungsprofil erlaubt keine Folgeverarbeitung nach misslungenen Dateiübertragungen.

#### **FAILURE-PROCESSING = <c-string 1..1000 with-low>**

Gibt die Kommandos an, die im lokalen System nach misslungener Dateiübertragung ausgeführt werden.

Die einzelnen Kommandos müssen mit einem Semikolon (;) voneinander getrennt werden. Wenn innerhalb einer Kommandofolge eine Zeichenkette in Hochkommata oder Anführungszeichen (' oder ") eingeschlossen ist, interpretiert openFT ein etwaiges Semikolon innerhalb dieser Zeichenkette nicht als Trennzeichen.

# **FAILURE-PROCESSING = \*EXPANSION(...)**

Wenn in einem FT-Auftrag, der mit diesem Berechtigungsprofil arbeitet, ein FAILURE-PRO-CESSING angegeben wurde, setzt FTAC vor bzw. nach diesem Kommando das hier angegebene Präfix bzw. Suffix. Als Folgeverarbeitung wird dann das um das Präfix bzw. Suffix erweiterte Kommando ausgeführt.

Wenn an dieser Stelle ein Präfix oder Suffix definiert wird, dann darf in FT-Aufträgen, die mit diesem Berechtigungsprofil arbeiten, keine Kommandofolge für die Folgeverarbeitung angegeben werden. Dadurch wird verhindert, dass die Festlegung des Präfix bzw. Suffix umgangen werden kann.

## **PREFIX = \*NOT-RESTRICTED**

Die Folgeverarbeitung wird nicht durch ein Präfix eingeschränkt.

#### **PREFIX = <c-string 1..999 with-low>**

Das angegebene Präfix wird vor ein Kommando gesetzt, das in einem FT-Auftrag als Folgeverarbeitung angegeben wird. Als Folgeverarbeitung wird das um das Präfix erweiterte Kommando ausgeführt.

#### **SUFFIX = \*NOT-RESTRICTED**

Die Folgeverarbeitung wird nicht durch ein Suffix eingeschränkt.

#### **SUFFIX = <c-string 1..999 with-low>**

Das angegebene Suffix wird hinter ein Kommando gesetzt, das in einem FT-Auftrag als Folgeverarbeitung angegeben wird. Als Folgeverarbeitung wird das um das Suffix erweiterte Kommando ausgeführt.

#### **WRITE-MODE =**

Legt fest, welcher WRITE-MODE im FT-Auftrag zulässig ist. WRITE-MODE wirkt nur, wenn die Empfangsdatei im selben System liegt, in dem auch dieses Berechtigungsprofil definiert ist.

#### **WRITE-MODE = \*NOT-RESTRICTED**

In einem FT-Auftrag, der auf dieses Berechtigungsprofil zugreift, darf der Operand WRITE-MODE uneingeschränkt benutzt werden.

# **WRITE-MODE = \*NEW-FILE**

Im FT-Auftrag darf für WRITE-MODE = \*NEW-FILE, \*REPLACE-FILE oder \*EXTEND-FILE angegeben werden. Die Übertragung wird abgelehnt, wenn die Empfangsdatei bereits existiert.

#### **WRITE-MODE = \*REPLACE-FILE**

Im FT-Auftrag darf bei openFT-Partnern für WRITE-MODE nur \*REPLACE-FILE oder \*EXTEND-FILE angegeben werden. Bei FTP-Partnern ist auch \*NEW-FILE erlaubt, falls die Datei noch nicht existiert.

#### **WRITE-MODE = \*EXTEND-FILE**

Im FT-Auftrag darf für WRITE-MODE nur \*EXTEND-FILE angegeben werden.

#### **FT-FUNCTION =**

Beschränkt die Gültigkeit des Profils auf bestimmte FT-Funktionen (= Dateiübertragungsund Dateimanagement-Funktionen).

#### **FT-FUNCTION = \*NOT-RESTRICTED**

Die FT-Funktionen stehen im vollen Umfang zur Verfügung. Aus Kompatibilitätsgründen bedeutet die Angabe von NOT-RESTRICTED, dass FILE-PROCESSING nicht erlaubt ist! Alle anderen FT-Funktionen sind bei dieser Angabe erlaubt.

# **FT-FUNCTION = (\*TRANSFER-FILE, \*MODIFY-FILE-ATTRIBUTES, \*READ-DIRECTORY,\*FILE-PROCESSING)**

Folgende File-Transfer-Funktionen stehen zur Verfügung:

# **\*TRANSFER-FILE**

Das Berechtigungsprofil darf für die File-Transfer-Funktionen "Dateien übertragen", "Dateiattribute ansehen" und "Dateien löschen" benutzt werden.

## **\*MODIFY-FILE-ATTRIBUTES**

Das Berechtigungsprofil darf für die File-Transfer-Funktionen "Dateiattribute ansehen" und "Dateiattribute modifizieren" benutzt werden.

### **\*READ-DIRECTORY**

Das Berechtigungsprofil darf für die File-Transfer-Funktionen "Dateiverzeichnisse ansehen" und "Dateiattribute ansehen" benutzt werden.

## **\*FILE-PROCESSING**

Das Berechtigungsprofil darf für die File-Transfer-Funktionen "Vorverarbeitung" und "Nachverarbeitung" benutzt werden. Zusätzlich muss auch die Funktion "Dateien übertragen" erlaubt sein.

Die Angabe von \*FILE-PROCESSING spielt nur bei FTAC-Profilen ohne Dateinamen-Präfix eine Rolle. Ansonsten entscheidet das erste Zeichen des Dateinamen-Präfix darüber, ob mit diesem FTAC-Profil nur normale Dateiübertragungen (kein Pipe-Zeichen |) oder nur Vor- bzw. Nachverarbeitungen (Pipe-Zeichen |) möglich sind.

#### **USER-INFORMATION =**

Hier können Sie im Berechtigungsprofil einen Text angeben. Dieser Text wird mit dem Kommando FTSHWPRF angezeigt.

# **USER-INFORMATION = \*NONE**

Es wird kein Text im Profil hinterlegt.

#### **USER-INFORMATION = <c-string 1..100 with-low>**

Die angegebene Zeichenkette wird als Benutzer-Information aufgenommen.

# **DATA-ENCRYPTION =**

Schränkt die Verschlüsselungsoption für Benutzerdaten ein.

# **DATA-ENCRYPTION = \*NOT-RESTRICTED**

Schränkt die Verschlüsselungsoption für Benutzerdaten nicht ein. Es werden sowohl Dateiübertragungsaufträge mit Verschlüsselung als auch Dateiübertragungsaufträge ohne Verschlüsselung akzeptiert.

# **DATA-ENCRYPTION = \*NO**

Akzeptiert nur solche Dateiübertragungsaufträge, bei denen die Benutzerdaten nicht verschlüsselt sind, d.h. Aufträge mit Verschlüsselungsanforderung werden abgelehnt. Wird der Auftrag z.B. in einem BS2000 oder z/OS gestellt, dann muss dort im Übertragungsauftrag DATA-ENCRYPTION=\*NO angegeben werden.

## **DATA-ENCRYPTION = \*YES**

Akzeptiert nur solche Dateiübertragungsaufträge, bei denen die Benutzerdaten verschlüsselt sind, d.h. Aufträge ohne Verschlüsselung werden abgelehnt.

Wird der Auftrag z.B. in einem BS2000 oder z/OS gestellt, dann muss dort im Übertragungsauftrag DATA-ENCRYPTION=\*YES angegeben werden.

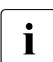

i Bei Verwendung von Einschränkungen für FILE-NAME, SUCCESS-PROCESSING<br>I Lund FAILLIBE-BROCESSING müssen Sie bedenken, dass und FAILURE-PROCESSING müssen Sie bedenken, dass

- eine Einschränkung für Folgeverarbeitung immer für SUCCESS- und FAILURE-PROCESSING erfolgen muss. Ansonsten bleibt eine Umgehungsmöglichkeit.
- PREFIX von FILE-NAME, SUCCESS-PROCESSING und FAILURE-PROCESSING zusammenpassen müssen, z.B. FILE-NAME =  $*$ EXP(XYZ.),SUCC =  $*$ EXP('PR DSNAME(XYZ.',')')

#### *Beispiel 1*

Hugo Vogt will ein Berechtigungsprofil zu folgendem Zweck anlegen:

Dieter Dack, Sachbearbeiter in der Dack'schen Goldmine, besitzt einen eigenen z/OS-Rechner. Er soll seinen Monatsbericht regelmäßig per File Transfer an seinen Chef Hugo an den Rechner HUGOVOGT schicken können. Die Datei soll dort immer den Namen MONATS.BERICHT.GOLDMINE tragen und nach der Übertragung ausgedruckt werden.

Da im Berechtigungssatz von Hugo keine "inbound"-Aufträge erlaubt sind, muss Hugo das Profil privilegieren (das darf er, weil er FTAC-Verwalter ist). Der Rechner der Goldmine hat die Sicherheitsstufe 50. Das zum Anlegen eines solchen Berechtigungsprofils nötige Kommando lautet:

```
FTCREPRE NAME=GOLDMOBE,
          TRANSFER-ADMISSION=MONATSBERICHTFUERDENCHEF, -
          IGNORE-MAX-LEVELS=*YES, -
          USER-ADM=(STEFAN,XXXX,PASSWD), -
          TRANSFER-DIRECTION=*FROM-PARTNER, -
          PARTNER=GOLDMINE, -
         FILE-NAME=MONATS.BERICHT.GOLDMINE,
          SUCCESS-PROCESSING= -
          'ALLOC DSNAME(PRINT(MONATS.BERICHT.GOLDMINE))',-
         FAILURE-PROCESSING=*NONE,
          WRITE-MODE=*REPLACE-FILE
```
#### Die Kurzform dieses Kommandos lautet:

```
FTCREPRF_GOLDMOBE, TRANS-AD=MONATSBERICHTFUERDENCHEF,
IGN-MAX-LEV=*YES,USER-ADM=(STEFAN,XXXX,PASSWD), -
TRANS-DIR=*FROM,PART=GOLDMINE, -
FILE-NAME=MONATS.BERICHT.GOLDMINE,
SUCC='ALLOC DSNAME(PRINT(MONATS.BERICHT.GOLDMINE))',FAIL=*NONE, -
WRITE=*REPL
```
Mit diesem Berechtigungsprofil ist auch Filemanagement möglich (siehe Angaben im Operanden IGNORE-MAX-LEVELS).

Dieter Dack, der am z/OS-Rechner der Goldmine den Monatsbericht in der Datei LUEGEN.FUER.DEN.ALTEN stehen hat, kann diesen dann mit dem folgenden openFT-Kommando an die Zentrale HUGOVOGT senden und dort ausdrucken:

```
NCOPY<sub>J</sub>TO,HUGOVOGT,(LUEGEN.FUER.DEN.ALTEN), -
       REM=*MSP(FILE=*NOT-SPECIFIED,TRANS-AD=MONATSBERICHTFUERDENCHEF)
```
#### <span id="page-192-1"></span>*Beispiel 2*

Es soll ein Profil erstellt werden, das nur die Messwerterfassung ermöglicht.

```
FTCREPRF MONITOR,,'ONLYFTMONITOR' -
    ,FILE-NAME=*EXP('|*FTMONITOR ') -
    ,FT-FUN=(*TRANS-F,*FILE-PROC)
```
Von einem Unix- oder Windows-System aus kann über dieses Profil der openFT Monitor mit folgendem Kommando gestartet werden:

ftmonitor "-po=10" FTZOS ONLYFTMONITOR

Alternativ können die Messwerte auch als Zeilen in eine Datei (hier ftzos\_data) ausgegeben werden, z.B. über folgendes Kommando:

ncopy FTZOS!"-po=10" ftzos\_data ONLYFTMONITOR

<span id="page-192-0"></span>*Beispiel 3*

Wollen Sie FTAC-Profile ausschließlich für das ftexec-Kommando nutzen, ist die Angabe eines Dateinamen-Präfix erforderlich, das mit der Zeichenfolge '|ftexecsv' beginnt.

Soll darüber hinaus ein Kommando oder ein Kommando-Präfix festgelegt werden, so müssen Sie dies in folgender Form angeben:

FILE-NAME=\*EXP('|ftexecsv -p=kommando-präfix')

Enthält die Kommandofolge bzw. das Kommando-Präfix, die für den ftexec-Aufruf im Profil eingestellt wird, Leerzeichen, so müssen sie in Anführungszeichen (") eingeschlossen werden. Anführungszeichen innerhalb der Kommandofolge müssen verdoppelt werden.

Wird im Profil für ftexec der gesamte Kommandostring als Dateiname vorgegeben, so darf beim ftexec-Aufruf als Kommandoname nur mehr ein Leerzeichen angegeben werden (' '). Das FTAC-Profil verhindert nicht, dass ein ftexec-Aufrufer weitere Kommandoparameter angibt.

#### *Beispiel 4*

Es soll ein Profil erstellt werden, über das nur genau ein Vorverarbeitungskommando ausgeführt werden darf. Hier Ausgabe einer bestimmten Anzahl von Logging-Sätzen.

```
FTCREPRF NUR1VORV..'GetLoggingRecords'
,USER-ADMISSION=(STEFAN,xxxx,password) -
,FILE-NAME=*EXP('|ftexecsv -p="FTSHWLOG ,"') -
,FT-FUN=(*TRANS-F,*FILE-PROC)
```
Von einem fernen System aus kann auf das Profil z.B. mit folgendem Kommando zugegriffen werden:

– Unix- oder Windows-System:

ftexec FTZOS 3 GetLoggingRecords

– BS2000-System:

/EXE-REM-CMD FTZOS,'3','GetLoggingRecords'

– z/OS-System:

FTEXEC FTZOS,'3','GetLoggingRecords'

Ausgegeben werden die letzten 3 Logging-Sätze, die im z/OS geschrieben wurden:

FTSHWLOG ,3<br>TYP LOGG-ID TIME RC PARTNER INITIATOR INIT USER-ADM FILENAME 2012-07-20 C 275800 15:59:36 0000 >UNIX3 \*REMOTE UID |FTEXECSV -P="FTSHWLOG ," 3  $-B$  T 275799 15:55:55 0000 <FTBS2 UID 1L3I UID STEFAN.CH.1 T 275798 15:55:54 0000 >FTBS2 \*REMOTE UID 2

# **5.9 FTDEL Ferne Datei löschen**

# **Einsatzhinweis**

Benutzergruppe: FT-Benutzer

# **Funktionsbeschreibung**

Mit dem Kommando FTDEL können Sie eine Datei in einem FT-Partnersystem löschen. Mit diesem Kommando können keine Verzeichnisse gelöscht werden, d.h. auch keine PO- und PDSE-Datasets.

### **Format**

**FTDEL**

**PART**NER =  $\text{<}$  text 1..200 with-low

,**FILE** = **\*NOT-SPECIFIED** / <filename 1..59> / <c-string 1..512 with-low> / <text 1..512>

,**PASS**WORD = **\*NONE** / <integer -2147483648..2147483647> / <c-string 1..64 with-low> / <x-string 1..128>

,**TRANS**FER-**ADM**ISSION = **\*NONE** / <alphanum-name 8..32> / <c-string 8..32 with-low> / <x-string 15..64> /

**\*PAR**AMETERS(...)

**\*PAR**AMETERS(...)

USER-IDENTIFICATION = <name 1..8> / <c-string 1..67 with-low> ⏐ ,**ACCOUNT** = **\*NONE** / <c-string 1..64 with-low> / <text 1..64> **,PASSWORD = \*NONE** / <c-string 1..64 with-low> / <x-string 1..128> / <alphanum-name 1..19>

# **Beschreibung der Operanden**

# **PARTNER = <text 1..200 with-low>**

Name des Partnersystems, wie ihn der FT-Verwalter in der Partnerliste festgelegt hat oder die Adresse des Partnersystems. Näheres zur Adressangabe siehe [Abschnitt "Partnersys](#page-100-0)[tem" auf Seite 101.](#page-100-0)

# **FILE =**

Name der Datei im fernen FT-Partnersystem.

# **FILE = \*NOT-SPECIFIED**

Der Name der Datei ist dem fernen System bekannt, da er zum Beispiel in dem angesprochenen FTAC-Berechtigungsprofil bereits vollständig festgelegt ist.

# **FILE = <filename 1..59> / <c-string 1..512 with-low> / <text 1..512>**

Name der Datei im fernen System. Er muss in der Syntax des fernen Systems angegeben werden und den Konventionen des fernen Systems entsprechen.

# **PASSWORD =**

Kennwort, das zum Zugriff auf die Datei im fernen System berechtigt. Ist die Datei im fernen System mit einem Kennwort geschützt, so muss hier das Kennwort angegeben werden, das im fernen System zum Löschen notwendig ist.

# **PASSWORD = \*NONE**

Der Zugriff ist ohne Kennwort möglich.

### **PASSWORD = <integer -2147483648..2147483647> / <c-string 1..64 with-low> / <x-string 1..128>**

Kennwort, das zum Zugriff auf die Datei im fernen System berechtigt. Das Kennwort muss in der Syntax des fernen Systems angegeben werden und den Konventionen des fernen Systems entsprechen.

### **TRANSFER-ADMISSION =**

Enthält Angaben über die Zugangsberechtigung im fernen System für den Dateimanagement-Auftrag.

### **TRANSFER-ADMISSION = \*NONE**

Das ferne System benötigt bzw. kennt keine Benutzerberechtigung.

# **TRANSFER-ADMISSION =**

# **<alphanum-name 8..32> / <c-string 8..32 with-low> / <x-string 15..64>**

Wenn im fernen System die FTAC-Funktionalität eingesetzt ist, kann die Zugangsberechtigung für das ferne System über ein Berechtigungsprofil definiert sein. Dann wird an dieser Stelle nur die im Berechtigungsprofil festgelegte TRANSFER-ADMISSION angegeben. Bei einer alphanumerischen Eingabe werden Großbuchstaben intern in Kleinbuchstaben umgewandelt.

# **TRANSFER-ADMISSION = \*PARAMETERS(...)**

Identifikation, Abrechnungsnummer und Kennwort des Benutzers im fernen System. Die Operanden in der Klammer können Sie auch als Stellungsoperanden ohne ihre Schlüsselwörter verwenden.

# **USER-IDENTIFICATION = <name 1..8> / <c-string 1..67 with-low>**

Identifikation des Benutzers im fernen System. Die Identifikation muss in der Syntax des fernen Systems angegeben werden und den Konventionen des fernen Systems entsprechen.

# **ACCOUNT = \*NONE / <c-string 1..64 with-low> / <text 1..64>**

Abrechnungsnummer des Benutzers im fernen System. Die Abrechnungsnummer muss in der Syntax des fernen Systems angegeben werden und den Konventionen des fernen Systems entsprechen.

## **PASSWORD =**

Kennwort, das den Benutzer zum Zugang in das ferne System berechtigt.

#### **PASSWORD = \*NONE**

Der Zugang ist ohne Kennwort möglich.

#### **PASSWORD = <c-string 1..64 with-low> / <x-string 1..128> / <alphanum-name 1..19>**

Kennwort, das den Benutzer zum Zugang in das ferne System berechtigt. Das Kennwort muss in der Syntax des fernen Systems angegeben werden, den Konventionen des fernen Systems entsprechen und dort bekannt sein.

*Beispiel*

Sie wollen die Datei DATEI, die im Partnerrechner HUGO abgespeichert ist, von Ihrem z/OS-Rechner aus löschen. Im fernen System wird FTAC eingesetzt. Zum Löschen der Datei müssen Sie die Zugangsberechtigung LOESCHZUGRIFF angeben.

FTDEL PARTNER=HUGO,FILE=DATEI,TRANSFER-ADMISSION=LOESCHZUGRIFF

#### Die Kurzform lautet:

FTDEL HUGO,DATEI,,LOESCHZUGRIFF

# **5.10 FTDELDIR Fernes Verzeichnis löschen**

### **Einsatzhinweis**

Benutzergruppe: FT-Benutzer

## **Funktionsbeschreibung**

Mit dem Kommando FTDELDIR können Sie ein Verzeichnis in einem FT-Partnersystem löschen, d.h.:

- ein PO- oder PDSE-Dataset oder ein openEdition-Verzeichnis in z/OS
- eine PLAM-Bibliothek in BS2000/OSD
- ein beliebiges Verzeichnis in einem in Unix- oder Windows-System

Ein PO- oder PDSE-Dataset kann auch dann gelöscht werden, wenn es nicht leer ist.

#### **Format**

# **FTDELDIR PARTNER**  $=$  <text 1..200 with-low> ,**DIR**ECTORY-NAME = **\*NOT-SPECIFIED** / <filename 1..59> / <c-string 1..512 with-low> / <text 1..512> ,**PASS**WORD = **\*NONE** / <integer -2147483648..2147483647> / <c-string 1..64 with-low> / <x-string 1..128> ,**TRANS**FER-**ADM**ISSION = **\*NONE** / <alphanum-name 8..32> / <c-string 8..32 with-low> / <x-string 15..64> /  **\*PAR**AMETERS(...) **\*PAR**AMETERS(...) **USER-IDENTIFICATION** = <name 1..8> / <c-string 1..67 with-low> ⏐ ,**ACCOUNT** = **\*NONE** / <c-string 1..64 with-low> / <text 1..64> ⏐ ,**PASS**WORD = **\*NONE** / <c-string 1..64 with-low> / <x-string 1..128> / <alphanum-name 1..19>

#### **Beschreibung der Operanden**

#### **PARTNER = <text 1..200 with-low>**

Name des Partnersystems, wie ihn der FT-Verwalter in der Partnerliste festgelegt hat oder die Adresse des Partnersystems. Näheres zur Adressangabe siehe [Abschnitt "Partnersys](#page-100-1)[tem" auf Seite 101](#page-100-1).

#### **DIRECTORY-NAME =**

 $\mathbf{L}$ 

Name des Verzeichnisses im fernen FT-Partnersystem.

# **DIRECTORY-NAME = \*NOT-SPECIFIED**

Der Name des Verzeichnisses ist dem fernen System bekannt, da er zum Beispiel in dem angesprochenen FTAC-Berechtigungsprofil bereits vollständig festgelegt ist.

# **DIRECTORY-NAME = <filename 1..59> / <c-string 1..512 with-low> / <text 1..512>**

Name des Verzeichnisses im fernen System. Er muss in der Syntax des fernen Systems angegeben werden und den Konventionen des fernen Systems entsprechen. Wird der Verzeichnisname mit einem nicht eingehängten Public Volume Set (BS2000/OSD) angegeben, dann wird der Auftrag mit der Fehlermeldung FTR2202 abgelehnt.

# **PASSWORD =**

Kennwort, das zum Zugriff auf das Verzeichnis im fernen System berechtigt.

# **PASSWORD = \*NONE**

Der Zugriff ist ohne Kennwort möglich.

### **PASSWORD = <integer -2147483648..2147483647> / <c-string 1..64 with-low> / <x-string 1..128>**

Kennwort, das im fernen System zum Löschen des Verzeichnisses berechtigt. Das Kennwort muss in der Syntax des fernen Systems angegeben werden und den Konventionen des fernen Systems entsprechen.

### **TRANSFER-ADMISSION =**

Enthält Angaben über die Zugangsberechtigung im fernen System, um den Dateimanagement-Auftrag auszuführen.

# **TRANSFER-ADMISSION = \*NONE**

Das ferne System benötigt bzw. kennt keine Benutzerberechtigung.

# **TRANSFER-ADMISSION = <alphanum-name 8..32> / <c-string 8..32 with-low> / <x-string 15..64>**

Wenn im fernen System die FTAC-Funktionalität eingesetzt ist, kann die Zugangsberechtigung für das ferne System über ein Berechtigungsprofil definiert sein. Dann wird an dieser Stelle nur die im Berechtigungsprofil festgelegte TRANSFER-ADMISSION angegeben. Bei einer alphanumerischen Eingabe werden Großbuchstaben intern in Kleinbuchstaben umgewandelt.

# **TRANSFER-ADMISSION = \*PARAMETERS(...)**

Identifikation, Abrechnungsnummer und Kennwort des Benutzers im fernen System. Die Operanden in der Klammer können Sie auch als Stellungsoperanden ohne ihre Schlüsselwörter verwenden.

# **USER-IDENTIFICATION = <name 1..8> / <c-string 1..67 with-low>**

Identifikation des Benutzers im fernen System. Die Identifikation muss in der Syntax des fernen Systems angegeben werden und den Konventionen des fernen Systems entsprechen.

### **ACCOUNT = \*NONE / <c-string 1..64 with-low> / <text 1..64>**

Abrechnungsnummer des Benutzers im fernen System. Die Abrechnungsnummer muss in der Syntax des fernen Systems angegeben werden und den Konventionen des fernen Systems entsprechen.

#### **PASSWORD =**

Kennwort, das den Benutzer zum Zugang in das ferne System berechtigt.

#### **PASSWORD = \*NONE**

Der Zugang ist ohne Kennwort möglich.

#### **PASSWORD = <c-string 1..64 with-low> / <x-string 1..128> / <alphanum-name 1..19>**

Kennwort, das den Benutzer zum Zugang in das ferne System berechtigt. Das Kennwort muss in der Syntax des fernen Systems angegeben werden, den Konventionen des fernen Systems entsprechen und dort bekannt sein.

*Beispiel:*

Löschen des leeren Verzeichnisses Dir1 auf dem Unix-System partux unter der Zugangsberechtigung transadm.

ftdeldir partux,c'Dir1',,transadm

# **5.11 FTDELPRF Berechtigungsprofil löschen**

# **Einsatzhinweis**

Benutzergruppe: FTAC-Benutzer und FTAC-Verwalter

Voraussetzung für die Nutzung dieses Kommandos ist der Einsatz von openFT-AC.

# **Funktionsbeschreibung**

Mit dem Kommando FTDELPRF können Sie Berechtigungsprofile löschen, deren Eigentümer Sie sind. Durch gelegentliches Durchforsten Ihres Bestandes sollten Sie dafür sorgen, dass in Ihrem System keine veralteten Berechtigungsprofile existieren, die unter Umständen die Sicherheit Ihres Systems beeinträchtigen könnten.

Mit FTSHWPRF (siehe [Seite 306f](#page-305-0)f) können Sie sich die Profile anschauen und dann darüber entscheiden, ob Sie sie noch benötigen.

# **Format**

#### **FTDELPRF**

```
NAME = *ALL / <alphanum-name 1..8> / *STD 
,PASSWORD = *NONE / <alphanum-name 1..8>
,SELECT-PARAMETER = *OWN / *PARAMETERS(...) 
  *PARAMETERS(...)
       ⏐ TRANSFER-ADMISSION = *ALL / *NOT-SPECIFIED / <alphanum-name 8..32> / 
                               <c-string 8..32 with-low> / <x-string 15..64>
       ⏐ ,OWNER-IDENTIFICATION = *OWN / <name 1..8>
```
# **Beschreibung der Operanden**

# **NAME =**

Name des zu löschenden Berechtigungsprofils.

# **NAME = \*ALL**

Löscht alle Berechtigungsprofile. Der FTAC-Benutzer entfernt mit Angabe dieses Operanden alle seine Berechtigungsprofile, wenn er nicht mit SELECT-PARAMETER ein spezielles Profil auswählt.

# **NAME = <alphanum-name 1..8>**

Löscht das Berechtigungsprofil mit dem angegebenen Namen.

### **NAME = \*STD**

Löscht das Standard-Berechtigungsprofil für die eigene Kennung.

#### **PASSWORD =**

FTAC-Kennwort, das Sie zur Abgabe von FTAC-Kommandos auf Ihrer Benutzerkennung berechtigt.

## **PASSWORD = \*NONE**

Sie benötigen kein FTAC-Kennwort.

#### **PASSWORD = <alphanum-name 1..8>**

Angabe des entsprechenden FTAC-Kennworts.

### **SELECT-PARAMETER =**

Legt Auswahlkriterien für die zu löschenden Berechtigungsprofile fest. Als FTAC-Benutzer können Sie die zu löschenden Berechtigungsprofile über ihre Zugangsberechtigung (TRANSFER-ADMISSION) ansprechen.

### **SELECT-PARAMETER = \*OWN**

Löscht Ihre eigenen Berechtigungsprofile.

# **SELECT-PARAMETER = \*PARAMETERS(...)**

Mit dieser Struktur können Sie die einzelnen Auswahlkriterien angeben.

# **TRANSFER-ADMISSION =**

Die Zugangsberechtigung eines Berechtigungsprofils wird als Auswahlkriterium zum Löschen herangezogen.

# **TRANSFER-ADMISSION = \*ALL**

Löscht Berechtigungsprofile unabhängig von der TRANSFER-ADMISSION.

# **TRANSFER-ADMISSION = \*NOT-SPECIFIED**

Löscht Berechtigungsprofile, für die keine Zugangsberechtigung definiert ist.

# **TRANSFER-ADMISSION = <alphanum-name 8..32> / <c-string 8..32 with-low> / <x-string 15..64>**

Löscht das Berechtigungsprofil, das mit dieser Zugangsberechtigung angesprochen wird. Die alphanumerische Eingabe wird immer in Kleinbuchstaben abgelegt. Der FTAC-Benutzer kann nur Zugangsberechtigungen seiner eigenen Berechtigungsprofile angeben.

# **OWNER-IDENTIFICATION =**

Löscht die Berechtigungsprofile eines bestimmten Eigentümers. Als FTAC-Benutzer können Sie nur Ihre eigenen Profile löschen.

#### **OWNER-IDENTIFICATION = \*OWN**

Löscht Ihre eigenen Berechtigungsprofile.

#### **OWNER-IDENTIFICATION = <alphanum-name 1..8>**

Als FTAC-Benutzer können Sie nur die eigene Benutzerkennung angeben, die Wirkung entspricht der von \*OWN.

*Beispiel:*

Daniel Schuster will sein Berechtigungsprofil mit dem Namen *Patent* löschen:

FTDELPRF PATENT

# **5.12 FTEXEC Fernes Kommando ausführen**

#### **Einsatzhinweis**

Benutzergruppe: FT-Benutzer

#### **Funktionsbeschreibung**

Mit dem Kommando FTEXEC können Sie im fernen System Betriebssystemkommandos ausführen. Die dabei entstehenden Ausgaben für Standardausgabe und Standardfehlerausgabe können im lokalen System entweder auf \*STDERR, \*STDOUT oder in eine Datei ausgegeben werden.

FTEXEC steht nur für openFT-Partner von Fujitsu Technology Solutions zur Verfügung.

Im Erfolgsfall liefert FTEXEC 0 und im Fehlerfall den Returncode 12. Das Ergebnis des ausgeführten Kommandos wird mitübertragen.

Für Ausgaben auf \*FILE können Zeichensätze eingestellt werden.

Für Ausgaben auf \*STDOUT wird der im lokalen z/OS System eingestellte Zeichensatz verwendet.

#### **Format**

```
FTEXEC
PARTNER = \text{<} text 1..200 with-low
,CMD= *NOT-SPECIFIED / <c-string 1..400 with-low> (...)
        ⏐ CODED-CHARACTER-SET = *STD / <alphanum-name 1..8>
,TRANSFER-ADMISSION = *NONE / <alphanum-name 8..32> / <c-string 8..32 with-low> / <x-string 15..64> / 
                         *PARAMETERS(...)
   *PARAMETERS(...)
        USER-IDENTIFICATION = <name 1..8> / <c-string 1..67 with-low>
        ⏐ ,ACCOUNT = *NONE / <c-string 1..64 with-low> / <text 1..64>
       ⏐ ,PASSWORD = *NONE / <c-string 1..64 with-low> / <x-string 1..128> / <alphanum-name 1..19>
,OUTPUT = *STDERR / *STDOUT / *FILE(...)
  *FILE(...)
        \textsf{FILE-NAME} = \textsf{filename} 1..59⏐ ,CODED-CHARACTER-SET = *STD / <alphanum-name 1..8>
,DATA-TYPE = *CHARACTER / *BINARY
,DATA-ENCRYPTION = *NO / *YES
```
# **Beschreibung der Operanden**

#### **PARTNER = <text 1..200 with-low>**

Name des Partnersystems, wie ihn der FT-Verwalter in der Partnerliste festgelegt hat oder die Adresse des Partnersystems. Näheres zur Adressangabe siehe [Abschnitt "Partnersys](#page-100-0)[tem" auf Seite 101.](#page-100-0)

#### **CMD =**

Kommando in der Syntax des fernen FT-Partnersystems. Eine Kommandofolge im fernen System kann nur dann verarbeitet werden, wenn im fernen System ein FT-Produkt eingesetzt wird, das diese Funktion unterstützt.

#### **CMD = \*NOT-SPECIFIED**

Es wird kein Kommandostring übergeben. \*NOT-SPECIFIED muss verwendet werden, wenn in TRANSFER-ADMISSION ein Berechtigungsprofil angegeben wird, in dem eine Kommandofolge fest vorgegeben ist.

#### **CMD = <c-string 1..400 with-low>**

Kommandofolge. Diese Kommandofolge darf maximal 400 Zeichen lang sein, wobei Sonderzeichen doppelt (als zwei Zeichen) gezählt werden müssen.

## **CODED-CHARACTER-SET =**

Gibt an, mit welcher Codierung (Zeichensatz) die Daten der Standardausgabe des fernen Kommandos gelesen werden.

### **CODED-CHARACTER-SET = \*STD**

Der im fernen System als Standard eingestellte Zeichensatz wird verwendet.

#### **CODED-CHARACTER-SET = <alphanum-name 1..8>**

Der angegebene Zeichnsatz (CCS) wird verwendet. Dieser muss im fernen System bekannt sein. Diese Angabe darf nicht mit DATA-TYPE=\*BIN kombiniert werden.

#### **TRANSFER-ADMISSION =**

Enthält Angaben über die Zugangsberechtigung im fernen System.

#### **TRANSFER-ADMISSION = \*NONE**

Das ferne System benötigt bzw. kennt keine Benutzerberechtigung.

### **TRANSFER-ADMISSION = <alphanum-name 8..32> / <c-string 8..32 with-low> / <x-string 15..64>**

Wenn im fernen System die FTAC-Funktionalität eingesetzt ist, kann die Zugangsberechtigung für das ferne System über ein Berechtigungsprofil definiert sein. Dann wird an dieser Stelle nur die im Berechtigungsprofil festgelegte TRANSFER-ADMISSION angegeben. Bei der alphanumerischen Eingabe werden Großbuchstaben intern in Kleinbuchstaben umgewandelt.

# **TRANSFER-ADMISSION = \*PARAMETERS(...)**

Identifikation, Abrechnungsnummer und Kennwort des Benutzers im fernen System. Die Operanden in der Klammer können Sie auch als Stellungsoperanden ohne ihre Schlüsselwörter verwenden.

#### **USER-IDENTIFICATION = <name 1..8> / <c-string 1..67 with-low>**

Identifikation des Benutzers im fernen System. Die Identifikation muss in der Syntax des fernen Systems angegeben werden und den Konventionen des fernen Systems entsprechen.

# **ACCOUNT = \*NONE / <c-string 1..64 with-low> / <text 1..64>**

Abrechnungsnummer des Benutzers im fernen System. Die Abrechnungsnummer muss in der Syntax des fernen Systems angegeben werden und den Konventionen des fernen Systems entsprechen.

#### **PASSWORD =**

Kennwort, das den Benutzer zum Zugang in das ferne System berechtigt.

#### **PASSWORD = \*NONE**

Der Zugang ist ohne Kennwort möglich.

# **PASSWORD = <c-string 1..64 with-low> / <x-string 1..128> / <alphanum-name 1..19>**

Kennwort, das den Benutzer zum Zugang in das ferne System berechtigt. Das Kennwort muss in der Syntax des fernen Systems angegeben werden, den Konventionen des fernen Systems entsprechen und dort bekannt sein.

# **OUTPUT =**

Gibt an, wohin die durch das Kommando erzeugten Daten nach der Übertragung im lokalen System ausgegeben werden.

# **OUTPUT = \*STDERR**

Die Daten werden nach \*STDERR geschrieben.

# **OUTPUT = \*STDOUT**

Die Daten werden nach \*STDOUT geschrieben.

# **OUTPUT = \*FILE(...)**

Die Daten werden auf Datei geschrieben. Beachten Sie, dass nur diejenigen Daten auf Datei geschrieben werden, die das bei CMD angegebene Kommando auf \*SYSLST (BS2000) bzw. \*STDOUT (auf z/OS) bzw. stdout (auf Unix-/Windows-System) ausgibt.

# **FILE-NAME = <filename 1..59>**

Name der Ausgabedatei.

# **CODED-CHARACTER-SET =**

Gibt an, mit welcher Codierung (Zeichensatz) die Daten geschrieben werden.

# **CODED-CHARACTER-SET = \*STD**

Der durch das System vorgegebene Zeichensatz wird verwendet.

# **CODED-CHARACTER-SET = <alphanum-name 1..8>**

Name des Zeichensatzes (CCS) der verwendet werden soll. Dieser Zeichensatz muss im lokalen System bekannt sein.

Diese Angabe darf nicht mit DATA-TYPE=\*BIN kombiniert werden.

# **DATA-TYPE =**

Übertragungsformat der Daten.

# **DATA-TYPE = \*CHARACTER**

Die Daten werden als Textdatei übertragen.

# **DATA-TYPE = \*BINARY**

Die Daten werden binär übertragen.

# **DATA-ENCRYPTION =**

Gibt an, ob die Daten verschlüsselt übertragen werden. Die Verschlüsselung der Auftragsbeschreibungsdaten wird von diesem Operanden nicht beeinflusst.

# **DATA-ENCRYPTION = \*NO**

Die Daten werden nicht unverschlüsselt übertragen.

## **DATA-ENCRYPTION = \*YES**

Die Daten werden verschlüsselt übertragen.

#### *Beispiele*

1. Der Partner ist ein BS2000-System, Ausgabe in die lokale Datei *ex.out*:

FTEXEC BS2PART,'/SH-FT-LOG ,3 ,OUTPUT=SYSLST',(userId,acct,'passw'), OUTPUT=\*FILE(ex.out),DATA-TYPE=\*CHAR

#### 2. Partner Unix-System, Ausgabe auf \*STDOUT:

FTEXEC PARTUX, 'ftshwl -nb=10', uxtransadm, , \*CHAR

#### 3. Der Partner ist ein z/OS-System:

- a) FTEXEC ZOS1,'ftshwopt',transadm
- b) FTEXEC ZOS2,'ftshwlog,10,out=\*stdout',transadm,out=\*file(ex.out)

# **5.13 FTHELP Information zu Reason-Codes in den Logging-Sätzen**

#### **Einsatzhinweis**

Benutzergruppe: FT-Benutzer und FT-Verwalter

#### **Funktionsbeschreibung**

Mit dem Kommando FTHELP können Sie sich die Bedeutung der Reason-Codes in den Logging-Sätzen ausgeben lassen (RC in der Ausgabe des Kommandos FTSHWLOG bei Logging-Sätzen).

#### **Format**

#### **FTHELP**

<nummer 1..ffff>

#### **Beschreibung**

#### **<nummer 1..ffff>**

Steht für einen vierstelligen Reason-Code, wie er im Logging-Satz erscheint. Führende Nullen können Sie bei der Eingabe weglassen. In einem FTAC-Logging-Satz bedeutet der Reason-Code 0000, dass eine Berechtigungsprüfung von FTAC den Auftrag zugelassen hat. Ein davon abweichender Reason-Code gibt einen Ablehnungsgrund durch FTAC wieder.

Der Reason-Code 0000 in einem FT-Logging-Satz bedeutet ein erfolgreiches Ende der Dateiübertragung. Alle Reason-Codes ungleich 0000 weisen auf ein fehlerhaftes Ende hin.

#### *Beispiel*

Ein Transfer-Auftrag wird im lokalen System abgelehnt mit der Fehlermeldung:

FTR2046 OPENFT: Local transfer admission invalid.

Der FTAC-Verwalter lässt sich mit dem Kommando FTSHWLOG (siehe [Seite 269](#page-268-0)) den zugehörigen FTAC-Logging-Satz anzeigen. Die Ausgabe des Kommandos sieht so aus:

TYP LOGG-ID TIME RC PARTNER INITIATOR INIT USER-ADM FILENAME 2012-04-24 C 77 15:19:06 3003 >JUMBO USER001 USER001 ABC

Mit dem Kommando FTHELP wird die Bedeutung des Reason-Codes 3003 ermittelt:

```
FTHELP 3003
 3003: Request rejected. Invalid password
```
Der Auftrag wurde also abgelehnt, weil ein ungültiges Kennwort angegeben wurde.

# **5.14 FTMOD Ferne Dateiattribute ändern**

# **Einsatzhinweis**

Benutzergruppe: FT-Benutzer

# **Funktionsbeschreibung**

Mit dem Kommando FTMOD können Sie Attribute einer Datei in einem FT-Partnersystem ändern.

Mit diesem Kommando können keine Verzeichnisse (d.h. auch keine PO- und PDSE-Datensätze) bearbeitet werden.

Je nach Partner lassen sich folgende Attribute einer Datei ändern:

openFT-Partner:

- Dateiname
- Zugriffsrechte

FTP-Partner:

– Dateiname

#### **Format**

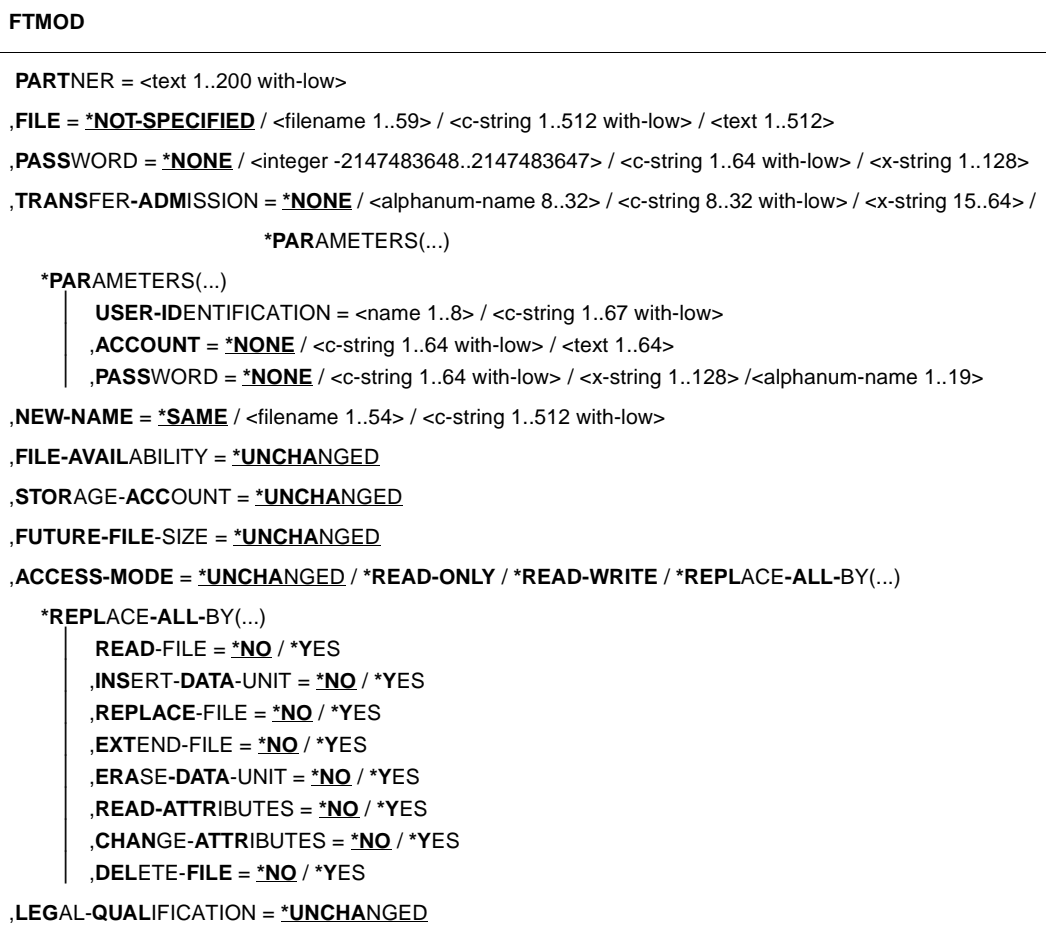

# **Beschreibung der Operanden**

#### **PARTNER = <text 1..200 with-low>**

Name des Partnersystems, wie ihn der FT-Verwalter in der Partnerliste festgelegt hat oder die Adresse des Partnersystems. Näheres zur Adressangabe siehe [Abschnitt "Partnersys](#page-100-1)[tem" auf Seite 101](#page-100-1).

### **FILE =**

Name der Datei im fernen FT-Partnersystem.

# **FILE = \*NOT-SPECIFIED**

Der Name der Datei ist dem fernen System bekannt, da er zum Beispiel in dem angesprochenen FTAC-Berechtigungsprofil bereits vollständig festgelegt ist.

# **FILE = <filename 1..59> / <c-string 1..512 with-low> / <text 1..512>**

Name der Datei im fernen System. Er muss in der Syntax des fernen Systems angegeben werden und den Konventionen des fernen Systems entsprechen.

Wird der Dateiname mit einem nicht eingehängten Public Volume Set angegeben, dann wird der Auftrag mit der Fehlermeldung FTR2202 abgelehnt.

# **PASSWORD =**

Kennwort, das zum Zugriff auf die Datei im fernen System berechtigt. Ist die Datei im fernen System mit einem Kennwort geschützt, so muss hier das Kennwort angegeben werden, das im fernen System zum Ändern von Dateiattributen notwendig ist.

# **PASSWORD = \*NONE**

Der Zugriff ist ohne Kennwort möglich.

# **PASSWORD = <integer -2147483648..2147483647> / <c-string 1..64 with-low> / <x-string 1..128>**

Kennwort, das zum Zugriff auf die Datei im fernen System berechtigt. Das Kennwort muss in der Syntax des fernen Systems angegeben werden und den Konventionen des fernen Systems entsprechen.

# **TRANSFER-ADMISSION =**

Enthält Angaben über die Zugangsberechtigung im fernen System für den Dateimanagement-Auftrag.

# **TRANSFER-ADMISSION = \*NONE**

Das ferne System benötigt bzw. kennt keine Benutzerberechtigung.

# **TRANSFER-ADMISSION = <alphanum-name 8..32> / <c-string 8..32 with-low> / <x-string 15..64>**

Wird im fernen System die FTAC-Funktionalität eingesetzt, kann die Zugangsberechtigung für das ferne System über ein Berechtigungsprofil definiert sein. Dann wird an dieser Stelle nur die im Berechtigungsprofil festgelegte TRANSFER-ADMISSION angegeben. Die alphanumerische Eingabe wird intern in Kleinbuchstaben umgewandelt.

# **TRANSFER-ADMISSION = \*PARAMETERS(...)**

Identifikation, Abrechnungsnummer und Kennwort des Benutzers im fernen System. Die Operanden in der Klammer können Sie auch als Stellungsoperanden ohne ihre Schlüsselwörter verwenden.

# **USER-IDENTIFICATION = <name 1..8> / <c-string 1..67 with-low>**

Identifikation des Benutzers im fernen System. Die Identifikation muss in der Syntax des fernen Systems angegeben werden und den Konventionen des fernen Systems entsprechen.

# **ACCOUNT = \*NONE / <c-string 1..64 with-low> / <text 1..64>**

Abrechnungsnummer des Benutzers im fernen System. Die Abrechnungsnummer muss in der Syntax des fernen Systems angegeben werden und den Konventionen des fernen Systems entsprechen.

# **PASSWORD =**

Kennwort, das den Benutzer zum Zugang in das ferne System berechtigt.

#### **PASSWORD = \*NONE**

Der Zugang ist ohne Kennwort möglich.

#### **PASSWORD = <c-string 1..64 with-low> / <x-string 1..128> / <alphanum-name 1..19>**

Kennwort, das den Benutzer zum Zugang in das ferne System berechtigt. Das Kennwort muss in der Syntax des fernen Systems angegeben werden, den Konventionen des fernen Systems entsprechen und dort bekannt sein.

### **NEW-NAME =**

Neuer Name der Datei im fernen FT-Partner-System.

### **NEW-NAME = \*SAME**

Der Dateiname bleibt unverändert.

### **NEW-NAME = <filename 1..54> / <c-string 1..512 with-low>**

Neuer Name der Datei im fernen System. Der bisherige Dateiname verliert damit seine Gültigkeit. Der Dateiname muss in der Syntax des fernen Systems angegeben werden und den Konventionen des fernen Systems entsprechen.

#### **FILE-AVAILABILITY = \*UNCHANGED**

Die Festlegung bezüglich der Verfügbarkeit bleibt unverändert.

# **STORAGE-ACCOUNT = \*UNCHANGED**

Die Festlegung bezüglich der Abrechnungsnummer bleibt unverändert.

#### **FUTURE-FILE-SIZE = \*UNCHANGED**

Die Festlegung bezüglich der Dateigröße bleibt unverändert.

# **ACCESS-MODE =**

Erlaubte Zugriffsarten.

# **ACCESS-MODE = \*UNCHANGED**

Die Festlegung bezüglich der Zugriffsrechte bleibt unverändert.

# **ACCESS-MODE = \*READ-ONLY**

Kurzform für die gängigen Zugriffsrechte READ-FILE, READ-ATTRIBUTES und CHANGE-ATTRIBUTES und erleichtert damit die Eingabe.

# **ACCESS-MODE = \*READ-WRITE**

Kurzform für die gängigen Zugriffsrechte READ-FILE, REPLACE-FILE, EXTEND-FILE, READ-ATTRIBUTES, CHANGE-ATTRIBUTES, DELETE-FILE und ERASE-DATA-UNIT und erleichtert damit die Eingabe.

# **ACCESS-MODE = \*REPLACE-ALL-BY(...)**

Die bestehenden Zugriffsrechte der Datei im fernen System werden durch die angegebenen Zugriffsrechte ersetzt.

# **READ-FILE = \*NO / \*YES**

Die Datei darf nicht bzw. darf gelesen werden.

### **REPLACE-FILE = \*NO / \*YES**

Die Datei darf nicht bzw. darf überschrieben werden.

### **EXTEND-FILE = \*NO / \*YES**

Die Datei darf nicht bzw. darf erweitert werden.

### **READ-ATTRIBUTES = \*NO / \*YES**

Die Attribute der Datei dürfen nicht bzw. dürfen gelesen werden.

### **CHANGE-ATTRIBUTES = \*NO / \*YES**

Die Attribute der Datei dürfen nicht bzw. dürfen verändert werden.

## **DELETE-FILE = \*NO / \*YES**

Die Datei darf nicht bzw. darf gelöscht werden.

# **INSERT-DATA-UNIT = \*NO / \*YES**

In die Datei dürfen nicht bzw. dürfen Dateneinheiten eingefügt werden, z.B. Sätze.

# **ERASE-DATA-UNIT = \*NO / \*YES**

In der Datei dürfen nicht bzw. dürfen Dateneinheiten gelöscht werden, z.B. Sätze.

#### **LEGAL-QUALIFICATION = \*UNCHANGED**

Die Festlegung bezüglich der rechtlichen Bestimmungen bleibt unverändert.

*Beispiel:*

Sie wollen die Zugriffsrechte der fernen Datei MEINE.DATEI von READ-WRITE auf READ-ONLY setzen. Die Datei ist im BS2000-Rechner HUGO unter der Benutzerkennung JIM mit der Abrechnungsnummer A1234FT und dem Kennwort C'PWD' abgespeichert.

```
FTMOD PARTNER=HUGO, FILE-NAME=MEINE.DATEI,
                               TRANSFER-ADMISSION=(JIM,A1234FT,C'PWD'),-
                               ACCESS-MODE=*READ-ONLY
```
# Kurzform:

FTMOD HUGO,MEINE.DATEI,,(JIM,A1234FT,'PWD'),,,,,\*R-O

# **5.15 FTMODADS Berechtigungssatz ändern**

### **Einsatzhinweis**

Benutzergruppe: FTAC-Benutzer und FTAC-Verwalter

Voraussetzung für die Nutzung dieses Kommandos ist der Einsatz von openFT-AC.

### **Funktionsbeschreibung**

Mit dem Kommando FTMODADS können Sie als FT-Benutzer den Berechtigungssatz Ihrer Benutzerkennung ändern. Dabei dürfen Sie auf zwei Bestandteile des Berechtigungssatzes zugreifen:

a) Sie können ein Kennwort definieren, das anschließend bei fast allen FTAC-Kommandos (Ausnahme: die FTSHW...-Kommandos) angegeben werden muss. Damit verhindern Sie, dass ein anderer Benutzer, der auf Ihrer Kennung arbeitet, FTAC-Kommandos eingeben kann.

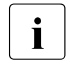

**i** Es gibt keine Möglichkeit, ein FTAC-Kennwort ausgegeben zu bekommen.<br>I Wenn ein ETAC-Benutzer sein ETAC-Kennwort vergisst, kann nur der ETAC Wenn ein FTAC-Benutzer sein FTAC-Kennwort vergisst, kann nur der FTAC-Verwalter das Kennwort löschen oder ändern.

b) FTAC-Benutzer dürfen die Grenzwerte für die von ihrer Kennung aus maximal erreichbaren Sicherheitsstufen (die MAX-USER-LEVELS) innerhalb des vom FTAC-Verwalter vorgegebenen Bereichs ändern. Die vom FTAC-Verwalter festgelegten Grenzwerte (MAX-ADM-LEVELS) können vom FTAC-Benutzer jedoch nicht außer Kraft gesetzt werden. FTAC-Benutzer können die Grenzwerte nur herabsetzen, da FTAC bei FT-Aufträgen die Berechtigungsprüfung auf der Basis der jeweils kleinsten Werte im Berechtigungssatz durchführt. Die MAX-USER-LEVELS wirken nur dann, wenn sie niedriger, d.h. restriktiver, als die MAX-ADM-LEVELS sind.
#### **Format**

#### **FTMODADS**

```
USER-IDENTIFICATION = *OWN / <name 1..8>
,PASSWORD = *NONE / <alphanum-name 1..8>
,SELECT-PARAMETER = *ALL
,NEW-PASSWORD = *OLD / *NONE / <alphanum-name 1..8>
,PRIVILEGED = *UNCHANGED
,MAX-LEVELS = *UNCHANGED / *STD / <integer 0...100> / *PARAMETERS(...) 
  *PARAMETERS(...)
       ⏐ OUTBOUND-SEND = *UNCHANGED / *STD / <integer 0...100> 
       ⏐ ,OUTBOUND-RECEIVE = *UNCHANGED / *STD / <integer 0...100> 
       ⏐ ,INBOUND-SEND = *UNCHANGED / *STD / <integer 0...100> 
       ⏐ ,INBOUND-RECEIVE = *UNCHANGED / *STD / <integer 0...100> 
       ⏐ ,INBOUND-PROCESSING = *UNCHANGED / *STD / <integer 0...100> 
       ⏐ ,INBOUND-MANAGEMENT = *UNCHANGED / *STD / <integer 0...100>
```
#### **Beschreibung der Operanden**

#### **USER-IDENTIFICATION =**

Benutzerkennung, deren Berechtigungssatz geändert wird.

#### **USER-IDENTIFICATION = \*OWN**

Der Berechtigungssatz der Kennung, unter der Sie gerade arbeiten, wird geändert.

#### **USER-IDENTIFICATION = <name 1..8>**

Ändert den Berechtigungssatz dieser Benutzerkennung. Der FTAC-Benutzer kann an dieser Stelle nur seine eigene Benutzerkennung angeben.

#### **PASSWORD =**

FTAC-Kennwort, das Sie zur Abgabe von FTAC-Kommandos auf Ihrer Kennung berechtigt, falls ein solches Kennwort bereits in Ihrem Berechtigungssatz definiert wurde. Ein FTAC-Kennwort wird mit dem Operanden NEW-PASSWORD festgelegt.

#### **PASSWORD = \*NONE**

Auf der Kennung, zu der dieser Berechtigungssatz gehört, wird kein FTAC-Kennwort benötigt.

#### **PASSWORD = <alphanum-name 1..8>**

Dieses Kennwort berechtigt auf der entsprechenden Kennung zur Abgabe von FTAC-Kommandos.

## **SELECT-PARAMETER = \*ALL**

An dieser Stelle wird in späteren Versionen von openFT-AC die Angabe zusätzlicher Auswahlkriterien möglich sein.

# **NEW-PASSWORD =**

Ändert das FTAC-Kennwort. Wenn ein FTAC-Kennwort vergeben wurde, muss es bei fast allen FTAC-Kommandos auf der zu diesem Berechtigungssatz gehörenden Benutzerkennung mit angegeben werden (Ausnahme: die FTSHW...-Kommandos). Das wird mit dem Operanden PASSWORD in den jeweiligen Kommandos gemacht.

#### **NEW-PASSWORD = \*OLD**

Das FTAC-Kennwort bleibt unverändert.

## **NEW-PASSWORD = \*NONE**

Auf der Kennung, zu der dieser Berechtigungssatz gehört, ist kein FTAC-Kennwort nötig.

#### **NEW-PASSWORD = <alphanum-name 1..8>**

Angabe des neuen FTAC-Kennworts.

## **PRIVILEGED = \*UNCHANGED**

Dieser Parameter wird nur noch aus Kompatibilitätsgründen unterstützt.

# **MAX-LEVELS =**

Legt fest, welche Sicherheitsstufe(n) Sie von der Kennung dieses Berechtigungssatzes aus mit welcher Grundfunktion erreichen können. Sie können entweder pauschal eine Sicherheitsstufe für alle Grundfunktionen angeben oder für die einzelnen Grundfunktionen verschiedene Sicherheitsstufen festlegen.

Angaben des FTAC-Benutzers legen die MAX-USER-LEVELS fest, Angaben des FTAC-Verwalters definieren die MAX-ADM-LEVELS dieses Berechtigungssatzes.

FTAC führt Berechtigungsprüfungen auf der Basis der jeweils kleinsten angegebenen Sicherheitsstufe durch. Der FTAC-Benutzer kann die vom FTAC-Verwalter für ihn vorgegebenen Werte nur unter-, nicht aber überschreiten, siehe Beispiel zu FTSHWADS.

## **MAX-LEVELS = \*UNCHANGED**

Die in diesem Berechtigungssatz festgelegten Sicherheitsstufen werden nicht geändert.

# **MAX-LEVELS = \*STD**

Für diesen Berechtigungssatz gelten die Festlegungen des Standardberechtigungssatzes. Damit wird der Berechtigungssatz aus der Berechtigungsdatei gelöscht. Dies ist auch dann möglich, wenn die Benutzerkennung bereits gelöscht wurde.

## **MAX-LEVELS = <integer 0...100>**

Legt pauschal eine maximale Sicherheitsstufe für alle sechs Grundfunktionen fest. Der Wert 0 bedeutet, dass auf dieser Kennung bis auf weiteres (erneutes Ändern des Berechtigungssatzes) kein File Transfer möglich ist.

## **MAX-LEVELS = \*PARAMETERS(...)**

Legt für jede einzelne Grundfunktion eine maximale Sicherheitsstufe fest.

#### **OUTBOUND-SEND =**

Maximal erreichbare Sicherheitsstufe für die Grundfunktion "outbound senden". Der Eigentümer des Berechtigungssatzes kann Dateien in alle Partnersysteme senden, die höchstens diese Sicherheitsstufe haben.

#### **OUTBOUND-SEND = \*UNCHANGED**

Der Wert für OUTBOUND-SEND bleibt unverändert.

#### **OUTBOUND-SEND = \*STD**

Für OUTBOUND-SEND wird der Wert aus dem Standardberechtigungssatz eingesetzt.

#### **OUTBOUND-SEND = <integer 0..100>**

Für OUTBOUND-SEND wird diese maximale Sicherheitsstufe in den Berechtigungssatz eingetragen.

#### **OUTBOUND-RECEIVE =**

Maximal erreichbare Sicherheitsstufe für die Grundfunktion "outbound empfangen". Der Eigentümer des Berechtigungssatzes kann Dateien aus allen Partnersystemen empfangen, die höchstens diese Sicherheitsstufe haben.

#### **OUTBOUND-RECEIVE = \*UNCHANGED**

Der Wert für OUTBOUND-RECEIVE bleibt unverändert.

#### **OUTBOUND-RECEIVE = \*STD**

Für OUTBOUND-RECEIVE wird der Wert aus dem Standardberechtigungssatz eingesetzt.

#### **OUTBOUND-RECEIVE = <integer 0..100>**

Für OUTBOUND-RECEIVE wird diese maximale Sicherheitsstufe in den Berechtigungssatz eingetragen.

#### **INBOUND-SEND =**

Maximal erreichbare Sicherheitsstufe für die Grundfunktion "inbound senden". Alle Partnersysteme, die höchstens diese Sicherheitsstufe haben, dürfen Dateien vom Eigentümer des Berechtigungssatzes anfordern.

#### **INBOUND-SEND = \*UNCHANGED**

Der Wert für INBOUND-SEND bleibt unverändert.

#### **INBOUND-SEND = \*STD**

Für INBOUND-SEND wird der Wert aus dem Standardberechtigungssatz eingesetzt.

#### **INBOUND-SEND = <integer 0..100>**

Für INBOUND-SEND wird diese maximale Sicherheitsstufe in den Berechtigungssatz eingetragen.

#### **INBOUND-RECEIVE =**

Maximal erreichbare Sicherheitsstufe für die Grundfunktion "inbound Empfangen". Alle Partnersysteme, die höchstens diese Sicherheitsstufe haben, dürfen Dateien an den Eigentümer des Berechtigungssatzes schicken.

#### **INBOUND-RECEIVE = \*UNCHANGED**

Der Wert für INBOUND-RECEIVE bleibt unverändert.

#### **INBOUND-RECEIVE = \*STD**

Für INBOUND-RECEIVE wird der Wert aus dem Standardberechtigungssatz eingesetzt.

#### **INBOUND-RECEIVE = <integer 0..100>**

Für INBOUND-RECEIVE wird diese maximale Sicherheitsstufe in den Berechtigungssatz eingetragen.

#### **INBOUND-PROCESSING =**

Maximal erreichbare Sicherheitsstufe für die Grundfunktion "inbound Folgeverarbeitung". Alle Partnersysteme, die höchstens diese Sicherheitsstufe haben, dürfen in einem FT-Auftrag eine Folgeverarbeitung in Ihrem System veranlassen.

#### **INBOUND-PROCESSING = \*UNCHANGED**

Der Wert für INBOUND-PROCESSING bleibt unverändert.

#### **INBOUND-PROCESSING = \*STD**

Für INBOUND-PROCESSING wird der Wert aus dem Standardberechtigungssatz eingesetzt.

#### **INBOUND-PROCESSING = <integer 0..100>**

Für INBOUND-PROCESSING wird diese maximale Sicherheitsstufe in den Berechtigungssatz eingetragen.

#### **INBOUND-MANAGEMENT =**

Maximal erreichbare Sicherheitsstufe für die Grundfunktion "inbound Dateimanagement ". Alle Partnersysteme, die höchstens diese Sicherheitsstufe haben, dürfen in einem FT-Auftrag die Änderung von Dateiattributen veranlassen und Verzeichnisse abfragen.

#### **INBOUND-MANAGEMENT = \*UNCHANGED**

Der Wert für INBOUND-MANAGEMENT bleibt unverändert.

#### **INBOUND-MANAGEMENT = \*STD**

Für INBOUND-MANAGEMENT wird der Wert aus dem Standardberechtigungssatz eingesetzt.

#### **INBOUND-MANAGEMENT = <integer 0..100>**

Für INBOUND-MANAGEMENT wird diese maximale Sicherheitsstufe in den Berechtigungssatz eingetragen.

#### *Beispiel*

Stefan informiert sich über seine Berechtigungssätze.

FTSHWADS

#### Er erhält folgende Ausgabe:

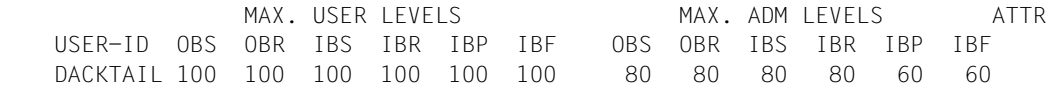

Stefan verbietet jegliche Folgeverarbeitung und lässt somit nur FT-Funktionen zu.

```
FTMODADS MAX-LEVELS=*PARAMETERS(INBOUND-PROCESSING = 0)
```
Die Kurzform dieses Kommandos lautet

FTMODADS MAX-LEV=(IN-PROC=0)

Zur Kontrolle lässt er sich den Berechtigungssatz noch einmal ausgeben.

FTSHWADS

Er erhält folgende Ausgabe:

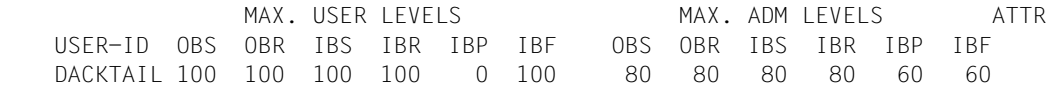

Obwohl der FTAC-Verwalter die Folgeverarbeitung (IBP) von allen Partnern aus zugelassen hat, die die Sicherheitsstufe 60 oder kleiner erhalten haben, ist sie auf Stefans Kennung jetzt nicht mehr möglich. Vertrauenswürdigen Partnern richtet Stefan jedoch ein Profil ein, dass diesen Partnern eine Folgeverarbeitung wieder erlaubt.

FTCREPRF FRIENDS,TRANS-AD='for my friends',IGN-MAX-LEV=(IN-PROC=\*YES), - PROCESSING-ADMISSION=(STEFAN,XXXX,PASSWORT)

# **5.16 FTMODDIR Attribute ferner Verzeichnisse ändern**

#### **Einsatzhinweis**

Benutzergruppe: FT-Benutzer

#### **Funktionsbeschreibung**

Mit dem Kommando FTMODDIR können Sie Attribute eines Verzeichnisses in einem FT-Partnersystem ändern. Derzeit lässt sich nur der Verzeichnisname ändern.

#### **Format**

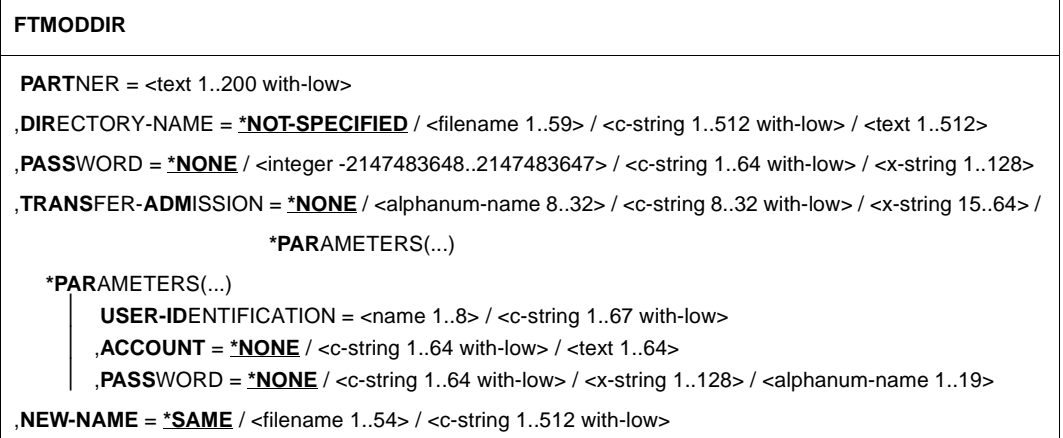

#### **Beschreibung der Operanden**

#### **PARTNER = <text 1..200 with-low>**

Name des Partnersystems, wie ihn der FT-Verwalter in der Partnerliste festgelegt hat oder die Adresse des Partnersystems. Näheres zur Adressangabe siehe [Abschnitt "Partnersys](#page-100-0)[tem" auf Seite 101](#page-100-0).

## **DIRECTORY-NAME =**

Name des Verzeichnisses im fernen FT-Partnersystem.

#### **DIRECTORY-NAME = \*NOT-SPECIFIED**

Der Name des Verzeichnisses ist dem fernen System bekannt, da er zum Beispiel in dem angesprochenen FTAC-Berechtigungsprofil bereits vollständig festgelegt ist.

#### **DIRECTORY-NAME = <filename 1..59> / <c-string 1..512 with-low> / <text 1..512>**

Name des Verzeichnisses im fernen System. Er muss in der Syntax des fernen Systems angegeben werden und den Konventionen des fernen Systems entsprechen.

## **PASSWORD =**

Kennwort, das zum uneingeschränkten Zugriff auf das Verzeichnis im fernen System berechtigt.

# **PASSWORD = \*NONE**

Der Zugriff ist ohne Kennwort möglich.

#### **PASSWORD = <integer -2147483648..2147483647> / <c-string 1..64 with-low> / <x-string 1..128>**

Kennwort, das zum Zugriff auf das Verzeichnis im fernen System berechtigt. Das Kennwort muss in der Syntax des fernen Systems angegeben werden und den Konventionen des fernen Systems entsprechen.

#### **TRANSFER-ADMISSION =**

Enthält Angaben über die Zugangsberechtigung im fernen System für den Dateimanagement-Auftrag.

#### **TRANSFER-ADMISSION = \*NONE**

Das ferne System benötigt bzw. kennt keine Benutzerberechtigung.

#### **TRANSFER-ADMISSION = <alphanum-name 8..32> / <c-string 8..32 with-low> / <x-string 15..64>**

Wird im fernen System die FTAC-Funktionalität eingesetzt, kann die Zugangsberechtigung für das ferne System über ein Berechtigungsprofil definiert sein. Dann wird an dieser Stelle nur die im Berechtigungsprofil festgelegte TRANSFER-ADMISSION angegeben. Die alphanumerische Eingabe wird intern in Kleinbuchstaben umgewandelt.

#### **TRANSFER-ADMISSION = \*PARAMETERS(...)**

Identifikation, Abrechnungsnummer und Kennwort des Benutzers im fernen System. Die Operanden in der Klammer können Sie auch als Stellungsoperanden ohne ihre Schlüsselwörter verwenden.

#### **USER-IDENTIFICATION = <name 1..8> / <c-string 1..67 with-low>**

Identifikation des Benutzers im fernen System. Die Identifikation muss in der Syntax des fernen Systems angegeben werden und den Konventionen des fernen Systems entsprechen.

#### **ACCOUNT = \*NONE / <c-string 1..64 with-low> / <text 1..64>**

Abrechnungsnummer des Benutzers im fernen System. Die Abrechnungsnummer muss in der Syntax des fernen Systems angegeben werden und den Konventionen des fernen Systems entsprechen.

#### **PASSWORD =**

Kennwort, das den Benutzer zum Zugang in das ferne System berechtigt.

#### **PASSWORD = \*NONE**

Der Zugang ist ohne Kennwort möglich.

#### **PASSWORD = <c-string 1..64 with-low> / <x-string 1..128> / <alphanum-name 1..19>**

Kennwort, das den Benutzer zum Zugang in das ferne System berechtigt. Das Kennwort muss in der Syntax des fernen Systems angegeben werden, den Konventionen des fernen Systems entsprechen und dort bekannt sein.

#### **NEW-NAME =**

Neuer Name des Verzeichnisses im fernen FT-Partner-System.

#### **NEW-NAME = \*SAME**

Der Verzeichnisname bleibt unverändert.

#### **NEW-NAME = <filename 1..54> / <c-string 1..512 with-low>**

Neuer Name des Verzeichnisses im fernen System. Der bisherige Verzeichnisname verliert damit seine Gültigkeit. Der Verzeichnisname muss in der Syntax des fernen Systems angegeben werden und den Konventionen des fernen Systems entsprechen.

*Beispiel*

Sie möchten auf einem fernen z/OS-System mit Partnernamen ZOS2PART die PO-Bibliothek OTTO.CLIST nach HUGO.CLIST umbenennen. Die Bibliothek steht auf der Kennung OPFT000:

```
FTMODDIR ZOS2PART,DIR-NAME='OPFT000.OTTO.CLIST'
         ,TRANS-ADM=(OPFT000,ACCT,PASSWORD)
         ,NEW-NAME=hugo.clist
```
# **5.17 FTMODPRF Berechtigungsprofil ändern**

# **Einsatzhinweis**

Benutzergruppe: FTAC-Benutzer und FTAC-Verwalter

Voraussetzung für die Nutzung dieses Kommandos ist der Einsatz von openFT-AC.

## **Funktionsbeschreibung**

Mit dem Kommando FTMODPRF kann jeder FTAC-Benutzer seine Berechtigungsprofile ändern. In einem privilegierten Berechtigungsprofil kann der FTAC-Benutzer nur die Operanden TRANSFER-ADMISSION und PRIVILEGED ändern.

Sobald ein Berechtigungsprofil modifiziert wird, wird auch der Zeitstempel der letzten Änderung aktualisiert. Den Zeitstempel können den Sie bei FTSHWPRF INF=\*ALL sehen (LAST-MODIF). Der Zeitstempel wird auch dann aktualisiert, wenn Sie die Eigenschaften des Profils nicht ändern, d.h. FTMODPRF mit dem Parameter NAME aufrufen, darüber hinaus aber keine weiteren Parameter angeben.

**Format**

(Teil 1 von 2)

```
FTMODPRF
NAME = *ALL / *STD / <alphanum-name 1..8> 
,PASSWORD = *NONE / <alphanum-name 1..8>
,SELECT-PARAMETER = *OWN / *PARAMETERS(...) 
   *PARAMETERS(...)
        ⏐ TRANSFER-ADMISSION = *ALL / *NOT-SPECIFIED / <alphanum-name 8..32> / 
                               c-string 8..32 with-low> / \langle x\text{-strina 15..64}\rangle⏐ ,OWNER-IDENTIFICATION = *OWN / <name 1..8> 
,NEW-NAME = *OLD / *STD / <alphanum-name 1..8> 
,TRANSFER-ADMISSION = *UNCHANGED / *NOT-SPECIFIED / *OLD-ADMISSION(...) / 
                          \leqalphanum-name 8..32\geq(...) / \leqc-string 8..32 with-low\geq(...) / \leqx-string 15..64\geq(...)
   *OLD-ADMISSION(...)
        ⏐ VALID = *UNCHANGED / *YES / *NO
       ⏐ ,USAGE = *UNCHANGED / *PRIVATE / *PUBLIC 
       ⏐ ,EXPIRATION-DATE = *UNCHANGED / *NOT-RESTRICTED / <date 8..10>
   \alpha <alphanum-name 8..32>(...) / \alpha-string 8..32 with-low>(...) / \alphax-string 15..64>(...)
        ⏐ VALID = *YES / *NO / *UNCHANGED 
       ⏐ ,USAGE = *PRIVATE / *PUBLIC / *UNCHANGED 
       ⏐ ,EXPIRATION-DATE = *NOT-RESTRICTED / <date 8..10> / *UNCHANGED 
,PRIVILEGED = *UNCHANGED / *NO
,IGNORE-MAX-LEVELS = *UNCHANGED / *NO / *YES / *PARAMETERS(...) 
  *PARAMETERS(...)
        ⏐ OUTBOUND-SEND = *UNCHANGED / *NO / *YES
       ⏐ ,OUTBOUND-RECEIVE = *UNCHANGED / *NO / *YES
       ⏐ ,INBOUND-SEND = *UNCHANGED / *NO / *YES 
       ⏐ ,INBOUND-RECEIVE = *UNCHANGED / *NO / *YES
       ⏐ ,INBOUND-PROCESSING = *UNCHANGED / *NO / *YES
       ⏐ ,INBOUND-MANAGEMENT = *UNCHANGED / *NO / *YES
,USER-ADMISSION = *UNCHANGED / *OWN / *PARAMETERS(...) 
   *PARAMETERS(...)
        ⏐ USER-IDENTIFICATION = *OWN / <name 1..8> 
       ⏐ ,ACCOUNT = *OWN / *NOT-SPECIFIED / *NONE / <alphanum-name 1..40> / <c-string 1..40>
       ⏐ ,PASSWORD = *OWN / <alphanum-name 1..8> / *NONE
```
(Teil 2 von 2)

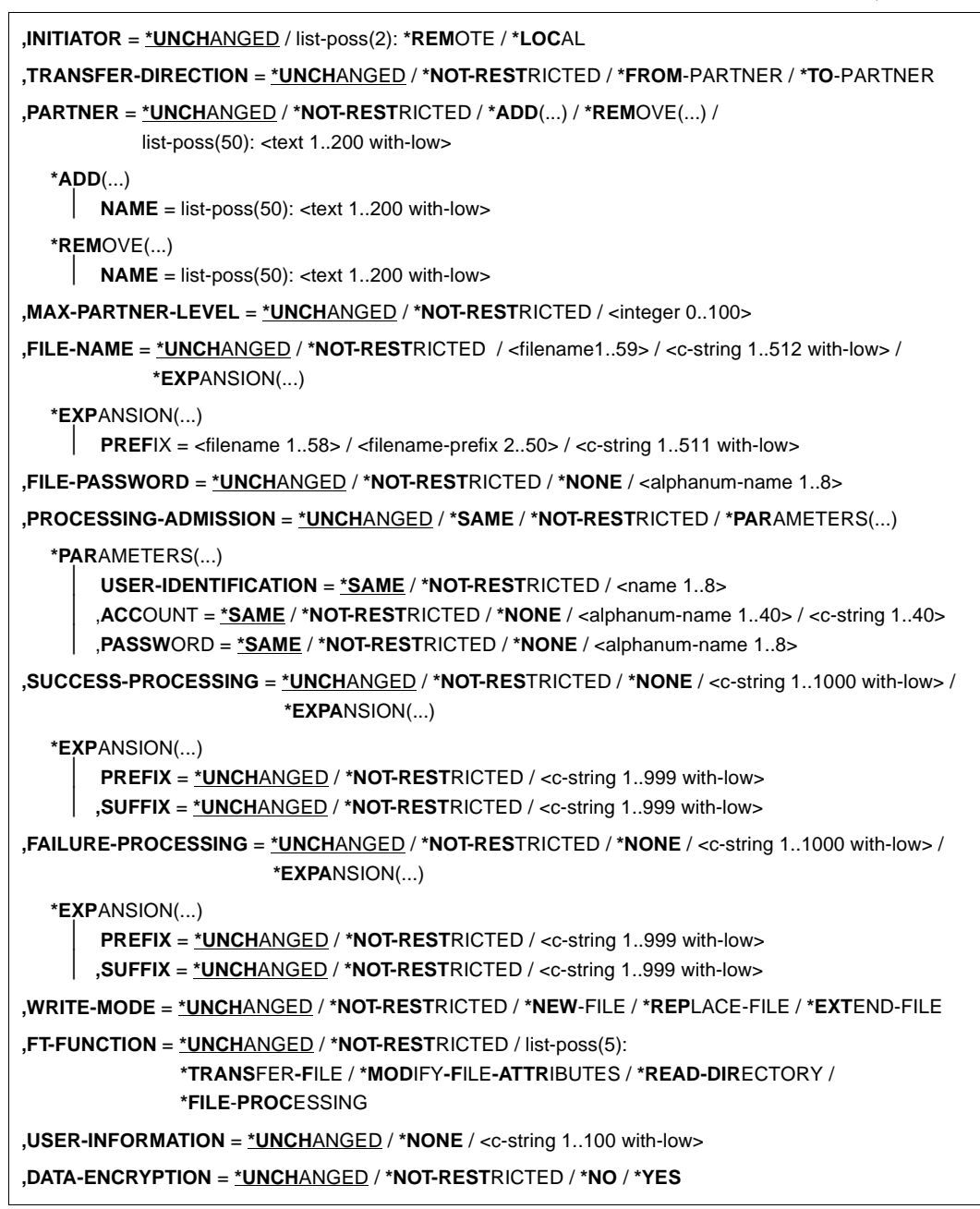

## **Beschreibung der Operanden**

## **NAME =**

Name des zu ändernden Berechtigungsprofils.

## **NAME = \*ALL**

Ändert alle Ihre Berechtigungsprofile gleichzeitig, sofern über den Parameter SELECT keine weiteren Auswahlkriterien angegeben werden und nicht Name oder Zugangsberechtigung geändert werden sollen.

#### **NAME = \*STD**

Ändert das Standard-Berechtigungsprofil Ihrer Kennung.

#### **NAME = <alphanum-name 1..8>**

Ändert das Berechtigungsprofil mit diesem Namen.

## **PASSWORD =**

FTAC-Kennwort, das Sie zur Abgabe von FTAC-Kommandos auf Ihrer Benutzerkennung berechtigt, falls ein solches Kennwort in Ihrem Berechtigungssatz definiert wurde.

# **PASSWORD = \*NONE**

Sie benötigen kein FTAC-Kennwort.

#### **PASSWORD = <alphanum-name 1..8>**

Sie benötigen dieses FTAC-Kennwort.

## **SELECT-PARAMETER =**

Sie können eine Zugangsberechtigung angeben. Sie ändern dann das Berechtigungsprofil, das mit dieser Zugangsberechtigung angesprochen wird.

## **SELECT-PARAMETER = \*OWN**

Ändert Ihre eigenen Berechtigungsprofile.

#### **SELECT-PARAMETER = \*PARAMETERS(...)**

Legt Auswahlkriterien für die Profile fest, die geändert werden sollen.

## **TRANSFER-ADMISSION =**

Die Angabe von TRANSFER-ADMISSION an dieser Stelle wirkt als Auswahlkriterium für die Berechtigungsprofile, die Sie ändern wollen.

## **TRANSFER-ADMISSION = \*ALL**

Ändert alle Ihre Berechtigungsprofile, unabhängig von der Zugangsberechtigung.

## **TRANSFER-ADMISSION = \*NOT-SPECIFIED**

Ändert nur Berechtigungsprofile ohne definierte Zugangsberechtigung. Bei einem Standard-Berechtigungsprofil wird grundsätzlich keine Zugangsberechtigung vergeben, da dieses über Benutzerkennung und Benutzerkennwort angesprochen wird.

# **TRANSFER-ADMISSION = <alphanum-name 8..32> / <c-string 8..32 with-low> / <x-string 15..64>**

Ändert das Berechtigungsprofil, das mit dieser Zugangsberechtigung angesprochen wird.

#### **OWNER-IDENTIFICATION =**

Gibt den Eigentümer eines Berechtigungsprofils als Auswahlkriterium zum Zugriff auf ein zu änderndes Profil an.

# **OWNER-IDENTIFICATION = \*OWN**

Ändert Ihre eigenen Berechtigungsprofile.

#### **OWNER-IDENTIFICATION = <name 1..8>**

Der FTAC-Benutzer kann an dieser Stelle nur seine Benutzerkennung angeben, der FTAC-Verwalter eine beliebige.

#### **NEW-NAME =**

Mit NEW-NAME geben Sie dem Berechtigungsprofil einen neuen Namen. NEW-NAME darf nur zusammen mit eindeutigen Auswahlkriterien (NAME oder TRANS-FER-ADMISSION) angegeben werden.

#### **NEW-NAME = \*OLD**

Der Name des Berechtigungsprofils bleibt unverändert.

#### **NEW-NAME = \*STD**

Das Berechtigungsprofil wird zum Standard-Berechtigungsprofil der Kennung. Wenn das Berechtigungsprofil vorher eine Zugangsberechtigung besaß, dann müssen Sie zusätzlich TRANSFER-ADMISSION=\*NOT-SPECIFIED angeben

#### **NEW-NAME = <alphanum-name 1..8>**

Neuer Name des Berechtigungsprofils. Dieser Name muss unter allen Berechtigungsprofilen auf Ihrer Kennung eindeutig sein. Wenn bereits ein Berechtigungsprofil dieses Namens existiert, lehnt FTAC das Kommando mit folgender Meldung ab:

FTC0100 COMMAND REJECTED. FT PROFILE ALREADY EXISTS

Mit dem Kommando FTSHWPRF (siehe [Seite 306f](#page-305-0)f) können Sie sich über die bereits vergebenen Namen informieren. Für diese Information reicht es, wenn Sie FTSHWPRF ohne Operanden angeben.

## **TRANSFER-ADMISSION =**

Ändert die mit dem ausgewählten Berechtigungsprofil verbundene Zugangsberechtigung. Sie müssen darauf achten, dass die Zugangsberechtigung in Ihrem openFT-System eindeutig bleibt. Wenn die von Ihnen gewählte Zugangsberechtigung bereits vergeben ist, lehnt FTAC das Kommando mit der folgenden Meldung ab:

FTC0101 COMMAND REJECTED. TRANSFER ADMISSION ALREADY EXISTS

TRANSFER-ADMISSION darf nur zusammen mit eindeutigen Auswahlkriterien (NAME oder SELECT-PARAMETERS=\*PAR(TRANSFER-ADMISSION) angegeben werden.

# **TRANSFER-ADMISSION = \*UNCHANGED**

Die Zugangsberechtigung bleibt unverändert.

### **TRANSFER-ADMISSION = \*NOT-SPECIFIED**

Es wird keine Zugangsberechtigung vergeben und eine eventuell schon vorhandene Zugangsberechtigung ist nicht mehr gültig. Das Profil ist somit gesperrt, sofern es sich nicht um ein Profil handelt, das Sie zu einem Standard-Berechtigungsprofil umwandeln. In diesem Fall müssen Sie \*NOT-SPECIFIED angeben.

#### **TRANSFER-ADMISSION = \*OLD-ADMISSION(...)**

Die Zugangsberechtigung selbst bleibt unverändert. Die Optionen können jedoch im Gegensatz zur Angabe TRANSFER-ADMISSION = \*UNCHANGED geändert werden. Diese Angaben werden ignoriert, wenn Sie ein Standard-Berechtigungsprofil ändern.

#### **VALID = \*UNCHANGED**

Der Wert bleibt unverändert.

#### **VALID = \*YES**

Die Zugangsberechtigung ist gültig.

#### **VALID = \*NO**

Die Zugangsberechtigung ist nicht gültig. Mit dieser Angabe kann das Profil gesperrt werden.

### **USAGE = \*UNCHANGED**

Der Wert bleibt unverändert.

#### **USAGE = \*PRIVATE**

Ihr Profil wird aus Sicherheitsgründen gesperrt, sobald unter einer fremden Kennung versucht wird, die von Ihnen bereits verwendete TRANSFER-ADMISSION ein zweites Mal zu vergeben.

#### **USAGE = \*PUBLIC**

Ihr Profil wird auch dann nicht gesperrt, wenn Ihre TRANSFER-ADMISSION durch einen anderen Nutzer "entdeckt" wurde. "Entdeckt" bedeutet, dass von einer zweiten Benutzerkennung versucht wurde, dieselbe TRANSFER-ADMISSION nochmals zu vergeben. Dies wird aus Gründen der Eindeutigkeit abgelehnt.

#### **EXPIRATION-DATE = \*UNCHANGED**

Der Wert bleibt unverändert.

## **EXPIRATION-DATE = \*NOT-RESTRICTED**

Die Verwendung der Zugangsberechtigung ist zeitlich nicht eingeschränkt.

#### **EXPIRATION-DATE = <date 8..10>**

Datum im Format *yyyy-mm-dd* oder *yy-mm-dd*, z.B. 2013-03-31 bzw. 13-03-31 für den 31.03.2012. Die Verwendung der Zugangsberechtigung ist nur bis zu dem angegebenen Datum möglich.

# **TRANSFER-ADMISSION =**  $\langle$ **alphanum-name 8..32** $\langle$ **...)/** $\langle$ **c-string 8..32 with-low** $\langle$ **...)/ <x-string 15..64>(...)**

Die Zeichenkette muss im Transfer-Auftrag als Zugangsberechtigung angegeben werden. Die alphanumerische Eingabe wird immer in Kleinbuchstaben abgelegt.

# **VALID = \*YES**

Die Zugangsberechtigung ist gültig.

#### **VALID = \*NO**

Die Zugangsberechtigung ist nicht gültig. Mit dieser Angabe kann das Profil gesperrt werden.

#### **VALID = \*UNCHANGED**

Der Wert bleibt unverändert.

#### **USAGE = \*PRIVATE**

Ihr Profil wird aus Sicherheitsgründen gesperrt, sobald unter einer fremden Kennung versucht wird, die von Ihnen bereits verwendete TRANSFER-ADMISSION ein zweites Mal zu vergeben.

#### **USAGE = \*PUBLIC**

Ihr Profil wird auch dann nicht gesperrt, wenn Ihre TRANSFER-ADMISSION durch einen anderen Nutzer "entdeckt" wurde. "Entdeckt" bedeutet, dass von einer zweiten Benutzerkennung versucht wurde, dieselbe TRANSFER-ADMISSION nochmals zu vergeben. Dies wird aus Gründen der Eindeutigkeit abgelehnt.

#### **USAGE = \*UNCHANGED**

Der Wert bleibt unverändert.

## **EXPIRATION-DATE = \*NOT-RESTRICTED**

Die Verwendung der Zugangsberechtigung ist zeitlich nicht eingeschränkt.

#### **EXPIRATION-DATE = <date 8..10>**

Datum im Format *yyyy-mm-dd* oder *yy-mm-dd*, z.B. 2013-03-31 bzw. 13-03-31 für den 31.03.2012. Die Verwendung der Zugangsberechtigung ist nur bis zu dem angegebenen Datum möglich.

# **EXPIRATION-DATE = \*UNCHANGED**

Der Wert bleibt unverändert.

#### **PRIVILEGED =**

Der FTAC-Verwalter kann ein Berechtigungsprofil eines beliebigen FTAC-Benutzers privilegieren. FT-Aufträge, die mit einem privilegierten Berechtigungsprofil abgewickelt werden, unterliegen nicht den Einschränkungen, die für MAX-ADM-LEVEL im Berechtigungssatz eingestellt sind.

Der FTAC-Benutzer kann nur eine eventuell vergebene Privilegierung wieder zurücknehmen.

## **PRIVILEGED = \*UNCHANGED**

Der Status dieses Berechtigungsprofils bleibt unverändert.

#### **PRIVILEGED = \*NO**

Mit \*NO können Sie eine Privilegierung zurücknehmen.

## **IGNORE-MAX-LEVELS =**

Legt fest, für welche der sechs Grundfunktionen die Einschränkungen des Berechtigungssatzes außer Kraft gesetzt werden. Dadurch kann MAX-USER-LEVELS des Benutzers überschritten werden. Die MAX-ADM-LEVELS im Berechtigungssatz können nur mit einem vom FTAC-Verwalter privilegierten Berechtigungsprofil wirksam überschritten werden. Der FTAC-Benutzer kann sich für spezielle Aufgaben (z.B. Senden einer bestimmten Datei in ein Partnersystem, mit dem er normalerweise keinen File Transfer betreiben darf) ein Berechtigungsprofil anlegen, in dem das Überschreiten des Berechtigungssatzes vorgesehen ist. Dieses Profil muss anschließend vom FTAC-Verwalter privilegiert werden.

Wenn Sie IGNORE-MAX-LEVELS = \*YES angeben, werden die Vorgaben für alle Grundfunktionen außer Kraft gesetzt. Wenn Sie nur für eine Grundfunktion den Berechtigungssatz ignorieren wollen, müssen Sie mit den weiter unten folgenden Operanden arbeiten. Die folgende Tabelle zeigt, welche Teilkomponenten des Dateimanagement unter welchen Voraussetzungen genutzt werden können:

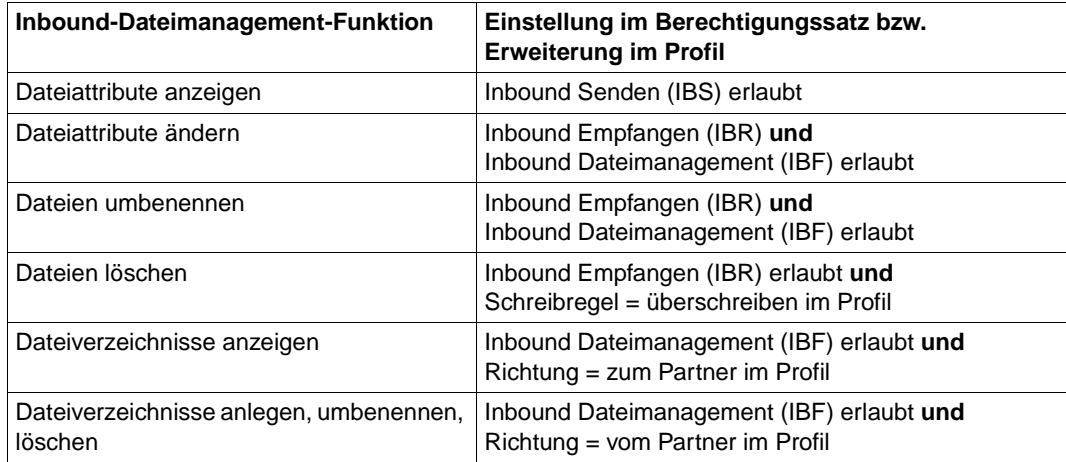

# **IGNORE-MAX-LEVELS = \*UNCHANGED**

Mit dem Berechtigungsprofil können Sie nach der Änderung dieselben Sicherheitsstufen erreichen wie vorher auch (es sei denn, Sie haben eine Privilegierung des Profils mit PRI-VILEGED = \*NO zurückgenommen).

## **IGNORE-MAX-LEVELS = \*NO**

FT-Aufträge, die mit diesem Berechtigungsprofil abgewickelt werden, unterliegen den Einschränkungen des Berechtigungssatzes.

# **IGNORE-MAX-LEVELS = \*YES**

Sie können auch mit Partnersystemen kommunizieren, deren Sicherheitsstufe die Angaben im Berechtigungssatz überschreitet. Solange Ihr Profil nicht privilegiert ist, können Sie sich nur über die MAX-USER-LEVELS im Berechtigungssatz hinwegsetzen, nicht aber über die MAX-ADM-LEVELS. Angaben zur aktuellen Einstellung der MAX-USER-LEVELS und MAX-ADM-LEVELS erhalten Sie mit dem Kommando FTSHWADS (siehe Beispiel auf [Seite 264\)](#page-263-0).

## **IGNORE-MAX-LEVELS = \*PARAMETERS(...)**

#### **OUTBOUND-SEND = \*UNCHANGED**

Die mit der Grundfunktion "outbound senden" maximal erreichbare Sicherheitsstufe bleibt unverändert.

#### **OUTBOUND-SEND = \*NO**

Die mit der Grundfunktion "outbound senden" maximal erreichbare Sicherheitsstufe wird durch den Berechtigungssatz festgelegt.

## **OUTBOUND-SEND = \*YES**

Für die Grundfunktion "outbound senden" können Sie sich mit diesem Berechtigungsprofil über die MAX-USER-LEVELS hinwegsetzen. Wenn Ihr Profil privilegiert ist, sind Sie auch nicht an die Beschränkungen der MAX-ADM-LEVELS gebunden.

### **OUTBOUND-RECEIVE = \*UNCHANGED**

Die mit der Grundfunktion "outbound empfangen" maximal erreichbare Sicherheitsstufe bleibt unverändert.

## **OUTBOUND-RECEIVE = \*NO**

Die mit der Grundfunktion "outbound empfangen" maximal erreichbare Sicherheitsstufe wird durch den Berechtigungssatz festgelegt.

## **OUTBOUND-RECEIVE = \*YES**

Für die Grundfunktion "outbound empfangen" können Sie sich mit diesem Berechtigungsprofil über die MAX-USER-LEVELS hinwegsetzen. Wenn Ihr Profil privilegiert ist, sind Sie auch nicht an die Beschränkungen der MAX-ADM-LEVELS gebunden.

## **INBOUND-SEND = \*UNCHANGED**

Die mit der Grundfunktion "inbound senden" maximal erreichbare Sicherheitsstufe bleibt unverändert.

#### **INBOUND-SEND = \*NO**

Die mit der Grundfunktion "inbound senden" maximal erreichbare Sicherheitsstufe wird durch den Berechtigungssatz festgelegt.

## **INBOUND-SEND = \*YES**

Für die Grundfunktion "inbound senden" können Sie sich mit diesem Berechtigungsprofil über die MAX-USER-LEVELS hinwegsetzen. Wenn Ihr Profil privilegiert ist, sind Sie auch nicht an die Beschränkungen der MAX-ADM-LEVELS gebunden. Entsprechendes gilt für die Teilkomponente "Anzeigen von Dateiattributen" der Grundfunktion "inbound Dateimanagement".

#### **INBOUND-RECEIVE = \*UNCHANGED**

Die mit der Grundfunktion "inbound empfangen" maximal erreichbare Sicherheitsstufe bleibt unverändert.

#### **INBOUND-RECEIVE = \*NO**

Die mit der Grundfunktion "inbound empfangen" maximal erreichbare Sicherheitsstufe wird durch Ihren Berechtigungssatz festgelegt.

#### **INBOUND-RECEIVE = \*YES**

Sie können sich mit diesem Profil über Ihre Vorgabe für "inbound empfangen" in den MAX-USER-LEVELS hinwegsetzen. Wenn Ihr Profil privilegiert ist, sind Sie auch nicht an die Beschränkungen der MAX-ADM-LEVELS gebunden. Entsprechendes gilt für folgende Teilkomponenten der Grundfunktion "inbound Dateimanagement":

- löschen von Dateien, sofern die Dateiattribute entsprechend gesetzt sind,
- ändern von Dateiattributen, wenn die Grundfunktion "inbound Dateimanagement" im Berechtigungssatz oder im Berechtigungsprofil zugelassen wurde.

## **INBOUND-PROCESSING = \*UNCHANGED**

Die mit der Grundfunktion "inbound Folgeverarbeitung" maximal erreichbare Sicherheitsstufe bleibt unverändert.

## **INBOUND-PROCESSING = \*NO**

Die mit der Grundfunktion "inbound Folgeverarbeitung" maximal erreichbare Sicherheitsstufe wird durch den Berechtigungssatz festgelegt.

## **INBOUND-PROCESSING = \*YES**

Für die Grundfunktion "inbound Folgeverarbeitung" können Sie sich mit diesem Berechtigungsprofil über die MAX-USER-LEVELS hinwegsetzen. Wenn Ihr Profil privilegiert ist, sind Sie auch nicht an die Beschränkungen der MAX-ADM-LEVELS gebunden.

#### **INBOUND-MANAGEMENT = \*UNCHANGED**

Die mit der Grundfunktion "inbound Dateimanagement" maximal erreichbare Sicherheitsstufe bleibt unverändert.

#### **INBOUND-MANAGEMENT = \*NO**

Die mit der Grundfunktion "inbound Dateimanagement" maximal erreichbare Sicherheitsstufe wird durch den Berechtigungssatz festgelegt.

# **INBOUND-MANAGEMENT = \*YES**

Für die Grundfunktion "inbound Dateimanagement" können Sie sich mit diesem Berechtigungsprofil über die MAX-USER-LEVELS hinwegsetzen. Wenn Ihr Profil privilegiert ist, sind Sie auch nicht an die Beschränkungen der MAX-ADM-LEVELS gebunden. Die zur Grundfunktion "inbound Dateimanagement" gehörende Teilkomponente "Ändern von Dateiattributen" funktioniert nur dann, wenn im Berechtigungssatz oder im Berechtigungsprofil die Grundfunktion "inbound empfangen" zugelassen wurde.

### **USER-ADMISSION =**

Gibt die Kennung an, unter der das geänderte Berechtigungsprofil abgespeichert wird. FT-Aufträge, die mit diesem Berechtigungsprofil arbeiten, greifen im lokalen System auf die angegebene Kennung zu.

Als FTAC-Benutzer können Sie hier nur Ihre eigene Benutzerkennung angeben. Wenn der FTAC-Verwalter ein Berechtigungsprofil für einen Benutzer angelegt hat, ohne dabei die Zugangsdaten anzugeben (siehe Kommando FTCREPRF im openFT Systemverwalterhandbuch), dann muss der Benutzer gegebenenfalls in den unten beschriebenen Operanden ACCOUNT und PASSWORD Abrechnungsnummer und Passwort eintragen, bevor er das Profil tatsächlich verwenden kann.

# **USER-ADMISSION = \*UNCHANGED**

Die USER-ADMISSION dieses Berechtigungsprofils bleibt unverändert.

# **USER-ADMISSION = \*OWN**

Für USER-IDENTIFICATION und ACCOUNT werden die Angaben aus der aktuellen LOGON-Berechtigung übernommen. Ein etwaiges z/OS-Kennwort wird erst zu dem Zeitpunkt aus Ihrer LOGON-Berechtigung übernommen, zu dem ein FT-Auftrag auf das Berechtigungsprofil zugreift.

Berechtigungsprofile, in denen USERID, ACCOUNT und/oder PASSWORD in der USER-ADMISSION über \*OWN defaultiert werden, können nicht für Vor-, Nach- oder Folgeverarbeitung genutzt werden. Für die Vor- und Nachverarbeitung müssen diese Parameter explizit in der USER-ADMISSION mit einem Wert versorgt werden. Für die Folgeverarbeitung ist auch eine Angabe in der PROCESSING-ADMISSION möglich.

## **USER-ADMISSION = \*PARAMETERS(...)**

Gibt die Benuzterkennung in ihren einzelnen Bestandteilen an.

Damit können Sie beispielsweise erreichen, dass FT-Aufträge, die mit diesem Berechtigungsprofil arbeiten, unter einer anderen als der aktuell gültigen Abrechnungsnummer abgerechnet werden. Ein anderer Einsatzfall ist das Vorgeben eines Kennwortes im Berechtigungsprofil. FT-Aufträge, die mit diesem Berechtigungsprofil arbeiten, funktionieren nur dann, wenn das aktuelle LOGON-Kennwort mit diesem vorgegebenen Kennwort übereinstimmt.

# **USER-IDENTIFICATION =**

Benutzerkennung im z/OS.

# **USER-IDENTIFICATION = \*OWN**

Die Benutzerkennung wird aus der LOGON-Berechtigung übernommen.

#### **USER-IDENTIFICATION = <name 1..8>**

Benutzerkennung, der das Profil gehören soll.

# **ACCOUNT =**

Abrechnungsnummer, unter der ein FT-Auftrag abgerechnet werden soll, wenn er mit diesem Berechtigungsprofil arbeitet.

# **ACCOUNT = \*OWN**

Die Abrechnungsnummer wird aus der aktuellen LOGON-Berechtigung übernommen.

## **ACCOUNT = \*NOT-SPECIFIED**

Es wird keine Abrechnungsnummer festgelegt. Weitere Details siehe ["Default-Abrechnungsnummer" auf Seite 131.](#page-130-0)

## **ACCOUNT = \*NONE**

Wirkt wie ACCOUNT = \*NOT-SPECIFIED.

## **ACCOUNT = <alphanum-name 1..40> / <c-string 1..40>**

Unter der angegebenen Abrechnungsnummer soll ein FT-Auftrag abgerechnet werden, wenn er auf dieses Berechtigungsprofil zugreift. Sie können jede zur Benutzerkennung gehörende Abrechnungsnummer angeben.

## **PASSWORD =**

Passwort, das ein FT-Auftrag verwenden soll, wenn er mit diesem Berechtigungsprofil arbeitet.

## **PASSWORD = \*OWN**

Wenn ein FT-Auftrag auf dieses Berechtigungsprofil Bezug nimmt, setzt FTAC das zu diesem Zeitpunkt gültige Kennwort ein. Damit wird verhindert, dass bei einer etwaigen Änderung des Kennwortes auch das Berechtigungsprofil geändert werden muss. Berechtigungsprofile, in denen PASSWORD über \*OWN defaultiert wird, können nicht für Vor-, Nach- oder Folgeverarbeitung genutzt werden. Für die Vor- und Nachverarbeitung muss dieser Parameter explizit mit einem Wert versorgt werden. Für die Folgeverarbeitung ist auch eine Angabe in der PROCESSING-ADMISSION möglich.

## **PASSWORD = <alphanum-name 1..8>**

Das angegebene Kennwort wird in dem Moment mit dem aktuellen LOGON-Kennwort verglichen, in dem ein FT-Auftrag auf das Berechtigungsprofil zugreift. Widersprechen sich die Angaben, wird der FT-Auftrag abgelehnt.

## **PASSWORD = \*NONE**

Für die Benutzerkennung wird kein Kennwort benötigt.

## **INITIATOR =**

Legt fest, ob Auftraggeber im fernen und/oder im lokalen System dieses Berechtigungsprofil für ihre FT-Aufträge benutzen dürfen.

## **INITIATOR = \*UNCHANGED**

Die Festlegungen in diesem Berechtigungsprofil bleiben unverändert.

#### **INITIATOR = \*REMOTE**

Dieses Berechtigungsprofil dürfen nur Auftraggeber aus fernen Systemen für ihre FT-Aufträge benutzen.

#### **INITIATOR = \*LOCAL**

Dieses Berechtigungsprofil dürfen nur Auftraggeber aus dem lokalen System für ihre FT-Aufträge benutzen.

#### **INITIATOR = (\*LOCAL,\*REMOTE)**

Dieses Berechtigungsprofil dürfen sowohl Auftraggeber aus dem lokalen System als auch Auftraggeber aus fernen Systemen benutzen.

#### **TRANSFER-DIRECTION =**

Legt fest, welche Übertragungsrichtung mit diesem Berechtigungsprofil benutzt werden darf.

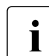

Die Übertragungsrichtung ist immer von dem System aus zu sehen, in dem Sie das Berechtigungsprofil definiert haben.

#### **TRANSFER-DIRECTION = \*UNCHANGED**

Die Angabe im Berechtigungsprofil soll unverändert bleiben.

#### **TRANSFER-DIRECTION = \*NOT-RESTRICTED**

Mit diesem Berechtigungsprofil dürfen sowohl Dateien zu einem Partnersystem als auch von einem Partnersystem übertragen werden.

#### **TRANSFER-DIRECTION = \*FROM-PARTNER**

Mit diesem Berechtigungsprofil dürfen nur Dateien von einem Partnersystem zu Ihrem System übertragen werden. Damit ist auch kein Anzeigen von Dateiattributen bzw. Dateiverzeichnissen (Teilkomponenten des "inbound Dateimanagements") möglich.

## **TRANSFER-DIRECTION = \*TO-PARTNER**

Mit diesem Berechtigungsprofil dürfen nur Dateien von Ihrem System zu einem Partnersystem übertragen werden. Damit ist auch kein Modifizieren von Dateiattributen und kein Löschen von Dateien (Teilkomponenten des "inbound Dateimanagements") möglich.

#### **PARTNER =**

Legt fest, dass dieses Berechtigungsprofil nur für FT-Aufträge benutzt werden kann, die mit einem bestimmten Partnersystem abgewickelt werden.

#### **PARTNER = \*UNCHANGED**

Ein eventueller Partner im Berechtigungsprofil soll unverändert bleiben.

## **PARTNER = \*NOT-RESTRICTED**

Der Einsatzbereich dieses Berechtigungsprofils ist nicht auf FT-Aufträge mit bestimmten Partnersystemen eingeschränkt.

## **PARTNER = \*ADD(NAME = list-poss(50): <text 1..200 with-low>)**

Fügt einer vorhandenen Menge von Partnersystemen weitere Elemente hinzu. Maximal 50 Partnersysteme können angegeben werden.

### **PARTNER = \*REMOVE(NAME = list-poss(50): <text 1..200 with-low>)**

Löscht Elemente aus einer vorhandenen Liste von Partnersystemen. Maximal 50 Partnersysteme können angegeben werden.

## **PARTNER = list-poss(50): <text 1..200 with-low>**

Das Berechtigungsprofil lässt nur solche FT-Aufträge zu, die mit den angegebenen Partnersystemen abgewickelt werden. Maximal 50 Partnersysteme können angegeben werden. Sie können bei PARTNER den Namen aus der Partnerliste oder die Adresse des Partner-systems angeben, siehe auch [Abschnitt "Partnersystem" auf Seite 101.](#page-100-0) Es wird empfohlen, den Namen aus der Partnerliste zu verwenden.

#### **MAX-PARTNER-LEVEL =**

Legt eine maximale Sicherheitsstufe fest. Das Berechtigungsprofil lässt dann nur FT-Aufträge zu, die mit Partnersystemen abgewickelt werden, welche höchstens diese Sicherheitsstufe haben.

MAX-PARTNER-LEVEL wirkt im Zusammenhang mit den Werten im Berechtigungssatz. Bei Verwendung nicht privilegierter Berechtigungsprofile wird die Zugangsprüfung auf der Basis des kleinsten vorgegebenen Wertes durchgeführt.

# **MAX-PARTNER-LEVEL = \*UNCHANGED**

Die Angabe zu MAX-PARTNER-LEVEL in diesem Berechtigungsprofil soll unverändert bleiben.

## **MAX-PARTNER-LEVEL = \*NOT-RESTRICTED**

Werden FT-Aufträge mit diesem Berechtigungsprofil abgewickelt, so wird die maximal erreichbare Sicherheitsstufe durch den Berechtigungssatz festgelegt.

## **MAX-PARTNER-LEVEL = <integer 0..100>**

Mit diesem Berechtigungsprofil kann mit allen Partnersystemen kommuniziert werden, die höchstens die angegebene Sicherheitsstufe haben.

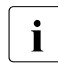

 $\cdot$  Wenn Sie MAX-PARTNER-LEVEL = 0 setzen, sperren Sie dadurch (vorüberge-<br>
hend) das Berechtigungsprefil. Mit diesem Berechtigungsprefil können dann keit hend) das Berechtigungsprofil. Mit diesem Berechtigungsprofil können dann keine FT-Aufträge abgewickelt werden.

## **FILE-NAME =**

Legt fest, auf welche Dateien oder Bibliothekselemente unter Ihrer Kennung FT-Aufträge zugreifen dürfen, die mit diesem Berechtigungsprofil arbeiten.

## **FILE-NAME = \*UNCHANGED**

Die Angaben zu FILE-NAME in diesem Berechtigungsprofil bleiben unverändert.

# **FILE-NAME = \*NOT-RESTRICTED**

Das Berechtigungsprofil erlaubt uneingeschränkten Zugriff auf alle Dateien und Bibliothekselemente der Benutzerkennung.

# **FILE-NAME = <filename 1..59> / <c-string 1..512 with-low>**

Mit dem Berechtigungsprofil darf nur auf die angegebene Datei zugegriffen werden. Es besteht jedoch die Möglichkeit der automatischen Generierung von eindeutigen Dateinamen durch openFT, um Konfliktfälle auf einfache Weise ausschließen zu können. Dies geschieht durch die Angabe der Zeichenkette %UNIQUE am Ende des hier vorgegebenen Dateinamens (siehe ["Eindeutige Empfangsdateinamen" auf Seite 56\)](#page-55-0). Bei der Festlegung der Folgeverarbeitung kann dann diese Datei mit %FILENAME, %FILN oder %FILX, siehe [Seite 120](#page-119-0) referenziert werden.

Sie können hier auch direkt eine Dateiübertragung mit Vor- oder Nachverarbeitung angeben, indem Sie ein Pipe-Zeichen '|' angeben gefolgt von einem Kommando.

### **FILE-NAME =\*EXPANSION(PREFIX = <filename 1..58> / <filename-prefix 2..50> / <c-string 1..511 with-low>)**

Der Zugriff kann auf eine Menge von Dateien beschränkt werden, die alle mit demselben Präfix beginnen. Wenn in einem FT-Auftrag, der mit diesem Berechtigungsprofil arbeitet, ein *Dateiname* angegeben wird, stellt FTAC vor diesen Dateinamen das mit EXPANSION definierte *Präfix*. Der FT-Auftrag wird dann auf die Datei *PräfixDateiname* zugreifen.

#### *Beispiel*

- Gibt man PREFIX = HUGO. an, dann greift ein FT-Auftrag, in dem FILE-NAME = BOERSE angegeben wurde, auf die Datei HUGO.BOERSE zu.
- Gibt man PREFIX=TOOLS.CLIST/ an, dann greift ein FT-Auftrag, in dem FILE-NA-ME=MEMBER01 angegeben wurde, auf die Datei TOOLS.CLIST(MEMBER01) zu.

Bitte beachten Sie, dass der Teil eines Dateinamens, der im File-Transfer-Kommando angegeben wird, dennoch vom Typ <filename> sein muss.

Wollen Sie eine Dateiübertragung mit Vor- oder Nachverarbeitung durchführen, machen Sie dies mit dem Pipe-Zeichen '|' am Beginn des Präfix' kenntlich. Das angelegte FTAC-Profil ist damit ausschließlich für Dateiübertragung mit Vorverarbeitung oder Nachverarbeitung verwendbar, da der gebildete Dateiname ebenfalls mit dem Zeichen '|' beginnt. Die Variable %TEMPFILE kann auch im Dateinamen-Präfix verwendet werden. Detaillierte Informationen zur Vor- und Nachverarbeitung entnehmen Sie dem Abschnitt "Vorverarbeitung [und Nachverarbeitung" auf Seite 114](#page-113-0).

Die maximale Länge des gesamten Vor- oder Nachverarbeitungskommandos ist auf die Maximallänge des Dateinamens beschränkt. Werden mehrere Kommandos angegeben, dann müssen diese durch ein Semikolon (';') getrennt sein.

# *Beispiel*

FILE-NAME = \*EXP(C'|Kommando1;Kommando2;Kommando3; ...')

Wenn Sie mit \*EXP(PREFIX=...) ein Namens-Präfix angeben, das mit dem Pipe-Zeichen beginnt, dann dürfen im Vor- oder Nachverarbeitungskommando des FT-Auftrags keine Semikolons enthalten sein. Falls das Vor- oder Nachverarbeitungskommando doch Semikolons enthält, dann muss es in '...' (Hochkommas) eingeschalt werden.

#### *Sonderfälle*

- Für Berechtigungsprofile, die ausschließlich für das ftexec-Kommando genutzt werden sollen, ist ein Dateiname oder Dateinamen-Präfix anzugeben, der mit der Zeichenfolge '|ftexecsv' beginnt (siehe Kommando FTCREPRF, ["Beispiel 3" auf Seite 193](#page-192-0)).
- Für Berechtigungsprofile, die ausschließlich für die Messdatenerfassung verwendet werden sollen, geben Sie das Dateinamen-Präfix '|\*ftmonitor' an. Ein solches Profil kann dann von einem Windows- oder Unix-System aus im openFT Monitor oder in ei-nem ft- oder ncopy-Kommando verwendet werden (siehe ["Beispiel 2" auf Seite 193\)](#page-192-1).

#### **FILE-PASSWORD =**

Trägt ein Kennwort für Dateien in das Berechtigungsprofil ein. FTAC erlaubt dann nur Zugriffe auf Dateien, die mit diesem Kennwort geschützt sind sowie auf nicht geschützte Dateien. Wenn in einem Berechtigungsprofil ein FILE-PASSWORD steht, darf das Kennwort nicht mehr in einem FT-Auftrag angegeben werden, der mit diesem Berechtigungsprofil arbeitet. Sie können somit Anwendern in fernen Systemen einen Zugriff auf bestimmte Dateien erlauben, ohne deren Dateikennworte verraten zu müssen.

#### **FILE-PASSWORD = \*UNCHANGED**

Die Angaben zum FILE-PASSWORD bleiben in diesem Berechtigungsprofil unverändert.

## **FILE-PASSWORD = \*NOT-RESTRICTED**

Das Berechtigungsprofil erlaubt Zugriffe auf alle Dateien. Ist für eine Datei ein Kennwort vergeben, muss dieses im Transfer-Auftrag angegeben werden.

## **FILE-PASSWORD = \*NONE**

Das Berechtigungsprofil erlaubt nur Zugriffe auf Dateien ohne Dateikennwort.

## **FILE-PASSWORD = <alphanum-name 1..8>**

Das Berechtigungsprofil erlaubt nur Zugriffe auf Dateien, die mit dem angegebenen Dateikennwort geschützt sind, sowie auf nicht geschützte Dateien. Im Transfer-Auftrag darf das Kennwort, das bereits im Profil angegeben ist, nicht wiederholt werden. Dort wäre PASS-WORD = \*NONE anzugeben!

#### **PROCESSING-ADMISSION =**

Legt eine Benutzerkennung in Ihrem z/OS-System fest. Unter dieser Benutzerkennung wird eine etwaige Folgeverarbeitung nach einem FT-Auftrag durchgeführt. Durch die PROCES-SING-ADMISSION im Berechtigungsprofil brauchen Sie keine LOGON-Berechtigung für die Folgeverarbeitung an Partnersysteme zu verraten.

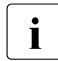

i Berechtigungsprofile, in denen ACCOUNT und/oder PASSWORD in der USER-AD-<br>I Berechtigung iher \*OWN defaultiert werden, können nicht für Folgeverarbeitung ge-MISSION über \*OWN defaultiert werden, können nicht für Folgeverarbeitung genutzt werden. Für die Folgeverarbeitung müssen diese Parameter entweder in der USER-ADMISSION oder der PROCESSING-ADMISSION explizit mit einem Wert versorgt werden.

# **PROCESSING-ADMISSION = \*UNCHANGED**

Die PROCESSING-ADMISSION in diesem Berechtigungsprofil soll unverändert bleiben.

### **PROCESSING-ADMISSION = \*SAME**

Für die PROCESSING-ADMISSION werden die Werte der USER-ADMISSION übernommen. Wird hier \*SAME angegeben, so muss auch in einem FT-Auftrag, der mit diesem Profil arbeitet, PROCESSING-ADMISSION = \*SAME oder PROCESSING-ADMISSION = \*NOT-SPECIFIED stehen.

## **PROCESSING-ADMISSION = \*NOT-RESTRICTED**

FT-Aufträge, die mit diesem Berechtigungsprofil arbeiten, können eine beliebige PROCES-SING-ADMISSION enthalten.

## **PROCESSING-ADMISSION = \*PARAMETERS(...)**

Sie können die Benutzerkennung auch in ihren einzelnen Bestandteilen angeben. Damit können Sie beispielsweise erreichen, dass Folgeverarbeitungen, die aus FT-Aufträgen gestartet werden, die mit diesem Berechtigungsprofil arbeiten, unter einer anderen Abrechnungsnummer abgerechnet werden. Ein anderer Einsatzfall ist das Vorgeben eines Kennwortes im Berechtigungsprofil. Folgeverarbeitungen zu FT-Aufträgen, die mit diesem Berechtigungsprofil arbeiten, funktionieren nur dann, wenn Ihr aktuelles LOGON-Kennwort mit diesem vorgegebenen Kennwort übereinstimmt.

## **USER-IDENTIFICATION =**

Benutzerkennung, unter der die Folgeverarbeitung durchgeführt werden soll.

## **USER-IDENTIFICATION = \*SAME**

Die USER-IDENTIFICATION wird aus der USER-ADMISSION übernommen.

## **USER-IDENTIFICATION = \*NOT-RESTRICTED**

Das Berechtigungsprofil schränkt die Kennung für die Folgeverarbeitung nicht ein.

## **USER-IDENTIFICATION = <name 1..8>**

FT-Aufträge, die mit dem Berechtigungsprofil abgewickelt werden, dürfen nur eine Folgeverarbeitung unter dieser Kennung veranlassen. Wenn Sie hier eine fremde Benutzerkennung angeben, so muss auch der Operand PASSWORD angegeben werden. PASSWORD = \*SAME ist dann nicht zulässig.

## **ACCOUNT =**

Abrechnungsnummer, mit der eine Folgeverarbeitung abgerechnet wird.

# **ACCOUNT = \*SAME**

Die Abrechnungsnummer wird aus der USER-ADMISSION übernommen.

# **ACCOUNT = \*NOT-RESTRICTED**

In FT-Aufträgen, die mit dem Berechtigungsprofil arbeiten, darf die Abrechnungsnummer angegeben werden. Das Berechtigungsprofil schränkt den Account für die Folgeverarbeitung nicht ein.

## **ACCOUNT = \*NONE**

Es wird die Abrechnungsnummer verwendet, die zum Einsatzzeitpunkt des Berechtigungsprofils als Standard-Abrechnungsnummer der Benutzerkennung definiert ist.

## **ACCOUNT = <alphanum-name 1..40> / <c-string 1..40>**

Eine Folgeverarbeitung soll mit dieser Abrechnungsnummer abgerechnet werden. Sie können auch eine Abrechnungsinformation angeben, die die zu verwendende Abrechnungsnummer enthält.

#### **PASSWORD =**

Sie können ggf. das z/OS-Kennwort für die Benutzerkennung angeben, unter der die Folgeverarbeitung durchgeführt wird. Sie können an dieser Stelle auch dann ein PASS-WORD angeben, wenn die angesprochene Kennung (noch) gar kein solches besitzt.

#### **PASSWORD = \*SAME**

Der Wert \*SAME ist nur zulässig, wenn sich die PROCESSING-ADMISSION auf die eigene Benutzerkennung bezieht. Wurde bei der USER-ADMISSION PASSWORD = \*OWN angegeben, wird auch für die PROCESSING-ADMISSION das zum Zeitpunkt des Auftrags gültige Kennwort übernommen.

#### **PASSWORD = \*NOT-RESTRICTED**

In FT-Aufträgen, die mit dem Berechtigungsprofil arbeiten, darf das Kennwort angegeben werden. Das Berechtigungsprofil schränkt das Kennwort für die Folgeverarbeitung nicht ein.

# **PASSWORD = \*NONE**

FT-Aufträge, die mit diesem Berechtigungsprofil arbeiten, können eine Folgeverarbeitung nur auf Benutzerkennungen ohne Kennwort veranlassen.

#### **PASSWORD = <alphanum-name 1..8>**

FT-Aufträge, die mit dem Berechtigungsprofil arbeiten, dürfen nur auf solchen Benutzerkennungen eine Folgeverarbeitung veranlassen, die mit diesem Kennwort geschützt sind.

#### **SUCCESS-PROCESSING =**

Schränkt die Folgeverarbeitung ein, die ein FT-Auftrag in Ihrem System nach einer gelungenen Dateiübertragung initiieren darf.

## **SUCCESS-PROCESSING = \*UNCHANGED**

Die Angaben zu SUCCESS-PROCESSING bleiben in diesem Berechtigungsprofil unverändert.

## **SUCCESS-PROCESSING = \*NOT-RESTRICTED**

In FT-Aufträgen, die mit diesem Berechtigungsprofil arbeiten, darf der Operand SUCCESS-PROCESSING uneingeschränkt genutzt werden.

## **SUCCESS-PROCESSING = \*NONE**

Das Berechtigungsprofil erlaubt keine Folgeverarbeitung nach gelungenen Dateiübertragungen.

## **SUCCESS-PROCESSING = <c-string 1..1000 with-low>**

Gibt die Kommandos an, die im lokalen System nach erfolgreicher Dateiübertragung ausgeführt werden.

Die einzelnen Kommandos müssen mit einem Semikolon (;) voneinander getrennt werden. Wenn innerhalb einer Kommandofolge eine Zeichenkette in Hochkommata oder Anführungszeichen (' oder ") eingeschlossen ist, interpretiert openFT ein etwaiges Semikolon innerhalb dieser Zeichenkette nicht als Trennzeichen.

#### **SUCCESS-PROCESSING = \*EXPANSION(...)**

Wenn in einem FT-Auftrag, der mit diesem Berechtigungsprofil arbeitet, ein SUCCESS-PROCESSING angegeben wurde, setzt FTAC vor bzw. hinter dieses Kommando das hier angegebene Präfix bzw. Suffix. Als Folgeverarbeitung wird dann das um das Präfix bzw. Suffix erweiterte Kommando ausgeführt.

Wenn an dieser Stelle ein Präfix oder Suffix definiert wird, dann darf in FT-Aufträgen, die mit diesem Berechtigungsprofil arbeiten, keine Kommandofolge für die Folgeverarbeitung angegeben werden. Dadurch wird verhindert, dass die Festlegung des Präfix' bzw. Suffix' umgangen werden kann.

## **PREFIX = \*UNCHANGED**

Die Angaben zum Folgeverarbeitungs-Präfix bleiben in diesem Berechtigungsprofil unverändert.

#### **PREFIX = \*NOT-RESTRICTED**

Die Folgeverarbeitung wird nicht durch ein Präfix eingeschränkt.

#### **PREFIX = <c-string 1..999 with-low>**

Das angegebene Präfix wird vor ein Kommando gesetzt, das in einem FT-Auftrag als Folgeverarbeitung angegeben wird. Als Folgeverarbeitung wird das um das Präfix erweiterte Kommando ausgeführt.

#### **SUFFIX = \*UNCHANGED**

Die Angaben zum Folgeverarbeitungs-Suffix bleiben in diesem Berechtigungsprofil unverändert.

## **SUFFIX = \*NOT-RESTRICTED**

Die Folgeverarbeitung wird nicht durch ein Suffix eingeschränkt.

#### **SUFFIX = <c-string 1..999 with-low>**

Das angegebene Suffix wird hinter ein Kommando gesetzt, das in einem FT-Auftrag als Folgeverarbeitung angegeben wird. Als Folgeverarbeitung wird das um das Suffix erweiterte Kommando ausgeführt.

#### *Beispiel*

Wird PREFIX='SENDË' sowie SUFFIX=',USER(USER1)' definiert und im FT-Auftrag SUCC='''FILE TRANSFER OK''' angegeben, dann führt FT als Folgeverarbeitung das Kommando "SEND. FILE TRANSFER OK', USER(USER1)" aus.

## **FAILURE-PROCESSING =**

Schränkt die Folgeverarbeitung ein, die ein FT-Auftrag in Ihrem System nach einer misslungenen Dateiübertragung initiieren darf.

# **FAILURE-PROCESSING = \*UNCHANGED**

Die Angaben zur FAILURE-PROCESSING bleiben in diesem Berechtigungsprofil unverändert.

#### **FAILURE-PROCESSING = \*NOT-RESTRICTED**

In FT-Aufträgen, die mit diesem Berechtigungsprofil arbeiten, darf der Operand FAILURE-PROCESSING uneingeschränkt genutzt werden.

#### **FAILURE-PROCESSING = \*NONE**

Das Berechtigungsprofil erlaubt keine Folgeverarbeitung nach misslungenen Dateiübertragungen.

#### **FAILURE-PROCESSING = <c-string 1..1000 with-low>**

z/OS-Kommandos, die im lokalen System nach misslungener Dateiübertragung ausgeführt werden. Jedem einzelnen Kommando muss ein Schrägstrich (/) vorangestellt werden. Die einzelnen Kommandos müssen mit einem Semikolon (;) voneinander getrennt werden. Wenn innerhalb einer Kommandofolge eine Zeichenkette in Hochkommata oder Anführungszeichen (' oder ") eingeschlossen ist, interpretiert openFT ein etwaiges Semikolon innerhalb dieser Zeichenkette nicht als Trennzeichen.

## **FAILURE-PROCESSING = \*EXPANSION(...)**

Wenn in einem FT-Auftrag, der mit diesem Berechtigungsprofil arbeitet, FAILURE-PRO-CESSING angegeben wurde, setzt FTAC vor bzw. hinter dieses Kommando das hier angegebene Präfix bzw. Suffix. Als Folgeverarbeitung wird dann das um das Präfix bzw. Suffix erweiterte Kommando ausgeführt.

Wenn an dieser Stelle ein Präfix oder Suffix definiert wird, dann darf in FT-Aufträgen, die mit diesem Berechtigungsprofil arbeiten, keine Kommandofolge für die Folgeverarbeitung angegeben werden. Dadurch wird verhindert, dass die Festlegung des Präfix' bzw. Suffix' umgangen werden kann.

## **PREFIX = \*UNCHANGED**

Die Angaben zum Folgeverarbeitungs-Präfix bleiben in diesem Berechtigungsprofil unverändert.

## **PREFIX = \*NOT-RESTRICTED**

Die Folgeverarbeitung wird nicht durch ein Präfix eingeschränkt.

#### **PREFIX = <c-string 1..999 with-low>**

Das angegebene Präfix wird vor ein Kommando gesetzt, das in einem FT-Auftrag als Folgeverarbeitung angegeben wird. Als Folgeverarbeitung wird das um das Präfix erweiterte Kommando ausgeführt.

# **SUFFIX = \*UNCHANGED**

Die Angaben zum Folgeverarbeitungs-Suffix bleiben in diesem Berechtigungsprofil unverändert.

## **SUFFIX = \*NOT-RESTRICTED**

Die Folgeverarbeitung wird nicht durch ein Suffix eingeschränkt.

# **SUFFIX = <c-string 1..999 with-low>**

Das angegebene Suffix wird hinter ein Kommando gesetzt, das in einem FT-Auftrag als Folgeverarbeitung angegeben wird. Als Folgeverarbeitung wird das um das Suffix erweiterte Kommando ausgeführt.

# **WRITE-MODE =**

Legt fest, welche Schreibregel im FT-Auftrag zulässig ist. WRITE-MODE wirkt nur, wenn die Empfangsdatei im selben System liegt, in dem auch dieses Berechtigungsprofil definiert ist.

# **WRITE-MODE = \*UNCHANGED**

Die Angaben zu WRITE-MODE bleiben in diesem Berechtigungsprofil unverändert.

# **WRITE-MODE = \*NOT-RESTRICTED**

In einem FT-Auftrag, der auf dieses Berechtigungsprofil zugreift, darf der Operand WRITE-MODE uneingeschränkt benutzt werden.

## **WRITE-MODE = \*NEW-FILE**

Im FT-Auftrag darf für WRITE-MODE = \*NEW-FILE, \*REPLACE-FILE oder \*EXTEND-FILE angegeben werden. Die Übertragung wird abgelehnt, wenn die Empfangsdatei bereits existiert.

## **WRITE-MODE = \*REPLACE-FILE**

Im FT-Auftrag darf bei openFT-Partnern für WRITE-MODE nur \*REPLACE-FILE oder \*EXTEND-FILE angegeben werden. Bei FTP-Partnern ist auch \*NEW-FILE erlaubt, falls die Datei noch nicht existiert.

## **WRITE-MODE = \*EXTEND-FILE**

Im FT-Auftrag darf für WRITE-MODE nur \*EXTEND-FILE angegeben werden.

## **FT-FUNCTION =**

Beschränkt das Profil auf bestimmte FT-Funktionen (= Dateiübertragungs- und Dateimanagement-Funktionen), siehe auch [Seite 42](#page-41-0).

# **FT-FUNCTION = \*UNCHANGED**

Die FT-Funktionen bleiben im bisherigen Umfang erhalten.

## **FT-FUNCTION = \*NOT-RESTRICTED**

Die FT-Funktionen stehen im vollen Umfang zur Verfügung.

# **FT-FUNCTION = (\*TRANSFER-FILE, \*MODIFY-FILE-ATTRIBUTES, \*READ-DIRECTORY, \*FILE-PROCESSING)**

Folgende File-Transfer-Funktionen stehen zur Verfügung:

### **\*TRANSFER-FILE**

Das Berechtigungsprofil darf für die File-Transfer-Funktionen "Dateien übertragen", "Dateiattribute ansehen" und "Dateien löschen" benutzt werden.

## **\*MODIFY-FILE-ATTRIBUTES**

Das Berechtigungsprofil darf für die File-Transfer-Funktionen "Dateiattribute ansehen" und "Dateiattribute modifizieren" benutzt werden.

### **\*READ-DIRECTORY**

Das Berechtigungsprofil darf für die File-Transfer-Funktionen "Dateiverzeichnisse ansehen" und "Dateiattribute ansehen" benutzt werden.

#### **\*FILE-PROCESSING**

Das Berechtigungsprofil darf für die File-Transfer-Funktionen "Vorverarbeitung" und "Nachverarbeitung" benutzt werden. Zusätzlich muss auch die Funktion "Dateien übertragen" erlaubt sein.

Die Angabe von \*FILE-PROCESSING spielt nur bei FTAC-Profilen ohne Dateinamen-Präfix eine Rolle. Ansonsten entscheidet das erste Zeichen des Dateinamen-Präfix darüber, ob mit diesem FTAC-Profil nur normale Dateiübertragungen (kein Pipe-Zeichen |) oder nur Vorverarbeitungen und Nachverarbeitungen (Pipe-Zeichen |) möglich sind.

#### **USER-INFORMATION =**

Hier können Sie im Berechtigungsprofil einen Text angeben. Dieser Text wird mit dem Kommando FTSHWPRF angezeigt.

## **USER-INFORMATION = \*UNCHANGED**

Ein eventuell vorhandener Text bleibt unverändert.

## **USER-INFORMATION = \*NONE**

Ein eventuell vorhandener Text wird gelöscht.

#### **USER-INFORMATION = <c-string 1..100 with-low>**

Die angegebene Zeichenkette wird als Benutzer-Information aufgenommen.

## **DATA-ENCRYPTION =**

Gibt an, ob Benutzerdaten mit diesem Profil verschlüsselt übertragen werden müssen.

## **DATA-ENCRYPTION = \*UNCHANGED**

Die Verschlüsselungsoption soll unverändert bleiben.

## **DATA-ENCRYPTION = \*NOT-RESTRICTED**

Schränkt die Verschlüsselungsoption für Benutzerdaten nicht ein. Es werden sowohl Dateiübertragungsaufträge mit Verschlüsselung als auch Dateiübertragungsaufträge ohne Verschlüsselung akzeptiert.

# **DATA-ENCRYPTION = \*NO**

Akzeptiert nur solche Dateiübertragungsaufträge, bei denen die Benutzerdaten nicht verschlüsselt sind, d.h. Aufträge mit Verschlüsselungsanforderung werden abgelehnt. Wird der Auftrag z.B. in einem BS2000 oder z/OS gestellt, dann muss dort im Übertragungsauftrag DATA-ENCRYPTION=\*NO angegeben werden.

# **DATA-ENCRYPTION = \*YES**

Akzeptiert nur solche Dateiübertragungsaufträge, bei denen die Benutzerdaten verschlüsselt sind, d.h. Aufträge ohne Verschlüsselungsanforderung werden abgelehnt. Wird der Auftrag z.B. in einem BS2000 oder z/OS gestellt, dann muss dort im Übertragungsauftrag DATA-ENCRYPTION=\*YES angegeben werden.

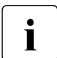

Film Bei Verwendung von Einschränkungen für FILE-NAME, SUCCESS-PROCESSING<br>Lung FAULURE RROCESSING müssen Sie bedenken, dass und FAILURE-PROCESSING müssen Sie bedenken, dass

- eine Einschränkung für Folgeverarbeitung immer für SUCCESS- und FAILURE-PROCESSING erfolgen muss. Ansonsten bleibt eine Umgehungsmöglichkeit.
- PREFIX von FILE-NAME, SUCCESS-PROCESSING und FAILURE-PROCESSING zusammenpassen müssen, z.B. FILE-NAME =  $*$ EXP(XYZ.),SUCC =  $*$ EXP('PR DSNAME(XYZ.',')')

#### *Beispiel*

Nachdem Stefan Meier ein Berechtigungsprofil mit dem Namen *PROFIL1* eingerichtet hat, das anderen Benutzern den Zugriff auf seine Kennung ohne Kenntnis der LOGON-Berechtigung ermöglicht, möchte er nunmehr dieses Profil soweit einschränken, dass nur noch FT-Zugriffe auf Dateien möglich sind, die mit dem Präfix *FILIALE.* beginnen.

Dazu setzt er folgendes Kommando ab:

```
FTMODPRF.NAMF=PROFIL1,
          FILE-NAME=*EXPANSION(PREFIX=FILIALE.)
```
Eine mögliche Kurzform des Kommandos lautet:

```
FTMODPRF_PROFIL1.FILE-N=(PRE=FILIALE.)
```
Damit ist das Berechtigungsprofil nun stark eingeschränkt. Die übrigen Angaben darin bleiben unverändert.

# **5.18 FTMODREQ Auftragswarteschlange modifizieren**

#### **Einsatzhinweis**

Benutzergruppe: FT-Benutzer und FT-Verwalter

#### **Funktionsbeschreibung**

Mit dem Kommando FTMODREQ können Sie Position und Priorität Ihrer Outbound-Aufträge innerhalb der Warteschlange für openFT-Aufträge modifizieren. Sie haben so die Möglichkeit, Ihre Outbound-Aufträge in jeder beliebigen Reihenfolge bearbeiten zu lassen. Neu eingegebene Aufträge bzw. solche, deren Priorität geändert wurde, werden ans Ende der Warteschlange für die entsprechende Priorität gestellt. Sollten Sie bereits aktive Aufträge durch Umpositionieren hinter noch wartende Outbound-Aufträge einreihen, werden, wenn möglich, die aktiven Aufträge zugunsten der wartenden unterbrochen.

FTMODREQ gilt nur für Outbound-Aufträge.

Die Reihenfolge von Aufträgen, deren Startzeitpunkt in der Zukunft liegt, kann nicht geändert werden.

Als FT-Benutzer können Sie nur Ihre eigenen Aufträge modifizieren.

#### **Format**

#### **FTMODREQ**

```
TRANSFER-ID = *ALL / <integer 1..2147483647>
```

```
,SELECT = *OWN / *PARAMETERS(...)
```
**\*PAR**AMETERS(...)

```
⏐ OWNER-IDENTIFICATION = *OWN / <name 1..8>
```
⏐ ,**PART**NER = **\*ALL** / <text 1..200 with-low>

⏐ ,**FILE** = **\*ALL** / <filename 1..59> / <c-string 1..512 with-low>

```
,QUEUE-POSITION = *UNCHANGED / *FIRST / *LAST
```

```
,PRIORITY = *UNCHANGED / *NORMAL / *HIGH / *LOW
```
# **Beschreibung der Operanden**

# **TRANSFER-ID =**

Auftrags-Identifikation des zu ändernden Outbound-Auftrags.

# **TRANSFER-ID = \*ALL**

Ändert alle Outbound-FT-Aufträge, wenn nicht mit SELECT (s.u.) weitere Auswahlkriterien angegeben werden. Als FT-Benutzer können Sie mit dieser Angabe nur Aufträge der eigenen Kennung ändern.

## **TRANSFER-ID = <integer 1..2147483647>**

Auftrags-Identifikation, die dem lokalen System in der FT-Auftragsbestätigung mitgeteilt wurde.

# **SELECT =**

Enthält Auswahlkriterien für zu ändernde Outbound-Aufträge. Ein Auftrag wird dann geändert, wenn alle angegebenen Kriterien für ihn zutreffen.

## **SELECT = \*OWN**

Ändert alle FT-Aufträge der eigenen Kennung.

# **SELECT = \*PARAMETERS(...)**

## **OWNER-IDENTIFICATION =**

Bezeichnet den Eigentümer der FT-Aufträge.

## **OWNER-IDENTIFICATION = \*OWN**

Ändert nur Outbound-Aufträge mit der eigenen Kennung.

## **OWNER-IDENTIFICATION = <name 1..8>**

Spezielle Kennung, deren FT-Aufträge geändert werden. FT-Benutzer dürfen hier nur ihre eigene Kennung angeben.

#### **PARTNER =**

Bestimmt, ob Aufträge nur für ein bestimmtes Partnersystem geändert werden.

## **PARTNER = \*ALL**

Der Name des Partnersystems wird nicht als Auswahlkriterium für zu ändernde Outbound-Aufträge gewählt.

## **PARTNER = <text 1..200 with-low>**

Ändert Outbound-Aufträge, die mit diesem Partnersystem durchgeführt werden sollen. Sie können den Namen aus der Partnerliste oder die Adresse des Partnersystems angeben. Näheres zur Adressangabe siehe [Abschnitt "Partnersystem" auf Seite 101](#page-100-1).

### $FILE =$

Ändert Outbound-Aufträge, die im lokalen System auf diese Datei bzw. auf dieses Bibliothekselement als Sende- oder Empfangsdatei zugreifen. Der Datei- bzw. Bibliothekselementname muss genauso angegeben werden wie im Dateiübertragungsauftrag und wie er mit dem NSTATUS-Kommando ausgegeben wird. Dateinamen mit Wildcards sind nicht erlaubt.

#### **FILE = \*ALL**

Der Dateiname wird nicht als Auswahlkriterium für zu ändernde Outbound-Aufträge gewählt.

#### **FILE = <filename 1..59> / <c-string 1..512 with-low>**

Ändert Outbound-Aufträge, die im lokalen System auf diese Datei zugreifen.

#### **QUEUE-POSITION =**

Definiert die neue Position des zu ändernden Outbound-Auftrags in der openFT-Auftragswarteschlange.

#### **QUEUE-POSITION = \*UNCHANGED**

Die Position des Outbound-Auftrags in der openFT-Auftragswarteschlange dieses Benutzers bleibt unverändert.

### **QUEUE-POSITION = \*FIRST**

Der Outbound-Auftrag wird in der openFT-Warteschlange unter allen gleichprioren Aufträgen dieses Benutzers an die erste Stelle gesetzt.

## **QUEUE-POSITION = \*LAST**

Der Outbound-Auftrag wird in der openFT-Warteschlange unter allen gleichprioren Aufträgen dieses Benutzers an die letzte Stelle gesetzt.

#### **PRIORITY =**

Ändert die Priorität des FT-Auftrags.

#### **PRIORITY = \*UNCHANGED**

Die Priorität des FT-Auftrags bleibt unverändert.

#### **PRIORITY = \*NORMAL**

Setzt die Priorität des FT-Auftrags auf den Normalwert.

#### **PRIORITY = \*HIGH**

Setzt die Priorität des FT-Auftrags auf einen hohen Wert.

## **PRIORITY = \*LOW**

Setzt die Priorität des FT-Auftrags auf einen niedrigen Wert.

#### *Beispiel*

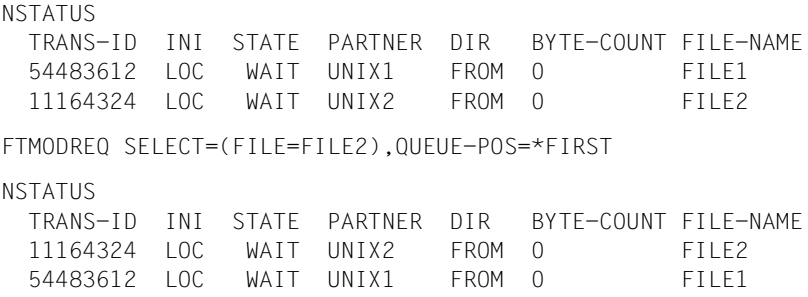

# **5.19 FTSCOPY Datei synchron übertragen**

# **Einsatzhinweis**

Benutzergruppe: FT-Benutzer

## **Funktionsbeschreibung**

Mit dem Kommando FTSCOPY erteilen Sie einen synchronen Auftrag, um eine oder mehrere Dateien in das ferne System zu senden oder aus dem fernen System zu holen.

Die Syntax ist bis auf einige Ausnahmen identisch zum Kommando NCOPY. Daher wird nur die Syntax beschrieben.

FTSCOPY unterscheidet sich von NCOPY in folgenden Punkten:

- Es gibt keine lokale Folgeverarbeitung. Daher entfallen die lokalen Parameter PROCESSING-ADMISSION, SUCCESS-PROCESSING, FAILURE-PROCESSING.
- Die allgemeinen Parameter PRIORITY, START und CANCEL entfallen, da diese im synchronen Fall nicht sinnvoll sind.
# **Format**

(Teil 1 von 4)

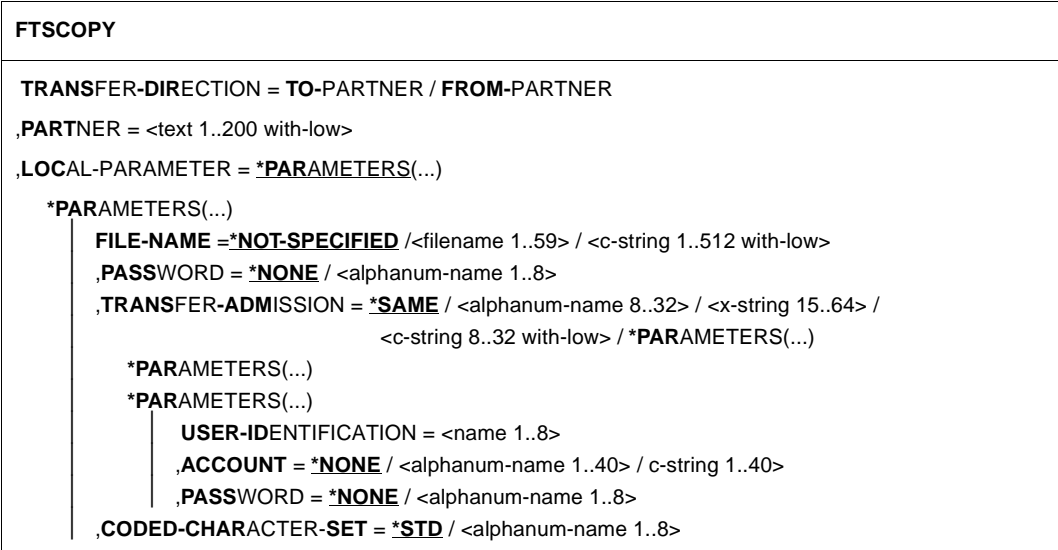

(Teil 2 von 4)

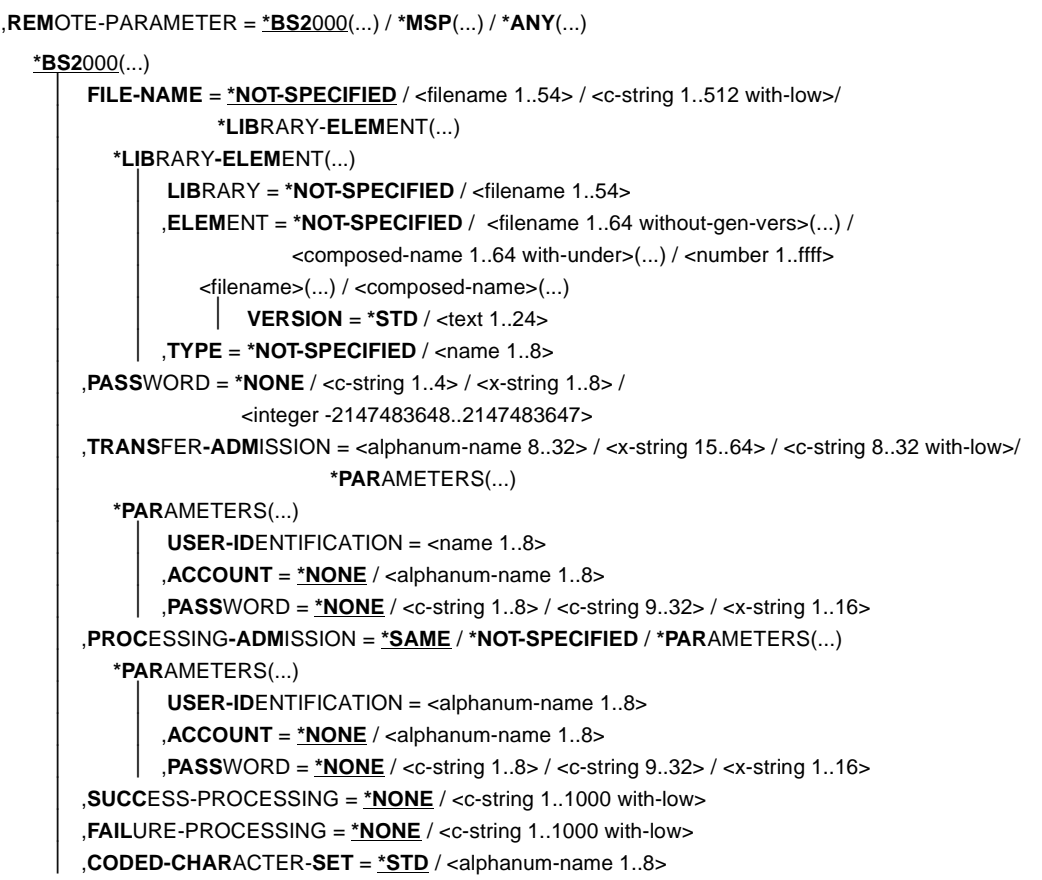

(Teil 3 von 4)

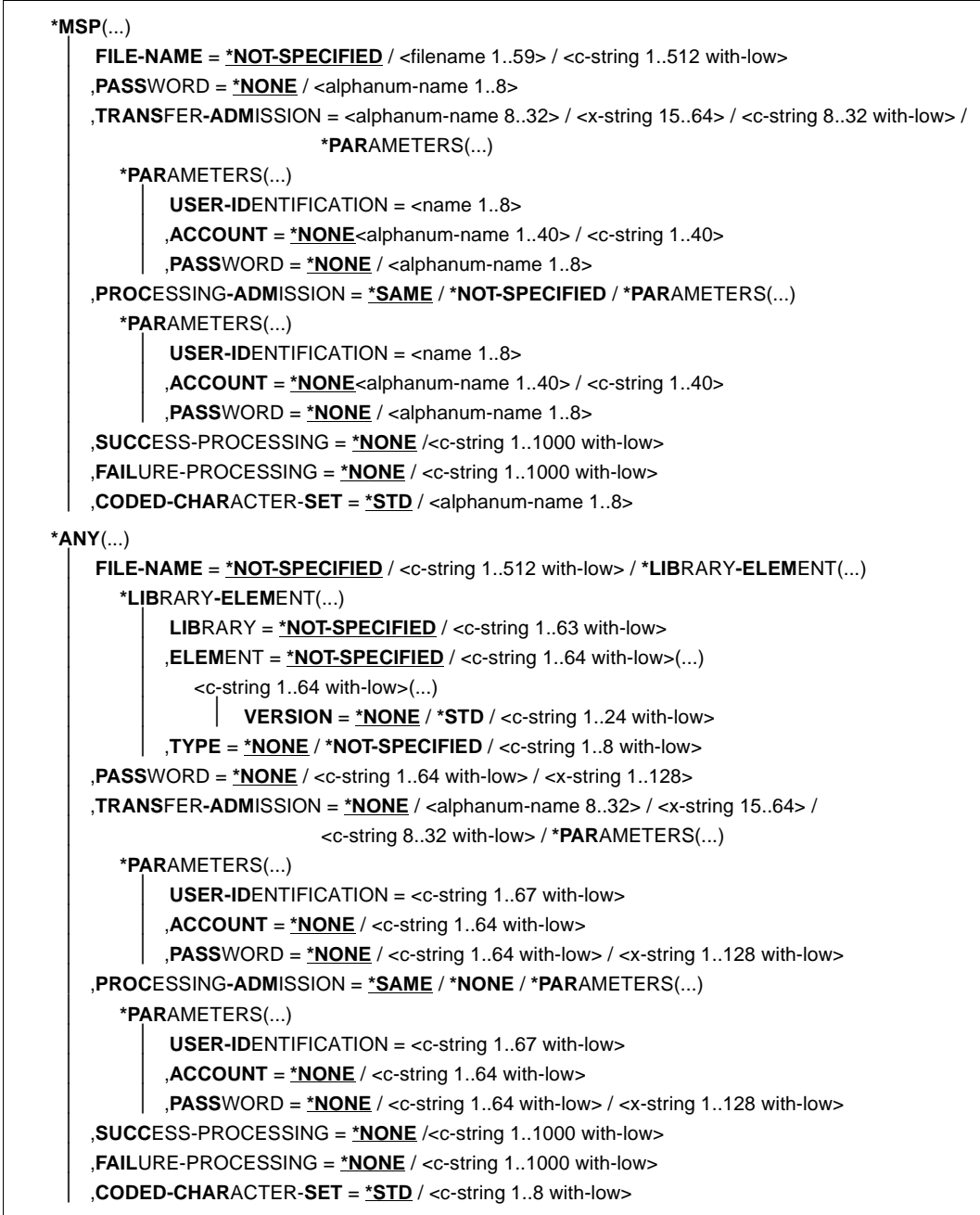

(Teil 4 von 4)

```
,COMPRESS = *NONE / *BYTE-REPETITION / *ZIP
,WRITE-MODE = *REPLACE-FILE / *NEW-FILE / *EXTEND-FILE
,DATA-TYPE = *NOT-SPECIFIED / *CHARACTER (...) / *BINARY (...) / *USER
  *CHARACTER(...) 
     ⏐ TRANSPARENT = *NO / *YES
  *BINARY(...) 
      ⏐ TRANSPARENT = *NO / *YES
,DATA-ENCRYPTION = *NO / *YES / *ONLY-DATA-INTEGRITY
,RECORD-SIZE = *NOT-SPECIFIED /<integer 1..32756> 
,RECORD-FORMAT = *STD / *FIXED / *VARIABLE / *UNDEFINED
,TABULATOR = *AUTO / *ON / *OFF
,TARGET-FILE-FORMAT = *SAME / *BLOCK-ORIENTED / *SEQUENTIAL(...)
  *SEQUENTIAL(…)
      ⏐ RECORD-FORMAT = *SAME / *UNDEFINED
```
#### **Beschreibung der Operanden**

Die Bedeutung der Operanden stimmt mit ihrer Bedeutung bei der asynchronen Dateiübertragung überein, siehe Operandenbeschreibung von NCOPY ab [Seite 332](#page-331-0).

# *Beispiel*

Die Datei BEISPIEL soll in das ferne Unix-System PUX übertragen werden. Dort soll sie in dem Verzeichnis dir (Unterverzeichnis des HOME-Verzeichnisses) unter der Zugangsberechtigung FuerUXSys abgelegt werden. Bei der Übertragung soll die zip-Komprimierung verwendet werden.

```
FTSCOPY TRANS-DIR=TO, PARTNER=PUX,
*LOCAL=*PAR(FILE-NAME=BEISPIEL), -
*REM=*ANY(FILE-NAME='dir/file.ux',TRANS='FuerUXSys'), -
COMP=*ZIP
```
FTR0005 OPENFT: Request 91339. File 'BEISPIEL' transferred

### Kurzform:

```
FTSCOPY TO,PUX,(BEISPIEL),*a('dir/file.ux',,'FuerUXSys'),*ZIP
```
# <span id="page-257-0"></span>**5.20 FTSHW Ferne Dateiattribute anzeigen**

# **Einsatzhinweis**

Benutzergruppe: FT-Benutzer

# **Funktionsbeschreibung**

Mit dem Kommando FTSHW können Sie sich die Attribute einer Datei bzw. der Dateien eines Dateiverzeichnisses, die im fernen Partnersystem vorliegen, anzeigen lassen.

Für die Ausgabe der Attribute können Sie drei Varianten wählen:

- den Namen einer Datei bzw. die Namen der Dateien eines Dateiverzeichnisses anzeigen
- eine Standardauswahl der vom Partnersystem zurückgelieferten Attribute anzeigen
- alle Attribute einer Datei oder der Dateien eines Dateiverzeichnisses anzeigen, die das Partnersystem auf Anfrage zurückliefert

### **Format**

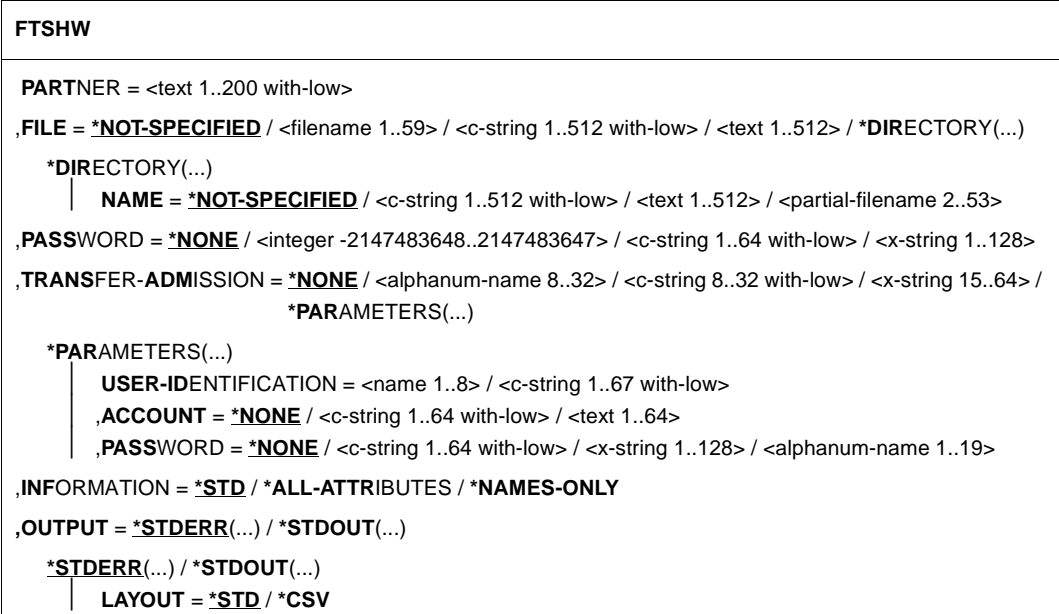

# **Beschreibung der Operanden**

# **PARTNER = <text 1..200 with-low>**

Name des Partnersystems, wie ihn der FT-Verwalter in der Partnerliste festgelegt hat oder die Adresse des Partnersystems. Näheres zur Adressangabe siehe [Abschnitt "Partnersys](#page-100-0)[tem" auf Seite 101.](#page-100-0)

# **FILE =**

Name der Datei im fernen FT-Partnersystem.

# **FILE = \*NOT-SPECIFIED**

Der Name der Datei ist dem fernen System bekannt, da er zum Beispiel in dem angesprochenen FTAC-Berechtigungsprofil bereits vollständig festgelegt ist.

# **FILE = <filename 1..59> / <c-string 1..512 with-low> / <text 1..512>**

Name der Datei im fernen System. Er muss in der Syntax des fernen Systems angegeben werden und den Konventionen des fernen Systems entsprechen.

Wird der Dateiname mit einem nicht eingehängten Public Volume Set angegeben, dann wird der Auftrag mit der Fehlermeldung FTR2202 abgelehnt.

# **FILE = \*DIRECTORY(...)**

Name des Verzeichnisses

# **NAME =**

Name des Verzeichnisses im fernen FT-Partnersystem

# **NAME = \*NOT-SPECIFIED**

Der Name des Verzeichnisses ist dem fernen System bekannt, da er zum Beispiel in dem angesprochenen FTAC-Berechtigungsprofil bereits vollständig festgelegt ist.

# **NAME = <c-string 1..512 with-low> / <text 1..512> / <partial-filename 2..53>**

Name des Verzeichnisses im fernen FT-Partnersystem. Er muss in der Syntax des fernen Systems angegeben werden und den Konventionen des fernen Systems entsprechen.

Ist das ferne System ein BS2000-System, dann können Sie hier einen teilqualifizierten Dateinamen, zum Beispiel HUGO., angeben. Sie erhalten somit alle Dateien ausgegeben, die durch die Teilqualifizierung angesprochen werden, zum Beispiel HUGO.MAIER, HUGO.MUELLER.

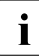

i Wenn der Partner ein BS2000-System und der Dateiname der Name einer Datei-<br>1 deperationsgruppe ist, wird der Auftrag mit der Meldung ETP2148 abgewiesen: generationsgruppe ist, wird der Auftrag mit der Meldung FTR2148 abgewiesen: Fernes System: Uebertragung von Dateigenerationsgruppen nicht unterstuetzt

# **PASSWORD =**

Kennwort, das zum Zugriff auf die Dateiattribute im fernen System berechtigt. Ist die Datei im fernen System mit einem Kennwort geschützt, so muss hier das Kennwort angegeben werden, das im fernen System zum Lesen der Dateiattribute notwendig ist. Ist das ferne System ein BS2000- oder Unix-System, dann müssen Sie kein Kennwort angeben.

# **PASSWORD = \*NONE**

Der Zugriff ist ohne Kennwort möglich.

### **PASSWORD = <integer -2147483648..2147483647> / <c-string 1..64 with-low> / <x-string 1..128>**

Kennwort, das zum Zugriff auf die Datei im fernen System berechtigt. Das Kennwort muss in der Syntax des fernen Systems angegeben werden und den Konventionen des fernen Systems entsprechen.

# **TRANSFER-ADMISSION =**

Enthält Angaben über die Zugangsberechtigung im fernen System für den Dateimanagement-Auftrag.

# **TRANSFER-ADMISSION = \*NONE**

Das ferne System benötigt bzw. kennt keine Benutzerberechtigung.

### **TRANSFER-ADMISSION = <alphanum-name 8..32> / <c-string 8..32 with-low> / <x-string 15..64>**

Wird im fernen System die FTAC-Funktionalität eingesetzt, kann die Zugangsberechtigung für das ferne System über ein Berechtigungsprofil definiert sein. Dann wird an dieser Stelle nur die im Berechtigungsprofil festgelegte TRANSFER-ADMISSION angegeben. Die alphanumerische Eingabe wird intern in Kleinbuchstaben umgewandelt.

# **TRANSFER-ADMISSION = \*PARAMETERS(...)**

Identifikation, Abrechnungsnummer und Kennwort des Benutzers im fernen System. Die Operanden in der Klammer können Sie auch als Stellungsparameter ohne ihre Schlüsselwörter verwenden.

### **USER-IDENTIFICATION = <name 1..8> / <c-string 1..64 with-low>**

Identifikation des Benutzers im fernen System. Die Identifikation muss in der Syntax des fernen Systems angegeben werden und den Konventionen des fernen Systems entsprechen.

### **ACCOUNT = \*NONE / <c-string 1..64 with-low> / <text 1..64>**

Abrechnungsnummer des Benutzers im fernen System. Die Abrechnungsnummer muss in der Syntax des fernen Systems angegeben werden und den Konventionen des fernen Systems entsprechen.

# **PASSWORD =**

Kennwort, das den Benutzer zum Zugang in das ferne System berechtigt.

### **PASSWORD = \*NONE**

Der Zugang ist ohne Kennwort möglich.

# **PASSWORD = <c-string 1..64 with-low> / <x-string 1..128> / <alphanum-name 1..19>**

Kennwort, das den Benutzer zum Zugang in das ferne System berechtigt. Das Kennwort muss in der Syntax des fernen Systems angegeben werden, den Konventionen des fernen Systems entsprechen und dort bekannt sein.

# **INFORMATION =**

Legt den Umfang der gewünschten Information fest. Der Informationsumfang ist jedoch auch bestimmt durch den Informationsumfang, den der Partner preisgibt. Es kann vorkommen, dass Sie nur einige Attribute angezeigt bekommen, obwohl Sie den vollen Informationsumfang angefordert haben.

# **INFORMATION = \*STD**

Zeigt einen Standardumfang an Information an.

# **INFORMATION = \*ALL-ATTRIBUTES**

Fragt alle verfügbaren Informationen von der Datei im Partnersystem ab. Angezeigt werden können aber nur die Werte der Attribute, die vom Partnersystem zurückgeliefert werden.

# **INFORMATION = \*NAMES-ONLY**

Listet nur die Namen der Dateien des Dateiverzeichnisses bzw. der Name der Datei auf.

# **OUTPUT =**

Ausgabemedium.

# **OUTPUT = \*STDERR(...)**

Die Ausgabe erfolgt auf SYSSTSPRT bzw. SYSERR, wenn dieser DDNAME definiert ist.

# **OUTPUT = \*STDOUT(...)**

Die Ausgabe erfolgt auf SYSPRINT.

# **LAYOUT = \*STD**

Bringt die Ausgabe in eine vom Anwender leicht lesbare Form.

# **LAYOUT = \*CSV**

Die Ausgabe erfolgt im **C**haracter **S**eparated **V**alues Format. Dies ist ein speziell im PC-Umfeld weit verbreitetes, tabellenartiges Format, bei dem die einzelnen Felder durch das Separatorenzeichen Semikolon ";" getrennt sind (siehe [Seite 397](#page-396-0)).

### *Beispiel*

1. Sie möchten sich auf einem z/OS-System mit Partnernamen *ZOS2PART* die Eigenschaften der PS-Datei *dat1* mit variablem Recordformat der Länge 255 anschauen:

Unter TSO kann man dazu folgendes Kommando absetzen:

```
FTSHW ZOS2PART,FILE-NAME=DAT1,TRANS-ADM=(USERID,ACCT,PASSWORD),INF=*ALL
FILENAME=DAT1
 CRE OPFT000
MOD DATE=Mar 25 00:00
 RECORD-FORMAT=v RECORD-SIZE=255 FILE-AVAILABILITY=i
 ACCESS-RIGHTS=r-pxeacd--- FILESIZE=8192
```
2. Sie möchten sich die Eigenschaften der Datei *dat2* auf einem BS2000-System mit Partnernamen *BS2PART* anschauen:

```
FTSHW BS2PART,FILE-NAME=DAT2,TRANS-ADM=(USERID,ACCT,PASSWORD),INF=*ALL
FILENAME=DAT2
 CRE OPENFT
 MOD DATE=Mar 10 2012
  CHARACTERSET=g
  RECORD-FORMAT=f RECORD-SIZE=80
```
3. Sie möchten sich die Eigenschaften der Datei *dat3* auf dem Windows-System mit Partnernamen *WINPC* anschauen und geben dabei die FTAC-Zugangsberechtigung *FTACTRANSADM* an:

```
FTSHW WINPC,FILE-NAME=DAT3,TRANS-ADM=('FTACTRANSADM')
```
ACCESS-RIGHTS=r-pxeacd--- FILESIZE=2048

\*r----a----- FT:mueller 27185709 Sep 17 2011 DAT3

Um eine ausführliche Ausgabe zu erhalten, lautet das Kommando:

```
FTSHW WINPC,FILE-NAME=DAT3,TRANS-ADM=('FTACTRANSADM'),INF=*ALL
```

```
FILENAME=DAT3
  CRE FT:mueller
 MOD DATE=Sep 17 2011
  RECORD-FORMAT=u FILE-AVAILABILITY=i
  ACCESS-RIGHTS=r----a----- FILESIZE=27185709
```
4. Sie möchten sich die Eigenschaften und Elemente der PO-Bibliothek *OPFT000.POBIB.CLIST* auf einem z/OS-System mit Kennung *opft000* und Partnernamen *ZOS2PART* anschauen:

```
FTSHW ZOS2PART,*DIR=('OPFT000.POBIB.CLIST') 
               ,TRANS-ADM=(OPFT000,ACCT,PASSWORD)
```
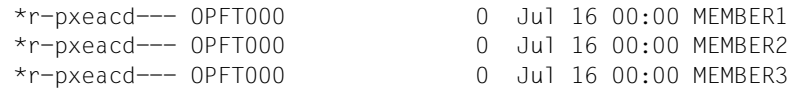

Um eine ausführliche Ausgabe zu erhalten, lautet das Kommando:

```
FTSHW ZOS2PART,*DIR=('OPFT000.POBIB.CLIST') 
              ,TRANS-ADM=(OPFT000,ACCT,PASSWORD),INF=*ALL
 FILENAME=MEMBER1
 CRE OPFT000
 MOD DATE=Jul 16 00:00
 RECORD-FORMAT=f RECORD-SIZE=80 FILE-AVAILABILITY=i
 ACCESS-RIGHTS=r-pxeacd--- FILESIZE=0
 FILENAME=MEMBER2
 CRE OPFT000
 MOD DATE=Jul 16 00:00
 RECORD-FORMAT=f RECORD-SIZE=80 FILE-AVAILABILITY=i
 ACCESS-RIGHTS=r-pxeacd--- FILESIZE=0
 FILENAME=MEMBER3
 CRE OPFT000
 MOD DATE=Jul 16 00:00
 RECORD-FORMAT=f RECORD-SIZE=80 FILE-AVAILABILITY=i
 ACCESS-RIGHTS=r-pxeacd--- FILESIZE=0
```
# **5.21 FTSHWADS Berechtigungssätze anzeigen**

# **Einsatzhinweis**

Benutzergruppe: FTAC-Benutzer und FTAC-Verwalter

Voraussetzung für die Nutzung dieses Kommandos ist der Einsatz von openFT-AC.

### **Funktionsbeschreibung**

Mit dem Kommando FTSHWADS können Sie sich Berechtigungssätze anzeigen lassen. Sie erhalten folgende Informationen wahlweise auf SYSTSPRT oder auf SYSPRINT ausgegeben:

- ob der Berechtigungssatz privilegiert ist (wenn ja, sind Sie FTAC-Verwalter).
- ob auf dieser Benutzerkennung ein Kennwort zur Abgabe von FTAC-Kommandos nötig ist. Das Kennwort selbst wird nicht angezeigt.
- welche Grenzwerte der Eigentümer dieser Kennung für die erreichbaren Sicherheitszonen eingestellt hat.
- welche Grenzwerte der FTAC-Verwalter für die erreichbaren Sicherheitszonen vorgegeben hat.

### **Format**

#### **FTSWHADS**

```
USER-IDENTIFICATION = *OWN / *ALL / *STD / <name 1..8>
```

```
,SELECT-PARAMETER = *ALL
```

```
,OUTPUT = *STDERR(...) / *STDOUT(...)
```

```
*STDERR(...) / *STDOUT(...)
```

```
⏐ LAYOUT = *STD / *CSV
```
### **Beschreibung der Operanden**

### **USER-IDENTIFICATION =**

Benutzerkennung(en), deren Berechtigungssatz Sie sich anzeigen lassen wollen. FTAC-Benutzer können sich nur über ihren Berechtigungssatz und den Standardberechtigungssatz informieren. Der FTAC-Verwalter kann sich über beliebige Berechtigungssätze informieren.

# **USER-IDENTIFICATION = \*OWN**

FTAC gibt den Berechtigungssatz aus, der zu Ihrer Benutzerkennung gehört.

### **USER-IDENTIFICATION = \*ALL**

FTAC gibt den Standardberechtigungsatz und den Berechtigungssatz aus, der zu Ihrer Benutzerkennung gehört.

### **USER-IDENTIFICATION = \*STD**

FTAC gibt nur den Standardberechtigungssatz aus.

### **USER-IDENTIFICATION = <name 1..8>**

FTAC gibt den Berechtigungssatz aus, der zur angegebenen Benutzerkennung gehört. Der FTAC-Benutzer kann hier nur seine eigene Kennung angeben.

### **SELECT-PARAMETER = \*ALL**

Dieser Parameter ist für zukünftige Erweiterungen reserviert und in der vorliegenden Version ohne weitere Auswirkungen.

### **OUTPUT =**

Ausgabemedium für die angeforderte Information.

# **OUTPUT = \*STDERR(...)**

Die Ausgabe erfolgt auf SYSTSPRT bzw. auf SYSERR, wenn dieser DDNAME definiert ist. Wird das Kommando mit ftexec von einem Unix- oder Windows-System aufgerufen, gibt ftexec die Ausgabe dort auf stderr aus.

### **OUTPUT = \*STDOUT(...)**

Die Ausgabe erfolgt auf SYSPRINT. Wird das Kommando mit ftexec von einem Unix- oder Windows-System aus aufgerufen, so gibt ftexec die Ausgabe dort auf stdout aus.

# **LAYOUT = \*STD**

Die Ausgabe wird in eine vom Anwender leicht lesbare Form gebracht.

### **LAYOUT = \*CSV**

Die Ausgabe erfolgt im **C**haracter **S**eparated **V**alues Format. Dies ist ein speziell im PC-Umfeld weit verbreitetes, tabellenartiges Format, bei dem die einzelnen Felder durch das Separatorenzeichen Semikolon ";" getrennt sind (siehe [Seite 399](#page-398-0)).

#### *Beispiel*

Hugo Vogt, der FTAC-Verwalter des Bankhauses Dack, will sich über die Berechtigungssätze in seinem System informieren. Er gibt das Kommando ein

FTSHWADS.USER-IDENTIFICATION=\*ALL

### Kurzform:

FTSHWADS..\*ALL

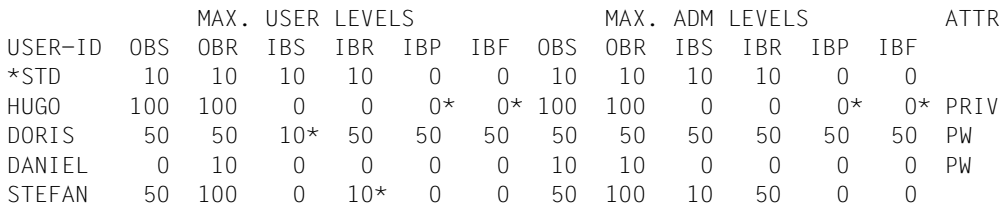

### Er erhält folgende Ausgabe:

# Die Angaben haben folgende Bedeutung:

In der Spalte USER-ID steht die Benutzerkennung, zu der der jeweilige Berechtigungssatz gehört. Es gibt in diesem Beispiel außer dem Standardberechtigungssatz noch Berechtigungssätze für die Kennungen HUGO, DORIS, DANIEL und STEFAN. Als FTAC-Benutzer erhalten Sie nur den Standardberechtigungssatz und den Berechtigungssatz Ihrer eigenen Kennung.

### *In der Spalte ATTR wird der privilegierte Berechtigungssatz gekennzeichnet. Also ist HUGO der FTAC-Verwalter.*

Ebenfalls wird in ATTR angezeigt, ob auf der Kennung ein FTAC-Kennwort definiert wurde (mit PW). DORIS und DANIEL verhindern auf diese Weise, dass ein anderer auf ihrer Kennung FTAC-Kommandos abgibt, die Änderungen hervorrufen.

In den sechs Spalten im Bereich MAX-USER-LEVELS sind die Grenzwerte angegeben, die die FTAC-Benutzer für ihren Berechtigungssatz festgelegt haben. Entsprechend enthalten die sechs Spalten im Bereich MAX-ADM-LEVELS die Grenzwerte, die der FTAC-Verwalter eingestellt hat. Der kleinere der Grenzwerte gibt an, bis zu welcher Sicherheitsstufe der Eigentümer des Berechtigungssatzes die jeweilige Grundfunktion nutzen darf. Die Grundfunktionen sind in der Ausgabe folgendermaßen abgekürzt:

- OBS = **O**UT**B**OUND-**S**END
- OBR = **O**UT**B**OUND-**R**ECEIVE
- IBS = **I**N**B**OUND-**S**END
- IBR = **I**N**B**OUND-**R**ECEIVE
- IBP = **I**N**B**OUND-**P**ROCESSING
- IBF = **I**N**B**OUND-**F**ILEMANAGEMENT

Der Standardberechtigungssatz ist also so eingerichtet, dass er File Transfer mit Systemen zulässt, die höchstens die Sicherheitsstufe 10 haben, aber keine von außen initiierte Folgeverarbeitung erlaubt (IBP=0). HUGO darf von sich aus alle verfügbaren Partnersysteme ansprechen (OBS=100,OBR=100), lässt aber keine File-Transfer-Zugriffe von außen auf seine Kennung zu (IBS=0,IBR=0,IBP=0).

Die Kennung DORIS darf nach Maßgabe des FTAC-Verwalters mit allen Partnersystemen mit der Sicherheitsstufe 50 kommunizieren. Um ihre Dateien noch besser vor fremden Zugriffen zu schützen, hat DORIS die Funktion "inbound senden" nur für Partnersysteme freigegeben, die höchstens die Sicherheitsstufe 10 haben.

Die Kennung DANIEL ist sehr stark geschützt. Es dürfen nur Dateien aus Partnersystemen mit maximaler Sicherheitsstufe 10 angefordert werden. Ein \* hinter einer Zahlenangabe bedeutet, dass dieser Wert aus dem Standardberechtigungssatz übernommen wurde und ggf. beim Ändern des Standardberechtigungssatzes mit geändert wird.

# **5.22 FTSHWINS openFT-Instanz anzeigen**

### **Einsatzhinweis**

Benutzergruppe: FT-Benutzer

Dieses Kommando muss unter TSO aufgerufen werden.

Das Kommando wirkt nur, wenn openFT als Subsystem gestartet wurde. Falls openFT als Batch-Job gestartet wurde, dann wird die Meldung INSTANCES MGMT NOT AVAILABLE ausgegeben.

# **Funktionsbeschreibung**

Mit dem Kommando FTSHWINS lassen Sie sich Informationen über openFT-Instanzen ausgeben.

# **Format**

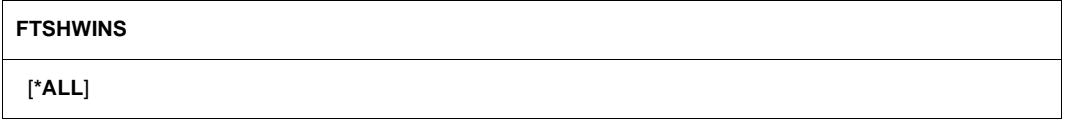

# **Beschreibung der Operanden**

### **INSTANCES = \*ALL**

Gibt eine Liste aller verfügbaren Instanzen aus.

FTSHWINS ohne Angabe eines Operanden zeigt die aktuell eingestellte Instanz an.

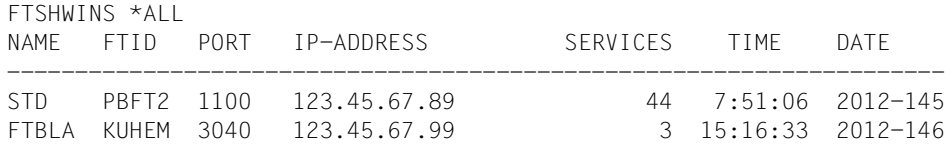

# **5.23 FTSHWLOG Logging-Sätze und Offline-Logging-Dateien anzeigen**

# **Einsatzhinweis**

Benutzergruppe: FT-Benutzer, FT-Verwalter und FTAC-Verwalter

### **Funktionsbeschreibung**

Mit dem Kommando FTSHWLOG können Sie sich über alle Dateiübertragungsaufträge informieren, die openFT bislang protokolliert hat. Voraussetzung ist, dass der FT-Verwalter die FT-Logging-Funktion eingeschaltet hat. Die Logging-Sätze sind als FT-, FTAC- oder ADM-Logging-Sätze gekennzeichnet, sodass Sie der Ausgabe entnehmen können, um welche Art von Logging-Satz es sich handelt.

Außerdem bietet FTSHWLOG die Möglichkeit, sich den Namen der aktuellen Logging-Datei sowie die Namen der Offline-Logging-Dateien ausgeben zu lassen.

# **FT-Logging**

Als FT-Benutzer können Sie sich alle Logging-Sätze anzeigen lassen, die sich auf Ihre Benutzerkennung beziehen. Ohne weitere Angaben gibt openFT immer den aktuellsten Logging-Satz aus. Bei entsprechender Anforderung gibt openFT alle Logging-Sätze aus, die dem im Kommando definierten Auswahlkriterium entsprechen.

Bei sehr großen Logging-Dateien dauert das Anzeigen älterer Logging-Sätze eventuell mehrere Minuten!

Sie können zwischen drei Ausgabeformen wählen: der kurzen Standardform, der ausführlichen Form und dem CSV-Format.

# **FTAC-Logging**

Bei Nutzung der FTAC-Funktionalität können Sie sich mit FTSHWLOG auch die FTAC-Logging-Sätze anzeigen lassen. Als FT-Benutzer können Sie sich alle FTAC-Logging-Sätze anzeigen lassen, die sich auf Ihre Benutzerkennung beziehen.

Falls die Zugangsprüfung positiv ausgefallen ist und openFT den Auftrag akzeptiert hat, gibt es noch einen zweiten Logging-Satz von openFT, dem Sie entnehmen können, ob der Auftrag erfolgreich ausgeführt wurde oder warum er abgebrochen wurde.

Eine genaue Beschreibung der Ausgabe finden Sie ab [Seite 282](#page-281-0).

**Format**

(Teil 1 von 2)

```
FTSHWLOG
SELECT = *OWN / *ALL / *PARAMETERS(...)
   *PARAMETERS(...)
         ⏐ LOGGING-ID = *ALL / <alphanum-name 1..12> / *INTERVAL(...)
            ⏐ *INTERVAL(...)
                  FROM = 1 / \alpha - \alpha - \alpha - \alpha - \alpha - \alpha - \alpha - \alpha - \alpha - \alpha - \alpha - \alpha - \alpha - \alpha - \alpha - \alpha - \alpha - \alpha - \alpha - \alpha - \alpha - \alpha - \alpha - \alpha - \alpha - \alpha - \alpha - \alpha - \alpha - \alpha - \alpha 
                  ⏐ ⏐ ,TO = *HIGHEST-EXISTING / <alphanum-name 1..12> 
         ⏐ ,OWNER-IDENTIFICATION = *OWN / *ALL / <name 1..8>
         ⏐ ,CREATION-TIME = *INTERVAL(...) / *DAYS(...)
            ⏐ *INTERVAL(...)
                  FROM = \frac{2000-01-01}{...} / <date 8..10>(...)
                      \langledate 8..10>(...)TIME = 00:00 / < time 1..8⏐ ⏐ ,TO = *TOMORROW(...) / *TODAY(...) / <date 8..10>(...)
                      \langle date 8..10>(...)
                        \vert TIME = 00:00 / <time 1..8>
            ⏐ *DAYS(...)
                  NUMBER = <integer 1..1000>
         ⏐ ,RECORD-TYPE = *ALL / *PARAMETERS(...) 
            ⏐ *PARAMETERS(...)
                   ⏐ ⏐ FT = *TRANSFER-FILE / *NONE / list-poss(1): *TRANSFER-FILE
                  ⏐ ⏐ ,FTAC = (*TRANSFER-FILE, *READ-FILE-ATTRIBUTES, *DELETE-FILE, 
                            ⏐ ⏐ *CREATE-FILE, *MODIFY-FILE-ATTRIBUTES,
                            ⏐ ⏐ *READ-DIRECTORY, *MOVE-FILE, *CREATE-DIRECTORY,
                           ⏐ ⏐ *DELETE-DIRECTORY, *MODIFY-DIRECTORY. *LOGIN) / *NONE /
                            ⏐ ⏐ list-poss(11): *TRANSFER-FILE / *READ-FILE-ATTRIBUTES / *DELETE-FILE / 
                            ⏐ ⏐ *CREATE-FILE / *MODIFY-FILE-ATTRIBUTES / *READ-DIRECTORY / 
                            ⏐ ⏐ *MOVE-FILE / *CREATE-DIRECTORY / *DELETE-DIRECTORY / 
                           ⏐ ⏐ *MODIFY-DIRECTORY / *LOGIN
                  ⏐ ⏐ ,ADM = *ADMINISTRATION / *NONE / list-poss(1): *ADMINISTRATION
         ⏐ ,INITIATOR = (*LOCAL, *REMOTE) / list-poss(2): *LOCAL / *REMOTE
         ⏐ ,PARTNER = *ALL / <text 1..200 with-low>
         ⏐ ,FILE-NAME = *ALL / <filename 1..59> / <filename-prefix 2..50> / <c-string 1..512 with-low> / 
                        ⏐ *DIRECTORY(...)
            ⏐ *DIRECTORY(...)
                   NAME = *ALL / <partial-filename 2.50 > / <c-string 1.512 with-low>
         ⏐ ,REASON-CODE = *ALL / *FAILURE / <text 1..4>
```
(Teil 2 von 2)

```
, ROUTING-INFO = *ALL / <text 1..200 with-low>
        ⏐ ,TRANSFER-ID = *ALL / <integer 1.. 2147483647>
        ⏐ ,GLOBAL-REQUEST-ID = *ALL / <alphanum-name 1..10>
        ⏐ ,LOGGING-FILE = *CURRENT / <filename 1..42> / *ACTIVE-AT(...)
           ⏐ *ACTIVE-AT(...)
               DATE = <date 8..10>\textbf{.TIME} = 00:00 / < \text{time } 1..8⏐ ,PREVIOUS-FILES = *STD / <integer 0..3>
,NUMBER = 1 / *ALL / <integer 1..99999999> / *POLLING(...)
   *POLLING(...)
       INTERVAL = 1 / <integer 1..600>
        ⏐ ,NUMBER = *UNLIMITED / <integer 1..3600>
,INFORMATION = *STD / *ALL / *LOGGING-FILES
,OUTPUT = *STDERR(...) / *STDOUT(...)
   *STDERR(...) / *STDOUT(...)
        ⏐ LAYOUT = *STD / *CSV
```
### **Beschreibung der Operanden**

#### **SELECT =**

Wählt eine Gruppe von Logging-Sätzen aus.

#### **SELECT = \*OWN**

Gibt Logging-Sätze der eigenen Kennung aus.

#### **SELECT = \*ALL**

Als Benutzer erhalten Sie nur die Logging-Sätze der eigenen Kennung (wie bei \*OWN).

### **SELECT = \*PARAMETERS(...)**

**LOGGING-ID =**  Nummer des Logging-Satzes.

**LOGGING-ID = \*ALL** Die Nummer des Logging-Satzes ist nicht Auswahlkriterium.

### **LOGGING-ID = <alphanum-name 1..12>**

Nummer des Logging-Satzes, der ausgegeben wird. Der Wertebereich für die Logging-Id erstreckt sich von 1 bis 999999999999.

### **LOGGING-ID = \*INTERVAL(...)**

Bereich der Logging-Sätze, die ausgegeben werden.

### **FROM = <alphanum-name 1..12>**

Erster Logging-Satz, der ausgegeben wird. Der Wertebereich für die Logging-Id erstreckt sich von 1 bis 999999999999.

### **TO = \*HIGHEST-EXISTING / <alphanum-name 1..12>**

Letzter Logging-Satz, der ausgegeben wird. Der Wertebereich für die Logging-Id erstreckt sich von 1 bis 999999999999.

#### **OWNER-IDENTIFICATION =**

Benutzerkennung, zu der Logging-Sätze ausgegeben werden.

#### **OWNER-IDENTIFICATION = \*OWN**

Die Logging-Sätze der eigenen Kennung werden ausgegeben.

### **OWNER-IDENTIFICATION = \*ALL**

Der FT-Benutzer erhält auch mit dieser Angabe nur Informationen über Logging-Sätze, die sich auf seine Benutzerkennung beziehen.

### **OWNER-IDENTIFICATION = <name 1..8>**

Der FT-Benutzer darf nur seine eigene Kennung angeben.

### **CREATION-TIME =**

Über Erzeugungsdatum oder -zeitraum ausgewählter Bereich der Logging-Sätze, die ausgegeben werden.

### **CREATION-TIME = \*INTERVAL(...)**

Der Bereich wird als Zeitintervall mit Datum und/oder Uhrzeit angegeben.

### **FROM = 2000-01-01(...) / <date 8..10>(...)**

Datum im Format *yyyy-mm-dd* oder *yy-mm-dd*, z.B. 2012-08-18 bzw. 12-08-18 für den 18.08.2012. openFT gibt dann alle Logging-Sätze aus, die ab dem spezifizierten Zeitpunkt geschrieben wurden.

#### **TIME = 00:00 / <time 1..8>**

Zeitpunkt für den mit CREATION-TIME spezifizierten Tag. openFT gibt alle Logging-Sätze aus, die ab diesem Zeitpunkt geschrieben wurden. Den Zeitpunkt geben Sie im Format *hh:mm:ss* an, z.B. 14:30:10.

### **TO = \*TOMORROW / \*TODAY(...) / <date 8..10>(...)**

Erzeugungsdatum, bis zu dem die Logging-Sätze ausgegeben werden.

### **TO = \*TOMORROW**

Gibt alle Logging-Sätze aus, die bis zum Zeitpunkt der Kommandoeingabe erzeugt wurden.

### **TO = \*TODAY**

Wenn mit CREATION-TIME eine Uhrzeit explizit angegeben wurde, werden alle Logging-Sätze, die bis zu dieser Uhrzeit geschrieben wurden, ausgegeben. Wenn keine Uhrzeit angegeben wurde, gibt openFT alle Logging-Sätze aus, die bis einschließlich gestern 24:00 Uhr geschrieben wurden.

# **TO=<date 8..10>(...)**

Datum im Format *yyyy-mm-dd* oder *yy-mm-dd*, z.B. 2012-08-18 bzw. 12-08-18 für den 18.08.2012. openFT gibt dann alle Logging-Sätze aus, die bis zu dem spezifizierten Zeitpunkt geschrieben wurden.

# **TIME = 00:00 / <time 1..8>**

Zeitpunkt für den mit CREATION-TIME spezifizierten Tag. openFT gibt alle Logging-Sätze aus, die bis zu diesem Zeitpunkt geschrieben wurden. Den Zeitpunkt geben Sie im Format *hh:mm:ss* an, z.B. 14:30:10.

# **CREATION-TIME = \*DAYS(NUMBER=<integer 1..1000>)**

Der Bereich wird in Anzahl von Tagen angegeben. Es werden alle Logging-Sätze ausgegeben, die in den letzten n Kalendertagen einschließlich heute erzeugt wurden.

# **RECORD-TYPE =**

Satztyp, zu dem die Logging-Sätze ausgegeben werden.

# **RECORD-TYPE = \*ALL**

Der Satztyp ist nicht Auswahlkriterium.

# **RECORD-TYPE = \*PARAMETERS(...)**

Typ des Logging-Satzes.

# **FT = \*TRANSFER-FILE / \*NONE / list-poss(1): \*TRANSFER-FILE**

Gibt an, ob FT-Logging-Sätze ausgegeben werden oder nicht.

### $FTAC =$

**(\*TRANSFER-FILE, \*READ-FILE-ATTRIBUTES, \*DELETE-FILE, \*CREATE-FILE, \*MODIFY-FILE-ATTRIBUTES, \*READ-DIRECTORY, \*MOVE-FILE, \*CREATE-DIRECTORY, \*DELETE-DIRECTORY, \*MODIFY-DIRECTORY / \*LOGIN) / \*NONE / list-poss(11): \*TRANSFER-FILE / \*READ-FILE-ATTRIBUTES / \*DELETE-FILE / \*CREATE-FILE / \*MODIFY-FILE-ATTRIBUTES / \*READ-DIRECTORY / \*MOVE-FILE / \*CREATE-DIRECTORY / \*MODIFY-DIRECTORY / \*DELETE-DIRECTORY / \*LOGIN**

Gibt an, ob FTAC-Logging-Sätze ausgegeben werden oder nicht. Falls ja, kann zusätzlich differenziert werden, zu welcher FT-Funktion FTAC-Logging-Sätze ausgegeben werden. Hierbei bedeuten:

# \*TRANSFER-FILE

Alle Logging-Sätze zur Funktion "Dateien übertragen" werden ausgegeben.

# \*READ-FILE-ATTRIBUTES

Alle Logging-Sätze zur Funktion "Dateiattribute lesen" werden ausgegeben.

# \*DELETE-FILE

Alle Logging-Sätze zur Funktion "Dateien löschen" werden ausgegeben.

# \*CREATE-FILE

Alle Logging-Sätze zur Funktion "Dateien anlegen" werden ausgegeben.

### \*MODIFY-FILE-ATTRIBUTES

Alle Logging-Sätze zur Funktion "Dateiattribute ändern" werden ausgegeben.

#### \*READ-DIRECTORY

Alle Logging-Sätze zur Funktion "Dateiverzeichnisse lesen" werden ausgegeben.

#### \*MOVE-FILE

Alle Logging-Sätze zur Funktion "Dateien kopieren und anschließend löschen" werden ausgegeben.

#### \*CREATE-DIRECTORY

Alle Logging-Sätze zur Funktion "Verzeichnis anlegen" werden ausgegeben.

#### \*DELETE-DIRECTORY

Alle Logging-Sätze zur Funktion "Verzeichnis löschen" werden ausgegeben.

#### \*MODIFY-DIRECTORY

Alle Logging-Sätze zur Funktion "Verzeichnis ändern" werden ausgegeben.

### \*LOGIN

Alle Logging-Sätze zur Funktion "Inbound FTP-Zugang" werden ausgegeben. Logging-Sätze vom Typ \*LOGIN werden nur im Falle einer falschen Zugangsberechtigung geschrieben.

#### **ADM = \*ADMINISTRATION / \*NONE / list-poss(1): \*ADMINISTRATION**

Gibt an, ob ADM-Logging-Sätze ausgegeben werden.

#### **ADM = \*ADMINISTRATION**

Es werden ADM-Logging-Sätze ausgegeben. Näheres finden Sie im openFT-Handbuch "Installation und Administration".

#### **ADM = \*NONE**

Es werden keine ADM-Logging-Sätze ausgegeben.

### **INITIATOR =**

Wählt die Logging-Sätze nach Initiator aus.

#### **INITIATOR = (\*LOCAL,\*REMOTE)**

Der Initiator ist nicht Auswahlkriterium.

### **INITIATOR = \*LOCAL**

Gibt nur die Logging-Sätze aus, die zu lokal gestellten Aufträgen gehören.

#### **INITIATOR = \*REMOTE**

Gibt nur die Logging-Sätze aus, die zu fern gestellten Aufträgen gehören.

# **PARTNER =**

Partnersystem.

# **PARTNER = \*ALL**

Das Partnersystem ist nicht Auswahlkriterium.

# **PARTNER = <text 1..200 with-low>**

Name oder Adresse des Partnersystems, zu dem Sie sich Logging-Sätze ausgeben lassen wollen. Näheres zur Adressangabe siehe Abschnitt "Partnersystem" auf [Seite 101.](#page-100-0)

Sie können beim Partnernamen auch die Wildcard-Symbole '\*' (Stern) und '?' (Fragezeichen) angeben. '\*' steht für eine beliebige Zeichenfolge, '?' steht für ein beliebiges einzelnes Zeichen. Der Stern darf jedoch nicht an erster Stelle stehen. Sie können stattdessen '?\*' eingeben.

# **FILE-NAME =**

Dateiname.

# **FILE-NAME = \*ALL**

Der Dateiname ist nicht Auswahlkriterium.

# **FILE-NAME = <filename 1..59> / <c-string 1..512 with-low>**

Vollqualifizierter Name der Datei, zu der Logging-Sätze ausgegeben werden.

# **FILE-NAME = <filename-prefix 2..50>**

Teilqualifizierter Name der Dateien, zu denen Logging-Sätze ausgegeben werden.

*Beispiele*

- Wenn Sie als Dateinamensbeginn TOOLS. angeben, werden Logging-Sätze ausgegeben, in denen die Dateinamen TOOLS.CLIST, TOOLS.CNTL oder auch TOOLS.CLIST(MEMBER01) auftreten.
- Wenn Sie als Dateinamensbeginn TOOLS.CLIST/ angeben, werden Logging-Sätze ausgegeben, in denen die Dateinamen TOOLS.CLIST(MEMBER01), TOOLS.CLIST(MEMBER02) usw. auftreten.

# **FILE-NAME = \*DIRECTORY(...)**

Name des Dateiverzeichnisses

# **\*DIRECTORY(...)**

Hier geben Sie das Dateiverzeichnis in derselben Form an, wie es auf dem Partner-Rechner in einem der openFT-Benutzerkommandos CREATE-/MODIFY-/DELETE-REMOTE-DIR oder FTSHW (siehe [Seite 258](#page-257-0)) verwendet wurde.

# **NAME = \*ALL**

Der Name des Dateiverzeichnisses ist nicht Auswahlkriterium.

### **NAME = <partial-filename 2..50> / <c-string 1..512 with-low>** Name des Dateiverzeichnisses.

#### *Beispiel*

Wenn Sie hier FILE=\*DIR(NAME=ABC.) angeben, werden – anders als bei der Angabe FILE=ABC. – nur diejenigen Logging-Sätze ausgegeben, in denen ABC. auftritt (als Name eines Datei-verzeichnisses, auf das von einem fernen System mit einem File-Management-Kommando zum Anzeigen eines z/OS-Dateiverzeichnisses zugegriffen wurde).

### **REASON-CODE =**

Auswahl nach dem REASON-Code des Logging-Satzes.

# **REASON-CODE = \*ALL**

Der REASON-Code ist nicht Auswahlkriterium; es werden alle Sätze ausgegeben.

# **REASON-CODE = \*FAILURE**

Alle fehlerhaften Sätze werden ausgegeben.

# **REASON-CODE = <text 1..4>**

Definiert die auszugebenden Sätze anhand der Fehlermeldungsnummer. Führende Nullen dürfen entfallen (z.B. 14 für 0014).

# **ROUTING-INFO = \*ALL / <text 1..200 with-low>**

Wählt die ADM-Logging-Sätze nach Routing-Information aus. Die Routing-Info beschreibt die administrierte Instanz bei lokal gestellten Fernadministrations-Aufträgen.

### **ROUTING-INFO = \*ALL**

Die Routing-Information ist nicht Auswahlkriterium.

### **ROUTING-INFO = <text 1..200 with-low>**

Routing-Information, zu der ADM-Logging-Sätze ausgegeben werden sollen.

### **TRANSFER-ID =**

Auswahl nach der Auftragsidentifikation.

### **TRANSFER-ID = \*ALL**

Die Auftragsidentifikation ist nicht Auswahlkriterium.

# **TRANSFER-ID = <integer 1..2147483647>**

Gibt nur Logging-Sätze zu der angegebenen Auftragsidentifikation aus.

# **GLOBAL-REQUEST-ID = \*ALL / <alphanum-name 1..10>**

Wählt die Logging-Sätze anhand der globalen Auftrags-Identifikation aus.

# **GLOBAL-REQUEST-ID = \*ALL**

Die globale Auftrags-Identifikation ist kein Suchkriterium.

# **GLOBAL-REQUEST-ID = <alphanum-name 1..10>**

Gibt Logging-Sätze zu der angegebenen globalen Auftrags-Identifikation aus. Die globale Auftrags-Identifikation ist nur für Inbound-Aufträge von openFT-Partnern relevant. Sie wird vom Initiator des Auftrags vergeben (Transfer-ID) und an das lokale System übermittelt.

### **LOGGING-FILE =**

Wählt die Logging-Datei aus, deren Logging-Sätze oder Namen ausgegeben werden sollen. Damit können Sie auch Offline-Logging-Sätze ansehen.

### **LOGGING-FILE = \*CURRENT**

Es wird die aktuelle Logging-Datei ausgewählt.

# **LOGGING-FILE = <filename 1..42>**

Gibt den Namen der Logging-Datei an, die durchsucht werden soll. Wenn Sie beim Operanden PREVIOUS-FILES einen Wert > 0 angeben, dann werden zusätzlich weitere, ältere Offline-Logging-Dateien durchsucht (sofern welche vorhanden sind).

# **LOGGING-FILE = \*ACTIVE-AT(...)**

Wählt die Logging-Datei über ihren Erstellungszeitpunkt (Ortszeit!) aus. Es wird die Logging-Datei ausgewählt, die an oder vor dem angegebenen Zeitpunkt erstellt wurde. Gibt es mehrere Logging-Dateien, die zum angegebenen Zeitpunkt passen, dann wird die jüngste dieser Logging-Dateien genommen. Wenn Sie beim Operanden PREVIOUS-FILES einen Wert > 0 angeben, dann werden zusätzlich weitere Offline-Logging-Dateien durchsucht (sofern welche vorhanden sind).

### **DATE = <date 8..10>**

Erstellungsdatum im Format *yyyy-mm-dd* oder *yy-mm-dd*, z.B. 2012-01-31 bzw. 12-01-31 für den 31.01.2012.

### **TIME = 00:00 / <time 1..8>**

Erstellungszeitpunkt (Uhrzeit) an dem mit DATE bezeichneten Datum. Den Zeitpunkt geben Sie im Format *hh:mm:ss*, z.B. 14:30:10, an.

### **PREVIOUS-FILES =**

gibt die Anzahl der vorausgehenden Offline-Logging-Dateien an, die zusätzlich zur aktuellen bzw. der mit LOGGING-FILE spezifizierten Datei ausgewählt werden sollen.

# **PREVIOUS-FILES = \*STD**

Die Wirkung hängt von der Angabe beim Operanden INFORMATION ab:

- INFORMATION = \*STD (Standardwert) oder \*ALL: Es wird die aktuelle bzw. die mit LOGGING-FILE spezifizierte Logging-Datei nach Logging-Sätzen durchsucht.
- INFORMATION = \*LOGGING-FILES: Es werden die Namen aller Logging-Dateien ausgegeben (maximal 1024).

# **PREVIOUS-FILES = <0..3>**

Gibt die Anzahl der vorausgehenden Offline-Logging-Dateien an (0 bis 3), die zusätzlich zur aktuellen bzw. der mit LOGGING-FILE spezifizierten Datei durchsucht werden oder deren Namen ausgegeben werden sollen.

### **NUMBER =**

Maximale Anzahl der auszugebenden Logging-Sätze oder Polling-Intervall für die Ausgabe von Logging-Sätzen.

### **NUMBER = 1 / <integer 1..99999999>**

Maximale Anzahl der Logging-Sätze, die ausgegeben werden. Standardmäßig wird ein Logging-Satz ausgegeben.

# **NUMBER = \*ALL**

Gibt alle Logging-Sätze aus.

### **NUMBER = \*POLLING(...)**

Gibt an, dass die Ausgabe von Logging-Sätzen in regelmäßigen Abständen wiederholt wird. Sie können das Wiederholungsintervall und die Anzahl der Wiederholungen festlegen. Unabhängig von den Angaben in INTERVAL und NUMBER wird als erstes immer der jüngste vorhandene Logging-Satz ausgegeben.

### **INTERVAL = 1 / <integer 1...600>**

Wiederholungsintervall in Sekunden. Bei jeder Wiederholung werden alle neuen Logging-Sätze gemäß den angegebenen Auswahlkriterien gefiltert und die gefundenen Datensätze ausgegeben. Standardmäßig wird die Ausgabe jede Sekunde wiederholt.

### **NUMBER =**

Anzahl der Wiederholungen.

### **NUMBER = \*UNLIMITED**

Die Ausgabe wird beliebig oft wiederholt. Sie können die Ausgabe z.B. abbrechen mit der Tastenkombination PA1 und RESET.

#### **NUMBER = <integer 1..3600>**

Gibt die Anzahl der Wiederholungen an.

 $\begin{bmatrix} \cdot \\ \cdot \end{bmatrix}$  NUMBER = \*POLLING darf nicht mit folgenden Angaben kombiniert werden:

- $-$  LOGGING-FILE =  $\leq$ filename ..>
- $-$  LOGGING-FILE =  $*$ ACTIVE-AT(...)
- INFORMATION = \*LOGGING-FILES
- $-$  TRANSFER-ID =  $\langle$ integer 1..2147483647>
- GLOBAL-REQUEST-ID = <alphanum-name 1..10>
- LOGGING-ID = <alphanum-name 1..12> / \*INTERVAL(...)
- CREATION-TIME = \*INTERVAL(...) / \*DAYS(...)
- PREVIOUS-FILES = <integer 0..3>

# **INFORMATION =**

Umfang der gewünschten Information.

### **INFORMATION = \*STD**

Gibt die Logging-Sätze in einem Standardumfang aus (siehe [Seite 280\)](#page-279-0).

# **INFORMATION = \*ALL**

Gibt die Logging-Sätze in ausführlicher Form aus (siehe [Seite 282](#page-281-0)).

# **INFORMATION = \*LOGGING-FILES**

Gibt nur die Namen der Logging-Datei(en) aus.

INFORMATION = \*LOGGING-FILES kann nur mit folgenden Parametern kombiniert werden:

- LOGGING-FILE innerhalb SELECT=\*PARAMETERS(…)
- PREVIOUS-FILES innerhalb SELECT=\*PARAMETERS(…)
- OUTPUT

# **OUTPUT =**

Ausgabemedium.

# **OUTPUT =** \***STDERR(...)**

Die Ausgabe erfolgt auf SYSTSPRT bzw. auf SYSERR, wenn dieser DDNAME definiert ist.

# **OUTPUT = \*STDOUT(...)**

Die Ausgabe erfolgt auf SYSPRINT.

# **LAYOUT = \*STD**

Die Ausgabe wird in eine vom Anwender leicht lesbare Form gebracht.

# **LAYOUT = \*CSV**

Die Ausgabe erfolgt im **C**haracter **S**eparated **V**alues Format. Dies ist ein speziell im PC-Umfeld weit verbreitetes, tabellenartiges Format, bei dem die einzelnen Felder durch das Separatorenzeichen Semikolon ";" getrennt sind (siehe [Seite 401](#page-400-0)).

# <span id="page-279-0"></span>**5.23.1 Beschreibung der Kurzausgabe**

# **Kurze Ausgabeform von FT-Logging-Sätzen (Beispiel)**

FTSHWLOG NUMBER=2

 TYP LOGG-ID TIME RC PARTNER INITIATOR INIT USER-ADM FILENAME 2012-04-22 T 5333 14:18:24 2169 <G133H301 FT2V292 FT2V292 TEST2 T 5284 14:08:12 0000 >G133H301 FT2V292 FT2V292 TEST1

# **Erläuterung**

Es werden nicht alle Werte bei allen Logging-Satz-Arten und Auftragsarten ausgegeben.

Nachfolgend sind auch Werte beschreiben, die nur bei ADM-Logging-Sätzen auftreten können.

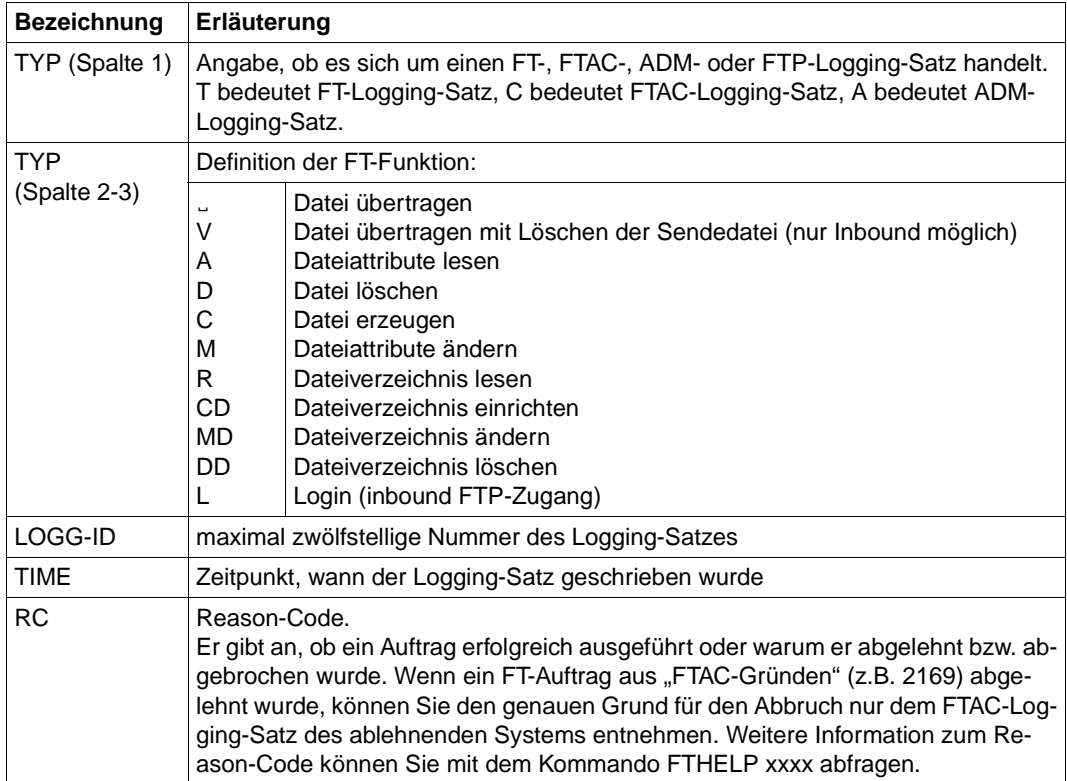

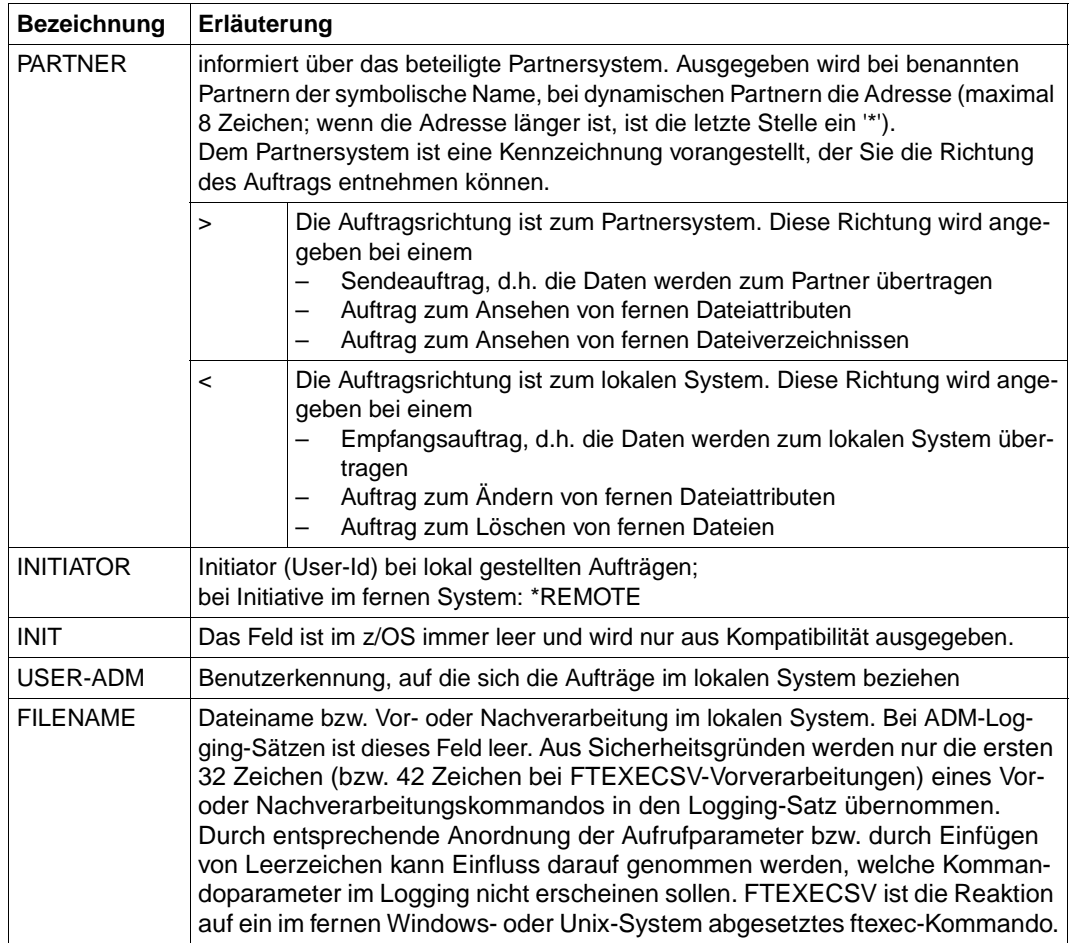

# <span id="page-281-0"></span>**5.23.2 Beschreibung der Langausgabe**

# **Lange Ausgabeform Outbound (Beispiel)**

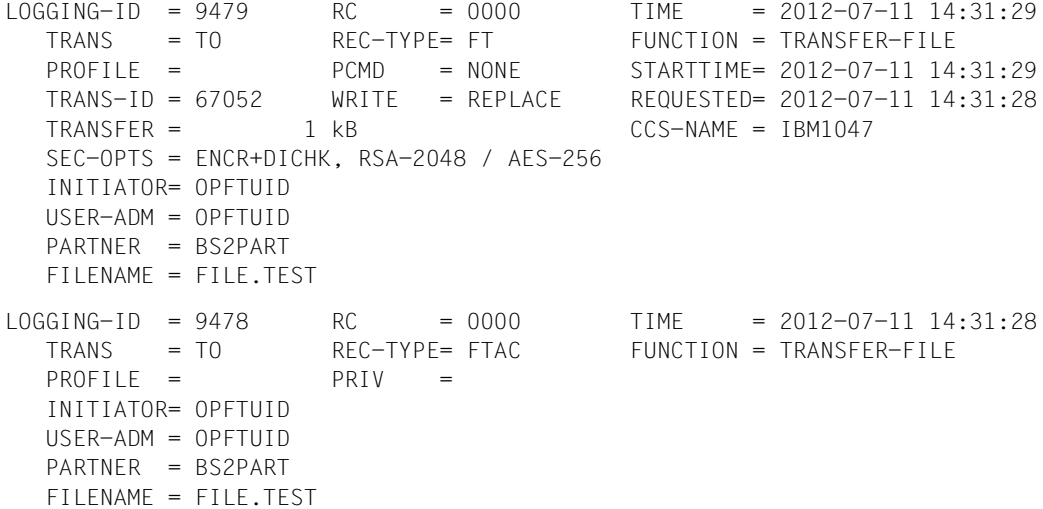

# **Lange Ausgabeform Inbound (Beispiel)**

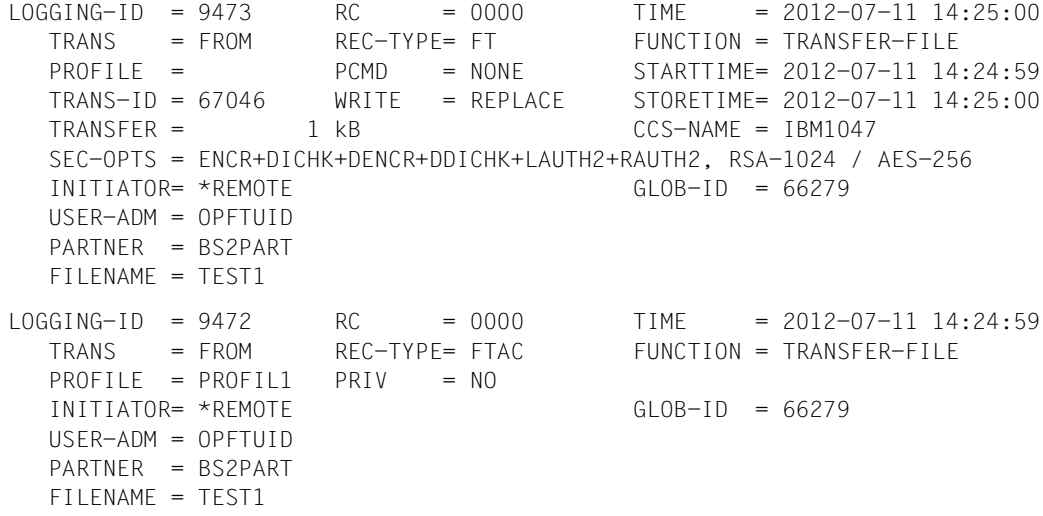

# **Erläuterung der Langform (spaltenweise)**

Nachfolgend sind auch Felder und Werte beschreiben, die nur bei ADM-Logging-Sätzen auftreten können.

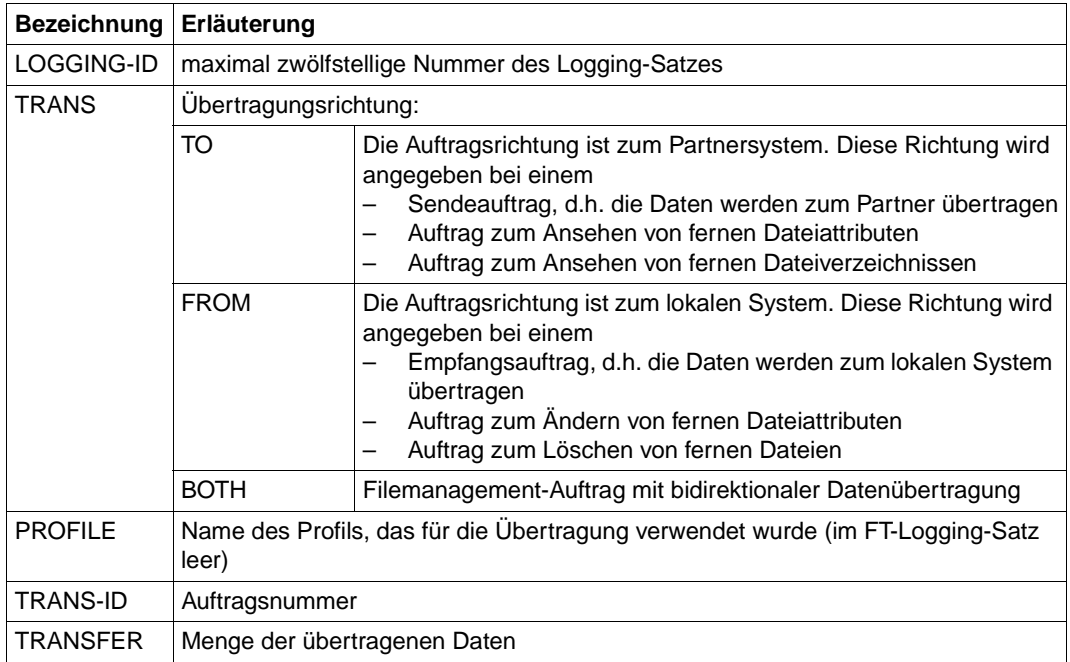

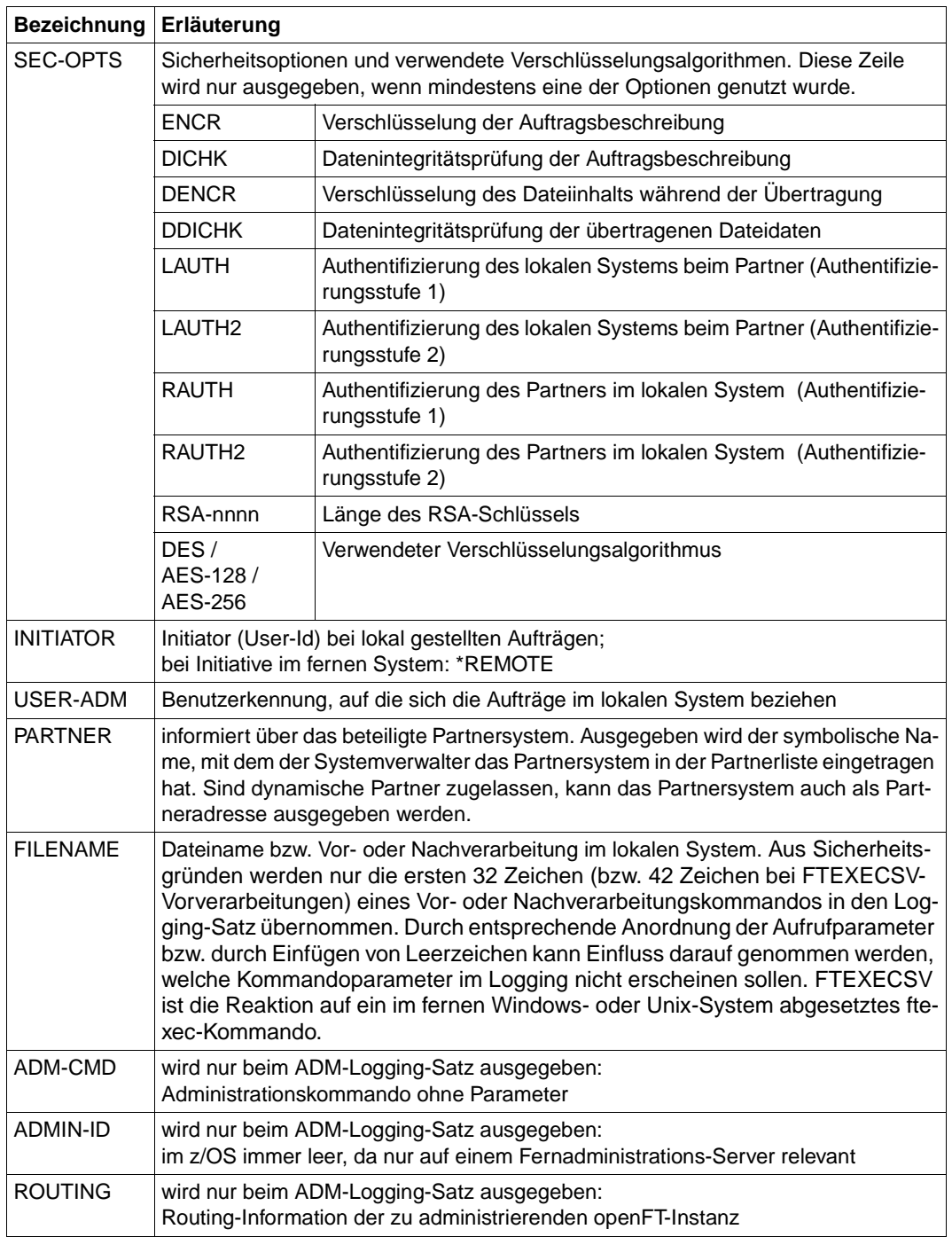

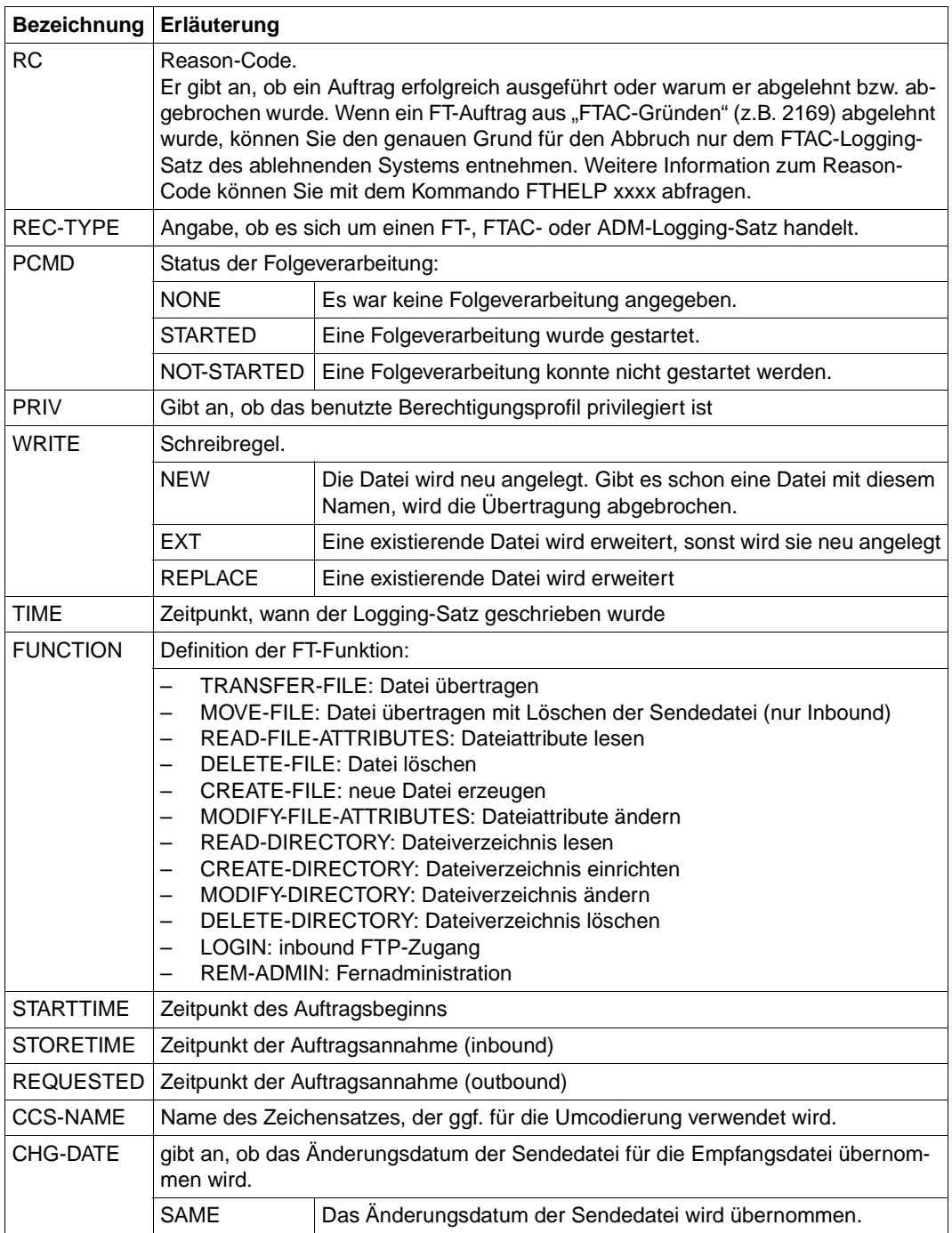

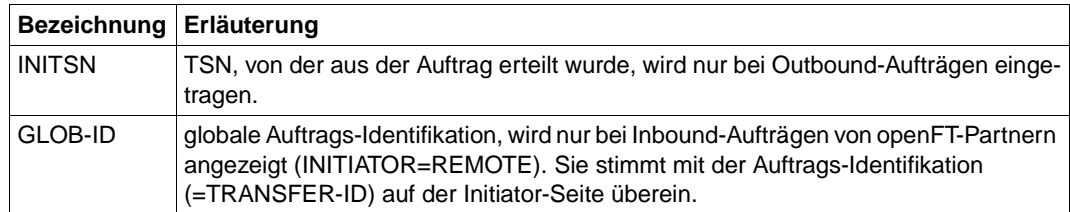

#### *Beispiel*

Der FT-Verwalter will sich alle Logging-Sätze der Benutzerkennung *Meier* ansehen, die zwischen dem 01.01.2012 und 31.03.2012 protokolliert wurden. Wenn Sie Eigentümer der Benutzerkennung *Meier* sind, dann können Sie den Operanden OWNER-IDENTI-FICATION= weglassen.

FTSHWLOG SELECT=\*PARAMETERS(OWNER-IDENTIFICATION=MEIER,  $CREATION-TIME=\n 7INTERVAL(FROM=2012-01-01(00:00), -$ TO=2012-03-31(23:59))),NUMBER=\*ALL

### Den ersten Satz der Ausgabe wollen Sie ausführlich sehen.

FTSHWLOG (OWN=Meier,CRE-TIME=\*INTERVAL(FROM=2012-01-01(00:00), - TO=2012-03-31(00:00))),INF=\*ALL

# **5.24 FTSHWMON Messwerte anzeigen**

### **Einsatzhinweis**

Benutzergruppe: FT-Benutzer und FT-Verwalter

### **Funktionsbeschreibung**

Mit dem Kommando FTSHWMON können Sie sich auf dem lokalen System die Messwerte des FT-Betriebs ausgeben lassen. Dazu muss die Messdatenermittlung eingeschaltet sein (siehe FTMODOPT im Systemverwalterhandbuch) und openFT aktiviert sein.

### **Format**

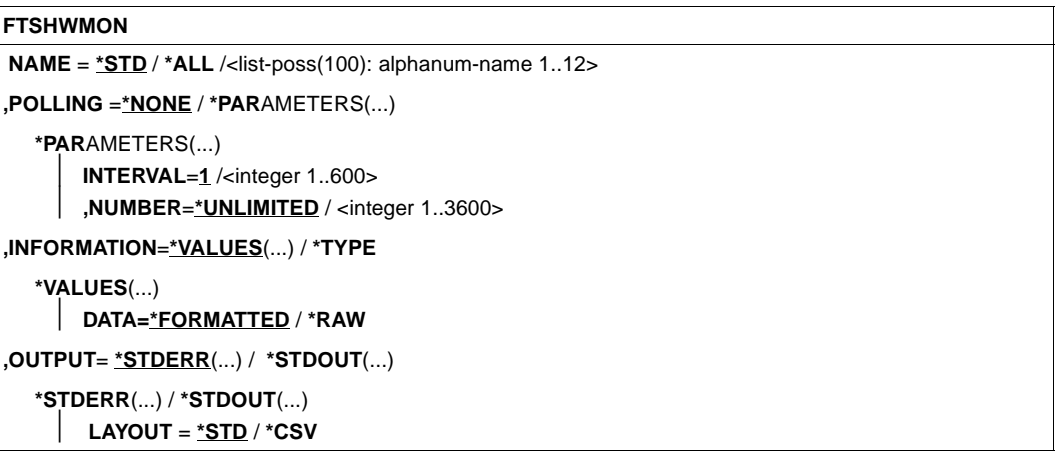

### **Beschreibung der Operanden**

### **NAME =**

Gibt an, welche Messwerte ausgegeben werden sollen.

#### **NAME = \*STD**

Es wird eine vordefinierte Standardmenge von Messwerten ausgegeben, siehe "Beispiele" [auf Seite 296](#page-295-0).

### **NAME = \*ALL**

Es werden alle Messwerte ausgegeben.

# **NAME = <list-poss(100): alphanum-name 1..12>**

Hier können Sie eine Liste von bis zu 100 Namen von Messwerten angeben, die ausgegeben werden sollen. Der Name muss einer der Kurznamen sein, siehe Tabelle im Abschnitt ["Beschreibung der Messwerte" auf Seite 290.](#page-289-0)

### **POLLING =**

Gibt an, wie oft die Abfrage der Messwerte wiederholt werden soll.

# **POLLING =\*NONE**

Die Messwerte werden nur einmal abgefragt.

# **POLLING =\*PARAMETERS**

Mit dieser Struktur geben Sie ein Zeitintervall und einen Wiederholungsfaktor für die Abfrage der Messwerte an. Führt eine Abfrage zu einem Fehler, dann wird die wiederholte Ausgabe abgebrochen.

# **INTERVAL = 1**

Das Zeitintervall für die Abfrage der Messwerte beträgt 1 Sekunde.

# **INTERVAL = <integer 1..600>**

Zeitintervall in Sekunden für die Abfrage der Messwerte.

# **NUMBER = \*UNLIMITED**

Die Messwerte sollen beliebig oft abgefragt werden. Um das Kommando abzubrechen verwenden Sie beispielsweise die Tastenkombination PA1 und RESET.

### **NUMBER = <integer 1..3600>**

Hier geben Sie an, wie oft die Messwerte abgefragt werden sollen.

### **INFORMATION =**

Gibt an, ob die Messwerte selbst oder der Typ der Messwerte ausgegeben werden sollen.

# **INFORMATION = \*VALUES(...)**

Der gemessene Wert wird ausgegeben. Sie können angeben, ob die Messwerte aufbereitet oder als Rohdaten ausgegeben werden sollen.

# **DATA =\*FORMATTED**

Die Messwerte werden zur Darstellung aufbereitet, z.B. als Durchsatz, Maximum oder Durchschnitt.

# **DATA =\*RAW**

Es werden unaufbereitete Rohdaten ausgegeben. Messwerte zur Dauer einer Aktion werden nicht ausgegeben.

### **INFORMATION = \*TYPE**

Gibt den Typ und ggf. Skalierungsfaktor des Messwertes bzw. den Typ der Metadaten aus.
Der Skalierungsfaktor ist nur bei einigen Messwerten und im CSV-Format ohne Angabe von \*RAW von Belang. Dort muss der ausgegebene Wert durch den Skalierungsfaktor geteilt werden, um die echte Größe zu ermitteln. Bei aufbereiteten Daten im Tabellenformat gibt der Skalierungsfaktor 100 an, dass die Zahl mit 2 Stellen hinter dem Dezimalpunkt ausgegeben wird.

Folgende Ausgabewerte sind bei \*TYPE möglich:

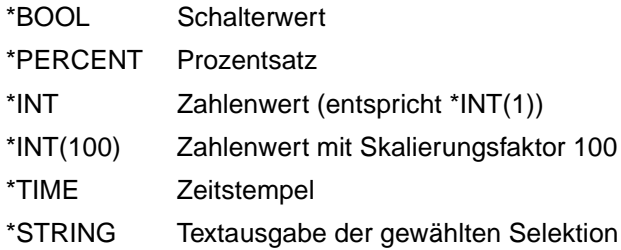

# **OUTPUT =**

Ausgabemedium.

# **OUTPUT =** \***STDERR(...)**

Die Ausgabe erfolgt auf SYSTSPRT bzw. auf SYSERR, wenn dieser DDNAME definiert ist.

# **OUTPUT = \*STDOUT(...)**

Die Ausgabe erfolgt auf SYSPRINT.

# **LAYOUT = \*STD**

Die Ausgabe wird in eine vom Anwender lesbare Form gebracht.

Wechselt die Konfiguration der Messwerterfassung (Filterung), dann wird im Standardausgabeformat eine neue Überschrift mit einer neuen Startzeit der Erfassung ausgegeben.

# **LAYOUT = \*CSV**

Die Ausgabe erfolgt im **C**haracter **S**eparated **V**alues Format. Dies ist ein speziell im PC-Umfeld weit verbreitetes, tabellenartiges Format, bei dem die einzelnen Felder durch das Separatorenzeichen Semikolon ";" getrennt sind (siehe [Seite 404](#page-403-0)).

Wechselt die Konfiguration der Messwerterfassung (Filterung), dann können Sie im CSV-Format die neue Startzeit der Erfassung aus einer eigenen Spalte entnehmen.

# <span id="page-289-0"></span>**5.24.1 Beschreibung der Messwerte**

Die unten stehende Tabelle zeigt alle Messwerte, die bei NAME=\*ALL ausgegeben werden. Sie können bei NAME= auch eine beliebige Liste aus den in der Tabelle aufgeführten Parametern angeben.

Aus den ersten beiden Buchstaben des Namens geht hervor, zu welchem Datenobjekt der Messwert gehört.

- $Th = Durch$ satz (Throughput)
- Du = Dauer (Duration)
- $St = Status (State)$

Der zweite Bestandteil des Namens kennzeichnet den Leistungsindikator, z.B. Netb für Netzbytes. Aus den letzten 3 Buchstaben des Namens geht bei Messwerten des Datenobjekts Durchsatz oder Dauer hervor, aus welchen Auftragstypen der Messwert gespeist wird,  $z - B$ .

- $-$  Ttl  $=$  FT Total
- Snd = FT Sendeaufträge
- Rcv = FT Empfangsaufträge
- $-$  Txt = Übertragung von Textdateien
- Bin = Übertragung von Binärdateien
- $-$  Out  $=$  FT Outbound
- $-$  Inb  $=$  FT Inbound

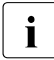

i Ist die Messdatenerfassung für alle Partner ausgeschaltet (PARTNER-SELEC-<br>I TION-\*NONE bei ETMODOPT MONITORING), dann werden nur folgende W TION=\*NONE bei FTMODOPT ...,MONITORING), dann werden nur folgende Wer-

te versorgt:

Status: StCLim, StCAct, StRqLim, StRqAct, StOftr, StFtmr, StFtpr, StTrcr

Alle anderen Werte sind 0.

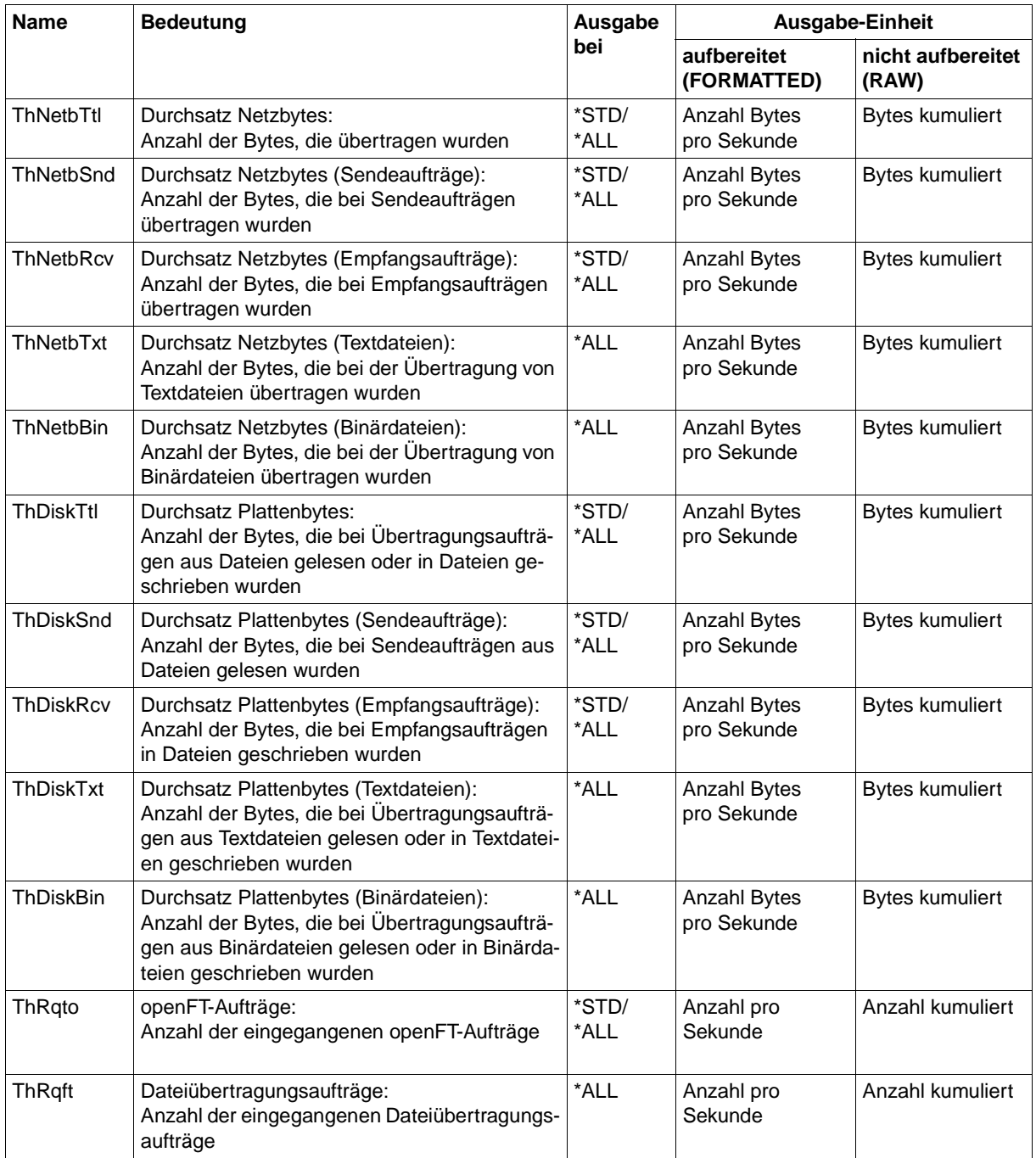

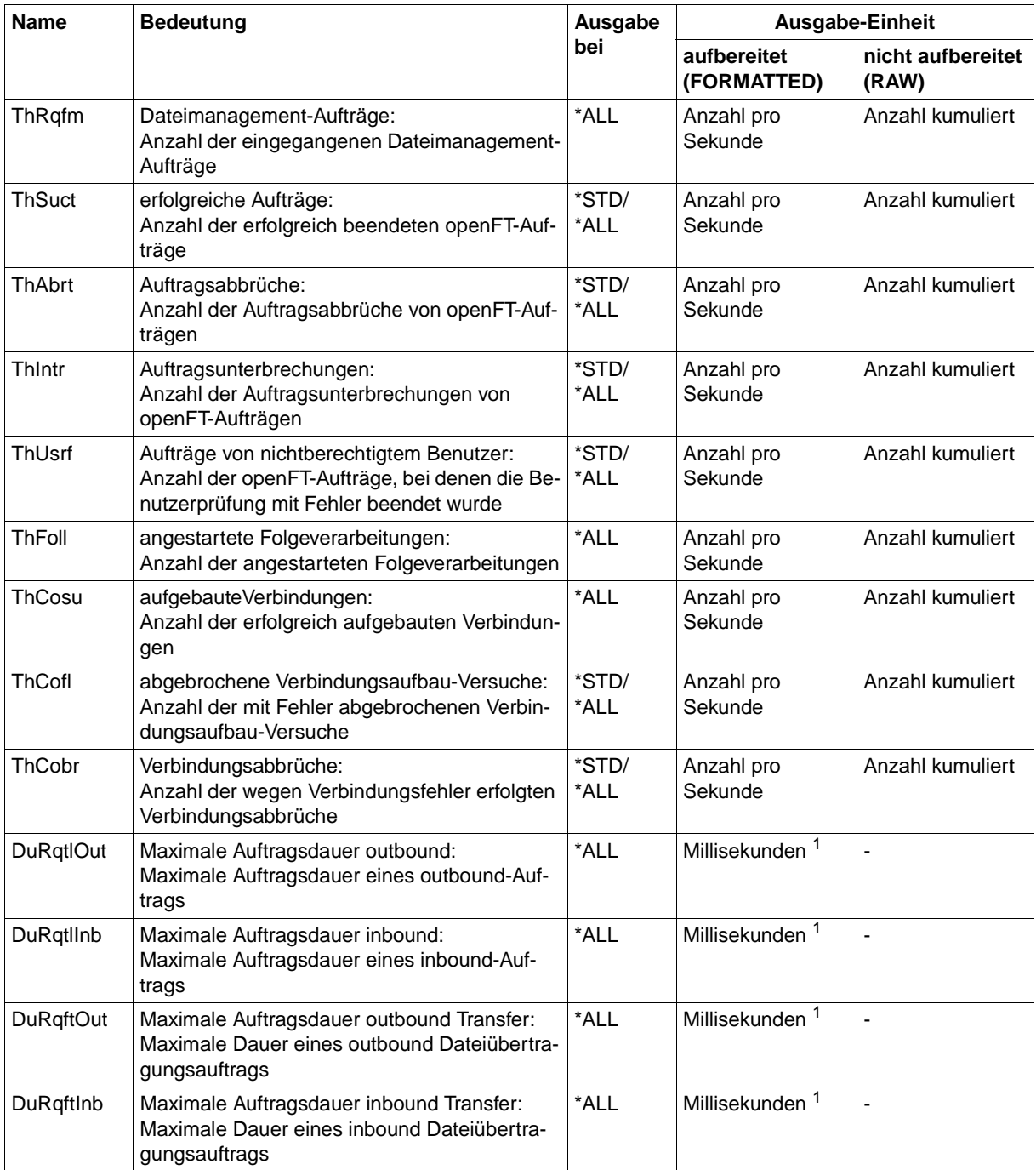

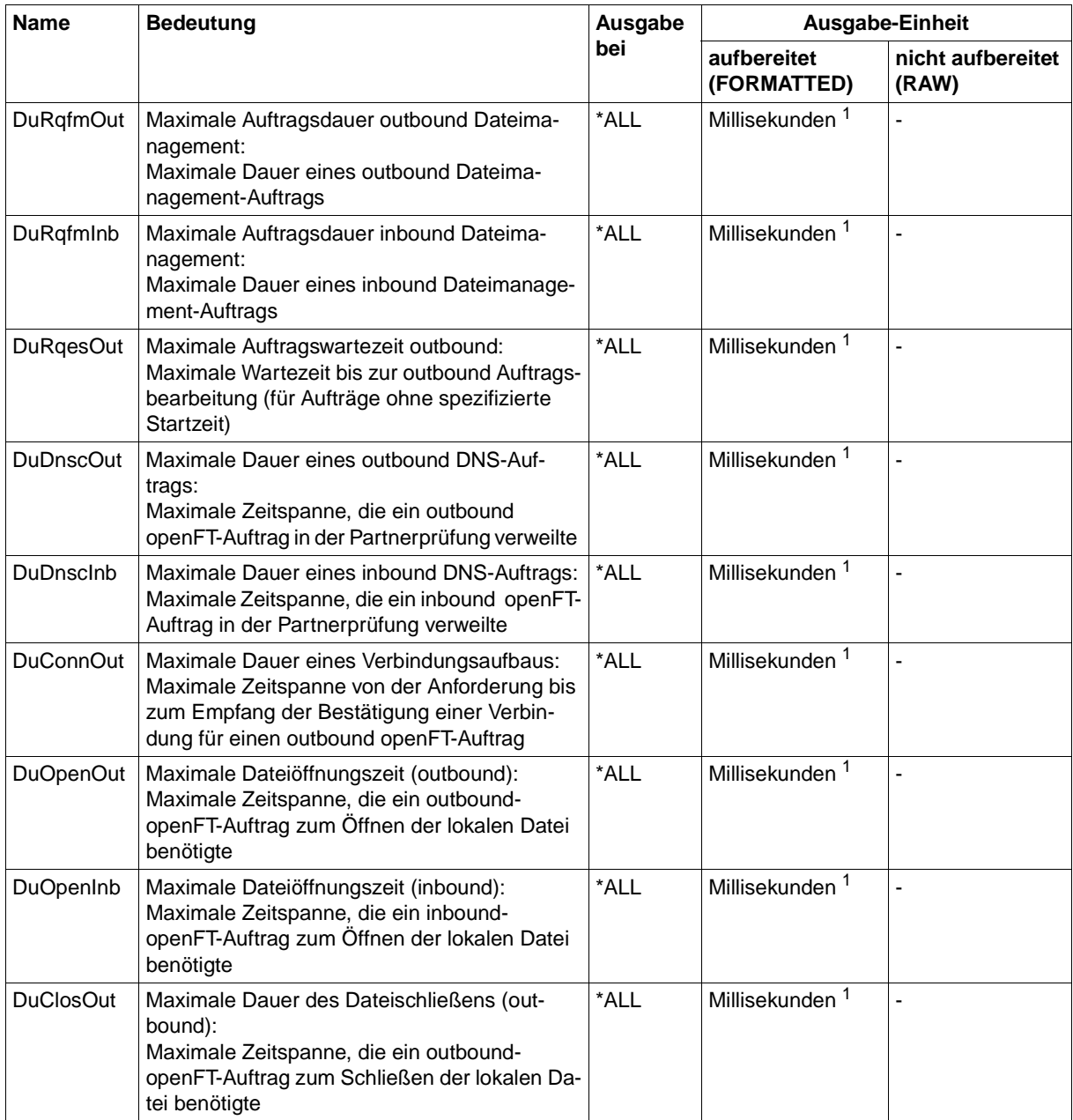

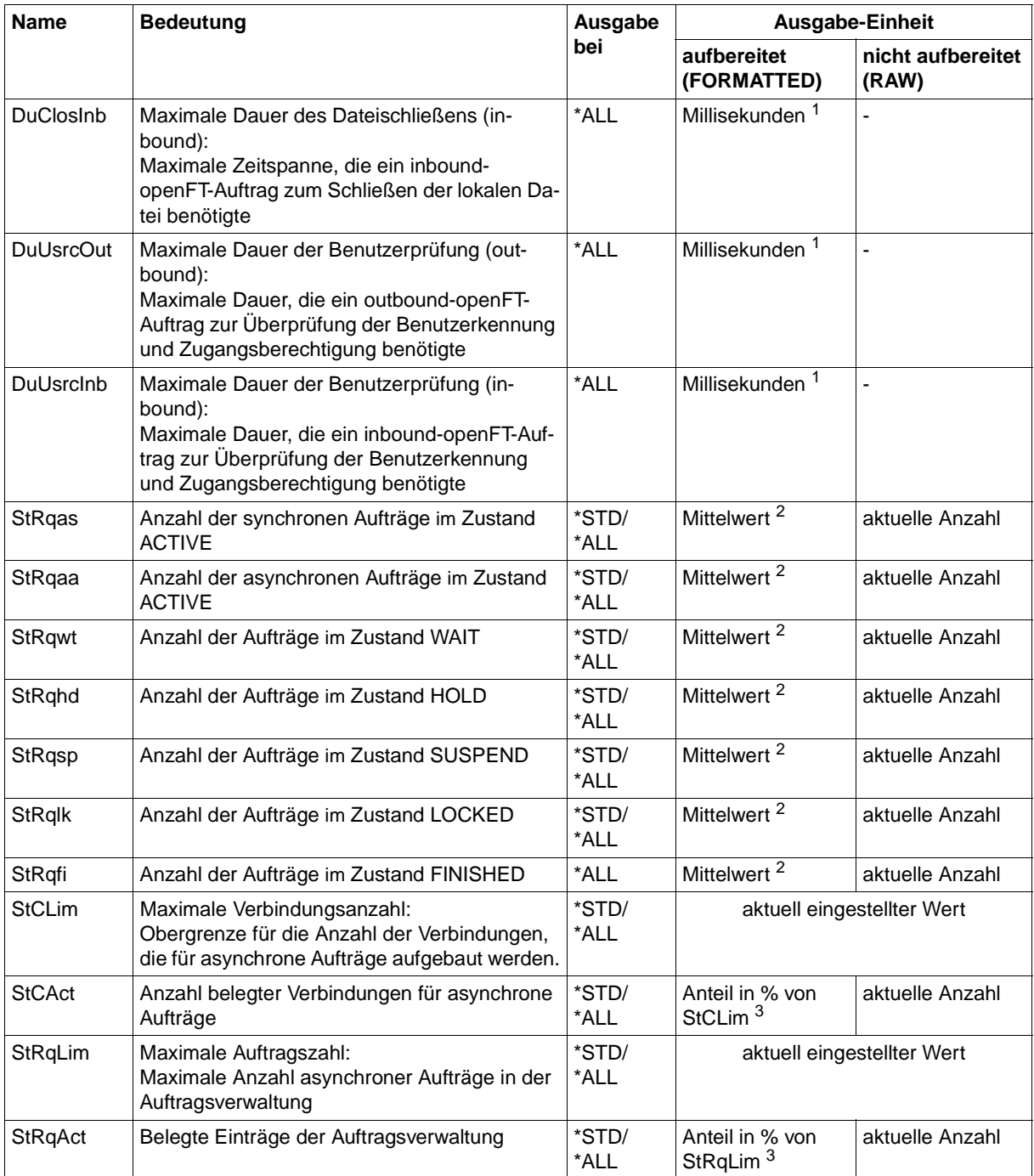

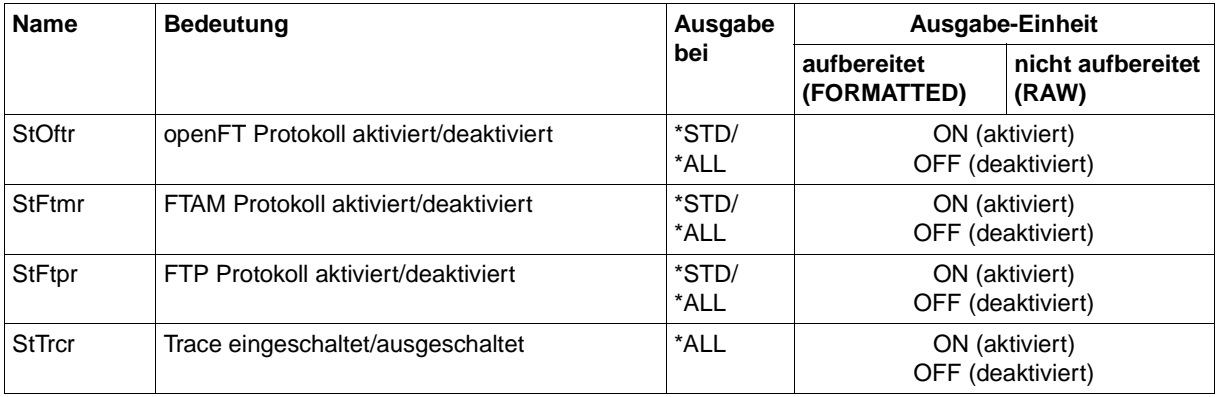

 $1$  Maximalwert während des letzten Messintervalls (= Zeit, die seit der letzten Abfrage der Messwerte bzw. dem Start der Erfassung vergangen ist). Bei Zeitintervallen wird minimal 1 Millisekunde ausgegeben, wenn in dem Intervall seit der letzten Abfrage ein entsprechender Messvorgang abgeschlossen wurde. Der Wert 0 gibt dann an, dass keine Messung in diesem Intervall vorlag.

<sup>2</sup> Mittelwert des Messintervalls (= Zeit, die seit der letzten Abfrage der Messwerte bzw. dem Start der Erfassung vergangen ist). Format n.mm, n ist eine ganze Zahl und mm sind als Nachkommastellen zu interpretieren (z.B. 1.75 entspricht 1,75).

<sup>3</sup> Wenn der Bezugswert im laufenden Betrieb gesenkt wird, dann kann die Ausgabe vorübergehend über 100 (%) liegen.

# **5.24.2 Beispiele**

1. Es sollen Messwerte in der Standard-Ausgabeform angezeigt werden.

```
FTSHWMON
```

```
openFT(STD) Monitoring (formatted)
MonOn=2012-02-17 15:36:12 PartnerSel=OPENFT RequestSel=ONLY-ASYNC,ONLY-LOCAL
2012-02-17 15:40:01
```
 Name Value ---------------- ThNetbTtl 38728 ThNetbSnd 38728 ThNetbRcv 0 ThDiskTtl 16384 ThDiskSnd 16384 ThDiskRcv 0 ThRqto 1 ThSuct 0 ThAbrt 0 ThIntr 0 ThUsrf 0 ThCofl 0 ThCobr 0 StRqas 0.00 StRgaa 8.66 StRqwt 1.66 StRqhd 0.00 StRqsp 0.00 StRqlk 0.00 StCLim 16 StCAct 37 StRqLim 1000 StRgAct 1 StOftr ON StFtmr OFF StFtpr OFF

#### *Erläuterung*

Das Standard-Ausgabeformat beginnt mit einem Header mit folgenden Angaben

- Name der openFT-Instanz und ausgewähltes Datenformat (raw oder formatted)
- Startzeitpunkt der Messdatenerfassung sowie die Partner- und Auftragsselektion
- Aktueller Zeitstempel

Danach folgt die Liste mit den Standardwerten. Zur Bedeutung siehe Abschnitt ["Be](#page-289-0)[schreibung der Messwerte" auf Seite 290](#page-289-0).

#### 2. Es sollen nur die Datentypen der Standard-Ausgabeform angezeigt werden.

```
FTSHWMON INFORMATION=*TYPE
openFT(STD) Monitoring (formatted)
MonOn=2012-02-17 15:36:12 PartnerSel=OPENFT RequestSel=ONLY-ASYNC,ONLY-LOCAL
2012-02-17 15:40:01
```
 Name Value ---------------- ThNetbTtl INT ThNetbSnd INT ThNetbRcv INT ThDiskTtl INT ThDiskSnd INT ThDiskRcv INT ThRqto INT ThSuct INT ThAbrt INT ThIntr INT ThUsrf INT ThCofl INT ThCobr INT StRqas INT(100) StRqaa INT(100) StRqwt INT(100) StRghd INT(100) StRqsp INT(100) StRqlk INT(100) StCLim INT StCAct PERCENT StRqLim INT StRqAct PERCENT StOftr BOOL StFtmr BOOL StFtpr BOOL

#### *Erläuterung*

Die Typen in der Spalte Value haben folgende Bedeutung:

- INT Zahlenwert (entspricht INT(1))
- INT(100) Zahlenwert mit Skalierungsfaktor 100 im Format n.mm, wobei n als ganze Zahl und mm sind als Nachkommastellen zu interpretieren sind.
- PERCENT Prozentsatz
- BOOL Schalterwert, ON / OFF

3. Der Messwert Durchsatz Netzbytes (ThNetbTtl) soll angezeigt werden. Die Anzeige soll alle 60 Sekunden aktualisiert und dreimal wiederholt werden (Polling).

```
FTSHWMON NAME=ThNetbTtl,POLLING=*PAR(INTERVAL=60,NUMBER=3)
```

```
openFT(STD) Monitoring (formatted)
MonOn=2012-02-19 10:44:09 PartnerSel=OPENFT,FTP RequestSel=ONLY-ASYNC,ONLY-LOCAL
2012-02-19 12:45:33 
 Name Value
 ----------------
  ThNetbTtl 780107
2012-02-19 12:46:33 
 ThNetbTtl 993051
2012-02-19 12:47:33 
  ThNetbTtl 1049832
```
Die Wiederholungen werden durch eine Zwischenüberschrift getrennt, die den aktuellen Abfragezeitpunkt enthält.

# **5.25 FTSHWOPT Betriebsparameter anzeigen**

#### **Einsatzhinweis**

Benutzergruppe: FT-Benutzer und FT-Verwalter

#### **Funktionsbeschreibung**

Mit dem Kommando FTSHWOPT können Sie jederzeit folgende Informationen über die Betriebsparameter Ihres FT-Systems anfordern:

- Die Information, ob openFT gestartet ist oder nicht
- **Instanzidentifikation**
- Maximalwerte für den Betrieb (maximale Anzahl von Dateiübertragungsaufträgen im Auftragsbuch, maximale Lebensdauer von Aufträgen, maximale Anzahl von Prozessen und Transportverbindungen, maximale Größe einer Transporteinheit)
- Sicherheitseinstellungen (FTAC-Sicherheitsstufe der Partnersysteme, erweiterte Absenderüberprüfung)
- Logging-Einstellungen (Umfang, Intervalle für automatisches Löschen)
- Trace-Einstellungen
- Einstellungen für Traps (Konsolen-Traps, ADM-Traps)
- Einstellungen für die Messdatenerfassungs-Funktionen

#### **Format**

#### **FTSHWOPT**

```
 OUTPUT = *STDERR(...) / *STDOUT(...)
```

```
*STDERR(...) / *STDOUT(...)
```

```
⏐ LAYOUT = *STD / *CSV / *BS2-PROC / *ZOS-PROC
```
#### **Beschreibung der Operanden**

# **OUTPUT =**

Ausgabemedium.

# **OUTPUT = \*STDERR(...)**

Die Ausgabe erfolgt auf SYSTSPRT bzw. auf SYSERR, wenn dieser DDNAME definiert ist.

# **OUTPUT = \*STDOUT(...)**

Die Ausgabe erfolgt auf SYSPRINT.

# **LAYOUT = \*STD**

Bringt die Ausgabe in eine vom Anwender leicht lesbare Form.

# **LAYOUT = \*CSV**

Die Ausgabe erfolgt im **C**haracter **S**eparated **V**alues Format. Dies ist ein speziell im PC-Umfeld weit verbreitetes, tabellenartiges Format, bei dem die einzelnen Felder durch das Separatorenzeichen Semikolon ";" getrennt sind (siehe [Seite 408](#page-407-0)).

# **LAYOUT = \*BS2-PROC**

Gibt die Betriebsparameter als Kommandofolge aus. Diese kann als SDF-Prozedur auf BS2000/OSD-Systemen aufgerufen werden, um Betriebsparameter wieder identisch zu erzeugen.

#### **LAYOUT = \*ZOS-PROC**

Gibt die Betriebsparameter als Kommandofolge aus. Diese kann als CLIST-Prozedur auf z/OS-Systemen aufgerufen werden, um Betriebsparameter wieder identisch zu erzeugen.

# **5.25.1 Beschreibung der Ausgabe**

#### *Beispiel*

Kommando FTSHWOPT im Standardfall, d.h. die Betriebsparameter wurden seit Installation nicht verändert.

STARTED PROC-LIM CONN-LIM ADM-CLIM RO-LIM MAX-RO-LIFE TU-SIZE KEY-LEN CCS-NAME YES 2 16 8 2000 30 65535 2048 IBM1047 PTN-CHK DYN-PART SEC-LEV FTAC-LOG FT-LOG ADM-LOG ENC-MAND STD ON B-P-ATTR ALL ALL ALL NO OPENFT-APPL FTAM-APPL FTP-PORT ADM-PORT 1100 \*NONE 21 11000 ACTIVE NAVAIL ACTIVE ACTIVE HOST-NAME IDENTIFICATION / LOCAL SYSTEM NAME MCHZPDT2 FJMPBFT2 / \$FJAM,FJMPBFT2 DEL-LOG ON AT RETPD ADM-TRAP-SERVER OFF DAILY 00:00 14 \*NONE TRAP: SS-STATE FT-STATE PART-STATE PART-UNREA RQ-STATE TRANS-SUCC TRANS-FAIL CONS OFF OFF OFF OFF OFF OFF OFF ADM OFF OFF OFF OFF OFF OFF FUNCT: SWITCH PARTNER-SELECTION REQUEST-SELECTION OPTIONS MONITOR OFF ALL ALL TRACE OFF ALL ALL NONE

#### **Bedeutung der Ausgaben**

#### **STARTED**

Gibt an, ob openFT aktiviert ist oder nicht.

# **PROC-LIM**

Maximale Anzahl von Tasks, die gleichzeitig für die Durchführung von Dateiübertragungsaufträgen belegt werden können. Voreinstellung nach Installation: 2

#### **CONN-LIM**

Maximale Anzahl von Transportverbindungen, die für asynchrone Dateiübertragungsaufträge belegt werden können. Da pro Transportverbindung nur jeweils ein Auftrag gleichzeitig bearbeitet werden kann, bestimmt CONN-LIM auch die maximale Anzahl von Aufträgen, die gleichzeitig bearbeitet werden können. Ein Drittel der Transportverbindungen wird für Aufträge aus dem fernen System freigehalten.

# **ADM-CLIM**

Maximale Anzahl asynchroner Administrations-Aufträge einschließlich ADM-Traps, die simultan bearbeitet werden können. Voreinstellung nach Installation: 8

#### **RQ-LIM**

Maximale Anzahl von Dateiübertragungsaufträgen, die sich gleichzeitig im Auftragsbuch des lokalen Systems befinden können.

Voreinstellung nach Installation: 2000.

#### **MAX-RQ-LIFE**

Maximale Anzahl von Tagen, die ein FT-Auftrag ab seiner Startzeit im Auftragsbuch gespeichert bleibt. Nach dieser Zeitspanne wird der FT-Auftrag automatisch aus dem Auftragsbuch entfernt.

Voreinstellung nach Installation: 30

#### **TU-SIZE**

Maximale Größe einer Transporteinheit in Byte. Über den Operanden kann die Belastung des Transportsystems durch openFT gesteuert werden. Voreinstellung nach Installation: 65535

# **KEY-LEN**

Aktuelle Länge des RSA-Schlüssels. 0 bedeutet, dass die Verschlüsselung abgeschaltet ist.

Voreinstellung nach Installation: 2048

# **CCS-NAME**

Name des Zeichensatzes, der als Standard bei Dateiübertragungsaufträgen verwendet wird. Der Standard-Zeichensatz kann mit dem Operand CODED-CHARACTER-SET des FTMODOPT-Kommandos festgelegt werden. Voreinstellung nach Installation: IBM1047

# **PTN-CHK**

Gibt an, ob die erweiterte Absenderüberprüfung eingeschaltet ist. Voreinstellung nach Installation: STD

#### **DYN-PART**

Gibt an, ob dynamische Partner zugelassen sind (\*ON) oder nicht (\*OFF). Voreinstellung nach Installation: ON

# **SEC-LEV**

Lokaler Standardwert für die Sicherheitsstufe der fernen Systeme. Nur wenn Sie die FTAC-Funktionalität nutzen, wird dieser Operand wirksam. Ein wichtiger Teil der Schutzfunktionen dieses Produktes beruht auf der Einteilung der fernen Systeme in Sicherheitsstufen. Zu diesem Zweck wird jedem System eine Sicherheitsstufe zugeordnet, die mit einer ganzen Zahl zwischen 1 und 100 bezeichnet wird.

Ein Standardwert für alle fernen Systeme wird per Betriebsparameter eingestellt. Alle Partner in der Partnerliste, bei denen in der Ausgabe des Kommandos FTSHWPTN für SEC-LEV der Wert STD angezeigt wird, nehmen Bezug auf diesen Wert.

Für freie dynamische Partner (d.h. nicht in der Partnerliste eingetragene Partner) hat dieser Wert keine Bedeutung.

Voreinstellung nach Installation: B-P-ATTR

# **FTAC-LOG**

Umfang des FTAC-Loggings (ALL, MODIFY, REJECTED). Voreinstellung nach Installation: ALL

# **FT-LOG**

Umfang des FT-Loggings (ALL, FAIL, NONE). Voreinstellung nach Installation: ALL

# **ADM-LOG**

Umfang des ADM-Loggings (ALL, FAIL, MODIFY, NONE). Voreinstellung nach Installation: ALL

# **ENC-MAND**

Gibt an, ob die Benutzerdatenverschlüsselung bei openFT-Aufträgen verpflichtend ist. Voreinstellung nach Installation: NO

# **OPENFT-APPL**

Gibt die vom lokalen openFT verwendete Portnummer an. \*STD bedeutet, dass die Standard-Portnummer 1100 verwendet wird.

Die 2. Zeile gibt an, ob der asynchrone Inbound-Server für openFT aktiviert (ACTIVE), deaktiviert (DISABLED) oder nicht verfügbar ist (INACT). Voreinstellung nach Installation: \*STD

# **FTAM-APPL**

Ist auf z/OS-Systemen nicht relevant und wird immer mit \*NONE versorgt. Voreinstellung nach Installation: \*NONE

# **FTP-PORT**

Gibt die vom lokalen FTP verwendete Portnummer an.

Die 2. Zeile gibt an, ob der asynchrone Inbound-Server für FTP aktiviert oder deaktiviert ist (ACTIVE/DISABLED) oder ob er nicht verfügbar oder nicht installiert ist (INACT/NAVAIL). Voreinstellung nach Installation: 21

# **ADM-PORT**

Gibt die vom lokalen FT für die Fernadministration verwendete Portnummer an. Die 2. Zeile gibt an, ob der asynchrone Inbound-Server für Fernadministrations-Aufträge aktiviert (ACTIVE), deaktiviert (DISABLED) oder nicht verfügbar ist (INACT). Voreinstellung nach Installation: 11000

# **HOST-NAME**

Name des Hosts, der übernommen wurde, wenn man einen Host beim FJGEN Initialisierungslauf angegeben hat.

FTMODOPTVoreinstellung nach Installation: \*NONE

# **IDENTIFICATION / LOCAL SYSTEM NAME**

Instanzidentifikation der aktuell eingestellten openFT-Instanz und Name des lokalen Systems. Die Instanzidentifikation dient zur Identifizierung der Instanz in Partnersystemen. Voreinstellung nach Installation: Der Wert wird aus dem beim FJGEN übergebenen Wert für FT-ID gebildet: FJM<ftid> / \$FJAM, FJM<ftid>

# **DEL-LOG**

Gibt an, ob das automatische Löschen der Logging-Sätze eingeschaltet ist. Voreinstellung nach Installation: OFF

– ON: Tag, an dem gelöscht werden soll. Hier ist entweder ein Wochentag (MON, TUE, WED, THU, FRI, SAT, SUN), ein Monatstag (1 bis 31) oder DAILY für tägliches Löschen angegeben.

Voreinstellung nach Installation: DAILY

- AT: Uhrzeit (*hh:mm*), zu der gelöscht werden soll. Voreinstellung nach Installation: 00:00
- RETPD: Mindestalter der zu löschenden Sätze (in Tagen). Voreinstellung nach Installation: 14

# **ADM-TRAP-SERVER**

Name oder Adresse des Partners, an den die ADM-Traps gesendet werden. \*NONE bedeutet, dass das Senden der ADM-Traps ausgeschaltet ist. Voreinstellung nach Installation: \*NONE

# **TRAP**

Dieser Bereich mit den Zeilen CONS und ADM gibt die Trap-Einstellungen an. Die Spalten bezeichnen die Ereignisse, bei denen ggf. Traps erzeugt werden sollen:

- SS-STATE: Statuswechsel des Subsystems (nicht für ADM-Traps)
- FT-STATE: Statuswechsel des openFT-Kontroll-Prozesses
- PART-STATE: Statuswechsel von Partnersystemen
- PART-UNREA: Nichterreichbarkeit von Partnern
- RQ-STATE: Statuswechsel der Auftragsverwaltung
- TRANS-SUCC: Erfolgreich abgeschlossene Aufträge
- TRANS-FAIL: Fehlgeschlagene Aufträge

Mögliche Werte sind ON oder OFF. Voreinstellung nach Installation: OFF (für alle Spalten)

Die nachfolgenden Zeilen geben die Einstellung für die verschiedenen Trap-Arten an:

# **CONS**

Einstellung für die Konsolen-Traps FTR03XXX.

# **ADM**

Einstellung für ADM-Traps, die an den ADM-Trap-Server ausgegeben werden sollen.

# **FUNCT**

Dieser Bereich gibt die Einstellungen zur Messdatenerfasssung (MONITOR) und Überwachung (TRACE) an.

Die Spalten bedeuten:

- SWITCH: Funktion eingeschaltet (ON) oder ausgeschaltet OFF Voreinstellung nach Installation: OFF
- PARTNER-SELECTION: Auswahl nach Protokoll-Typ des Partnersystems: ALL, OPENFT, FTP, ADM (nur bei TRACE), NONE Voreinstellung nach Installation: ALL
- REQUEST-SELECTION: Auswahl nach Art des Auftrags: ALL, ONLY-ASYNC, ONLY-SYNC, ONLY-LOCAL, ONLY-REMOTE Voreinstellung nach Installation: ALL
- OPTIONS (nur bei TRACE): NONE, NO-BULK-DATA (= Minimal-Trace, d.h. keine Massendaten)

Voreinstellung nach Installation: NONE

Die nachfolgenden Zeilen geben an, wofür die Einstellungen gelten:

# **MONITOR**

Einstellung zur Messdatenerfassung. Voreinstellung nach Installation: OFF

# **TRACE**

Einstellung zur Überwachungsfunktion (Traces). Diese wird festgelegt mit dem Operanden TRACE im Kommando MODIFY-FT-OPTIONSFTMODOPT. Voreinstellung nach Installation: OFF

# **5.26 FTSHWPRF Berechtigungsprofile anzeigen**

# **Einsatzhinweis**

Benutzergruppe: FTAC-Benutzer und FTAC-Verwalter

Voraussetzung für die Nutzung dieses Kommandos ist der Einsatz von openFT-AC.

#### **Funktionsbeschreibung**

Mit dem Kommando FTSHWPRF können Sie sich als FTAC-Benutzer über Ihre Berechtigungsprofile informieren. Entweder wird Ihnen der Inhalt der ausgewählten Berechtigungsprofile oder nur der Name der Profile ausgegeben. Es gibt keine Möglichkeit, mit FTSHWPRF an definierte Kennwörter oder an die Zugangsberechtigung im Profil heranzukommen! Wenn also eine Zugangsberechtigung vergessen wurde, muss mit FTMODPRF eine neue angegeben werden.

#### **Format**

# **FTSHWPRF NAME** = **\*ALL** / <alphanum-name 1..8> / \*STD **,SEL**ECT-PARAMETER = **\*OWN** / **\*PAR**AMETERS(...) **\*PAR**AMETERS(...) ⏐ **TRANS**FER**-ADM**ISSION = **\*ALL** / **\*NOT-SPEC**IFIED / <alphanum-name 8..32> /  $<$ c-string 8..32 with-low> /  $<$ x-string 15..64> ⏐ **,OWN**ER**-ID**ENTIFICATION = **\*OWN** / <name 1..8> **,INF**ORMATION = **\*ONLY**-NAMES / **\*ALL ,OUTPUT** = **\*STDERR**(...) / **\*STDOUT**(...) **\*STDERR**(...) / **\*STDOUT**(...) ⏐ **LAYOUT** = **\*STD** / **\*CSV**

#### **Beschreibung der Operanden**

**NAME =**  Gibt an, welche Berechtigungsprofile angezeigt werden.

# **NAME = \*ALL**

Zeigt alle Berechtigungsprofile an.

#### **NAME = <alphanum-name 1..8>**

Zeigt das Berechtigungsprofil mit dem angegebenen Namen an.

#### **NAME = \*STD**

Zeigt das Standard-Berechtigungsprofil der eigenen Kennung an.

# **SELECT-PARAMETER =**

Gibt Auswahlkriterien an, welche Berechtigungsprofile angezeigt werden.

#### **SELECT-PARAMETER = \*OWN**

Zeigt alle Berechtigungsprofile an, deren Eigentümer Sie sind. Das bedeutet, dass Sie sich alle Berechtigungsprofile anzeigen lassen können, die Ihrer Benutzerkennung zugeordnet sind.

#### **SELECT-PARAMETER = \*PARAMETERS(...)**

Legt Auswahlkriterien fest, mit denen Sie auf Ihre Berechtigungsprofile zugreifen können.

#### **TRANSFER-ADMISSION =**

Legt die in einem Berechtigungsprofil definierte Zugangsberechtigung als Auswahlkriterium fest.

#### **TRANSFER-ADMISSION = \*ALL**

Sie nutzen die TRANSFER-ADMISSION nicht als Auswahlkriterium.

# **TRANSFER-ADMISSION = \*NOT-SPECIFIED**

Zeigt nur Berechtigungsprofile ohne definierte Zugangsberechtigung an.

#### **TRANSFER-ADMISSION = <alphanum-name 8..32> / <c-string 8..32 with-low> / <x-string 15..64>**

Zeigt das Berechtigungsprofil an, das mit dieser Zugangsberechtigung angesprochen werden kann.

#### **OWNER-IDENTIFICATION =**

Gibt an, wessen Berechtigungsprofile Sie sich anzeigen lassen möchten.

#### **OWNER-IDENTIFICATION = \*OWN**

Zeigt nur Ihre eigenen Berechtigungsprofile an.

#### **OWNER-IDENTIFICATION = <name 1..8>**

Als FTAC-Benutzer können Sie nur die eigene Benutzerkennung angeben, die Ausgabe entspricht der für \*OWN.

#### **INFORMATION =**

Legt den Umfang der gewünschten Information fest.

# **INFORMATION = \*ONLY-NAMES**

FTAC gibt nur die Namen der Berechtigungsprofile und ein Kennzeichen, ob diese Profile privilegiert oder gesperrt sind, aus. Für privilegierte Profile wird ein "∗" ausgegeben, für gesperrte ein "!".

# **INFORMATION = \*ALL**

FTAC gibt den Inhalt der Berechtigungsprofile aus, mit Ausnahme der Kennwörter und der Zugangsberechtigung.

Bei einem gesperrten Berechtigungsprofil (Kennzeichen "!" bei der Ausgabe mit INFORMA-TION=\*ONLY-NAMES) können folgende Werte bei TRANS-ADM erscheinen:

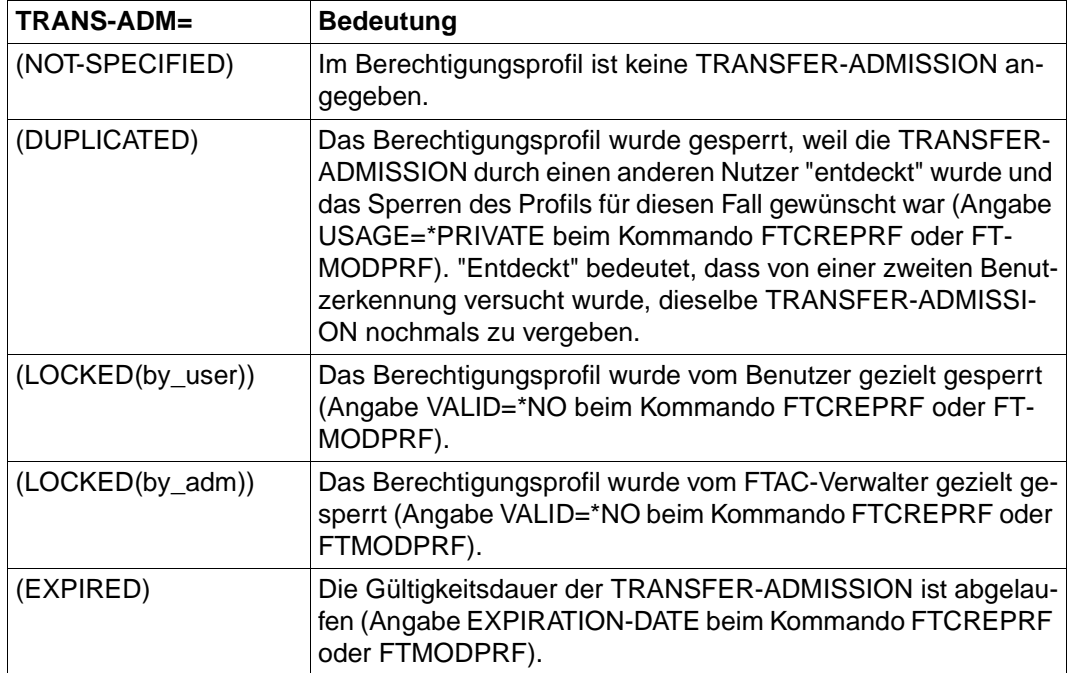

# **OUTPUT =**

Ausgabemedium für die Information.

# **OUTPUT = \*STDERR(...)**

Die Ausgabe erfolgt auf SYSTSPRT bzw. auf SYSERR, wenn dieser DDNAME definiert ist.

# **OUTPUT = \*STDOUT(...)**

Die Ausgabe erfolgt auf SYSPRINT.

# **LAYOUT = \*STD**

Bringt die Ausgabe in eine vom Anwender leicht lesbare Form.

# **LAYOUT = \*CSV**

Die Ausgabe erfolgt im **C**haracter **S**eparated **V**alues Format. Dies ist ein speziell im PC-Umfeld weit verbreitetes, tabellenartiges Format, bei dem die einzelnen Felder durch das Separatorenzeichen Semikolon ";" getrennt sind (siehe [Seite 413](#page-412-0)).

#### *Beispiel 1*

Der Benutzer schaut sich sein Berechtigungsprofil UMSAWARE mit dem Kommando FTSHWPRF an, um festzustellen, ob das Profil keine Gefährdung für den Datenschutz darstellt:

```
FTSHWPRF.NAMF=UMSAWARF, -
INFORMATION=*ALL
```
#### Kurzform:

FTSHWPRF.UMSAWARE, \*ALL

Die Ausgabe hat dann die Form:

```
IMSAWARE
EXP-DATE = 20121231IGN-MAX-IFV = (IRR)FII F = UMSATZ
 USER-ADM = (STEFAN,M4711,OWN)
 PROC-ADM = SAME
SUCC-PROC = NONE FAIL-PROC = NONE
 FT-FUNCTION = (TRANSFER-FILE, MODIFY-FILE-ATTRIBUTES, 
               READ-FILE-DIRECTORY, FILE-PROCESSING)
DATA-ENC = YES
 LAST-MODIF = 2012-07-11 13:38:11
```
Die erste Zeile der Ausgabe zeigt den Namen des Berechtigungsprofils. EXP-DATE zeigt das Ablaufdatum des Berechtigungsprofils an. Die beiden folgenden Zeilen zeigen die Festlegungen, die Stefan im Kommando FTCREPRF mittels der Operanden IGNORE-MAX-LEVELS=(INBOUND-RECEIVE= \*YES) und FILE-NAME=UMSATZ getroffen hat. Die Werte für USER-ADMISSION und PROCESSING-ADMISSION hat Stefan hingegen nicht festgelegt, daher sind für sie Standardwerte eingesetzt worden. Die Ausgabe SUCC-PROC=\*NONE und FAIL-PROC=\*NONE bedeutet, dass keine Folgeverarbeitung erlaubt ist. Die Ausgabe DATA-ENC=YES zeigt, dass Aufträge nur dann akzeptiert werden, wenn die Benutzerdaten verschlüsselt sind. Dies hat Stefan mit DATA-ENCRYPTION=\*YES im Kommando FTCREPRF so festgelegt. Bei LAST-MODIF wird der Zeitstempel für die letzte Änderung angezeigt.

Der Zeitstempel wird auch dann aktualisiert, wenn Sie die Eigenschaften des Profils nicht ändern, d.h. FTMODPRF nur mit dem Parameter NAME angeben, darüber hinaus aber keine weiteren Parameter.

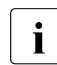

i Bitte beachten Sie, dass in der Regel nicht alle Eigenschaften eines Profils an-<br>
8 March 1976 und der Profile Bernster die nicht vom Standard ab gezeigt werden. Z.B. werden optionale Parameter, die nicht vom Standard abweichen, nicht ausgegeben.

# **5.27 FTSHWPTN Partnersysteme anzeigen**

# **Einsatzhinweis**

Benutzergruppe: FT-Benutzer und FT-Verwalter

#### **Funktionsbeschreibung**

Mit dem Kommando FTSHWPTN können Sie folgende Informationen über die in der Partnerliste der aktuellen openFT-Instanz eingetragenen Partnersysteme anfordern:

- Die Namen der Partnersysteme, die in der Partnerliste eingetragen sind.
- Den Zustand der Partnersysteme (aktiviert oder deaktiviert).
- Die Priorität, die dem Partnersystem zugewiesen wurde.
- Die Einstellung der openFT-Überwachungsfunktion (Trace) für das Partnersystem
- Die Sicherheitsstufe, die dem Partnersystem zugewiesen wurde. Diese Sicherheitsstufe wirkt nur, wenn Sie die FTAC-Funktionalität nutzen. Dann kann sie auch mit dem FTAC-Kommando FTSHWRGE in Erfahrung gebracht werden.
- Die Anzahl der noch nicht abgeschlossenen Dateiübertragungsaufträge, die im lokalen System erteilt wurden.
- Die Anzahl der in Partnersystemen erteilten Dateiübertragungsaufträge für das lokale System.
- Die Partneradresse.
- Die Art der Absenderüberprüfung.
- Bei Ausgabe im CSV-Format: zusätzlich den Zeitpunkt des letzten Zugriffs und die Authentifizierungsstufe.
	- i Mit FTSHWPTN und dem Operanden PARTNER=\*ALL (Standardwert) werden<br>I auch alle eingetragenen dynamischen Partner angezeigt. Diese sind daran zu auch alle **eingetragenen** dynamischen Partner angezeigt. Diese sind daran zu erkennen, dass sie keinen Namen besitzen. Wenn Sie detaillierte Informationen nur über einen bestimmten eingetragenen dynamischen Partner ausgeben möchten, müssen Sie im Operanden PARTNER seine Adresse angeben. openFT prüft beim Kommando FTSHWPTN nicht nach, ob eine Adresse gültig ist. Wenn Sie z.B. eine beliebige Adresse eines freien dynamischen Partners angeben, dann wird dieser mit den Standardeigenschaften eines freien dynamischen Partners angezeigt.

#### **Format**

#### **FTSHWPTN**

```
PARTNER = *ALL / <text 1..200 with-low>
```

```
,OUTPUT = *STDERR(...) / *STDOUT(...)
```

```
*STDERR(...) / *STDOUT(...)
```

```
⏐ LAYOUT = *STD / *CSV / *BS2-PROC / *ZOS-PROC
```
**,STATE** = **\*ALL** / **\*ACTIVE** / **\*DEACT** / **\*INSTALLATION-ERROR** / **\*NO-CONNECTION** / **\*NOT-ACTIVE** / **\*AUTOMATIC-DEACTIVATION** / **\*INACTIVE-BY-AUTOMATIC-DEACT**

```
,INFORMATION = *STD / *ALL
```
# **Beschreibung der Operanden**

# **PARTNER =**

Legt fest, über welches Partnersystem bzw. welche Partnersysteme Informationen ausgegeben werden.

# **PARTNER = \*ALL**

Gibt Informationen über alle Partnersysteme aus.

# **PARTNER = <text 1..200 with-low>**

Name oder Adresse des Partnersystems bzw. der Gruppe von Partnersystemen, über welches/welche Informationen ausgegeben werden.

Wenn Sie einen Namen angeben, dann haben Sie zwei Möglichkeiten:

Sie geben entweder einen eindeutigen Partnernamen an (1 - 8 alphanumerische Zeichen) oder eine Gruppe von Partnern, die durch eine 1 - 7stellige Angabe, gefolgt von einem Stern (\*), identifiziert wird.

Wie Sie eine Adresse angeben, finden Sie im [Abschnitt "Partnersystem" auf Seite 101](#page-100-0).

# **OUTPUT =**

Bestimmt das Ausgabemedium.

# **OUTPUT = \*STDERR(...)**

Die Ausgabe erfolgt auf SYSTSPRT bzw. auf SYSERR, wenn dieser DDNAME definiert ist.

# **OUTPUT = \*STDOUT(...)**

Die Ausgabe erfolgt auf SYSPRINT.

# **LAYOUT = \*STD**

Bringt die Ausgabe in eine vom Anwender leicht lesbare Form.

# **LAYOUT = \*CSV**

Die Ausgabe erfolgt im **C**haracter **S**eparated **V**alues Format. Dies ist ein speziell im PC-Umfeld weit verbreitetes, tabellenartiges Format, bei dem die einzelnen Felder durch das Separatorenzeichen Semikolon ";" getrennt sind (siehe [Seite 417](#page-416-0)).

# **LAYOUT = \*BS2-PROC**

Die Ausgabe erfolgt in Form von MODIFY-FT-PARTNER-Kommandos, die genau die betreffenden Partner beschreiben. Damit können die betroffenen Partnereinträge für eine spätere Rekonstruktion gesichert werden, um sie für einen openFT-Betrieb auf BS2000 zu verwenden.

# **LAYOUT = \*ZOS-PROC**

Die Ausgabe erfolgt in Form von FTMODPTN-Kommandos, die genau die betreffenden Partner beschreiben. Damit können die betroffenen Partnereinträge für eine spätere Rekonstruktion gesichert werden, um sie für einen openFT-Betrieb auf z/OS zu verwenden.

#### **STATE =**

Schränkt den Umfang der Ausgabe durch die in STATE möglichen Auswahlkriterien ein. Die Erklärung der Auswahlkriterien entnehmen Sie bitte [Seite 314.](#page-313-0)

# **STATE = \*ALL**

Schränkt die Ausgabe nicht durch Auswahlkriterien ein.

# **STATE = \*ACTIVE**

Zeigt alle Partnersysteme im Zustand ACTIVE an.

# **STATE = \*DEACT**

Zeigt alle Partnersysteme im Zustand DEACT an.

# **STATE = \*INSTALLATION-ERROR**

Zeigt alle Partnersysteme in den Zuständen LUNK, RUNK, LAUTH, RAUTH, NOKEY und IDREJ an.

# **STATE = \*NO-CONNECTION**

Zeigt alle Partnersysteme in den Zuständen NOCON und DIERR an.

# **STATE = \*NOT-ACTIVE**

Zeigt alle Partnersysteme an, die nicht im Zustand ACTIVE sind.

#### **STATE = \*AUTOMATIC-DEACTIVATION**

Gibt alle Partnersysteme aus, die mit der Option AUTOMATIC-DEACTIVATION versehen wurden.

# **STATE = \*INACTIVE-BY-AUTOMATIC-DEACT**

Gibt alle Partnersysteme aus, die aufgrund der Option AUTOMATIC-DEACTIVATION tatsächlich deaktiviert wurden.

# **INFORMATION = \*STD / \*ALL**

Steuert den Umfang der Informationsausgabe. Bei \*ALL werden zusätzlich zum Standard erweiterte Adressinformationen ausgegeben.

#### *Beispiel*

Informationen über alle in der Partnerliste eingetragenen fernen Systeme anfordern:

#### Kurzausgabe:

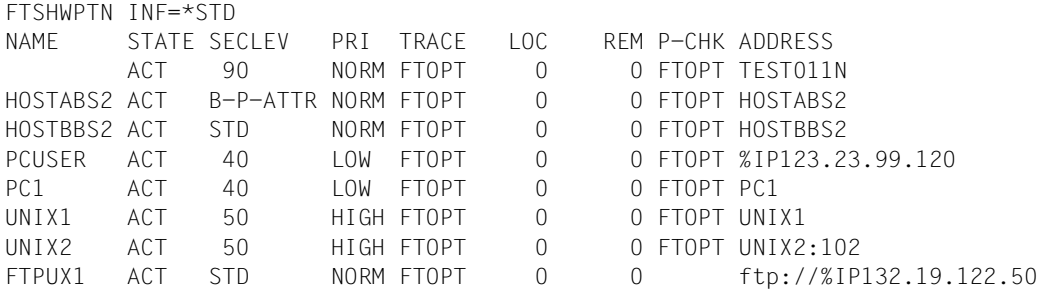

#### Langausgabe: FTSHWPTN INF=\*ALL

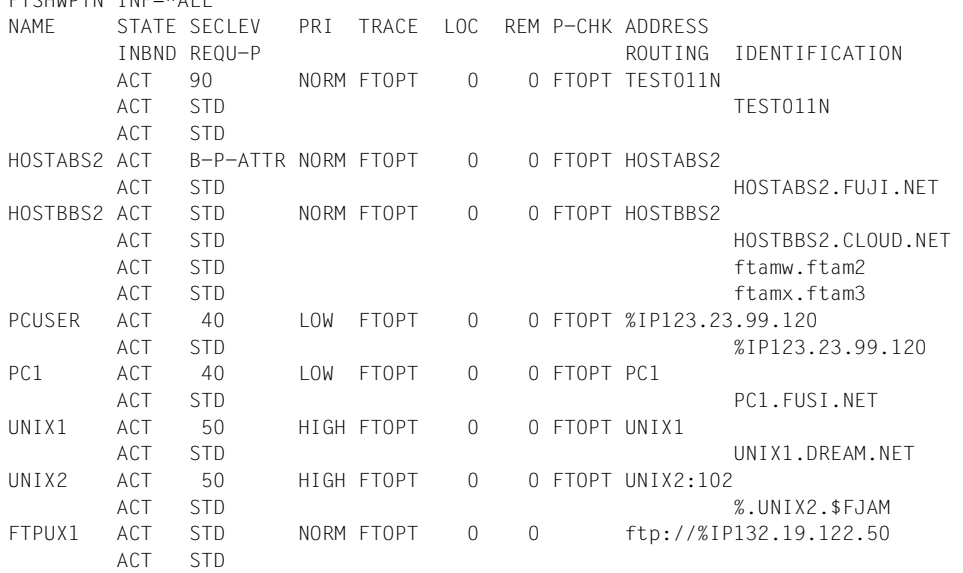

<span id="page-313-0"></span>Die ausgegebenen Informationen haben folgende Bedeutung:

#### **NAME**

Symbolische Namen der Partnersysteme, die in der Partnerliste eingetragen sind. Bei dynamischen Partnern bleibt dieses Feld leer, siehe erste Zeile im Beispiel.

#### **STATE**

Status des Partnersystems.

#### **ACT**

Partnersystem ist aktiv.

#### **DEACT**

Partnersystem ist deaktiviert.

#### **NOCON**

Aufbau einer Transportverbindung ist misslungen.

#### **LUNK**

Lokales System ist dem fernen FT-System unbekannt.

#### **RUNK**

Partnersystem ist im lokalen Transportsystem unbekannt.

#### **ADEAC**

Partnersystem ist aktiv. Das Partnersystem wird im Fall erfolgloser Verbindungsaufbauversuche deaktiviert. Dieser Status wird nur bei Angabe von STATE=\*AUTOMATIC-DEACTIVATION angezeigt, ansonsten werden diese Partnersysteme im Status ACT geführt.

#### **AINAC**

Partnersystem wurde nach mehreren erfolglosen Verbindungsaufbauversuchen deaktiviert. Dieser Status ist nur bei Angabe von STATE=\*AUTOMATIC-DEACTIVATION möglich.

#### **LAUTH**

Das lokale System konnte im Partnersystem nicht authentifiziert werden. Dem Partnersystem muss ein aktueller öffentlicher Schlüssel der lokalen openFT-Instanz zur Verfügung gestellt werden.

#### **RAUTH**

Das Partnersystem konnte im lokalen System nicht authentifiziert werden. Es muss ein aktueller öffentlicher Schlüssel des Partnersystems in die Bibliothek SYSKEY eingebracht werden.

#### **DIERR**

Auf der Verbindung zum Partnersystem wurde ein Datenintegritätsfehler entdeckt. Das kann entweder durch einen Fehler im Transportsystem oder durch Manipulationsversuche auf der Übertragungsstrecke bedingt sein. Die Verbindung wurde abgebrochen, der betroffene Auftrag aber nicht (falls er wiederanlauffähig ist).

# **NOKEY**

Der Partner akzeptiert keine Verbindung ohne Verschlüsselung, aber im lokalen System ist kein Schlüssel vorhanden. Mit FTCREKEY muss ein neuer Schlüssel erzeugt werden.

# **IDREJ**

Der Partner oder eine Zwischeninstanz akzeptiert die vom lokalen System geschickte Instanzidentifikation nicht. Es muss geprüft werden, ob die lokale Instanzidentifikation mit dem Eintrag im Netzbeschreibungsbuch/Partnerliste des Partners konsistent ist.

#### **SECLEV**

Sicherheitsstufe, die dem fernen System beim Eintrag in die Partnerliste zugeordnet wurde. Diese Sicherheitsstufe wirkt nur bei Einsatz der FTAC-Funktionalität. STD steht für die mit dem Kommando FTMODOPT eingestellte Standardsicherheitsstufe.

# **PRI**

Priorität eines Partners bzgl. der Abarbeitung von Aufträgen. Mögliche Werte sind NORM, LOW und HIGH.

# **TRACE**

Trace-Einstellung. Möglich sind die Werte ON, OFF und FTOPT (bei Angabe FTMODPTN TRACE=\*BY-FT-OPTIONS).

# **LOC**

Anzahl der Dateiübertragungsaufträge, die im lokalen System eingegeben wurden und an das FT-System gerichtet sind, das bei PARTNER angegeben wurde.

# **REM**

Anzahl der Dateiübertragungsaufträge, die im fernen FT-System erteilt wurden und an das lokale FT-System gerichtet sind. Das ferne System wird bei PARTNER angegeben.

# **P-CHK**

Art der Absenderüberprüfung für den jeweiligen Partner:

# **FTOPT**

Es gilt die globale Einstellung.

# **T-A**

Die erweiterte Absenderüberprüfung ist partnerspezifisch eingeschaltet.

# **STD**

Die erweiterte Absenderüberprüfung ist partnerspezifisch ausgeschaltet.

# **AUTH**

Der Partner wird anhand seines öffentlichen Schlüssels in der Bibliothek SYSKEY einer Identitätsprüfung mit kryptografischen Mitteln unterzogen ("authentifiziert"). Der Partner unterstützt die Authentifizierungsstufe 2.

# **!AUTH**

Der Partner wird anhand seines öffentlichen Schlüssels in der Bibliothek SYSKEY einer Identitätsprüfung mit kryptografischen Mitteln unterzogen ("authentifiziert"). Der Partner unterstützt nur die Authentifizierungsstufe 1.

# **NOKEY**

Es liegt kein gültiger Schlüssel vom Partnersystem vor, obwohl eine Authentifizierung erforderlich ist.

# **AUTHM**

Es muss mit Authentifizierung gearbeitet werden.

# **ADDRESS**

Partneradresse, unter der das ferne System erreicht werden kann. Nähere Informationen zur Partneradresse finden Sie im [Abschnitt "Partnersystem" auf Seite 101](#page-100-1).

# **IDENTIFICATION**

Instanzidentifikation des Partners (siehe auch Kommando FTADDPTN im Systemverwalterhandbuch).

# **ROUTING**

Gibt ggf. die SESSION-ROUTING-INFO des Partners an (siehe auch Kommando FTADDPTN im Systemverwalterhandbuch).

# **INBND**

Zustand des Partners für Inbound-Aufträge:

# **ACT**

Inbound-Funktion ist aktiviert, d.h. fern gestellte Aufträge werden bearbeitet.

# **DEACT**

Inbound-Funktion ist deaktiviert, d.h. fern gestellte Aufträge werden abgelehnt.

# **REQU-P**

Bearbeitungsmodus für asynchrone Outbound-Aufträge:

# **STD**

Aufträge zu diesem Partner können parallel bearbeitet werden.

# **SERIAL**

Aufträge zu diesem Partner werden immer seriell bearbeitet.

# **5.28 FTSHWRGE Partnersysteme auflisten**

#### **Einsatzhinweis**

Benutzergruppe: FTAC-Benutzer und FTAC-Verwalter

Voraussetzung für die Nutzung dieses Kommandos ist der Einsatz von openFT-AC.

#### **Funktionsbeschreibung**

Mit dem Kommando FTSHWRGE können Sie sich auflisten lassen, mit welchen Partnersystemen Sie per File Transfer kommunizieren können. Zusätzlich zum Namen des Partnersystems wird die Sicherheitsstufe ausgegeben, die der FT-Verwalter diesem System beim Eintrag in die Partnerliste zugeordnet hat. Um zu klären, welche Grundfunktionen Sie nutzen dürfen, müssen Sie sich zusätzlich mit dem Kommando FTSHWADS über die Vorgaben Ihres Berechtigungssatzes informieren (siehe [Seite 264](#page-263-0)).

#### **Format**

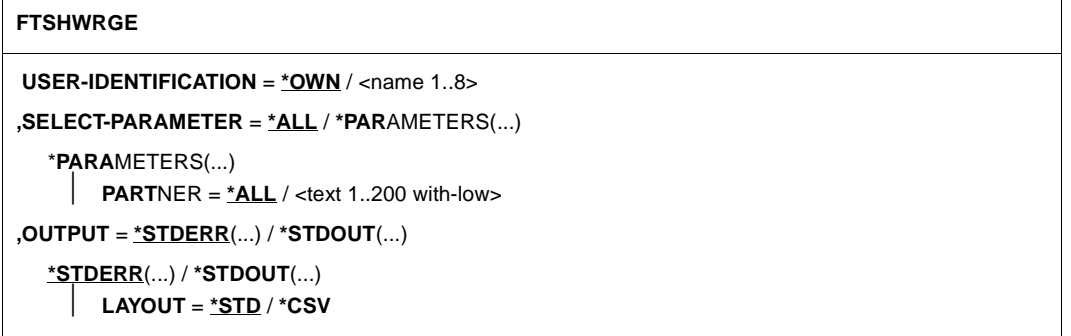

#### **Beschreibung der Operanden**

# **USER-IDENTIFICATION =**

Kennung, für welche die erreichbaren Partnersysteme aufgelistet werden.

# **USER-IDENTIFICATION = \*OWN**

Mit diesem Parameter erhält der FTAC-Benutzer alle Partnersysteme aufgelistet, mit denen er mindestens eine Grundfunktion nutzen darf.

#### **USER-IDENTIFICATION = <name 1..8>**

Als FTAC-Benutzer können Sie nur die eigene Benutzerkennung angeben, die Ausgabe entspricht der für \*OWN.

#### **SELECT-PARAMETER =**

Legt Auswahlkriterien für die Partnersysteme fest.

#### **SELECT-PARAMETER = \*ALL**

Informiert über alle erreichbaren Partnersysteme.

#### **SELECT-PARAMETER = \*PARAMETERS(PARTNER = <text 1..200 with-low>)**

Informiert über das angegebene Partnersystem. Sie können den Namen aus der Partnerliste oder die Adresse des Partnersystems angeben. Dabei erhalten Sie folgende Informationen:

- Ob Sie überhaupt mit diesem Partnersystem kommunizieren dürfen
- Welche Sicherheitsstufe dem Partnersystem zugeordnet wurde.

Näheres zu Partneradressen siehe [Abschnitt "Partnersystem" auf Seite 101](#page-100-1).

#### **OUTPUT =**

Ausgabemedium für die Liste der Partnersysteme.

#### **OUTPUT = \*STDERR(...)**

Die Ausgabe erfolgt auf SYSTSPRT bzw. auf SYSERR, wenn dieser DDNAME definiert ist.

#### **OUTPUT = \*STDOUT(...)**

Die Ausgabe erfolgt auf SYSPRINT.

#### **LAYOUT = \*STD**

Bringt die Ausgabe in eine vom Anwender leicht lesbare Form.

# **LAYOUT = \*CSV**

Die Ausgabe erfolgt im **C**haracter **S**eparated **V**alues Format. Dies ist ein speziell im PC-Umfeld weit verbreitetes, tabellenartiges Format, bei dem die einzelnen Felder durch das Separatorenzeichen Semikolon ";" getrennt sind (siehe [Seite 419](#page-418-0)).

#### *Beispiel*

Stefan Meier möchte sich über die Sicherheitsstufe des Rechners KAUFDACK informieren. Das geht mit dem folgenden Kommando:

FTSHWRGE. SELECT-PARAMETER=(PARTNER-NAME=KAUFDACK)

Kurzform:

FTSHWRGE\_SEL=(KAUFDACK)

#### Er erhält folgende Ausgabe:

SECLEV PARTNER-NAME 50 KAUFDACK

Die Spalte SECLEV enthält die Sicherheitsstufe des jeweiligen Partnersystems, dessen Name in der Spalte PARTNER-NAME aufscheint.

Hätte Stefan für SELECT-PARAMETER=\*ALL angegeben (oder diesen Operanden ganz weggelassen), hätte er eine gleich aufgebaute, jedoch längere Liste aller erreichbaren Partnersysteme erhalten.

# **5.29 NCANCEL Dateiübertragungsauftrag abbrechen**

#### **Einsatzhinweis**

Benutzergruppe: FT-Benutzer und FT-Verwalter

Aliasname: FTCANREQ

#### **Funktionsbeschreibung**

Mit dem Kommando NCANCEL können Sie einen noch nicht begonnenen FT-Auftrag zurücknehmen bzw. die begonnene Dateiübertragung abbrechen. Das FT-System löscht den FT-Auftrag, der den angegebenen Auswahlkriterien entspricht, im FT-Auftragsbuch und bricht gegebenenfalls die zugehörige Dateiübertragung ab.

Dabei gilt:

- Sie können sowohl im lokalen als auch im fernen System gestellte FT-Aufträge abbrechen.
- Mit einem Kommando können Sie auch mehrere FT-Aufträge gleichzeitig abbrechen.
- Sie können die abzubrechenden FT-Aufträge anhand verschiedener Kriterien auswählen.
- Als FT-Benutzer können Sie nur FT-Aufträge abbrechen, deren "Eigentümer" Sie sind.

Eigentümer eines FT-Auftrags, der im lokalen System gestellt wurde, ist die Benutzerkennung, unter der der Auftrag abgesetzt wurde.

Eigentümer eines FT-Auftrags, der in einem fernen System gestellt wurde, ist die Kennung im lokalen System, mit der diese Aufträge durchgeführt werden.

Nach dem Abbruch des FT-Auftrags startet openFT eine im NCOPY-Kommando angegebene Folgeverarbeitung für den Fehlerfall (FAILURE-PROCESSING). Dabei gilt:

- Wenn Sie einen Auftrag abbrechen, der im lokalen System gestellt wurde, wird in jedem Fall die lokale FAILURE-PROCESSING gestartet, die FAILURE-PROCESSING im Partnersystem jedoch nur dann, wenn die eigentliche Datenübertragung schon begonnen hatte.
- Wenn Sie einen Auftrag abbrechen, der in einem Partnersystem gestellt wurde, so wird in Ihrem und im Partnersystem die jeweilige FAILURE-PROCESSING gestartet.

#### *Hinweis*

- Die mit NCANCEL abgebrochenen Dateiübertragungsaufträge bleiben noch im Auftragsbuch, bis beide beteiligten Systeme sich über den Abbruch verständigt haben.
- Aufträge, bei denen die eigentliche Übertragung bereits abgeschlossen ist, bei denen sich die beiden beteiligten Systeme aber noch nicht über das Auftragsende verständigt haben, können nicht mehr abgebrochen werden.
- Wenn ein Auftrag abgebrochen wird, während eine Vor- oder Nachverarbeitung im z/OS abläuft, startet openFT einen eigenen "Cancel-Job", um den Verarbeitungsjob zu beenden. Als letztes Zeichen im Jobnamen bekommt dieser Cancel-Job ein "Z" zugewiesen, um ihm eine höhere Priorität als die aktuell laufenden Verarbeitungsjobs einzuräumen.

#### **Format**

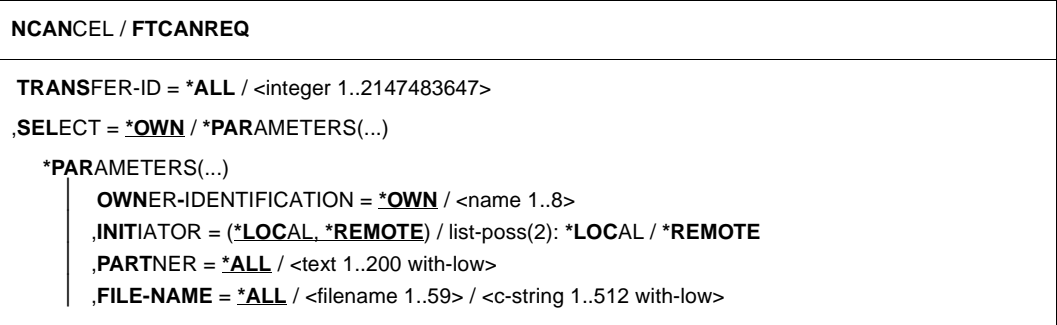

Sie können kein NCANCEL-Kommando ganz ohne Operanden absetzen. Um alle Ihre FT-Aufträge zu löschen bzw. zurückzunehmen, können Sie z.B. eingeben

NCANCEL \*ALL

Dies soll verhindern, dass Sie durch ein versehentlich abgesetztes NCANCEL-Kommando ohne Operanden unabsichtlich alle Ihre FT-Aufträge löschen.

#### **Beschreibung der Operanden**

#### **TRANSFER-ID =**

Auftragsidentifikation des abzubrechenden FT-Auftrags.

#### **TRANSFER-ID = \*ALL**

Löscht alle FT-Aufträge, wenn nicht mit SELECT (s.u.) weitere Auswahlkriterien angegeben werden. Als FT-Benutzer können Sie mit dieser Angabe alle FT-Aufträge der eigenen Kennung löschen.

#### **TRANSFER-ID = <integer 1..2147483647>**

Auftrags-Identifikation, die dem lokalen System in der FT-Auftragsbestätigung mitgeteilt wurde.

# **SELECT =**

Enthält Auswahlkriterien für zu löschende FT-Aufträge. Ein Auftrag wird dann gelöscht, wenn alle angegebenen Kriterien für ihn zutreffen.

#### **SELECT = \*OWN**

Löscht alle FT-Aufträge der eigenen Kennung mit der angegebenen Transfer-Id.

#### **SELECT = \*PARAMETERS(...)**

#### **OWNER-IDENTIFICATION =**

Legt den Eigentümer der FT-Aufträge fest. Als FT-Benutzer können Sie diesen Operanden weglassen, da Sie nur Aufträge der eigenen Kennung löschen können.

#### **OWNER-IDENTIFICATION = \*OWN**

Löscht nur FT-Aufträge mit der eigenen Kennung.

#### **OWNER-IDENTIFICATION = <name 1..8>**

Als FT-Benutzer können Sie nur die eigene Kennung angeben.

#### **INITIATOR =**

Gibt an, wo die Initiative für die zu löschenden FT-Aufträge lag.

# **INITIATOR = (\*LOCAL,\*REMOTE)**

Löscht FT-Aufträge aus dem lokalen System und aus fernen Systemen.

#### **INITIATOR = \*LOCAL**

Löscht FT-Aufträge, die im lokalen System gestellt wurden.

#### **INITIATOR = \*REMOTE**

Löscht FT-Aufträge, die in fernen Systemen gestellt wurden.

#### **PARTNER =**

Löscht FT-Aufträge, die mit einem bestimmten Partnersystem durchgeführt werden sollten.

# **PARTNER = \*ALL**

Der Name des Partnersystems wird nicht als Auswahlkriterium für zu löschende FT-Aufträge gewählt.

# **PARTNER = <text 1..200 with-low>**

Löscht FT-Aufträge, die mit diesem Partnersystem durchgeführt werden sollten.. Der Name muss so angegeben werden, wie er bei NSTATUS ausgegeben wird.

# **FILE-NAME =**

Löscht FT-Aufträge, die im lokalen System auf diese Datei bzw. auf dieses Bibliothekselement als Sende- oder Empfangsdatei zugreifen. Der Datei- bzw. Bibliothekselementname muss genauso angegeben werden wie im Dateiübertragungsauftrag.

#### **FILE-NAME = \*ALL**

Der Dateiname wird nicht als Auswahlkriterium für zu löschende FT-Aufträge gewählt.

**FILE-NAME = <filename 1..59> / <c-string 1..512 with-low>** 

Löscht Aufträge, die im lokalen System auf diese Datei zugreifen.

Wenn im NCANCEL-Kommando mehrere Auswahlkriterien angegeben werden, muss jedes einzelne davon für die abzubrechenden Aufträge gültig sein. Ansonsten wird das NCANCEL-Kommando mit der Meldung quittiert:

FTR0504 OPENFT: No requests available for the selection criteria.

*Beispiel 1* 

Ein FT-Benutzer will alle FT-Aufträge seiner Kennung löschen. Dazu reicht es aus, das Kommando nur mit dem Operanden \*ALL anzugeben:

NCANCEL \*ALL

Wenn nur ein Auftrag vorhanden war, quittiert openFT den Auftrag mit folgender Meldung:

FTR2072 Request 12334456 has been canceled

Waren mehrere Aufträge vorhanden, so werden ohne Rückfrage alle Aufträge gelöscht und durch Meldungen quittiert:

FTR2072 Request 12334558 has been canceled FTR2072 Request 12334739 has been canceled FTR2072 Request 12339336 has been canceled

*Beispiel 2* 

Der FT-Auftrag mit der Transfer-Identifikation 194578 soll gelöscht werden. Wenn das Kommando NCANCEL unter derselben Kennung abgegeben wird, unter der auch der FT-Auftrag gestartet wurde, reicht das folgende Kommando:

NCANCEL TRANSFER-ID=194578

Die empfohlene Kurzform dieses Kommandos lautet:

NCANCEL 194578

#### *Beispiel 3*

Ein FT-Benutzer möchte alle FT-Aufträge löschen, die auf seine Datei DATA von einem fernen System VAR001 aus zugreifen. Das geht mit dem Kommando:

NCANCEL TRANSFER-ID=\*ALL,SELECT=(INITIATOR=\*REMOTE,PARTNER=VAR001, FILE-NAME=DATA)

#### Die empfohlene Kurzform dieses Kommandos lautet:

NCANCEL \*ALL,SEL=(INIT=\*REMOTE,PARTNER=VAR001,FILE=DATA)
# **5.30 NCOPY Datei asynchron übertragen**

## **Einsatzhinweis**

Benutzergruppe: FT-Benutzer

Aliasname: FTACOPY

## **Funktionsbeschreibung**

Mit dem Kommando NCOPY können Sie sequenzielle Dateien (PS-Datasets; auch Dateigenerationen dieses Typs), VSAM-Dateien des Typs "entry sequenced", einzelne Members (Elemente) von PO- oder PDSE-Datasets (Bibliotheken) und vollständige PO- oder PDSE-Datasets übertragen. Außerdem kann openFT auch auf ausgelagerte Dateien (migrierte Dateien) im z/OS zugreifen und diese in das ferne System übertragen.

Unter dem lokalen System versteht man das System, in dem Sie arbeiten, in diesem Fall also Ihren z/OS-Rechner. Das Partnersystem wird als das ferne System bezeichnet.

# **5.30.1 Einführung in das Kommando NCOPY**

Wenn Sie eine Datei übertragen wollen, müssen Sie zunächst mit dem Operanden TRANSFER-DIRECTION angeben, ob Sie die Datei senden (TO) oder empfangen (FROM) wollen.

Mit dem Operanden PARTNER wird das Partnersystem festgelegt, mit dem die Dateiübertragung durchgeführt werden soll.

Im nächsten Schritt werden mit dem Operanden LOCAL-PARAMETER Angaben über das lokale System gemacht. Die Angaben zur Struktur LOCAL-PARAMETER müssen in runden Klammern eingegeben werden, d.h. LOCAL-PARAMETER  $=$   $(...)$ .

Der Operand REMOTE-PARAMETER enthält die Angaben über das ferne System. Die Angaben zur Struktur REMOTE-PARAMETER müssen ebenfalls in runden Klammern eingegeben werden, d.h. REMOTE-PARAMETER = (...). Vor dieser runden Klammer kann noch der Typ des Partnersystems angegeben werden, möglich sind die Angaben \*BS2000, \*MSP (für ein Partnersystem mit z/OS) und \*ANY (siehe [Seite 341](#page-340-0)).

Mit den restlichen "optionalen" Operanden (siehe [Seite 352\)](#page-351-0) können Sie andere Merkmale des Dateiübertragungsauftrags, z.B. komprimierte oder verschlüsselte Übertragung oder den Startzeitpunkt Ihres Auftrags, festlegen.

#### <span id="page-325-0"></span>**5.30.1.1 Kürzeste Form des Kommandos**

Pflichtoperanden des NCOPY-Kommandos sind die Angaben für

- die Übertragungsrichtung
- den Namen des Partnersystems
- den Namen der Datei im lokalen System (Pflicht, wenn FTAC nicht eingesetzt)
- der Name der Datei im fernen System
- die ferne TRANSFER-ADMISSION.

Mit diesen Operanden ist im günstigsten Fall bereits eine Dateiübertragung möglich, wenn:

– Sende- und Empfangsdatei nicht mit einem Kennwort geschützt sind.

Ein entsprechendes Beispiel finden Sie auf [Seite 360](#page-359-0).

Ein so kurzes Kommando funktioniert, weil openFT allen Operanden, die nicht angegeben wurden, Standardwerte zuordnet. Die Abkürzungsmöglichkeiten, Reihenfolge und Standardwerte der Operanden sind auf [Seite 329f](#page-328-0)f ausführlich dargestellt.

#### **5.30.1.2 Information zu Dateiübertragungsaufträgen abfragen**

Mit dem Kommando NSTATUS können Sie sich über ihre FT-Aufträge informieren, solange diese noch nicht abgeschlossen sind. Nach Abschluss einer Übertragung wird das Ergebnis in einem Logging-Satz hinterlegt.

Es gibt aber auch die Möglichkeit, im NCOPY-Kommando eine Ergebnismitteilung anzufordern. Dafür bieten sich folgende Alternativen an:

- eine Ergebnismitteilung vom System erstellen zu lassen
- als Folgeverarbeitung eine selbsterzeugte Ergebnismitteilung ausgeben zu lassen

Eine Ergebnismitteilung vom System kann nur im lokalen System angefordert werden. Das geschieht mit dem Operanden LISTING, indem man zum Beispiel entweder grundsätzlich eine Ergebnisliste anfordert (LISTING = \*PARAMETER(CONDITION = ANY)) oder die Ergebnisliste nur für den Fall anfordert, wenn die Dateiübertragung mit Fehler abgebrochen wurde (LISTING = \*PARAMETER(CONDITION = ON-FAILURE-ONLY)). Die Ergebnisliste können Sie sich ausdrucken (LISTING=\*SYSLST) oder in einer Datei ablegen (LISTING=\*LISTFILE). Standardmäßig wird keine Ergebnisliste erzeugt.

Wenn eine Ergebnisliste ausgedruckt wird, dann wird derjenige Benutzer, dessen User-Id. in der lokalen TRANSFER-ADMISSION angegeben wurde, mittels einer asynchronen Meldung über das Ende des Dateiübertragungsauftrags informiert (NOTIFY-Message im z/OS).

Man kann aber auch im NCOPY-Kommando eine Folgeverarbeitung anfordern. Es gibt vier Arten von Folgeverarbeitung:

- Folgeverarbeitung im lokalen System, wenn die Dateiübertragung erfolgreich abgeschlossen wurde
- Folgeverarbeitung im fernen System, wenn die Dateiübertragung erfolgreich abgeschlossen wurde
- Folgeverarbeitung im lokalen System, wenn die Dateiübertragung durch einen Fehler abgebrochen wurde
- Folgeverarbeitung im fernen System, wenn die Dateiübertragung durch einen Fehler abgebrochen wurde

Die Folgeverarbeitung nach erfolgreicher Dateiübertragung wird für beide Systeme mit dem Operanden SUCCESS-PROCESSING angegeben, die für missglückte Dateiübertragung mit FAILURE-PROCESSING. Näheres dazu siehe im Abschnitt "Folgeverarbeitung" auf [Seite 117f](#page-116-0)f.

Falls die Folgeverarbeitung unter einer anderen Benutzerkennung als der jeweiligen TRANSFER-ADMISSION durchgeführt werden soll, kann dies mit dem Operanden PROCESSING-ADMISSION angegeben werden.

#### *Beispiel*

In diesem Beispiel soll nun im lokalen System unter der Kennung CAESAR mit Abrechnungsnummer ABRE0003 und Kennwort ABCDEFGH die CLIST-Prozedur 'CAESAR.IRRTUM.CLIST' ablaufen, wenn die Dateiübertragung nicht funktioniert hat. Außerdem soll unter der Kennung ANTON mit Abrechnungsnummer ABRE0001 und Kennwort HUGO eine Ergebnisliste ausgedruckt werden. Im fernen System soll nach erfolgreicher Dateiübertragung der Benutzer BERT mit Abrechnungsnummer ABRE0002 und Kennwort P1234567 mit einer Nachricht informiert werden. Außerdem soll die Datei den Namen DATEN erhalten und unter der Benutzerkennung BERT abgelegt werden.

```
NCOPY
TRANSFER-DIRECTION=TO,
PARTNER=VAR001,
LOCAL-PARAMETER=(FILE=DATA,
      TRANSFER-ADMISSION=(USER-IDENTIFICATION=ANTON,
               ACCOUNT=ABRE0001,PASSWORD=HUGO),
      PROCESSING-ADMISSION=(USER-IDENTIFICATION=CAESAR,
               ACCOUNT=ABRE0003,PASSWORD=ABCDEFGH),
      FAILURE-PROCESSING='EX IRRTUM',LISTING=*SYSLST),
REMOTE-PARAMETER=*MSP(FILE=DATEN,
      TRANSFER-ADMISSION=(USER-IDENTIFICATION=BERT,
               ACCOUNT=ABRE0002,PASSWORD=P1234567),
      SUCCESS-PROCESSING='SEND ''FILE TRANSFER O.K.'',USER(*)')
```
Eine mögliche Kurzform dieses Kommandos lautet:

```
NCOPY TRANS=TO,PARTNER=VAR001,
LOC=(FILE=DATA,TRANS=(ANTON,ABRE0001.HUGO),
PROC=(CAESAR,ABRE0003,ABCDEFGH),FAIL='EX IRRTUM'),
REM=*MSP(FILE=DATEN,TRANS=(BERT,ABRE0002,P1234567),
SUCC='SEND ''FILE TRANSFER O.K.'',USER(*)')
```
Die Kommandos für die Folgeverarbeitung müssen in Hochkommas eingeschlossen werden. Sollen innerhalb eines Kommandos wieder Hochkommas angegeben werden, so sind diese jeweils zu verdoppeln (siehe SEND-Kommando im Beispiel).

Wenn bei einem Auftrag weder eine Ergebnismitteilung noch eine Folgeverarbeitung angefordert wurde, können Sie mit Hilfe der Logging-Funktion ermitteln, ob der Auftrag ausgeführt wurde. Ein Auftrag kann bis zu vier Logging-Sätze erzeugen:

- einen FT-Logging-Satz im Initiatorsystem beim Auftragsende. Voraussetzung dafür ist, dass der Auftrag von openFT ordnungsgemäß angenommen wurde und das FT-Logging eingeschaltet ist.
- einen FT-Logging-Satz im Respondersystem beim Auftragsende. Voraussetzung ist, dass die eigentliche Dateiübertragung bereits angelaufen ist und das FT-Logging eingeschaltet ist.
- einen FTAC-Logging-Satz im Initiatorsystem bei Auftragsannahme. Voraussetzung ist der Einsatz von openFT-AC im Initiator.
- einen FTAC-Logging-Satz im Respondersystem bei Auftragsannahme. Voraussetzung ist der Einsatz von openFT-AC im Responder.

Logging-Sätze sehen Sie sich mit FTSHWLOG an (siehe [Seite 269\)](#page-268-0).

# <span id="page-328-0"></span>**5.30.2 Ausführliche Beschreibung des Kommandos NCOPY**

## **Format**

(Teil 1 von 4)

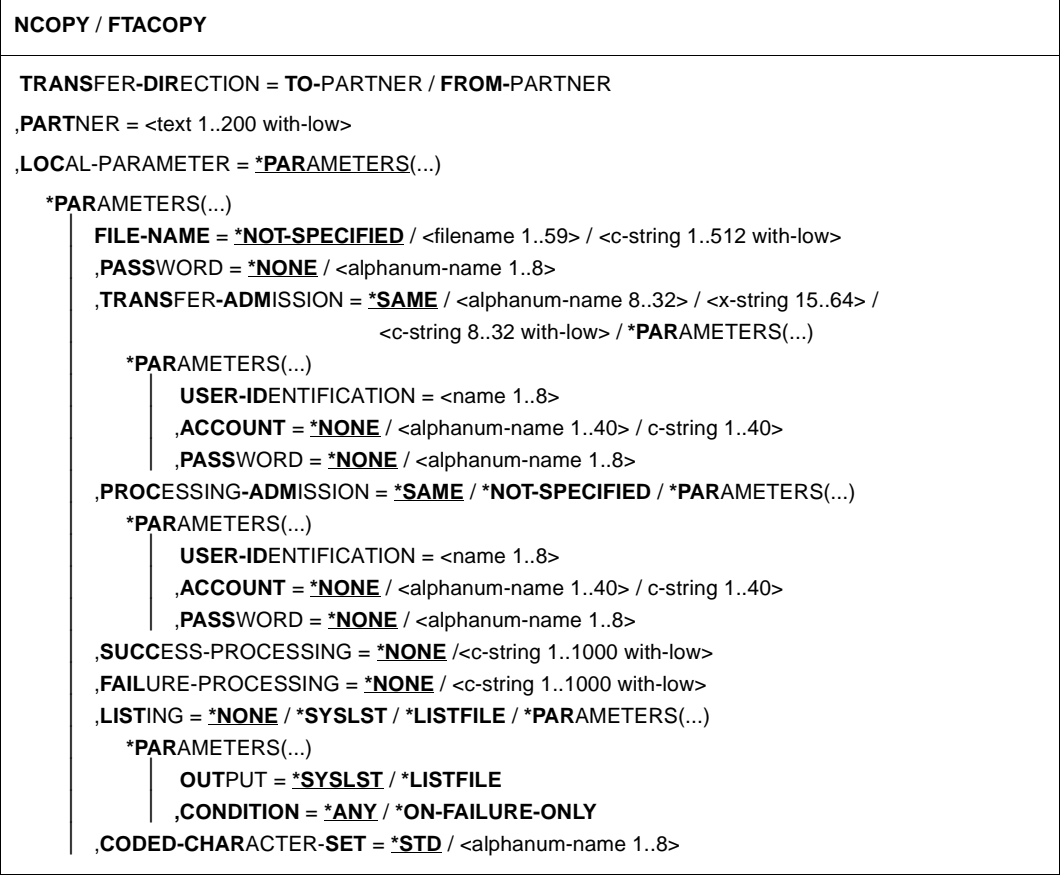

(Teil 2 von 4)

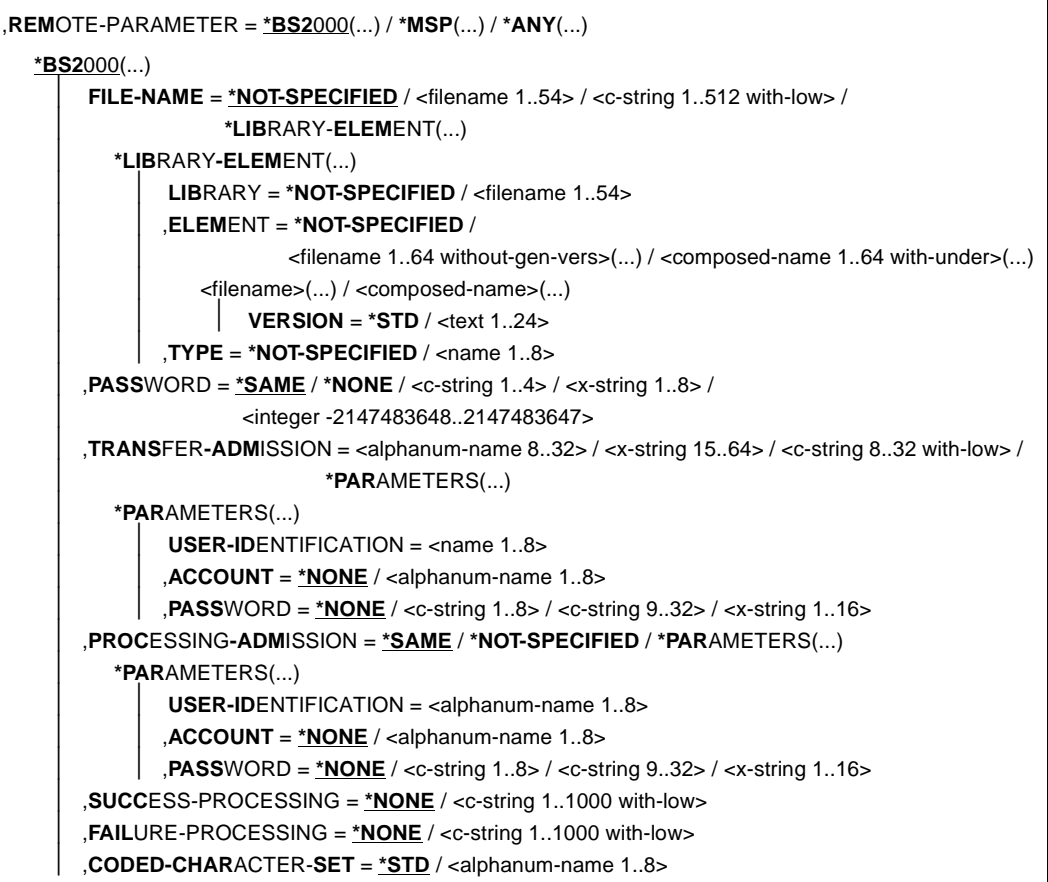

(Teil 3 von 4)

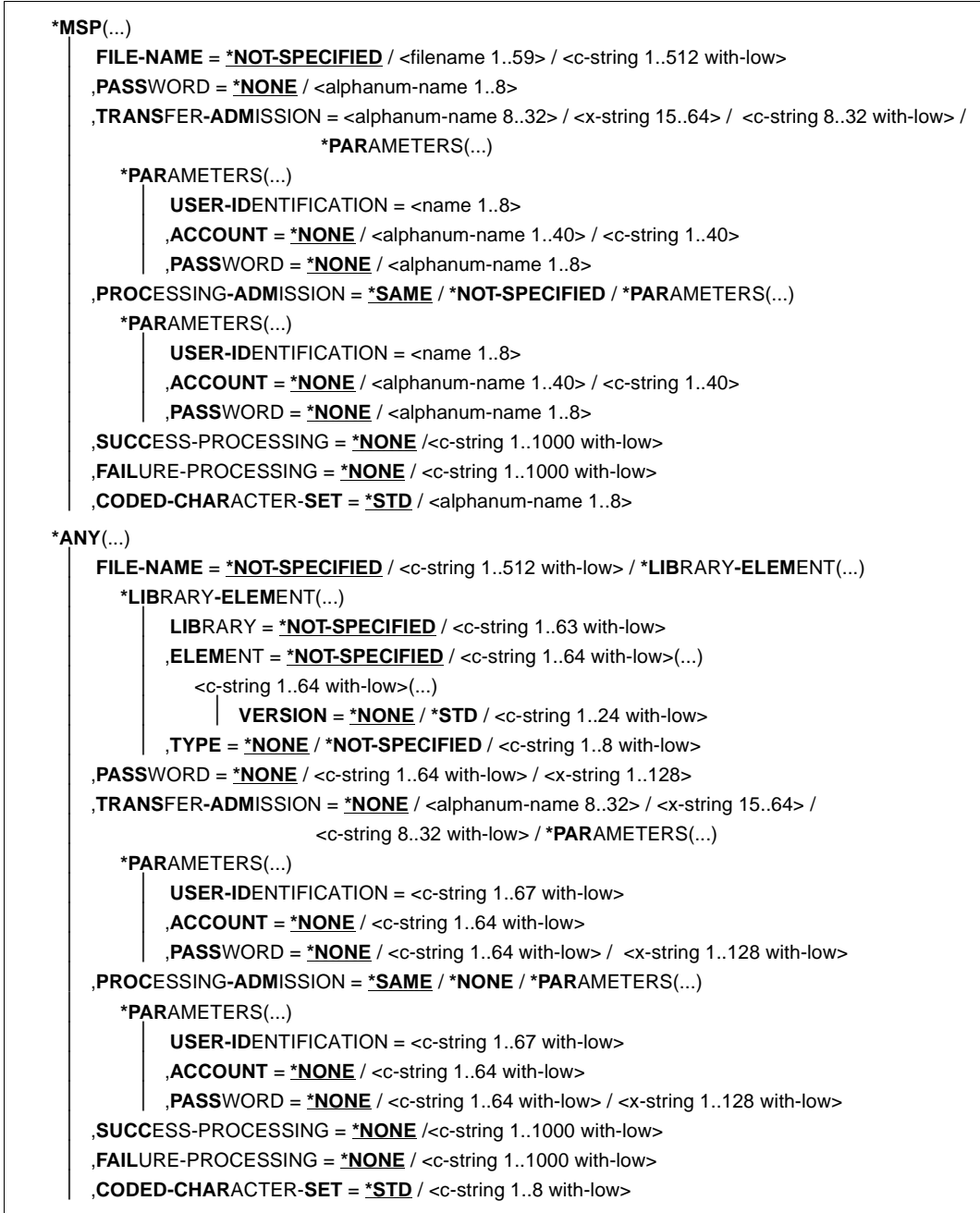

(Teil 4 von 4)

```
,COMPRESS = *NONE / *BYTE-REPETITION / *ZIP
,WRITE-MODE = *REPLACE-FILE / *NEW-FILE / *EXTEND-FILE
,DATA-TYPE = *NOT-SPECIFIED / *CHARACTER (...) / *BINARY (...) / *USER
  *CHARACTER(...) 
     ⏐ TRANSPARENT = *NO / *YES
  *BINARY(...) 
      ⏐ TRANSPARENT = *NO / *YES
,PRIORITY = *NORMAL / *HIGH / *LOW
,START = *SOON / *EARLIEST(...)
  *EARLIEST(...) 
       ⏐ DATE = *TODAY / *TOMORROW / <date 8..10> 
      ⏐ ,TIME = 00:00 / <time 1..8>
,CANCEL = *NO / *AT(...)
  *AT(...)
       ⏐ DATE = *TODAY / *TOMORROW / <date 8..10>
       ⏐ ,TIME = 23:59 / <time 1..8>
,DATA-ENCRYPTION = *NO / *YES / *ONLY-DATA-INTEGRITY
,RECORD-SIZE = *NOT-SPECIFIED /<integer 1..32756> 
,RECORD-FORMAT = *STD / *FIXED / *VARIABLE / *UNDEFINED
,TABULATOR = *AUTO / *ON / *OFF
,TARGET-FILE-FORMAT = *SAME / *BLOCK-ORIENTED / *SEQUENTIAL(...)
  *SEQUENTIAL(…)
     ⏐ RECORD-FORMAT = *SAME / *UNDEFINED
```
#### **Beschreibung der Operanden**

# **TRANSFER-DIRECTION =**

Übertragungsrichtung.

## **TRANSFER-DIRECTION = TO-PARTNER**

Das lokale System ist Sendesystem. Die Dateien werden zum Partner geschickt.

## **TRANSFER-DIRECTION = FROM-PARTNER**

Das lokale System ist Empfangssystem. Die Dateien werden vom Partner geholt.

#### **PARTNER = <text 1..200 with-low>**

Name des Partnersystems, wie ihn der FT-Verwalter in der Partnerliste festgelegt hat oder die Adresse des Partnersystems. Näheres zur Adressangabe siehe [Abschnitt "Partnersystem" auf Seite 101](#page-100-0).

# **Angaben für das lokale System (LOCAL-PARAMETER)**

## **LOCAL-PARAMETER = \*PARAMETERS(...)**

Angaben für das lokale System.

## **FILE-NAME =**

Name der Datei oder der Bibliothek im lokalen System (Sende- oder Empfangsdatei).

## **FILE-NAME = \*NOT-SPECIFIED**

Der Name der Datei lokal bekannt, da er in dem lokal angesprochenen FTAC-Berechtigungsprofil bereits vollständig festgelegt ist.

## **FILE-NAME = <filename 1..59> / <c-string 1..512 with-low>**

Name der Datei oder Vorverarbeitungskommando beim Senden oder Nachverarbeitungskommando beim Empfangen. Die Angaben ohne Vor-/Nachverarbeitung und mit Vor-/Nachverarbeitung unterscheiden sich.

#### *Angaben bei FILE-NAME ohne Vor- oder Nachverarbeitung*

Alle Arten von Dateinamen können voll- oder teilqualifiziert angegeben werden:

- vollqualifizierte Angabe: der Dateiname ist in Hochkommas eingeschlossen und enthält als "first level qualifier" die Benutzerkennung oder den Alias-Namen, unter dem die Datei katalogisiert ist oder werden soll.
- teilqualifizierte Angabe: der Dateiname ist nicht in Hochkommas eingeschlossen; in diesem Fall fügt openFT als "first level qualifier" die Benutzerkennung hinzu, für die die Dateiübertragung durchgeführt wird (Operand TRANSFER-ADMISSION).
- wenn Sie den Datentyp c-string für einen teilqualifizierten Dateinamen verwenden, müssen Sie ihn in der Form C'FILE.XYZ' angeben.

Wenn vollständige PO- bzw. PDSE-Datasets übertragen werden sollen, muss die Empfangsdatei nur noch dann mit dem entsprechenden Typ :O: bzw. :E: im Auftrag spezifiziert werden, wenn im Partnersystem ein openFT mit einer Version < 10 läuft.

openFT bietet die Möglichkeit der automatischen Generierung von eindeutigen Dateinamen, um Konfliktfälle auf einfache Weise ausschließen zu können. Dies geschieht durch die Angabe der Zeichenkette %UNIQUE im Dateinamen (siehe ["Eindeutige Empfangsdateinamen" auf Seite 56](#page-55-0)).

#### *Angaben bei FILE-NAME mit Vor- oder Nachverarbeitung*

– Wenn Sie beim Senden Vorverarbeitungskommandos angeben, werden zunächst die angebenen Kommandos als TSO-Job gestartet. Die Ausgabe der Daten erfolgt über die Variable %TEMPFILE bzw. SYSPRINT in eine temporäre Datei, die zum Partner übertragen wird ("Vorverarbeitung").

– Wenn Sie beim Empfangen Nachverarbeitungskommandos angeben, stellt openFT dem ersten Kommando die übertragenen Daten über die Variable %TEMPFILE bzw. über SYSUT1 zur Verfügung und wartet, bis die Verarbeitung abgeschlossen ist ("Nachverarbeitung")

Sowohl bei der Vorverarbeitung als auch bei der Nachverarbeitung muss bei FILE-NAME ein c-string angegeben werden. Das erste Zeichen muss ein Pipe-Zeichen '|' sein, gefolgt vom Kommandostring. Werden mehrere Kommandos angegeben, dann müssen diese durch ein Semikolon (';') getrennt sein.

*Beispiel*

FILE-NAME = C'|Kommando1;Kommando2;Kommando3; ...'

Kommandofolgen sollten Sie mit dem TSO-Kommando WHEN aufbauen, z.B.:

kommando1;WHEN SYSRC(< 12) kommando2;WHEN SYSRC(< 12) kommando3;...

Die maximale Länge des gesamten Kommandos ist auf die Maximallänge des Dateinamens beschränkt. Näheres finden Sie in Abschnitt "Vorverarbeitung und [Nachverarbeitung" auf Seite 114.](#page-113-0) Bitte beachten Sie zum Thema Vorverarbeitung auch die Beispiele ab [Seite 360.](#page-359-0)

Tritt beim Ausführen der Kommandos ein Fehler auf, so wird die Übertragung mit der Meldung FTR2206 bzw. FTR2207 abgebrochen.

Soll ein Übertragungsauftrag mit Vor- oder Nachverarbeitung wiederanlauffähig sein, dann muss die Zeichenfolge '|&' anstelle von '|' angegeben werden. Näheres siehe auch ["Wiederanlauffähigkeit bei Vor- und Nachverarbeitung" auf Seite 116.](#page-115-0)

*Beispiel*

FILE-NAME = C'|&Kommando1;Kommando2;Kommando3; ...'

Um die Berechtigung für eine Vor- oder Nachverarbeitung nachzuweisen, muss die lokale TRANSFER-ADMISSION entweder explizit mit USER-ID, ACCOUNT und PASS-WORD versorgt werden oder implizit durch die Zugangsberechtigung eines Berechtigungsprofils, das diese Angaben enthält.

#### **PASSWORD =**

Kennwort, das zum Zugriff auf die Datei im lokalen System berechtigt. Ist die Datei im lokalen System mit einem Kennwort geschützt (über das TSO-Kommando "PROTECT"), so muss das Kennwort in diesem Operanden angegeben werden, und zwar:

- ein Schreib-Kennwort bei einer Empfangsdatei bzw.
- ein Lese-Kennwort bei einer Sendedatei oder einer Empfangsdatei, die nicht mit einem Schreib-Kennwort, aber mit einem Lese-Kennwort geschützt ist

Empfangsdateien, die neu eingerichtet werden, erhalten durch diesen Operanden kein Kennwort. PASSWORD wird in diesem Fall ignoriert.

## **PASSWORD = \*NONE**

Der Zugriff ist ohne Kennwort möglich.

#### **PASSWORD = <alphanum-name 1..8>**

Kennwort, das zum Zugriff auf die Datei im lokalen System berechtigt.

## **TRANSFER-ADMISSION =**

Zugangsberechtigung des Benutzers für das lokale System.

#### **TRANSFER-ADMISSION = \*SAME**

Für die Dateiübertragung gilt die Berechtigung des Benutzers, der das Kommando eingibt.

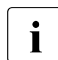

i Um die Berechtigung für eine Vor- oder Nachverarbeitung nachzuweisen, muss<br>1 die Jokale TBANSEER ADMISSION entweder explizit mit USER JD ACCOUNT die lokale TRANSFER-ADMISSION entweder explizit mit USER-ID, ACCOUNT und PASSWORD versorgt werden oder implizit durch die Zugangsberechtigung eines Berechtigungsprofils, das diese Angaben enthält. Dasselbe gilt, wenn migrierte Dateien in ein fernes System übertragen werden sollen. Wenn die Berechtigung bei migrierten Dateien fehlt, wird die Meldung FTR2029 ausgegeben.

## **TRANSFER-ADMISSION = <alphanum-name 8..32> / <c-string 8..32 with-low> / <x-string 15..64>**

Wird die FTAC-Funktionalität eingesetzt, kann die Zugangsberechtigung für das lokale System in einem Berechtigungsprofil definiert sein. In diesem Fall muss die im Berechtigungsprofil festgelegte Zugangsberechtigung hier angegeben werden. Von dieser Zugangsberechtigung leiten sich Zugriffsrechte im lokalen System ab. Die Zugriffsrechte sind ebenfalls im Berechtigungsprofil festgelegt. Die alphanumerische Eingabe wird intern in Kleinbuchstaben umgewandelt.

Die alphanumerische Eingabe wird intern in Kleinbuchstaben umgewandelt.

Bei Eingabe der Zugangsberechtigung als c-string ist zu beachten, dass im z/OS eine als c-string definierte Zugangsberechtigung im Profil in Großbuchstaben abgelegt wird. Passend dazu muss sie auch im NCOPY-Kommando eingegeben werden, d.h. eine Konvertierung in Kleinbuchstaben muss vermieden werden. Beachten Sie hierzu bitte den Hinweis zur Unterscheidung zwischen Groß- und Kleinbuchstaben auf [Seite 159](#page-158-0).

## **TRANSFER-ADMISSION = \*PARAMETERS(...)**

Benutzerkennung, Abrechnungsnummer und Kennwort, unter der die Dateiübertragung im lokalen System durchgeführt werden soll. Die Operanden in der Klammer können Sie auch als Stellungsoperanden ohne ihre Schlüsselwörter verwenden.

#### **USER-IDENTIFICATION = <name 1..8>**

Benutzerkennung im lokalen System.

## **ACCOUNT =**

Abrechnungsnummer, unter der die Dateiübertragung im lokalen System durchgeführt wird.

#### **ACCOUNT = \*NONE**

Es wird die Standard-Abrechnungsnummer der Benutzerkennung verwendet.

#### **ACCOUNT = <alphanum-name 1..40> / <c-string 1..40>**

Abrechnungsnummer des Benutzers im lokalen System.

#### **PASSWORD =**

Kennwort, das den Benutzer zum Zugang ins lokale System berechtigt.

#### **PASSWORD = \*NONE**

Der Zugang ist ohne Kennwort möglich.

#### **PASSWORD = <alphanum-name 1..8>**

Kennwort, das den Benutzer zum Zugang in das lokale System berechtigt.

#### **PROCESSING-ADMISSION =**

Enthält Angaben über die Berechtigung eines Benutzers des lokalen Systems zur Folgeverarbeitung.

#### **PROCESSING-ADMISSION = \*SAME**

Es gelten die entsprechenden Werte von TRANSFER-ADMISSION des lokalen Systems.

Diese Angabe ist nur sinnvoll, wenn die lokale TRANSFER-ADMISSION entweder explizit mit USER-ID, ACCOUNT und PASSWORD versorgt wurde oder implizit durch die Zugangsberechtigung eines Berechtigungsprofils, das diese Angaben enthält. Sonst muss die PROCESSING-ADMISSION selbst explizit diese Angaben enthalten, entweder durch Angabe in diesem NCOPY-Kommando oder durch Verwendung eines entsprechenden Berechtigungsprofils.

#### **PROCESSING-ADMISSION = \*NOT-SPECIFIED**

Wird die FTAC-Funktionalität eingesetzt, kann die PROCESSING-ADMISSION durch ein Berechtigungsprofil fest vorgegeben sein. Sie darf dann im FT-Auftrag nicht angegeben werden.

#### **PROCESSING-ADMISSION = \*PARAMETERS(...)**

Benutzerkennung, Abrechnungsnummer und Kennwort des Benutzers, für den die Folgeverarbeitung durchgeführt werden soll. Die Operanden in der Klammer können Sie auch als Stellungsoperanden ohne ihre Schlüsselwörter verwenden.

#### **USER-IDENTIFICATION = <name 1..8>**

Benutzerkennung im lokalen System. Die Kennung muss in der Syntax des lokalen z/OS-Systems angegeben werden.

## **ACCOUNT = \*NONE**

Der Zugang ist ohne Abrechnungsnummer möglich.

Es wird die Standard-Abrechnungsnummer der bei USER-IDENTIFICATION angegebenen Benutzerkennung verwendet, siehe [Seite 131.](#page-130-0)

#### **ACCOUNT = <alphanum-name 1..40> / <c-string 1..40>**

Abrechnungsnummer bzw. "accounting information" des Benutzers im lokalen System. Die Abrechnungsnummer muss in der Syntax des lokalen Systems angegeben werden.

#### **PASSWORD =**

Kennwort des Benutzers, das ihn zum Zugang in das lokale System berechtigt.

#### **PASSWORD = \*NONE**

Der Zugang ist ohne Kennwort möglich.

#### **PASSWORD = <alphanum-name 1..8>**

Kennwort, das den Benutzer zum Zugang in das lokale System berechtigt.

# **Folgeverarbeitung im lokalen System**

Für SUCCESS-PROCESSING und FAILURE-PROCESSING kann auch eine Kommandofolge eingegeben werden. Die einzelnen Kommandos müssen mit einem Semikolon voneinander getrennt werden. Wenn innerhalb einer Kommandofolge eine Zeichenkette in Hochkommata oder Anführungszeichen (' oder ") eingeschlossen ist, interpretiert openFT ein etwaiges Semikolon innerhalb dieser Zeichenkette nicht als Trennzeichen.

*Beispiel*

SUCC = 'kommando1;kommando2;kommando3'

Die Angaben für die Operanden SUCCESS-PROCESSING und FAILURE-PROCESSING dürfen zusammen maximal 1000 Zeichen lang sein. Falls durch die Variablenersetzung die Längenbegrenzung für die Folgeverarbeitungsdaten überschritten wird, beendet openFT den Auftrag mit Fehler.

Die Kommandos/JCL-Anweisungen müssen der z/OS-Syntax entsprechen; die Syntax der für die Folgeverarbeitung angegebenen Kommandos und Anweisungen wird von openFT nicht geprüft.

Die in Hochkommas eingeschlossene Zeichenkette kann bestehen aus:

- einem oder mehreren, durch Strichpunkte voneinander getrennten TSO-Kommandos: 'kommando' bzw. 'kommando;kommando;kommando...'
- einer oder mehreren, durch Strichpunkte voneinander getrennten JCL-Anweisungen: 'anweisung' bzw. 'anweisung;anweisung;anweisung...' Es können folgende JCL-Anweisungen angegeben werden, die sich durch ihre JCL-Identifier unterscheiden:
	- // "echte" JCL-Anweisungen
	- //\* Kommentar-Zeilen kein JCL-Identifier: Instream-Daten
- der speziellen openFT-Anweisung 'ALLOC DSNAME(Dateiname)', wenn eine vom Benutzer erstellte PS-Datei allokiert werden soll, in der die gesamte JCL für die Folgeverarbeitung hinterlegt ist, oder
- der speziellen openFT-Anweisung 'ALLOC DSNAME(Dateiname(Element-Name))', wenn eine vom Benutzer erstellte PO- oder PDSE-Datei allokiert werden soll, in deren Member "Element-Name" die gesamte JCL für die Folgeverarbeitung hinterlegt ist.

Die spezielle openFT-Anweisung 'ALLOC DSNAME(...)' muss zeichengenau – wie hier angegeben – eingegeben werden.

Wenn als Folgeverarbeitung das TSO-Command ALLOC eingegeben werden soll, dann ist – zur Unterscheidung von der speziellen openFT-Anweisung ALLOC DSNAME – das TSO-Kommando in seiner vollen Länge anzugeben (also ALLOCATE DSNAME ...).

Wenn als Folgeverarbeitung ein oder mehrere TSO-Kommandos oder eine oder mehrere JCL-Anweisungen angegeben werden, dann erzeugt openFT einen Job, der über den Internal Reader an das System übergeben wird. Einheitliche Jobrahmen, die um die Folgeverarbeitungskommandos herum aufgebaut werden, kann der FT-Verwalter an die Gegebenheiten des lokalen Systems anpassen.

## **Verwendung von Variablen in der Folgeverarbeitung**

In den für die Folgeverarbeitung angegebenen TSO-Kommandos und JCL-Anweisungen, in den Jobrahmen für die Folgeverarbeitung und in den Anweisungen der Jobs, die mit der openFT-Anweisung ALLOC DSNAME als Folgeverarbeitung gestartet werden sollen, können Variable verwendet werden. Vor dem Start der Folgeverarbeitung ersetzt openFT die Variablen durch entsprechende Werte, die aus den Angaben im Kommando hervorgehen, bzw. %RESULT durch den Meldungsschlüssel des Auftrags. Anschließend werden die Kommandos der Folgeverarbeitung ausgeführt.

Eine Beschreibung der im z/OS zulässigen Variablen finden Sie auf [Seite 120.](#page-119-0)

Soll eine dieser symbolischen Bezeichnungen in dieser Form, d.h ohne Ersetzung, innerhalb der Folgeverarbeitungsdaten verbleiben, so muss das einleitende Prozentzeichen verdoppelt werden, zum Beispiel %%FILENAME.

Innerhalb der Angaben zur Folgeverarbeitung kann ein "programmer's name" angegeben werden; Näheres ist auf [Seite 126](#page-125-0) beschrieben.

#### **SUCCESS-PROCESSING =**

Folgeverarbeitung, die im lokalen System nach der erfolgreichen Dateiübertragung ausgeführt wird.

## **SUCCESS-PROCESSING = \*NONE**

Der Benutzer wünscht keine Folgeverarbeitung.

#### **SUCCESS-PROCESSING = <c-string 1..1000 with-low>**

z/OS-Kommandos, die im lokalen System nach erfolgreicher Dateiübertragung ausgeführt werden.

## **FAILURE-PROCESSING =**

Folgeverarbeitung, die im lokalen System ausgeführt wird, wenn nach dem Aufbau einer Verbindung oder während der Dateiübertragung ein Fehler auftritt.

## **FAILURE-PROCESSING = \*NONE**

Es wird keine Folgeverarbeitung ausgeführt.

## **FAILURE-PROCESSING = <c-string 1..1000 with-low>**

z/OS-Kommandos, die im lokalen System ausgeführt werden, falls die Dateiübertragung nicht erfolgreich abgeschlossen wurde. Für FAILURE-PROCESSING gelten diesselben Angaben wie für SUCCESS-PROCESSING, siehe oben.

## **LISTING =**

Fordert im lokalen System eine Ergebnisliste an. Die Liste wird für den Benutzer erstellt, für den auch die Dateiübertragung durchgeführt wird. Die Standardeinstellung für LIS-TING in den lokalen Operanden ist \*NONE.

Wenn die Ergebnisliste ausgedruckt wird, dann wird als Folge des dazu von openFT initiierten Jobs an den Benutzer, dessen User-Id in der lokalen TRANSFER-ADMISSION enthalten ist, eine asynchrone Ende-Meldung geschickt (JOB-Parameter NOTIFY).

## **LISTING = \*NONE**

Erzeugt keine Ergebnisliste.

## **LISTING = \*SYSLST**

Druckt eine Ergebnisliste aus.

## <span id="page-338-0"></span>**LISTING = \*LISTFILE**

openFT erzeugt eine Ergebnisliste und legt sie unter der Kennung ab, die in der lokalen TRANSFER-ADMISSION angegeben wurde. Die Datei hat folgenden Namen:

*instanz-name*.T*transfer-id*.LST (die User-Id ist "first level qualifier")

Dabei ist *instanz-name* der Name der aktuellen openFT-Instanz und *transfer-id* die Auftragsidentifikation des FT-Auftrags ist.

Falls die "transfer-id." länger als 7 Zeichen ist, wird sie in diesem Datei-Namen folgendermaßen in zwei Teile aufgeteilt: instanz-name.Tteil1-id.Tteil2-id.LST, wobei "teil1-id" immer 7 Zeichen lang ist und "teil2-id" 1 bis 3 Zeichen. Die Datei wird auf demselben Datenträger angelegt wie nicht existierende Empfangsdateien. Für diese kann der FT-Verwalter den Datenträger festlegen (einheitlich für alle Transfer-Aufträge). Hat der FT-Verwalter keine Vorgaben gemacht, so kommen die Systemdefaults für Datenträger neu angelegter Dateien zum Tragen (siehe dazu auch Abschnitt "Ergebnislisten, die [openFT für z/OS erstellt" auf Seite 113](#page-112-0)).

#### **LISTING = \*PARAMETERS(...)**

Fordert im lokalen System eine Ergebnisliste an. Die Liste wird für den Benutzer erstellt, für den auch die Dateiübertragung durchgeführt wird.

#### **OUTPUT =**

Ausgabemedium.

## **OUTPUT = \*SYSLST**

Die Ergebnisliste wird ausgedruckt.

#### **OUTPUT = \*LISTFILE**

openFT legt die Ergebnisliste unter der Kennung ab, die in der lokalen TRANSFER-ADMISSION angegeben wurde. Die Datei hat folgenden Namen:

*instanz-name*.T*transfer-id*.LST (die User-Id ist "first level qualifier")

Näheres siehe LISTING=\*LISTFILE auf [Seite 339](#page-338-0).

## **CONDITION =**

Bedingung, in welchem Fall eine Ergebnisliste erzeugt werden soll.

## **CONDITION = \*ANY**

In jedem Fall wird eine Ergebnisliste erzeugt.

#### **CONDITION = \*ON-FAILURE-ONLY**

Erzeugt nur dann eine Ergebnisliste, wenn die Dateiübertragung mit einem Fehler abgebrochen wurde.

#### **CODED-CHARACTER-SET=**

Gibt an, mit welcher Codierung (Zeichensatz) die lokale Datei gelesen bzw. geschrieben werden soll.

#### **CODED-CHARACTER-SET= \*STD**

Der Zeichensatz, mit der die lokale Datei standardmäßig gelesen bzw. geschrieben wird, ist der durch global mit FTMODOPT eingestellte bzw. in der FT-Parameterbibliothek festgelegte Zeichensatz.

#### **CODED-CHARACTER-SET= <alphanum-name 1..8>**

Codierung, mit der die lokale Datei gelesen bzw. geschrieben werden soll. Der Zeichensatz muss im lokalen System bekannt sein.

# **Angaben für das ferne System (REMOTE-PARAMETER)**

## **REMOTE-PARAMETER =**

Enthält die Angaben über bzw. für das ferne System. Mit dieser Angabe wird der Typ des fernen Systems festgelegt. Dadurch wird auch bestimmt, in welcher Syntax das ferne System die Wertzuweisungen erwartet.

## **REMOTE-PARAMETER = \*BS2000(...)**

Die Wertzuweisungen für das ferne System sind in der Syntax des BS2000 dargestellt. Das lokale System überprüft bereits, ob die angegebenen Werte dieser Syntax entsprechen.

## <span id="page-340-0"></span>**REMOTE-PARAMETER = \*MSP(...)**

Die Wertzuweisungen für das ferne System sind in der Syntax des des z/OS-Systems dargestellt. Das lokale System überprüft bereits, ob die angegebenen Werte dieser Syntax entsprechen.

## **REMOTE-PARAMETER = \*ANY(...)**

Im lokalen System wird nicht überprüft, in welcher Syntax die Wertzuweisungen für das ferne System angegeben werden. Wertzuweisungen für das lokale System können nicht als Standardwerte für das ferne System übernommen werden. Die Wertzuweisungen müssen in Hochkommata angegeben werden. In Hochkommata eingeschlossene Hochkommata müssen verdoppelt werden (Beispiel: PASSWORD = 'C''ABCD''').

## **FILE-NAME =**

Name der Datei oder der Bibliothek im fernen System (Sende- oder Empfangsdatei). Er muss in der Syntax des fernen Systems angegeben werden und den Konventionen des fernen Systems entsprechen.

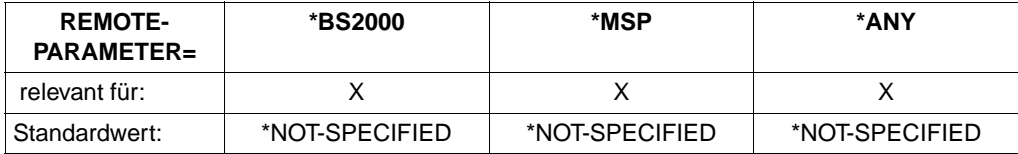

openFT Partner ab V7.0 bieten die Möglichkeit der automatischen Generierung von eindeutigen Dateinamen, um Konfliktfälle auf einfache Weise ausschließen zu können. Dies geschieht durch die Angabe der Zeichenkette %UNIQUE im Dateinamen (siehe [Seite 56\)](#page-55-0).

## **FILE-NAME = \*NOT-SPECIFIED**

relevant für \*BS2000, \*MSP und \*ANY:

Der Name der Datei ist dem fernen System bekannt, da er zum Beispiel in dem im fernen System angesprochenen FTAC-Profil bereits vollständig festgelegt ist.

**FILE-NAME = <filename 1..54> / <filename 1..59> / <c-string 1..512 with-low>** Name der Datei oder Vorverarbeitungskommando beim Empfangen oder Nachverarbeitungskommando beim Senden. Die Angaben ohne Vor-/Nachverarbeitung und mit Vor-/Nachverarbeitung unterscheiden sich.

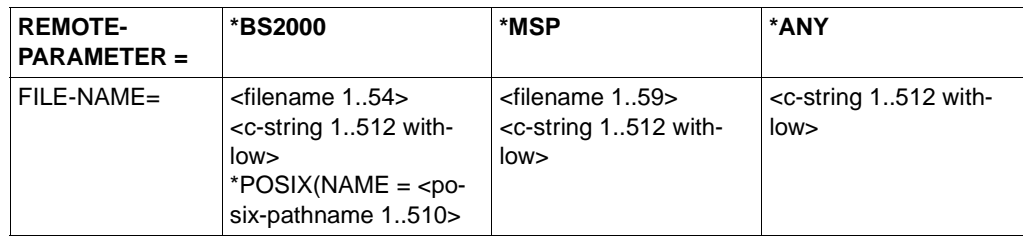

*Angaben bei FILE-NAME ohne Vor- oder Nachverarbeitung*

Name der Datei im fernen System (Sende- oder Empfangsdatei):

- Bei \*BS2000 und \*MSP kann dieser Dateiname ohne Benutzerkennung angegeben werden, wenn die Datei unter der Benutzerkennung katalogisiert ist, für die die Dateiübertragung durchgeführt wird (Operand TRANSFER-ADMISSION).
- Dieser Dateiname muss mit Benutzerkennung (\$userid.dateiname) angegeben werden, wenn die Datei nicht unter der Benutzerkennung katalogisiert ist, für die die Dateiübertragung durchgeführt wird (Operand TRANSFER-ADMISSION).
- Mit FILE-NAME =<filename 1..59> können auch Bibliothekselemente im z/OS adressiert werden, wenn das im Partnersystem eingesetzte FT-Produkt das Übertragen von Bibliothekselementen unterstützt. Für einen BS2000-Partner verwenden Sie die Struktur \*LIBRARY-ELEMENT.
- Wenn Sie den Datentyp c-string für einen teilqualifizierten Dateinamen in einem z/OS-Partnersystem (\*MSP) verwenden, müssen Sie ihn in der Form C'FILE.XYZ' angeben.
- Wenn vollständige PO- bzw. PDSE-Datasets übertragen werden sollen, muss die Empfangsdatei mit dem entsprechenden Typ :O: bzw. :E: im Auftrag spezifiziert werden, sofern der Partner noch openFT auf z/OS mit einer Version < V10 ist.
- Wenn im fernen BS2000 ein FT-Produkt eingesetzt wird, das die im BS2000 übliche Ergänzung von Dateinamen der Form *\$dateiname* um die Standardbenutzerkennung durchführt, ist eine solche Angabe zulässig. Andernfalls führt sie zu einem **Fehler**

#### *Angaben bei FILE-NAME mit Vor- oder Nachverarbeitung*

Wenn Sie beim Empfangen ein Vorverarbeitungskommando angeben, dann wird das Ergebnis des Vorverarbeitungskommandos auf die Standardausgabe des fernen Systems ausgegeben (BS2000/OSD: SYSLST; z/OS: SYSPRINT) und anschließend übertragen. Sie können die Ausgabe des Vorverarbeitungskommandos auch über die Variable %TEMPFILE ansprechen. Dies hat den Vorteil, dass die Ausgabe ein beliebiges Dateiformat besitzen kann und die Datei in diesem Format übertragen wird. Wenn Sie %TEMPFILE nicht angeben, dann muss die Ausgabe ein Format haben, das in der Standardausgabe des fernen Systems zulässig ist, d.h. in BS2000/OSD muss es eine SAM-V-Datei sein. Auf z/OS ist es eine PS-Datei mit variabler Blocksize.

Wenn Sie beim Senden ein Nachverarbeitungskommando angeben, dann wird die übertragene Datei als Eingabe für das Nachverarbeitungskommando verwendet. Diese Datei kann mit der Variable %TEMPFILE angesprochen werden. Falls %TEMPFILE nicht angegeben wird, wird über Standardeingabe (BS2000: SYSDTA, z/OS:SYSUT1) eingelesen. Ist das ferne System ein BS2000/OSD, dann muss die Datei eine SAM-V oder ISAM-V Datei sein. Auf z/OS ist es eine PS-Datei mit variabler Blocksize.

Sowohl bei der Vorverarbeitung als auch bei der Nachverarbeitung muss bei FILE-NAME ein c-string angegeben werden. Das erste Zeichen muss ein Pipe-Zeichen '|' sein, gefolgt vom Kommandostring. Werden mehrere Kommandos angegeben, dann müssen diese durch ein Semikolon (';') getrennt sein.

*Beispiel*

FILE-NAME = C'|Kommando1;Kommando2;Kommando3; ...'

Die maximale Länge des gesamten Kommandos ist auf die Maximallänge des Dateinamens beschränkt. Näheres finden Sie in Abschnitt "Vorverarbeitung und [Nachverarbeitung" auf Seite 114.](#page-113-1) Bitte beachten Sie zum Thema Vorverarbeitung und Nachverarbeitung auch die Beispiele ab [Seite 360.](#page-359-1)

Tritt beim Ausführen der Kommandos ein Fehler auf, so wird die Übertragung mit der Meldung FTR2206 bzw. FTR2207 abgebrochen.

Soll ein Übertragungsauftrag mit Vor- oder Nachverarbeitung wiederanlauffähig sein, dann muss die Zeichenfolge '|&' anstelle von '|' angegeben werden. Näheres siehe auch ["Wiederanlauffähigkeit bei Vor- und Nachverarbeitung" auf Seite 116.](#page-115-1)

#### *Beispiel*

FILE-NAME = C'|&Kommando1;Kommando2;Kommando3; ...'

## **FILE-NAME = \*LIBRARY-ELEMENT(...)**

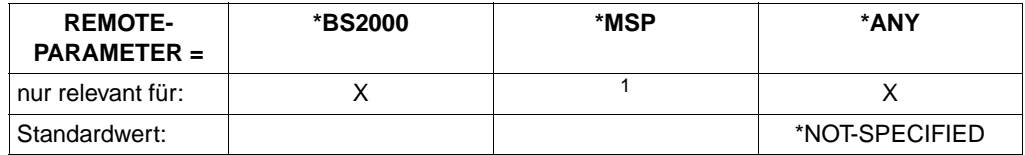

 $1$  Für z/OS-Systeme müssen Bibliothekselemente mit FILE-NAME = definiert werden.

Der Operand gibt an, dass ein Bibliothekselement übertragen werden soll. Sie dürfen nicht für alle drei Operanden aus der Elementbezeichnung \*NOT-SPECIFIED angeben, da in diesem Fall nicht garantiert werden kann, dass im fernen System auf ein Bibliothekselement zugegriffen wird.

Außerdem muss das ferne System Bibliothekselemente verarbeiten können.

#### **LIBRARY =**

Name der Bibliothek im fernen System.

## **LIBRARY = \*NOT-SPECIFIED**

relevant für \*BS2000 und \*ANY.

Wird im fernen System die FTAC-Funktionalität eingesetzt, kann der Name der Bibliothek in einem Berechtigungsprofil fest vorgegeben sein. Dann darf der Name der Bibliothek dem Auftraggeber nicht bekannt sein und auch nicht im Kommando angegeben werden.

#### **LIBRARY = <filename 1..64> / <c-string 1..512 with-low>**

relevant für \*ANY.

Name der Bibliothek im fernen System. Er muss den Konventionen des fernen Systems entsprechend angegeben werden.

#### **LIBRARY = <filename 1..54> / <c-string 1..512 with-low>**

relevant für \*BS2000.

Name der Bibliothek im fernen System. Er muss den Konventionen des fernen Systems entsprechend angegeben werden.

#### **ELEMENT =**

Name des Elements der Bibliothek im fernen System.

#### **ELEMENT = \*NOT-SPECIFIED**

relevant für \*BS2000 und \*ANY.

Wird im fernen System die FTAC-Funktionalität eingesetzt, kann der Name des Bibliothekselements in einem Berechtigungsprofil fest vorgegeben sein. Dann darf der Name des Bibliothekselements dem Auftraggeber nicht bekannt sein und darf auch nicht im Kommando angegeben werden.

# **ELEMENT = <filename 1..64 without-gen-vers>(...) /**

## **<composed-name 1..64 with-under>**

relevant für \*BS2000.

Name des Bibliothekselements im fernen System. Er muss den Konventionen des fernen Systems entsprechend angegeben werden.

## **ELEMENT = <c-string 1..64 with-low>(...)**

relevant für \*ANY.

Name des Bibliothekselements im fernen System. Er muss den Konventionen des fernen Systems entsprechend angegeben werden.

#### **VERSION =**

Version des Elements im fernen System.

#### **VERSION = \*NONE**

relevant für \*ANY. Es muss keine Angabe über die Version im fernen System gemacht werden.

## **VERSION = \*STD**

relevant für \*BS2000 und \*ANY. Höchste Version des Elements.

## **VERSION = <text 1..24>**

relevant für \*BS2000. Version des Elements.

#### **VERSION = <c-string 1..24 with-low>**

relevant für \*ANY. Version des Elements. Sie muss den Konventionen des fernen Systems entsprechen.

## **TYPE =**

Typ des Elements im fernen System.

## **TYPE = \*NONE**

relevant für \*ANY. Der Elementtyp muss im fernen System nicht angegeben werden.

## **TYPE = \*NOT-SPECIFIED**

relevant für \*BS2000 und \*ANY.

Wird im fernen System die FTAC-Funktionalität eingesetzt, kann der Typ des Bibliothekselements in einem Berechtigungsprofil fest vorgegeben sein. Dann darf der Typ des Bibliothekselements dem Auftraggeber nicht bekannt sein und darf auch nicht im Kommando angegeben werden.

#### **TYPE = <name 1..8>**

relevant für \*BS2000.

Typ des Elements im fernen System. Er muss den Konventionen des fernen Systems entsprechend angegeben werden.

#### **TYPE = <c-string 1..8 with-low>**

relevant für \*ANY.

Typ des Elements im fernen System. Er muss den Konventionen des fernen Systems entsprechend angegeben werden.

#### **PASSWORD =**

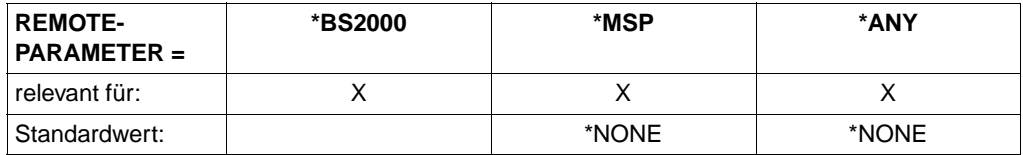

Dateikennwort, das zum Zugriff auf die Datei im fernen System berechtigt. Das Dateikennwort muss in der Syntax des fernen Systems angegeben werden und den Konventionen des fernen Systems entsprechen.

Ist die Datei im fernen System mit einem Kennwort geschützt, so muss das Kennwort in diesem Operanden angegeben werden, und zwar:

- ein Schreib-Kennwort bei einer Empfangsdatei bzw.
- ein Lese-Kennwort bei einer Sendedatei oder einer Empfangsdatei, die nicht mit einem Schreib-Kennwort, aber mit einem Lese-Kennwort geschützt ist bzw.
- ein Kennwort für die Ausführung einer Datei bei einer Sende- oder Empfangsdatei, die weder mit einem Lese- noch mit einem Schreib-Kennwort, aber mit einem Ausführungs-Kennwort geschützt ist.

Empfangsdateien, die neu eingerichtet werden, erhalten durch diesen Operanden kein Kennwort. PASSWORD wird in diesem Fall ignoriert.

#### **PASSWORD = \*NONE**

relevant für \*BS2000, \*MSP und \*ANY. Der Zugriff ist ohne Dateikennwort möglich.

#### **PASSWORD = <c-string 1..4> / <x-string 1..8> /**

**<integer -2147483648..2147483647>** relevant für \*BS2000. Angabe des BS2000-Dateikennworts.

#### **PASSWORD = <alphanum-name 1..8>**

relevant für \*MSP. Angabe des z/OS-Dateikennworts.

#### **PASSWORD = <c-string 1..64 with-low> / <x-string 1..128>**

relevant für \*ANY. Bei \*ANY muss das Dateikennwort stets in Hochkommata eingeschlossen werden.

#### **TRANSFER-ADMISSION =**

Enthält Angaben über die Zugangsberechtigung im fernen System zur Dateiübertragung.

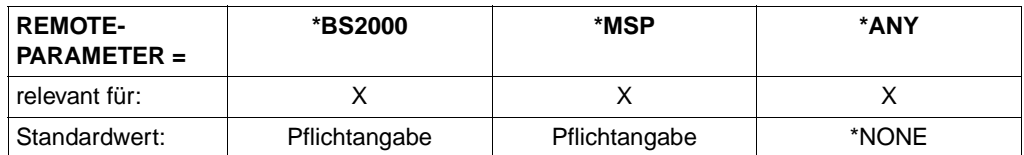

## **TRANSFER-ADMISSION = \*NONE**

relevant für \*ANY.

Das ferne System benötigt bzw. kennt keine Benutzerberechtigung.

## **TRANSFER-ADMISSION = <alphanum-name 8..32> / <x-string 15..64> / <c-string 8..32 with-low>**

relevant für \*BS2000, \*MSP und \*ANY.

Im fernen System wird die FTAC-Funktionalität eingesetzt, es darf nur die im Berechtigungsprofil festgelegte TRANSFER-ADMISSION angegeben werden. Die alphanumerische Eingabe wird intern in Kleinbuchstaben umgewandelt.

Bei Eingabe der Zugangsberechtigung als c-string beachten Sie bitte den Hinweis zur Unterscheidung zwischen Groß- und Kleinbuchstaben auf [Seite 159.](#page-158-0) Bei einem z/OS-Partnersystem ist zu beachten, dass im z/OS eine als c-string definierte Zugangsberechtigung im Profil in Großbuchstaben abgelegt wird. Passend dazu muss sie auch im NCOPY-Kommando eingegeben werden, d.h. eine Konvertierung in Kleinbuchstaben muss vermieden werden.

## **TRANSFER-ADMISSION = \*PARAMETERS(...)**

Identifikation, Abrechnungsnummer und Kennwort des Benutzers für das ferne System, den dortigen Konventionen entsprechend. Die Operanden in der Klammer können Sie auch als Stellungsoperanden ohne ihre Schlüsselwörter verwenden.

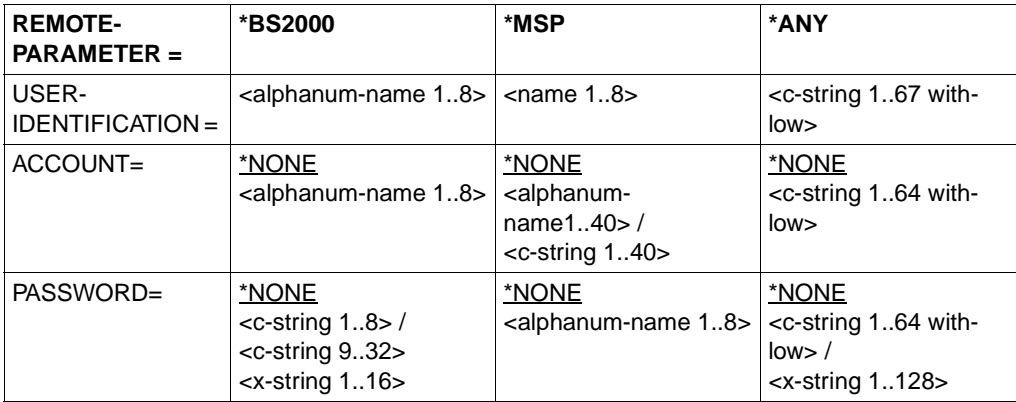

#### **USER-IDENTIFICATION =**

relevant für \*BS2000, \*MSP und \*ANY. Identifikation des Benutzers (Benutzerkennung) im fernen System.

#### **ACCOUNT =**

relevant für \*BS2000, \*MSP und \*ANY. Abrechnungsnummer des Benutzers im fernen System.

#### **ACCOUNT = \*NONE**

relevant für \*BS2000, \*MSP und \*ANY. Das ferne System benötigt keine Abrechnungsnummer.

#### **PASSWORD =**

relevant für \*BS2000, \*MSP und \*ANY. Kennwort, das den Benutzer zum Zugang in das ferne System berechtigt.

#### **PASSWORD = \*NONE**

relevant für \*BS2000, \*MSP und \*ANY. Der Zugang ist ohne Kennwort möglich.

#### **PROCESSING-ADMISSION =**

relevant für \*BS2000, \*MSP und \*ANY. Enthält Angaben über die Berechtigung eines Benutzers im fernen System zur Folgeverarbeitung.

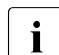

FTP-Partner unterstützen keine ferne Folgeverarbeitung.

#### **PROCESSING-ADMISSION = \*SAME**

Es gelten die entsprechenden Werte der REMOTE TRANSFER-ADMISSION.

#### **PROCESSING-ADMISSION = \*NONE**

relevant für \*ANY.

Für die Folgeverarbeitung wird keine Zugangsberechtigung benötigt. Siehe auch Beschreibung von PROCESSING-ADMISSION=\*NOT-SPECIFIED.

#### **PROCESSING-ADMISSION = \*NOT-SPECIFIED**

Wird im fernen System die FTAC-Funktionalität eingesetzt, kann die PROCESSING-ADMISSION in einem Berechtigungsprofil fest vorgegeben sein. Dann darf sie dem Auftraggeber nicht bekannt sein und auch nicht im Kommando angegeben werden.

## **PROCESSING-ADMISSION = \*PARAMETERS(...)**

Identifikation, Abrechnungsnummer und Kennwort des Benutzers im fernen System, für die die Folgeverarbeitung durchgeführt werden soll. Die Operanden in der Klammer können Sie auch als Stellungsoperanden ohne ihre Schlüsselwörter verwenden.

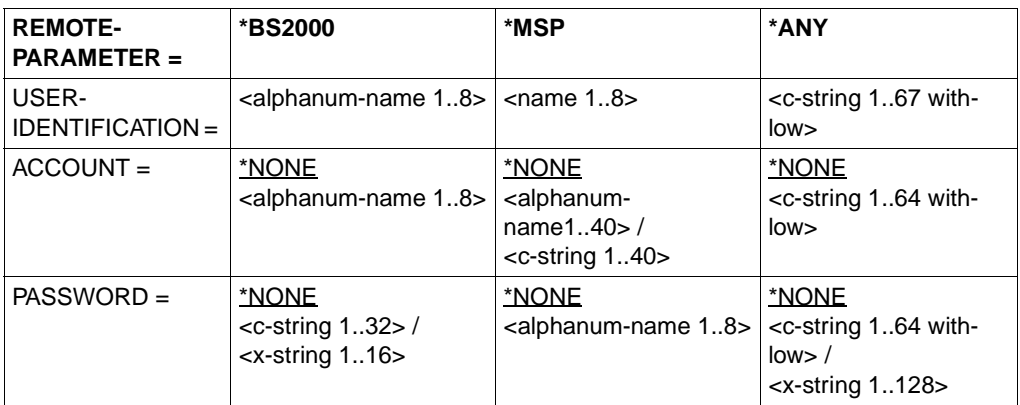

## **USER-IDENTIFICATION =**

Identifikation des Benutzers (Benutzerkennung) im fernen System.

#### **ACCOUNT =**

Abrechnungsnummer des Benutzers im fernen System.

## **ACCOUNT = \*NONE**

relevant für \*BS2000, \*MSP und \*ANY. Das ferne System benötigt keine Abrechnungsnummer.

#### **PASSWORD =**

Kennwort, das den Benutzer zum Zugang in das ferne System berechtigt.

#### **PASSWORD = \*NONE**

relevant für \*BS2000, \*MSP und \*ANY. Der Zugang ist ohne Kennwort möglich.

# **Folgeverarbeitung im fernen System**

Für SUCCESS-PROCESSING und FAILURE-PROCESSING kann auch eine Kommandofolge eingegeben werden.

Die einzelnen Kommandos müssen mit einem Semikolon voneinander getrennt werden. Wenn innerhalb einer Kommandofolge eine Zeichenkette in Hochkommata oder Anführungszeichen (' oder ") eingeschlossen ist, interpretiert openFT ein etwaiges Semikolon innerhalb dieser Zeichenkette nicht als Trennzeichen.

#### <span id="page-349-0"></span>*Beispiel*

SUCC = 'kommando1;kommando2;kommando3'

Die Angaben für die Operanden SUCCESS-PROCESSING und FAILURE-PROCESSING dürfen zusammen maximal 1000 Zeichen lang sein. Falls durch die Variablenersetzung die Längenbegrenzung für die Folgeverarbeitungsdaten überschritten wird, beendet openFT den Auftrag mit Fehler.

#### **SUCCESS-PROCESSING =**

Folgeverarbeitung, die im fernen System nach erfolgreicher Dateiübertragung ausgeführt wird.

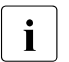

**i** FTP-Partner unterstützen keine Folgeverarbeitung.

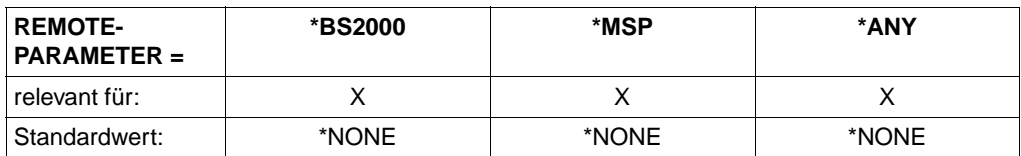

#### **SUCCESS-PROCESSING = \*NONE**

Es wird keine Folgeverarbeitung ausgeführt.

#### **SUCCESS-PROCESSING = <c-string 1..1000 with-low>**

Kommando, das im fernen System nach der erfolgreichen Dateiübertragung ausgeführt wird. Das Kommando muss in Hochkommata eingeschlossen werden, Syntax und Konventionen müssen den Vorgaben des fernen Systems entsprechen.

Als c-string wird die Folgeverarbeitung in Hochkommas eingeschlossen.

Bei einem BS2000-Partner beginnt jedes Kommando mit einem Schrägstrich ('/kommando'). Es kann auch eine Folge von Kommandos, durch Semikolons voneinander getrennt, angegeben werden.

Für z/OS-Partner (\*MSP) gelten die Anmerkungen zur Folgeverarbeitung im lokalen System, d.h. jedes Kommando beginnt ohne Schrägstrich ('kommando'). Es kann auch eine Folge von Kommandos, durch Semikolons voneinander getrennt, angegeben werden (siehe [Seite 350](#page-349-0)).

Für alle anderen Partnersysteme (\*ANY) gelten die jeweiligen Vorgaben des fernen Systems.

Bei den Angaben zur Folgeverarbeitung können Variable verwendet werden, falls das ferne System das unterstützt (siehe auch [Seite 120\)](#page-119-1).

## **FAILURE-PROCESSING =**

Folgeverarbeitung, die im fernen System ausgeführt wird, wenn die Datei nicht übertragen werden kann. Diese Folgeverarbeitung wird nur gestartet, wenn eine bereits begonnene Dateiübertragung wegen eines Fehlers abgebrochen wurde.

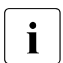

FTP-Partner unterstützen keine Folgeverarbeitung.

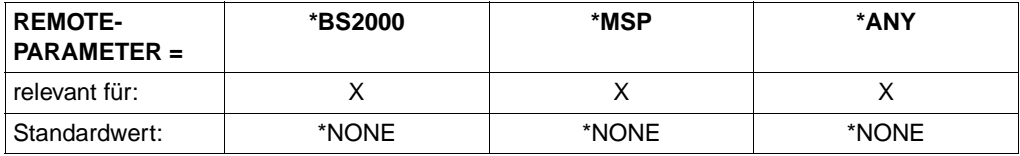

## **FAILURE-PROCESSING = \*NONE**

Es wird keine Folgeverarbeitung ausgeführt.

## **FAILURE-PROCESSING = <c-string 1..1000 with-low>**

Kommando, das im fernen System ausgeführt werden soll, wenn die Dateiübertragung wegen eines Fehlers abgebrochen wurde. Das Kommando muss in Hochkommata eingeschlossen werden, Syntax und Konventionen müssen den Vorgaben des fernen Systems entsprechen.

Für FAILURE-PROCESSING gelten dieselben Angaben wie für SUCCESS-PROCESSING (siehe oben).

## **CODED-CHARACTER-SET=**

Gibt an, mit welcher Codierung (Zeichensatz) die ferne Datei gelesen bzw. geschrieben werden soll.

#### **CODED-CHARACTER-SET= \*STD**

Der Zeichensatz, mit der die ferne Datei standardmäßig gelesen bzw. geschrieben wird, ist der im fernen System als Standard eingestellte Zeichensatz.

## **CODED-CHARACTER-SET= <alphanum-name 1..8> / <c-string 1..8 with-low>**

Codierung (CCS), mit der die ferne Datei gelesen bzw. geschrieben werden soll. Der Zeichensatz muss im fernen System bekannt sein.

# <span id="page-351-0"></span>**Optionale Angaben**

Die optionalen Angaben erlauben es Ihnen, spezielle Bedingungen für den Ablauf und den zeitlichen Rahmen Ihrer Dateiübertragung festzulegen. Die optionalen Angaben zur Dateibehandlung beziehen sich auf die Art der Dateiübertragung,

- komprimiert (COMPRESS)
- verschlüsselt (DATA-ENCRYPTION)
- machen Angaben zur Codierung der Sendedatei (DATA-TYPE)
- legen die Schreibregel für die Empfangsdatei fest (WRITE-MODE)
- geben die maximale Satzlänge (RECORD-SIZE) an
- legen die Tabulator-Expansion fest (TABULATOR)

## **COMPRESS =**

Legt fest, ob die Daten der Sendedatei komprimiert übertragen werden.

## **COMPRESS = \*NONE**

Die Daten der Sendedatei werden unkomprimiert übertragen.

## **COMPRESS = \*BYTE-REPETITION**

Die Daten der Sendedatei werden komprimiert übertragen. Die Komprimierung wirkt auf aufeinander folgende Byte gleichen Inhalts. Wenn keine komprimierte Dateiübertragung möglich ist werden die Daten unkomprimiert übertragen.

#### **COMPRESS = \*ZIP**

Die Daten der Sendedatei werden ZIP-komprimiert übertragen. Wenn der Partner ZIP-Komprimierung nicht unterstützt, wird \*BYTE-REPETITION verwendet. Wenn keine komprimierte Dateiübertragung möglich ist werden die Daten unkomprimiert übertragen.

#### **WRITE-MODE =**

Legt fest, wie die Daten in die Empfangsdatei geschrieben werden. Ihnen stehen drei Möglichkeiten offen, die übertragenen Dateien zu platzieren. Sie können

- eine im Empfangssystem bereits vorhandene Datei überschreiben
- im Empfangssystem eine neue Datei einrichten. Besteht im Empfangssystem schon eine Datei mit diesem Namen, wird sie nicht überschrieben
- die übertragene Datei an eine bereits im Empfangssystem vorhandene Datei anhängen

# **WRITE-MODE = \*REPLACE-FILE**

Überschreibt die Empfangsdatei ab Dateianfang. Wenn es im Empfangssystem schon eine Datei mit diesem Namen gibt, wird diese Datei ggf. mit ihren Dateimerkmalen überschrieben. Der alte Dateiinhalt wird dabei vollständig gelöscht. War die Zieldatei noch nicht vorhanden, wird sie neu eingerichtet.

## **WRITE-MODE = \*NEW-FILE**

Schreibt die Empfangsdatei ab Dateianfang. Wenn es im Empfangssystem schon eine Datei mit diesem Namen gibt, wird diese nicht überschrieben, die Sendedatei wird nicht übertragen.

Beachten Sie bitte, dass nach Abbruch eines Dateiübertragungsauftrags schon die Empfangsdatei angelegt sein kann. Sie wird anschließend nicht gelöscht. Bei einem erneuten Versuch wird im Falle WRITE-MODE = \*NEW-FILE der Auftrag abgelehnt, da die Datei schon existiert.

## **WRITE-MODE = \*EXTEND-FILE**

Erweitert und beschreibt die Empfangsdatei ab Dateiende. Wenn es im Empfangssystem noch keine Datei mit diesem Namen gibt, wird die Empfangsdatei neu eingerichtet. Es hängt von den Systemeigenschaften des Partnersystems ab, ob ein Auftrag mit der Angabe WRITE = EXTEND-FILE akzeptiert wird.

Die Angabe WRITE-MODE=\*EXTEND-FILE ist bei der Übertragung eines vollständigen PO- oder PDSE-Datasets nicht möglich.

Die Angabe WRITE-MODE = EXTEND-FILE ist in allen anderen Fällen nur möglich, wenn

- Sendedatei und Empfangsdatei die gleichen Satzformate haben,
- Sendedatei und Empfangsdatei bei fester Satzlänge die gleiche Satzlänge haben und
- der Puffer der Empfangsdatei den größten Satz der Sendedatei aufnehmen kann.

Wenn eine Dateiübertragung abgebrochen wird, dann behält die Empfangsdatei im Falle WRITE-MODE = EXTEND-FILE den Inhalt, den sie zufällig zum Zeitpunkt des Abbruchs hatte.

## **DATA-TYPE =**

Gibt an, wie die Daten in der Sendedatei codiert sind.

## **DATA-TYPE = \*NOT-SPECIFIED**

Für openFT-Partner:

Die Angabe wird wie DATA-TYPE = \*BINARY interpretiert, wenn das Partnersystem ein openFT für BS2000 ist (siehe [Seite 95](#page-94-0)) und die übertragene Datei weder eine POSIX-Datei noch ein Bibliothekselement ist. Andernfalls wird die Angabe wie

DATA-TYPE = \*CHARACTER interpretiert.

Für FTAM-Partner:

Der Typ der Sendedatei ist nicht bekannt und wird vom Sendesystem bestimmt. Die Angabe wird im z/OS wie DATA-TYPE = \*CHARACTER interpretiert.

## **DATA-TYPE = \*USER**

Die Sendedatei enthält strukturierte Binärdaten mit variabler Satzlänge. Jedem Satz ist auf Unix- und Windows-Partnern ein 2 byte langes Satzlängenfeld vorangestellt. Die Satzlänge beträgt maximal 32767 byte.

## **DATA-TYPE = \*CHARACTER(...)**

Die Sendedatei wird als Textdatei übertragen. Das Empfangssystem speichert die Datei in seinem Zeichencode als Text ab, ggf. wird die Datei also umcodiert.

## **DATA-TYPE = \*BINARY(...)**

Die Sendedatei wird binär übertragen. Das Empfangssystem speichert die Datei genauso ab, wie sie vom Sendesystem geliefert wird. Eine Umcodierung findet nicht statt.

## **TRANSPARENT =**

Definiert, ob die Datei in ein transparentes Format umgewandelt werden soll.

## **TRANSPARENT = \*NO**

Es soll kein transparentes Format erzeugt werden. Wird eine im Transparentformat vorliegende Datei in ein System gesendet, das transparente Übertragung unterstützt, so wird die Datei dort automatisch mit ihren ursprünglichen Attributen wieder eingerichtet.

## **TRANSPARENT = \*YES**

Diese Angabe ist nur sinnvoll, um Dateien von einem Partnersystem zu holen, das transparente Übertragung unterstützt. z/OS kann dann als "Zwischenlager" einer solchen Datei fungieren. Das Partnersystem wandelt die Sendedatei in ein transparentes Format um und kennzeichnet sie intern als Text- bzw. Binärdatei.

Wenn eine transparente Datei an den Partner zurückgeschickt werden soll, muss das immer als Binärdatei mit TRANSPARENT=\*NO geschehen. Das Partnersystem erkennt automatisch, dass es sich um eine transparente Datei handelt und legt die Datei mit ihren ursprünglichen Attributen wieder an. Bei Sendeaufträgen wird TRANSPARENT=\*YES ignoriert.

## **PRIORITY =**

Priorität, mit der die Dateiübertragung im Vergleich zu anderen Dateiübertragungen mit demselben fernen System gestartet wird.

## **PRIORITY = \*NORMAL**

Die Dateiübertragung hat normale Priorität.

## **PRIORITY = \*HIGH**

Die Dateiübertragung hat hohe Priorität.

Aufträge hoher Priorität, die über openFT-Protokolle abgewickelt werden, können Aufträge mit normaler Priorität solange unterbrechen, bis sie selber abgeschlossen sind. Die unterbrochenen Aufträge laufen anschließend weiter.

## **PRIORITY = \*LOW**

Die Dateiübertragung hat niedrige Priorität.

# **START =**

Gibt an, wann die Dateiübertragung starten soll. Der Operand wirkt mit einer Genauigkeit von etwa 5 Minuten.

# **START = \*SOON**

Die Dateiübertragung startet, sobald die benötigten Betriebsmittel verfügbar sind.

## **START = \*EARLIEST(...)**

Die Dateiübertragung startet frühestens zum angegebenen Zeitpunkt und sobald die benötigten Betriebsmittel verfügbar sind. Bis zum angegebenen Zeitpunkt befindet sich der FT-Auftrag im Zustand HOLD. Angegeben werden dürfen Zeitpunkte, die maximal 22 Tage und 14 Stunden in der Zukunft liegen. Liegt der angegebene Zeitpunkt in der Vergangenheit, wird die Dateiübertragung gestartet, als wäre START = \*SOON angegeben worden.

## $\mathbf{DATF} =$

Kalendertag für den Start der Dateiübertragung.

## **DATE = \*TODAY**

Die Dateiübertragung startet frühestens am Tag der Kommandoabgabe.

# **DATE = \*TOMORROW**

Die Dateiübertragung startet frühestens am Tag nach der Kommandoabgabe.

## **DATE = <date 8..10>**

Die Dateiübertragung startet am angegebenen Kalendertag. Ist die Jahreszahl vierstellig angegeben, so muss sie zwischen 1960 und 2059 liegen. Ist die Jahreszahl zweistellig angegeben, wird sie intern auf eine vierstellige Jahreszahl zwischen 1960 und 2059 ergänzt.

## **TIME = 00:00 / <time 1..8>**

Die Dateiübertragung startet zu der angegebenen Tageszeit des ausgewählten Kalendertages.

# **CANCEL =**

Gibt an, ob und wann die Dateiübertragung abgebrochen werden soll. Der Operand wirkt mit einer Genauigkeit von etwa 5 Minuten.

## **CANCEL = \*NO**

Die Dateiübertragung wird nicht gewollt abgebrochen.

# **CANCEL = \*AT(...)**

Die Dateiübertragung wird zu einem bestimmten Zeitpunkt abgebrochen.

Der angegebene Zeitpunkt darf nicht

- in der Vergangenheit liegen,
- mehr als 22 Tage und 14 Stunden nach der angegebenen Startzeit liegen und
- vor oder auf dem bei START angegebenen Zeitpunkt liegen.

## $DATAE =$

Kalendertag für den Abbruch der Dateiübertragung.

# **DATE = \*TODAY**

Die Dateiübertragung wird am Tag der Kommandoabgabe abgebrochen.

## **DATE = \*TOMORROW**

Die Dateiübertragung wird am Tag nach der Kommandoabgabe abgebrochen.

# **DATE = <date 8..10>**

Die Dateiübertragung wird am angegebenen Kalendertag abgebrochen. Ist die Jahreszahl vierstellig angegeben, so muss sie zwischen 1960 und 2059 liegen. Ist die Jahreszahl zweistellig angegeben, so wird sie intern auf eine vierstellige Jahreszahl zwischen 1960 und 2059 ergänzt.

#### **TIME = 23:59 / <time 1..8>**

Die Dateiübertragung wird zu dieser Tageszeit des ausgewählten Kalendertages abgebrochen.

## **DATA-ENCRYPTION =**

Legt fest, ob der Dateiinhalt verschlüsselt übertragen werden soll.

## **DATA-ENCRYPTION = \*NO**

Der Dateiinhalt wird nicht verschlüsselt übertragen.

## **DATA-ENCRYPTION = \*YES**

Der Dateiinhalt wird verschlüsselt übertragen. Ist die Möglichkeit zur Verschlüsselung im lokalen System nicht gegeben, wird der Auftrag mit der Fehlermeldung FTR2111 abgelehnt. Wenn das Partnersystem die Verschlüsselung nicht zulässt, wird der Auftrag mit der Meldung FTR2113 abgewiesen.

## **DATA-ENCRYPTION = \*ONLY-DATA-INTEGRITY**

Die Datenintegrität des übertragenen Dateiinhalts wird mit kryprografischen MItteln geprüft. Mit openFT-Partnern werden damit böswillige Datenmanipulationen auf der Übertragungsstrecke erkannt. Im Fehlerfall führt openFT für asynchrone Übertragungsaufträge einen Wiederanlauf durch.

Wenn das Partnersystem die Überprüfung der Datenintegrität nicht unterstützt (z.B. openFT < V8.1), wird der Auftrag abgelehnt.

Bei Aufträgen mit Datenverschlüsselung (\*YES) wird die Datenintegrität automatisch mit geprüft. Übertragungsfehler im Netz werden automatisch von Prüfmechanismen der benutzten Übertragungsprotokolle erkannt. Hierfür ist die Pürfung der Datenintegrität nicht erforderlich.

## **RECORD-SIZE =**

Maximale Satzlänge der zu übertragenden Daten. Wenn die Satzlänge der Sendedatei nicht aus dem Katalog bekannt ist (z.B. Übertragung von Dateien aus Windows- oder Unix-Systemen), wird die Angabe von RECORD-SIZE als maximale Satzlänge herangezogen. Wird ein Satz übertragen, der diese maximale Satzlänge übersteigt, so wird der Auftrag abgebrochen mit

FTR2087 OPENFT: Request >>1<<. File structure error >>2<<

## **RECORD-SIZE = \*NOT-SPECIFIED**

Verhalten wie bisher. Die maximale Satzlänge wird automatisch aus dem Katalog ermittelt.

#### **RECORD-SIZE = <integer 1..32756>**

Maximale Satzlänge der zu übertragenden Daten.

#### **RECORD-FORMAT =**

kennzeichnet, wie die Daten bei einer Dateiübertragung zu oder von einem Partner übertragen werden.

# **RECORD-FORMAT = \*STD**

Die Festlegung bezüglich des Satzformats bleibt unverändert.

## **RECORD-FORMAT = \*FIXED**

Überträgt die Daten als Sätze fester Länge.

# **RECORD-FORMAT = \*VARIABLE**

Überträgt die Daten als Sätze variabler Länge.

# **RECORD-FORMAT = \*UNDEFINED**

Die Satzlänge, die für die Übertragung der Daten verwendet wird, wird nicht auf das reale System abgebildet. Das heißt, dass die Satzlänge bei der Übertragung nicht identisch ist mit der Satzlänge in der realen Datei.

Bei Textdateien wird für die Übertragung und anschließend auch im realen System jeder Satz mit einem Satzendezeichen abgeschlossen. Binärdateien werden als Bit-String im realen System hinterlegt.

# **TABULATOR =**

Legt fest, ob die Tabulator-Expansion aktiviert ist.

## **TABULATOR = \*AUTO**

Die Tabulator-Expansion wird vom System bei Bedarf verwendet.

## **TABULATOR = \*ON**

Die Tabulator-Expansion ist aktiviert.

# **TABULATOR = \*OFF**

Die Tabulator-Expansion ist deaktiviert.

## **TARGET-FILE-FORMAT =**

Mit diesem Operanden kann das Format der Zieldatei festgelegt werden.

# **TARGET-FILE-FORMAT = \*SAME**

Das Format der Zieldatei soll dasselbe sein wie das Format der Sendedatei.

# **TARGET-FILE-FORMAT = \*BLOCK-ORIENTED**

Die Datei soll blockstrukturiert gespeichert werden. Ab openFT V11.0 wird das Anlegen einer blockstrukturierten Datei nur in BS2000 im PAM-Format unterstützt. Das Anlegen einer blockstrukturierten Datei im fernen System wird nur über das openFT-Protokoll unterstützt. Die Übertragung muss binär durchgeführt werden. Fehlt die Angabe des Dateityps sowohl im Kommando (DATA-TYPE) als auch im Dateikatalog, so wird automatisch von einer binären Übertragung ausgegangen.

Die erzeugte PAM-Datei ist abhängig vom Typ des Pubsets (PAMKEY, DATA, DATA-4K). Die Blöcke werden jeweils maximal mit dem angelieferten binären Datenstrom angefüllt. Stammen die Daten ursprünglich von einer PAM-Datei, so gehen PAM-Keys bei der Übertragung verloren, die Dateistruktur wird unter Umständen zerstört, wenn das Format von Sendeund Ziel-Pubset unterschiedlich ist.

Läuft im Empfangssystem openFT V10, so wird die Datei als sequentielle Datei mit undefiniertem Satzformat angelegt. Bei älteren openFT-Versionen im Empfangssystem wird der Auftrag abgelehnt.

# **TARGET-FILE-FORMAT = \*SEQUENTIAL (...)**

Das Format der Zieldatei soll sequentiell sein. Dadurch wird es möglich, auch block-orientierte und indexsequentielle Dateien sequentiell zu lesen. In openFT-Version 11.0 wird das Lesen von PAM-Dateien und ISAM-Dateien im BS2000 unterstützt:

- Eine PAM-Datei wird auf eine binäre sequentielle Datei mit undefiniertem Satzformat abgebildet. Die Übertragung erfolgt kompatibel zum Standard-FTP des BS2000.
- Eine ISAM-Datei wird auf das entsprechende sequentielle Format (festes bzw. variables Satzformat) abgebildet. Der Inhalt der ISAM-Schlüssel verbleibt in den Sätzen, die Schlüsselpositionen geht aber verloren.

Wird \*SEQUENTIAL für eine sequentielle Sendedatei angegeben, so hat dies keine Wirkung.

## **RECORD-FORMAT =**

Für eine sequentielle Zieldatei kann das Satzformat spezifiziert werden.

## **RECORD-FORMAT = \*SAME**

Das Satzformat der Zieldatei soll dem Satzformat der Sendedatei entsprechen.

## **RECORD-FORMAT = \*UNDEFINED**

Das Satzformat der Zieldatei soll undefiniert sein. Die Satzstruktur der Sendedatei geht verloren. Auf Zielsystemen mit BS2000 oder z/OS wird pro Übertragungseinheit (mindestens) ein Block geschrieben. Dies kann zu einem deutlichen Anwachsen des Plattenspeicherbedarfs führen, wenn die Sendedatei zum Beispiel aus variabel langen Sätzen besteht.

Ist der FT-Auftrag aus der Sicht des lokalen Systems fehlerfrei, so gibt das FT-System als FT-Auftragsbestätigung die folgende Meldung aus:

FTR0000 OPENFT: Request (&00) accepted

(&00) ist dabei die Identifikation des FT-Auftrags, die das lokale FT-System jedem FT-Auftrag zuweist. Mit dieser FT-Auftrags-Identifikation können Sie den FT-Auftrag abbrechen (Kommando NCANCEL), oder sich über den Zustand des FT-Auftrags informieren (Kommando NSTATUS). Die FT-Auftrags-Identifikation kann aus maximal 10 Dezimalziffern bestehen. Allerdings können Sie auf Ihre FT-Aufträge auch zugreifen, wenn Sie diese FT-Auftrags-Identifikation nicht kennen (siehe ab [Seite 367](#page-366-0)).

Kann das lokale System den Auftrag nicht annehmen, so gibt es eine entsprechende Fehlermeldung aus (z.B. wegen Syntaxfehler im Kommando oder weil auf die Sende- oder Empfangsdatei nicht zugegriffen werden darf). Die FT-Meldungen und ihre Bedeutung finden Sie im Anhang ([Seite 425](#page-424-0)ff).

Wenn der Auftrag zunächst vom lokalen System akzeptiert wurde, jedoch nicht ausgeführt werden kann, finden Sie eine entsprechende Fehlermeldung in der Ergebnisliste, wenn Sie nicht auf deren Erstellung verzichtet haben (siehe Parameter LISTING).

Welche asynchronen Meldungen das lokale System nach Beendigung des Übertragungsauftrags ausgibt, finden Sie im Abschnitt "Meldungen und Return-Codes, die openFT für [z/OS automatisch sendet" auf Seite 111.](#page-110-0)

Wenn weder eine Ergebnisliste noch asynchrone Meldungen Auskunft über den Erfolg oder Misserfolg des Auftrags geben, können Sie mit Hilfe der Logging-Funktion ermitteln, ob der Auftrag ausgeführt wurde.

# <span id="page-359-1"></span><span id="page-359-0"></span>**5.30.3 Beispiele zum NCOPY-Kommando**

In diesem Abschnitt finden Sie Beispiele für Anwendungen des NCOPY-Kommandos.

Weitere Beispiele sind auf dem openFT-Produktband enthalten; bitte fragen Sie Ihren FT-**Verwalter** 

1. NCOPY-Kommando für openFT nur mit Pflichtoperanden

Das Kommando NCOPY kann unter den auf [Seite 326](#page-325-0) beschriebenen Voraussetzungen nur mit den Pflichtoperanden eingegeben werden.

In dem folgenden Beispiel soll die Datei DATA vom lokalen Rechner in den Partner-Rechner VAR001 übertragen werden.

Das Kommando wird in der empfohlenen Kurzform angegeben.

NCOPY TO,VAR001,(DATA),\*MSP(DATA,,(CAESAR,1313,abc))

Die Langform des Kommandos lautet:

```
NCOPY TRANSFER-DIRECTION=TO,PARTNER=VAR001,
LOCAL-PARAMETER=(FILE-NAME=DATA),
REMOTE-PARAMETER=*MSP(FILE-NAME=DATA,
TRANSFER-ADMISSION=(USER-IDENTIFICATION=CAESAR,ACCOUNT=1313,PASSWORD=abc))
```
2. Übertragen einer kennwortgeschützten Datei, die im fernen System unter einer anderen Benutzerkennung katalogisiert ist

Die Datei LISTE ist im Rechner VAR002 unter der Kennung VERSAND gespeichert und mit dem Kennwort C'XX' geschützt. Die Kennung VERSAND hat die Abrechnungsnummer VERS002 und das Passwort TOPSEC.

Das Kommando wird im lokalen z/OS-System gegeben unter der Kennung ZENTRAL.

Im Folgenden sind sowohl die Kurzform als auch die Langform des Kommandos dargestellt, mit der die Datei LISTE in das lokale System übertragen und dort in der noch nicht eingerichteten Datei *LISTE.ABC* abgespeichert wird. Gibt es diese Datei schon, so soll die Datei nicht übertragen werden.

Empfohlene Kurzform des Kommandos:

```
NCOPY FROM,VAR002,(LISTE.ABC),*MSP(LISTE,XX, -
           (VERSAND,VERS002,TOPSEC)),,NEW
```
FTR0000 OPENFT: Request 31485389 accepted
#### Langform des Kommandos:

```
NCOPY PARTNER=VAR002,TRANSFER-DIRECTION=FROM-PARTNER,
LOCAL-PARAMETER=(FILE-NAME=LISTE.ABC),
REMOTE-PARAMETER=*MSP(FILE-NAME=LISTE,PASSWORD=XX,
TRANSFER-ADMISSION=(USER-IDENTIFICATION=VERSAND,
ACCOUNT=VERS002,PASSWORD=TOPSEC)),
WRITE-MODE=*NEW-FILE
```
FTR0000 OPENFT: Request 16085132 accepted

#### 3. Einsammeln von Dateien

Eine Zentrale muss an jedem Ersten im Monat die Monatsberichte ihrer 5 Zweigstellen einsammeln. Diese Monatsberichte sind in jeder Zweigstelle druckfertig aufbereitet in einer Datei mit dem Namen BERICHT.*monat* enthalten und sollen in der Zentrale jeweils in einer Datei mit dem Namen BERICHT.*monat.zweigstelle* abgespeichert werden. Die Benutzerkennungen enthalten keine Kennwörter.

Die Übertragung dieser Dateien erfolgt mit der folgenden CLIST-Prozedur:

```
PROC 1 MONAT
/* FUER MONAT BITTE DEN VERGANGENEN MONAT ANGEBEN ! */
NCOPY TRANS=FROM,PARTNER=FILIALE1, +
LOC=(FILE-NAME=BERICHT.&MONAT..FILIALE1, +
SUCC='SEND ''BERICHT.&MONAT..FILIALE1 ERHALTEN'',USER(*)'), +
REM=*MSP(FILE-NAME=BERICHT.&MONAT,TRANS=(ZENTRAL,ZENTR01))
NCOPY TRANS=FROM,PARTNER=FILIALE2, +
LOC=(FILE-NAME=BERICHT.&MONAT..FILIALE2, +
SUCC='SEND ''BERICHT.&MONAT..FILIALE2 ERHALTEN'',USER(*)'), +
REM=*MSP(FILE-NAME=BERICHT.&MONAT,TRANS=(ZENTRAL,ZENTR01))
NCOPY TRANS=FROM,PARTNER=FILIALE3, +
LOC=(FILE-NAME=BERICHT.&MONAT..FILIALE3, +
SUCC='SEND ''BERICHT.&MONAT..FILIALE3 ERHALTEN'',USER(*)'), +
REM=*MSP(FILE-NAME=BERICHT.&MONAT,TRANS=(ZENTRAL,ZENTR01))
NCOPY TRANS=FROM,PARTNER=FILIALE4, +
LOC=(FILE-NAME=BERICHT.&MONAT..FILIALE4, +
SUCC='SEND ''BERICHT.&MONAT..FILIALE4 ERHALTEN'',USER(*)'), +
REM=*MSP(FILE-NAME=BERICHT.&MONAT,TRANS=(ZENTRAL,ZENTR01))
NCOPY TRANS=FROM,PARTNER=FILIALE5, +
LOC=(FILE-NAME=BERICHT.&MONAT..FILIALE5, +
SUCC='SEND ''BERICHT.&MONAT..FILIALE5 ERHALTEN'',USER(*)'), +
REM=*MSP(FILE-NAME=BERICHT.&MONAT,TRANS=(ZENTRAL,ZENTR01))
END
```
Diese CLIST-Prozedur (Name: *MONAT.CLIST*) wird für den November wie folgt aufgerufen:

```
EX MONAT 'NOVEMBER'
FTR0000 OPENFT: Request 30436972 accepted 
FTR0000 OPENFT: Request 68185709 accepted 
FTR0000 OPENFT: Request 38825582 accepted 
FTR0000 OPENFT: Request 31485551 accepted 
FTR0000 OPENFT: Request 37777008 accepted
```
4. Verteilen von Dateien

Eine Zentrale verteilt Richtlinien an ihre fünf Zweigstellen. Diese Richtlinien werden anschließend am Empfangsrechner mit Hilfe eines Jobs, der im Member *PRINT* des PO-Datasets *JOB* enthalten ist, ausgedruckt.

Zum Verteilen der Richtlinien benutzt die Zentrale den folgenden Job:

```
//ZENTRL JOB
//NCOPY EXEC PGM=IKJEFT01
//SYSPRINT DD SYSOUT=*
//SYSTSPRT DD SYSOUT=*
//SYSTSIN DD *
NCOPY TRANS=TO, PARTNER=FILIALE1,
LOC=(FILE-NAME=RICHT.LINIE), -
REM=*MSP(FILE-NAME=RICHT.LINIE,TRANS=(FIL1), -
SUCC='ALLOC DSNAME(JOB(PRINT))')
NCOPY TRANS=TO,PARTNER=FILIALE2, -
LOC=(FILE-NAME=RICHT.LINIE), -
REM=*MSP(FILE-NAME=RICHT.LINIE,TRANS=(FIL2), -
SUCC='ALLOC DSNAME(JOB(PRINT))')
NCOPY TRANS=TO.PARTNER=FILIALE3.
LOC=(FILE-NAME=RICHT.LINIE), -
REM=*MSP(FILE-NAME=RICHT.LINIE,TRANS=(FIL3), -
SUCC='ALLOC DSNAME(JOB(PRINT))')
NCOPY TRANS=TO,PARTNER=FILIALE4, -
LOC=(FILE-NAME=RICHT.LINIE), -
REM=*MSP(FILE-NAME=RICHT.LINIE,TRANS=(FIL4), -
SUCC='ALLOC DSNAME(JOB(PRINT))')
NCOPY TRANS=TO,PARTNER=FILIALE5, -
LOC=(FILE-NAME=RICHT.LINIE),
REM=*MSP(FILE-NAME=RICHT.LINIE,TRANS=(FIL5), -
SUCC='ALLOC DSNAME(JOB(PRINT))')
/*
//
```
Dieser Job steht in dem Member *RICHTL* des PO-Datasets *VERSAND.CNTL*, der unter *User-Id. ZENTRL* folgendermaßen aufgerufen wird:

```
SUB VERSAND(RICHTL)
```
JOB ZENTRL(JOB00136) SUBMITTED

5. Aneinanderketten von Dateien

Eine Zentrale sammelt SAM-Dateien (z.B. Transaktionsdateien) aus ihren 3 Zweigstellen ein. Die Dateien sollen aneinandergekettet und erst dann verarbeitet werden, wenn alle einzusammelnden Dateien übertragen wurden. Die Dateien haben im Beispiel die Dateinamen SAM.DATEI und sollen in der Datei SAM.GESAMT hintereinander abgespeichert werden.

Die Benutzerkennungen enthalten **keine** Kennwörter.

Die Dateien werden mit der folgenden CLIST-Prozedur (Name: *KETTE.CLIST*) übertragen:

```
PROC 0
NCOPY TRANS=FROM,PARTNER=FILIALE1,WRITE=EXT, -
REM=*MSP(FILE-NAME=SAM.DATEI,PASS=FIL1,TRANS=(FIL1,,)), -
LOC=(FILE-NAME=SAM.GESAMT,
SUCC='NCOPY TRANS=FROM,PARTNER=FILIALE2,WRITE=EXT, -
REM=*MSP(FILE-NAME=SAM.DATEI,PASS=FIL2,TRANS=(FIL2,,)), -
LOC=(FILE-NAME=SAM.GESAMT,
SUCC=''NCOPY TRANS=FROM,PARTNER=FILIALE3,WRITE=EXT, -
LOC=(FILE-NAME=SAM.GESAMT), -
REM=*MSP(FILE-NAME=SAM.DATEI,PASS=FIL3,TRANS=(FIL3,,))'')')
```
#### Die Prozedur rufen Sie wie folgt auf:

EX KETTE

FTR0000 OPENFT: Request 30436727 accepted

6. Dateiübertragung zwischen openFT für z/OS und einem anderen FT-System

Die Datei DATEI soll mit openFT für z/OS in ein anderes System übertragen werden. In dem anderen System (SYS) gilt die Benutzer-Identifikation BROOKLYN mit dem Kennwort 20000. Die Datei soll hier den Namen d/a/t/e/i haben. Es wird die Kurzform des Kommandos verwendet:

```
NCOPY TRANS=TO,PARTNER=SYS,LOC=(FILE-NAME=DATEI),
REM=*ANY(FILE-NAME='d/a/t/e/i',TRANS=('BROOKLYN','20000'))
```
FTR0000 OPENFT: Request 15078927 accepted

Bitte beachten Sie den Abschnitt ["Unterscheidung zwischen Groß- und Kleinbuchsta](#page-158-0)[ben" auf Seite 159.](#page-158-0)

7. Dateiübertragung zu BS2000-Systemen

Die Datei DATEI soll von einem z/OS-Rechner in den BS2000-Rechner BS2 übertragen werden. Die Datei hat im lokalen System das Datei-Kennwort ZZZZ. Im BS2000-Rechner soll die Datei FILE heißen und ist mit dem Kennwort C'XXXX' gegen Überschreiben geschützt. Die Datei soll unter der Benutzerkennung ZENTRBS2 mit der Abrechnungsnummer ZENTRAL2 und dem Kennwort C'ZEN2' abgespeichert werden. Das Kommando wird in Kurzform eingegeben.

```
NCOPY TO,BS2,
(FILE-NAME=DATEI,PASS=ZZZZ),
(FILE,C'XXXX',(ZENTRBS2,ZENTRAL2,C'ZEN2'))
```

```
FTR0000 OPENFT: Request 56465400 accepted
```
8. Dateiübertragung mit openFT für Unix-Systeme

Die Datei Leserpost soll vom Unix-System ALFRED in das lokale z/OS-System geholt werden. Die Datei ist im Rechner ALFRED unter der Kennung "drais" mit dem Kennwort 144002 abgelegt und soll im lokalen System den Namen EILT.NICHT erhalten. Ein abgekürztes Kommando für diesen Auftrag lautet:

```
NCOPY FROM,ALFRED,(FILE-NAME=EILT.NICHT),
*ANY(FILE-NAME='Leserpost',TRANS=('drais',,'144002'))
```
FTR0000 OPENFT: Request 19458206 accepted

Bitte beachten Sie den Abschnitt ["Unterscheidung zwischen Groß- und Kleinbuchsta](#page-158-1)[ben" auf Seite 159](#page-158-1).

In diesem Beispiel wird davon ausgegangen, dass es sich bei der zu übertragenden Datei um eine Textdatei handelt (Standardwert \*CHAR für den Parameter DATA-TYPE). Zur Übertragung strukturierter oder unstrukturierter Binärdateien beachten Sie bitte dem Abschnitt "Binärtransfer mit openFT für Windows- und Unix-Systemen" auf [Seite 93](#page-92-0).

9. Dateiübertragung mit FTAC

Die Datei UMSATZ soll zum Rechner HUGOVOGT übertragen werden. Im Rechner HUGOVOGT wird openFT für z/OS mit FTAC-Funktionalität für erweiterten Zugangsund Zugriffsschutz eingesetzt. Für den FT-Auftrag wird im Rechner HUGOVOGT ein Berechtigungsprofil zur Verfügung gestellt.

Um mit diesem Berechtigungsprofil arbeiten zu können, muss die TRANSFER-ADMISSION 'FUERDENLIEBENSTEFAN' als Zugangsberechtigung für den Rechner HUGOVOGT angegeben werden. Durch diese Angabe wird im Rechner HUGOVOGT direkt auf das Berechtigungsprofil zugegriffen. In diesem Berechtigungsprofil sind der Name, den die Datei im Rechner HUGOVOGT erhalten soll, und die Angaben für die

Folgeverarbeitung (SUCCESS-PROCESSING und FAILURE-PROCESSING) in diesem Rechner fest vorgegeben. Für die PROCESSING-ADMISSION wurde der Wert \*SAME festgelegt.

Im FT-Auftrag muss daher für den Dateinamen im fernen System der Wert \*NOT-SPECIFIED stehen.

Diese Angabe entspricht im z/OS dem Standardwert und kann daher weggelassen werden.

Die in diesem Beispiel für SUCCESS-PROCESSING und FAILURE-PROCESSING nötige Angabe \*NONE entspricht ebenfalls dem Standardwert und kann daher weggelassen werden. Der Standardwert \*SAME für die PROCESSING-ADMISSION wird von FTAC auch dann akzeptiert, wenn er im Berechtigungsprofil vorgegeben ist und kann daher ebenfalls weggelassen werden.

Das Kommando für die Dateiübertragung lautet dann in seiner Langform:

```
NCOPY TRANSFER-DIRECTION=TO.
      PARTNER=HUGOVOGT.
      LOCAL-PARAMETER=(FILE-NAME=UMSATZ)
       REMOTE-PARAMETER=*MSP(TRANSFER-ADMISSION='FUERDENLIEBENSTEFAN')
```
Es geht natürlich auch kürzer:

```
NCOPY TO, HUGOVOGT, (UMSATZ),
       *MSP(TRANS-AD='FUERDENLIEBENSTEFAN')
```
10. Lokale Vorverarbeitung zwischen zwei openFT für z/OS-Systemen.

Es soll eine Auflistung der Namen von Dateien der lokalen Kennung in die ferne Datei SFA-FILE.LOKAL übertragen werden.

```
NCOPY -
   TRANSFER-DIRECTION=*TO-PARTNER,PARTNER=ZOSPART, -
   LOCAL-PARAMETER=(FILE-NAME= -
  C'|LISTCAT OFILE(SYSPRINT)',
   TRANS-ADM=(USER=STEFAN,ACCOUNT=XXXX,PASS=TOPSEC)), -
   REMOTE-PARAMETER=*MSP(FILE-NAME=SFA-FILE.LOKAL, -
   TRANSFER-ADMISSION=PROFZOSPART)
```

```
 FTR0000 OPENFT: Request 197292 accepted
```
11. Ferne Vorverarbeitung zwischen zwei openFT für z/OS-Systeme.

Es soll eine Auflistung der FT-Partnersysteme im fernen System in die lokale Datei IN-FO.ZOSPART übertragen werden.

```
NCOPY -
   TRANSFER-DIRECTION=*FROM-PARTNER, PARTNER=ZOSPART, -
   LOCAL-PARAMETER=(FILE-NAME=INFO.ZOSPART), -
   REMOTE-PARAMETER=*MSP(FILE-NAME= -
   C'|FTSHWPTN OUT=*STDOUT', -
   TRANSFER-ADMISSION=PROFZOSPART)
```
FTR0000 OPENFT: Request 197294 accepted

#### 12. Kommando FTINFO als ferne Vorverarbeitung:

Es soll ermittelt werden, welche openFT-Version auf einem fernen Rechner installiert ist.

```
NCOPY -
   TRANSFER-DIRECTION=*FROM-PARTNER, PARTNER=UNKNOWN, -
   LOCAL-PARAMETER=(FILE-NAME=FTINFO.UNKNOWN), -
   REMOTE-PARAMETER=*ANY(FILE-NAME=C'|ftinfo -csv', -
   TRANSFER-ADMISSION=C'PROFUNKNOWN')
```

```
 FTR0000 OPENFT: Request 197296 accepted
```
Die Datei FTINFO.UNKNOWN hat danach den folgenden Inhalt: CmdUiVer;OsType;UserId;IsFtAdm;IsFtacAdm;FtLang 900;"z/OS";"OPFTAAA";1;1;"E"

In der Reihenfolge ihres Auftretens haben die Ausgaben folgende Bedeutung: Auf dem fernen System ist openFT V9.0 installiert, das dortige Betriebssystem ist z/OS. FTINFO wurde unter der Kennung OPFTAAA abgesetzt, die sowohl die FT- als auch die FTAC-Administrationsberechtigung besitzt (sonst "0" statt "1"). Die Oberfläche von openFT im fernen System "spricht" Englisch (sonst "D" für Deutsch).

## **5.31 NSTATUS Dateiübertragungszustand abfragen**

#### **Einsatzhinweis**

Benutzergruppe: FT-Benutzer und FT-Verwalter

Aliasname: FTSHWREQ

#### **Funktionsbeschreibung**

Mit dem Kommando NSTATUS können Sie Informationen über Dateiübertragungsaufträge anfordern. Dabei können Sie ähnlich wie beim NCANCEL Auswahlkriterien für die Sie interessierenden FT-Aufträge angeben.

Als FT-Benutzer sind für Sie nur Informationen über die FT-Aufträge zugänglich, für die Sie auch Eigentümer sind.

Eigentümer für Aufträge, die im lokalen System gestellt wurden, ist die Kennung, unter der die Aufträge abgesetzt wurden. Eigentümer für Aufträge, die im fernen System gestellt wurden, ist die Kennung im lokalen System, mit der diese Aufträge durchgeführt werden.

Den Umfang der auszugebenden Information können Sie wählen. Standardmäßig erhalten Sie als Antwort des Systems auf das Kommando NSTATUS folgende Angaben:

- die Auftrags-Identifikation des Auftrags
- den Initiator des Auftrags (lokales oder fernes System)
- den Betriebszustand des Auftrags (Näheres finden Sie in der Erklärung der Operanden)
- das Partnersystem
- die Übertragungsrichtung
- den Namen der zu übertragenden Datei im lokalen System.
- Die Anzahl der übertragenen Bytes

Mit der Angabe INFORMATION=\*ALL im Kommando NSTATUS fordern Sie eine umfangreichere Information an. openFT gibt Ihnen dann zusätzlich zur Standardausgabe die Werte weitere Operanden des Übertragungs-Kommandos aus, mit denen der Auftrag gestellt wurde. Welche Ausgabeparameter angezeigt werden, hängt von den Parametern ab, die beim Auftrag angegeben wurden.

Die vollständige Beschreibung aller möglichen Ausgabeparameter und -werte finden Sie im Abschnitt ["Bedeutung der Felder der Langausgabe" auf Seite 375.](#page-374-0)

Je präziser Sie den Auftrag eingrenzen, über den Sie sich informieren wollen, desto weniger "uninteressante" Aufträge werden mit ausgegeben.

Mit der Angabe INFORMATION=\*SUMMARY erhalten Sie eine kleine Tabelle mit der Anzahl der Aufträge in den verschiedenen Auftragszuständen.

#### **Format**

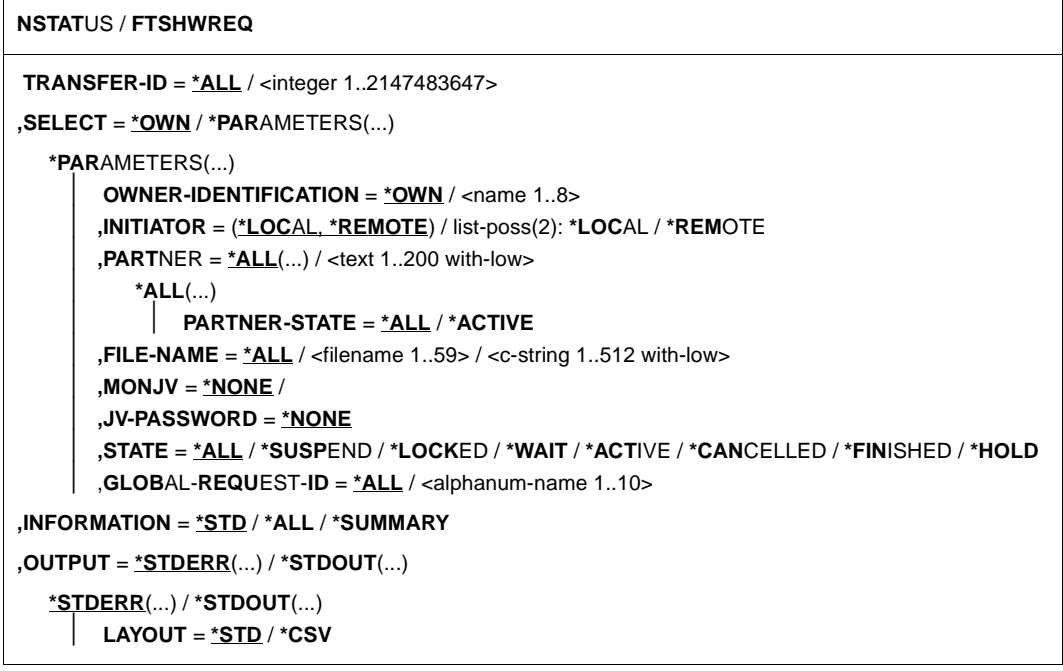

#### **Beschreibung der Operanden**

#### **TRANSFER-ID =**

Auftrags-Identifikation des Auftrags, über den Informationen abgefragt werden.

#### **TRANSFER-ID = \*ALL**

Informiert über alle FT-Aufträge des Eigentümers.

Als FT-Benutzer können Sie sich nur über die aktuellen FT-Aufträge informieren, für die Sie Eigentümer sind.

#### **TRANSFER-ID = <integer 1..2147483647>**

Auftrags-Identifikation, die dem lokalen System in der FT-Auftragsbestätigung mitgeteilt wurde.

## **SELECT =**

Enthält Auswahlkriterien für FT-Aufträge, die abgefragt werden. Informationen über einen FT-Auftrag werden dann ausgegeben, wenn alle angegebenen Kriterien für ihn zutreffen.

#### **SELECT = \*OWN**

Informiert über alle vorhandenen FT-Aufträge, für die Sie Eigentümer sind.

#### **SELECT = \*PARAMETERS(...)**

#### **OWNER-IDENTIFICATION =**

Eigentümer der FT-Aufträge.

## **OWNER-IDENTIFICATION = \*OWN**

Informiert nur über FT-Aufträge der eigenen Kennung.

#### **OWNER-IDENTIFICATION = <name 1..8>**

Spezielle Kennung, über deren FT-Aufträge informiert werden soll. Als FT-Benutzer dürfen jeweils nur die eigene Kennung angeben. Die Angabe entspricht der für \*OWN.

#### **INITIATOR =**

Gibt an, wo die Initiative für die interessierenden FT-Aufträge lag.

#### **INITIATOR = (\*LOCAL,\*REMOTE)**

Informiert über FT-Aufträge aus dem lokalen und dem fernen System.

#### **INITIATOR = \*LOCAL**

Informiert über FT-Aufträge, die im lokalen System gestellt wurden.

#### **INITIATOR = \*REMOTE**

Informiert über FT-Aufträge, die im fernen System gestellt wurden.

#### **PARTNER =**

Wählt FT-Aufträge aus, die mit einem bestimmten Partnersystem durchgeführt werden.

#### **PARTNER = \*ALL(...)**

Das Partnersystem wird nicht als Auswahlkriterium für die Informationsausgabe gewählt.

**PARTNER-STATE =**  Der Status des Partnersystems wird als Auswahlkriterium verwendet.

#### **PARTNER-STATE = \*ALL**

Die Aufträge werden unabhängig vom Status des Partnersystems ausgewählt.

#### **PARTNER-STATE = \*ACTIVE**

Nur die Aufträge von und zu den aktiven Partnern werden ausgewählt.

## **PARTNER = <text 1..200 with-low>**

Name oder Adresse eines Partnersystems. Es werden Informationen über die FT-Aufträge angefordert, die mit diesem System durchgeführt werden. Näheres zur Adressan-gabe siehe [Abschnitt "Partnersystem" auf Seite 101.](#page-100-0)

## **FILE-NAME =**

Wählt FT-Aufträge aus, die im lokalen System auf diese Datei als Sende- oder Empfangsdatei zugreifen. Der Datei- bzw. Bibliothekselementname muss genauso angegeben werden wie im Dateiübertragungsauftrag. Wurden Dateinamen mit %UNIQUE erzeugt, dann muss hier der von openFT erzeugte Dateiname als Auswahlkriterium angegeben werden.

## **FILE-NAME = \*ALL**

Der Dateiname wird nicht als Auswahlkriterium für die Informationsausgabe gewählt.

## **FILE-NAME = <filename 1..59> / <c-string 1..512 with-low>**

Name einer Datei. Über die FT-Aufträge, die auf diese Datei zugreifen, werden Informationen abgefragt.

#### **MONJV = \*NONE**

Der Parameter wird nur aus Kompatibilitätsgründen unterstützt.

## **JV-PASSWORD = \*NONE**

Der Parameter wird nur aus Kompatibilitätsgründen unterstützt.

## **STATE =**

Wählt jene FT-Aufträge aus, die sich im angegebenen Betriebszustand befinden. In der Zeit zwischen der Eingabe des Kommandos und der Ausgabe der Information kann sich der Zustand eines Auftrags gerade ändern. Das führt dazu, dass Sie gelegentlich auch Aufträge zu sehen bekommen, die sich in einem anderen Zustand als dem von Ihnen mit STATE gewählten befinden.

## **STATE = \*ALL**

Der Zustand eines Auftrags wird nicht als Kriterium für die Informationsausgabe gewählt.

## **STATE = \*SUSPEND**

Fordert Informationen über FT-Aufträge an, die sich im Betriebszustand SUSPEND befinden (= unterbrochen).

## **STATE = \*LOCKED**

Fordert Informationen über FT-Aufträge an, die sich im Betriebszustand LOCKED befinden (= vorübergehend wegen länger andauerndem Betriebsmittelengpass gesperrt).

## **STATE = \*WAIT**

Fordert Informationen über FT-Aufträge an, die sich im Betriebszustand WAIT befinden (= Warten auf Betriebsmittel).

## **STATE = \*ACTIVE**

Fordert Informationen über FT-Aufträge an, die sich im Betriebszustand ACTIVE befinden (= in Bearbeitung).

## **STATE = \*CANCELLED**

Fordert Informationen über FT-Aufträge an, die abgebrochen wurden und auf die Beendigung der Aushandlung mit dem Kommunikationspartner warten. Diese Aufträge sind nur für den FT-Verwalter sichtbar!

## **STATE = \*FINISHED**

Fordert Informationen über FT-Aufträge an, die sich im Betriebszustand FINISHED befinden (= beendet oder abgebrochen, aber Benutzer noch nicht benachrichtigt).

## **STATE = \*HOLD**

Fordert Informationen über FT-Aufträge an, die sich im Betriebszustand HOLD befinden (= angehalten bis zur Startzeit).

#### **GLOBAL-REQUEST-ID =**

Wählt die FT-Aufträge anhand der globalen Auftrags-Identifikation aus.

#### **GLOBAL-REQUEST-ID = \*ALL**

Die globale Auftrags-Identifikation ist kein Suchkriterium.

## **GLOBAL-REQUEST-ID = <alphanum-name 1..10>**

Fordert Informationen über den FT-Auftrag mit einer bestimmten globalen Auftrags-Identifikation an. Die globale Auftrags-Identifikation ist nur für Inbound-Aufträge von openFT-Partnern relevant. Sie wird vom Initiator des Auftrags vergeben (Transfer-ID) und an das lokale System übermittelt.

## **INFORMATION =**

Umfang der Ausgabe.

## **INFORMATION = \*STD**

Die Ausgabe erfolgt in Kurzform und enthält folgende Informationen (siehe "Beschreibung [der Kurzausgabe" auf Seite 372](#page-371-0)):

- Transfer-ID
- Initiator
- Status des Auftrags
- Partner
- Senderichtung
- Bytezähler
- Datei- bzw. Elementbezeichnung im lokalen System

## **INFORMATION = \*ALL**

Die Ausgabe erfolgt in Langform. Zusätzlich zur Kurzform werden weitere Informationen über Operanden im Kommando NCOPY ausgegeben (siehe dazu ["Beschreibung der Lan](#page-373-0)[gausgabe" auf Seite 374](#page-373-0)).

## **INFORMATION = \*SUMMARY**

Die Ausgabe erfolgt als Summenangabe. Mit der Angabe INFORMATION=\*SUMMARY können Sie die ausgegebene Information auf eine Statistik der aktuell vorhandenen Aufträge beschränken. Die Anzeige ist dabei gegliedert nach den Zuständen, in denen sich die Aufträge befinden. Die angezeigte Summe kann die Summe der Einzelspalten übersteigen, da alle Aufträge gezählt werden, auch diejenigen, die noch keinen Auftragszustand haben. Es wird ausgegeben, wie viele Aufträge sich in den einzelnen Auftragszuständen befinden (siehe ["Beschreibung der Summenausgabe" auf Seite 378\)](#page-377-0).

## **OUTPUT =**

Ausgabemedium.

**OUTPUT = \*STDERR(...)**

Die Ausgabe erfolgt auf SYSTSPRT bzw. auf SYSERR, wenn dieser DDNAME definiert ist.

#### **OUTPUT = \*STDOUT(...)**

Die Ausgabe erfolgt auf SYSPRINT.

#### **LAYOUT = \*STD**

Die Ausgabe wird in eine vom Anwender leicht lesbare Form gebracht.

#### **LAYOUT = \*CSV**

Die Ausgabe erfolgt im **C**haracter **S**eparated **V**alues Format. Dies ist ein speziell im PC-Umfeld weit verbreitetes, tabellenartiges Format, bei dem die einzelnen Felder durch das Separatorenzeichen Semikolon ";" getrennt sind (siehe [Seite 420](#page-419-0)).

Wenn im Kommando NSTATUS Auswahlkriterien angegeben werden, und kein Auftrag gefunden wird, der allen diesen Kriterien entspricht, wird das Kommando mit der Meldung quittiert:

FTR0504 OPENFT: No requests available for the selection criteria

## <span id="page-371-0"></span>**5.31.1 Beschreibung der Kurzausgabe**

*Beispiel*

Es sollen Informationen über die FT-Aufträge ausgegeben werden, die vom fernen System ALFRED aus auf die Datei DRAISINE zugreifen und gerade aktiv sind. Das Kommando hierfür lautet:

NSTATUS SELECT=(INITIATOR=\*REMOTE,PARTNER=ALFRED, - FILE=DRAISINE,STATE=\*ACTIVE)

Die empfohlene Kurzform dieses Kommandos lautet:

NSTATUS SEL=(INIT=\*REM,PART-NAME=ALFRED,FILE=DRAISINE,STATE=\*ACT)

Die Informationsausgabe hat dann z.B. die folgende Form:

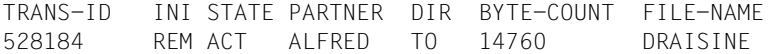

Die Spalten der Ausgabe haben folgende Bedeutung:

- TRANS-ID: Auftragsidentifikation des Dateiübertragungsauftrags
- INI: Initiator des Dateiübertragungsauftrags: REM für REMOTE, LOC für LOCAL
- STATE: Zustand des Auftrags, hier: ACT für ACTIVE, andere Ausgaben:

SUSP für SUSPEND,

Inbound-Auftrag z.B. wegen höher priorer Aufträge zurückgestellt.

LOCK für LOCKED,

WAIT für WAIT,

FIN für FINISHED,

HOLD für HOLD

PARTNER: Symbolischer Name des beteiligten Partnersystems.

Falls der FT-Auftrag sich im Zustand STATE=WAIT befindet und es sich nicht um einen systeminternen normalen Betriebsmittelengpass handelt, dann ist dem Partnernamen eines der folgenden Zeichen vorangestellt:

- Der FT-Verwalter des lokalen Systems hat Betriebsmittel gesperrt.
- ! Der Versuch eines Verbindungsaufbaus zum Partnersystem ist fehlgeschlagen (weil zum Beispiel das ferne System nicht läuft, dort FT nicht gestartet ist oder bei TCP/IP-Kopplungen bei der Portangabe \*BY-TRANSPORTSYSTEM steht). Kann auch auftreten, wenn openFT bei der internen Überprüfung der Integrität der übertragenen Daten einen Fehler entdeckt hat.
- ? Installationsfehler. Als FT-Benutzer wenden Sie sich bitte an den FT-Verwalter.
- DIR: Übertragungsrichtung
- BYTE-COUNT: Anzahl der Byte, die (bei Komprimierung in komprimierter Form) bis zum letzten Wiederanlaufpunkt übertragen wurden
- FILE-NAME: Bezeichnung der betroffenen Datei oder des betroffenen Bibliothekselements im lokalen System

## <span id="page-373-0"></span>**5.31.2 Beschreibung der Langausgabe**

Die Langausgabe wird anhand eines Beispiels für einen Outbound-Auftrag und eines Beispiels für einen Inbound-Auftrag beschrieben.

```
Beispiel 1 (Outbound-Auftrag)
```
Es sollen umfangreiche Informationen über den FT-Auftrag mit der Auftrags-Identifikation 67054 auf SYSPRINT ausgegeben werden. Wenn der FT-Auftrag unter derselben Kennung abgesetzt wurde, die die Informationen anfordert, lautet das Kommando:

NSTATUS TRANSFER-ID=67054,INFORMATION=\*ALL,OUTPUT=\*STDOUT

Die empfohlene Kurzform dieses Kommandos lautet:

```
NSTATUS TRANS=67054,INF=*ALL,OUT=*STDOUT
```
Die Informationsausgabe hat dann zum Beispiel die folgende Form:

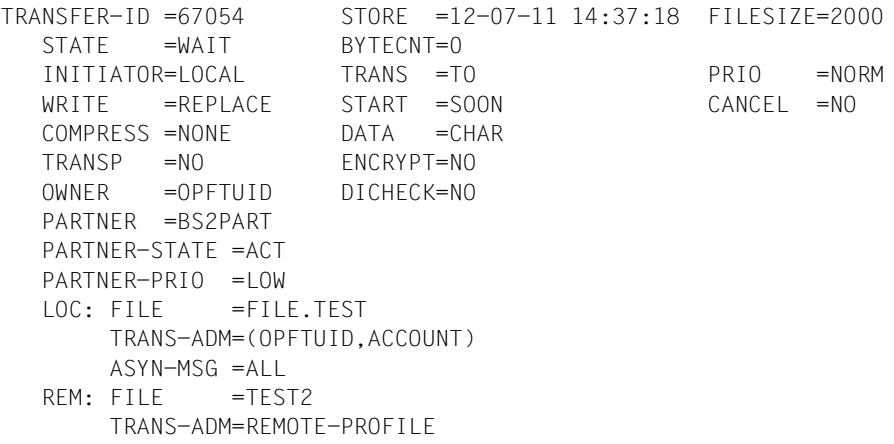

#### *Beispiel 2 (Inbound-Auftrag)*

Es sollen umfangreiche Informationen über den FT-Auftrag mit der Auftrags-Identifikation 67056 auf SYSPRINT ausgegeben werden. Wenn der FT-Auftrag unter derselben Kennung abgesetzt wurde, die die Informationen anfordert, lautet das Kommando:

```
NSTATUS TRANSFER-ID=67056,INFORMATION=*ALL,OUTPUT=*STDOUT
```
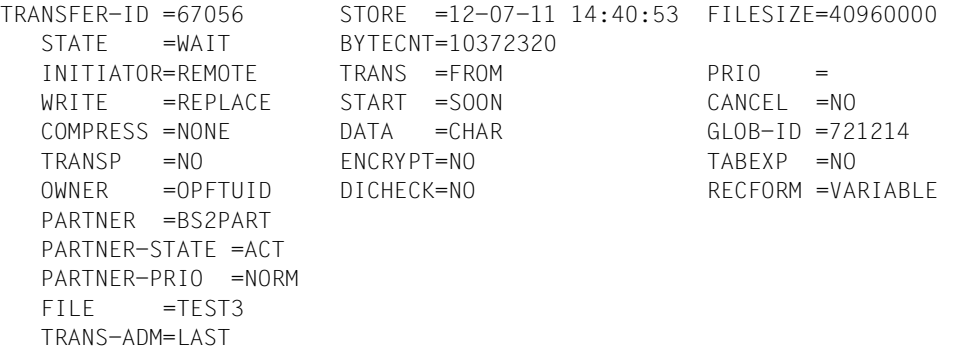

## <span id="page-374-0"></span>**Bedeutung der Felder der Langausgabe**

Die folgende Liste beschreibt alle Felder, die bei der Langausgabe auftauchen können (nach Zeilen). Welche Felder im Einzelfall ausgegeben werden, hängt von der Art und den Parametern des Auftrags ab.

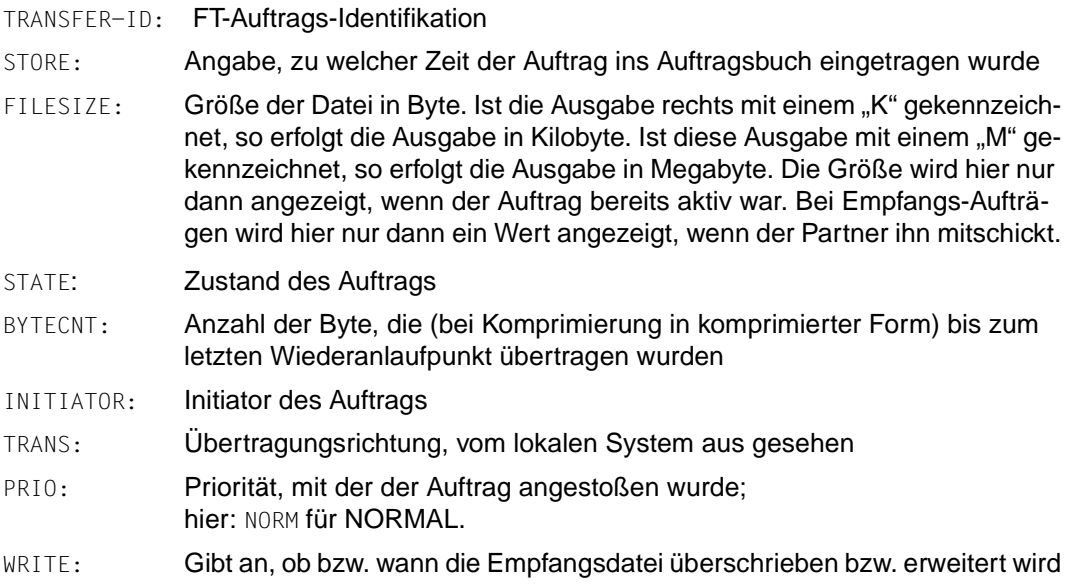

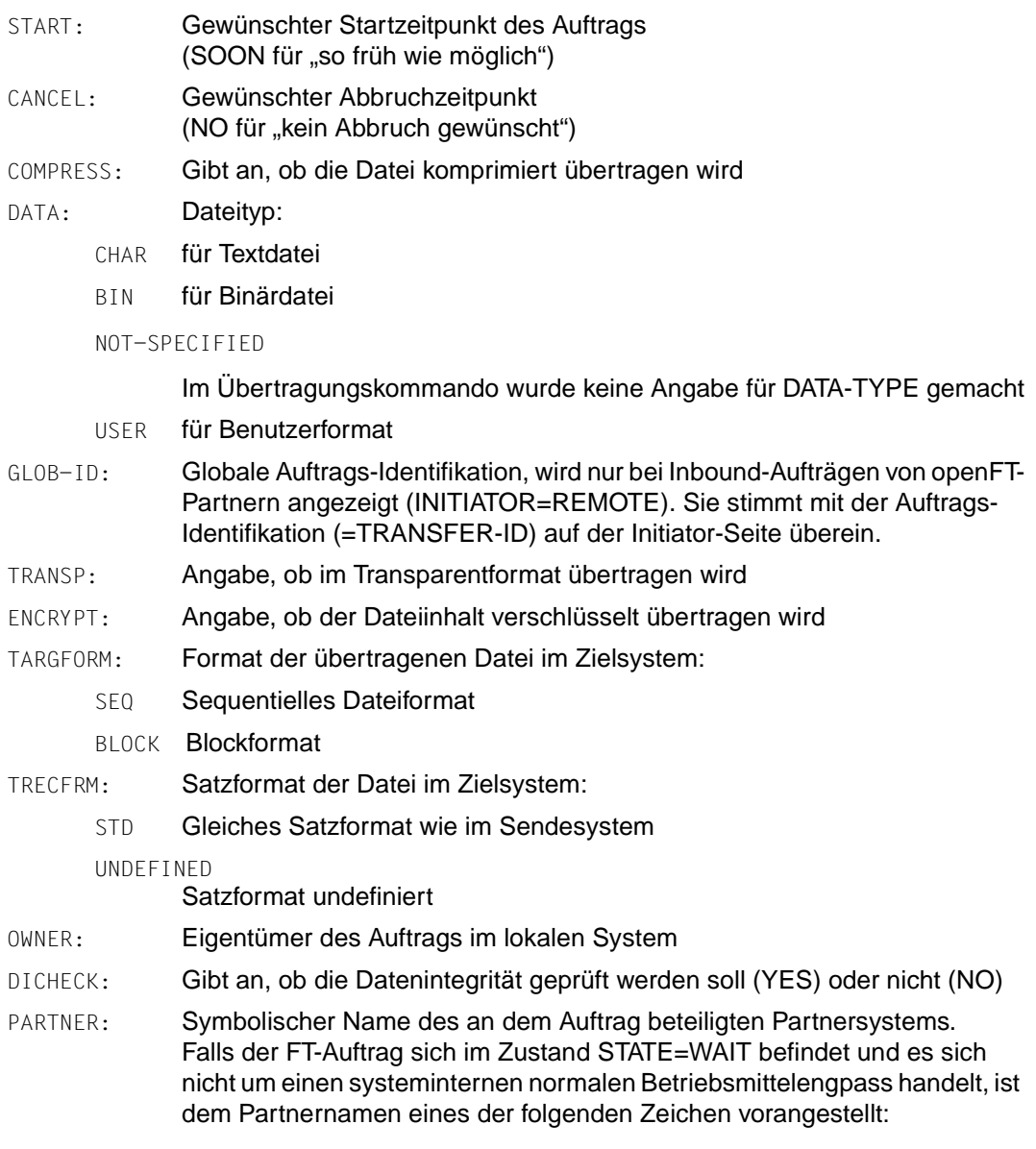

\* Der FT-Verwalter des lokalen Systems hat Betriebsmittel gesperrt.

- ! Der Versuch eines Verbindungsaufbaus zum Partnersystem ist fehlgeschlagen (weil zum Beispiel das ferne System nicht läuft, dort FT nicht gestartet ist oder bei TCP/IP-Kopplungen bei der Portangabe \*BY-TRANSPORTSYSTEM steht). Kann auch auftreten, wenn openFT bei der internen Überprüfung der Integrität der übertragenen Daten einen Fehler entdeckt hat.
- ? Installationsfehler. Als FT-Benutzer wenden Sie sich bitte an den FT-Verwalter.

#### PARTNER-STATE:

Status des Partners. Mögliche Werte:

- ACT aktiviert
- DEACT deaktiviert
- NOCON keine Verbindung, z.B. weil der openFT-Server im fernen System nicht gestartet ist.

#### INSTERR

Es liegt ein Installations- oder Konfigurationsfehler vor (zum Beispiel: das lokale System ist dem Partner nicht bekannt oder die Adresse des Partners in der Partnerliste ist ungültig) oder die Authentifizierung eines der Partner ist fehlgeschlagen oder die Verschlüsselung ist lokal oder im Partnersystem nicht verfügbar.

#### PARTNER-PRIO:

Priorisierung des Partners bei der Abarbeitung von Aufträgen. Mögliche Werte:

- LOW der Partner hat niedrige Priorität.
- NORM der Partner hat normale Priorität.
- HIGH der Partner hat hohe Priorität.

#### LOC: Angaben zum lokalen System (LOCAL-PARAMETER).

Hier kann ggf. mehr stehen als in diesem Beispiel; die Schlüsselwörter entsprechen den empfohlenen Abkürzungen der Schlüsselwörter des Übertragungskommandos, dort finden Sie dann auch die Bedeutung der Operanden.

FILE: Lokaler Dateiname

ASYN-MSG:

Gibt an, welches Ergebnis des Auftrags zu einer asynchronen Endemeldung führt. Mögliche Werte: ALL, FAIL.

REM: Angaben zum fernen System (REMOTE-PARAMETER).

Hier kann ggf. mehr stehen als in diesem Beispiel; die Schlüsselwörter entsprechen den empfohlenen Abkürzungen der Schlüsselwörter des Übertragungskommandos, dort finden Sie dann auch die Bedeutung der Operanden.

FILE: ferner Dateiname

Die folgenden Operanden werden nur bei lokal gestellten Aufträgen ausgegeben.

TRANS-ADM:

Zugangsberechtigung, hier: für das ferne System. Statt des Tripels aus Benutzerkennung, Abrechnungsnummer und ggf. Kennwort kann hier auch REMOTE-PROFILE stehen, falls ein fernes FTAC-Berechtigungsprofil adressiert wird. Entsprechendes gilt auch für die Angaben zum lokalen System.

CCSN: CCS-Name, der im lokalen bzw. im fernen System beim Lesen der Datei verwendet wird.

## <span id="page-377-0"></span>**5.31.3 Beschreibung der Summenausgabe**

Es sollen Informationen ausgegeben werden, wieviele Aufträge sich in den einzelnen Auftragszuständen befinden.

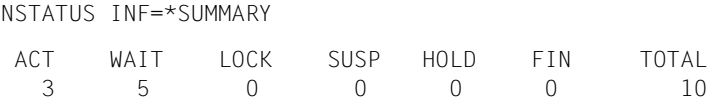

Es befinden sich 3 Aufträge im Zustand ACTIVE und 5 im Zustand WAIT. Zwei Aufträge befinden sich noch in den Protokollverhandlungen, deshalb ist die Summe 10.

# **6 Programmschnittstelle**

Ein Auftrag für ein FT-System kann auch von einem Anwenderprogramm aus gegeben werden. Diese Funktion nutzt den Makro OPENFT.

## **Beschreibung der Funktionen**

Diese Programmschnittstelle hat die folgenden Funktionen:

- Aufruf der openFT-Kommandos (ausgenommen FTHELP) mit allen Parametern, die auch an der Kommandoschnittstelle gültig sind (siehe vorhergehendes Kapitel).
- Das Anwenderprogramm verwendet zum Aufruf eines der o.g. Kommandos den Assembler-Makro OPENFT. Dieser Makro ruft über den LINK-Makro den Modul NCOPY auf, der daraufhin eine Verbindung zu openFT aufbaut, das Kommando unverändert an openFT überträgt und auf eine Rückmeldung von openFT wartet. Nachdem die Rückmeldung von openFT eingetroffen ist, wird die Verbindung wieder abgebaut.
- Rückmeldungen, die dieser Modul selbst erzeugt oder die von openFT erzeugt werden, werden als Text-Strings in einen vom Anwenderprogramm zur Verfügung zu stellenden Puffer abgelegt. Zum Format dieser Meldungen siehe Abschnitt ".Meldungen des FT-[Systems" auf Seite 425"](#page-424-0).

Anschließend wird das Anwenderprogramm wieder fortgesetzt. Dabei wird in Register 15 ein Return-Code an das Anwenderprogramm übergeben.

- Rückmeldungen von openFT werden dem Anwenderprogramm immer in einem Puffer übergeben. Auch wenn dieses Anwenderprogramm unter TSO abläuft, erfolgt keine Ausgabe an das Terminal.
- Der Modul NCOPY wird mit Hilfe des LINK-Makros in der bei IBM üblichen Hierarchie von Bibliotheken gesucht (STEPLIB, JOBLIB, link library). Dieser Modul und der Makro OPENFT sind nicht reentrant-fähig konstruiert. Sie können nur im Adressraum unterhalb 16 MB ablaufen, können jedoch Adressen unterhalb und oberhalb 16 MB verarbeiten.

## **Beschreibung der Schnittstelle**

Es wird der Assembler-Makro OPENFT für den Aufruf der Kommandos zur Verfügung gestellt.

Wenn eine andere Instanz als die Instanz STD verwendet werden soll oder wenn für das openFT-Subsystem eine andere SVC-Nummer als 211 verwendet wird, muss zum Ablaufzeitpunkt die Datei <openft qualifier>.<inst>.CONN über den DD-Namen OPENFT zugewiesen sein. Diese Datei enthält die Verbindungsdaten für openFT. Die Angaben in den spitzen Klammern stehen für den OPENFT QUALIFIER und den Instanznamen der zu verwendenden Instanz.

Für diese Aufrufe gelten die folgenden Linkage Konventionen:

- Die Register 0, 1, 13, 14 und 15 haben bei IBM eine bestimmte Bedeutung und dürfen vom Anwenderprogramm nicht anders verwendet werden.
- Register 0 und 1 werden von dem oben genannten Makro für die Parameter-Übergabe verwendet.
- In Register 13 muss das Anwenderprogramm die Adresse einer Save-Area von 72 Bytes, ausgerichtet auf Ganzwort-Grenze, übergeben. Diese Save-Area muss im Adressraum unterhalb 16 MB liegen.
- Register 14 und 15 werden von dem oben genannten Makro für den Aufruf des Moduls NCOPY verwendet. Dieser Modul wird im Adressraum unterhalb 16 MB geladen.
- Register 15 enthält bei der Rückkehr ins Anwenderprogramm einen Return-Code.

Die durch openFT auszuführenden Kommandos werden dabei als "Kommando-String" übergeben, der genau so aufgebaut sein muss, als würde das betreffende Kommando am Terminal eingegeben (siehe [Kapitel "Kommandoschnittstelle" auf Seite 153f](#page-152-0)f). Die Kommandos müssen in Großbuchstaben eingegeben werden.

Rückmeldungen von openFT werden dem Anwenderprogramm immer als Text-Strings in einem vom Anwenderprogramm zur Verfügung zu stellenden Puffer übergeben. Zum Format dieser Meldungen siehe Abschnitt "Meldungen des FT-Systems für den Benutzer" im Anhang.

## **6.1 Makro OPENFT zum Aufruf eines Benutzer-Kommandos**

$$
\begin{array}{ccc}\n\text{[1] label]} & \text{[1] } & \text{[1] } & \text{[2] } \\
\text{[2] } & \text{[2] } & \text{[3] } & \text{[4] } \\
\text{[4] } & \text{[4] } & \text{[5] } \\
\text{(5) } & \text{[6] } & \text{[6] } \\
\text{(6) } & \text{[6] } & \text{[6] } \\
\text{(7) } & \text{[6] } & \text{[6] } \\
\text{(8) } & \text{[6] } & \text{[6] } & \text{[6] } \\
\text{(9) } & \text{[6] } & \text{[6] } & \text{[6] } \\
\text{(10) } & \text{[6] } & \text{[6] } & \text{[6] } & \text{[6] } \\
\text{(21) } & \text{[6] } & \text{[6] } & \text{[6] } & \text{[6] } & \text{[6] } \\
\text{(31) } & \text{[6] } & \text{[6] } & \text{[6] } & \text{[6] } & \text{[6] } & \text{[6] } \\
\text{(41) } & \text{[6] } & \text{[6] } & \text{[6] } & \text{[6] } & \text{[6] } & \text{[6] } & \text{[6] } & \text{[6] } & \text{[6] } & \text{[6] } \\
\text{(5) } & \text{[6] } & \text{[6] } & \text{[6] } & \text{[6] } & \text{[6] } & \text{[6] } & \text{[6] } & \text{[6] } & \text{[6] } & \text{[6] } & \text{[6] } & \text{[6] } & \text{[6] } & \text{[6] } & \text{[6] } & \text{[6] } & \text{[6] } & \text{[6] } & \text{[6] } & \text{[6] } & \
$$

label

Angabe einer symbolischen Adresse für den ersten Befehl der Makroauflösung (optional).

cmd-buff-addr

Adresse einer Verweisliste, die ihrerseits wieder Adressen enthält, die u.a. auf den Kommando-String verweisen. Diese Liste muss auf Ganzwort-Grenze beginnen, der genaue Aufbau ist unten beschrieben.

Anstelle einer symbolischen Adresse kann auch in Klammern die Nummer eines Registers angegeben werden, das diese Adresse enthält. Es dürfen die Register 2 bis 12 verwendet werden.

msg-buffer

Adresse eines Puffers für die Meldungen bzw. für zurückgemeldete Informationen. Dieser Puffer muss auf Ganzwort-Grenze beginnen und beim Aufruf des Makros OPENFT den folgenden Aufbau haben:

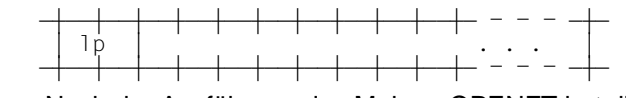

Nach der Ausführung des Makros OPENFT hat dieser Puffer den folgenden Inhalt:

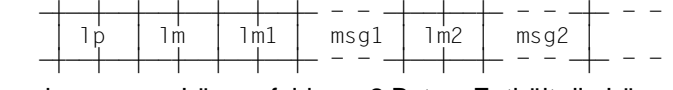

lp Längenfeld von 2 Bytes. Enthält die Länge des Puffers in Bytes (einschließlich Längenfeld).

```
lm Längenfeld von 2 Bytes. Vor der Ausführung eines Kommandos muss 
           dieses Feld mit X'0000' besetzt sein. Nach der Ausführung eines Komman-
           dos enthält dieses Feld die Länge der zurückgelieferten Texte in Bytes ohne 
           die Länge der Längenfelder lp und lm, aber mit den Längen der Längenfel-
           der lm1, lm2,... Wenn die Summe der auszuliefernden Texte länger ist als 
           der zur Verfügung gestellte Puffer, dann wird zum einen der Return-Code 
           '10' (hexadezimal) gemeldet, zum andern enthält das Feld "lm" die Länge in 
           Bytes, die erforderlich wäre, um den kompletten Text aufzunehmen.
```
lm1 Längenfeld von 2 Bytes. Enthält die Länge des Meldungstextes msg1 in Bytes ohne die Länge dieses Längenfeldes.

- msg1 In dieses Feld wird die erste Zeile des Meldungstextes eingetragen, der auf Grund des ausgeführten Kommandos am Terminal ausgegeben würde.
- lm2 Längenfeld von 2 Bytes. Enthält die Länge des Meldungstextes msg2 in Bytes ohne die Länge dieses Längenfeldes.
- msg2 In dieses Feld wird die zweite Zeile des Meldungstextes eingetragen, der auf Grund des ausgeführten Kommandos am Terminal ausgegeben würde.

Auf diese Weise werden alle Zeilen des Meldungstextes in den Puffer ausgegeben, bis entweder der Meldungstext vollständig ausgegeben wurde oder bis die Pufferlänge "lp" erreicht ist. Die letzte in den Puffer ausgegebene Zeile ist eventuell unvollständig! Obwohl in diesem Fall keine weiteren Zeilen in den Puffer ausgegeben werden, wird dennoch der Wert für "lm" weiter aufsummiert, so dass anschließend in "lm" die Größe enthalten ist, die als Puffergröße "lp" für die vollständige Ausgabe erforderlich wäre (ohne die Länge der beiden Längenfelder "lp" und "lm").

Die Größe des Ausgabepuffers sollte ungefähr der zu erwartenden Datenmenge angepasst werden. Für das Absetzen eines NCOPY reichen 200 Bytes, für ein FTSHWLOG auf 100 Loggingsätze sind ca 8kB erforderlich

Das Format der Texte ist identisch zur Terminal-Ausgabe, d.h. gegebenenfalls sind auch Steuerzeichen enthalten. Diese Texte sind im Abschnitt "Meldungen des FT-Systems für den Benutzer" im Anhang beschrieben.

Anstelle einer symbolischen Adresse kann auch in Klammern die Nummer eines Registers angegeben werden, das diese Adresse enthält. Es dürfen die Register 2 bis 12 verwendet werden.

#### $VFRS=$

In der Version V10.0 von openFT wurden die Returncodes umgestellt. Dadurch werden andere Meldungsnummern als bisher (openFT  $\leq$  V9.0) ausgegeben. Der Parameter VERS dienst dazu, die Kompatibilität älterer Programme zu erhalten:

- 1 Es werden die alten Returncodes ausgegeben, Standardwert
- 2 Es werden die neuen Retunrcodes ausgegeben.

Der Parameter VERS bietet die Möglichkeit, zwischen alter und neuer Returncode-Ausgaben zu wählen:

- Wenn Sie die alte Returncode-Ausgabe wünschen (Standardwert), bleibt die Kompatibilität älterer Programme erhalten, d.h. sie können ohne Anpassung eingesetzt werden und brauchen auch nicht neu übersetzt werden.
- Wenn Sie die neuen Returncodes verwenden möchten, müssen Sie explizit den Parameter VERS=2 setzen, die Programme anpassen und neu übersetzen.

## **Aufbau der Verweisliste (cmd-buff-addr)**

Der Parameter cmd-buff-addr verweist auf eine Liste, deren Aufbau nachfolgend beschrieben ist.

#### *Übergabe eines Benutzer-Kommandos*

Für den Fall, dass ein Benutzer-Kommando mittels Makro OPENFT übergeben wird, enthält der Parameter cmd-buff-addr die Adresse einer Liste von vier Ganzworten, die der "command processor parameter list" (CPPL) des TSO entspricht:

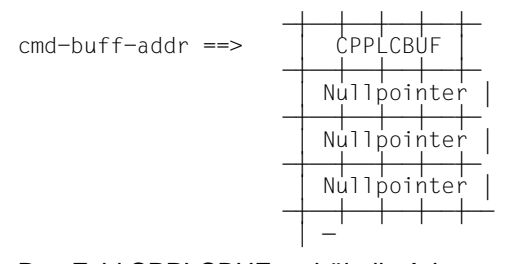

Das Feld CPPLCBUF enthält die Adresse des Kommando-Puffers. Der Kommando-Puffer, auf den die im Feld CPPLCBUF enthaltene Adresse verweist, muss auf Ganzwort-Grenze beginnen und muss genau so aufgebaut sein wie für einen TSO-Command-Processor.

$$
\text{CPPLCBUF} \implies \begin{array}{c|c|c|c|c|c} \hline \text{1ng} & \text{off} & \text{kommando-string} & \dots \\ \hline \text{1ng} & \text{off} & \text{kommando-string} & \dots \\ \hline \end{array}
$$

- lng Längenfeld von 2 Bytes. Dieses Feld enthält die Länge des Kommando-Strings plus der Länge der Felder lng und off (also plus 4).
- off Offset-Feld von 2 Bytes. Dieses Feld enthält den Offset des ersten Parameters, bezogen auf den Beginn des Kommando-Strings (nicht auf den Beginn dieses Puffers!).

#### kommandostring

Dieses Feld enthält das auszuführende Kommando als Zeichenstring. Die Länge dieses Strings ist auf maximal 2000 Zeichen begrenzt. Die Kommandos sind im [Ka](#page-152-1)[pitel "Kommandoschnittstelle" auf Seite 153f](#page-152-1)f beschrieben.

In Register 15 wird dem Anwenderprogramm ein Return-Code zurückgeliefert (rechtsbündig). Return-Code (hexadezimal) in R15:

- '00' Normale Beendigung
- '04' Warnung
- '0C' Syntaxfehler, Zugriffsbedingungen ungültig
- '10' Der Puffer für die Rückmeldung war zu klein, der Text wurde nicht vollständig abgelegt.

'12' Die Ressourcen (z.B. VTAM-Verbindung) sind belegt.

## **Beispiel für den Aufruf eines Benutzer-Kommandos**

Es soll folgendes Kommando ausgeführt und dabei die neuen Returncodes verwendet werden:

NCOPY TRANS=TO,PARTNER=BS2,LOC=(FILE=DAT,TRANS=(OTTO,A1234,PASSWORD)), - REM=\*BS2000(DATEN,TRANS=(ANTON,4567ABC,'GEHEIM'))

Der folgende Assembler-Code ist dafür erforderlich:

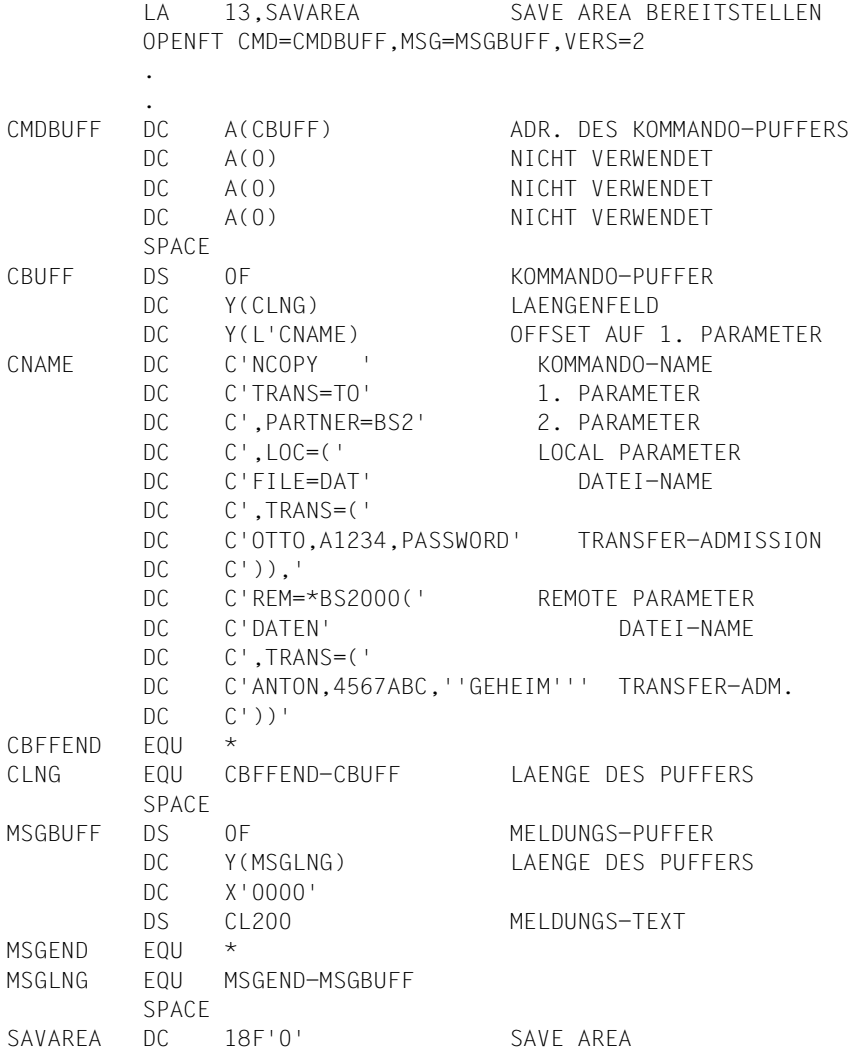

# **7 Was tue ich, wenn...**

## **Fehler FTR2047 direkt nach NCOPY**

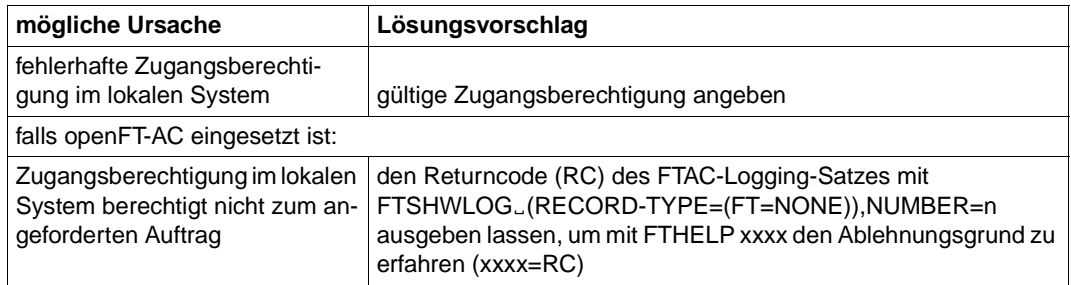

## **Fehler FTR2169 in anderen Fällen**

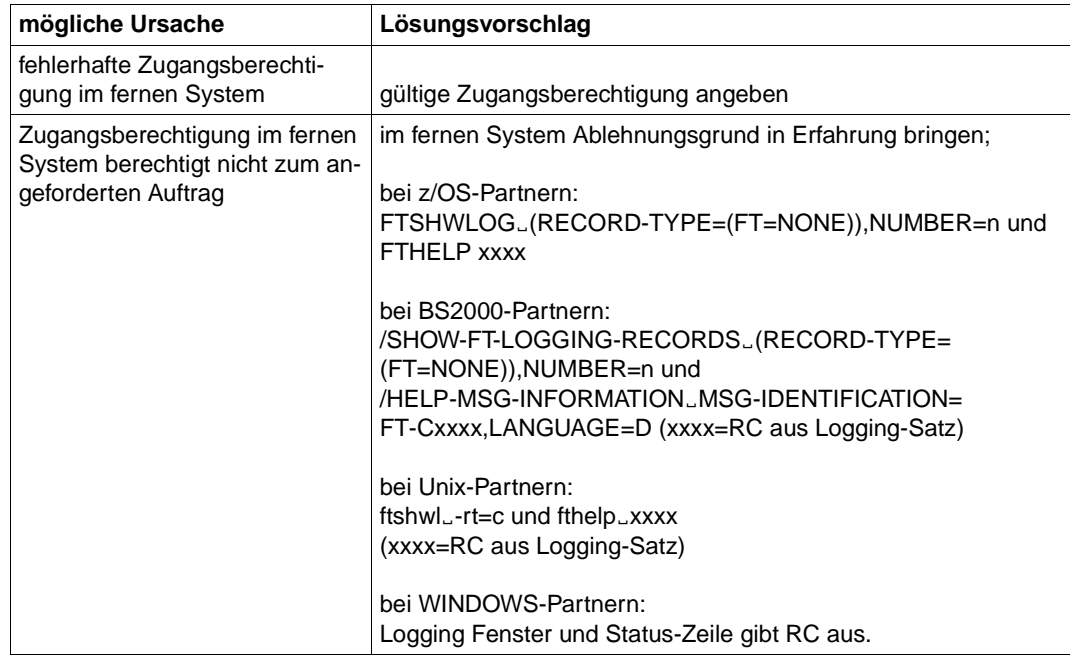

## **Sonstige FTRxxxx direkt nach NCOPY**

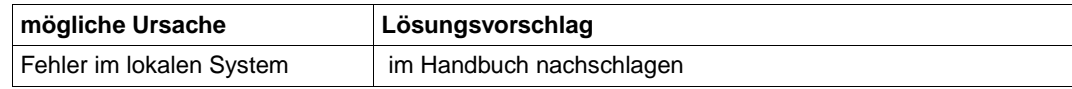

## **sonstige FTRxxxx in anderen Fällen**

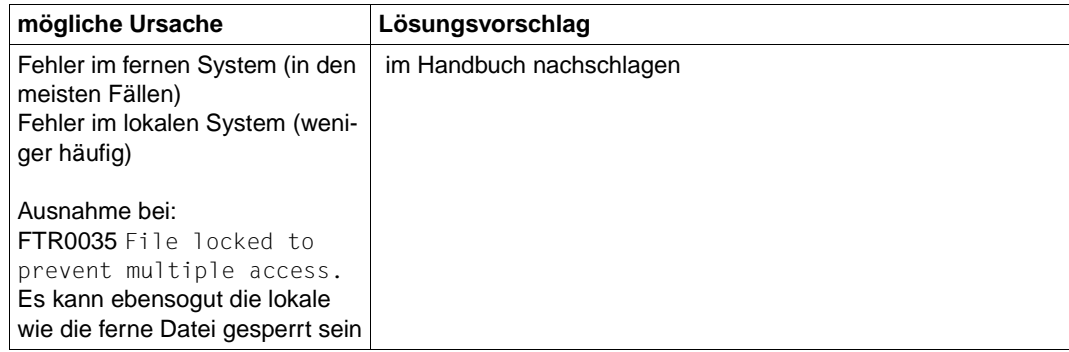

## **Die Folgeverarbeitung wird nicht ausgeführt**

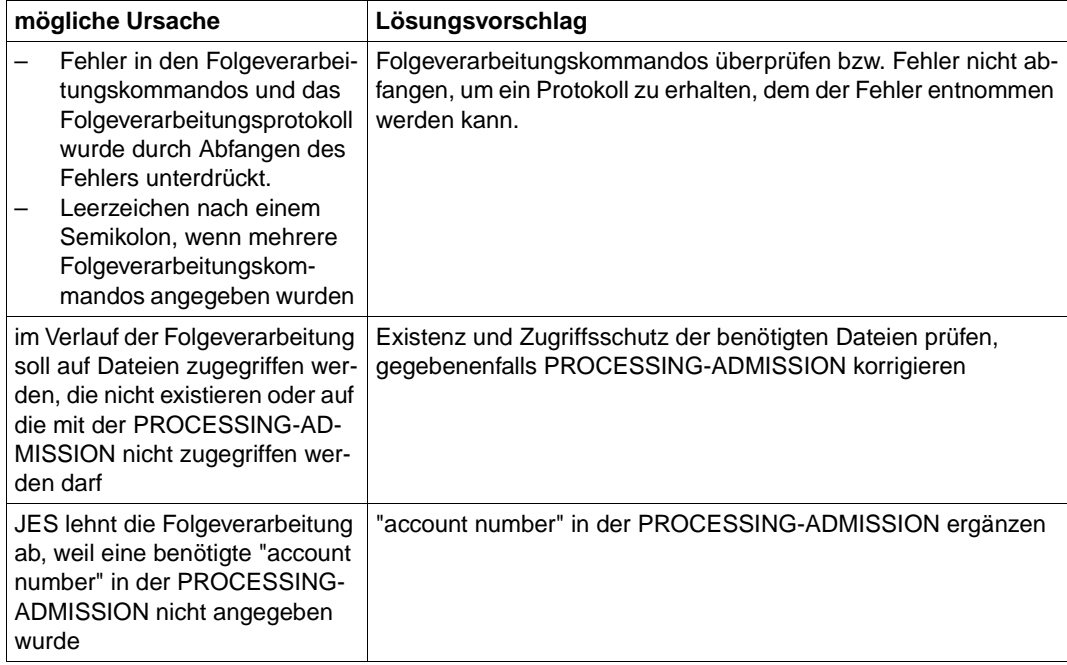

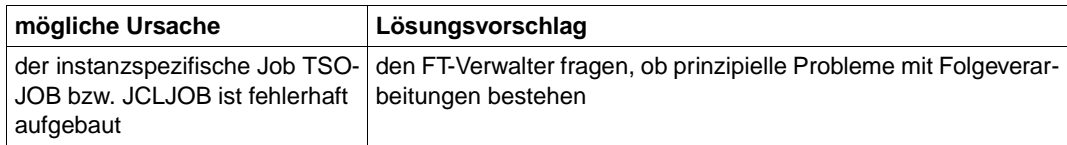

## **Probleme beim Ausführen von Vor- bzw. Nachverarbeitungskommandos und ftexec-Aufrufen**

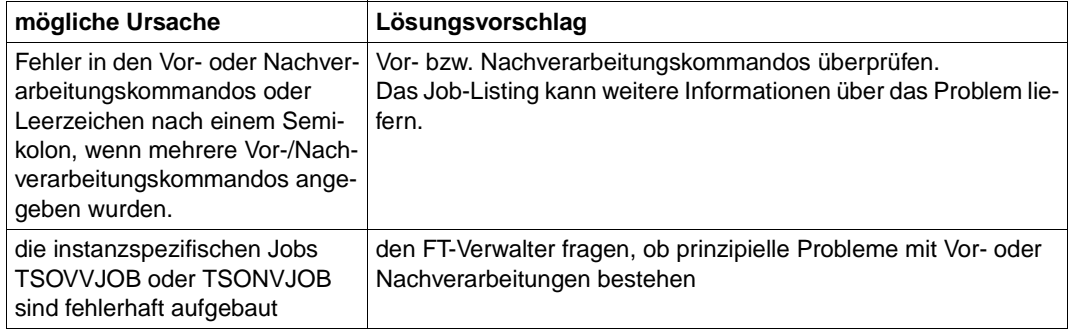

## **Die ferne Folgeverarbeitung im Fehlerfall (FAILURE PROCESSING) wird nicht ausgeführt**

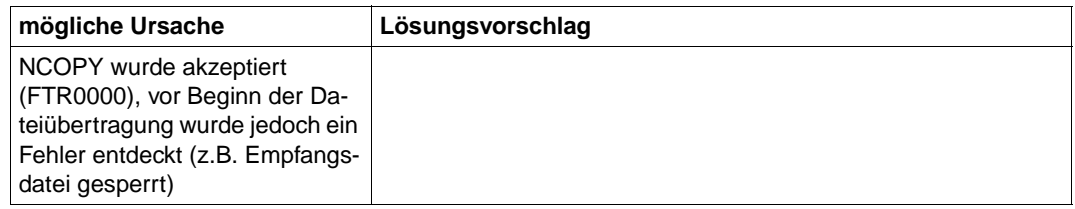

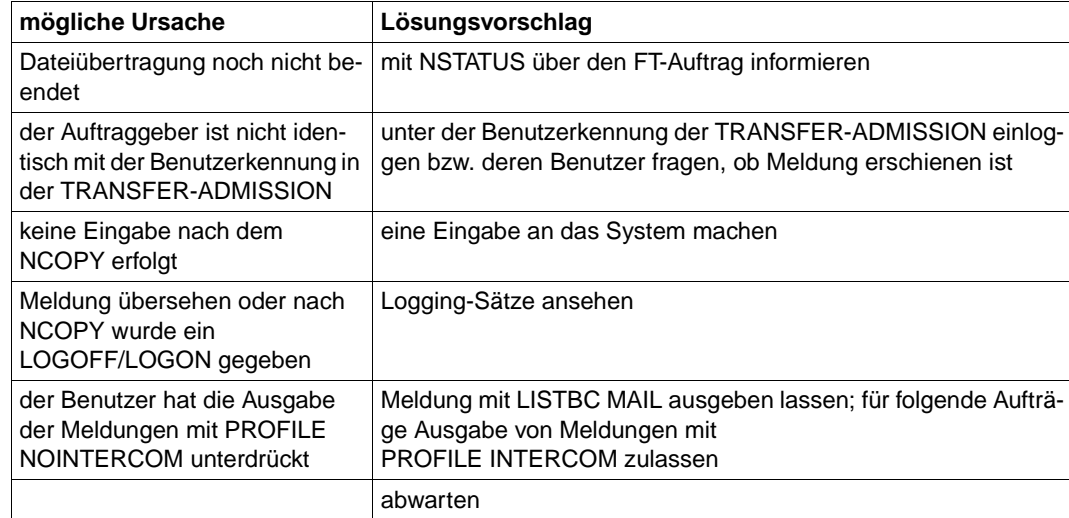

## **Es erscheint keine Ergebnismitteilung am Terminal**

## **Ein gelöschter Auftrag bleibt im Auftragsbuch stehen**

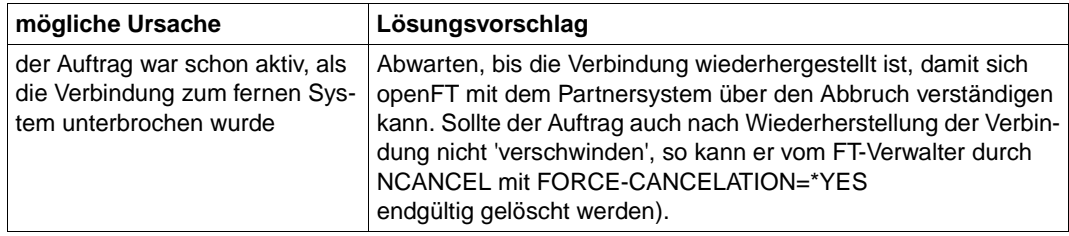

## **Trotz NCANCEL wird der Auftrag durchgeführt**

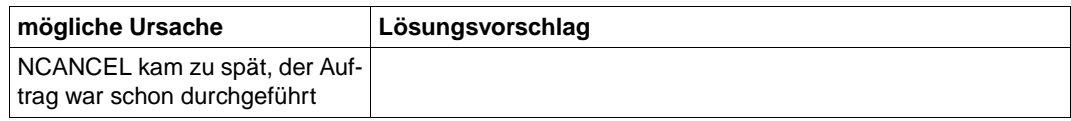

## **Eine sehr große Datei kann nicht übertragen werden**

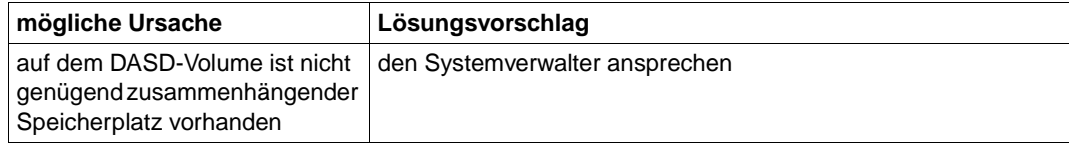

## **Keine Information über NCOPY-Auftrag**

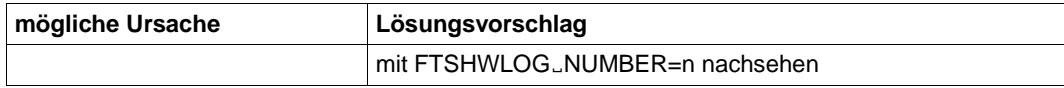

#### **Es wird keine Ergebnisliste erzeugt**

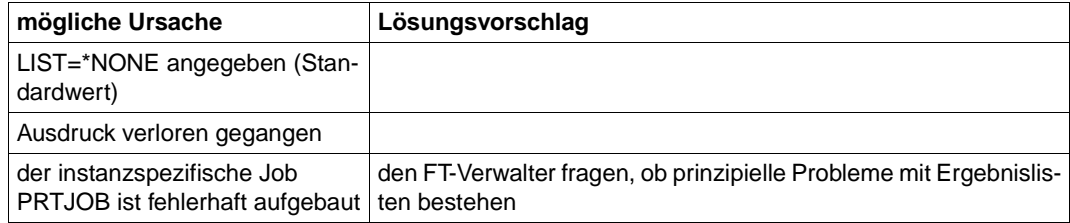

## **Auftrag bleibt im Zustand WAIT mit \* markiert**

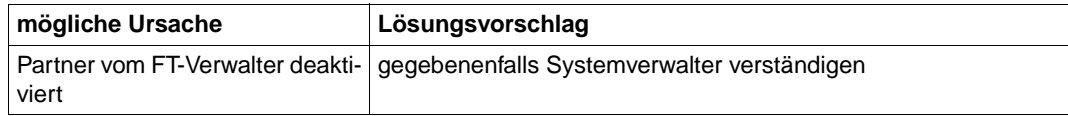

## **Auftrag bleibt im Zustand WAIT mit ! markiert**

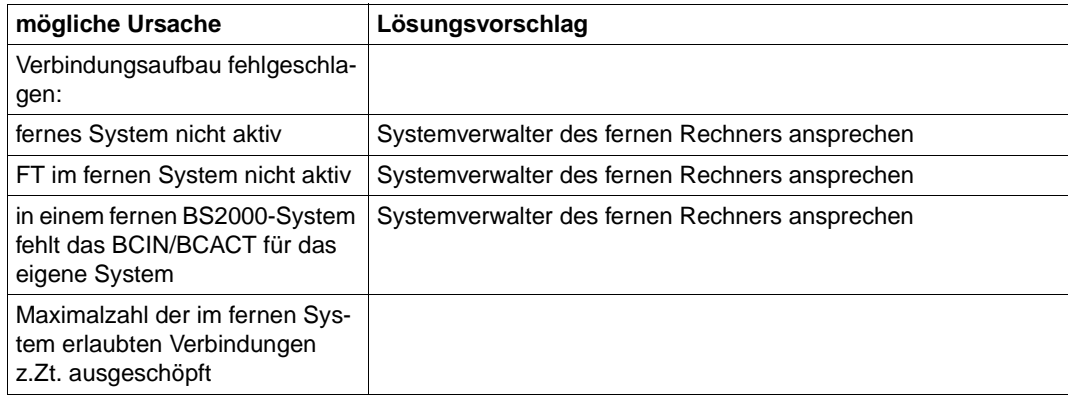

## **Auftrag bleibt im Zustand WAIT mit ? markiert**

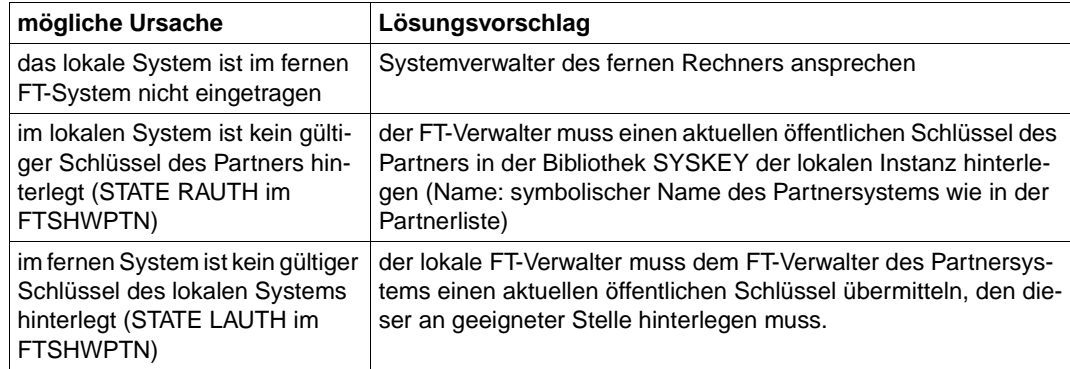

## **Auftrag bleibt im Zustand WAIT ohne Markierung**

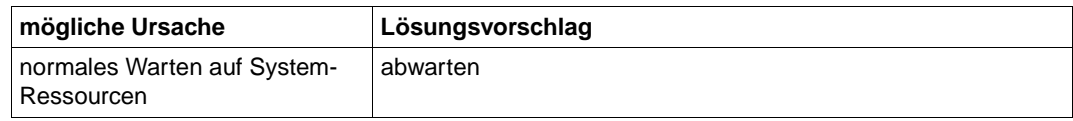

## **7.1 Häufig gestellte Fragen**

#### **Was ist die kürzeste Form des NCOPY-Kommandos?**

Um eine Datei zu einem Partnerrechner zu schicken, reicht meistens folgendes Kommando, zu ersetzende Angaben beginnen mit Kleinbuchstaben:

NCOPY TO,partner,(file),(,,transAd)

Für transAd kann eine im fernen System definierte FTAC-Transfer-Admission (z.B. TRANSADM) eingegeben werden. Alternative Eingabe: (user,acc,passwd).

Dieselbe Eingabe können Sie auch für Unix-Partner verwenden, wenn es Sie nicht stört, dass der Dateiname dort groß geschrieben wird.

Die Eingabe funktioniert auch für PC-Partner, wenn der Dateiname dort syntaktisch erlaubt ist.

Bitte beachten Sie: Verwenden Sie in Prozeduren generell nur garantierte Abkürzungen, um unabhängig von der gerade aktuellen FT-Version zu bleiben (also z.B. \*ANY statt A).

#### **Wie kann ich herauskriegen, welche FT-Aufträge gut gegangen sind und welche nicht?**

Über die Logging-Sätze mit:

FTSHWLOG

erhalten Sie das Ergebnis der letzten Übertragung angezeigt.

Wenn sie die letzten n Einträge sehen wollen:

FTSHWLOG ,n

Der jüngste Eintrag wird als erster angezeigt.

Außerdem können Sie auch noch nach den verschiedensten Kriterien selektieren (Partner, Dateiname, usw.). Zu beachten ist, dass bei Einsatz von openFT-AC für jeden NCOPY-Auftrag zwei Einträge erfolgen. Zunächst der FTAC-Eintrag durch ein C in der ersten Spalte gekennzeichnet, dann der Eintrag, der das Übertragungsergebnis enthält (mit T gekennzeichnet).

Wollen Sie nur die Übertragungsergebnisse sehen:

FTSHWLOG (REC-TYPE=(,N)),n

## **Woran erkennt man, ob ein Fehler im lokalen oder fernen System liegt?**

Es gelten folgende Regeln:

Wird das NCOPY-Kommando nicht mit FTR0000 akzeptiert, sondern sofort abgewiesen, liegt der Fehler immer im lokalen System.

Bei NCOPYs, die abgewiesen werden, nachdem sie mit FTR0000 akzeptiert wurden, liegt der Fehler fast immer im fernen System. Beim Ablehnungsgrund FTR2169 Remote system: Transfer admission invalid liegt die Ursache in diesem Fall immer im fernen System.

Nicht eindeutig ist der Fall dann, wenn der Partner gar nicht erreicht wird (z.B. FTR0108); hier lässt sich nicht generell sagen, auf welcher Seite die Ursache liegt.

## **Warum wird meine Übertragung trotz richtiger Transfer-Admission abgelehnt?**

Es ist in der Tat möglich, dass ein Auftrag von Ihnen trotz korrekt angegebener Transfer-Admission (Zugangsberechtigung, z.B. in der Form (user,accout,password) oder TRANS-ADM abgewiesen wird. Abgewiesen werden Sie nämlich auch dann, wenn die Zugangsberechtigung nicht alle Aktionen erlaubt, die Sie ausführen wollen. Einige Möglichkeiten:

Die Kennung im fernen System ist gesperrt (z.B. durch SEVER/LOCK-USER im BS2000).

Im fernen System sind keine Aufträge erlaubt, die Zugangsberechtigungen der Form (user, account,password) verwenden, indem im FTAC-Berechtigungssatz alle Levels auf 0 gesetzt wurden.

Die gewünschte Übertragungsrichtung oder Ihr System wird vom Partner abgelehnt.

Der Partner lässt die gewünschte Funktion, z.B. Folgeverarbeitung oder auch File-Management nicht zu.

Darüberhinaus kommt es - besonders bei telefonischer Übermittlung der Transfer-Admission - immer wieder vor, dass sie groß statt klein bzw. klein statt groß angegeben wird. Großbuchstaben können nur innerhalb von Hochkommata wirksam angegeben werden.

Schließlich kann es auch sein, dass die angegebene TransferAdmission in Wirklichkeit doch falsch war.

## **Mein Aufruf wird mit FTR2169 Remote system: Transfer admission invalid abgelehnt. Wie kriege ich den Grund heraus?**

Sie haben ein NCOPY-Kommando eingegeben, das mit FTR0000 akzeptiert wurde. Danach wurde mit FTR2169 abgebrochen.

Eine solche Ablehnung kommt immer vom Partnersystem. Dementsprechend kann auch die Ursache nur dort festgestellt werden.

Bei openFT-Produkten kann der Grund ganz einfach über den FTAC-Loggingsatz ermittelt werden.

Dazu lässt sich Ihr Partner den letzten Logging-Satz bzw. die letzten n Logging-Sätze unter der Empfangskennung anzeigen:

 $im$   $z/\text{OS}$  mit FTSHWLOG  $\Gamma$  n]

 $im$  BS2000 mit /SHOW-FT-LOG  $\lceil$ ,n]

im Unix-System und unter Windows mit ftshwl [-nb=n] oder über die jeweilige grafische Oberfläche

Anhand von Partner, Dateinamen, Zeit usw. ist der passende FTAC- Eintrag (Typ C bzw. FTAC) zu suchen. Die Ablehnungsursache ist in der Spalte RC angegeben. Die Bedeutung des RCs wird im PC direkt ausgegeben, im BS2000 kann sie mit /HELP FTCnnnn und im den anderen Systemen mit fthelp nnnn (nnnn ist der RC) ausgegeben werden.

Findet Ihr Partner keinen Logging-Satz zu Ihrem Auftrag, sind Sie entweder nicht zum richtigen Partner gegangen oder die angegebene Transfer-Admission gehört nicht der erwarteten Empfangskennung; das ist insbesondere dann der Fall, wenn die Transfer-Admission gar nicht existiert (z.B. weil Sie sich verschrieben haben).

#### **Was ist eine FT- oder FTAC-Transfer-Admission und wie kann ich sie einrichten?**

Normalerweise weist man sich im fremden System durch die Logon-Angaben Kennung, Account-Nummer und Passwort aus: TRANS-ADM=(user-id,account,password).

Einfacher ist die Verwendung einer speziellen Berechtigung nur für den File-Transfer (TRANS-ADM=transAdm). Der Eigentümer der Kennung muss damit nicht mehr seine ganze Logon-Berechigung offenbaren; statt dessen richtet er wie folgt ein sog. Berechtigungsprofil ein:

im z/OS: FTCREPRF name, , transAdm

im BS2000: /CREATE-FT-PROFILE name,,transAdm

in Unix-Systemen und unter Windows mit ftcrep name transAdm oder über die jeweilige grafische Oberfläche: Menü-Folge *Datei / Neu / Berechtigungsprofil*

name ist der Name, unter dem das Profil verwaltet wird (z.B. wieder gelöscht wird), max. achtstellig. transAdm ist die Berechtigung, die der Partner vergibt und die Sie in Ihrem FT-Kommando angeben; mindestens achstellig. Wenn darin Blanks und andere Sonderzeichen vorkommen oder zwischen Groß- und Kleinbuchstaben unterschieden werden soll, muss die Angabe ggf. in Hochkommata erfolgen.

Transfer-Admissions können auf Systemen mit openFT-AC eingerichtet werden.

## **7.2 Verhalten im Fehlerfall**

Sollte trotz aller Sorgfalt einmal eine Fehlersituation auftreten, die Sie weder mit Hilfe der Tipps aus dem vorigen Abschnitt noch mit den bei der entsprechenden Fehlermeldung genannten Maßnahmen selbst beheben können, so wenden Sie sich bitte an den FT-Verwalter. Sie erleichtern ihm die Diagnose, wenn Sie - soweit zutreffend - zuvor folgende Unterlagen erstellen:

- genaue Beschreibung der Fehlersituation und Angabe, ob der Fehler reproduzierbar ist,
- einen Ausdruck Ihres Kommandos, auf Grund dessen der Fehler auftrat,
- einen Ausdruck der aufgetretenen Fehlermeldungen,
- ggf. Ergebnisliste des Auftrages, der den Fehler hervorrief (evtl. Auftrag wiederholen und Ergebnisliste gezielt erzeugen, siehe Parameter LISTING des NCOPY- Kommandos).

# **8 Anhang**

## **8.1 Struktur der CSV-Ausgaben**

## **8.1.1 Ausgabeformat**

Die Form der Ausgabe entspricht bei allen Kommandos folgenden Regeln:

- Jeder Datensatz wird als eigene Zeile ausgegeben. Ein Datensatz enthält alle Informationen über ein Objekt, das angezeigt werden soll.
- Die erste Zeile ist eine Überschrift und enthält die Feldnamen der jeweiligen Spalten. **Garantiert werden nur die Feldnamen, nicht die Reihenfolge der Felder in einem Datensatz.** Die Reihenfolge der Spalten wird also durch die Reihenfolge der Feldnamen in der Überschriftenzeile bestimmt.
- Beim Kommando FTSHWENV werden nacheinander zwei Tabellen jeweils mit eigener Überschrift ausgegeben. Ist eine der Tabellen leer, so entfällt auch die entsprechende Überschrift.
- Innerhalb einer Ausgabezeile werden Felder durch Semikolon ";" voneinander getrennt.

#### **Folgende Datentypen werden in der Ausgabe unterschieden:**

– Number

Ganze Zahl

– String

Da das Zeichen ";" in der CSV-Ausgabe ein Metazeichen ist, wird Text – für den Fall, dass ";" darin vorkommt – in Anführungszeichen (") eingeschlossen. Anführungszeichen innerhalb eines Textfeldes werden verdoppelt, um sie von Textbegrenzern unterscheiden zu können. Beim Importieren in ein Programm werden diese Verdopplungen automatisch wieder rückgängig gemacht und die Textbegrenzer entfernt. Schlüsselworte werden in Großbuchstaben mit einem Stern (\*) beginnend ausgegeben und nicht in Anführungszeichen eingeschlossen.

– Date

Datum und Zeit werden in der Form yyyy-mm-dd hh:mm:ss ausgegeben. In einigen Fällen wird nur die Kurzform yyyy-mm-dd ausgegeben, d.h. das Datum alleine.

– Time

Die Uhrzeit wird in der Form hh:mm:ss oder nur hh:mm ausgegeben.

Einige Felder in der Ausgabe dieser Kommandos sind bei openFT für z/OS irrelevant, erscheinen jedoch aus Kompatibilitätsgründen zu anderen openFT-Produkten (z.B. ElemName, ElemPrefix usw. in der Ausgabe von FTSHWPRF).
# **8.1.2 FTSHW**

Die folgende Tabelle zeigt das CSV-Ausgabeformat für Dateiattribute

Die Werte, die in der Spalte Std durch "x" gekennzeichnet sind, werden auch bei INF=\*STD ausgegeben. Bei INF=\*NAMES-ONLY wird nur die Spalte FileName ausgegeben.

In der Spalte **Parameter** finden Sie den Namen des Ausgabeparameters bei der ausführlichen Ausgabe, siehe [Seite 258](#page-257-0)ff.

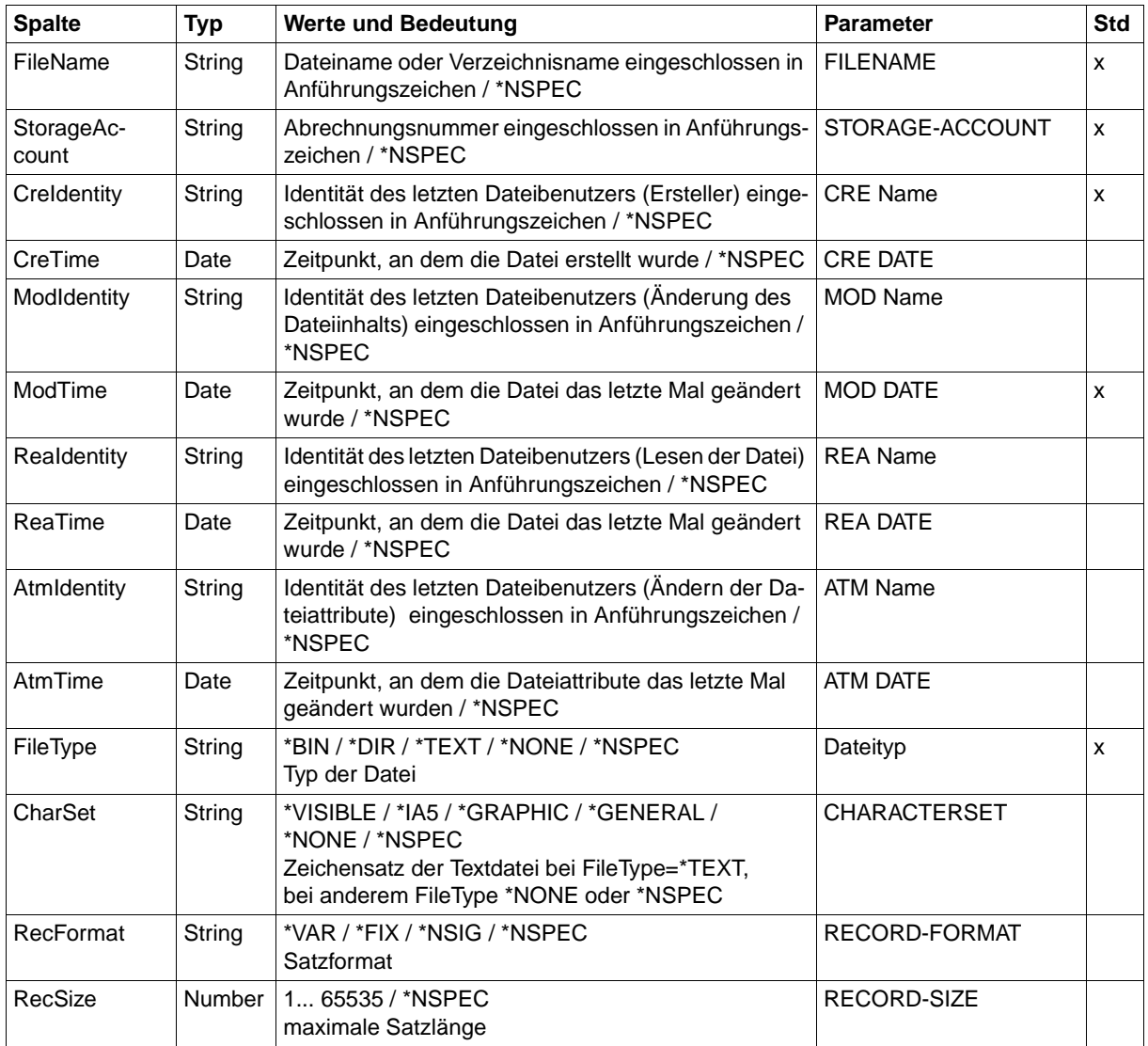

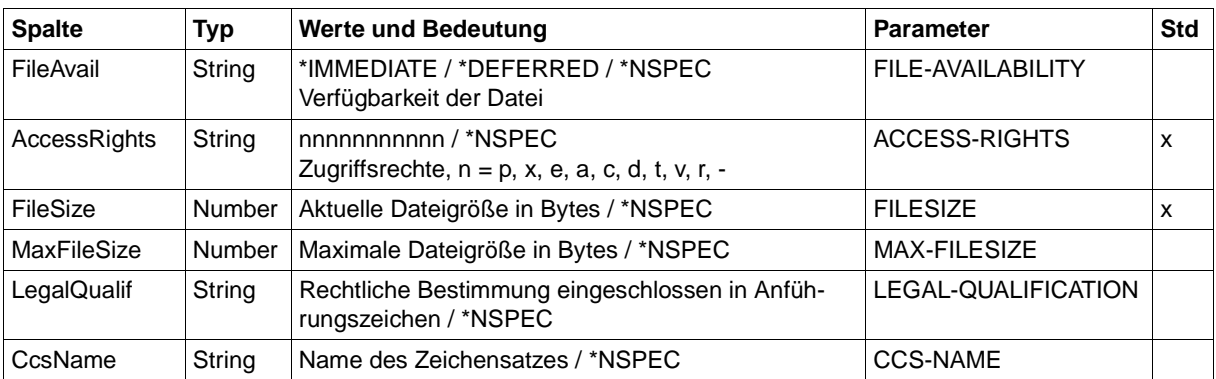

FTSHW ZOSMCH01,FILE3,,TRANSADM,INF=\*STD,OUT=\*STDOUT(\*CSV)

FileName;StorageAccount;CreIdentity;ModTime;FileType;AccessRights;FileSize "FILE3";\*NSPEC;"MISTERX";2012-03-19 12:39:47;\*NSPEC;r-pxeacd---;2048

# **8.1.3 FTSHWADS**

Die folgende Tabelle zeigt das CSV-Ausgabeformat eines Berechtigungssatzes.

In der Spalte **Parameter** finden Sie den Namen des Ausgabeparameters bei der Normalausgabe, siehe [Seite 265](#page-264-0).

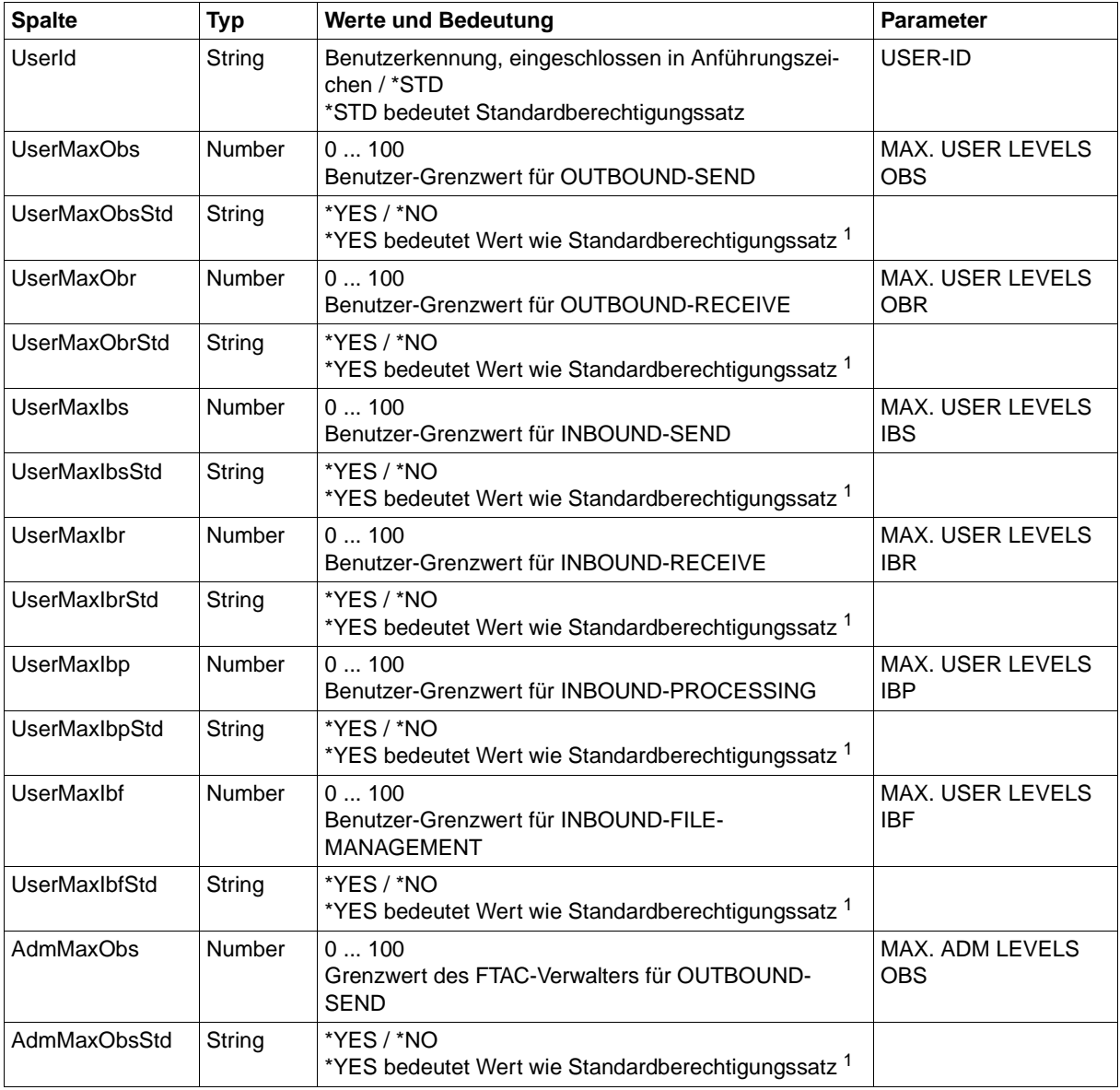

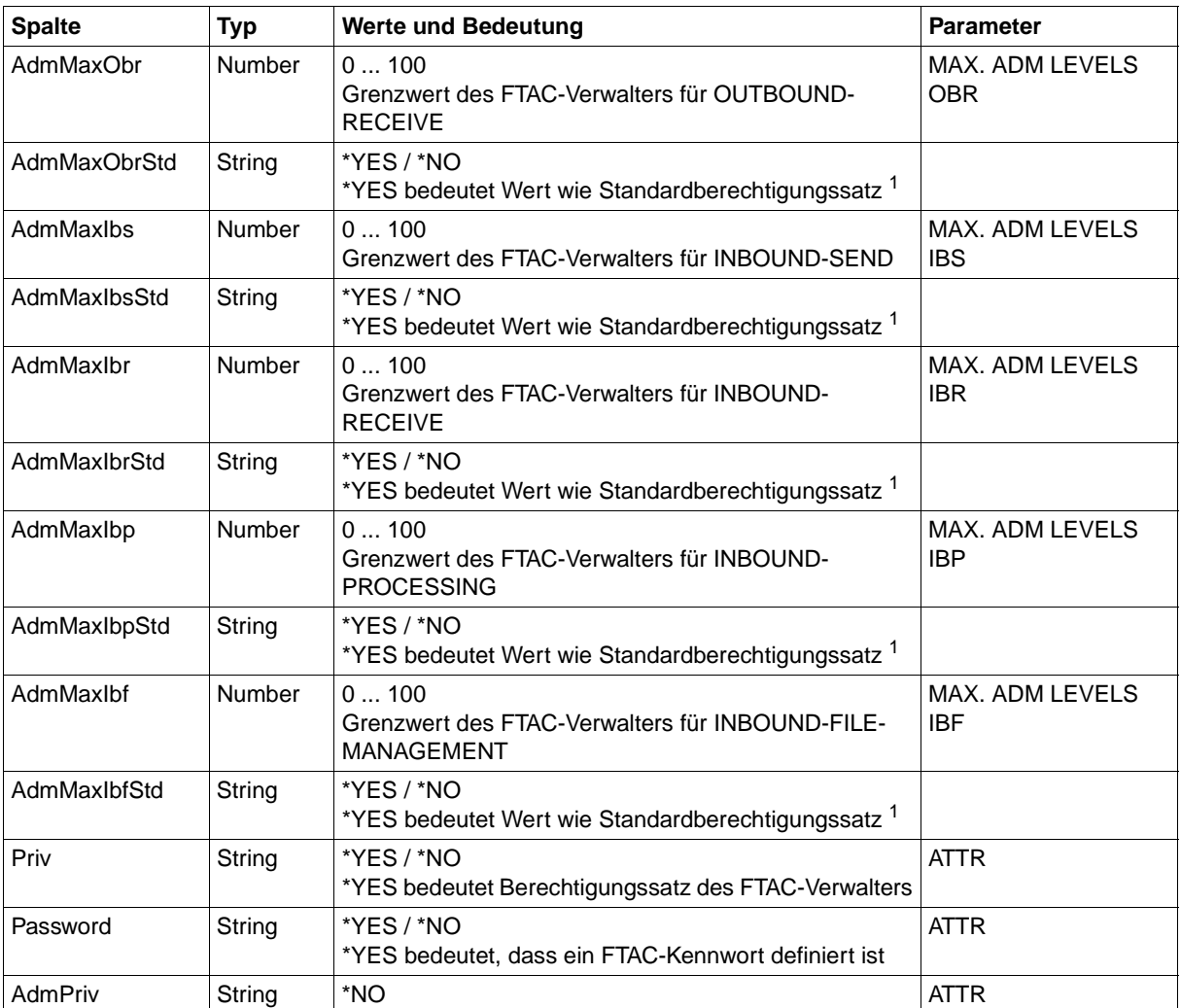

<sup>1</sup> nur relevant wenn UserId ungleich \*STD, beim Standardberechtigungssatz wird immer \*NO ausgegeben. \*YES entspricht in Normalausgabe einem Stern (\*) hinter dem Wert.

# **8.1.4 FTSHWLOG**

Die folgende Tabelle zeigt das CSV-Ausgabeformat eines Logging-Satzes, wenn INF=\*LOGGING-FILES nicht angegeben wurde. Bei Angabe von INF=\*LOGGING-FILES hat die Ausgabe ein anderes Format, siehe [Seite 403](#page-402-0).

Die Werte, die in der Spalte Std durch "x" gekennzeichnet sind, werden auch bei INF=\*STD ausgegeben.

In der Spalte **Parameter** finden Sie den Namen des Ausgabeparameters bei der Langausgabe, siehe [Seite 282f](#page-281-0)f.

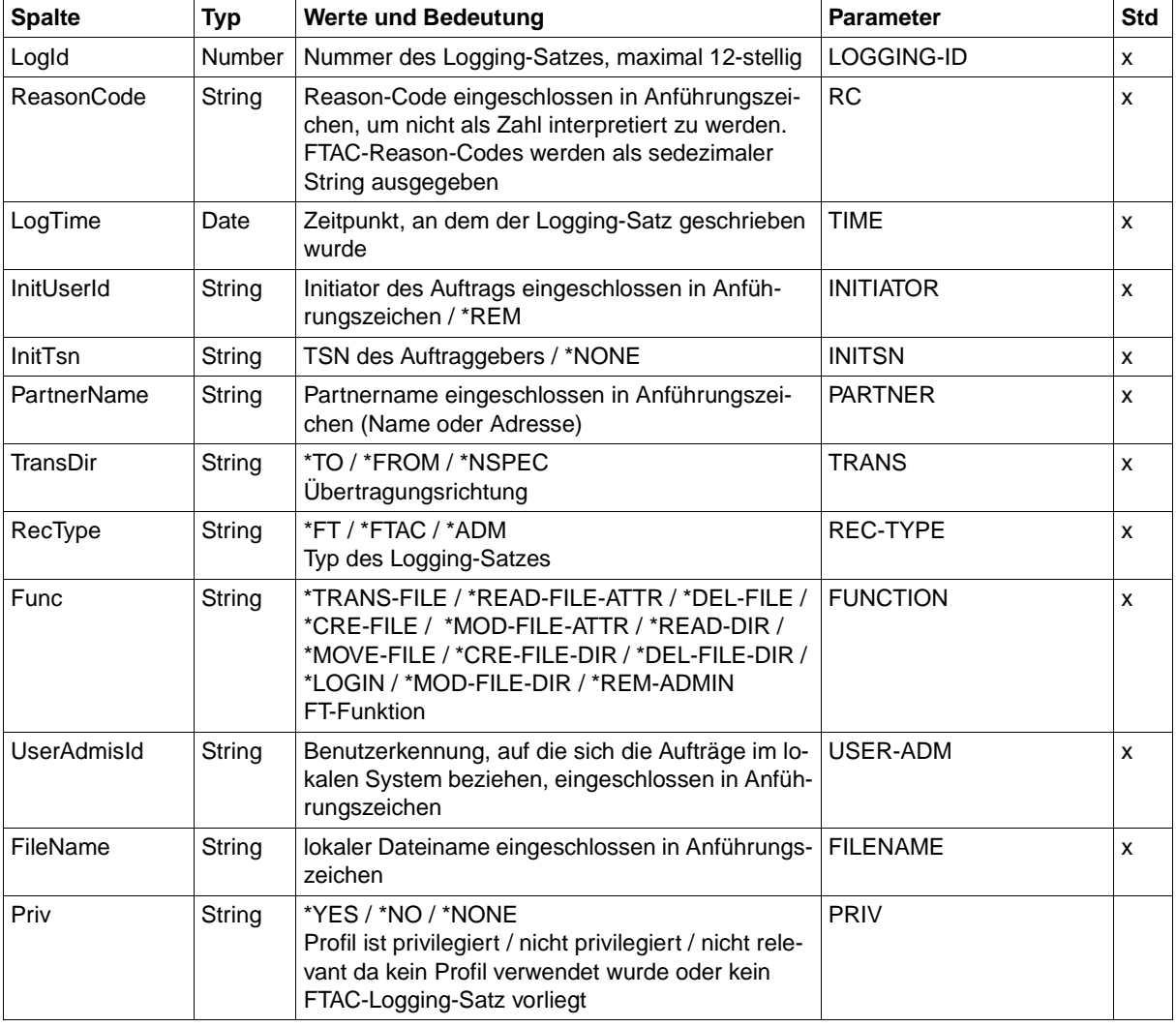

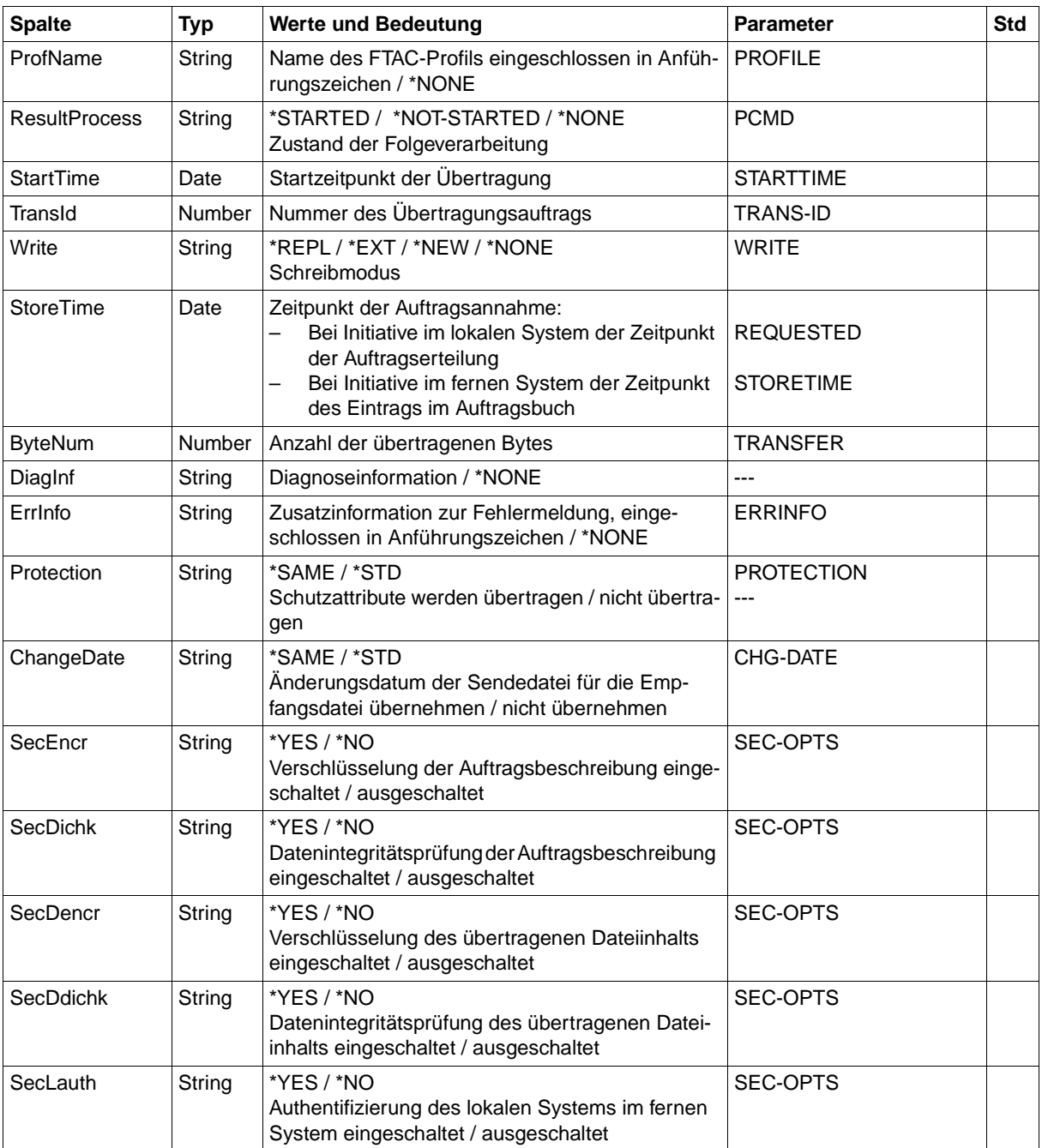

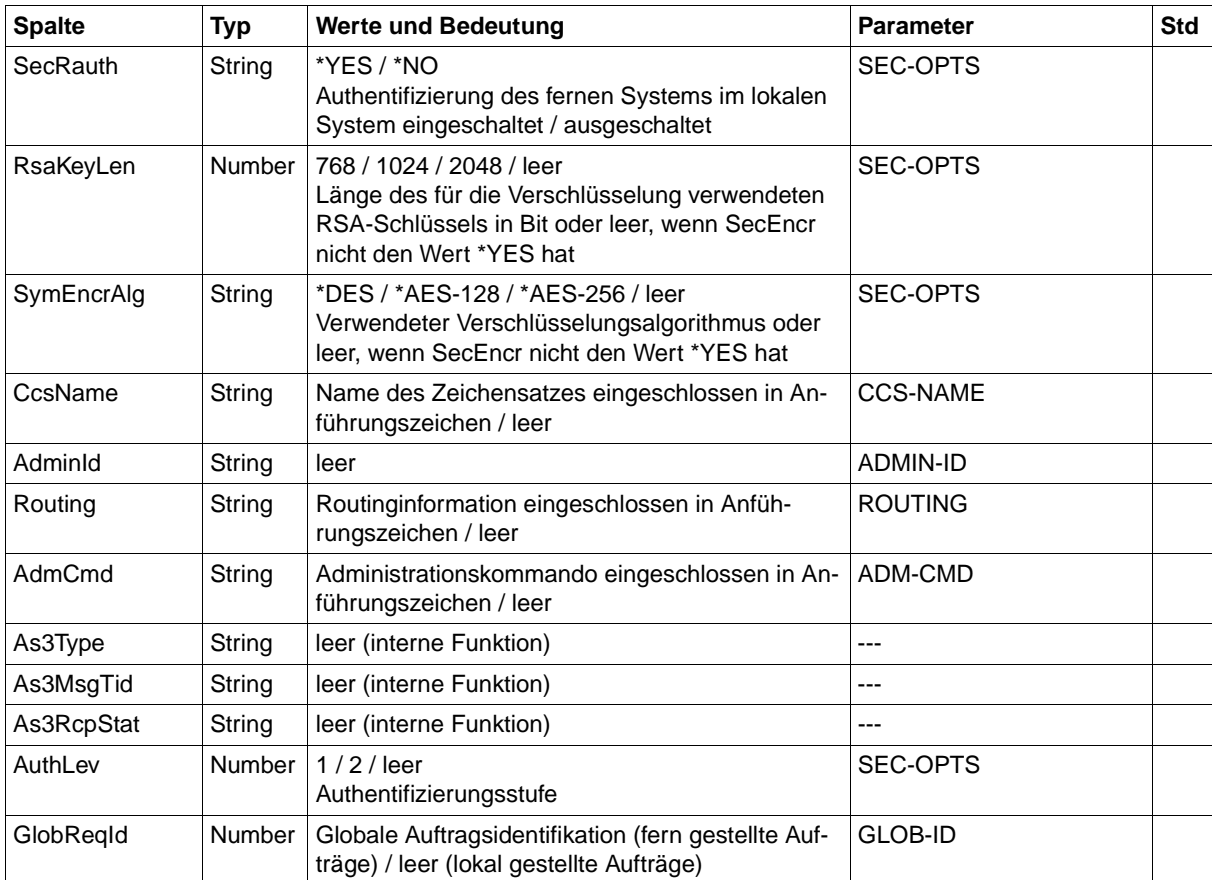

## **CSV-Ausgabe bei INF=\*LOGGING-FILES**

Bei INF=\*LOGGING-FILES werden nur die beiden folgenden Spalten ausgegeben:

<span id="page-402-0"></span>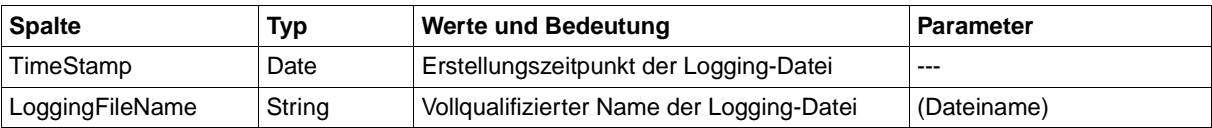

# **8.1.5 FTSHWMON**

Die folgende Tabelle zeigt das CSV-Ausgabeformat für die Messwerte des openFT-Betriebs, wenn alle Messwerte ausgegeben werden (NAME=\*ALL,INF=\*VALUES(..)).

Bei DATA=\*RAW werden die Werte für die Dauer nicht ausgegeben (*Duxxx*, siehe Fußnote).

In der Spalte Std sind die Standardwerte durch "x" gekennzeichnet. Diese werden bei INF=\*STD ausgegeben.

Die ausführliche Beschreibung der Messwerte entnehmen Sie dem [Abschnitt "Beschrei](#page-289-0)[bung der Messwerte" auf Seite 290.](#page-289-0) Die einzelnen Messgrößen (ThNetbTtl ... StTrcr) haben in allen Ausgabeformaten (Normalausgabe, Langausgabe und CSV-Ausgabe) die gleichen Namen.

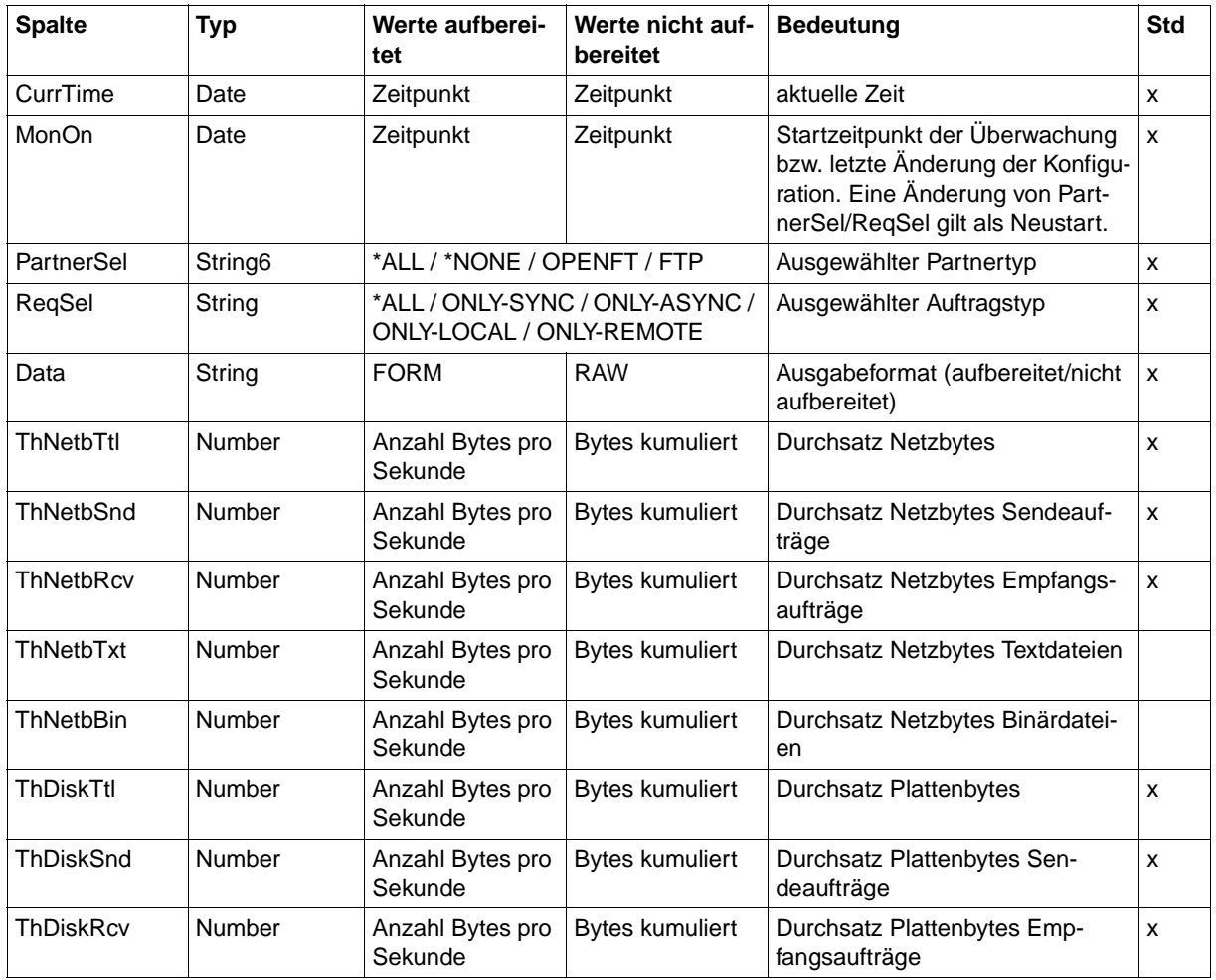

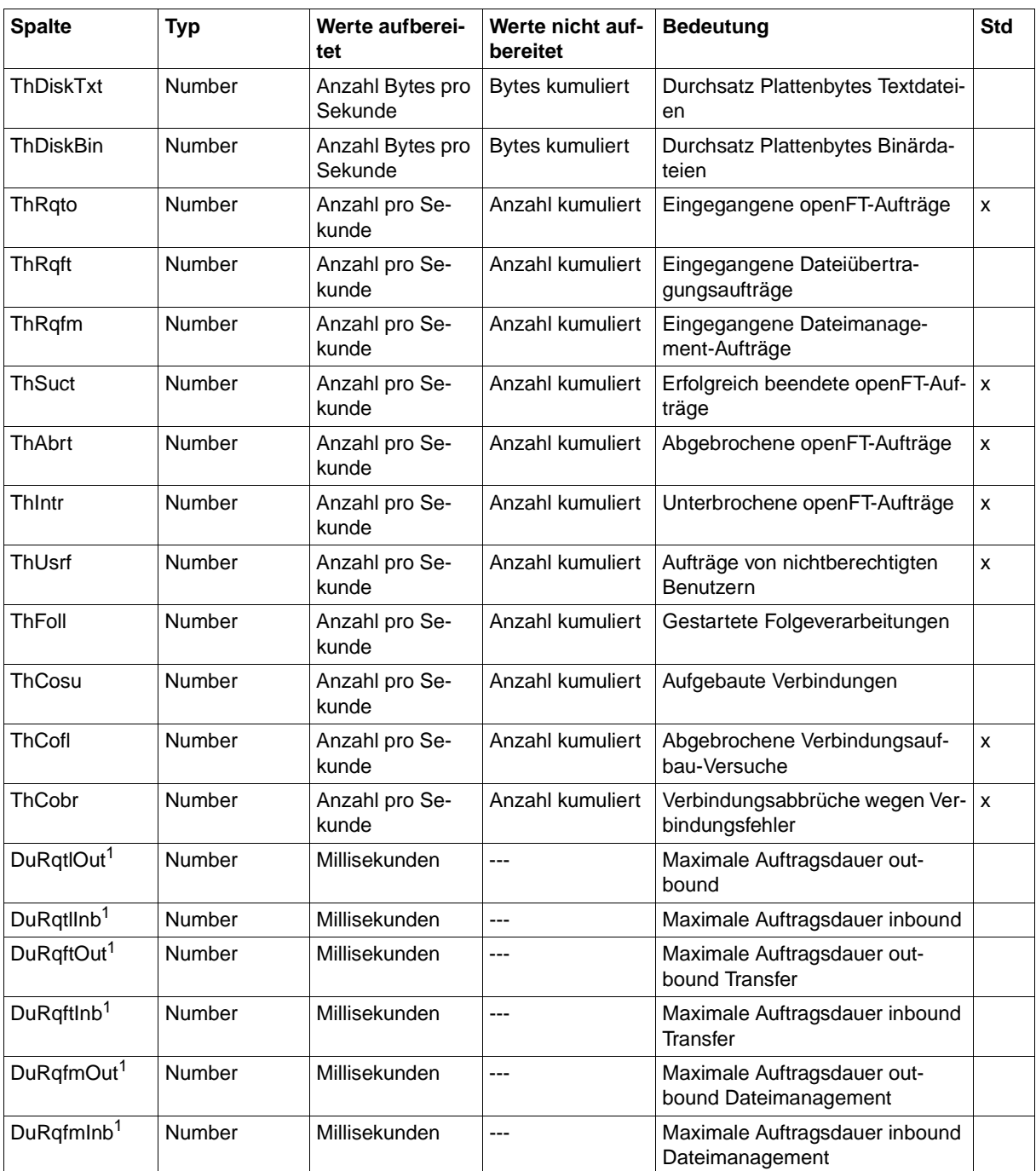

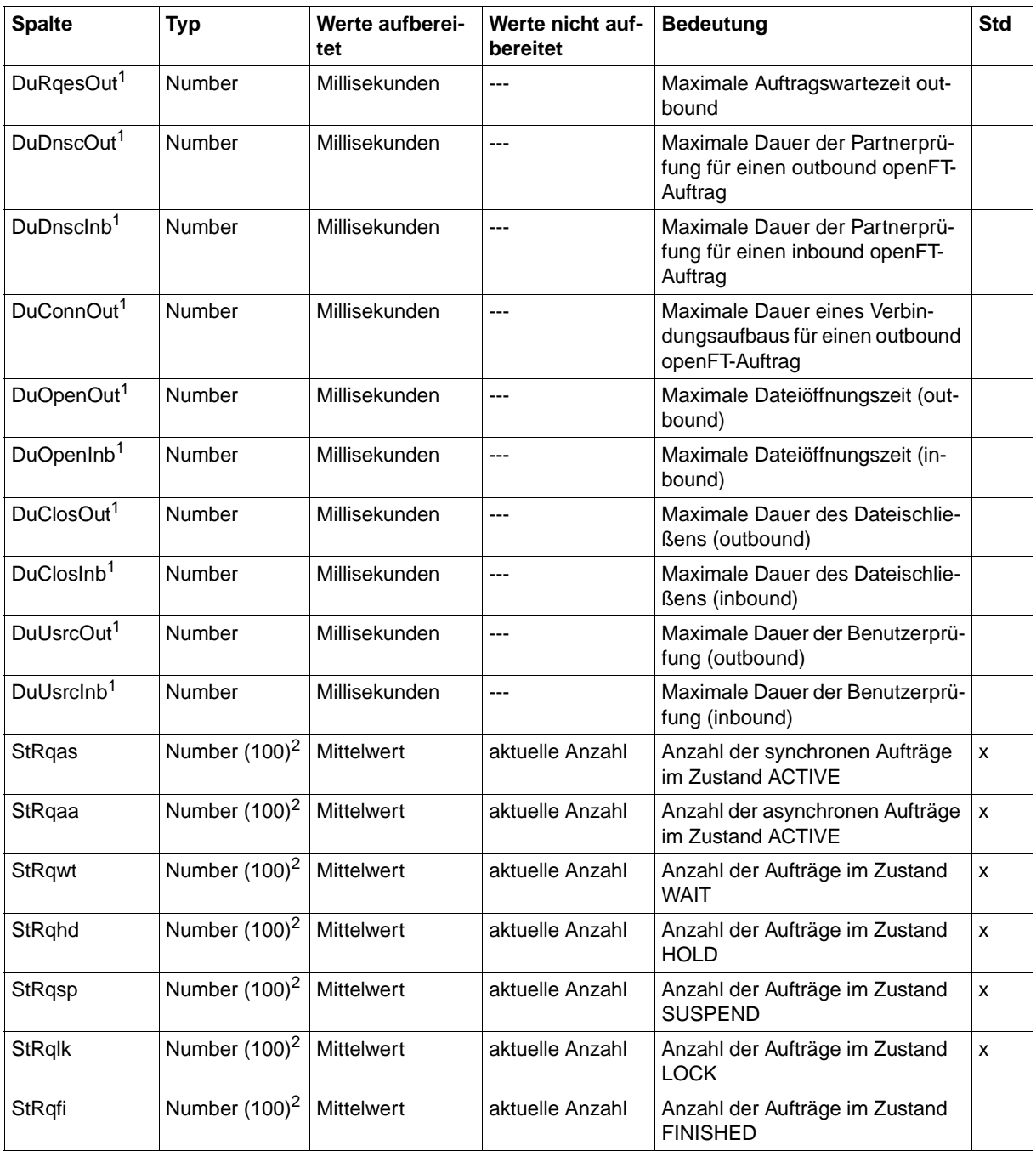

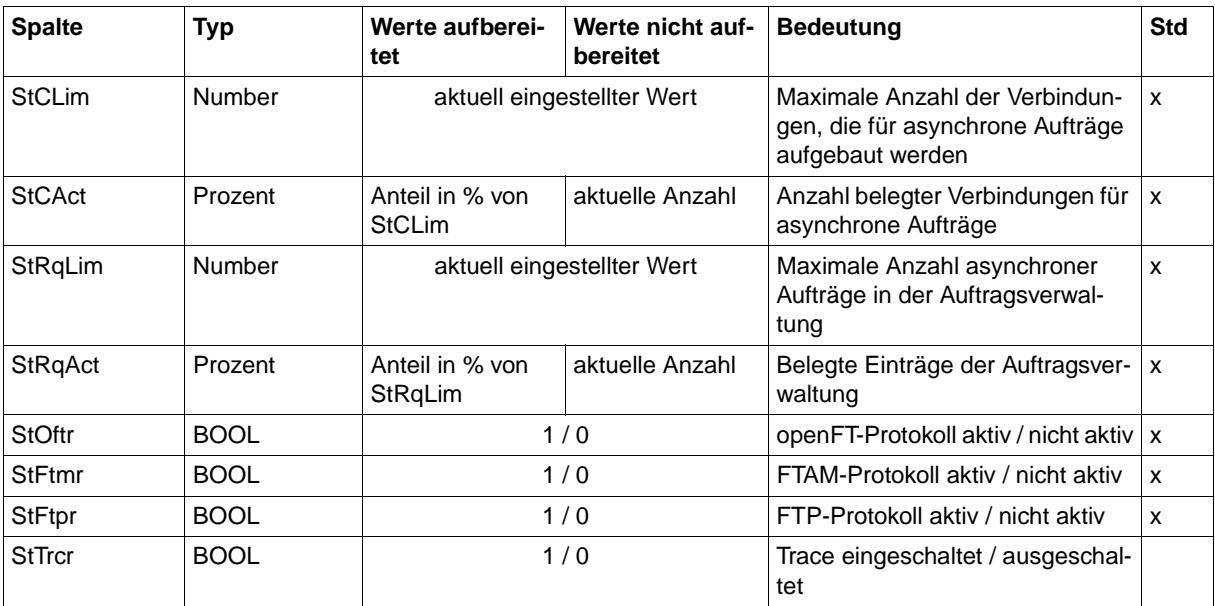

<sup>1</sup> wird bei DATA=\*RAW nicht ausgegeben

<sup>2</sup> Number (100) ist der Messwert multipliziert mit 100 (z.B. entspricht Ausgabe 225 dem Messwert 2.25)

## *Beispiele*

FTSHWMON NAME=\*ALL,OUTPUT=\*STDOUT(\*CSV)

CurrTime;MonOn;PartnerSel;ReqSel;Data;ThNetbTtl;ThNetbSnd;ThNetbRcv;ThNetbTxt ;ThNetbBin;ThDiskTtl;ThDiskSnd;ThDiskRcv;ThDiskTxt;ThDiskBin;ThRqto;ThRqft;Th Rqfm;ThSuct;ThAbrt;ThIntr;ThUsrf;ThFoll;ThCosu;ThCofl;ThCobr;DuRqtlOut;DuRqtl Inb;DuRqftOut;DuRqftInb;DuRqfmOut;DuRqfmInb;DuRqesOut;DuDnscOut;DuDnscInb;DuC onnOut;DuOpenOut;DuOpenInb;DuClosOut;DuClosInb;DuUsrcOut;DuUsrcInb;StRqas;StR qaa;StRqwt;StRqhd;StRqsp;StRqlk;StRqfi;StCLim;StCAct;StRqLim;StRqAct;StOftr;S tFtmr;StFtpr;StTrcr

2012-07-13 10:44:24;2012-07-13 10:35:46;\*ALL;\*ALL;FORM;0;0;0;0;0;0;0;0;0; 0;0;0;0;0;0;0;0;0;0;0;0;0;5129;0;5129;0;0;0;0;0;0;0;0;0;0;0;0;0;0;0;0;0;0;0;1 6;0;2000;0;1;0;1;0

# **8.1.6 FTSHWOPT**

Die folgende Tabelle zeigt das CSV-Ausgabeformat der Betriebsparameter.

In der Spalte **Parameter** finden Sie den Namen des Ausgabeparameters bei der Normalausgabe, siehe [Seite 301f](#page-300-0)f. Einige Parameter haben feste Werte, da sie nur aus Kompatibilitätsgründen unterstützt werden oder durch andere Parameter abgelöst wurden.

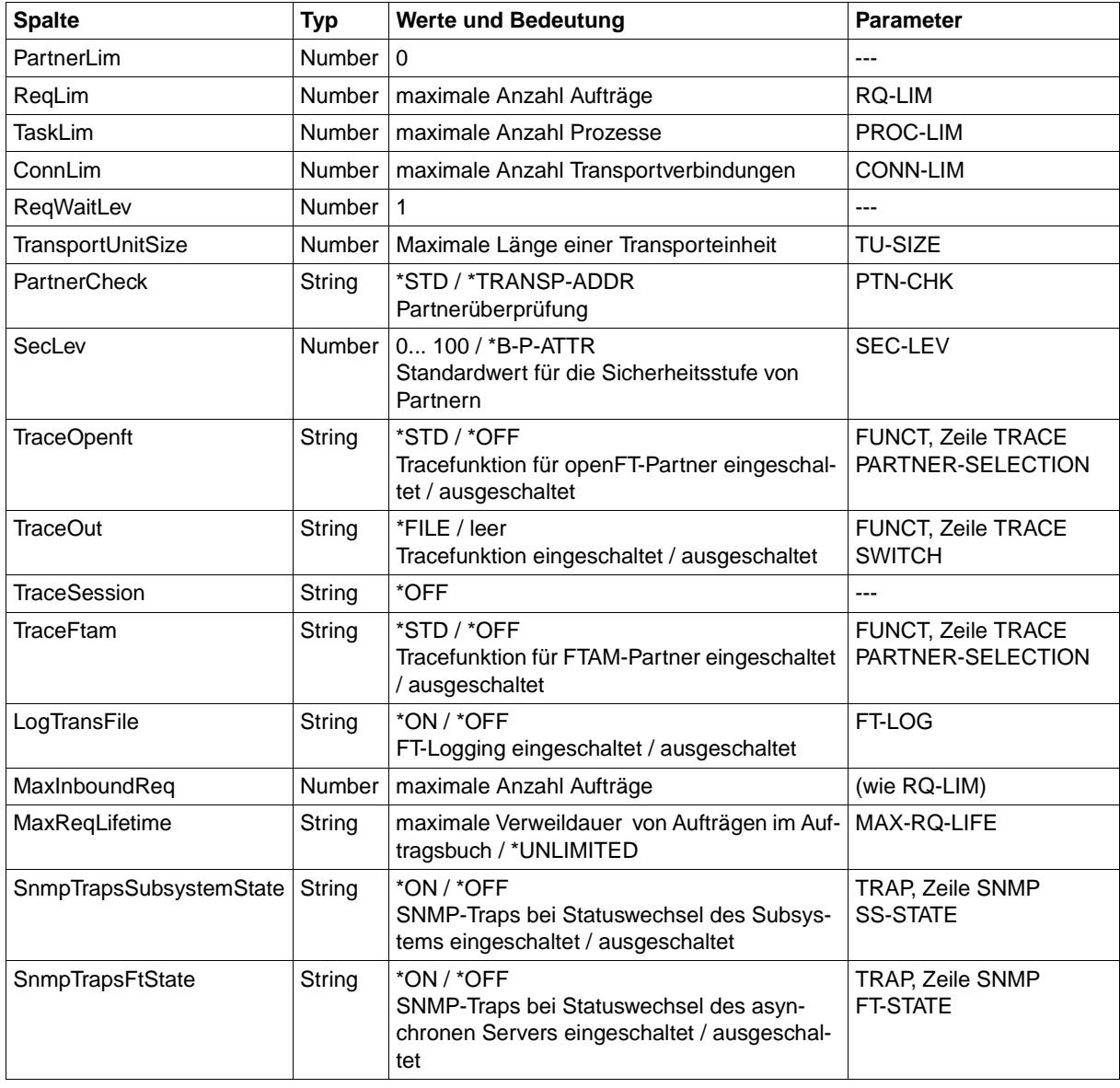

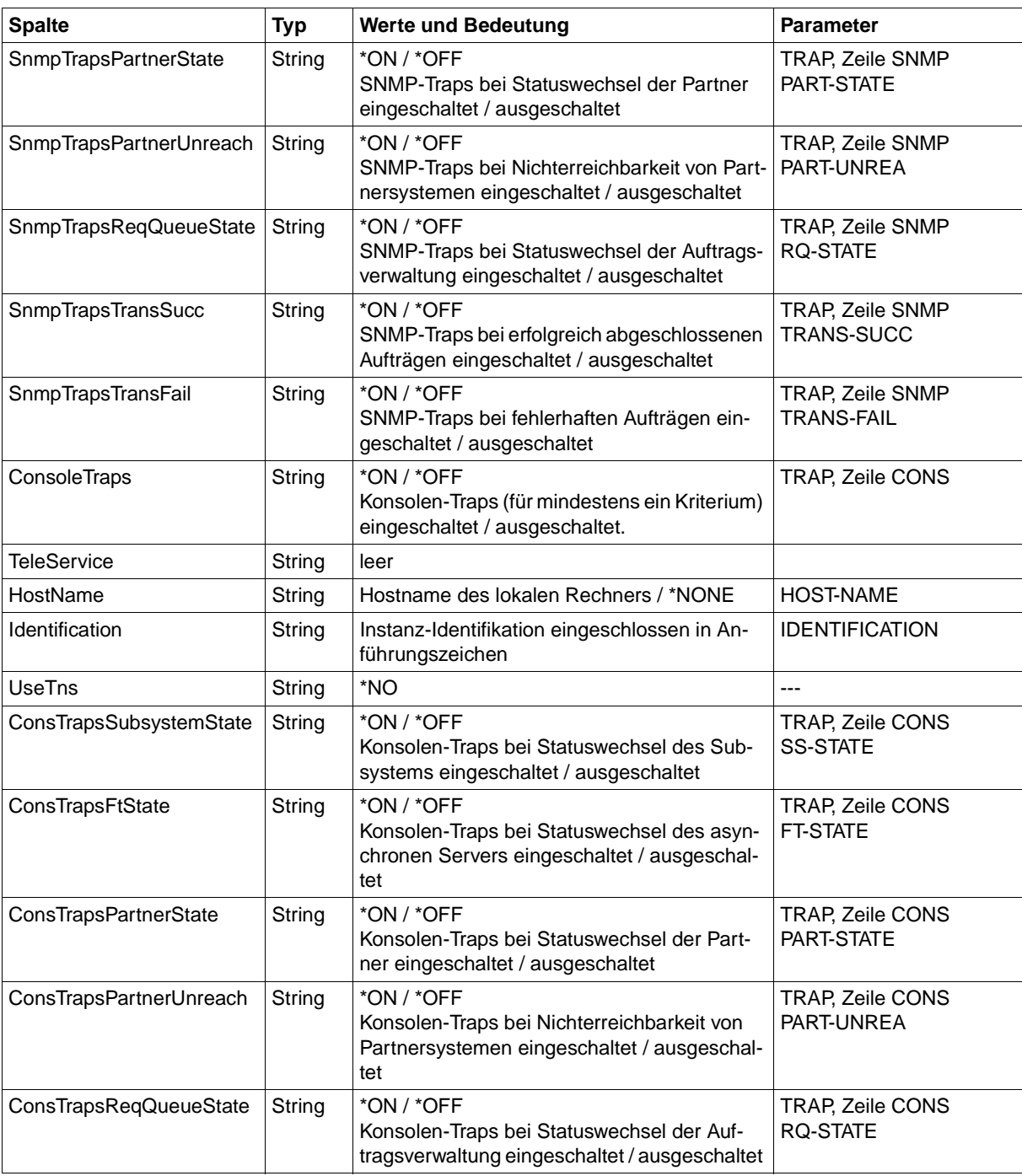

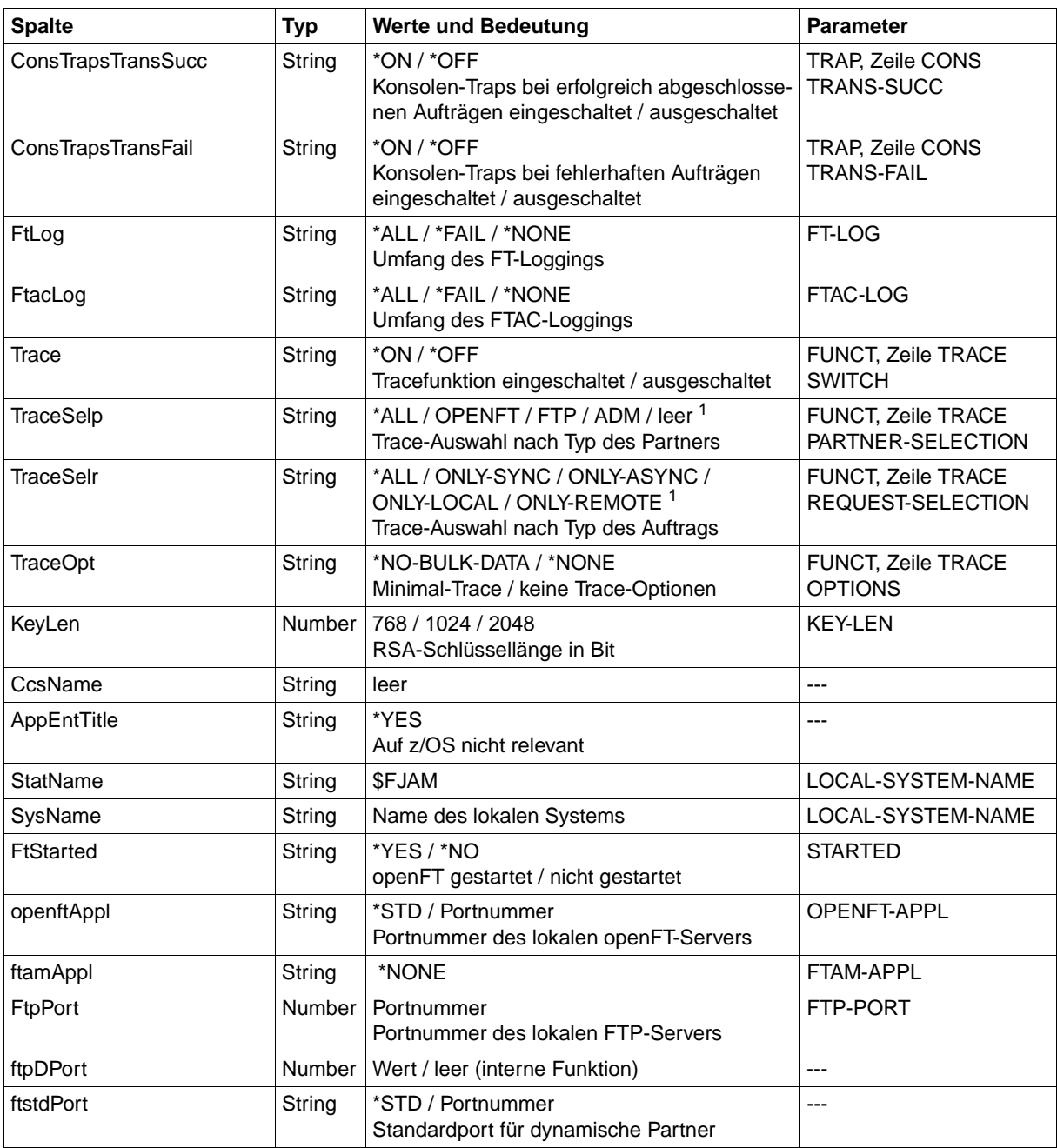

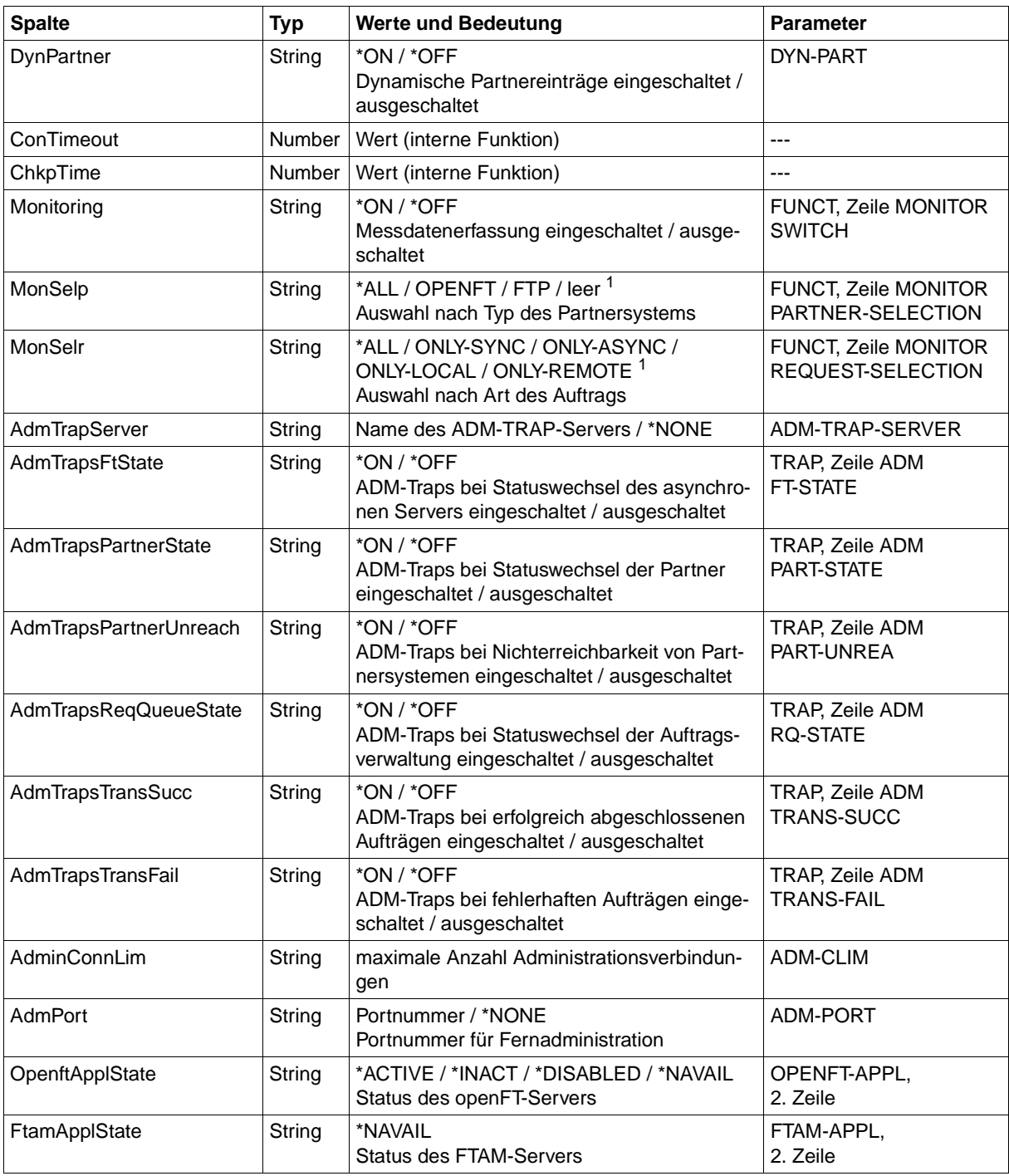

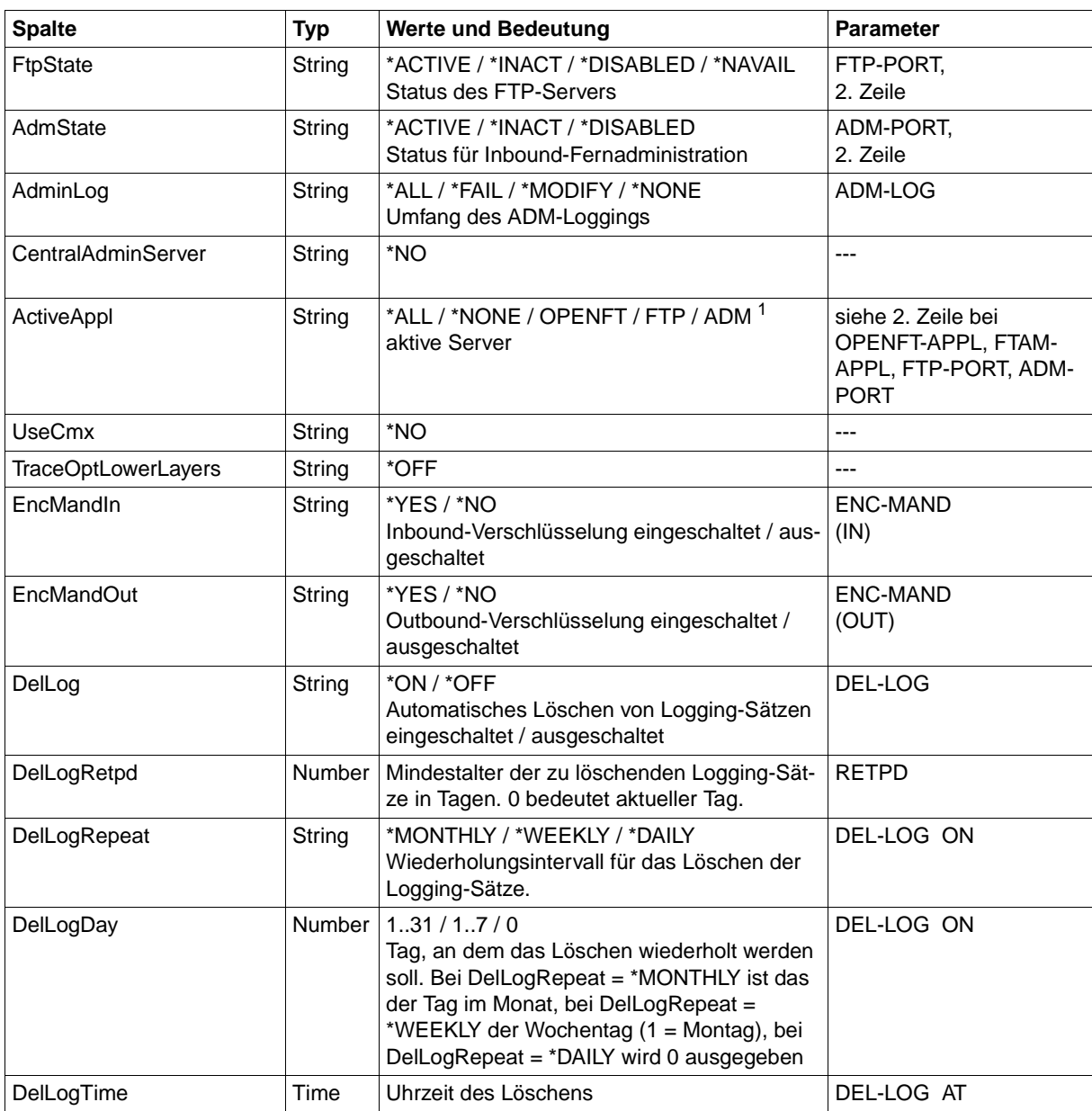

<sup>1</sup> Es sind auch Kombinationen mehrerer Werte möglich (nicht mit \*ALL oder \*NONE)

# **8.1.7 FTSHWPRF**

Die folgende Tabelle zeigt das CSV-Ausgabeformat eines Berechtigungsprofils.

Die Werte, die in der Spalte Std durch "x" gekennzeichnet sind, werden auch bei INF=\*ONLY-NAMES ausgegeben.

In der Spalte **Parameter** finden Sie den Namen des Ausgabeparameters bei der Langausgabe, siehe auch [Seite 309](#page-308-0)f.

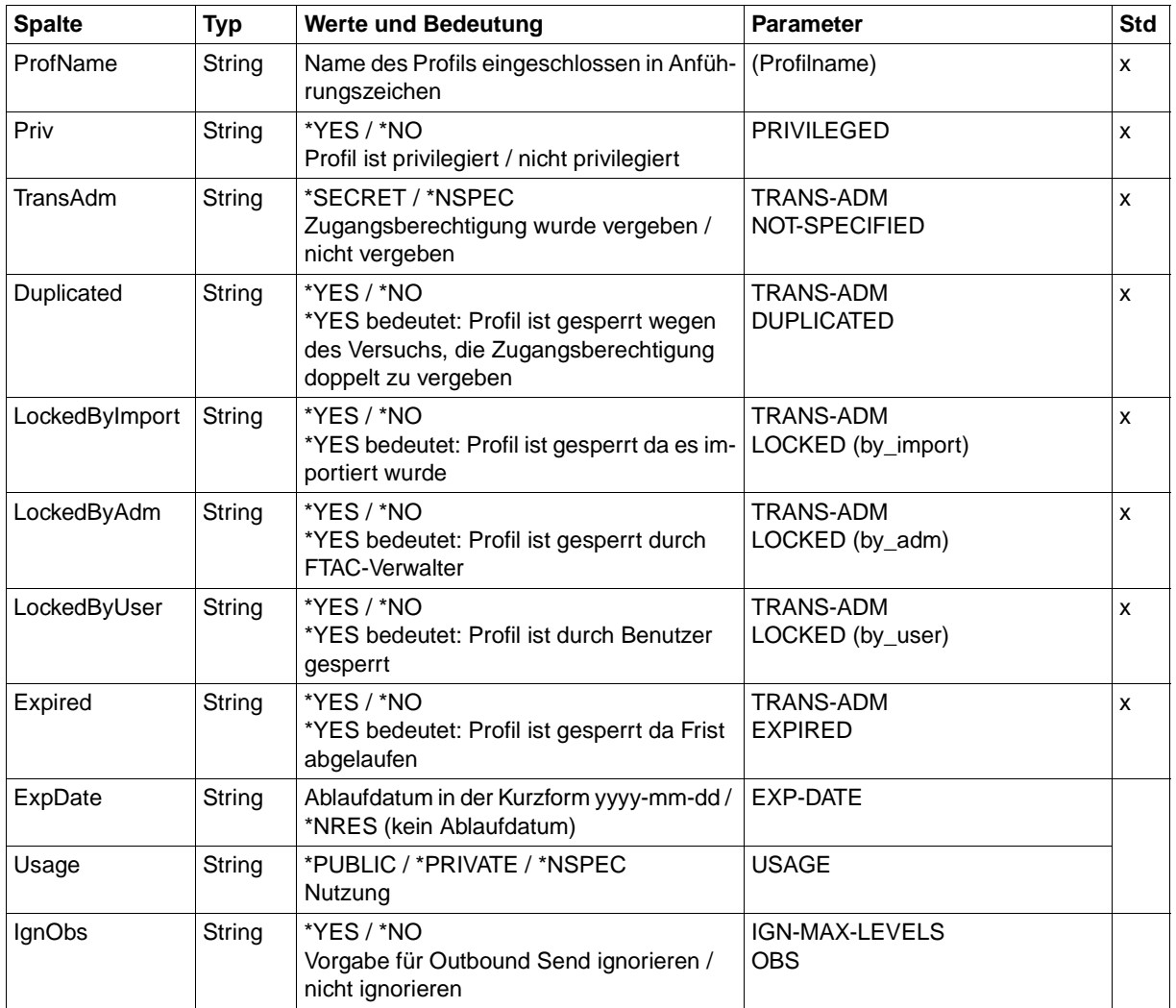

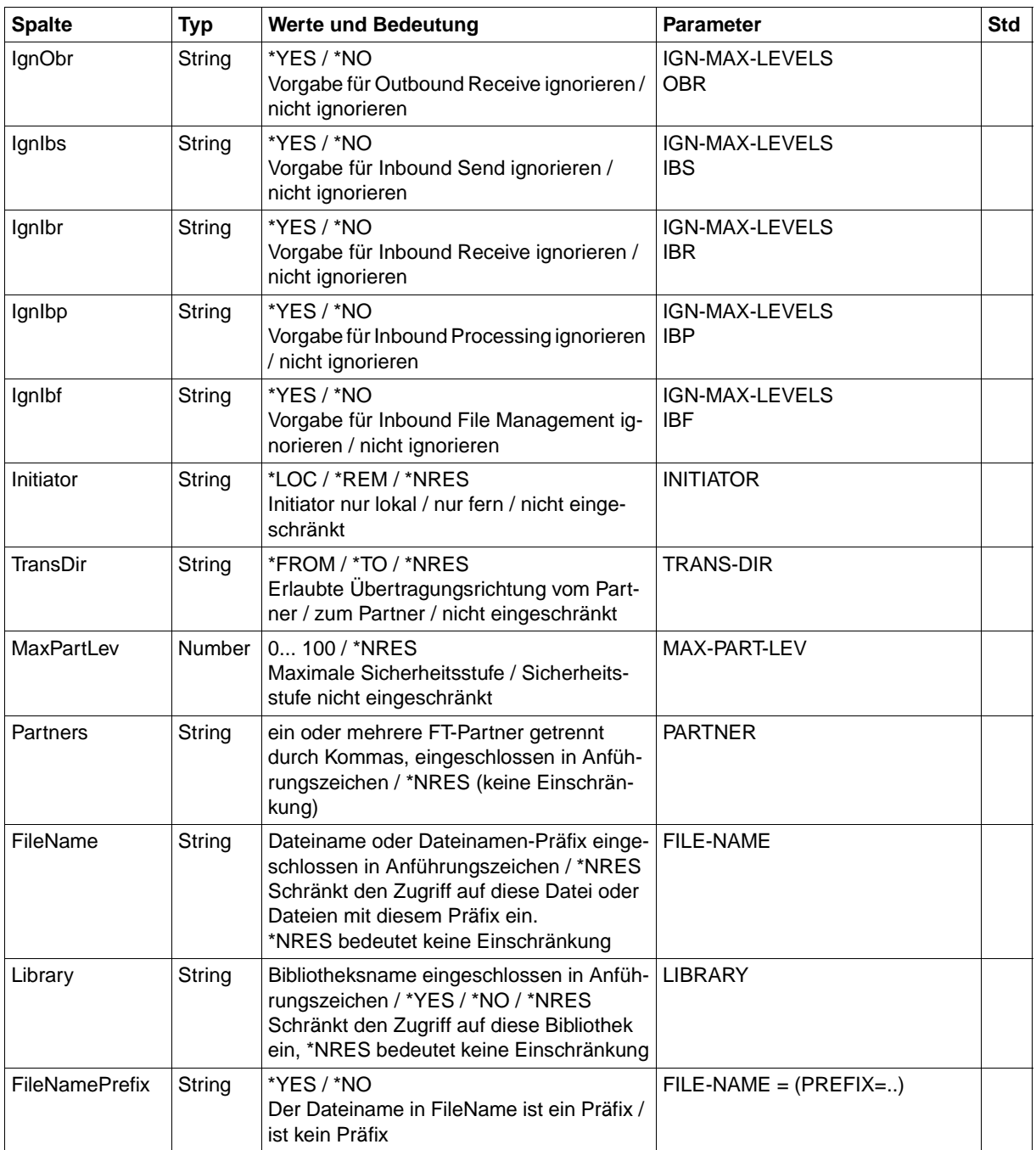

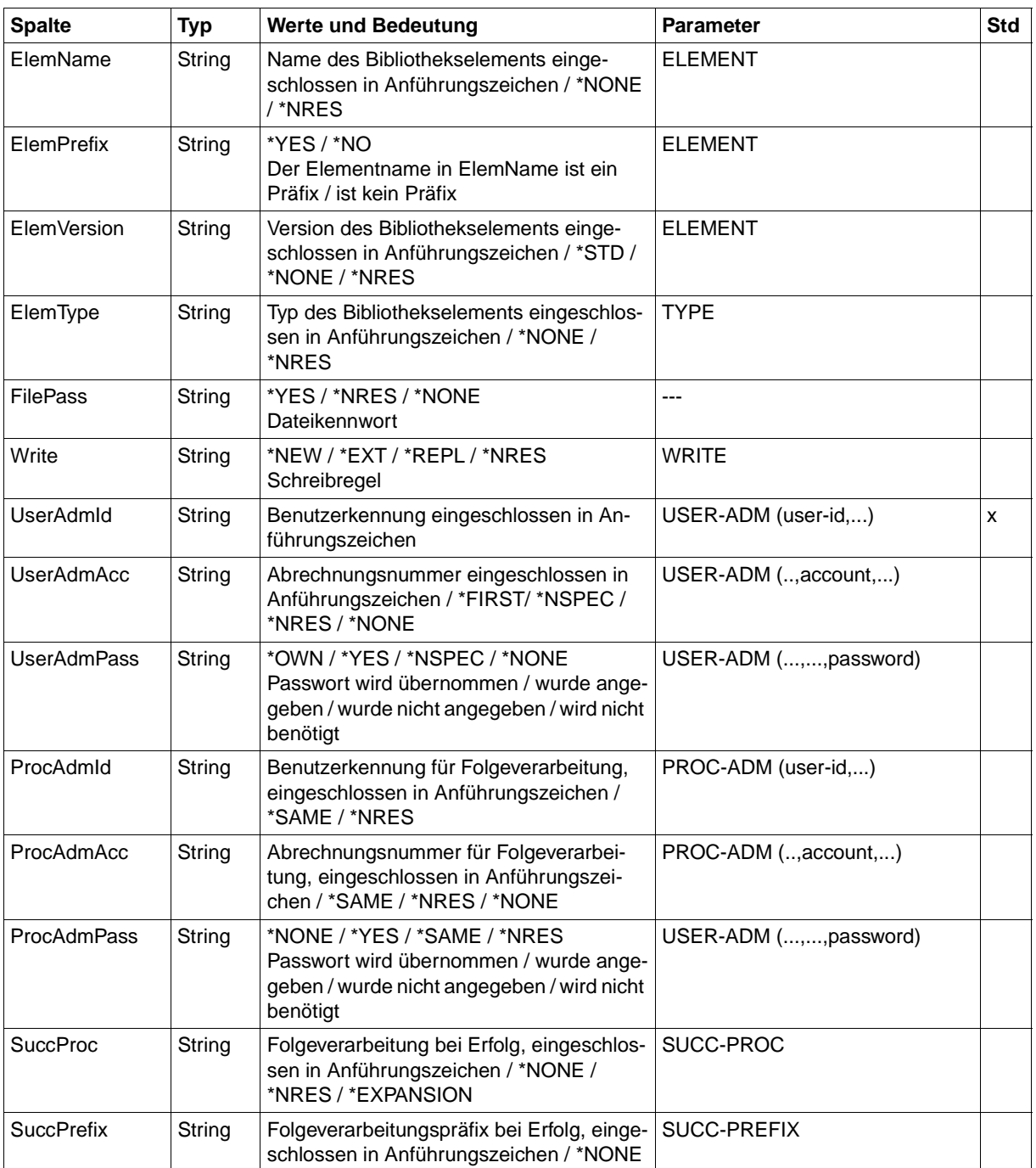

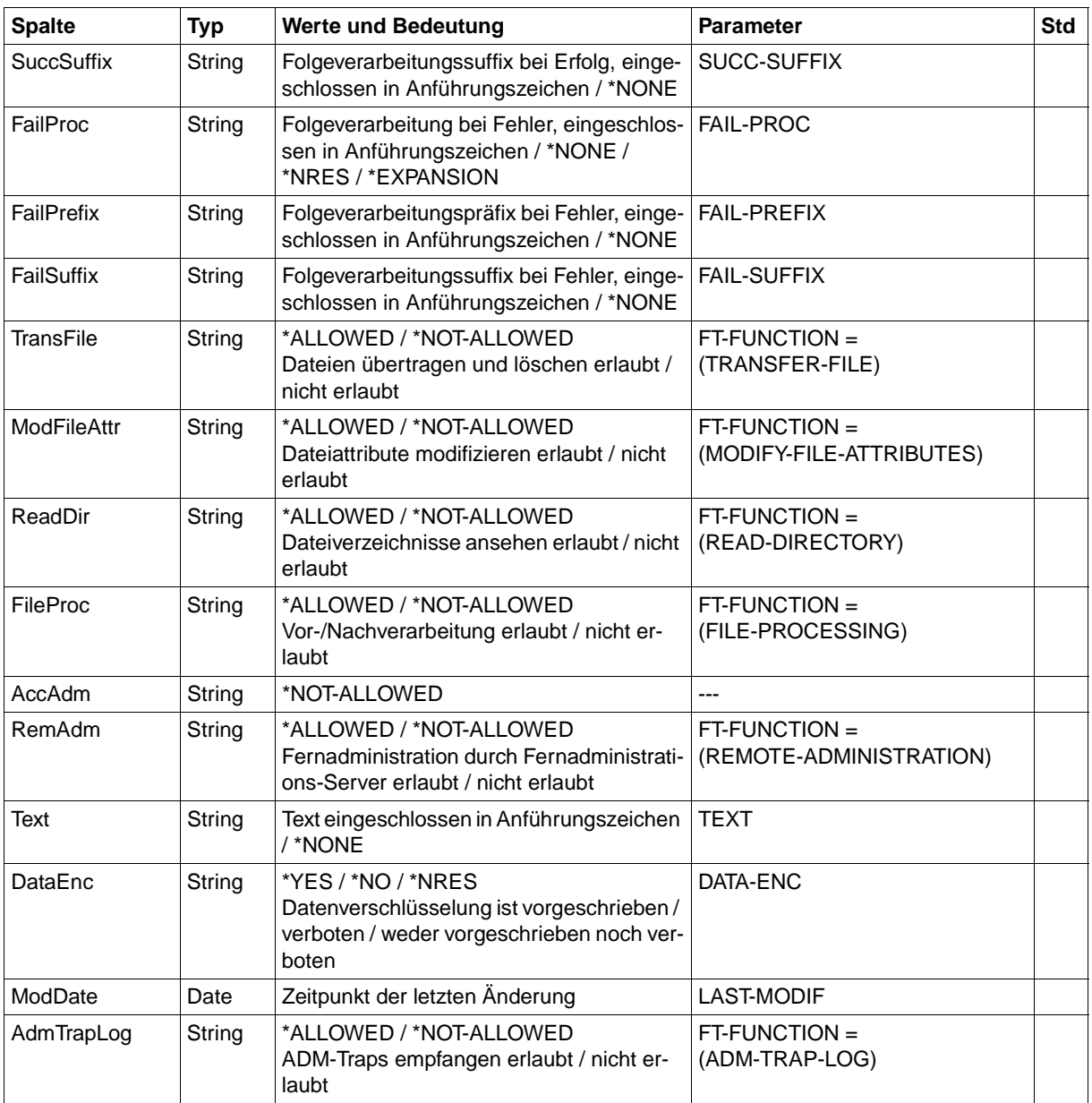

# **8.1.8 FTSHWPTN**

Die folgende Tabelle zeigt das CSV-Ausgabeformat eines Partners in der Partnerliste.

In der Spalte **Parameter** finden Sie den Namen des Ausgabeparameters bei der Langausgabe, siehe [Seite 313.](#page-312-0)

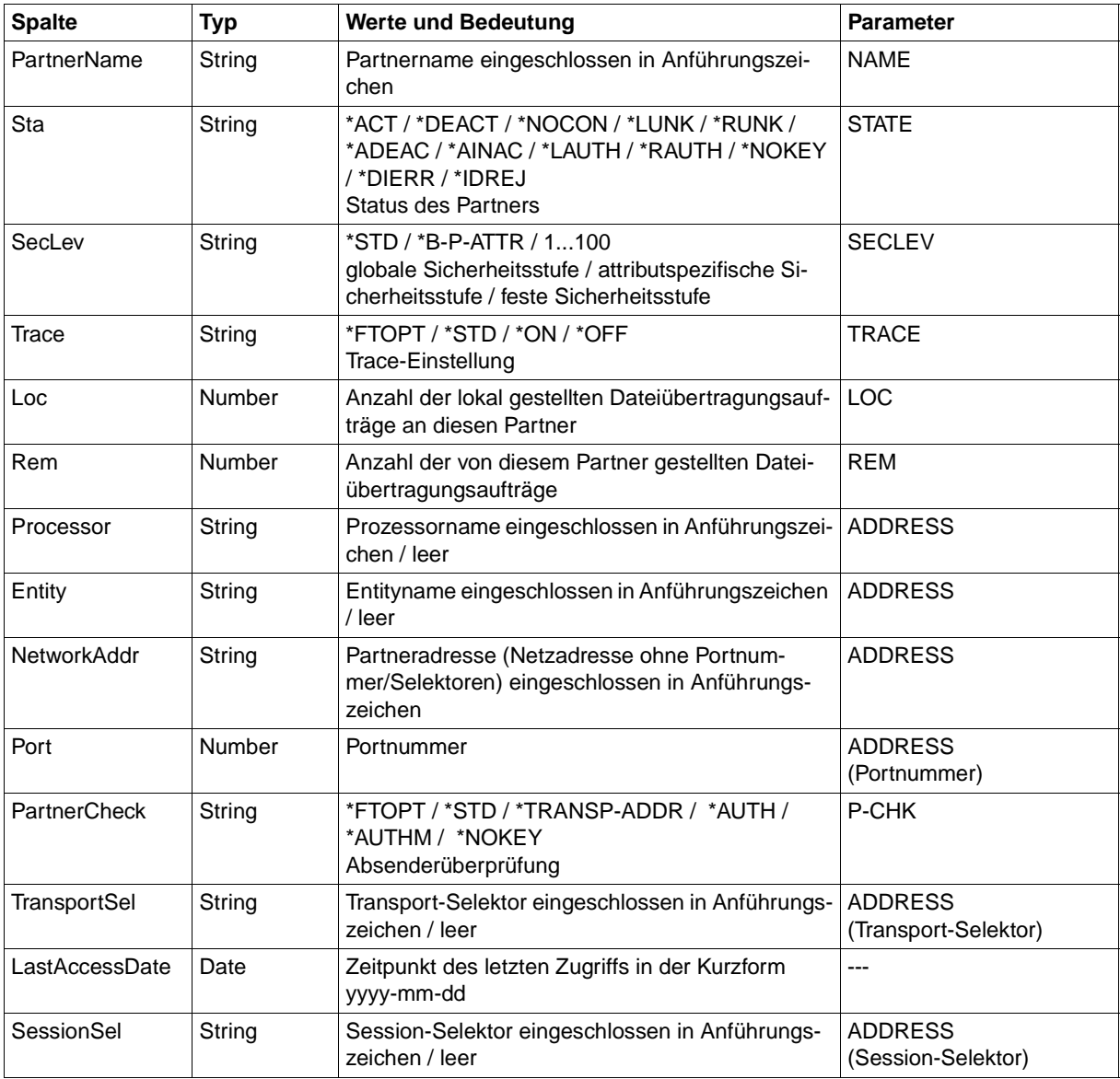

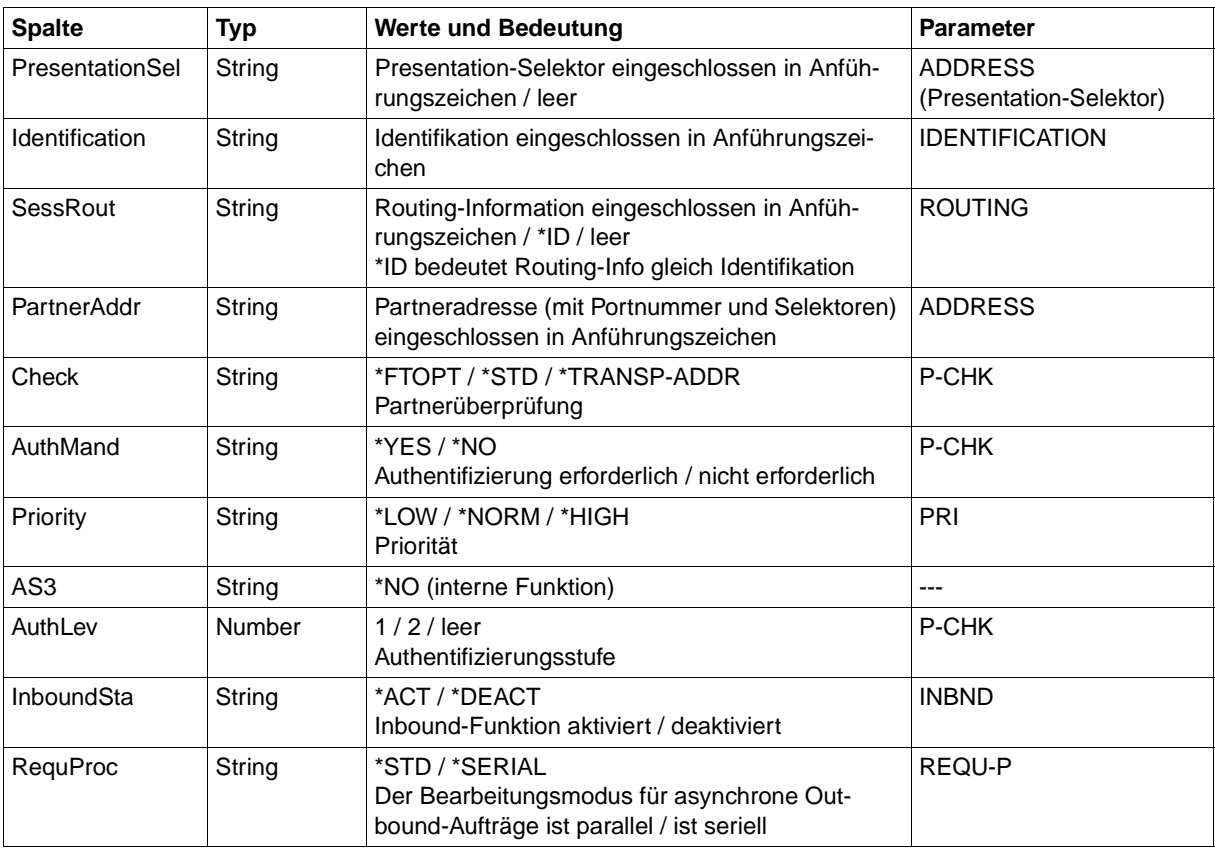

# **8.1.9 FTSHWRGE**

Die folgende Tabelle zeigt das CSV-Ausgabeformat von Partnern.

In der Spalte **Parameter** finden Sie den Namen des Ausgabeparameters bei der Normalausgabe, siehe [Seite 318](#page-317-0).

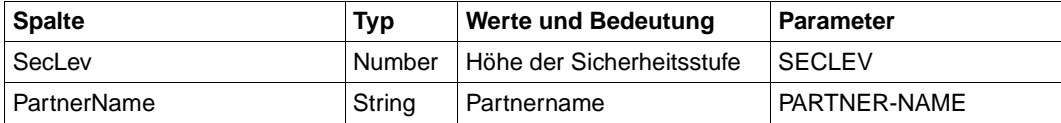

Die folgende Tabelle zeigt das CSV-Ausgabeformat eines Auftrags.

Für NSTATUS ist auch die Kurzausgabe möglich, siehe [Seite 424.](#page-423-0)

In der Spalte **Parameter** finden Sie den Namen des Ausgabeparameters bei der Langausgabe, siehe [Seite 374.](#page-373-0)

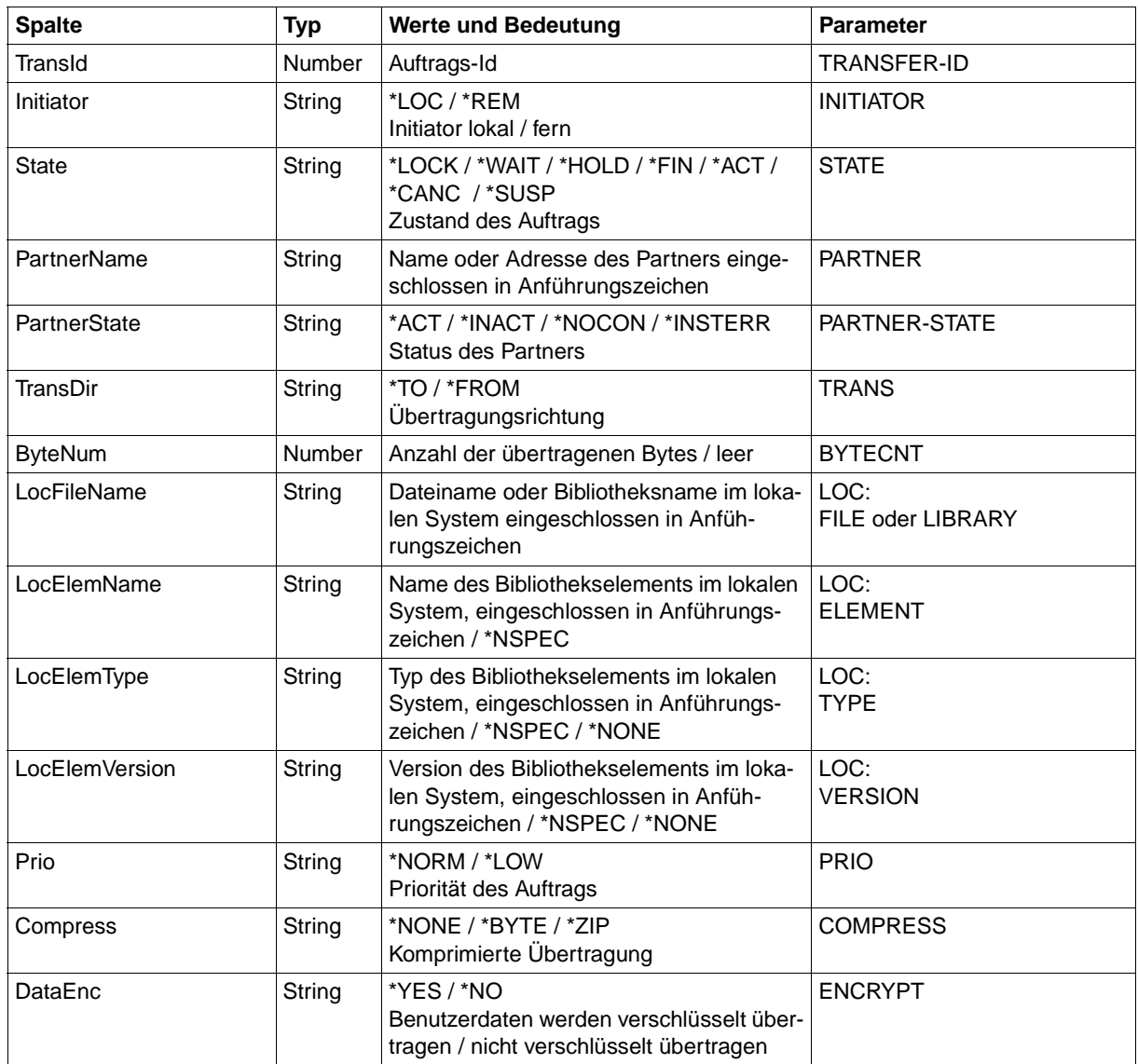

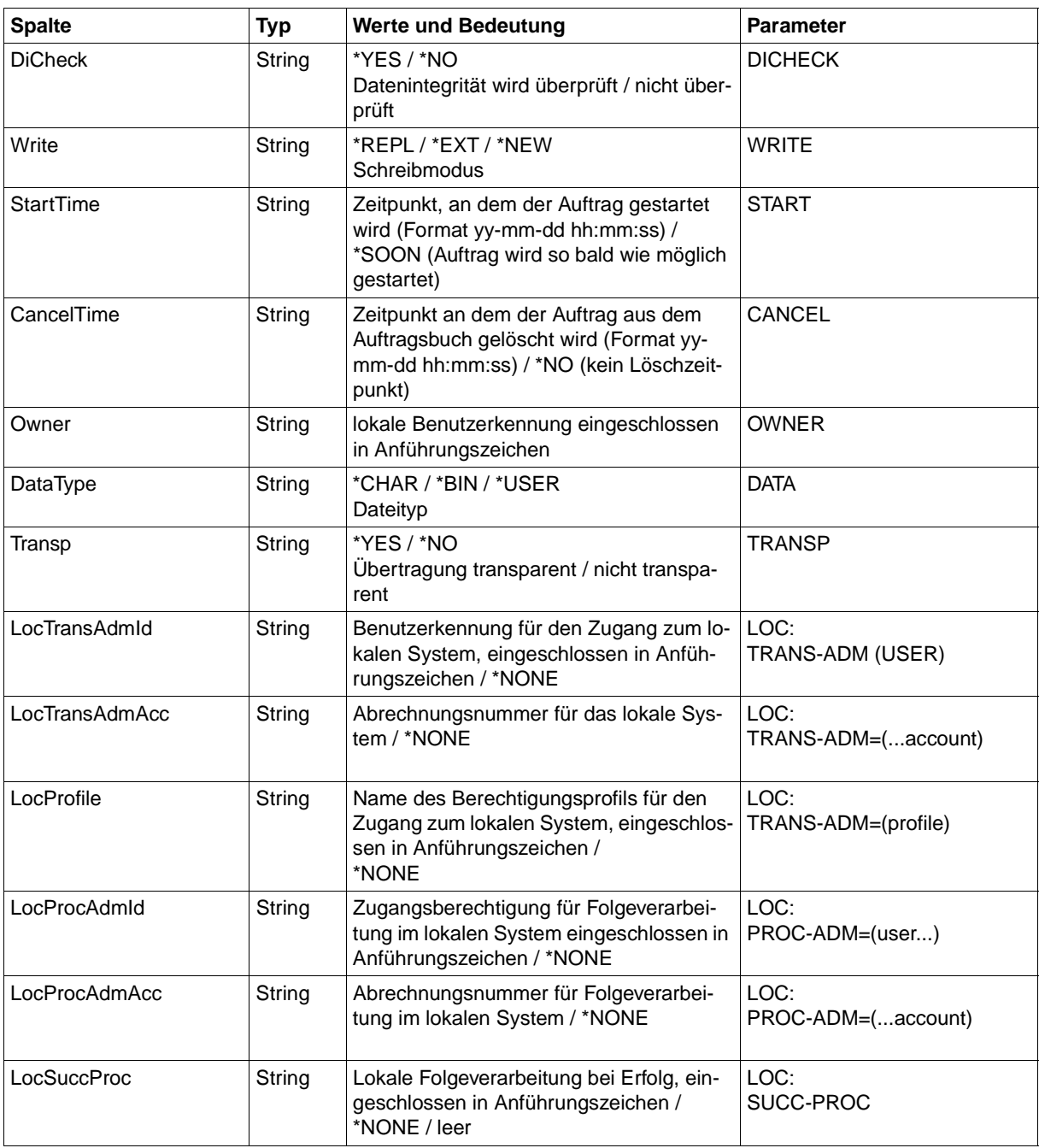

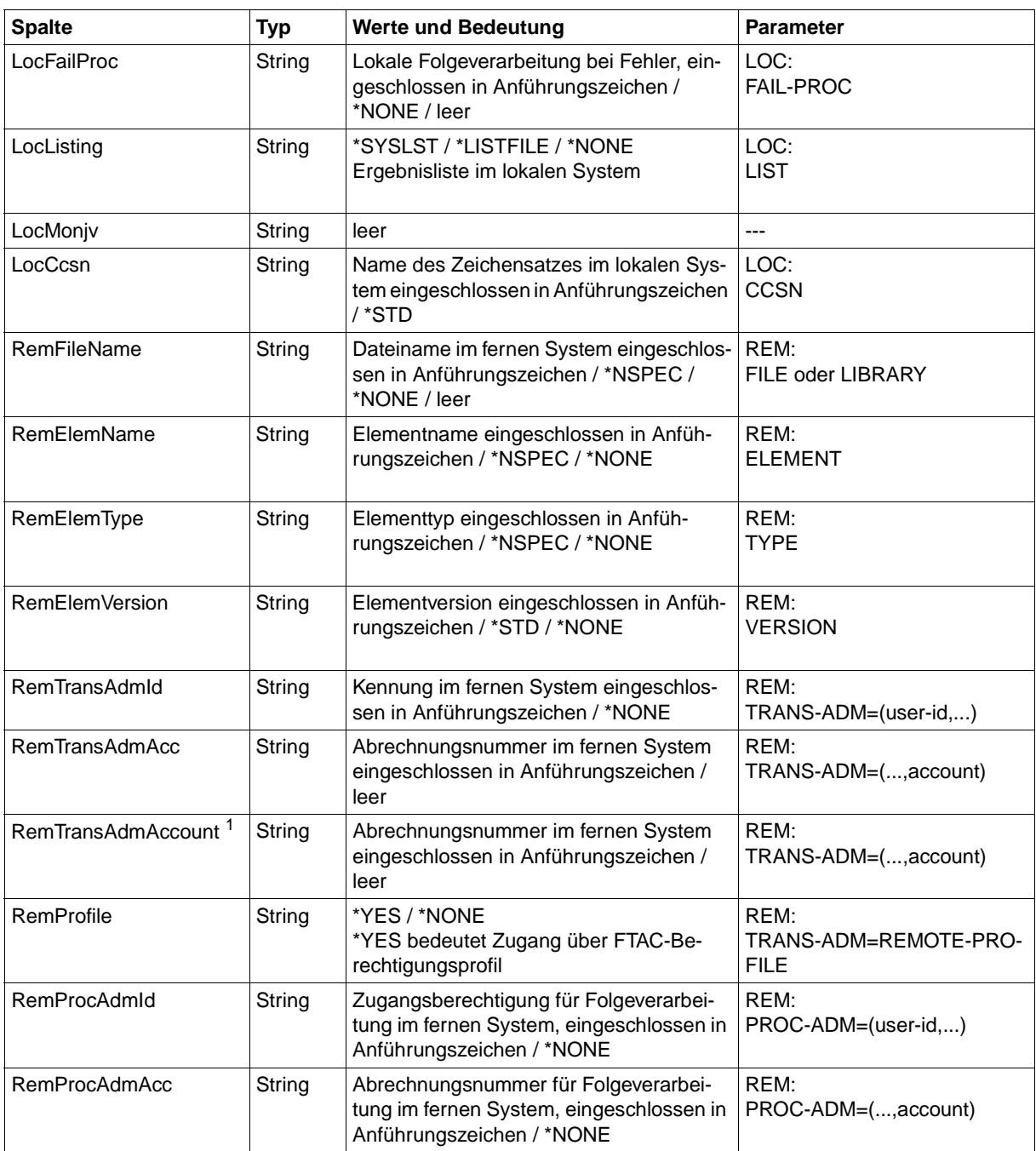

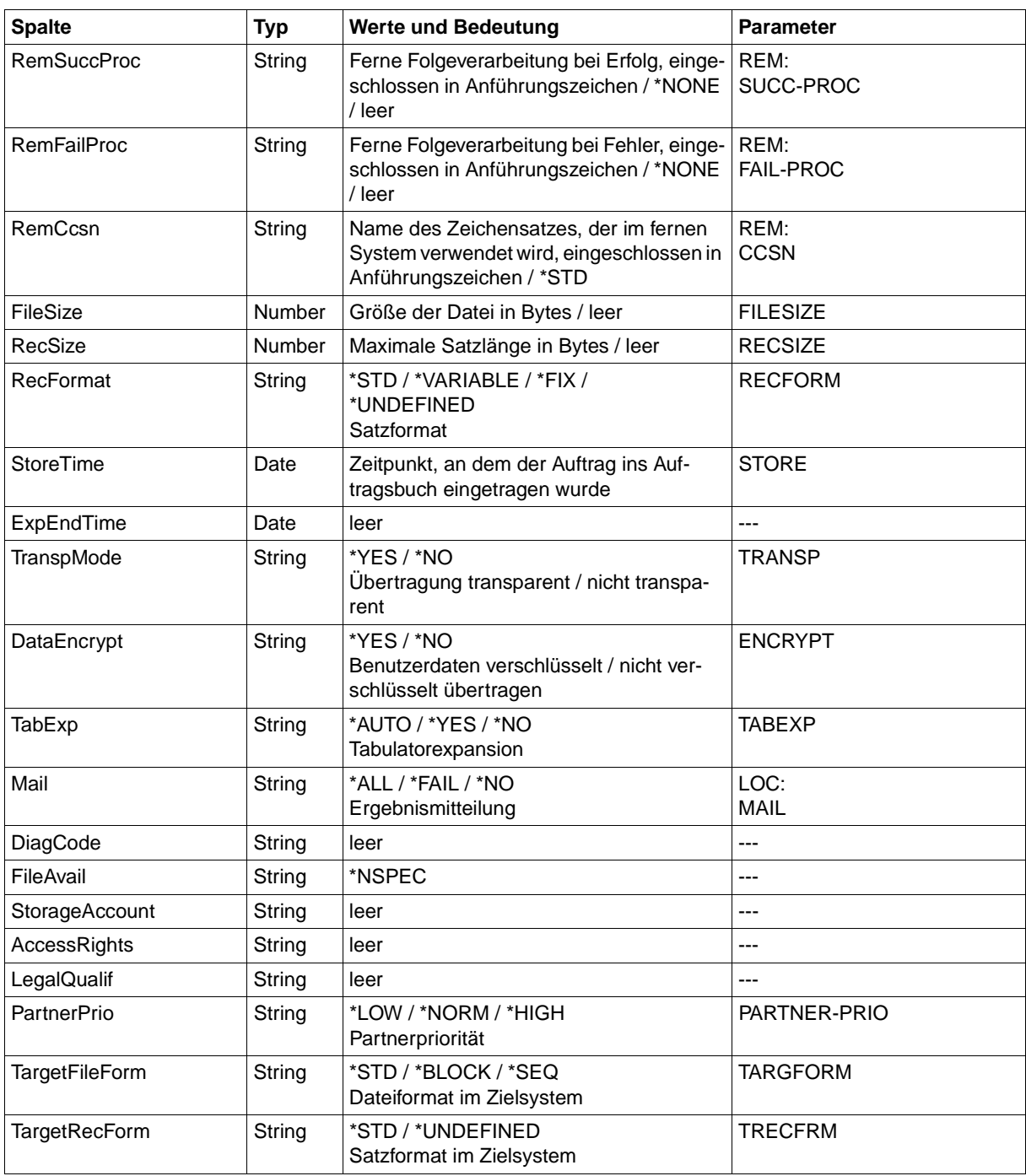

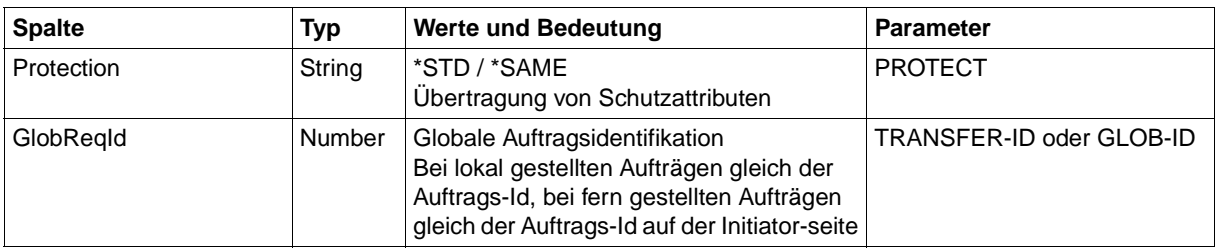

<span id="page-423-0"></span><sup>1</sup> RemTransAdmAcc und RemTransAdmAccount haben dieselbe Bedeutung und denselben Inhalt. Aus Kompatibilitätsgründen sind beide Parameter in der CSV-Ausgabe enthalten.

## **Kurzausgabe von NSTATUS im CSV-Format**

Mit INF=\*SUMMARY wird eine zweizeilige Tabelle mit der Anzahl der Aufträge im jeweiligen Status ausgegeben, siehe auch [Seite 370](#page-369-0).

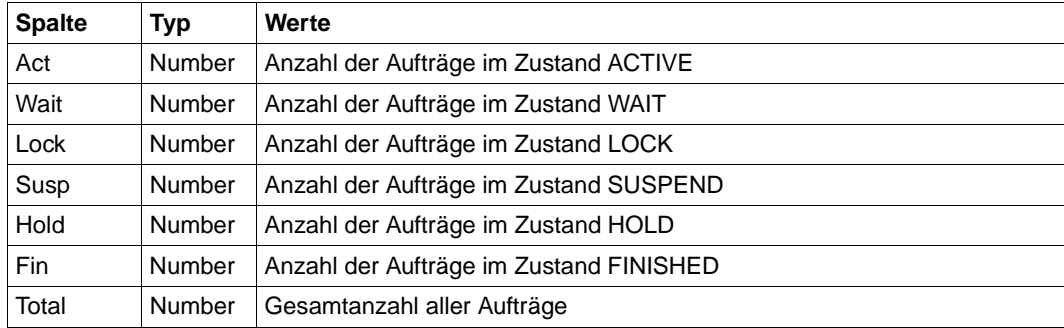

# **8.2 Meldungen des FT-Systems**

Die Meldungen des FT-Systems haben den folgenden Aufbau:

FTRnnnn OPENFT: meldungstext

## bzw.

FTCnnnn meldungstext

## **FTRnnnn**

ist der Meldungsschlüssel der Meldung. Der Meldungsschlüssel ist 7-stellig.

## **meldungstext**

ist der Text der Meldung. Der Text erscheint in Großbuchstaben. Im Text können bei der Darstellung der Meldungen so genannte Inserts enthalten sein, z.B. (&00). Diese Textteile werden bei der Ausgabe der Meldung mit dem aktuellen Wert versorgt (z.B. Auftrags-Identifikation).

Die Meldungstexte werden von openFT in englischer Sprache ausgegeben.

Der Bedeutungstext gibt zusätzliche Erläuterungen zur Meldung, der Maßnahmetext gibt an, was zu tun ist. Diese Texte werden nicht mit der Meldung ausgegeben.

Meldungen mit dem Meldungsschlüssel **FTRnnnn** (außer FTR4nnn) werden sowohl für den FT-Benutzer als auch für den FT-Verwalter ausgegeben, ebenso die FTAC-Meldungen mit dem Meldungsschlüssel **FTCnnnn**.

Meldungen mit dem Meldungsschlüssel **FTR4nnn** werden nur für den FT-Verwalter ausgegeben. Die Meldungen mit diesem Meldungsschlüssel sind daher nur im Systemverwalterhandbuch "openFT für z/OS - Installation und Administration" beschrieben.

Alle Meldungslisten wurden unter dem Gesichtspunkt aufgestellt, dass Sie möglichst jede auftretende Fehlermeldung hier finden sollten. Die Listen enthalten daher auch eine Reihe von Meldungen, die nur unter ganz bestimmten Voraussetzungen (d.h. in eher seltenen Fällen) ausgegeben werden.

Umgekehrt bedeutet das, dass Sie nicht in jedem Fehlerfall genau die Meldung erwarten können, die Ihnen von den in den Listen enthaltenen Meldungen am besten zuzutreffen scheint.

## **Asynchrone Meldungen für den Benutzer**

Außer der Auftragsbestätigung bzw. Auftragsablehnung, die direkt nach der Kommandoeingabe an den Benutzer ausgegeben werden, kann das FT-System noch asynchrone Meldungen an den Benutzer senden, die das Ende der Dateiübertragung signalisieren.

Näheres finden Sie im [Abschnitt "Meldungen und Return-Codes, die openFT für z/OS au](#page-110-0)[tomatisch sendet" auf Seite 111.](#page-110-0)

## **Fehlercodes und Zusatzinformationen**

Bei einigen Benutzer-Meldungen können zusätzliche Fehlercodes und partnerspezifische Zusatzinformationen ausgegeben werden, die weitere Hinweise auf die Fehlerursache geben.

Diese Zusatzinformationen bestehen in der Regel aus einem Returncode des Betriebssystems mit einem von Betriebssystem gelieferten Text, der in der im Betriebssystem eingestellten Sprache ausgegeben wird. Er wird an das Ende der Meldung angehängt und ist auf 64 Zeichen beschränkt. Längere Texte werden abgeschnitten.

## **8.2.1 FTR-Meldungen**

FTR0000 OPENFT: Request (&00) accepted.

## **Bedeutung**

Das Kommando wurde im Auftragsbuch des lokalen System gespeichert. Die Dateiübertragung beginnt, sobald im lokalen und im fernen System alle Betriebsmittel zugewiesen worden sind.

(&00): vom lokalen FT-System vergebene Auftrags-Identifikation. Soll später der FT abgebrochen werden, ist diese Auftrags-Identifikation ein mögliches Auswahlkriterium.

FTR0005 OPENFT: Request (&00). File '(&01)' transferred.

### **Bedeutung**

Der Dateiübertragungsauftrag (&00) wurde erfolgreich abgeschlossen. Die Folgeverarbeitung für das lokale und das ferne System wurde wie gewünscht gestartet, falls dabei kein Fehler aufgetreten ist. Lokale Fehler werden mit einer Meldung angezeigt.

FTR0020 OPENFT:'(&00)' not found.

#### **Bedeutung**

Das Kommando wurde nicht ausgeführt, da die Sendedatei nicht im Katalog oder auf einem Datenträger des lokalen Systems steht. Das Kommando wurde nicht ausgeführt, da die Sendedatei nicht oder nicht mehr oder die Empfangsdatei nicht mehr im Katalog oder auf einem Datenträger des entsprechenden Systems steht.

### **Maßnahme**

Dateinamen korrigieren, Datei von Band einlesen oder Sendedatei wiederherstellen. Kommando wiederholen.

FTR0035 OPENFT: File locked to prevent multiple access.

## **Bedeutung**

Das Kommando wurde nicht ausgeführt, da die Sende- oder Empfangsdatei bereits durch einen anderen Prozess gegen Simultanaktualisierung geschützt ist.

### **Maßnahme**

Kommando später wiederholen oder Sperre aufheben. Nach einem Systemcrash kann ein VERIFY auf nicht korrekt geschlossene Dateien notwendig sein.

FTR0041 OPENFT: Request queue full.

#### **Bedeutung**

Das Kommando wurde nicht ausgeführt, da die maximal zulässige Grenze für Dateiübertragungsaufträge erreicht wurde.

### **Maßnahme**

FT-Verwalter verständigen. Kommando später wiederholen.

FTR0108 OPENFT: Request (&00). Remote system not accessible. **Bedeutung** Das Kommando konnte nicht angenommen werden, weil das Partnersystem gegenwärtig nicht verfügbar ist. **Maßnahme** Kommando später wiederholen. Bei Andauern dieses Verhaltens den System- bzw. Netzwerkverwalter benachrichtigen. FTR0236 OPENFT: Current instance (&00) no longer found **Bedeutung** Das Kommando wurde abgewiesen, die Instanz (&00) ist nicht mehr vorhanden. FTR0301 OPENFT: Partner '(&00)' entered state NOCON. **Bedeutung** Das Partnersystem (&00) wechselte in den Zustand NOCON. Dieser Zustand bedeutet, dass der Partner nicht mehr erreichbar ist. **Maßnahme** Gegebenenfalls prüfen, ob die Verbindung zum Partnersystem gestört ist. FTR0302 OPENFT: Partner '(&00)' entered state ACTIVE. **Bedeutung** Das Partnersystem (&00) wechselte in den Zustand ACTIVE. **Maßnahme** Nur zur Information. FTR0303 OPENFT: Partner '(&00)' entered state LUNK. **Bedeutung** Das Partnersystem (&00) wechselte in den Zustand LUNK. Dieser Zustand bedeutet, dass das lokale FT-System im fernen FT-System nicht bekannt ist. **Maßnahme** Den FT-Verwalter des fernen Systems bitten, das lokale FT-System in das Netzbeschreibungsbuch/Partnerliste des fernen Systems aufzunehmen. FTR0304 OPENFT: Partner '(&00)' entered state RUNK. **Bedeutung** Das Partnersystem (&00) wechselte in den Zustand RUNK. Der Zustand RUNK bedeutet, dass das ferne System im lokalen System nicht bekannt ist. **Maßnahme** Fernes System im lokalen System bekanntmachen.

FTR0305 OPENFT: Partner '(&00)' entered state INACT.

### **Bedeutung**

Das Partnersystem (&00) wechselte in den Zustand INACT. Der Zustand INACT bedeutet, dass der FT-Verwalter abgehende Aufträge für dieses Partnersystem gesperrt hat.

## **Maßnahme**

Gegebenenfalls die Sperre aufheben.

FTR0306 OPENFT: Partner '(&00)' entered state AINACT.

#### **Bedeutung**

Das Partnersystem wechselte in den Zustand AINACT. Der Zustand AINACT bedeutet, dass das Partnersystem automatisch deaktiviert wurde, weil eine bestimmte Zahl von hintereinander erfolgten Verbindungsaufbauversuchen fehlgeschlagen ist.

## **Maßnahme**

Prüfen, ob Partnersystem erreichbar sein müsste und Partnersystem wieder aktivieren.

FTR0307 OPENFT: Partner '(&00)' may be unreachable.

#### **Bedeutung**

Mehrere aufeinanderfolgende Verbindungsaufbauversuche zum Partnersystem (&00) sind fehlgeschlagen. Die Versuche werden fortgesetzt.

## **Maßnahme**

Nur zur Information.

FTR0308 OPENFT: Partner '(&00)' does not allow more inbound requests.

FTR0309 OPENFT: Partner '(&00)' added.

#### **Bedeutung**

Das angegebende ferne System wurde in die Partnerliste eingetragen.

FTR0310 OPENFT: Partner '(&00)' removed.

## **Bedeutung**

Das angegebene ferne System wurde aus der Partnerliste ausgetragen.

FTR0311 OPENFT: Partner '(&00)' entered state LAUTH.

#### **Bedeutung**

Das Partnersystem (&00) wechselte in den Zustand LAUTH. Der Zustand LAUTH bedeutet, dass das lokale System sich beim fernen System nicht authentifizieren konnte.

#### **Maßnahme**

Aktuelle Schlüsseldatei an den Administrator des fernen Systems übermitteln.

#### FTR0312 OPENFT: Partner '(&00)' entered state RAUTH.

### **Bedeutung**

"Das Partnersystem (&00) wechselte in den Zustand RAUTH. Der Zustand RAUTH bedeutet, dass das ferne System sich beim lokalen System nicht authentifizieren konnte. Das kann entweder auf einen veralteten Schlüssel in der Schlüsseldatei hinweisen, oder auf einen Eindringversuch durch ein nicht berechtigtes System.

#### **Maßnahme**

Kontaktaufnahme mit dem Systemadministrator des fernen Systems.

FTR0313 OPENFT: Partner '(&00)' entered state DIERR.

#### **Bedeutung**

Das Partnersystem (&00) wechselte in den Zustand DIERR. Auf der Übertragungsstrecke wurden Datenintegritätsfehler entdeckt. Dabei kann es sich entweder um ein Problem des Transportsystems handeln, oder um gezielte Manipulation der Übertragungsdaten.

FTR0314 OPENFT: Partner '(&00)' entered state NOKEY.

#### **Bedeutung**

Das Partnersystem (&00) wechselte in den Zustand NOKEY. Der Zustand NOKEY bedeutet, dass der Partner eine Verbindung ohne Verschlüsselung nicht akzeptiert, oder dass kein Schlüssel vorhanden ist.

## **Maßnahme**

Erzeugen eines neuen Schlüsselpaarsatzes.

FTR0315 OPENFT: Partner '(&00)' entered state IDREJ.

#### **Bedeutung**

Das Partnersystem (&00) wechselte in den Zustand IDREJ. Die lokale Identifikation wurde vom Partnersystem oder einer Zwischeninstanz nicht akzeptiert. Mögliche Ursachen:

- sowohl die lokale Identifikation als auch die migrierte ID %.<processor>.<entity> sind im Auftragsbuch des Partnersystems eingetragen.
- die Identifikation wird von einer Zwischeninstanz aus Sicherheitsgründen zurückgewiesen

#### **Maßnahme**

Lassen Sie den Partnereintrag Ihrer Instanz überprüfen.

FTR0320 OPENFT: Abnormal termination initiated.

#### **Bedeutung**

Eine abnormale Beendigung von FT aufgrund eines internen Fehlers wurde eingeleitet.

#### **Maßnahme**

Ursache der abnormalen Beendigung prüfen und FT wieder starten.

FTR0330 OPENFT: Request queue 85 percent full. **Bedeutung** Die Plätze im Auftragsbuch zur Speicherung von Aufträgen sind zu ungefähr 85 Prozent ausgelastet. Das Absetzen von mehreren zusätzlichen Aufträgen kann dazu führen, dass die Auftragswarteschlange komplett voll wird und neue Aufträge von FT abgewiesen werden. **Maßnahme** Wenn notwendig, Auftragswarteschlange vergrößern. FTR0331 OPENFT: At least 20 percent of request queue unoccupied. **Bedeutung** Mindestens 20 Prozent der Auftragswarteschlange von FT sind verfügbar. Diese Meldung kommt nur, wenn zuvor mit FTR0330 vor einem möglichen Üerlaufen der Warteschlange gewarnt wurde. Der drohende Engpass hat sich entschärft. **Maßnahme** Nur zur Information. FTR0340 OPENFT: Transfer '(&00)' successfully completed. **Bedeutung** Der durch das Insert (&00) näher bezeichnete Auftrag wurde erfolgreich beendet. (&00): \*LOC/\*REM;SID;PARTNER;USERID;FILE Da die Länge des Inserts auf maximal 180 Zeichen begrenzt ist, wird bei Bedarf der Dateiname abgeschnitten. Das wird durch das Zeichen '\*' an letzter Stelle des Dateinamens angedeutet.

## **Maßnahme**

Nur zur Information.

FTR0341 OPENFT: Transfer '(&00)' terminated with error.

## **Bedeutung**

Der durch das Insert (&00) näher bezeichnete Auftrag wurde fehlerhaft beendet. (&00): MSGNR;\*LOC/\*REM;SID;PARTNER;USERID;FILE

Da das Insert maximal 180 Zeichen lang sein kann, wird bei Bedarf der Dateiname abgeschnitten. Das wird durch das Zeichen '\*' als letztes Zeichen des Dateinamens angedeutet.

## **Maßnahme**

Nur zur Information.

FTR0360 OPENFT: openFT control process started

## **Maßnahme**

Nur zur Information.

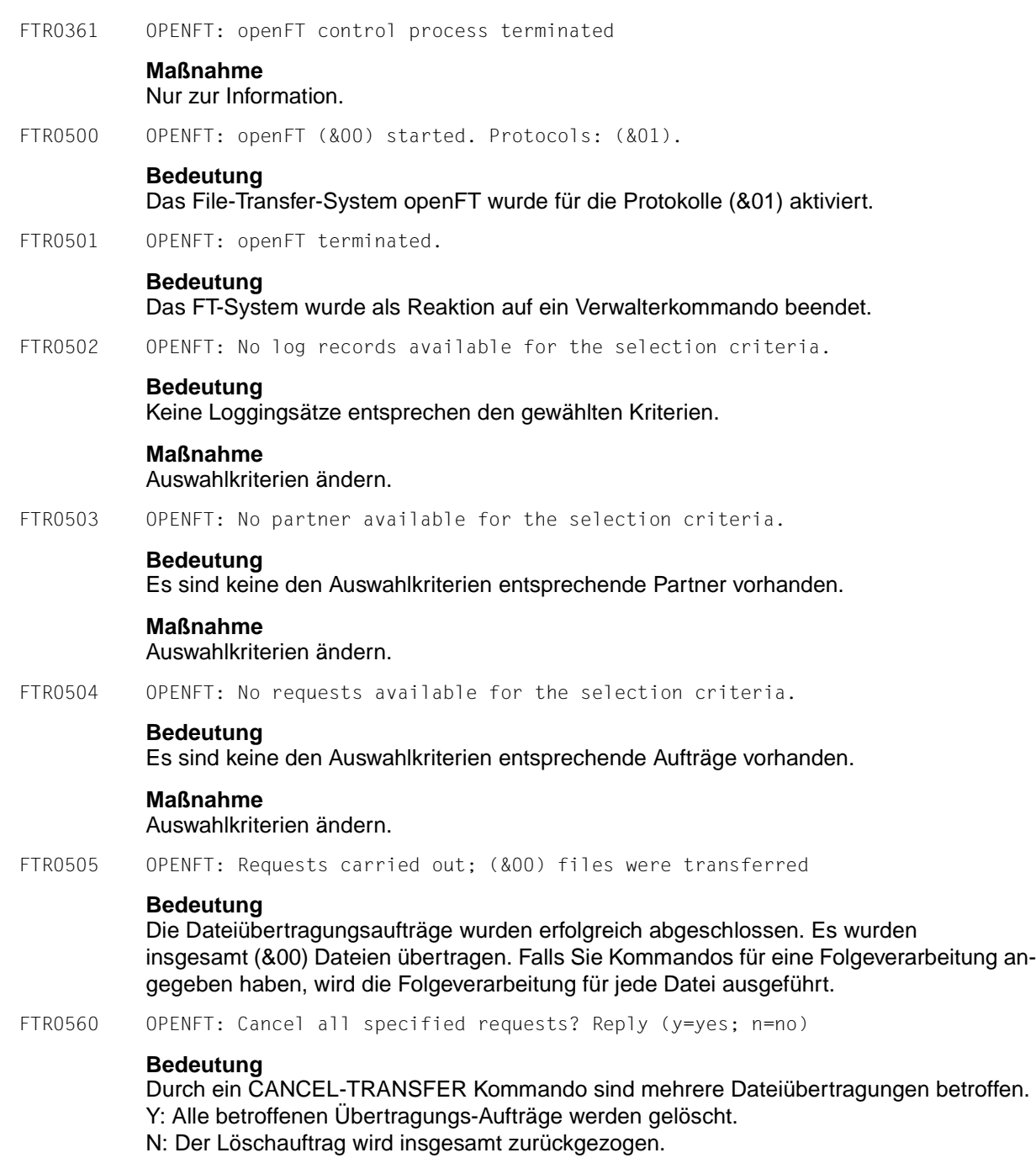
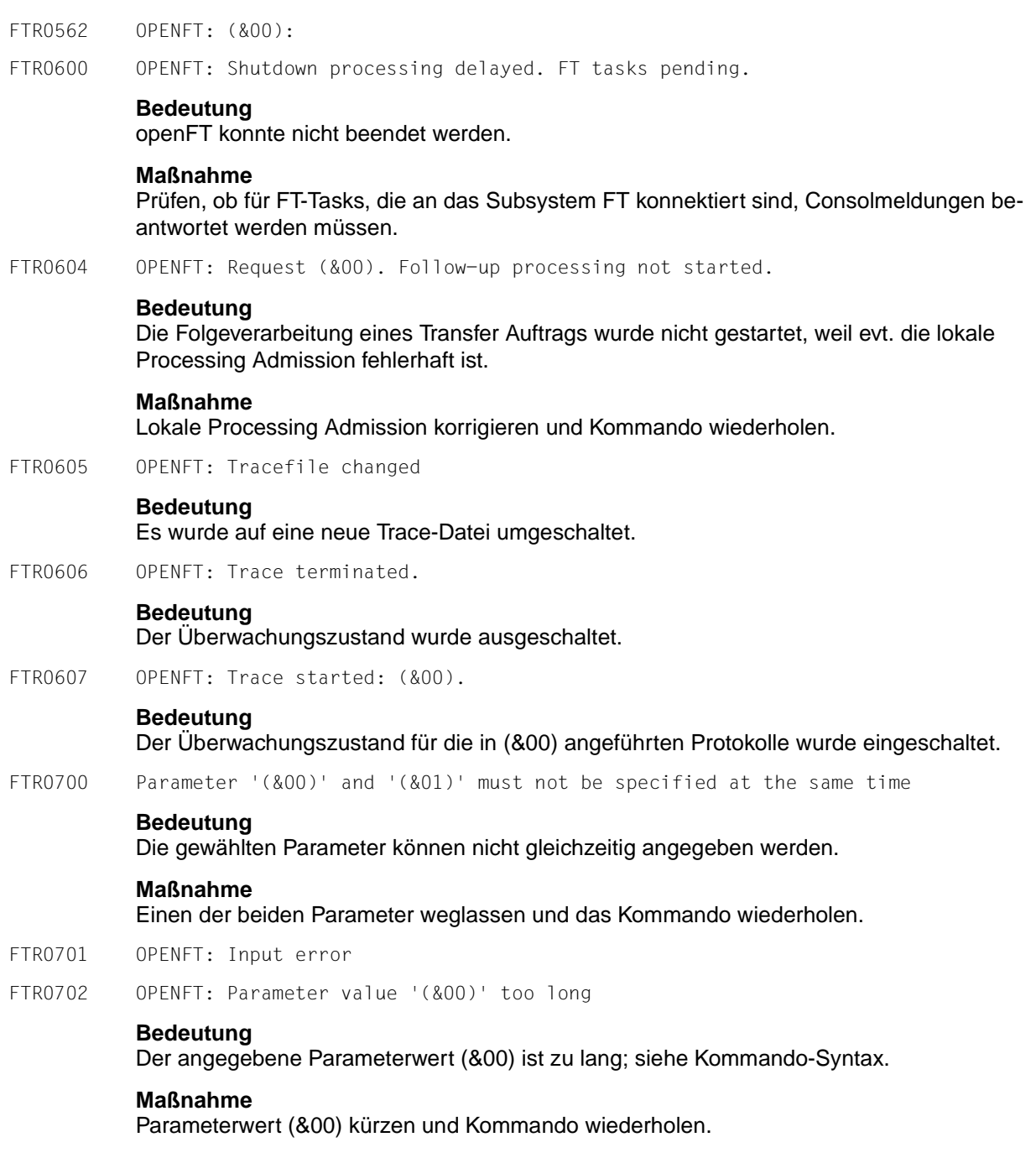

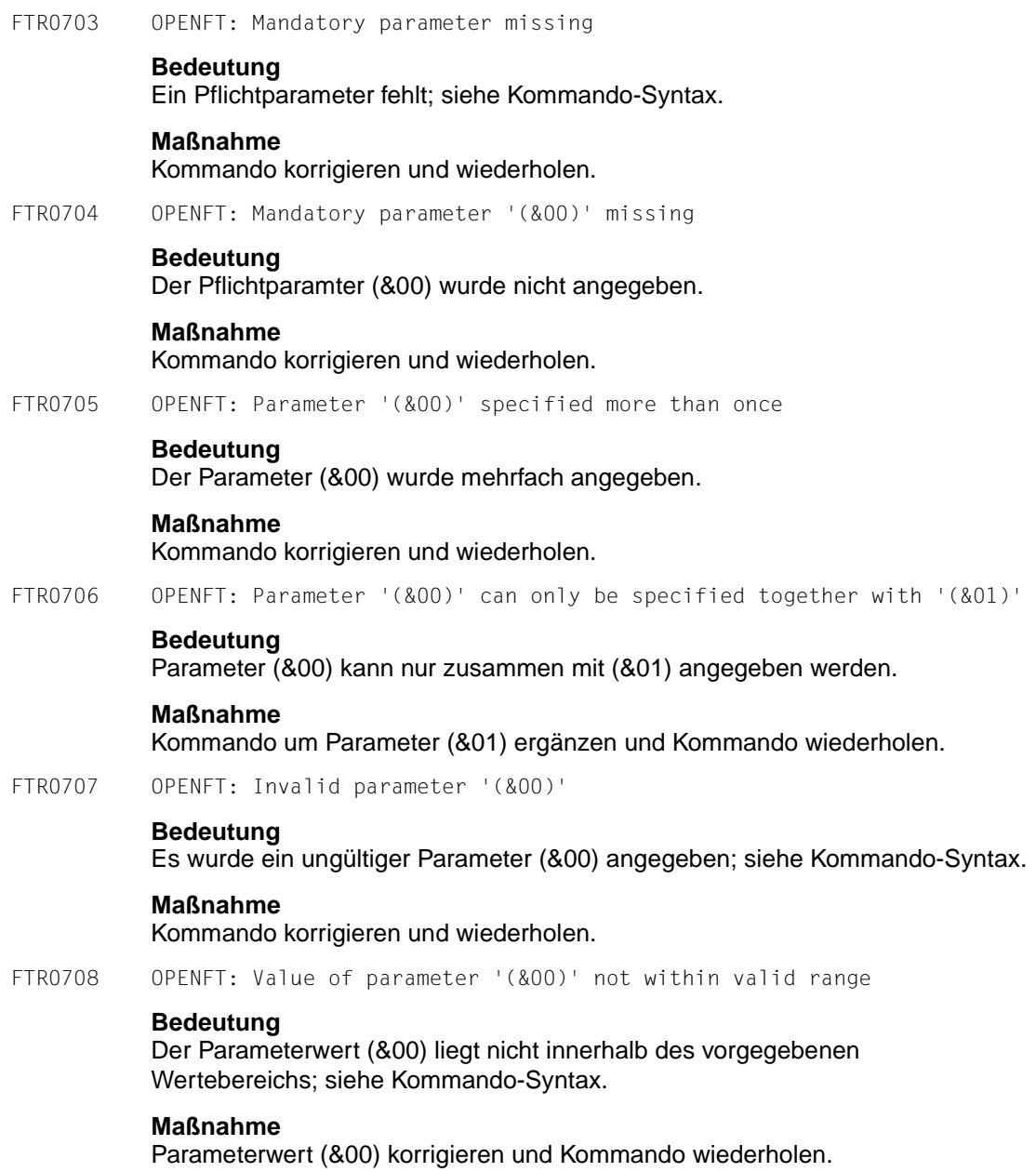

FTR0709 OPENFT: Too many positional parameters **Bedeutung** Die maximale Anzahl an Stellungsparametern wurde überschritten. **Maßnahme** Kommando korrigieren und wiederholen. FTR0710 OPENFT: Invalid parameter value '(&00)' **Bedeutung** Der zugewiesene Parameterwert (&00) ist falsch; siehe Kommando-Syntax. **Maßnahme** Parameterwert (&00) korrigieren und Kommando wiederholen. FTR0750 OPENFT: Command not found FTR0751 OPENFT: Command name ambiguous with regard to '(&00)' FTR0752 OPENFT: Closing parenthesis missing for operand '(&00)' FTR0753 OPENFT: Invalid delimiter '(&00)' after operand '(&00)' FTR0755 OPENFT: List value of operand '(&00)' is not consistent with data type '(&00)' FTR0756 OPENFT: Operand value introducing the structure is mandatory for '(&00)' FTR0757 OPENFT: Value of operand '(&00)' is not consistent with data type '(&00)' FTR0758 OPENFT: Keyword value of operand '(&00)' Is ambiguous with regard to '(&00)' FTR0759 OPENFT: Too many closing parentheses FTR0760 OPENFT: The mandatory operand '(&00)' is missing FTR0762 OPENFT: Operand name '(&00)' ambiguous with regard to '(&00)' FTR0763 OPENFT: Operand '(&00)' is not known FTR0764 OPENFT: Operand '(&00)' specified more than once FTR0765 OPENFT: Too many list elements for operand '(&00)' FTR0766 OPENFT: Too many positional operands

#### FTR0767 OPENFT: Too many positional operands for '(&00)'

## **Bedeutung**

(gilt für FTR0750 bis FTR0767)

Ein struktureinleitender Operandenwert darf nur weggelassen werden, wenn es für den entsprechenden Operanden nur eine mögliche Strukturangabe gibt oder wenn diese Strukturangabe der Standardwert des entsprechenden Operanden ist.

Folgendes Kommando wird beispielsweise mit dieser Meldung abgelehnt:

FTMODPRF MYPROF01,PARTNER=((REMSYS1,REMSYS2))

Grund: Es ist nicht eindeutig, welche der folgenden Angaben gemeint ist:

FTMODPRF MYPROF01,PARTNER=\*ADD((REMSYS1,REMSYS2))

#### oder

FTMODPRF MYPROF01,PARTNER=\*REM((REMSYS1,REMSYS2))

## **Maßnahme**

#### Kommando mit richtiger Syntax wiederholen.

- FTR0780 OPENFT: Internal error: operand buffer overflow
- FTR0781 OPENFT: Internal error: structure nesting too deep
- FTR0790 OPENFT: Available commands: '(&00)'
- FTR0791 OPENFT: Available list-values: '(&00)'
- FTR0792 OPENFT: Available operands: '(&00)'
- FTR0793 OPENFT: Available values: '(&00)'
- FTR0801 OPENFT: Request (&00). Internal error

## **Bedeutung**

NDMS-, FJAM-, oder Betriebssystemfehler, der weder DVS- noch Transportsystem-Fehler ist, evtl. Transfer-Id.

Nach der Ausgabe der Meldung arbeitet das FT-System weiter.

FTR0802 OPENFT: Request (&00). Warning: Monitor file contents inconsistent

#### **Bedeutung**

Nach Beendigung des Dateiübertragungsauftrags hat die den Auftrag überwachende Monitordatei einen inkonsistenten Inhalt. Mögliche Fehlerursache: Während der Übertragung wurde von außen anders als lesend

auf die Monitordatei zugegriffen.

Das Ergebnis der Übertragung ist davon nicht betroffen und kann der

Ergebnisliste bzw. der asynchronen Endemeldung entnommen werden.

FTR0803 OPENFT: Request (&00). Follow-up processing could not be started. **Bedeutung** Das Kommando wurde nicht ausgeführt, weil die Angaben in einem der Operanden der PROCESSING ADMISSION fehlerhaft sind. **Maßnahme** Die benötigte PROCESSING ADMISSION definieren lassen oder die PROCESSING AD-MISSION korrigieren Kommando eventuell wiederholen. FTR0804 OPENFT: Request (&00). Request data inconsistent. FTR0851 OPENFT: Internal error. FTR0852 OPENFT: Internal error. Current instance '(&00)' incompatible. **Bedeutung** Die Systemdaten wurden nicht mit der eingesetzten Version des File-Transfer-Systems openFT eingerichtet. **Maßnahme** Instanz mit dem entsprechenden Kommando (ftupdi) auf die aktuelle openFT Version aktualisieren. FTR0854 OPENFT: Writing of log records no more possible. Process terminated. **Bedeutung** Auf der Platte/Partition, auf der die Loggingdateien abgespeichert werden, ist nicht genügend Platz. **Maßnahme** Plattenplatz erhöhen (lassen). FTR0855 OPENFT: No space left on device for internal files. **Bedeutung** Auf der Platte/Partition, auf der die internen Dateien abgespeichert werden, ist nicht genügend Platz. **Maßnahme** Plattenplatz erhöhen (lassen). FTR0856 OPENFT: Error during ops generation. FTR0857 OPENFT: Error in key file (&00)

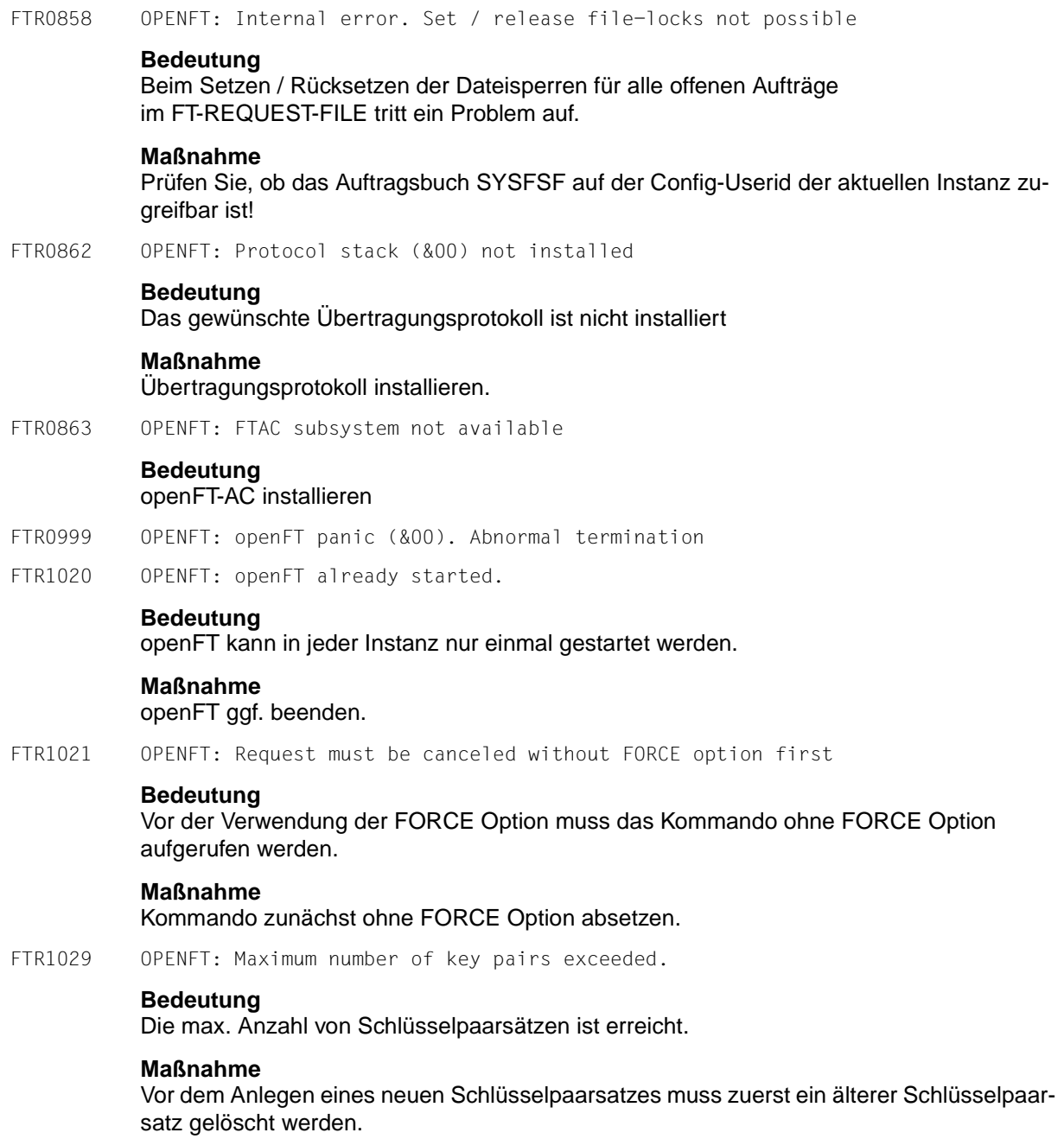

FTR1030 OPENFT: Warning: last key pair deleted.

# **Bedeutung**

Der letzte Schlüsselpaarsatz wurde gelöscht. Ohne Schlüsselpaarsatz ist keine verschlüsselte Übertragung, Authentifizierung und Datenintegritätsprüfung möglich.

# **Maßnahme**

Erzeugen Sie einen neuen Schlüsselpaarsatz.

FTR1031 OPENFT: No key pair available.

## **Bedeutung**

Alle Übertragungen werden ohne Verschlüsselung durchgeführt.

## **Maßnahme**

Erzeugen Sie bei Bedarf einen Schlüsselpaarsatz.

- FTR1032 OPENFT: Last key pair must not be deleted
- FTR1033 OPENFT: The public key files could not be updated.

## **Bedeutung**

Der Inhalt der Datei SYSPKF konnte nicht vollständig aktualisiert werden. Als Fehlerursache kommen in Betracht:

- Die Datei SYSPKF ist gesperrt,
- Speicherplatz für die Einrichtung der Datei SYSPKF reicht nicht aus.

## **Maßnahme**

Je nach Fehlerursache geeignete Maßnahmen treffen.

- Dateisperre aufheben.
- Speicherplatz zuweisen bzw. den Systemverwalter darum bitten.

Aktualisieren Sie den Schlüssel mit FTUPDKEY.

FTR1034 OPENFT: Command only permissible for FT or FTAC administrator

## **Bedeutung**

Das Kommando ist nur für den FT- oder FTAC-Verwalter erlaubt.

## **Maßnahme**

Das Kommando ggf. durch den FT- oder FTAC-Verwalter ausführen lassen.

FTR1035 OPENFT: Command only permissible for FT administrator.

#### **Bedeutung**

Das Kommando ist nur für den FT-Verwalter erlaubt.

# **Maßnahme**

Das Kommando ggf. durch den FT-Verwalter ausführen lassen.

FTR1036 OPENFT: User not authorized for other user Ids.

## **Bedeutung**

Der Benutzer ist nicht berechtigt im Kommando eine andere, fremde Benutzerkennung anzugeben.

## **Maßnahme**

Eigene Kennung angeben, oder Kommando vom FT- bzw. FTAC-Verwalter ausführen lassen.

FTR1037 OPENFT: Key reference unknown.

#### **Bedeutung**

Die angegebene Schlüsselreferenz ist unbekannt.

## **Maßnahme**

Das Kommando mit einer existierenden Schlüsselreferenz wiederholen.

FTR1038 OPENFT: Request '(&00)' is in the termination phase and can no longer be canceled

FTR1039 OPENFT: openFT not active.

## **Bedeutung**

Der openFT ist nicht gestartet.

## **Maßnahme**

openFT ggf. starten.

FTR1040 OPENFT: Config user ID unknown or not enough space

## **Bedeutung**

Die CONFIG-USERID der aktuellen Instanz (SYSFJAM) ist entweder nicht bekannt oder der ihr zugewiesene Speicherplatz reicht nicht aus für die Einrichtung der FT-REQUEST-FILE, der Datei zur Speicherung der Überwachungsdaten, oder der Schlüsseldateien.

## **Maßnahme**

Die Config-Userid entweder einrichten oder ihr mehr Speicherplatz zuweisen bzw. den Systemverwalter darum bitten.

- FTR1041 OPENFT: Specified file is not a valid trace file
- FTR1042 OPENFT: openFT could not be started
- FTR1043 OPENFT: Partner with same attribute '(&00)' already exists in partner list.

## **Bedeutung**

In der Partnerliste existiert bereits ein Partnereintrag mit dem gleichen Attribut '(&00)'.

## **Maßnahme**

Das Attribut '(&00)' bei Partnereinträgen muss eindeutig sein. Kommando entsprechend korrigieren und wiederholen.

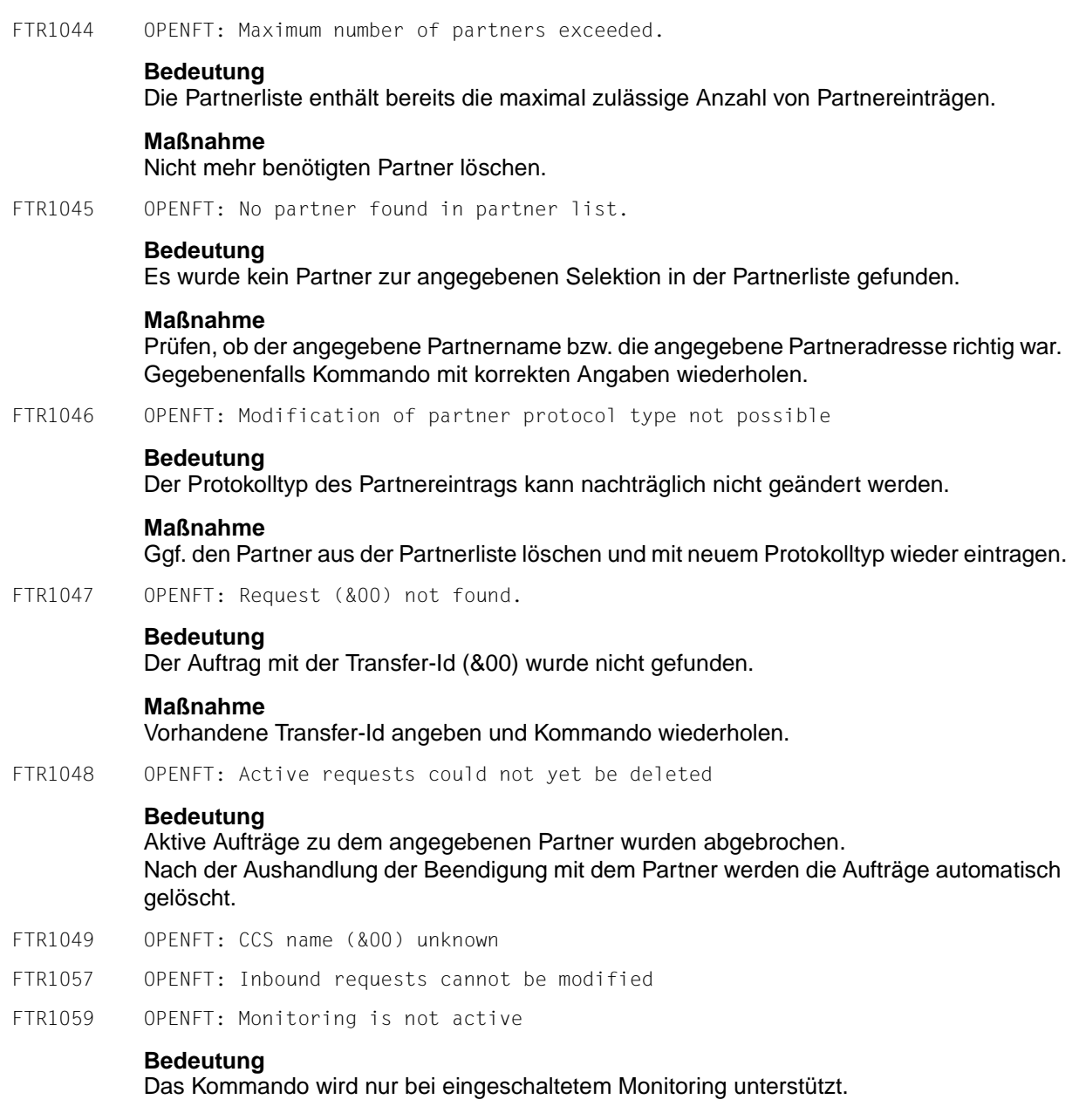

# **Maßnahme**

Aktivieren Sie Monitoring in den Betriebsparametern.

- FTR1065 OPENFT: File not found FTR1066 OPENFT: Not enough space for file
- FTR1067 OPENFT: Syntax error in resulting file name
- FTR1068 OPENFT: Access to file denied (&00)
- FTR1069 OPENFT: Error accessing file (&00)
- FTR1076 OPENFT: selected key file not found
- FTR1078 OPENFT: Too short time interval since last logging file switch

## **Bedeutung**

Logging-Datei kann momentan noch nicht gewechselt werden, da der zeitstempel-abhängige Dateinamensteil sich nicht vom Namensteil der aktuellen Logging-Datei unterscheidet.

## **Maßnahme**

Falls nötig, wiederholen Sie das Kommando nach einiger Wartezeit.

FTR1082 OPENFT: User data encryption not supported

## **Bedeutung**

Die Verschlüsselung von Benutzerdaten wird nur unterstützt, wenn openFT-CR installiert ist.

### **Maßnahme**

openFT-CR installieren (lassen).

FTR1083 OPENFT: Structure of key file not supported

#### **Bedeutung**

Der Schluessel kann nicht importiert werden, da die Struktur der Datei nicht unterstuetzt wird.

- FTR1084 OPENFT: Invalid password
- FTR1085 OPENFT: Password missing
- FTR1086 OPENFT: Duplicate key pair

# **Bedeutung**

Ein Schluesselpaar kann nicht importiert werden, da es bereits importiert wurde.

FTR1087 OPENFT: Key expired

# **Bedeutung**

Das angegebene Verfallsdatum liegt in der Vergangenheit.

FTR2014 OPENFT: No file attribute changes requested.

## **Bedeutung**

Es wurde außer dem Dateinamen keine weiteren Dateiattribute angegeben.

## **Maßnahme**

Geben Sie zusätzlich zum Dateinamen die gewünschten Dateiattribute an.

- FTR2015 OPENFT: openFT is not authorized to execute requests for this user
- FTR2016 OPENFT: Directory (&00) is not empty
- FTR2017 OPENFT: File attributes do not match request parameters (&00)

## **Bedeutung**

Die angegebene Attributkombination ist nicht zulässig.

## **Maßnahme**

Geben Sie eine zulässige Kombination an.

FTR2018 OPENFT: Attributes could not be modified (&00).

## **Bedeutung**

Die Eigenschaften der Datei konnten nicht wie im Kommando gewünscht geändert werden. Mögliche Ursachen sind

für ferne Datei:

- kein Zugriffsrecht auf die Datei.
- die gewünschte Kombination von Zugriffsrechten wird vom fernen System nicht unterstützt.
- Falls das ferne System ein BS2000 ist: die Datei ist mit ACL geschützt.

für lokale Datei:

- kein Zugriffsrecht für Datei.
- die gewünschten Transferattribute sind nicht mit den BS2000-Eigenschaften der Datei verträglich (siehe Manual).

FTR2019 OPENFT: (&00)' could not be created (&01).

## **Bedeutung**

Das Kommando wurde nicht ausgeführt, da der Dateieigentümer nicht übereinstimmt mit dem Benutzer, der das Einrichten einer Empfangsdatei verlangt.

## **Maßnahme**

Benutzerkennung in 'TRANSFER-ADMISSION' des Empfangssystems mit der des Eigentümers der Empfangsdatei abstimmen. Kommando wiederholen.

FTR2021 OPENFT: CCS name unknown.

## **Bedeutung**

Der Auftrag konnte nicht durchgeführt werden, weil die CCS-Namen von Sende- und Empfangsdatei nicht aufeinander abgebildet werden können oder weil das Partnersystem das Holen von Dateien im transparenten Format nicht unterstützt.

FTR2022 OPENFT: Higher-level directory not found

## **Bedeutung**

Bei einem Empfangsauftrag konnte die lokale Datei nicht angelegt werden, weil der angegebene Pfad nicht existiert.

## **Maßnahme**

Pfad für Empfangsdatei anlegen bzw. korrigieren und Kommando wiederholen.

FTR2023 OPENFT: (&00)' already exists.

# **Bedeutung**

Das Kommando wurde nicht ausgeführt, da eine bereits bestehende Empfangsdatei nicht mit 'WRITE-MODE=NEW' neu eingerichtet werden darf. WRITE-MODE=NEW kann auch durch eine Beschränkung in der verwendeten Zugangsberechtigung gesetzt worden sein.

# **Maßnahme**

Entweder Empfangsdatei löschen und Kommando wiederholen, oder Kommando mit 'WRITE-MODE=REPLACE-FILE' bzw. unter Verwendung einer anderen Zugangsberechtigung wiederholen.

FTR2024 OPENFT: Transfer of file generation groups not supported.

#### **Bedeutung**

Das Kommando wurde nicht ausgeführt, da das FT-System nur einzelne Dateigenerationen überträgt.

## **Maßnahme**

Kommando mit dem Namen einer einzigen Dateigeneration wiederholen.

FTR2025 OPENFT: Error accessing '(&00)'(&02).

#### **Bedeutung**

(&02): Zusatzinformation, evtl. DMS-Fehler. Nach der Ausgabe der Meldung arbeitet das FT-System weiter.

#### **Maßnahme**

Geeignete Maßnahmen treffen gemäß Fehlercode.

FTR2026 OPENFT: Resulting file name '(&00)' too long (&01).

## **Bedeutung**

Im Transferauftrag wurde der relative Dateiname angegeben. Der von openFT ergänzte absolute Dateiname ist länger als erlaubt.

### **Maßnahme**

Dateiname bzw. Pfad kürzen und Kommando wiederholen.

#### FTR2027 OPENFT: No file or directory name specified.

# **Bedeutung**

Das Kommando wurde nicht ausgeführt, weil die Dateibezeichnung weder explizit noch durch die verwendete 'TRANSFER-ADMISSION' angegeben wurde.

# **Maßnahme**

Kommando wiederholen unter expliziter Angabe der Dateibezeichnung oder einer 'TRANS-FER-ADMISSION', welche die Dateibezeichnung definiert.

FTR2028 OPENFT: Invalid management password.

FTR2029 OPENFT: (&00)' not available (&01).

# **Bedeutung**

Das Kommando wurde nicht ausgeführt, da der Datenträger für die Sendedatei oder die Empfangsdatei nicht eingehängt, unbekannt oder belegt ist, oder sich die Datei über mehr als eine Privatplatte erstreckt oder versucht wurde, eine mit HSM migrierte Datei zu übertragen ohne die lokale Zugangsberechtigung (Operand TRANSFER-ADDMISSION) anzugeben.

# **Maßnahme**

Ggf. Operateur verständigen bzw. HSM-Recall für Datei durchführen oder Zugangsberechtigung angeben. Kommando wiederholen.

- FTR2030 OPENFT: Home directory not found (&00)
- FTR2031 OPENFT: Renaming not possible (&00)
- FTR2032 OPENFT: Not enough space for (&00).

## **Bedeutung**

Das Kommando wurde nicht (weiter) ausgeführt, weil

- der zulässige Speicherplatz im Empfangs-System erschöpft ist fär die Benutzer-Kennung, die in TRANSFER-ADMISSION angegeben wurde, oder
- die Sendedatei eine zu lange Folge von Leerblöcken enthält, oder
- die Primär- und/oder Sekundärzuweisung der mit Kennwort geschützten Empfangsdatei zu klein ist.

Nach Auftreten des Problems wird die Empfangsdatei nicht mehr erweitert bzw. erzeugt.

# **Maßnahme**

Je nach Fehlerursache geeignete Maßnahmen treffen.

- Nicht mehr benötigte Dateien im Empfangs-System löschen, oder
- Systemverwalter bitten, mehr Speicherplatz zuzuweisen, oder
- Leerblöcke aus der Sendedatei entfernen, oder
- Primär-/Sekundärzuweisung der Empfangsdatei vergrößern.

Im Falle WRITE-MODE=EXTEND-FILE Empfangsdatei wiederherstellen. Kommando wiederholen.

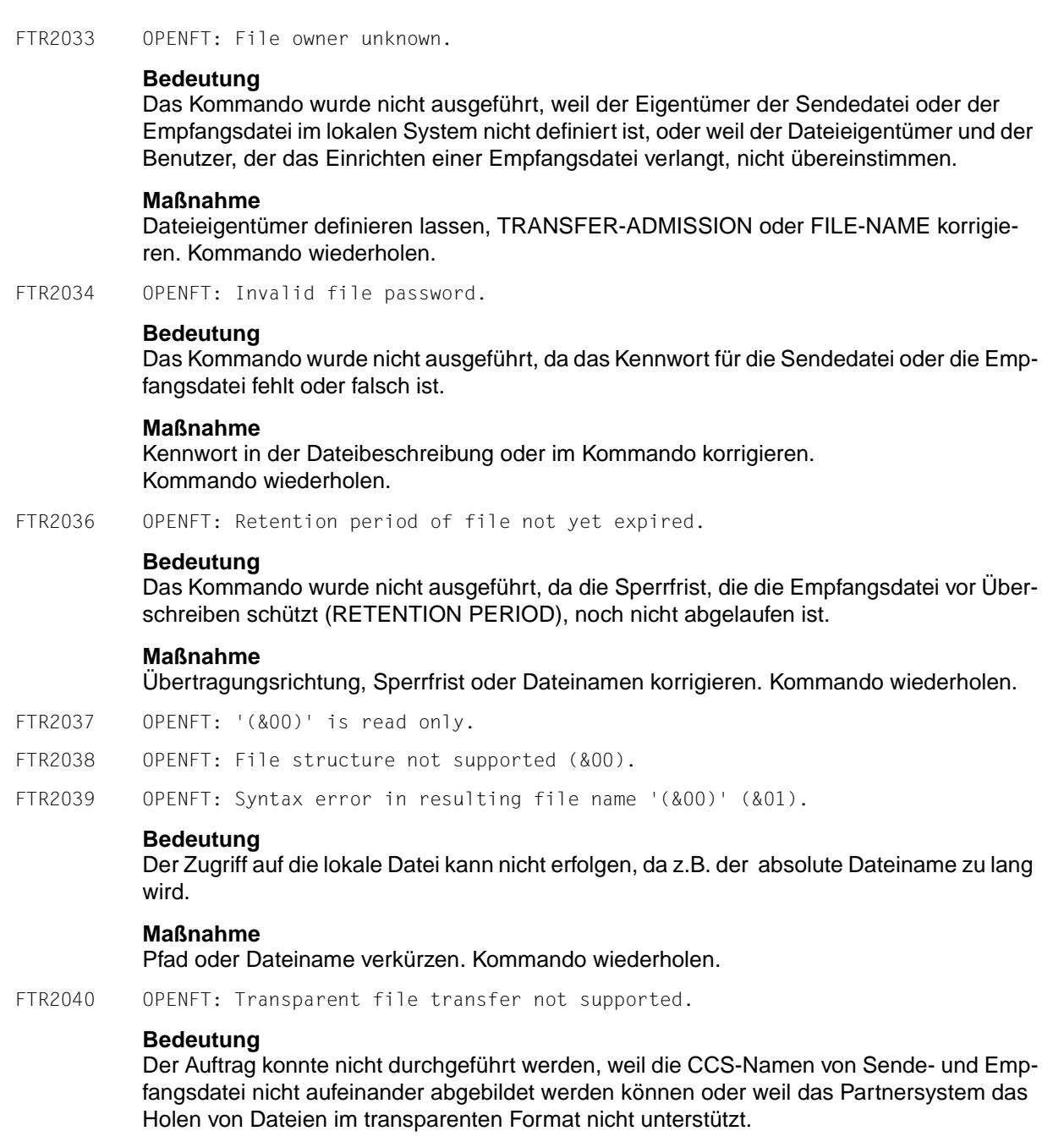

FTR2042 OPENFT: Extension of file not possible for transparent transfer.

## **Bedeutung**

Das Kommando konnte nicht ausgeführt werden, weil die Erweiterung einer Datei bei transparenter Übertragung nicht möglich ist.

# **Maßnahme**

Übertragung ohne 'EXTEND' starten.

FTR2043 OPENFT: Access to '(&00)' denied (&01).

#### **Bedeutung**

Das Kommando wurde nicht ausgeführt, da die Sendedatei oder die Empfangsdatei nur bestimmte Zugriffsmodi zulässt (z.B. nur lesen).

## **Maßnahme**

Dateinamen oder Dateischutzmerkmale korrigieren. Kommando wiederholen.

FTR2044 OPENFT: Follow-up processing exceeds length limit.

#### **Bedeutung**

Präfix + Suffix (aus Prof) + lok. Folgeverarbeitung sind insgesamt zu lang.

#### **Maßnahme**

Folgeverarbeitung verkürzen, oder Prozeduren verwenden. Kommando wiederholen.

FTR2045 OPENFT: Processing admission invalid.

#### **Bedeutung**

Das Kommando wurde nicht ausgeführt, weil die Angaben in einem der Operanden der PROCESSING ADMISSION fehlerhaft sind.

#### **Maßnahme**

Die benötigte PROCESSING ADMISSION definieren lassen oder die PROCESSING AD-MISSION korrigieren Kommando eventuell wiederholen.

FTR2046 OPENFT: Local transfer admission invalid.

## **Bedeutung**

Das Kommando wurde nicht ausgeführt, weil die Angaben in einem der Operanden der TRANSFER-ADMISSION fehlerhaft sind.

## **Maßnahme**

Die benötigte TRANSFER-ADMISSION definieren lassen oder TRANSFER-ADMISSION korrigieren. Kommando eventuell wiederholen.

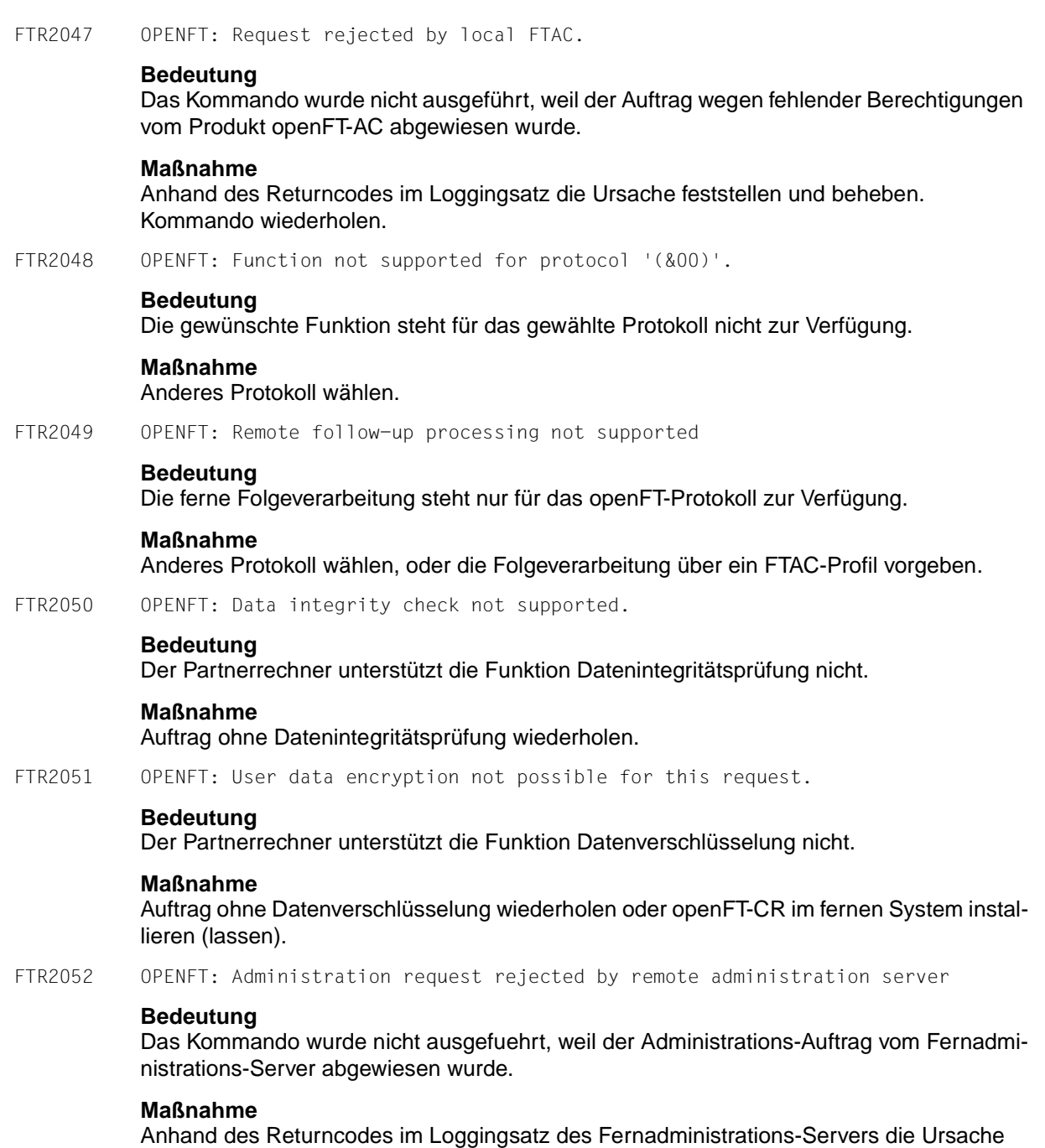

feststellen und beheben. Kommando wiederholen.

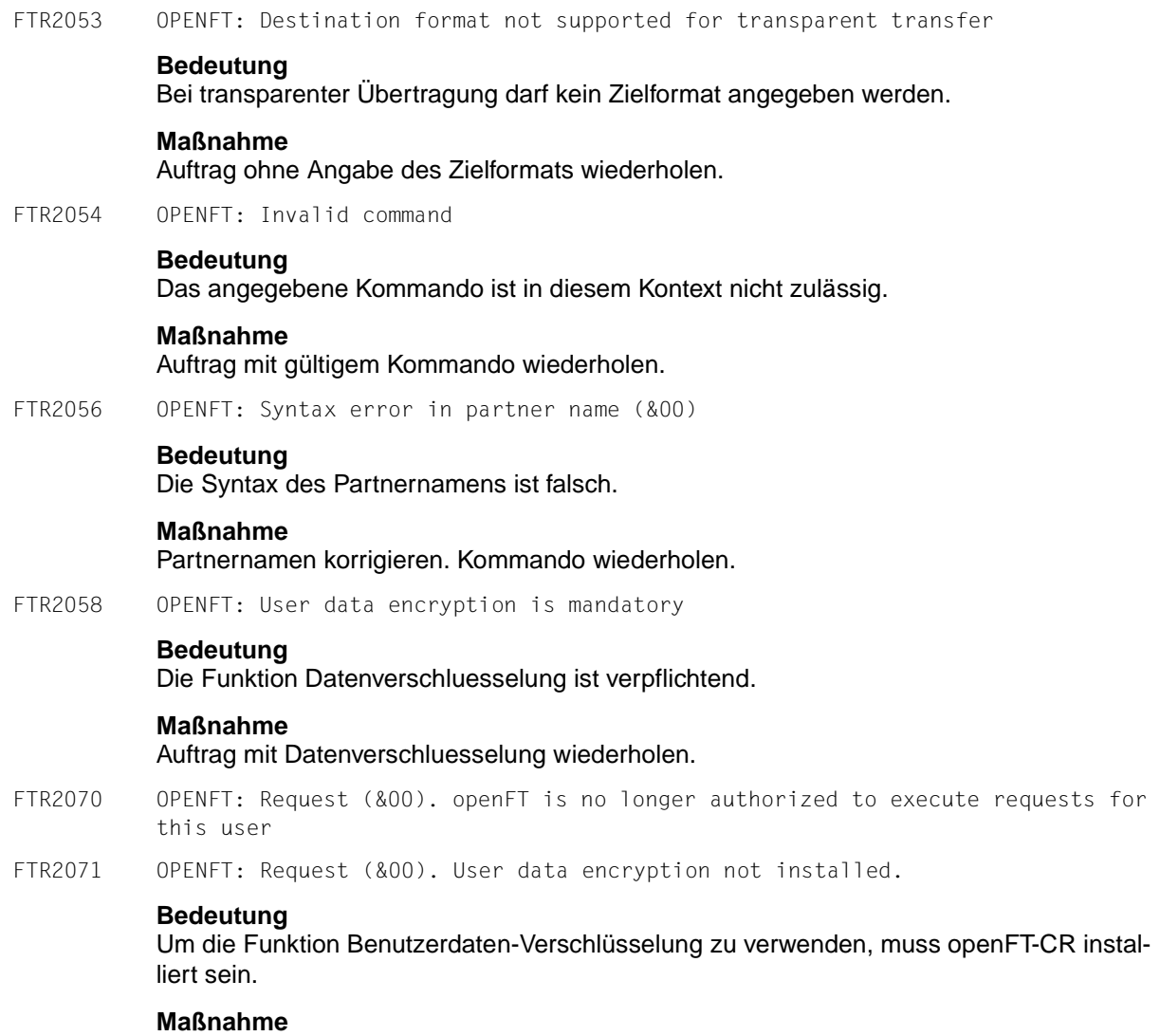

openFT-CR einsetzen.

FTR2072 OPENFT: Request (&00) has been canceled.

## **Bedeutung**

Der FT-Auftrag wurde abgebrochen, weil

- das Kommando NCANCEL abgesetzt oder
- die im NCOPY angegebene Zeit erreicht wurde.

Die Folgeverarbeitung für das lokale System wurde gestartet, falls dabei kein Fehler aufgetreten ist. Die Folgeverarbeitung für das fernen System wird gestartet, sobald alle Betriebsmittel zugewiesen sind. Lokale Fehler beim Start der Folgeverarbeitung werden durch die Meldung FTR0604 angezeigt.

FTR2074 OPENFT: Request (&00). '(&01)' could not be created (&02).

### **Bedeutung**

Das Kommando wurde nicht ausgeführt, da der Dateieigentümer nicht übereinstimmt mit dem Benutzer, der das Einrichten einer Empfangsdatei verlangt.

#### **Maßnahme**

Benutzerkennung in 'TRANSFER-ADMISSION' des Empfangssystems mit der des Eigentümers der Empfangsdatei abstimmen. Kommando wiederholen.

FTR2075 OPENFT: Request (&00). Higher-level directory no longer found

FTR2076 OPENFT: Request (&00). I/O error for '(&01)'(&02).

### **Bedeutung**

Auf die Datei kann nicht mehr zugegriffen werden. Evt. wurde sie während einer Übertragung gelöscht.

### **Maßnahme**

Auftrag wiederholen.

FTR2077 OPENFT: Request (&00). File now locked to prevent multiple access.

#### **Bedeutung**

Das Kommando wurde nicht ausgeführt, da die Sende- oder Empfangsdatei bereits durch einen anderen Prozess gegen Simultanaktualisierung geschützt ist.

## **Maßnahme**

Kommando später wiederholen oder Sperre aufheben. Nach einem Systemcrash kann ein VERIFY auf nicht korrekt geschlossene Dateien notwendig sein. Eine Sperre bedingt durch einen FT Auftrag wird bei Beendigung des Auftrags automatisch aufgehoben.

FTR2078 OPENFT: Request (&00). '(&01)' no longer available (&02).

# **Bedeutung**

Das Kommando wurde nicht ausgeführt, da der Datenträger für die Sendedatei oder die Empfangsdatei nicht eingehängt, unbekannt oder belegt ist, oder sich die Datei über mehr als eine Privatplatte erstreckt.

# **Maßnahme**

Ggf. Operateur verständigen. Kommando wiederholen.

FTR2079 OPENFT: Request (&00). '(&01)' no longer found.

## **Bedeutung**

Auf die lokale Sende- oder Empfangsdatei kann nicht mehr zugegriffen werden, weil sie z.B. während einer Unterbrechung des openFT-Systems gelöscht wurde.

# **Maßnahme**

Datei wiederherstellen. Kommando wiederholen.

FTR2080 OPENFT: Request (&00). Home directory no longer found (&01)

FTR2081 OPENFT: Request (&00). '(&01)' gets no more space.

# **Bedeutung**

Das Kommando wurde nicht (weiter) ausgeführt, weil

- der zulässige Speicherplatz im Empfangs-System erschöpft ist für die Benutzer-Kennung, die in TRANSFER-ADMISSION angegeben wurde, oder
- die Sendedatei eine zu lange Folge von Leerblöcken enthält, oder
- die Primär- und/oder Sekundärzuweisung der mit Kennwort geschützten Empfangsdatei zu klein ist.

Nach Auftreten des Problems wird die Empfangsdatei nicht mehr erweitert bzw. erzeugt.

# **Maßnahme**

Je nach Fehlerursache geeignete Maßnahmen treffen.

- Nicht mehr benötigte Dateien im Empfangs-System löschen, oder
- Systemverwalter bitten, mehr Speicherplatz zuzuweisen, oder
- Leerblöcke aus der Sendedatei entfernen, oder
- Primär-/Sekundärzuweisung der Empfangsdatei vergrößern.

Im Falle WRITE-MODE=EXTEND-FILE Empfangsdatei wiederherstellen. Kommando wiederholen.

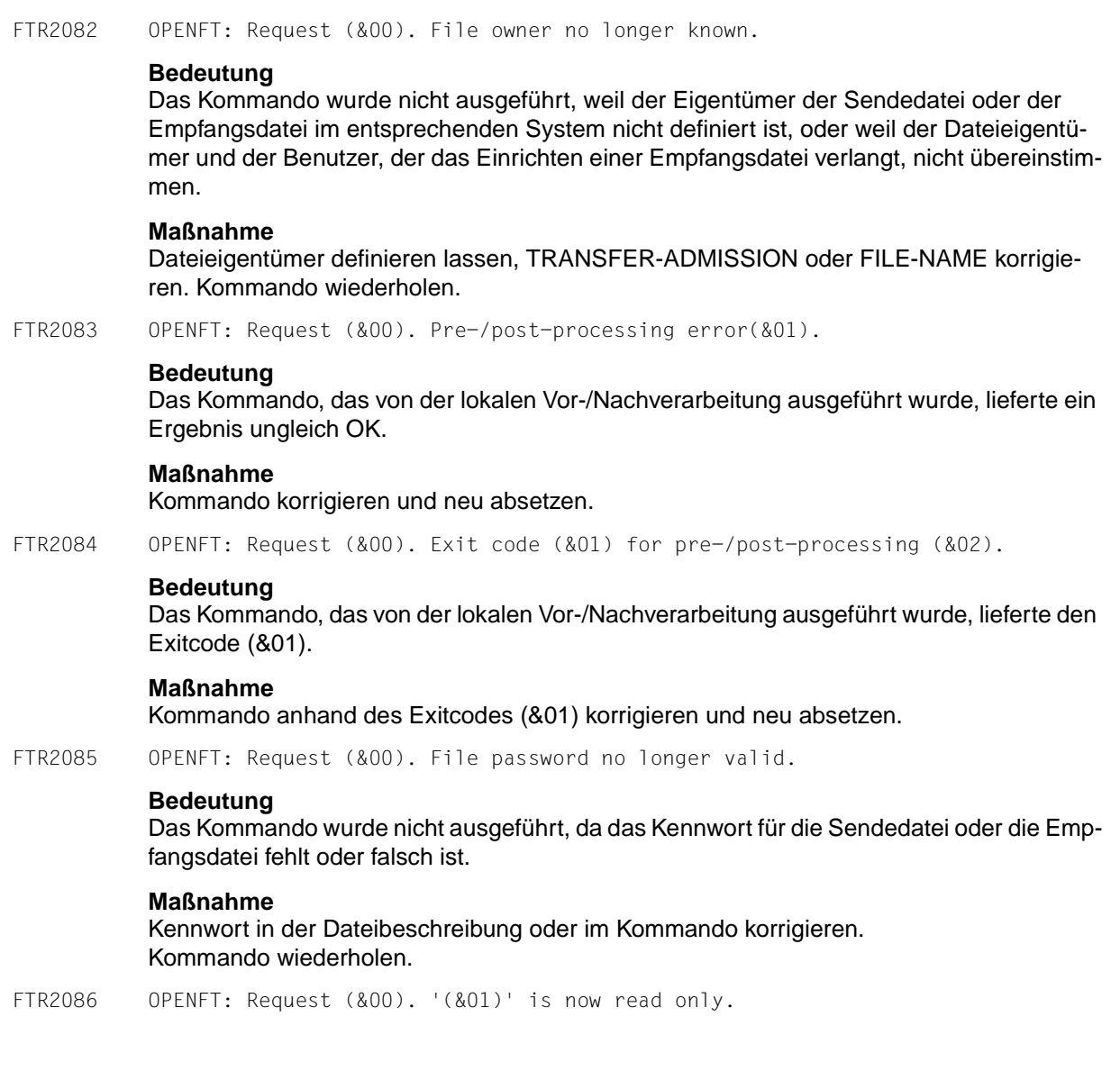

FTR2087 OPENFT: Request (&00). File structure error(&01).

# **Bedeutung**

Das Kommando wurde nicht ausgeführt, da ein Dateistrukturfehler vorliegt. Dateistrukturfehler sind z.B.:

- Die Attribute der Sendedatei sind nicht vollständig.
- Die Daten der Sendedatei passen nicht zu ihren Strukturattributen.
- Die Sätze der Sendedatei sind zu lang.
- Die Sendedatei und die Empfangsdatei haben bei WRITE-MODE=EXTEND-FILE bzw. -e verschiedene Struktur (z.B.: Sätze fester/variabler Länge).
- Die Sende- oder Empfangsdatei ist ein Element einer alten LMS-Bibliothek (nicht PLAM).
- Die Sendedatei hat einen ungeraden Blockungsfaktor (z.B. BLKSIZE=(STD,1)) und die Empfangsdatei soll auf einem NK4-Pubset abgelegt werden.

## **Maßnahme**

Datei oder Dateiattribute korrigieren. Im Falle WRITE-MODE=EXTEND-FILE bzw. -e Empfangsdatei wiederherstellen. Kommando wiederholen.

FTR2088 OPENFT: Request (&00). NDMS error (&01).

## **Bedeutung**

Der Auftrag wurde abgewiesen, weil das Partnersystem zur Zeit keine Betriebsmittel zur Verfügung hat, um Aufträge anzunehmen.

## **Maßnahme**

Auftrag nach einiger Zeit wiederholen.

FTR2089 OPENFT: Request (&00). Recovery failed (&01).

## **Bedeutung**

Die Wiederanlaufversuche waren nicht erfolgreich (z.B. konnte ein Vor-/Nachverarbeitungskommando nicht vor dem Beenden von openFT fertiggestellt werden).

# **Maßnahme**

Kommando wiederholen.

FTR2090 OPENFT: Request (&00). Error in file transfer completion.

## **Bedeutung**

Während der Abschlussphase der Dateiübertragung ist ein Fehler aufgetreten. Bei einer längeren Übertragung sollte der Empfänger prüfen, ob die Datei trotzdem korrekt übertragen wurde. Es wird jedoch die Fehler-Folgeverarbeitung gestartet, sofern eine angegeben war.

## **Maßnahme**

Gegebenenfalls den Auftrag wiederholen.

FTR2091 OPENFT: Requests only partially completed; (&00) of (&01) files were transferred **Bedeutung** Bei einem synchronen Sendeauftrag mit Wildcards wurden nicht alle Dateien erfolgreich übertragen. **Maßnahme** Nicht erfolgreich übertragene Dateien noch einmal übertragen. FTR2092 OPENFT: Request (&00). Access to '(&01)' no longer permissible (&02). **Bedeutung** Das Kommando wurde nicht ausgeführt, da die Sendedatei oder die Empfangsdatei nur bestimmte Zugriffsmodi zulässt (z.B. nur lesen) oder als Quelle oder Ziel einer Dateiübertragung ein Verzeichnis angegeben wurde. **Maßnahme** Übertragungsrichtung, Schreibmodus, Dateinamen oder Dateischutzmerkmale korrigieren. Kommando wiederholen. FTR2094 OPENFT: Request (&00). Retention period of file not yet expired. **Bedeutung** Das Kommando wurde nicht ausgeführt, da die Sperrfrist, die die Empfangsdatei vor Überschreiben schützt (RETENTION PERIOD), noch nicht abgelaufen ist. **Maßnahme** Übertragungsrichtung, Sperrfrist oder Dateinamen korrigieren. Kommando wiederholen. FTR2095 OPENFT: Request (&00). Extension of file not possible for transparent transfer. **Bedeutung** Das Kommando konnte nicht ausgeführt werden, weil die Erweiterung einer Datei bei transparenter Übertragung nicht möglich ist. **Maßnahme** Übertragung ohne 'EXTEND' starten. FTR2096 OPENFT: Request (&00). File structure not supported (&01). FTR2097 Request (&00). Resulting file name '(&01)' too long(&02) **Bedeutung** Im Transferauftrag wurde der relative Dateiname angegeben. Der von openFT ergänzte absolute Dateiname ist länger als erlaubt. **Maßnahme**

Dateiname bzw. Pfad kürzen und Kommando wiederholen.

- FTR2109 OPENFT: Request (&00). Connection setup rejected by local transport system.
- FTR2110 OPENFT: Request (&00). Data integrity check indicates an error.

# **Bedeutung**

Die Datenintegrität wurde verletzt.

FTR2111 OPENFT: Encryption/data integrity check not possible. Encryption switched off.

## **Bedeutung**

Es ist kein Schlüsselpaarsatz vorhanden oder die Keylänge wurde auf 0 gesetzt. Aufträge können nur ohne Datenverschlüsselung bzw. Dateinintegritätsprüfung durchgeführt werden.

## **Maßnahme**

Auftrag ohne Datenverschlüsselung wiederholen, Schlüssel erzeugen oder Keylänge >0 setzen.

FTR2112 OPENFT: Request (&00). Data integrity check not supported by partner.

## **Bedeutung**

Der Partnerrechner unterstützt die Funktion Datenintegritätsprüfung nicht.

## **Maßnahme**

Auftrag ohne Datenintegritätsprüfung wiederholen.

FTR2113 OPENFT: Request (&00). User data encryption not possible for this request.

#### **Bedeutung**

Der Partnerrechner unterstützt die Funktion Datenverschlüsselung nicht.

## **Maßnahme**

Auftrag ohne Datenverschlüsselung wiederholen oder openFT-CR im fernen System installieren (lassen).

FTR2114 OPENFT: Request (&00). Identification of local system rejected by remote system  $(0.01)$ 

# **Bedeutung**

Der Partner hat die Instanzidentifikation des lokalen Systems aus Sicherheitsgründen oder wegen einer Inkonsistenz nicht akzeptiert, z.B. weil in einem Netzbeschreibungsbuch/Partnerliste sowohl die Instanzidentifikation als auch Migrationsidentifikation %.prozessor.entity bei unterschiedlichen Partnern auftreten.

## **Maßnahme**

Stellen Sie sicher, dass die lokale Identifikation im Partnersystem richtig eingetragen und nicht an einen anderen Partner vergeben ist.

FTR2115 OPENFT: Request (&00). Interrupted by remote system FTR2116 OPENFT: Local application (&00) not defined **Bedeutung** Die lokale Anwendung ist im Transportsystem nicht definiert, oder in einem Unix-System läuft der tnsxd-Prozess nicht. **Maßnahme** Lokale Anwendung dem lokalen Transportsystem bekannt machen bzw. den tnsxd-Prozess starten (lassen). FTR2117 OPENFT: Local application (&00) not available FTR2118 OPENFT: Request (&00). Authentication of local system failed. **Bedeutung** Das lokale System konnte sich beim Partner nicht authentifizieren. **Maßnahme** Aktuelle öffentliche Schlüsseldatei an Partner geben und dort richtig benennen. Kommando wiederholen. FTR2119 OPENFT: Request (&00). Local system unknown in remote system. **Bedeutung** Das lokale System ist im Partnersystem (z.B. BS2000/OSD oder z/OS) nicht bekannt. **Maßnahme** Lokales System im Partnersystem bekanntmachen und Kommando wiederholen. FTR2120 OPENFT: Remote system '(&00)' unknown. **Bedeutung** Der als fernes System angegeben Partner kann im lokalen System nicht in eine Adresse expandiert werden. **Maßnahme** Angabe für Partner korrigieren, bzw. Partner in Partnerliste aufnehmen und Kommando wiederholen. FTR2121 OPENFT: Request (&00). Authentication of partner failed. **Bedeutung** Das ferne System konnte sich beim lokalen nicht authentifizieren. **Maßnahme** Aktuelle öffentliche Schlüsseldatei vom Partner holen und richtig benennen.

FTR2122 OPENFT: Request (&00). FT session rejected or disconnected. Reason (&01)

FTR2123 OPENFT: Request (&00). OSS call error (&01).

## **Bedeutung**

Das Kommando wurde nicht ausgeführt, weil die Session-Instanz einen Kommunikationsfehler festgestellt hat. (&00): Fehlercode.

## **Maßnahme**

Geeignete Maßnahme ergreifen gemäß Fehlercode.

FTR2124 OPENFT: Request (&00). No free connection

#### **Bedeutung**

Momentan ist keine weitere Übertragung möglich, da die Anzahl der simultan möglichen Übertragungen erreicht ist.

# **Maßnahme**

Prüfen (lassen), ob das Transportsystem arbeitet.

FTR2125 OPENFT: Request (&00). Connection lost.

### **Bedeutung**

Infolge von Leitungsunterbrechung oder Leitungsprozedurfehler fand kein Datenaustausch statt.

#### **Maßnahme**

Auftrag wiederholen.

FTR2126 OPENFT: Request (&00). Transport system error. Error code (&01)

#### **Bedeutung**

Bei der Bearbeitung eines FTSTART oder eines Dateiübertragungs- oder Managementauftrags ist ein Fehler im Transportsystem aufgetreten.

### **Maßnahme**

Geeignete Maßnahme ergreifen gemäß Fehlercode. Eine häufige Ursache für das Auftreten dieser Meldung ist, dass das angesprochene Partnersystem im Transportsystem nicht bekannt ist.

FTR2127 OPENFT: Request (&00). No data traffic within (&01) seconds

#### **Bedeutung**

Innerhalb von den angegebenen Sekunden erfolgte keine Datenübertragung, weil z.B. die Verbindung unterbrochen ist, der Partner nicht sendet und das lokale System auf Daten wartet.

## **Maßnahme**

Auftrag wiederholen.

FTR2128 OPENFT: OSS version not supported

# **Bedeutung**

Mindestens OSS Version V04.1 erforderlich.

- FTR2140 OPENFT: Request (&00). Remote system: openFT is not authorized to execute requests for this user.
- FTR2141 OPENFT: Request (&00). Remote system: Directory (&01) is not empty

## **Bedeutung**

Das Kommando konnte nicht ausgeführt werden, weil im angegebenen Verzeichnis des Partnersystems Dateien vorhanden sind.

## **Maßnahme**

Zuerst alle Dateien des Verzeichnisses löschen und Kommando wiederholen.

FTR2142 OPENFT: Request (&00). Remote system: File attributes do not match the request parameters (&01)

## **Bedeutung**

Das Kommando konnte nicht ausgeführt werden, weil die Dateiattribute im fernen System nicht mit den Auftragsparameter übereinstimmen (z.B. wurde statt einer fernen Datei ein Verzeichnis angegeben).

# **Maßnahme**

Dateiname im fernen System prüfen und korrigieren. Kommando wiederholen.

FTR2143 OPENFT: Request (&00). Remote system: Attributes could not be modified (&01).

## **Bedeutung**

Die Eigenschaften der Datei konnten nicht wie im Kommando gewünscht geändert werden. Mögliche Ursachen sind für die ferne Datei:

- kein Zugriffsrecht auf die Datei.
- die gewünschte Kombination von Zugriffsrechten wird vom fernen System nicht unterstützt.
- Falls das ferne System ein BS2000 ist: die Datei ist mit ACL geschützt.

FTR2144 OPENFT: Request (&00). Remote system: File/directory (&01) could not be created (&02)

## **Bedeutung**

Das Kommando wurde nicht ausgeführt, da der Dateieigentümer nicht übereinstimmt mit dem Benutzer, der das Einrichten einer Empfangsdatei verlangt.

# **Maßnahme**

Benutzerkennung in 'TRANSFER-ADMISSION' des Empfangssystems mit der des Eigentümers der Empfangsdatei abstimmen. Kommando wiederholen.

FTR2145 OPENFT: Request (&00). Remote system: CCS name unknown or not supported.

## **Bedeutung**

Der Auftrag konnte nicht durchgeführt werden, weil die CCS-Namen von Sende- und Empfangsdatei nicht aufeinander abgebildet werden können oder weil das Partnersystem das Holen von Dateien im transparenten Format nicht unterstützt.

FTR2146 OPENFT: Request (&00). Remote system: Higher-level directory not found

### **Bedeutung**

Das Kommando wurde nicht ausgeführt, da das übergeordnete Verzeichnis im Partnersystem nicht gefunden werden konnte.

## **Maßnahme**

Verzeichnis im fernen System einrichten bzw. fernen Verzeichnisnamen korrigieren und Kommando wiederholen.

FTR2147 OPENFT: Request (&00). Remote system: File/directory '(&01)' already exists.

## **Bedeutung**

Das Kommando wurde nicht ausgeführt. Mögliche Ursachen:

- Das Kommando wurde nicht ausgeführt, da eine bereits bestehende Empfangsdatei nicht mit 'WRITE-MODE=NEW' bzw. Schalter -n neu eingerichtet werden darf. WRITE-MODE=NEW bzw -n kann auch durch eine Beschränkung in der verwendeten Zugangsberechtigung gesetzt worden sein.
- ftcredir: Das angegebene Verzeichnis existiert bereits.

#### **Maßnahme**

Entweder Empfangsdatei löschen und Kommando wiederholen, oder Kommando mit 'WRITE-MODE=REPLACE-FILE' bzw. unter Verwendung einer anderen Zugangsberechtigung wiederholen.

FTR2148 OPENFT: Request (&00). Remote system: Transfer of file generation groups not supported.

## **Bedeutung**

Das Kommando wurde nicht ausgeführt, da das FT-System nur einzelne Dateigenerationen überträgt.

#### **Maßnahme**

Kommando mit dem Namen einer einzigen Dateigeneration wiederholen.

FTR2149 OPENFT: Request (&00). Remote system: Access error for '(&01)' (&02).

### **Bedeutung**

(&02): DVS-Fehler, evtl. Transfer-Id Nach der Ausgabe der Meldung arbeitet das FT-System weiter.

## **Maßnahme**

Geeignete Maßnahmen treffen gemäß Fehlercode.

FTR2150 OPENFT: Request (&00). Remote system: Resulting file name too long (&01).

# **Bedeutung**

Der aufgetretene Syntax-Fehler betrifft nicht 'Operand fehlt' (FTR0010) oder 'Schlüsselwort unbekannt' (FTR0011). Als Fehlerursache kommen in Betracht:

- Wertzuweisungen außerhalb des zugelassenen Wertebereichs,
- ungültiges Operanden-Trennzeichen,
- ungültiges Wertzuweisungs-Zeichen, oder
- teilqualifizierte Dateinamen.

# **Maßnahme**

Kommando mit richtiger Syntax wiederholen.

FTR2151 OPENFT: Request (&00). Remote system: File locked to prevent multiple access.

# **Bedeutung**

Das Kommando wurde nicht ausgeführt, da die Sende- oder Empfangsdatei bereits durch einen anderen Prozess gegen Simultanaktualisierung geschützt ist.

# **Maßnahme**

Kommando später wiederholen oder Sperre im fernen System aufheben. Nach einem Systemcrash im BS2000 kann ein VERIFY auf nicht korrekt geschlossene Dateien notwendig sein. Eine Sperre bedingt durch einen FT Auftrag wird bei Beendigung des Auftrags automatisch aufgehoben.

FTR2152 OPENFT: Request (&00). Remote system: No file or directory name specified.

## **Bedeutung**

Das Kommando wurde nicht ausgeführt, weil die Dateibezeichnung weder explizit noch durch die verwendete 'TRANSFER-ADMISSION' angegeben wurde.

## **Maßnahme**

Kommando wiederholen unter expliziter Angabe der Dateibezeichnung oder einer 'TRANS-FER-ADMISSION', welche die Dateibezeichnung definiert.

FTR2153 OPENFT: Request (&00). Remote system: Invalid management password.

FTR2154 OPENFT: Request (&00). Remote system: File/directory '(&01)' not available (&02).

## **Bedeutung**

Das Kommando wurde nicht ausgeführt, da der Datenträger für die Sendedatei oder die Empfangsdatei nicht eingehängt, unbekannt oder belegt ist, oder sich die Datei über mehr als eine Privatplatte erstreckt oder versucht wurde, eine mit HSM migrierte Datei zu übertragen ohne die ferne Zugangsberechtigung anzugeben.

# **Maßnahme**

Ggf. Operateur verständigen bzw. HSM-Recall für Datei durchführen oder ferne Zugangsberechtigung angeben. Kommando wiederholen.

FTR2155 OPENFT: Request (&00). Remote system: File/directory '(&01)' not found.

## **Bedeutung**

Das Kommando wurde nicht ausgeführt, da die Sendedatei nicht oder nicht mehr im Katalog oder auf einem Datenträger des fernen Systems steht.

# **Maßnahme**

Fernen Dateinamen korrigieren, Datei von Band einlesen oder Sendedatei wiederherstellen. Kommando wiederholen.

FTR2156 OPENFT: Request (&00). Remote system: Home directory not found (&01)

FTR2157 OPENFT: Request (&00). Remote system: Renaming not possible (&01)

FTR2158 OPENFT: Request (&00). Remote system: Not enough space for '(&01).

#### **Bedeutung**

Das Kommando wurde nicht (weiter) ausgeführt, weil

- der zulässige Speicherplatz im Empfangs-System erschöpft ist für die Benutzer-Kennung, die in TRANSFER-ADMISSION angegeben wurde, oder
- die Sendedatei eine zu lange Folge von Leerblöcken enthält, oder
- die Primär- und/oder Sekundärzuweisung der mit Kennwort geschützten Empfangsdatei zu klein ist.

Nach Auftreten des Problems wird die Empfangsdatei nicht mehr erweitert bzw. erzeugt.

#### **Maßnahme**

Je nach Fehlerursache geeignete Maßnahmen treffen.

- Nicht mehr benötigte Dateien im Empfangs-System löschen, oder
- Systemverwalter bitten, mehr Speicherplatz zuzuweisen, oder
- Leerblöcke aus der Sendedatei entfernen, oder
- Primär-/Sekundärzuweisung der Empfangsdatei vergrößern.

Im Falle WRITE-MODE=EXTEND-FILE Empfangsdatei wiederherstellen. Kommando wiederholen.

FTR2159 OPENFT: Request (&00). Remote system: File owner unknown.

### **Bedeutung**

Das Kommando wurde nicht ausgeführt, weil der Eigentümer der Sendedatei oder der Empfangsdatei im entsprechenden System nicht definiert ist, oder weil der Dateieigentümer und der Benutzer, der das Einrichten einer Empfangsdatei verlangt, nicht übereinstimmen.

#### **Maßnahme**

Dateieigentümer definieren lassen, TRANSFER-ADMISSION oder FILE-NAME korrigieren. Kommando wiederholen.

FTR2160 OPENFT: Request (&00). Remote system: Invalid file password. **Bedeutung** Das Kommando wurde nicht ausgeführt, da das Kennwort für die Sendedatei oder die Empfangsdatei fehlt oder falsch ist. **Bedeutung** Kennwort in der Dateibeschreibung oder im Kommando korrigieren. Kommando wiederholen. FTR2161 OPENFT: Request (&00). Remote system: Retention period of file not yet expired. **Bedeutung** Das Kommando wurde nicht ausgeführt, da die Sperrfrist, die die Empfangsdatei vor Überschreiben schützt (RETENTION PERIOD), noch nicht abgelaufen ist. **Maßnahme** Übertragungsrichtung, Sperrfrist oder Dateinamen korrigieren. Kommando wiederholen. FTR2162 OPENFT: Request (&00). Remote system: File/directory '(&01)' is read only. **Bedeutung** Datei bzw. Verzeichnis ist schreibgeschützt. **Maßnahme** Fernen Dateinamen korrigieren, bzw. Schreibschutz der fernen Datei aufheben. Kommando wiederholen. FTR2163 OPENFT: Request (&00). Remote system: File structure not supported(&01). **Bedeutung** Der Auftrag kann nicht durchgeführt werden, da die Dateistruktur nicht unterstützt wird. Es wurde z.B. versucht, eine PLAM-Bibliothek oder ISAM-Datei aus dem BS2000 zu holen. **Maßnahme** Datei transparent übertragen. FTR2164 OPENFT: Request (&00). Remote system: Syntax error in resulting file name(&01). **Bedeutung** Der aufgetretene Syntax-Fehler betrifft nicht 'Operand fehlt' (FTR0010) oder 'Schlüsselwort unbekannt' (FTR0011). Als Fehlerursache kommen in Betracht: – Wertzuweisungen außerhalb des zugelassenen Wertebereichs, – ungültiges Operanden-Trennzeichen,

- ungültiges Wertzuweisungs-Zeichen, oder
- teilqualifizierte Dateinamen.

# **Bedeutung**

Kommando mit richtiger Syntax wiederholen.

FTR2165 OPENFT: Request (&00). Remote system: Transparent file transfer not supported. **Bedeutung** Der Auftrag konnte nicht durchgeführt werden, weil das Partnersystem das Übertragen von Dateien im transparenten Format nicht unterstützt. FTR2166 OPENFT: Request (&00). Remote system: Extension of file not possible for transparent transfer. **Bedeutung** Das Kommando konnte nicht ausgeführt werden, weil die Erweiterung einer Datei bei transparenter Übertragung nicht möglich ist. FTR2167 OPENFT: Request (&00). Remote system: Access to '(&01)' denied (&02). **Bedeutung** Das Kommando wurde nicht ausgeführt, da die ferne Datei nur bestimmte Zugriffsmodi zulässt. **Maßnahme** Übertragungsrichtung, Dateinamen oder Dateischutzmerkmale im fernen System korrigieren. Kommando wiederholen. FTR2168 OPENFT: Request (&00). Remote system: Follow-up processing exceeds length limit. **Bedeutung** Die maximale Länge der Folgeverarbeitung wurde überschritten; siehe Kommando-Syntaxbeschreibung. **Maßnahme** Folgeverarbeitung verkürzen oder Prozeduren verwenden. Kommando wiederholen. FTR2169 OPENFT: Request (&00). Remote system: Transfer admission invalid. **Bedeutung** Das Kommando wurde nicht ausgeführt, weil die Angaben in einem der Operanden der TRANSFER-ADMISSION fehlerhaft sind oder der Auftrag wegen fehlender Berechtigungen von FTAC abgewiesen wurde. **Maßnahme** Die benötigte TRANSFER-ADMISSION definieren lassen oder TRANSFER-ADMISSION korrigieren oder die in FTAC eingetragenen Berechtigungen überprüfen. Kommando eventuell wiederholen. FTR2170 OPENFT: Request (&00). Remote system: Function not supported (&01).

FTR2171 OPENFT: Request (&00). Remote system: Processing admission invalid. **Bedeutung** Das Kommando wurde nicht ausgeführt, weil die Angaben in einem der Operanden der PROCESSING ADMISSION fehlerhaft sind. **Maßnahme** Die benötigte PROCESSING ADMISSION definieren lassen oder die PROCESSING ADMISSION korrigieren Kommando eventuell wiederholen. FTR2172 OPENFT: Request (&00). Remote system: Request queue full. **Bedeutung** Das Kommando wurde nicht ausgeführt, da die maximal zulässige Grenze für Dateiübertragungsaufträge erreicht wurde. **Maßnahme** FT-Verwalter verständigen. Kommando später wiederholen. FTR2173 OPENFT: Request (&00). Remote system: User data encryption is mandatory **Bedeutung** Das ferne System akzeptiert nur Aufträge mit Benutzerdatenverschlüsselung. **Maßnahme** Auftrag mit Verschlüsselung wiederholen FTR2195 OPENFT: Request (&00). Remote system: openFT is not longer authorized to execute requests for this user. FTR2196 OPENFT: Request (&00) has been canceled in the remote system. **Bedeutung** Der Auftrag wurde im fernen System vor Beendigung gelöscht. FTR2197 OPENFT: Request (&00). Remote system: File/directory '(&01)' could not be created(&02). **Bedeutung** Das Kommando wurde nicht ausgeführt, da der Dateieigentümer nicht übereinstimmt mit dem Benutzer, der das Einrichten einer Empfangsdatei verlangt. **Maßnahme** Benutzerkennung in 'TRANSFER-ADMISSION' des Empfangssystems mit der des Eigentümers der Empfangsdatei abstimmen. Kommando wiederholen. FTR2198 OPENFT: Request (&00). Remote system: Higher-level directory no longer found

FTR2199 OPENFT: Request (&00). Remote system: I/O error for '(&01)' (&02).

## **Bedeutung**

Bei der Ein-/Ausgabe ist ein Fehler aufgetreten. Mögliche Ursache:

- BS2000: DVS-Fehler, evtl. Transfer-Id
- Die Sende- oder Empfangsdatei wurde während der Übertragung gelöscht.

Nach der Ausgabe der Meldung arbeitet das FT-System weiter.

### **Maßnahme**

Geeignete Maßnahmen treffen gemäß Fehlercode.

FTR2200 OPENFT: Request (&00). Remote system: File now locked to prevent multiple access.

## **Bedeutung**

Das Kommando wurde nicht ausgeführt, da die Sende- oder Empfangsdatei bereits durch einen anderen Prozess gegen Simultanaktualisierung geschützt ist. Es wird z.B. versucht auf eine im z/OS geöffnete Bibliothek zuzugreifen.

## **Maßnahme**

Kommando später wiederholen oder Sperre aufheben. Nach einem Systemcrash kann ein VERIFY auf nicht korrekt geschlossene Dateien notwendig sein. Eine Sperre bedingt durch einen FT-Auftrag wird bei Beendigung des Auftrags automatisch aufgehoben.

FTR2201 OPENFT: Request (&00). Remote system: File/directory '(&01)' no longer available(&02).

## **Bedeutung**

Das Kommando wurde nicht ausgeführt, da der Datenträger für die Sendedatei oder die Empfangsdatei nicht eingehängt, unbekannt oder belegt ist, oder sich die Datei über mehr als eine Privatplatte erstreckt oder versucht wurde, eine mit HSM migrierte Datei zu übertragen.

#### **Maßnahme**

Ggf. Operateur verständigen bzw. HSM-Recall für Datei durchführen. Kommando wiederholen.

FTR2202 OPENFT: Request (&00). Remote system: File/directory '(&01)' no longer found.

### **Bedeutung**

Das Kommando wurde nicht ausgeführt, da die ferne Datei nicht oder nicht mehr im Katalog oder auf einem Datenträger des entsprechenden Systems steht (z.B. nach Wiederanlauf).

## **Maßnahme**

Ferne Datei wiederherstellen. Kommando wiederholen.

FTR2203 OPENFT: Request (&00). Remote system: Home directory no longer found (&01)

FTR2204 OPENFT: Request (&00). Remote system: File/directory '(&01)' gets no more space.

## **Bedeutung**

Das Kommando wurde nicht (weiter) ausgeführt, weil

- der zulässige Speicherplatz im Empfangs-System erschöpft ist für die Benutzer-Kennung, die in TRANSFER-ADMISSION angegeben wurde, oder
- die Sendedatei eine zu lange Folge von Leerblöcken enthält, oder
- die Primär- und/oder Sekundärzuweisung der mit Kennwort geschützten Empfangsdatei zu klein ist.

Nach Auftreten des Problems wird die Empfangsdatei nicht mehr erweitert bzw. erzeugt.

## **Maßnahme**

Je nach Fehlerursache geeignete Maßnahmen treffen.

- Nicht mehr benötigte Dateien im Empfangs-System löschen, oder
- Systemverwalter bitten, mehr Speicherplatz zuzuweisen, oder
- Leerblöcke aus der Sendedatei entfernen, oder
- Primär-/Sekundärzuweisung der Empfangsdatei vergrößern.

Im Falle WRITE-MODE=EXTEND-FILE Empfangsdatei wiederherstellen. Kommando wiederholen.

FTR2205 OPENFT: Request (&00). Remote system: File owner no longer known.

## **Bedeutung**

Das Kommando wurde nicht ausgeführt, weil der Eigentümer der Sendedatei oder der Empfangsdatei im entsprechenden System nicht definiert ist, oder weil der Dateieigentümer und der Benutzer, der das Einrichten einer Empfangsdatei verlangt, nicht übereinstimmen.

## **Maßnahme**

Dateieigentümer definieren lassen, TRANSFER-ADMISSION oder FILE-NAME korrigieren. Kommando wiederholen.

FTR2206 OPENFT: Request (&00). Remote system: Pre-/post-processing error (&01).

# **Bedeutung**

Das Kommando, das von der lokalen Vor-/Nachverarbeitung ausgeführt wurde, lieferte einen Ergebniswert ungleich OK.

## **Maßnahme**

Vor-/Nachverarbeitungs Kommando korrigieren und neu absetzen.

FTR2207 OPENFT: Request (&00). Remote system: Exit code (&01) during pre-/postprocessing (&02).

### **Bedeutung**

Das Kommando, das von der lokalen Vor-/Nachverarbeitung ausgeführt wurde, lieferte den Exitcode (&01).

## **Maßnahme**

Vor-/Nachverarbeitungs Kommando gemäß Exitcode korrigieren und neu absetzen.

FTR2208 OPENFT: Request (&00). Remote system: File password no longer valid.

## **Bedeutung**

Das Kommando wurde nicht ausgeführt, da das Kennwort für die Sendedatei oder die Empfangsdatei fehlt oder falsch ist.

## **Maßnahme**

Kennwort in der Dateibeschreibung oder im Kommando korrigieren. Kommando wiederholen.

FTR2209 OPENFT: Request (&00). Remote system: File/directory '(&01)' is now read only.

FTR2210 OPENFT: Request (&00). Remote system: File structure error (&01).

## **Bedeutung**

Das Kommando wurde nicht ausgeführt, da ein Dateistrukturfehler vorliegt. Dateistrukturfehler sind z.B.:

- Die Attribute der Sendedatei sind nicht vollständig.
- Die Daten der Sendedatei passen nicht zu ihren Strukturattributen.
- Die Sätze der Sendedatei sind zu lang.
- Die Sendedatei und die Empfangsdatei haben bei WRITE-MODE=EXTEND-FILE bzw. Parameter -e verschiedene Struktur (z.B.: Sätze fester/variabler Länge).
- BS2000: Die Sende- oder Empfangsdatei ist ein Element einer alten LMS-Bibliothek (nicht PLAM).
- BS2000: die Sendedatei hat einen ungeraden Blockungsfaktor (z.B. BLSIZE=(STD,1)) und die Empfangsdatei soll auf einem NK4-Pubset abgelegt werden

#### **Maßnahme**

Datei oder Dateiattribute korrigieren. Im Falle WRITE-MODE=EXTEND-FILE Empfangsdatei wiederherstellen. Kommando wiederholen.

FTR2211 OPENFT: Request (&00). Remote system: NDMS error (&01).

## **Maßnahme**

Auftrag nach einiger Zeit wiederholen.

FTR2212 OPENFT: Request (&00). Recovery failed (&01).

# **Bedeutung**

Der Wiederanlauf konnte nicht durchgeführt werden. Evtl. konnte eine wiederanlauffähige Vor-/Nachverarbeitung nicht vor dem Beenden des Serverprozesses (Wartezeit max. 10 Minuten) abgeschlossen werden.

# **Maßnahme**

Kommando wiederholen.

FTR2213 OPENFT: Request (&00). Remote system: Resource bottleneck.

## **Bedeutung**

Der Auftrag wurde abgewiesen, weil das Partnersystem zur Zeit keine Betriebsmittel zur Verfügung hat, um Aufträge anzunehmen.

# **Maßnahme**

Auftrag nach einiger Zeit wiederholen.

FTR2214 OPENFT: Request (&00). Remote system: Access to '(&01)' is no longer permissible(&02).

## **Bedeutung**

Das Kommando wurde nicht ausgeführt,

- da die Sendedatei oder die Empfangsdatei nur bestimmte Zugriffsmodi zulässt (z.B. nur lesen) oder als Quelle oder Ziel einer Dateiübertragung ein Verzeichnis angegeben wurde.
- oder weil für die Ausführung des ftexec-Kommandos von einem fernen Systems aus im lokalen System kein gültiges Passwort für eine FTAC-Profil hinterlegt ist.

## **Maßnahme**

Übertragungsrichtung, Schreibmodus, Dateinamen oder Dateischutzmerkmale korrigieren bzw. FTAC-Profil mit einem gültigen Passwort versorgen. Kommando wiederholen.

FTR2216 OPENFT: Request (&00). Remote system: File structure not supported (&01).

## **Bedeutung**

Der Auftrag kann nicht durchgeführt werden, da die Dateistruktur nicht unterstützt wird. Es wurde z.B. versucht ein PLAM Bibliothek oder ISAM-Datei aus dem BS2000 zu holen.

# **Maßnahme**

Datei transparent übertragen.

FTR2217 OPENFT: Request (&00). Remote system: Retention period of file not yet expired.

## **Bedeutung**

Das Kommando wurde nicht ausgeführt, da die Sperrfrist, die die Empfangsdatei vor Überschreiben schützt (RETENTION PERIOD), noch nicht abgelaufen ist.

## **Maßnahme**

Übertragungsrichtung, Sperrfrist oder Dateinamen korrigieren. Kommando wiederholen.
FTR2218 OPENFT: Request (&00). Remote system: Extension of file not possible for transparent transfer.

## **Bedeutung**

Das Kommando konnte nicht ausgeführt werden, weil die Erweiterung einer Datei bei transparenter Übertragung nicht möglich ist.

FTR2225 OPENFT: Information output canceled.

#### **Bedeutung**

Es wurde z.B. ein SHOW-Kommando unterbrochen.

#### **Maßnahme**

Kommando wiederholen.

## **8.2.2 FTC-Meldungen**

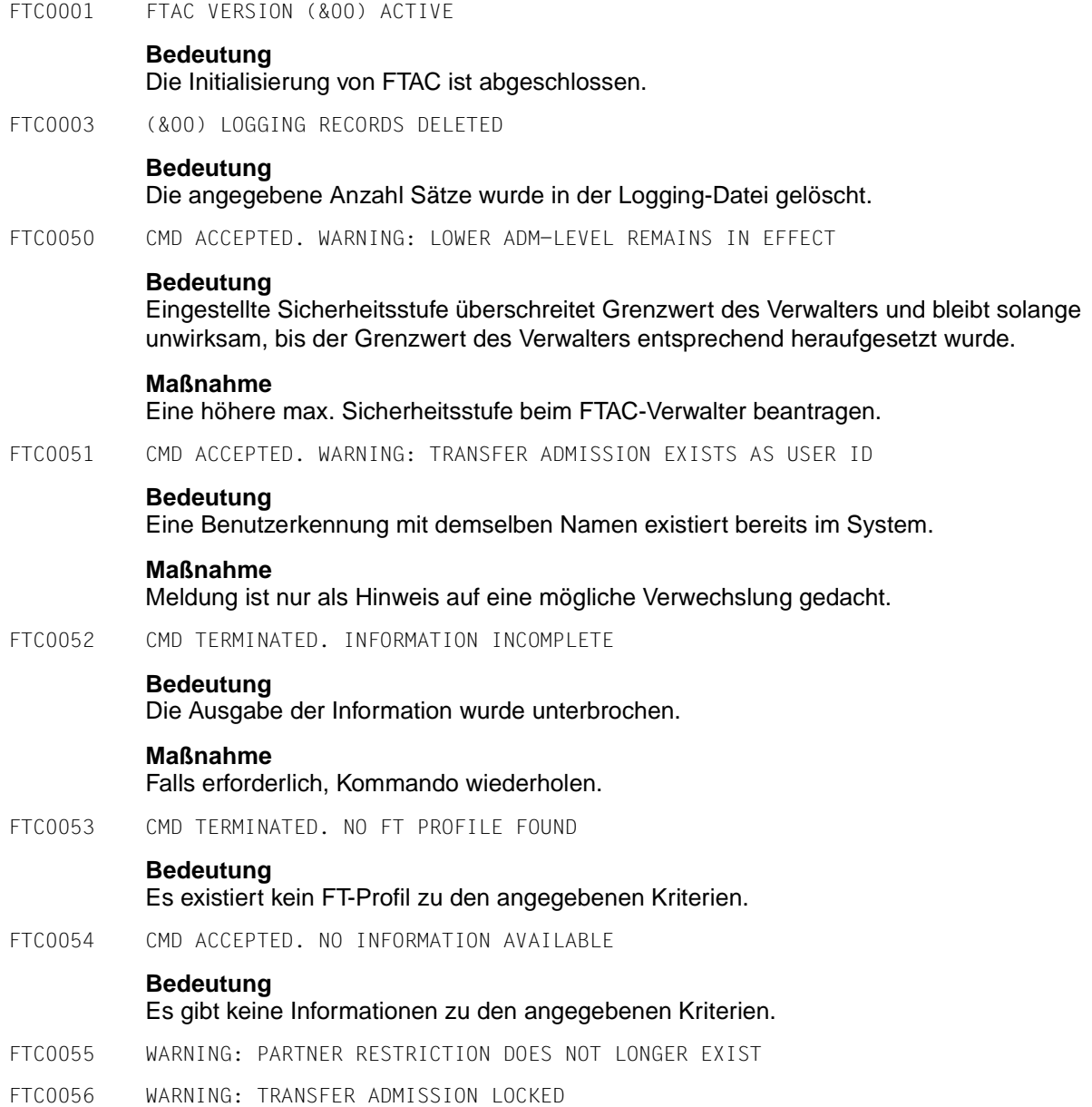

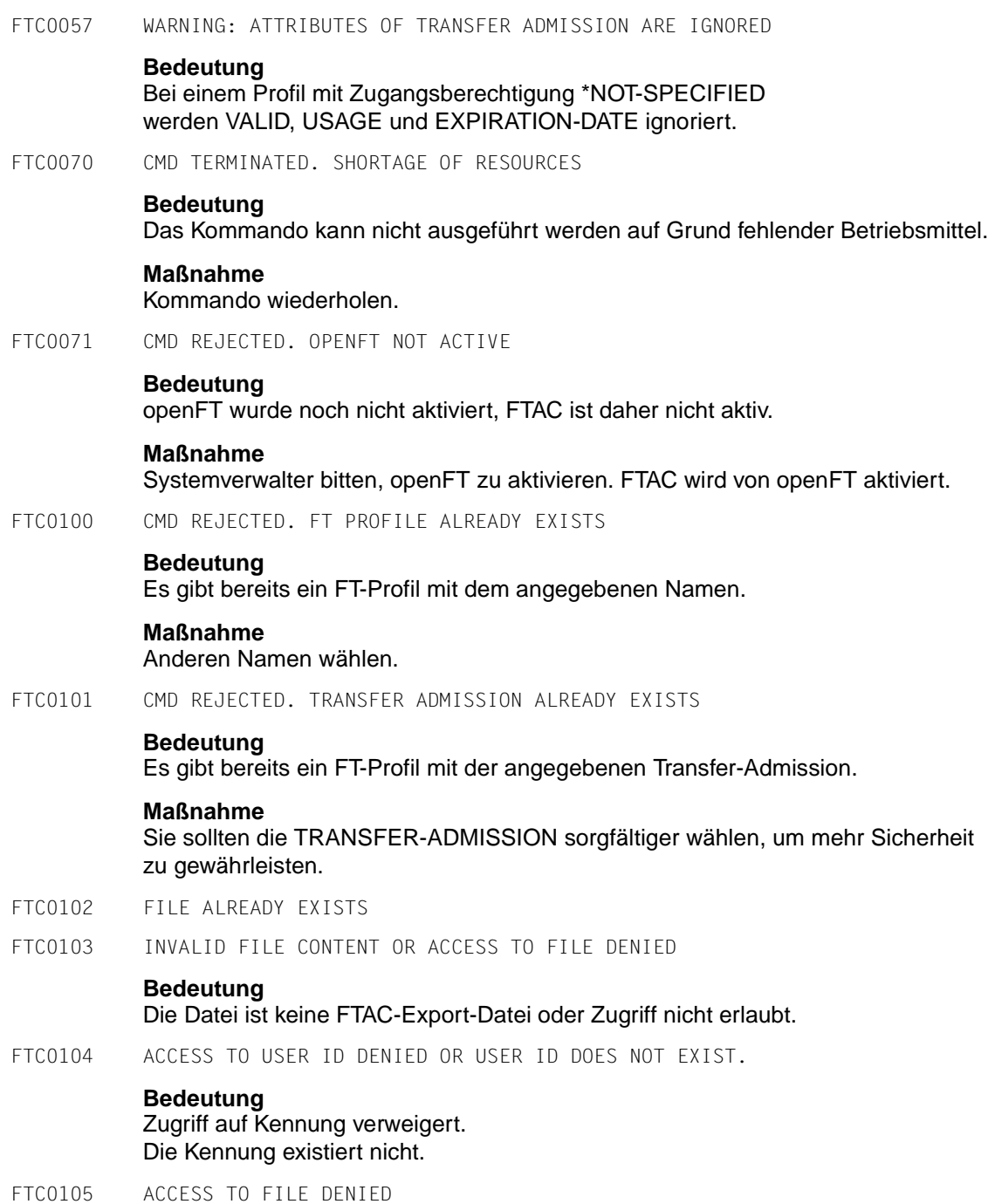

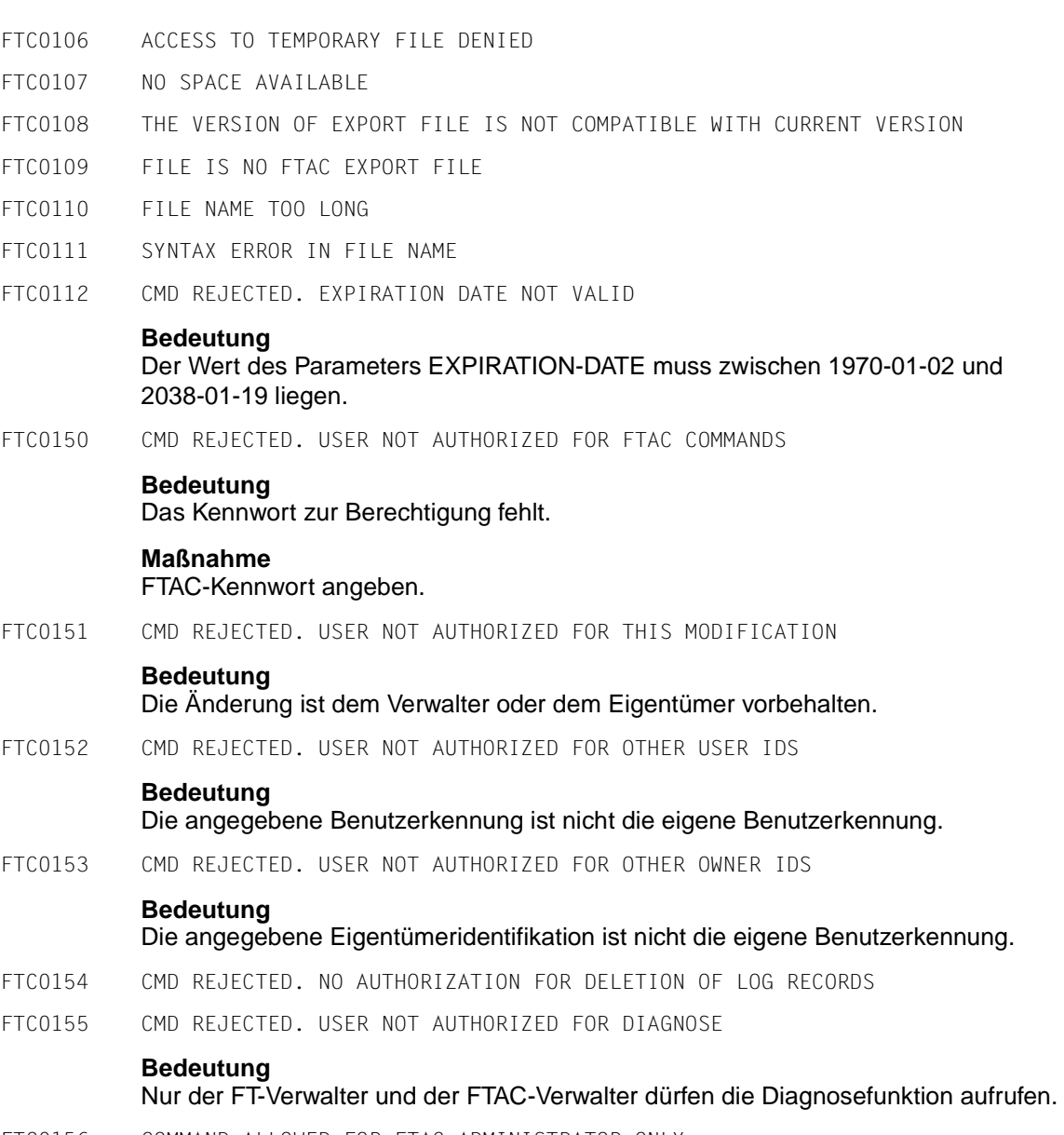

FTC0156 COMMAND ALLOWED FOR FTAC ADMINISTRATOR ONLY

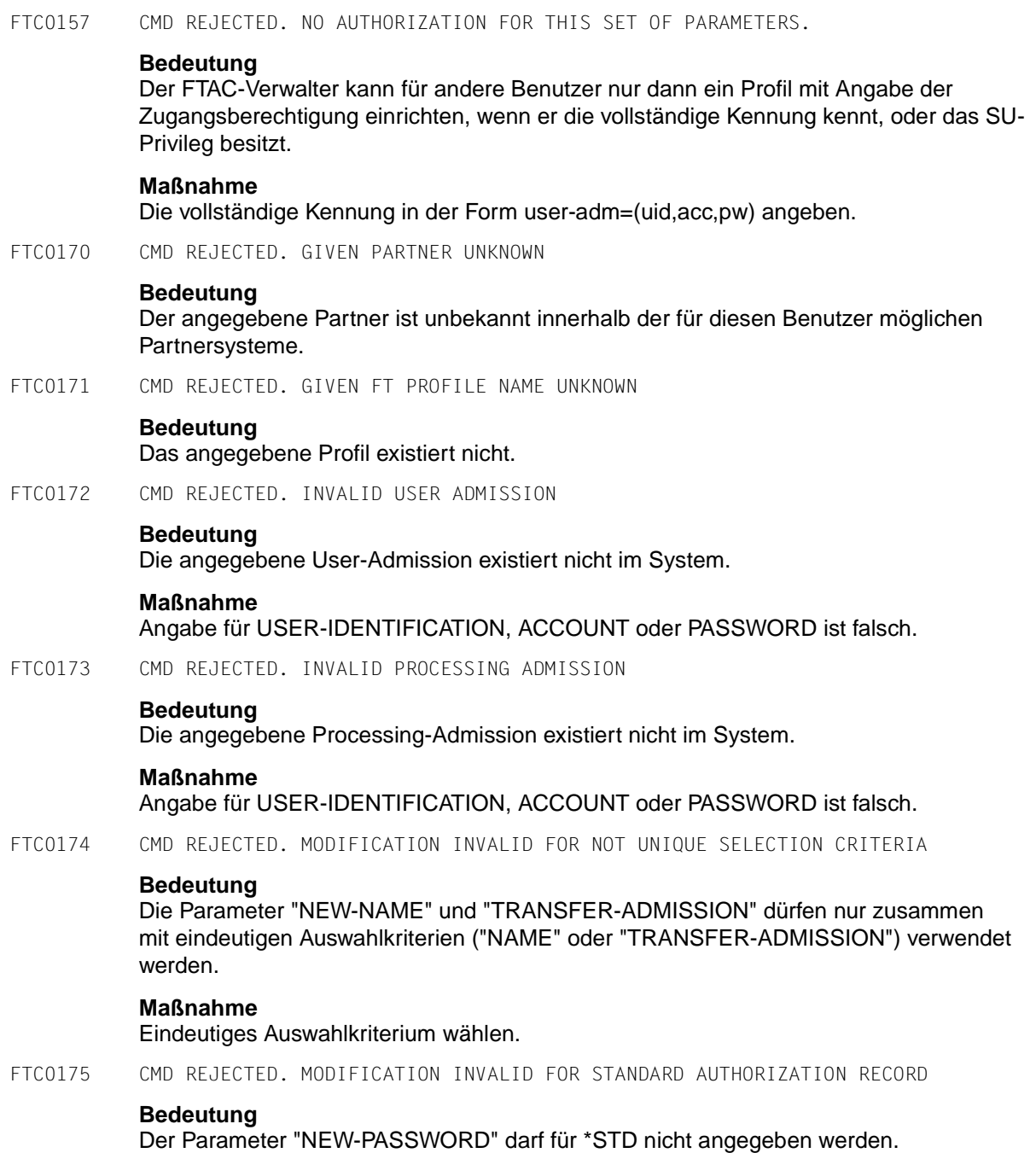

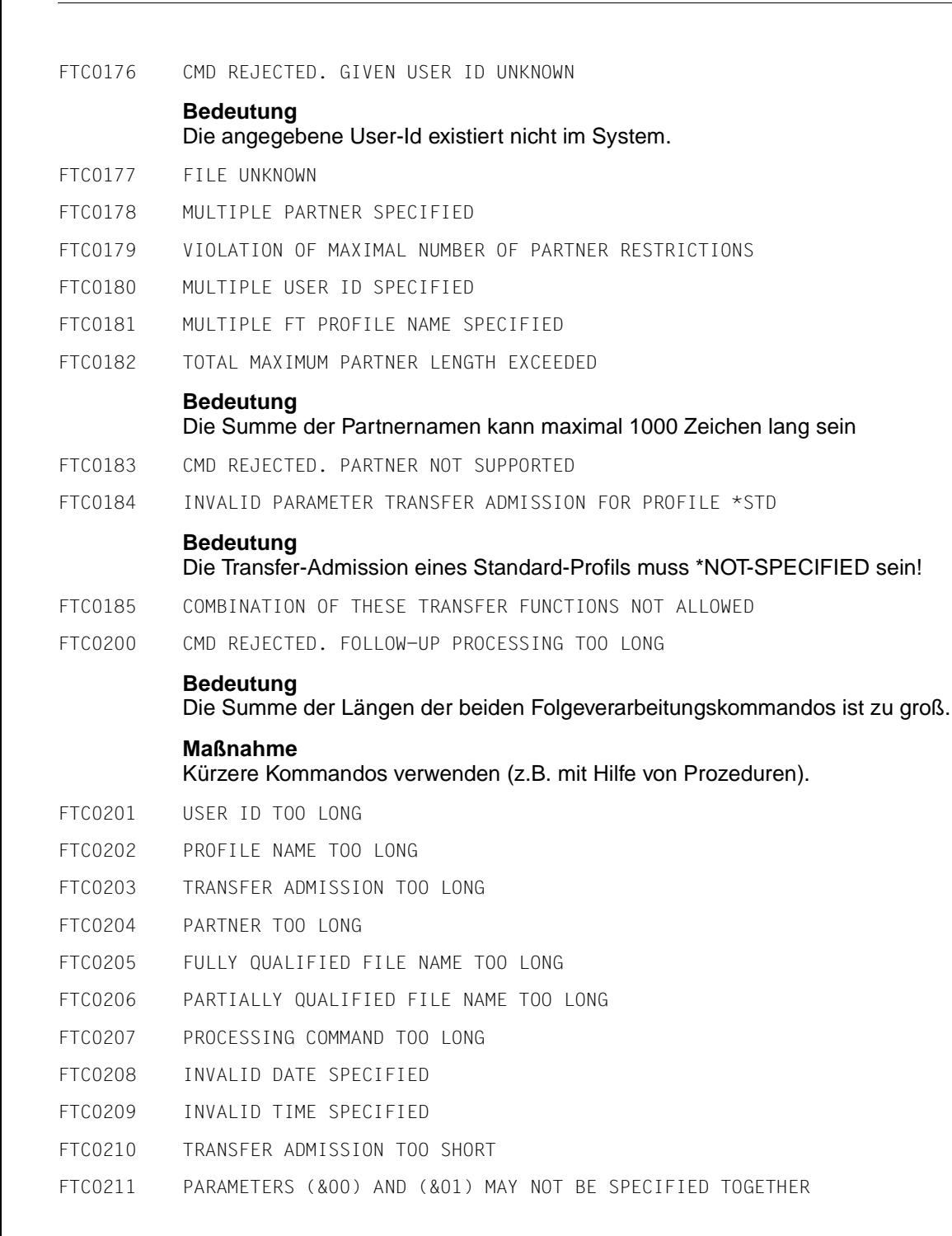

- FTC0212 LICENSE CHECK ERROR (&00) FOR FTAC
- FTC0213 MANDATORY PARAMETER PROFILE NAME IS MISSING
- FTC0214 MANDATORY PARAMETER FILE NAME IS MISSING
- FTC0215 SYNTAX ERROR IN PARAMETER (&00)
- FTC0216 PASSWORD TOO LONG
- FTC0217 TEXT TOO LONG
- FTC0218 TOO MANY PARTNERS
- FTC0219 TOO MANY USERS
- FTC0220 TOO MANY PROFILES
- FTC0250 LOAD ERROR. ERROR-CODE (&00)
- FTC0251 COMMAND REJECTED. FTAC NOT AVAILABLE

#### **Bedeutung**

openFT-AC nicht vollständig installiert.

#### **Maßnahme**

Systemverwalter muss openFT-AC Installation überprüfen.

FTC0253 SYSTEM ERROR. FTAC COMMAND NOT FOUND IN SYNTAX-FILE

#### **Bedeutung**

openFT-AC Syntaxdatei fehlerhaft oder unvollständig in die System-Syntaxdatei gemischt.

#### **Maßnahme**

Systemverwalter muss die System-Syntaxdatei überprüfen.

FTC0254 SYSTEM ERROR. ERRORCODE (&00)

#### **Bedeutung**

Ein Systemfehler ist aufgetreten.

#### **Maßnahme**

Diagnoseunterlagen erzeugen und Systemdiagnose verständigen.

FTC0255 CMD TERMINATED. SYSTEM ERROR

#### **Bedeutung**

Ein Systemfehler ist aufgetreten.

#### **Maßnahme**

Systemverwalter verständigen. Es wird zeitgleich eine Bedienplatzmeldung mit einer genauen Diagnoseinformation ausgegeben.

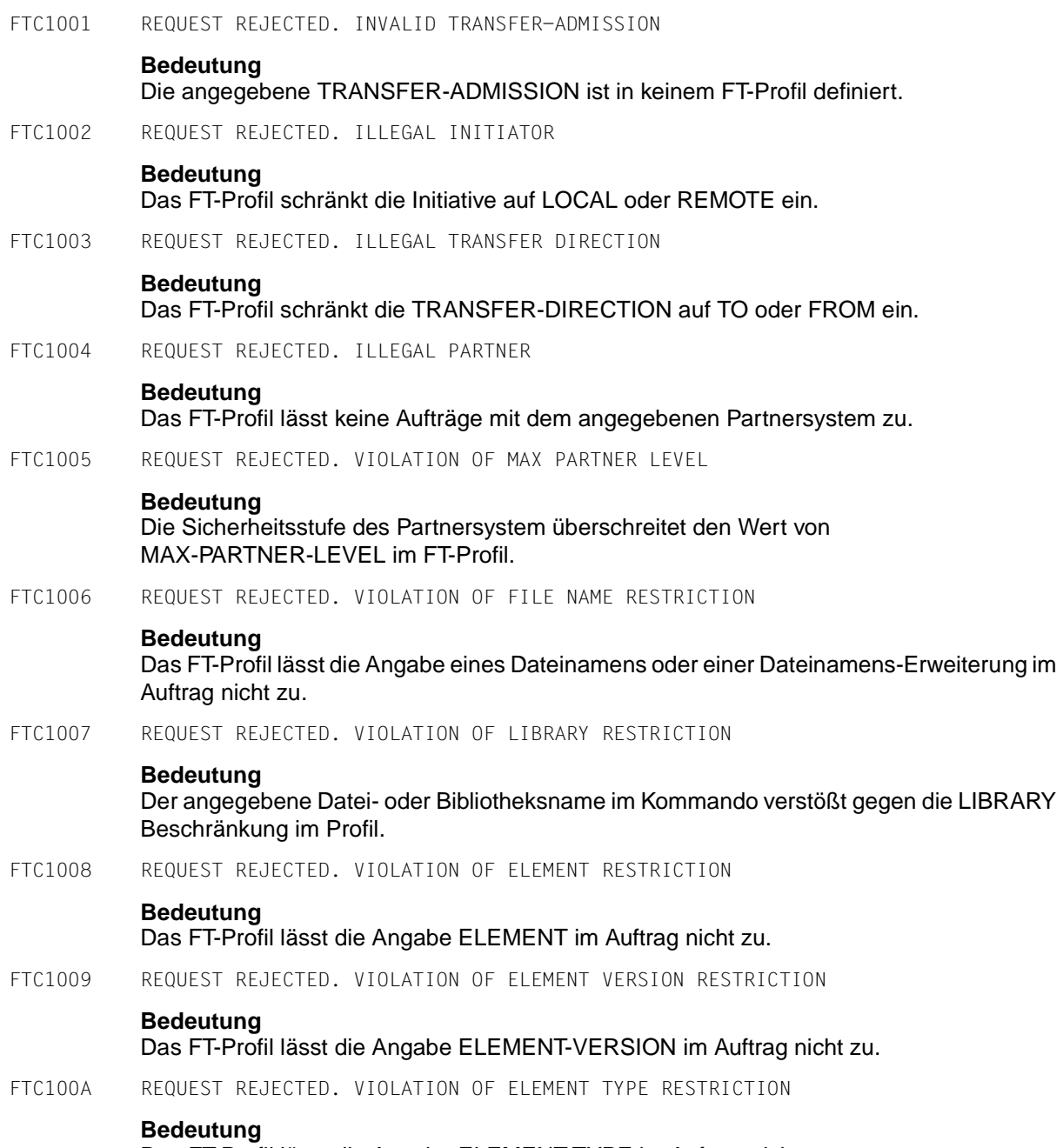

Das FT-Profil lässt die Angabe ELEMENT-TYPE im Auftrag nicht zu.

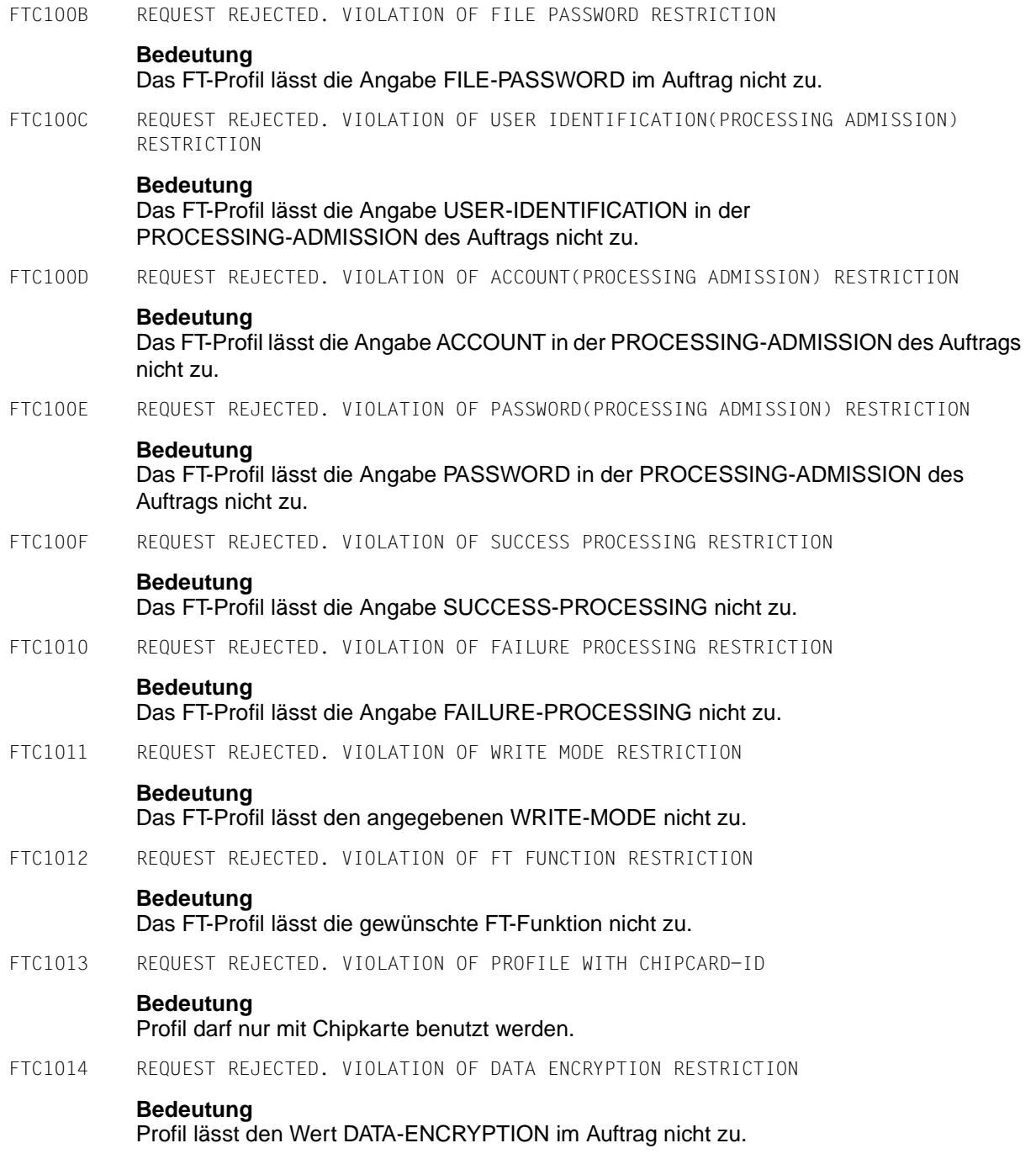

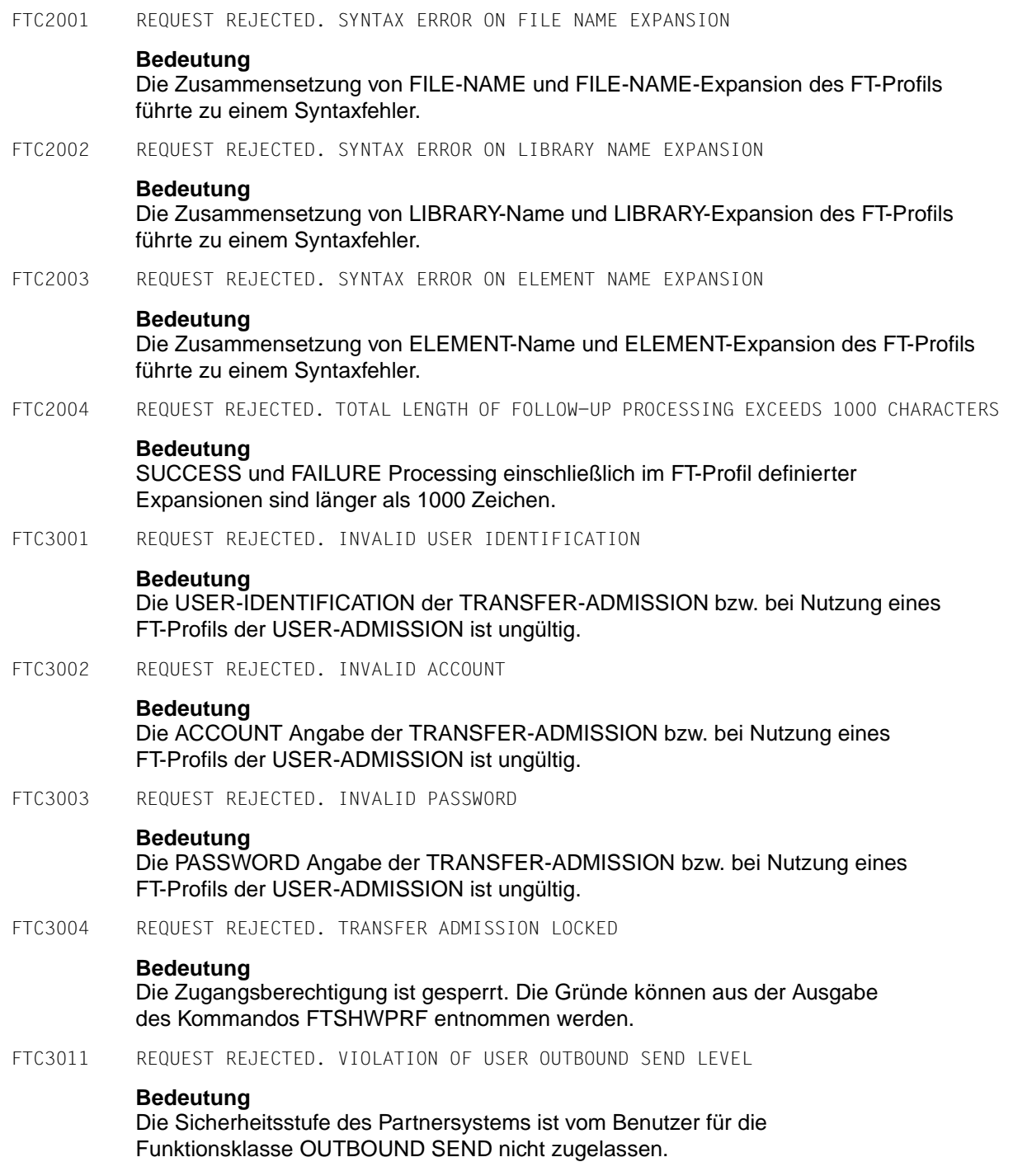

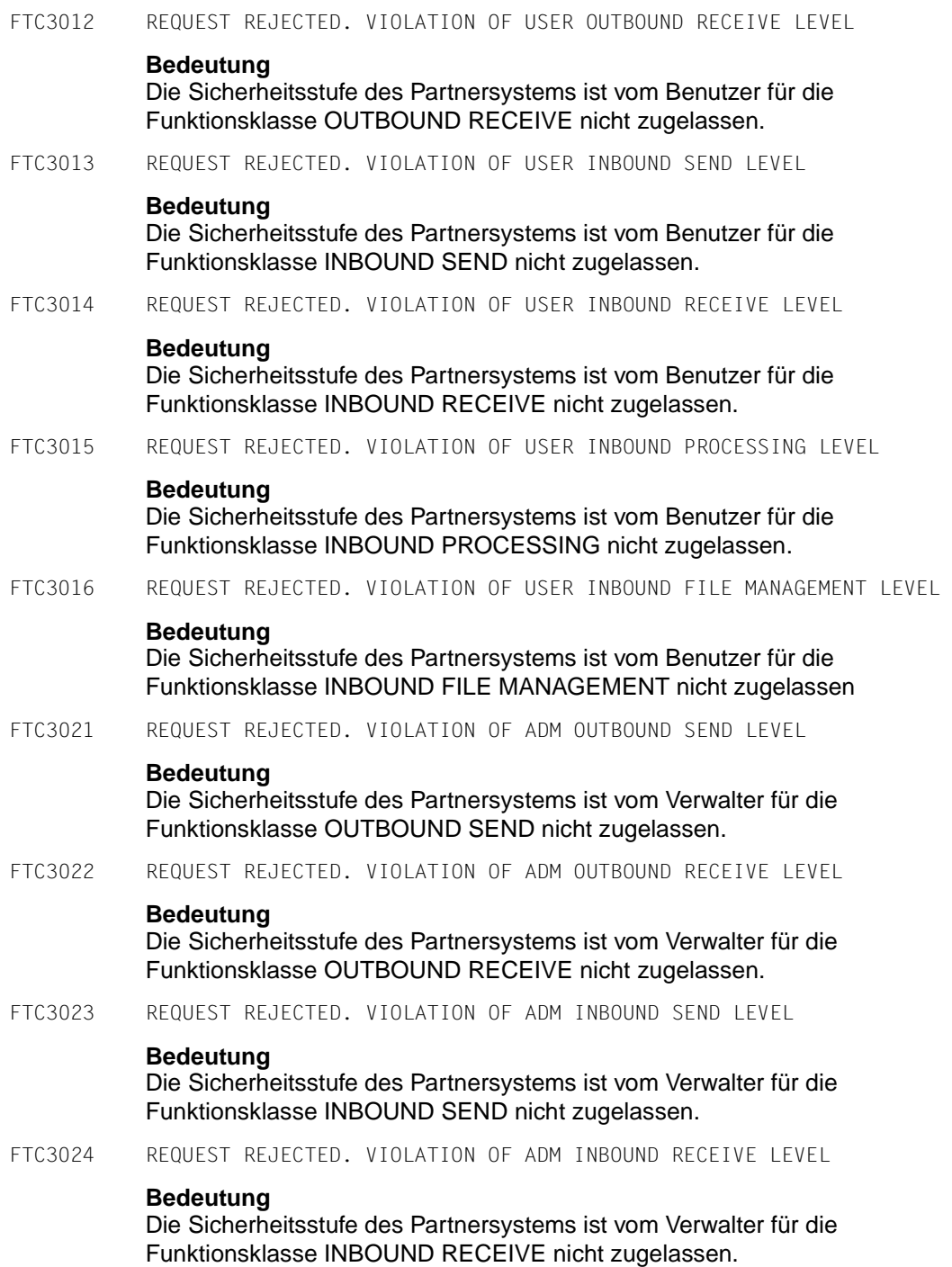

#### FTC3025 REQUEST REJECTED. VIOLATION OF ADM INBOUND PROCESSING LEVEL

#### **Bedeutung**

Die Sicherheitsstufe des Partnersystems ist vom Verwalter für die Funktionsklasse INBOUND PROCESSING nicht zugelassen.

FTC3026 REQUEST REJECTED. VIOLATION OF ADM INBOUND FILE MANAGEMENT LEVEL

#### **Bedeutung**

Die Sicherheitsstufe des Partnersystems ist vom Verwalter für die Funktionsklasse INBOUND FILE MANAGEMENT nicht zugelassen.

# **8.3 openFT-Anwendung in z/OS-Systemen ohne TSO-Dialogsystem**

openFT ist für ein z/OS-Betriebsystem mit der Time Sharing Option TSO konzipiert. Die Kommandos werden an den TSO-Kommandoprozessor weitergereicht.

Trotzdem ist es möglich, openFT auch ohne TSO-Dialogsystem zu betreiben. In diesem Fall muss die IBM-Utility IKJEFT01 zum Aufruf des TSO-Kommandoprozessors im Batch-Betrieb verwendet werden.

Um ohne TSO-Dialogsystem arbeiten zu können, müssen alle Benutzer-Kommandos in Batch-Jobs abgelegt sein. Ein derartiger Job wird dann über die IBM-Utility IEBGENER aufgerufen. IEBGENER liest die Job-Information aus einer Datei und leitet sie an das Job Entry Subsystem (JES2/3) weiter.

## **Aufruf der Kommandos**

Diese Kommandos werden vom TSO-Kommandoprozessor abgearbeitet. Eine entsprechende Schnittstelle bietet in einer reinen z/OS-Batch-Umgebung die Utility IKJEFT01.

Beispiel für den Aufruf des NCOPY-Kommandos aus einem Batch-Job:

```
//USERN JOB .....
//NCOPY EXEC PGM=IKJEFT01
//SYSPRINT DD SYSOUT=*
//SYSTSPRT DD SYSOUT=*
//SYSTSIN DD *
NCOPY TRANS=TO,PARTNER=MVS2,+
LOC = (FILE=.........
...
/*
//
```
# **Fachwörter**

Mit *Kursivschrift* wird auf weitere Fachwörter verwiesen.

#### **ABEND**

Abnormal Ending. Abnormale Programm-Beendigung.

## **ACF-2**

Programm-Produkt der Firma Computer Associates für die Zugangs- und Zugriffssicherung.

#### **ADM-Partner**

Partnersystem einer openFT-Instanz, mit dem über das *FTADM-Protokoll* kommuniziert wird, um *Fernadministration* durchzuführen.

#### **ADM-Traps**

Kurze Meldungen, die bei bestimmten Ereignissen, die während des openFT-Betriebs auftreten, an den *ADM-Trap-Server* gesendet werden.

#### **ADM-Trap-Server**

Server, der die *ADM-Traps* empfängt und dauerhaft speichert. Er muss als *Fernadministrations-Server* konfiguriert sein.

#### **ADM-Verwalter**

Verwalter des *Fernadministrations-Servers*. Er darf als einzige Person die Konfigurationsdaten des Fernadministrations-Servers ändern.

#### **Administrierte openFT-Instanzen**

openFT-Instanzen, die durch *Fernadministratoren* im laufenden Betrieb administriert werden können.

#### **AES (Advanced Encryption Standard)**

Aktueller symmetrischer Verschlüsselungsstandard, festgelegt vom NIST (National Institute of Standards and Technology), basierend auf dem an der Universität Leuven (B) entwickelten Rijndael-Algorithmus. Das AES-Verfahren wird von der openFT-Produktfamilie zur Verschlüsselung der Auftragsbeschreibungsdaten und ggf. der Dateiinhalte verwendet.

#### **alphanumerisch**

Alphanumerische Zeichen umfassen alphabetische und numerische Zeichen, d.h. die Buchstaben A-Z und die Ziffern 0-9, sowie die Sonderzeichen \$, @, #.

#### **AMODE**

Angabe zur Adressierung eines Moduls (24-Bit- oder 31-Bit-breite Adressen).

#### **ANSI-Code**

Normierter 8-Bit-Zeichensatz für den Nachrichtenaustausch. Das Akronym steht für "American National Standards Institute".

#### **API (Application Programming Interface)**

Ein Interface, das Anwendungsprogrammierern zur freien Verfügung steht. Es bietet eine auf eine bestimmte Funktionalität ausgelegte Menge von Schnittstellenmechanismen an.

#### **asynchroner Auftrag**

Der *FT-Auftrag* wird nach der Auftragsabgabe entkoppelt vom Benutzer durchgeführt. Der Benutzer kann weiterarbeiten, nachdem das System die Annahme des Auftrags bestätigt hat. (vgl. *synchroner Auftrag*)

#### **Auftrag**

Siehe *FT-Auftrag*

## **Auftragsbuch**

Datei, die *asynchrone Aufträge* und ihre Bearbeitungszustände enthält.

## **Auftrags-Identifikation / Auftragsnummer**

Die vom lokalen System für den Auftrag vergebene (laufende) Nummer, mit der der Benutzer bei einigen Kommandos einen Auftrag identifizieren kann. Hier: Vom lokalen System vergebene Nummer zur Identifikation eines *FT-Auftrags.*

## **Auftragsspeicherung**

FT-Funktion, die *FT-Aufträge* bis zu ihrer Erledigung bzw. Beendigung speichert.

## **Auftragsverwaltung**

FT-Funktion, die *FT-Aufträge* verwaltet und dafür sorgt, dass sie von der Abgabe des Auftrags bis zur Erledigung bzw. Beendigung bearbeitet werden.

## **Authentifizierung**

Verfahren, mit dem openFT die eindeutige Identität des Auftragspartners überprüft.

#### **Benannter Partner**

*Partnersystem*, das mit Namen in der *Partnerliste* eingetragen ist.

#### **Benutzerkennung / User Identification / User-Id**

Ist ein maximal acht Zeichen langer Name . Anhand der Benutzerkennung erfolgt die Identifizierung beim Systemzugang. Alle Dateienwerden unter einer Benutzerkennung eingerichtet.

#### **Berechtigungsprofil**

Mittel zur Festlegung der Schutzfunktionen von *FTAC*. Berechtigungsprofile definieren eine *Zugangsberechtigung*, die in *FT-Aufträgen* statt der *LOGIN-* oder *LOGON-Berechtigung* angegeben werden muss. Im Berechtigungsprofil werden die *Zugriffsrechte* auf eine Benutzerkennung festgelegt, indem die Verwendung von Parametern in *FT-Aufträgen* eingeschränkt wird.

#### **Berechtigungsprofil, privilegiertes**

Siehe *privilegiertes Berechtigungsprofil*

#### **Berechtigungssatz**

Im Berechtigungssatz wird bei Einsatz von *FTAC* für eine Benutzerkennung festgelegt mit welchen *Partnersystemen* diese Kennung welche FT-Funktionen nutzen darf.

#### **Berechtigungssatz, privilegierter**

Siehe *privilegierter Berechtigungssatz*

#### **Betriebsmittel**

Hardware- und Software-Objekte, die das *FT-System* zur Ausführung eines *FT-Auftrags* benötigt (*Tasks*, Verbindungen, Leitungen). Diese Betriebsmittel werden durch die *Betriebsparameter* gesteuert.

#### **Betriebsparameter**

Parameter, die *Betriebsmittel* steuern (z.B. mögliche Anzahl von Verbindungen).

#### **Bibliothek**

Datei mit interner Struktur (Elemente)

#### **Bibliothekselement**

Teil einer Bibliothek. Ein Bibliothekselement kann seinerseits wieder in Sätze strukturiert sein.

## **Character Separated Values (CSV)**

Dieses Ausgabeformat ist ein speziell im PC Umfeld weit verbreitetes, tabellenartiges Format, bei dem die einzelnen Felder durch ein Separatorenzeichen getrennt sind (häufig Semikolon ";"). Es erlaubt die Weiterverarbeitung der Ausgaben für die wichtigsten openFT-Kommandos mit eigenen Tools.

## **Client**

- Begriff aus der Client/Server-Architektur: derjenige Partner, der die Dienste eines *Servers* in Anspruch nimmt.
- Logische Instanz, welche einem *Server* Aufträge erteilt.

#### **Cluster**

Eine Anzahl von Rechnern, die über ein schnelles Netzwerk verbunden sind und die von außen in vielen Fällen als ein Rechner gesehen werden können. Ziel des "Clustering" besteht meistens in der Erhöhung der Rechenkapazität oder der Verfügbarkeit gegenüber einem einzelnen Rechner.

#### **Comma Separated Values**

siehe *Character Separated Values.*

#### **Communication Controller**

Datenkommunikationsrechner

#### **Cross-Domain-Kopplung**

Kopplung zwischen Rechnern, die sich in unterschiedlichen SNA-Domänen befinden.

Bei einer Cross-Domain-Kopplung von einem TRANSDATA-Netz an ein SNA-Netz wird das Softwareprodukt TRANSIT-CD als *Gateway* benötigt.

#### **Cross-Network-Kopplung**

Kopplung zwischen Rechnern, die sich in unterschiedlichen SNA-Netzen befinden.

Bei einer Cross-Network-Kopplung von einem TRANSDATA-Netz an ein oder mehrere SNA-Netze wird das Softwareprodukt TRANSIT-CD sowie abhängig von der Konfiguration zusätzlich TRANSIT-SNI als *Gateway* benötigt.

## **Data Encryption Standard (DES)**

Internationale Norm zur Verschlüsselung von Daten zur Erhöhung der Sicherheit. Das DES-Verfahren wird von den openFT-Produkten zur Verschlüsselung der Auftragsbeschreibungsdaten und ggf. der Auftragsdaten verwendet, falls mit älteren openFT-Versionen gekoppelt wird, die noch kein *AES* unterstützen.

#### **Dataset**

**Datei** 

#### **Dateiattribute**

Eigenschaften einer Datei, beispielsweise Größe der Datei, Zugriffsrechte auf die Datei oder Satzstruktur der Datei.

#### **Dateimanagement**

Möglichkeit im fernen System Dateien zu "managen". Es gibt folgende Möglichkeiten:

- Dateiverzeichnisse anlegen
- Dateiverzeichnisse anzeigen und ändern
- Dateiverzeichnisse löschen
- Dateiattribute anzeigen und ändern
- Dateien umbenennen
- Dateien löschen

#### **Dateiübertragungsauftrag**

Siehe *FT-Auftrag* 

#### **Dateiverzeichnis**

Dateiverzeichnisse sind Ordner im hierarchischen Dateisystem eines Unix-Systems (einschließlich POSIX) oder eines Windows-Systems, welche Dateien und/oder andere Dateiverzeichnisse enthalten.

openFT für z/OS interpretiert einerseits den Inhalt eines PO- oder PDSE-Datasets (also die darin enthaltenen Members) als Verzeichnis, andererseits alle Dateien mit einem gemeinsamen Namensbeginn bis zu einem Qualifikationsbegrenzer (Punkt).

#### **Datencodierung**

Art und Weise, in der ein *FT-System* die Zeichen intern darstellt.

#### **Datenkommunikationssystem**

Summe der Hardware- und Software-Einrichtungen, die es zwei oder mehreren Kommunikationspartnern ermöglicht, unter Beachtung bestimmter Regeln Daten auszutauschen.

#### **Datenkomprimierung**

Reduktion von Daten durch eine verdichtete Darstellung.

## **Datenschutz**

- Im engeren Sinne gemäß Bundesdatenschutzgesetz die Aufgabe, durch den Schutz der personenbezogenen Daten vor Missbrauch bei der Datenverarbeitung der Beeinträchtigung schutzwürdiger Belange der Betroffenen entgegenzuwirken.
- Im weiteren Sinne die Aufgabe, durch den Schutz der Daten vor Missbrauch in ihren Verarbeitungsphasen der Beeinträchtigung fremder und eigener schutzwürdiger Belange zu begegnen.

## **Datensicherheit**

Technisch-organisatorische Aufgabe, die Sicherheit von Datenbeständen und Datenverarbeitungsabläufen zu gewährleisten; d.h. insbesondere zu erreichen, dass

- der Zugriff zu Daten nur Berechtigten möglich ist,
- keine unerwünschte bzw. unberechtigte Verarbeitung von Daten erfolgt,
- die Daten bei der Verarbeitung nicht verfälscht werden,
- die Daten reproduzierbar sind.

## **DHCP**

Dienst in TCP/IP-Netzen, der Clients auf Anforderung automatisch IP-Adressen und TCP/IP-Parameter zuteilt.

## **Dienst**

- Begriff der OSI-Architektur: Ein Dienst (Service) ist die Menge von Funktionen, die ein Diensterbringer (Service Provider) an einem Dienstzugangspunkt (Service Access Point) zur Verfügung stellt.
- Begriff der Client-Server-Architektur: Eine Menge von Funktionen, die ein Server den Clients zur Verfügung stellt.
- Begriff in Unix- und Windows-Systemen: Ein Programm, eine Routine oder ein Prozess zur Durchführung einer bestimmten Systemfunktion, die der Unterstützung anderer Programme dient, insbesondere auf einer niedrigen (hardwarenahen) Ebene.

## **Direct Access Storage Device (DASD)**

Plattenspeicher

## **Dynamischer Partner**

*Partnersystem*, das entweder gar nicht (*freier dynamischer Partner*) oder nur mit Adresse und ohne Namen (*eingetragener dynamischer Partner*) in der Partnerliste eingetragen ist.

#### **Eigentümer eines FT-Auftrags**

Benutzerkennung im *lokalen System* bzw. *fernen System*, mit der dieser *FT-Auftrag* durchgeführt wird:

- Eigentümer eines FT-Auftrags, der im lokalen System gestellt wurde, ist die Benutzerkennung, unter der der Auftrag abgesetzt wurde.
- Eigentümer eines FT-Auftrags, der in einem fernen System gestellt wurde, ist die Benutzerkennung, auf die im lokalen System für den Auftrag zugegriffen wurde (TRANSFER-ADMISSION).

#### **Eingetragener dynamischer Partner**

Partnersystem, das nur mit Adresse und ohne Namen in der Partnerliste eingetragen ist.

#### **Empfangsdatei**

Datei im *Empfangssystem*, in der die Daten einer *Sendedatei* abgespeichert werden.

#### **Empfangssystem**

System, an das eine Datei gesendet wird. Dies kann das *lokale* oder *ferne System* sein.

#### **Emulation**

Komponente, die die Eigenschaften eines anderen Geräts nachbildet.

#### **Ergebnisliste**

Liste mit Informationen über eine beendete Dateiübertragung, die der Benutzer im *lokalen System* für von ihm gestellte *FT-Aufträge* erhält.

#### **Explorer**

Programm von Microsoft, das zusammen mit Windows-Betriebssystemen ausgeliefert wird und eine einfache Art der Navigation im Dateisystem ermöglicht.

#### **Fernadministration**

Administration von openFT-Instanzen von fernen Rechnern aus.

#### **Fernadministrations-Server**

Zentrale Komponente, die für die *Fernadministration* und für *ADM-Traps* benötigt wird. Ein Fernadministrations-Server läuft auf einem Unix- oder Windows-System mit openFT ab V11.0. Wenn er für die *Fernadministration* eingesetzt wird, dann enthält er sämtliche dafür notwendigen Konfigurationsdaten.

#### **Fernadministrator**

Rolle, die im *Fernadministrations-Server* konfiguriert wird und dazu berechtigt, bestimmte Administrationsfunktionen auf bestimmten openFT-Instanzen auszuführen.

#### **Fernes System**

Siehe *Partnersystem*

## **File Management**

Siehe *Dateimanagement*

#### **File Transfer**

Dateiübertragung

#### **Firewall-Rechner**

Rechner, der zwei Netze miteinander verbindet. Die möglichen Zugriffe können genau geregelt und auch protokolliert werden.

## **Folgeverarbeitung**

FT-Funktion, die nach Abschluss des *FT-Auftrages* die vom Benutzer spezifizierten Kommandos oder Anweisungen im *lokalen* und/oder *fernen System* zur Ausführung bringt. Für positiven und negativen Abschluss können unterschiedliche Folgeverarbeitungen definiert werden, siehe auch *Vor- und Nachverarbeitung*.

## **Folgeverarbeitungsauftrag**

Anweisungen innerhalb eines *FT-Auftrages*, die nach der Dateiübertragung *Folgeverarbeitung(en)* durchführen.

## **Freier dynamischer Partner**

Partnersystem, das nicht in der Partnerliste eingetragen ist.

## **FTAC (File Transfer Access Control)**

Erweiterter Zugangsschutz bei Dateiübertragung und Dateimanagement. Für BS2000 und z/OS realisiert im Produkt openFT-AC, für andere Betriebssysteme Bestandteil des openFT-Produkts, z.B. bei openFT für Unix-Systeme und openFT für Windows-Systeme.

#### **FTAC-Verwalter**

Person, die das openFT-AC-Produkt auf einem Rechner verwaltet. Der FTAC-Verwalter legt für sein System u.a. die sicherheitstechnischen Rahmenbedingungen in Form eines für alle geltenden Standardberechtigungssatzes fest.

In z/OS ist auch das Verwalten von Berechtigungssätzen und Berechtigungsprofilen Aufgabe des FTAC-Verwalters.

#### **FTAC-Logging-Funktion**

Funktion, mit der FTAC jeden Zugriff über File Transfer auf das geschützte System protokolliert.

#### **FTADM-Protokoll**

Protokoll, das bei der Kommunikation zwischen zwei openFT-Instanzen verwendet wird, um *Fernadministration* zu betreiben oder *ADM-Traps* zu übertragen.

#### **FTAM-Protokoll (File Transfer, Access and Management)**

Von der ISO (International Organization for Standardization) genormtes *Protokoll* für die Dateiübertragung (ISO 8571, FTAM).

#### **FTP-Partner**

Partnersystem, mit dem über das *FTP-Protokoll* kommuniziert wird.

#### **FTP-Protokoll**

Herstellerunabhängiges Protokoll zur Dateiübertragung in TCP/IP-Netzen.

#### **FT-Auftrag**

Auftrag an ein *FT-System*, eine Datei von einem *Sendesystem* zu einem *Empfangssystem* zu übertragen und gegebenenfalls *Folgeverarbeitungsaufträge* zu starten.

#### **FT-System**

System zur Dateiübertragung, bestehend aus einem Rechner und der zur Dateiübertragung nötigen Software.

#### **FT-Trace**

Diagnosefunktion, die den Ablauf des FT-Betriebs protokolliert.

#### **FT-Verwalter**

Person, die das openFT-Produkt auf einem Rechner verwaltet, d.h. u.a. für die Einträge in das *Netzbeschreibungsbuch* bzw. in die *Partnerliste* und die Steuerung der Betriebsmittel zuständig ist.

#### **Gateway**

Im allgemeinen Sprachgebrauch ein System, das zwei oder mehr Netze miteinander verknüpft und nicht als Bridge arbeitet. Varianten: Gateway auf Netzebene (= Router oder OSI-Relais), Transport- und Anwendungsgateway.

#### **Gateway-Rechner**

*Kommunikationsrechner*, die ein Rechnernetz mit einem anderen Rechnernetz verbinden. In Gateway-Rechnern werden die unterschiedlichen Protokolle der unterschiedlichen Rechnernetze aufeinander abgebildet.

## **Generalized Trace Facility (GTF)**

IBM-Tool zur Erstellung von Traces (insbesondere für die Überwachung des Datenverkehrs zwischen einem Anwendungsprogramm und den zugehörigen VTAM-Applikationen sowie zwischen VTAM-Applikationen und der DFÜ-Leitung).

Globale Auftrags-Identifikation

Auftragsnummer, die der *Initiator* bei einem openFT- oder FTAM-Auftrag an den *Responder* übermittelt. D.h. die globale Auftrags-Identifikation im Responder ist identisch zur *Auftrags-Identifikation* im Initiator. Der Responder erzeugt für den Auftrag eine eigene (lokale) Auftrags-Identifikation. Damit lassen sich vor allem für den Wiederanlauf-Fall die im Initiator und im Responder gespeicherten Informationen eindeutig einem Auftrag zuordnen.

## **Grundfunktionen**

Die wichtigsten File-Transfer-Funktionen. Im *Berechtigungssatz* wird die Menge der Grundfunktionen festgelegt, die von einer Benutzerkennung genutzt werden können. Die sechs Grundfunktionen sind:

- Inbound Empfangen
- Inbound Senden
- Inbound Folgeverarbeitung
- Inbound Dateimanagement
- Outbound Empfangen
- Outbound Senden

#### **heterogenes Netz**

Ein Netz, das aus mehreren Teilnetzen aufgebaut ist, die nach unterschiedlichen technischen Prinzipien arbeiten.

#### **homogenes Netz**

Ein technisch nach einem einzigen Prinzip aufgebautes Netz.

#### **Identifizierung**

Verfahren zur Erkennung einer Person oder eines Objekts.

#### **IEBCOPY**

IBM-Tool für das Kopieren von Bibliotheken (PO- oder PDSE-Datasets).

#### **IEBGENER**

IBM-Tool für das Kopieren von sequentiellen Dateien (PS-Datasets).

#### **IEBPTPCH**

IBM-Tool für das Drucken von Dateien.

#### **inbound-Auftrag**

Auftrag, der in einem anderen System gestellt wurde.

#### **inbound Dateimanagement**

In einem *fernen System* gestellter *Auftrag*, bei dem Dateiverzeichnisse oder Dateiattribute des *lokalen Systems* angesehen, Dateiattribute geändert sowie lokale Dateien gelöscht werden können.

#### **inbound empfangen**

In *fernem System* gestellter *Auftrag*, bei dem im *lokalen System* eine Datei empfangen wird.

#### **inbound Folgeverarbeitung**

In einem *fernen System* gestellter *Auftrag* mit *Folgeverarbeitung* im *lokalen System*.

#### **inbound senden**

In *fernem System* gestellter *Auftrag*, bei dem eine Datei aus dem *lokalen System* in das ferne System gesendet wird.

#### **Initiator**

Hier: *FT-System*, in dem ein *FT-Auftrag* gestellt wurde.

#### **Instanz / Entity**

Begriff der OSI-Architektur: aktives Element in einer Schicht. Siehe auch *openFT-Instanz* 

#### **Instanzidentifikation**

Netzweit eindeutige Adresse einer *openFT-Instanz*.

#### **Integrität**

Unverfälschtheit und Korrektheit von verarbeiteten, übertragenen und gespeicherten Daten.

#### **Interactive Problem Control System (IPCS)**

IBM-Tool zur Aufbereitung eines maschinenlesbaren (unformatierten) Dumps.

#### **interoperability**

Fähigkeit zweier *FT-Systeme*, zusammenarbeiten zu können.

#### **ISO-/OSI-Referenzmodell**

Das ISO-/OSI-Referenzmodell stellt einen Rahmen für die Normung der Kommunikation offener Systeme dar (ISO=International Organization for Standardization).

#### **ISPF, ISPF/PDF**

Menügeführte Dienste für die Entwicklung von Software und für die Führung eines (TSO-) Dialogs.

#### **Job**

Folge von JCL-Anweisungen (Batch).

#### **Jobübertragung**

Übertragung einer Datei, die im *Empfangssystem* einen *Job* darstellt und dort als solcher angestoßen wird.

#### **Kennwort / Passwort**

Folge von Zeichen, die der Benutzer eingeben muss, um den Zugriff zu einer Benutzerkennung, einer Datei, einer Jobvariablen, einem Netzknoten oder einer Anwendung zu erhalten. Das Kennwort einer Benutzerkennung dient zur *Authentifizierung* des Benutzers. Es dient dem Zugangsschutz. Das Datei-Kennwort dient zur Überprüfung der Zugriffsberechtigung beim Zugriff auf eine Datei (Jobvariable). Es dient dem Zugriffsschutz.

#### **Kommunikationsrechner**

Rechner zum Aufbau eines *Datenkommunikationssystems*.

#### **Komprimierung**

Bedeutet, dass mehrere aufeinanderfolgende identische Zeichen auf ein Zeichen verkürzt werden und die Zeichenanzahl hinzugefügt wird. Damit verkürzen sich Übertragungszeiten.

## **Konnektivität**

Allgemein die Möglichkeit der Kommunikation zwischen Systemen und Partnern, gelegentlich auch nur auf die Kommunikationsmöglichkeiten von Transportsystemen bezogen.

#### **Local Area Network (LAN)**

Ursprünglich ein mit hoher Geschwindigkeit arbeitendes Netz geringer Reichweite. Heute jedes Netz auch großer Reichweite, das gemäß CSMA/CD, Token Ring oder FDDI arbeitet **(**vgl. *WAN Wide Area Network*).

#### **Logging-Funktion**

Funktion, mit der *openFT* jeden Zugriff über File Transfer auf das geschützte System protokolliert.

## **Logging-Satz**

Enthält Informationen über eine von openFT durchgeführte Zugangsprüfung (FTAC-Logging-Satz) oder über einen Übertragungs- oder Fernadministrations-Auftrag, der nach positiver Zugangsprüfung gestartet wurde (FT-Logging-Satz bzw. ADM-Logging-Satz).

## **Logical Unit (LU)**

Schnittstelle zwischen einem Anwendungsprogramm und dem Datenkommunikationsnetz SNA. Der Typ einer LU beschreibt die Charakteristika der Kommunikation.

## **Login-Berechtigung**

*Zugangsberechtigung* zu einem Rechner, die (in der Regel) aus Benutzerkennung und Kennwort besteht, berechtigt zum Dialogbetrieb, siehe auch *LOGON-Berechtigung*.

## **LOGON-Berechtigung**

*Zugangsberechtigung* zu einem Rechner, die (in der Regel) aus Benutzerkennung, Abrechnungsnummer und Kennwort besteht, berechtigt zum Dialogbetrieb.

## **Lokales System**

Das *FT-System*, an dem der Benutzer arbeitet.

## **Nachverarbeitung**

openFT bietet die Möglichkeit, im Empfangssystem die empfangenen Daten durch eine Folge von Betriebssystemkommandos bearbeiten zu lassen. Die Nachverarbeitung läuft dabei (im Gegensatz zur *Folgeverarbeitung*) unter der Prozesskontrolle von openFT.

## **Network Control Program (NCP)**

Betriebssystem des Front-End-Prozessors für einen SNA-Host.

## **NetMaster**

Tool für die Steuerung eines Datenkommunikationssystems.

## **NetView**

IBM-Tool für die Steuerung eines Datenkommunikationssystems.

## **Netzbeschreibungsbuch**

Datei, die bis openFT V9 verwendet wurde und die Angaben über *ferne Systeme* (*FT-Systeme*) enthält.

## **Objekt**

Passives Element eines DV-Systems, das Daten enthält oder aufnimmt und auf das eine Operation wie Lesen, Schreiben, Ausführen u.ä. angewendet werden kann.

Beispiele: Dateien, Benutzerkennungen

## **Offenes Rechnernetz**

Rechnernetz, in dem nach den Regeln von ISO/OSI kommuniziert wird. Durch festgelegte *Protokolle* wird das Zusammenwirken unterschiedlicher Rechner verschiedener Hersteller möglich.

## **Offline Logging**

Die Logging-Datei kann im laufenden Betrieb gewechselt werden. Nach dem Umschalten bleibt die bisherige Logging-Datei als Offline-Logging-Datei bestehen; neue Logging-Sätze werden in eine neue Logging-Datei geschrieben. Die Logging-Sätze einer Offline-Logging-Datei können weiterhin mit openFT-Mitteln angesehen werden.

## **openFT-FTAM**

Zusatzprodukt zu openFT (für BS2000, Unix-Systeme und Windows-Systeme) zur Unterstützung der Dateiübertragung mit FTAM-Protokollen. FTAM steht für File Transfer, Access and Management (ISO 8571).

## **openFT-Instanz**

Auf einem einzelnen Rechner oder einem Cluster im Sysplex-Verbund können mehrere openFT-Systeme gleichzeitig ablaufen, sogenannte openFT-Instanzen. Jede Instanz hat eine eigene Adresse (Instanzidentifikation, Host) und besteht aus dem geladenen Code der openFT-Produkte (inklusive der Zusatzprodukte sofern vorhanden) und den variablen Dateien wie Netzbeschreibungsbuch bzw. *Partnerliste*, Logging-Dateien, Schlüsselbibliothek, Auftragsbuch usw.

## **openFT-Partner**

*Partnersystem*, mit dem über *openFT-Protokolle* kommuniziert wird.

#### **openFT-Protokolle**

Genormte *Protokolle* für die Dateiübertragung (SN77309, SN77312).

## **Outbound-Auftrag**

Auftrag, der im eigenen Rechner gestellt wurde.

## **outbound empfangen**

Lokal gestellter Auftrag bei dem im *lokalen System* eine Datei empfangen wird.

#### **outbound senden**

Lokal gestellter Auftrag, bei dem aus dem *lokalen System* eine Datei gesendet wird.

#### **Owner**

Siehe *Eigentümer eines FT-Auftrags*

## **Partitioned Data Set Extended (PDSE-Dataset)**

Bibliothek des IBM-z/OS-Datenverwaltungssystems. Enthält einzelne Elemente (Members). Kann anstelle eines Partitioned Organized Data Sets verwendet werden. Voraussetzung für die Nutzung von PDSE ist das IBM-Software-Produkt "Data Facility Storage Management Subsystem" (DFSMS).

## **Partitioned Organized Dataset (PO-Dataset)**

Bibliothek des IBM-z/OS-Datenverwaltungssystems. Enthält einzelne Elemente (Members).

#### **Partner**

siehe *Partnersystem*

#### **Partnerliste**

Datei, die Angaben über *ferne Systeme* (*FT-Systeme*) enthält.

#### **Partnersystem**

Hier: *FT-System*, das zusammen mit dem *lokalen System FT-Aufträge* durchführt.

## **Personenbezogene Beweissicherung**

Nachvollziehbarkeit des Umgangs mit einem System. Identifikation entweder in Form:

- eine Benutzerkennung entspricht einem Benutzer oder
- ein Benutzer darf ausschließlich eine Bedienstation benutzen.

## **Physical-sequential Dataset (PS-Dataset)**

Sequentiell organisierte Datei des IBM-z/OS-Datenverwaltungssystems, entspricht ungefähr einer BS2000-SAM-Datei.

## **Physical Unit (PU)**

Jeder Knoten eines SNA-Netzes enthält als adressierbare Instanz eine Physical Unit (PU). Sie ist zuständig für die Verbindungsüberwachung zum Host und für die Überwachung der *Logical Units* (LUs).

## **Portnummer**

Nummer, die eine TCP/IP-Anwendung bzw. den Endpunkt einer TCP/IP-Verbindung innerhalb eines Rechners eindeutig identifiziert.

## **POSIX (Portable Open System Interface)**

Gremium und von ihm geschaffene Normen für auf verschiedene Systemplattformen portable Schnittstellen.

## **Private key**

Geheimer Dechiffrierschlüssel, mit dem der Empfänger eine mit einem *public key* verschlüsselte Nachricht entschlüsseln kann. Wird von verschiedenen Verschlüsselungsverfahren verwendet, u.a. dem *RSA-Verfahren*.

#### **privilegiertes Berechtigungsprofil**

*Berechtigungsprofil*, mit dem ein Benutzer die Vorgaben des *FTAC-Verwalters* im *Berechtigungssatz* überschreiten kann. Dazu bedarf es der Genehmigung des *FTAC-Verwalters*. Nur er kann Berechtigungsprofile privilegieren.

#### **privilegierter Berechtigungssatz**

*Berechtigungssatz* des *FTAC-Verwalters*.

#### **Profil**

Bei OSI eine Norm, die für einen bestimmten Zweck festschreibt, welche Protokolle einzusetzen sind und Vorschriften über die Werte der Parameter und Optionen enthält.

Hier: Ein einer Benutzerkennung zugeordneter Kommando-Vorrat, dessen Zulässigkeit über Syntax-Dateien sichergestellt wird.

Siehe auch *Berechtigungsprofil*, *privilegiertes Berechtigungsprofil*.

## **Protokoll**

Summe der Regeln und Verfahren zwischen zwei oder mehr gleichrangigen Partnern, um einen festgelegten Zweck zu erreichen, meist in Form der Definition der auszutauschenden Nachrichten und der korrekten Abläufe von Nachrichtenfolgen inklusive der Behandlung von Fehlerfällen und sonstigen Ausnahmefällen.

#### **Prozedur**

Hier: Kommando-Prozedur, entspricht im Allgemeinen einer IBM CLIST oder REXX-Prozedur.

#### **Public key**

Veröffentlichter Chiffrierschlüssel; wird vom Empfänger einer Nachricht festgelegt und veröffentlicht bzw. dem Absender der Nachricht mitgeteilt, damit dieser an den Empfänger gerichtete Nachrichten damit verschlüsseln kann. Wird von verschiedenen Verschlüsselungsverfahren verwendet, u.a. dem Rivest-Shamir-Adleman-Verfahren (*RSA-Verfahren)*; muss zu dem nur dem Empfänger bekannten *private key* passen.

## **RACF**

Produkt von IBM für die Zugangs- und Zugriffssicherung.

#### **Relaisprogramm**

Programm in einem *Gateway-Rechner*, das die unterschiedlichen Protokolle aufeinander abbildet.

#### **Responder**

Hier: *FT-System*, welches vom *Initiator* angesprochen wird.

#### **REXX**

Prozedursprache der IBM.

#### **RFC (Request for Comments)**

Verfahren im Internet zur Kommentierung von vorgeschlagenen Normen, Festlegungen oder auch Berichten. Auch Bezeichnung für ein auf diese Weise verabschiedetes Dokument.

#### **RFC1006**

Zusatzprotokoll zur Realisierung der ISO-Transportdienste (Transportklasse 0) auf TCP/IP-Basis.

#### **Rivest-Shamir-Adleman-Verfahren (RSA-Verfahren)**

Nach seinen Erfindern benanntes Verschlüsselungsverfahren, das mit einem aus *public key* und *private key* bestehenden Schlüsselpaar arbeitet. Wird von der openFT-Produktfamilie benutzt, um die Identität des Partnersystems eindeutig zu überprüfen und dem Partnersystem den AES-Schlüssel für die Verschlüsselung der Dateiinhalte zu übermitteln.

#### **Satz**

Eine Zusammenfassung von Daten, die als eine logische Einheit behandelt werden.

#### **Satz fester Länge**

Ein Satz in einer Datei, in der alle Sätze nach Vereinbarung dieselbe Länge haben; innerhalb der Datei ist keine Anzeige der Länge erforderlich.

#### **Satz variabler Länge**

Satz in einer Datei, in der die Sätze unterschiedlich lang sein können. Die Satzlänge muss entweder durch ein Satzlängenfeld am Anfang des Satzes angegeben werden, oder implizit durch einen Begrenzer (z.B. Carriage Return - Line Feed) zum nächsten Satz ermittelbar sein.

## **Secure FTP**

Verfahren, mit dem eine Verbindung über das *FTP-Protokoll* getunnelt wird, so dass sichere Verbindungen mit Verschlüsselung und *Authentifizierung* möglich sind.

#### **Sendedatei**

Datei im *Sendesystem*, aus der Daten in die *Empfangsdatei* gesendet werden.

#### **Sendesystem**

Hier: *FT-System*, das eine Datei sendet. Dies kann das *lokale* oder das *ferne System* sein.

#### **Server**

Logische Instanz bzw. Anwendungskomponente, welche Aufträge eines Clients ausführt und die (koordinierte) Nutzung allgemein verfügbarer Dienste (File, Print, Datenbank, Kommunikation, etc.) bereitstellt. Kann selbst bezüglich eines anderen Servers Client sein.

#### **Session**

- In OSI die Bezeichnung für eine Schicht-5-Verbindung.
- In SNA eine allgemeine Bezeichnung für eine Verbindung zwischen Kommunikationspartnern (Applikationen, Geräten oder Benutzern).

#### **Session-Selektor**

Subadresse, mit der eine *Session-Anwendung* angesprochen wird.

#### **Sicherheitsstufe**

Bei Einsatz von FTAC ist die Sicherheitsstufe ein Maß für das Schutzbedürfnis gegenüber einem *Partnersystem*.

## **SMF (System Management Facility)**

IBM-Tool für das Sammeln von Abrechnungs- und Statistik-Daten.

## **SMP/E (System Modification Program/Extended)**

IBM-Produkt zum Installieren und Verwalten von Software-Produkten, deren Versionen und Korrekturen.

## **SNA-Netz**

*Datenkommunikationssystem*, das sich entsprechend der Systems Network Architecture (SNA) von IBM verhält.

## **SNMP (Simple Network Management Protocol)**

Von der Internet Engineering Task Force (IETF) für TCP/IP-Netze definiertes Protokoll zur Übertragung von Managementinformationen.

#### **Standardberechtigungssatz**

Der Standardberechtigungssatz ist die Vorgabe für alle Benutzerkennungen. Der Benutzer darf diese Vorgabe für seinen Berechtigungssatz weiter einschränken.

#### **String**

Zeichenkette

#### **SU-Privileg**

Privileg eines FTAC-Verwalters im z/OS, das ihn berechtigt, auf fremden Benutzerkennungen ohne Kenntnis des aktuellen Benutzerkennwortes Berechtigungsprofile mit frei geschalteten TRANSFER-ADMISSIONS einzurichten. Das Privileg wird im Member FTACADM der Parameterbibliothek definiert.

#### **Synchroner Auftrag**

Die Benutzertask, von der der *FT-Auftrag* abgegeben wurde, wartet auf das Ende der Übertragung. Der Benutzer kann nicht weiterarbeiten (vgl. *asynchroner Auftrag*).

#### **System**

Siehe *FT-System*

## **System, fernes**

Siehe *fernes System*

#### **System, lokales**

Siehe *lokales System*

#### **Task**

Instanz zur Ausführung eines oder mehrerer Programme innerhalb eines *Jobs*.

## **TCP/IP (Transmission Control Protocol / Internet Protocol)**

Verbreitetes Protokoll zur Datenübertragung (entspricht etwa den Schichten 3 und 4 des *ISO/OSI-Referenzmodells*, d.h. Netzwerk- und Transportschicht). Wurde ursprünglich für das ARPANET (Rechnernetz des US-Verteidigungsministeriums) entwickelt, inzwischen de-facto-Standard.

## **Top Secret**

Produkt der Firma Computer Associates für die Zugangs- und Zugriffssicherung.

## **Transportprotokoll**

*Protokoll* der *Transportschicht*

## **Transportschicht**

Schicht 4 des *ISO/OSI-Referenzmodells,* wickelt die Protokolle für den Datentransport ab.

## **Transport-Selektor (T-Selektor)**

Subadresse, mit der eine ISO-8072-Anwendung in der *Transportschicht* angesprochen wird.

#### **Transportsystem**

- Teil eines Systems oder einer Architektur, der ungefähr die Funktionen der unteren vier OSI-Schichten erbringt, also den Transport der Nachrichten von einem Partner zum anderen Partner einer Kommunikationsbeziehung.
- Summe von Hardware- und Softwareeinrichtungen, die für den Datentransport in Rechnernetzen sorgt.

#### **Transportverbindung**

Logische Verbindung zwischen zwei Benutzern des Transportsystems (Datenstationen oder Anwendungen).

## **Unicode**

Universelle Zeichencodierung, wird vom Unicode-Konsortium überwacht und gepflegt. Dieser Codierungs-Standard liefert die Grundlage, um Textdaten in beliebigen Sprachen mit moderner Software und IT-Protokollen zu verarbeiten, zu speichern und auszutauschen. Der Unicode-Standard definiert die drei Unicode Varianten UTF-8, UTF-16 und UTF-32.

#### **UNIX**®

Eingetragenes Warenzeichen der Open Group für ein weit verbreitetes Mehrbenutzer-Betriebssystem. Ein System darf nur den Namen UNIX führen, wenn es von der Open Group zertifiziert ist.

#### **Unix-System**

Allgemein übliche Bezeichnung für ein Betriebssystem, welches UNIX®-typische Funktionen implementiert und entsprechende Schnittstellen anbietet. Auch POSIX und Linux werden zu den Unix-Systemen gerechnet.

## **Verarbeitungsrechner / Mainframe**

Rechner (bestehend aus einem oder mehreren Prozessoren), der unter der Steuerung eines universellen Betriebssystems (z.B. BS2000 oder z/OS) arbeitet.

Synonym: BS2000-Rechner, Host-Rechner.

#### **Vorrechner**

Ein dem Verarbeitungsrechner vorgelagertes Prozessorsystem, das spezielle Kommunikationsfunktionen im Netz wahrnimmt. Synonym: Kommunikationsrechner

#### **Vorverarbeitung**

Über die Vorverarbeitung erlaubt openFT das Abschicken eines Empfangsauftrags, bei dem nicht eine ferne Datei, sondern die Ausgaben eines fernen Kommandos bzw. Programms übertragen werden. Mit Hilfe der Vorverarbeitung sind z.B. Datenbankabfragen im fernen System möglich. Die Vorverarbeitung ist auch lokal möglich.

#### **VSAM**

Dateizugriffsmethode der IBM für sequentielle, direkte und indizierte Zugriffe.

## **VTAM**

DFÜ-Zugriffsmethode der IBM.

## **WAN (Wide Area Network)**

Öffentliches oder privates Netz, das große Entfernungen überbrücken kann und dabei - im Gegensatz zu *LAN*s - relativ langsam mit höherer Fehlerrate arbeitet. Heutzutage sind diese Definitionen nur noch eingeschränkt gültig, Beispiel: bei ATM-Netzen.

## **Wiederanlauf**

Automatische Fortsetzung eines *FT-Auftrags* nach einer Unterbrechung.

## **Wiederanlaufpunkt**

Stelle, bis zu der die Daten der *Sendedatei* bei einer Unterbrechung der Dateiübertragung in der *Empfangsdatei* gesichert abgespeichert sind und ab der die Daten nach einem *Wiederanlauf* weiter übertragen werden.

## **Zentrale Administration**

Die zentrale Administration von openFT umfasst die Funktionen *Fernadministration* und *ADM-Traps* und setzt den Einsatz eines *Fernadministrations-Servers* voraus.

## **Zugangsberechtigung**

Berechtigung für die Dateiübertragung und das Dateimanagement bei Einsatz von FTAC. Die Zugangsberechtigung ersetzt die *LOGIN-Berechtigung* bzw. die *LOGON-Berechtigung*.

## **Zugangsschutz**

Beinhaltet alle Methoden zum Schutz eines Datenverarbeitungssystems vor unberechtigtem Systemzugang.

## **Zugriffsrecht / Zugriffsberechtigung**

Leitet sich von der *Zugangsberechtigung* ab. Das Zugriffsrecht legt fest, worauf ein Benutzer, der die Zugangsberechtigung angegeben hat, Zugriff hat.
# **Abkürzungen**

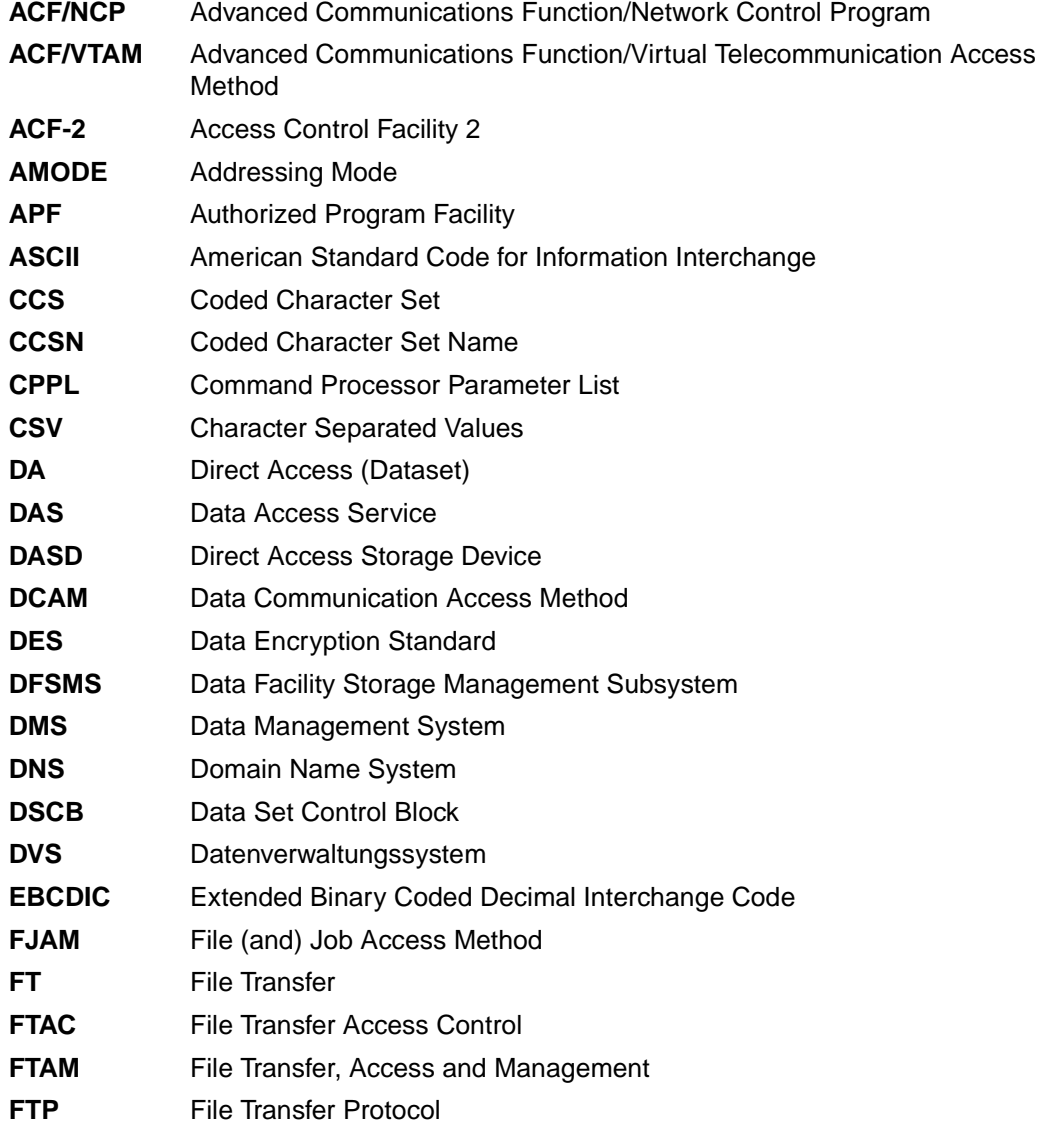

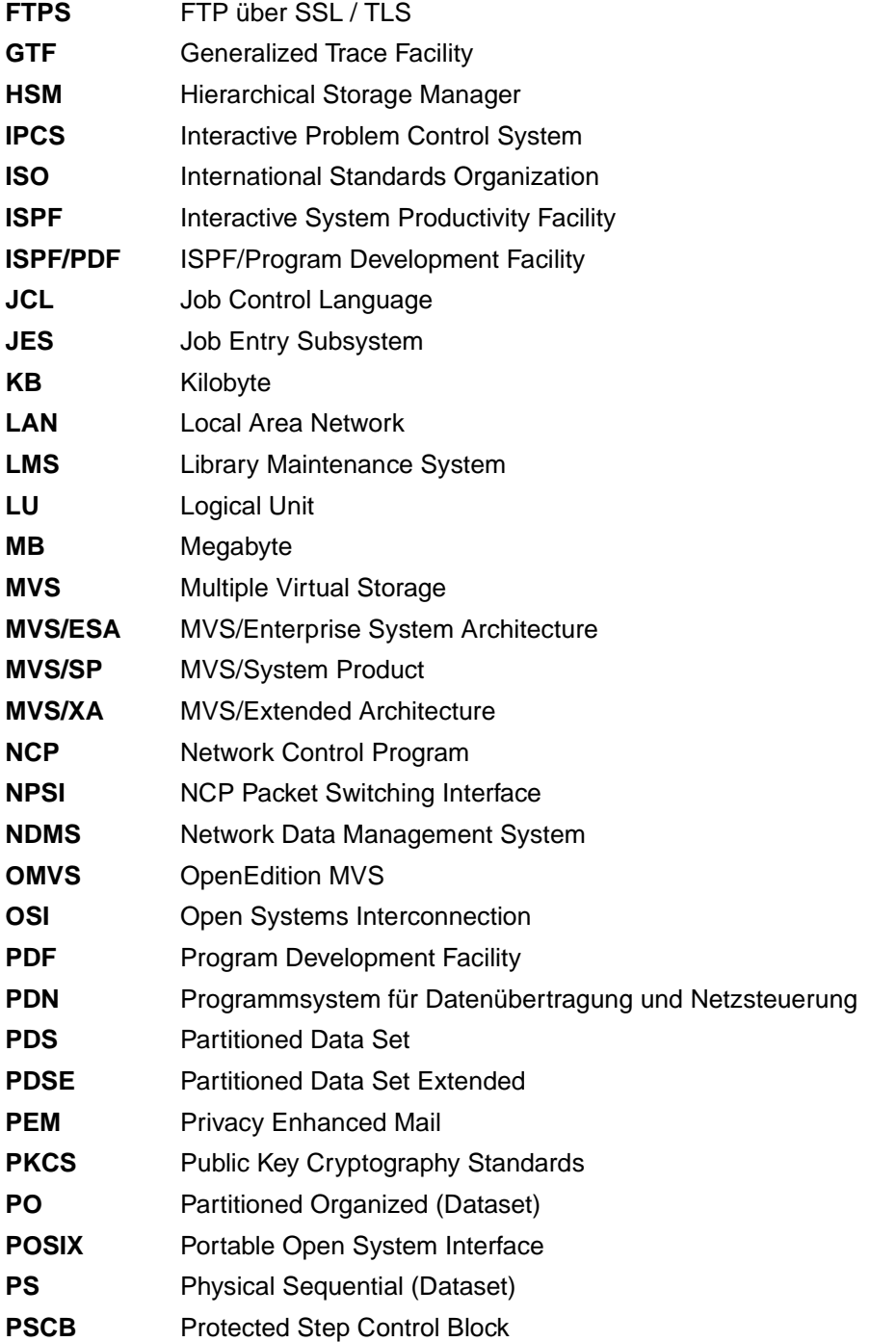

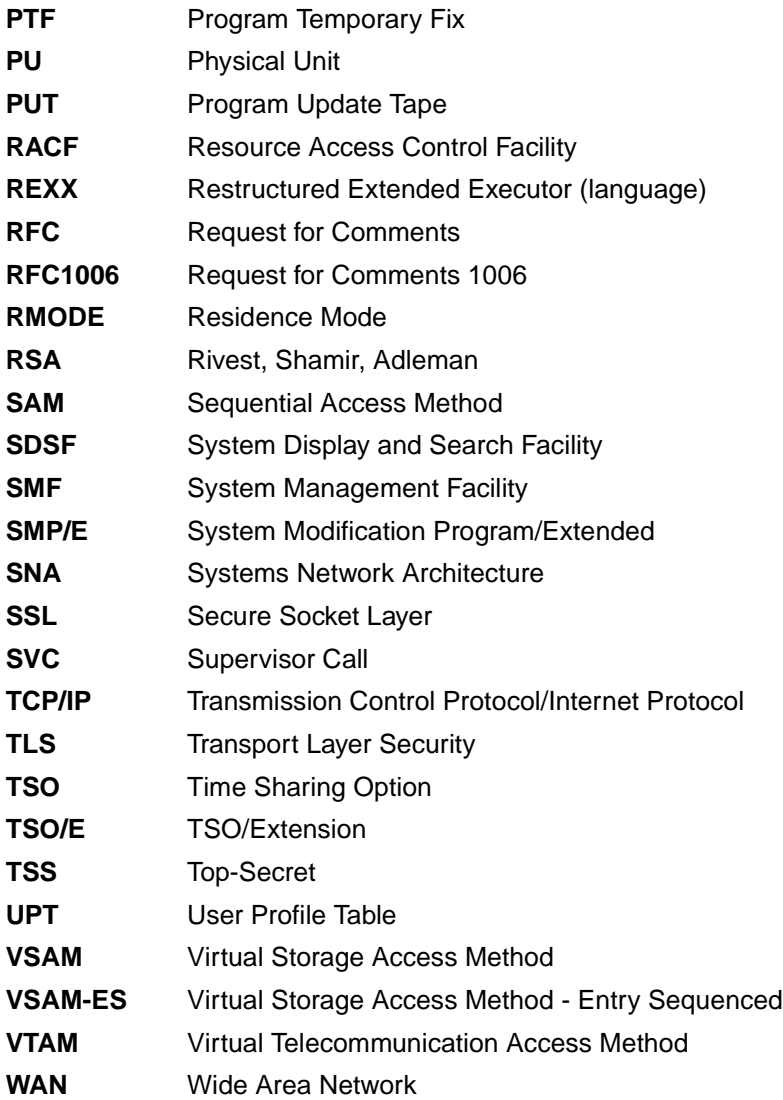

## **Literaturhinweise**

Weiterführende Literatur sowie aktuelle Informationen zur openFT-Produktlinie finden Sie im Internet unter *<http://de.ts.fujitsu.com/openft>* (deutsch) oder *<http://ts.fujitsu.com/openft>* (englisch) Dort stehen Ihnen auch sämtliche Handbücher zum Download zur Verfügung.

Die zugehörige Literatur von IBM erhalten Sie wie gewohnt über Ihre Kundennummer im Internet.

## **Stichwörter**

%ACCN Variable [120](#page-119-0) %ACCX Variable [120](#page-119-1) %ELEMNAME Variable [117](#page-116-0) %ELEMTYP Variable [117](#page-116-1) %ELEMVERS Variable [117](#page-116-2) %FILENAME Variable [117](#page-116-3), [120](#page-119-2) %FILN Variable [120](#page-119-3) %FILX Variable [120](#page-119-4) %JOBCLASS Variable [118](#page-117-0) %OWID Variable [121](#page-120-0) %PARTNER Variable [117](#page-116-4), [120](#page-119-5) %PARTNERAT Variable [117](#page-116-5) %PASS Variable [120](#page-119-6) %PGRN Variable [121](#page-120-1) %PGRX Variable [121](#page-120-2) %PNAM Variable [120](#page-119-7) %RESULT Variable [118](#page-117-1), [120](#page-119-8) %TEMPFILE [114](#page-113-0), [343](#page-342-0) %TRID Variable [121](#page-120-3) %USID Variable [120](#page-119-9) \*DELETE (Folgeverarbeitung) [118](#page-117-2) \*DIRECTORY Beschreibung (Logging-Sätze anzeigen) [275](#page-274-0) \*FILE-PROCESSING Beschreibung (Berechtigungsprofil ändern) [246](#page-245-0) \*ftmonitor Dateinamen-Präfix [185](#page-184-0), [240](#page-239-0) \*MODIFY-FILE-ATTRIBUTES Beschreibung (Berechtigungsprofil ändern) [246](#page-245-1) \*READ-DIRECTORY Beschreibung (Berechtigungsprofil ändern) [246](#page-245-2) \*SUSPEND Auftragszustand [370](#page-369-0) \*TRANSFER-FILE Beschreibung (Berechtigungsprofil ändern) [246](#page-245-3) <nummer 1..ffff> Beschreibung (Information zu Reason-Codes in den Logging-Sätzen) [209](#page-208-0)

## **A**

abbrechen Dateiübertragungsauftrag [320](#page-319-0) Dateiübertragungsauftrag, mit Zeitangabe [355](#page-354-0) FT-Auftrag [320](#page-319-1) ABEND [483](#page-482-0)

abfragen Dateiübertragungszustand [367](#page-366-0) abkürzen Kommandos [158](#page-157-0) Abkürzungsmöglichkeit [158](#page-157-1) abrechnen Dateiübertragungsaufträge [130](#page-129-0) Abrechnungsinformation [129](#page-128-0) Abrechnungsnummer [104,](#page-103-0) [129,](#page-128-1) [336](#page-335-0) im fernen System [172,](#page-171-0) [196](#page-195-0), [206](#page-205-0), [214,](#page-213-0) [348,](#page-347-0) [349](#page-348-0) im fernen System (Verzeichnis löschen) [200](#page-199-0) Abrechnungssatz [130](#page-129-1) Absenderüberprüfung Einstellung anzeigen [302](#page-301-0) ACCESS-MODE Beschreibung (ferne Dateiattribute ändern) [214](#page-213-1) ACCOUNT Beschreibung (Attribute ferner Verzeichnisse ändern) [223](#page-222-0) Beschreibung (Berechtigungsprofil ändern) [236](#page-235-0), [241](#page-240-0) Beschreibung (Berechtigungsprofil anlegen) [182](#page-181-0), [187](#page-186-0) Beschreibung (Datei asynchron übertragen) [336](#page-335-1), [337,](#page-336-0) [348,](#page-347-1) [349](#page-348-1) Beschreibung (ferne Datei löschen) [196](#page-195-0) Beschreibung (ferne Dateiattribute ändern) [214](#page-213-0) Beschreibung (ferne Dateiattribute anzeigen) [260](#page-259-0) Beschreibung (fernes Kommando ausführen) [206](#page-205-0) Beschreibung (fernes Verzeichnis erzeugen) [172](#page-171-0) Beschreibung (fernes Verzeichnis löschen) [200](#page-199-0) account number [129](#page-128-1) accounting information [129](#page-128-0) ACF-2 [483](#page-482-1) **ACT** Betriebszustand des Auftrags [373](#page-372-0) Erläuterung zur Ausgabe [314](#page-313-0)

ACTIVE Auftragszustand [370](#page-369-1) ADDRESS Erläuterung zur Ausgabe [316](#page-315-0) ADEAC Erläuterung zur Ausgabe [314](#page-313-1) ADM-CLIM Einstellung anzeigen [302](#page-301-1) ADM-LOG [303](#page-302-0) ADM-Logging-Satz anzeigen [274](#page-273-0) ADM-Partner [102](#page-101-0), [483](#page-482-2) ADM-PORT [303](#page-302-1) ADM-TRAP-SERVER [304](#page-303-0) ADM-Traps [483](#page-482-3) ADM-Verwalter [483](#page-482-4) administrierte openFT-Instanz [483](#page-482-5) Adressierungsmöglichkeiten Internet-Hostname [102](#page-101-1) Advanced Encryption Standard (AES) [483](#page-482-6) AES [284](#page-283-0) AES (Advanced Encryption Standard) [483](#page-482-6) AES/RSA [47,](#page-46-0) [111](#page-110-0) Aliasname [163](#page-162-0) Alle Aufträge löschen [323](#page-322-0) alphanum-name (Datentyp) [164](#page-163-0) alphanumerisch [484](#page-483-0) alte FT-Versionen Verschlüsselung [48](#page-47-0) AMODE [484](#page-483-1) ändern Attribute ferner Verzeichnisse [222](#page-221-0) Berechtigungsprofil [225](#page-224-0) Berechtigungssatz [216](#page-215-0) Dateimanagement-Funktion in Berechtigungsprofil [245](#page-244-0) ferne Dateiattribute [211](#page-210-0) aneinanderketten, Dateien (Beispiel) [363](#page-362-0) angeben Dateinamen [56](#page-55-0) Dateiübertragungsauftrag [55](#page-54-0) Kennung für Folgeverarbeitung [327](#page-326-0) Priorität für Auftrag [354](#page-353-0) Schreibregel [107](#page-106-0)

anlegen Berechtigungsprofil [174](#page-173-0) Standard-Berechtigungsprofil [177](#page-176-0) ANSI-Code [484](#page-483-2) Anwenderprogramm [379](#page-378-0) Anzahl Directory-Blöcke [81](#page-80-0) gleichzeitig aktiver Prozesse anzeigen [301](#page-300-0) Transportverbindungen anzeigen [301](#page-300-1) anzeigen AMD-Logging-Satz [274](#page-273-1) Berechtigungsprofile [306](#page-305-0) Berechtigungssatz [264](#page-263-0) Berechtigungssatz (Beispiel) [265](#page-264-0) Betriebsparameter [299](#page-298-0) Betriebsparameter (Beispiel) [301](#page-300-2) ferne Dateiattribute [258](#page-257-0) FTAC-Logging-Sätze [269](#page-268-0) Logging-Sätze [269](#page-268-1) Messwerte [287](#page-286-0) openFT-Instanz [268](#page-267-0) Partnersysteme [310](#page-309-0) Partnersysteme (Beispiel) [313](#page-312-0) anzeigen Auftrag globale Auftrags-Identifikation [277,](#page-276-0) [371](#page-370-0) APF [130](#page-129-2) APF-Autorisierung [84](#page-83-0) API (Application Programming Interface) [484](#page-483-3) Application Programming Interface (API) [484](#page-483-3) Assembler-Makro [379](#page-378-1) Asynchrone Meldung [112](#page-111-0), [426](#page-425-0) asynchroner Auftrag [30](#page-29-0), [484](#page-483-4) **Attribute** einer fernen Datei ändern [211](#page-210-1) auflisten Partnersysteme [317](#page-316-0) Partnersysteme (Beispiel) [318](#page-317-0) Auftrag [484](#page-483-5) asynchron [30,](#page-29-0) [484](#page-483-4) identifizieren [358](#page-357-0) Lebensdauer [31](#page-30-0) Priorität [31](#page-30-1) synchron [30](#page-29-1), [252](#page-251-0), [501](#page-500-0)

Aufträge abbrechen mit Zeitangabe [355](#page-354-0) Priorität angeben [354](#page-353-1) Auftrags-Identifikation [249](#page-248-0), [321](#page-320-0), [368](#page-367-0), [484](#page-483-6) Auftrags-Lebensdauer [302](#page-301-2) Auftragsablehnung [111](#page-110-1) Auftragsbeschreibungsdaten verschlüsseln [21,](#page-20-0) [48](#page-47-1) Auftragsbestätigung [111](#page-110-1) Auftragsbuch [31](#page-30-2), [484](#page-483-7) Auftragsnummer [484](#page-483-6) Auftragsspeicherung [484](#page-483-8) Auftragsverwaltung [484](#page-483-9) Auftragswarteschlange modifizieren [248](#page-247-0) ausführen fernes Kommando [204](#page-203-0) Ausführung von Betriebssystemkommandos [35](#page-34-0) Ausgabe Beschreibung [301](#page-300-3) Ausgabe im CSV-Format ftshw [397](#page-396-0) FTSHWADS [399](#page-398-0) FTSHWLOG [401](#page-400-0) FTSHWMON [404](#page-403-0) FTSHWOPT [408](#page-407-0) FTSHWPRF [413](#page-412-0) FTSHWPTN [417](#page-416-0) FTSHWRGE [419](#page-418-0) NSTATUS [420](#page-419-0) Ausgabeformat CSV [39](#page-38-0) ausgeben Information zu Reason-Codes [209](#page-208-1) ausgelagerte Datei übertragen [325](#page-324-0) auslagern von Berechtigungen [46](#page-45-0) Auswahlkriterien definieren [249](#page-248-1) für zu löschende FT-Aufträge [249](#page-248-2), [322](#page-321-0) Auswirkungen Berechtigungsprofil [45](#page-44-0) Authentifizierung [52,](#page-51-0) [484](#page-483-10) automatischer Wiederanlauf [33](#page-32-0) Automatisierung [36](#page-35-0)

## **B**

Beginn der Dateiübertragung [354](#page-353-2) begrenzen Grundfunktionen (IGNORE-MAX-LEVELS) [232](#page-231-0) Beispiel Berechtigungsprofil ändern [247](#page-246-0) Berechtigungsprofil anlegen [192](#page-191-0) Berechtigungsprofil anzeigen [309](#page-308-0) Berechtigungssatz anzeigen [265](#page-264-1) Betriebsparameter anzeigen [301](#page-300-4) Dateien aneinanderketten [363](#page-362-0) Dateiübertragung [363,](#page-362-1) [364](#page-363-0) Dateiübertragung für UNIX-System [364](#page-363-1) Dateiübertragung mit FTAC [364](#page-363-2) einsammeln von Dateien [361](#page-360-0) ferne Dateiattribute ändern [215](#page-214-0) ferne Dateiattribute anzeigen [261](#page-260-0) ferne Vorverarbeitung [366](#page-365-0) fernes Verzeichnis umbenennen [224](#page-223-0) FTINFO als ferne Vorverarbeitung [366](#page-365-1) Informationen über Berechtigungssätze [221](#page-220-0) kurze Ausgabeform von FT-Logging-Sätzen [280](#page-279-0) lange Ausgabeform [282](#page-281-0) Logging-Sätze anzeigen [286](#page-285-0) lokale Vorverarbeitung [365](#page-364-0) NCANCEL [323](#page-322-1) Partnersysteme anzeigen [313](#page-312-1) Partnersysteme auflisten [318](#page-317-1) Benutzerdaten verschlüsseln [48](#page-47-2) Benutzerformat [93](#page-92-0) Benutzerkennung [104](#page-103-1), [217](#page-216-0), [241,](#page-240-1) [264,](#page-263-1) [485](#page-484-0) Berechtigungsprofil [186](#page-185-0) im fernen System [172,](#page-171-1) [196](#page-195-1), [349](#page-348-2) **Berechtigung** Login [495](#page-494-0) LOGON [495](#page-494-1) nachweisen, Zugriff [109](#page-108-0) Zugang, fernes System [172,](#page-171-2) [196,](#page-195-2) [213](#page-212-0), [347](#page-346-0) zum Dateizugriff [109](#page-108-1) Berechtigungen auslagern [46](#page-45-1)

Berechtigungsprofil [42,](#page-41-0) [195,](#page-194-0) [485](#page-484-1) ändern [44,](#page-43-0) [225](#page-224-0) ändern (Beispiel) [247](#page-246-0) anlegen [174](#page-173-1) anzeigen [306](#page-305-1) anzeigen (Beispiel) [309](#page-308-0) Auswirkungen [45](#page-44-1) CSV-Ausgabeformat [413](#page-412-1) Dateinamen-Präfix [44](#page-43-1) löschen [44,](#page-43-2) [201](#page-200-0) löschen (Beispiel) [203](#page-202-0) Namensangabe [177](#page-176-1) Partnersysteme vorgeben [44](#page-43-3) privilegieren [45](#page-44-2), [231](#page-230-0) privilegiert [485,](#page-484-2) [498](#page-497-0) sperren [44](#page-43-4) Verzeichnis angeben [171](#page-170-0) Zeitstempel [225](#page-224-1) Zugangsberechtigung [44](#page-43-5) Zugriffsrechte [44](#page-43-6) Berechtigungssatz [42](#page-41-1), [217,](#page-216-0) [485](#page-484-3) ändern [216](#page-215-0) anzeigen [264](#page-263-2) anzeigen (Beispiel) [265](#page-264-1) CSV-Ausgabeformat [399](#page-398-1) Grundfunktionen [178](#page-177-0) Informationen über [221](#page-220-0) privilegiert [485,](#page-484-4) [498](#page-497-1) Beschreibung Langausgabe [282](#page-281-1), [301](#page-300-5) Betriebsmittel [485](#page-484-5) Betriebsparameter [485](#page-484-6) anzeigen [299](#page-298-1) anzeigen (Beispiel) [301](#page-300-4) ausgeben [287](#page-286-1) CSV-Ausgabeformat [408](#page-407-1) Betriebssystemkommandos ausführen [35](#page-34-1) Betriebszustand des Auftrags [370](#page-369-2) Beweissicherung personenbezogen [497](#page-496-0) Bibliothek [485](#page-484-7) im fernen System benennen [344](#page-343-0) Bibliotheken konkatenieren [145](#page-144-0)

Bibliothekselement [485](#page-484-8) im fernen System benennen [344](#page-343-1) Binärdatei [94](#page-93-0) Binärübertragung [95](#page-94-0) Blocked-Records-Attribut [72](#page-71-0), [80](#page-79-0) Blocklänge [72](#page-71-1), [76](#page-75-0) BS2000-Dateiarten [66](#page-65-0) BS2000-Dateinamen (DVS) Syntax [58](#page-57-0) BS2000-Rechner [104](#page-103-2) BYTE-COUNT Beschreibung der Ausgabe [373](#page-372-1) BYTECNT Beschreibung der Ausgabe [375](#page-374-0)

## **C**

c-string (Datentyp) [164](#page-163-1) **CANCEL** Beschreibung (Datei asynchron übertragen) [355](#page-354-1) Beschreibung der Ausgabe [376](#page-375-0) CANCEL-FILE-TRANSFER Dateiübertragungsauftrag abbrechen [320](#page-319-1) CANCELLED Auftragszustand [371](#page-370-1) CCS [98](#page-97-0) CCS-NAME Einstellung anzeigen [302](#page-301-3) **CCSN** Beschreibung der Ausgabe [378](#page-377-0) Character Separated Values (CSV) [486](#page-485-0) Client [486](#page-485-1) Cluster-Name [74](#page-73-0) CMD Beschreibung (fernes Kommando ausführen) [205](#page-204-0) Coded Character Set [98](#page-97-1) CODED-CHARACTER-SET Beschreibung (Datei asynchron übertragen) [340](#page-339-0), [351](#page-350-0) Beschreibung (fernes Kommando ausführen) [206](#page-205-1), [207](#page-206-0) Codierung [22](#page-21-0)

Communication Controller [503](#page-502-0) composed-name (Datentyp) [164](#page-163-2) **COMPRESS** Beschreibung (Datei asynchron übertragen) [352](#page-351-0) Beschreibung der Ausgabe [376](#page-375-1) **CONDITION** Beschreibung (Datei asynchron übertragen) [340](#page-339-1) CONNECTION-LIMIT Einstellung anzeigen [301](#page-300-6) Connectivity [494](#page-493-0) Control-Character-Attribute [72](#page-71-2), [81](#page-80-1) CP1252 [22](#page-21-1) CREATION-TIME Beschreibung (Logging-Sätze anzeigen) [272](#page-271-0) Cross Domain Kopplung [486](#page-485-2) Cross-Network-Kopplung [486](#page-485-3) CSV-Ausgabeformat [39](#page-38-0) Berechtigungsprofil [413](#page-412-2) Berechtigungssatz [399](#page-398-0) Betriebsparameter [408](#page-407-0) Dateiattribute [397](#page-396-0) Logging-Satz [401](#page-400-0) Messwerte [404](#page-403-0) Partner [417](#page-416-1) CSV-Format Datentyp Date [396](#page-395-0) Datentyp Number [395](#page-394-0) Datentyp String [395](#page-394-1) Datentyp Time [396](#page-395-1) FT-Auftrag [420](#page-419-0)

#### **D**

DASD (Direct Access Storage Device) [488](#page-487-0) DASD-Volume [388](#page-387-0) **DATA** Beschreibung der Ausgabe [376](#page-375-2) Data Encryption Standard (DES) [486](#page-485-4) Data Protection [488](#page-487-1) Data Security [488](#page-487-2)

DATA-ENCRYPTION Beschreibung (Berechtigungsprofil ändern) [246](#page-245-4) Beschreibung (Berechtigungsprofil anlegen) [191](#page-190-0) Beschreibung (Datei asynchron übertragen) [356](#page-355-0) Beschreibung (fernes Kommando ausführen) [207](#page-206-1) DATA-TYPE Beschreibung (Datei asynchron übertragen) [353](#page-352-0) Beschreibung (fernes Kommando ausführen) [207](#page-206-2) Dataset [486](#page-485-5) **Date** Datentyp beim CSV-Format [396](#page-395-2) date (Datentyp) [164](#page-163-3) **Datei** aneinanderketten (Beispiel) [363](#page-362-0) asynchron übertragen [325](#page-324-1) löschen [41](#page-40-0) [142](#page-141-0) synchron übertragen [252](#page-251-1) umbenennen [41](#page-40-1), [141](#page-140-0) umcodieren [353](#page-352-1) verschlüsselt übertragen [111](#page-110-2) Datei übertragen Bibliothekselement [66](#page-65-1) Dateinamenssyntax [66](#page-65-2) DVS-Datei [66](#page-65-3) PLAM-Bibliothek [66](#page-65-4) POSIX-Datei [66](#page-65-5) Dateianfang [352](#page-351-1) Dateiart [66](#page-65-6) BS2000 [66](#page-65-7) Unix-System [92](#page-91-0) Windows [92](#page-91-1) z/OS [67](#page-66-0) **Dateiattribut** anzeigen (Beispiel) [261](#page-260-0) anzeigen (fern) [258](#page-257-1) Dateiattribute [487](#page-486-0) ändern [41](#page-40-2) ändern (Beispiel) [215](#page-214-0)

anzeigen [41](#page-40-3) CSV-Ausgabeformat [397](#page-396-1) Dateiende Datei erweitern [353](#page-352-2) **Dateiformat** transparent [96](#page-95-0) **Dateigeneration** absolute [88](#page-87-0) relative [88](#page-87-1) Übertragung [88](#page-87-2) Dateigröße [72,](#page-71-3) [139](#page-138-0) Dateikennwort [65](#page-64-0) Dateimanagement [34,](#page-33-0) [487](#page-486-1) Inbound [41](#page-40-4) Wechselwirkungen [41](#page-40-5) Dateimanagement-Funktion in Berechtigungsprofil ändern [245](#page-244-0) Dateiname [73,](#page-72-0) [138](#page-137-0) angeben [56](#page-55-0) vorgeben [46](#page-45-2) Dateinamen-Präfix \*ftmonitor [185](#page-184-1), [240](#page-239-1) Berechtigungsprofil [44](#page-43-1) Dateinutzung [138](#page-137-1) Dateiorganisation [72](#page-71-4) Dateityp [138](#page-137-2) Dateiübertragung [29](#page-28-0) Beispiel [363,](#page-362-1) [364](#page-363-0) komprimierte [110](#page-109-0) mit FTAC (Beispiel) [364](#page-363-2) mit Nachverarbeitung [37](#page-36-0) mit UNIX-System (Beispiel) [364](#page-363-1) mit Vorverarbeitung [37](#page-36-1) verschlüsselt [47](#page-46-1) Dateiübertragungsauftrag [29,](#page-28-1) [487](#page-486-2) abbrechen [320](#page-319-2) angeben [55](#page-54-0) mit Zeitangabe starten [354](#page-353-3) Dateiübertragungszustand abfragen [367](#page-366-0) Dateiverzeichnis [487](#page-486-3) Datencodierung [487](#page-486-4) Datenintegrität [356](#page-355-1) Datenkommunikationssystem [487](#page-486-5)

Datenkomprimierung [487](#page-486-6) Datenkonvertierung [22](#page-21-2) Datenschutz [488](#page-487-1) Datensicherheit [488](#page-487-2) Datenträger [69](#page-68-0), [74](#page-73-1), [113](#page-112-0) für Empfangsdateien [74](#page-73-1) für Ergebnislisten-Dateien [113](#page-112-0) Datentypen [161](#page-160-0), [164,](#page-163-4) [167](#page-166-0) Zusätze [161](#page-160-1) DDICHK [284](#page-283-1) DEACT Erläuterung zur Ausgabe [314](#page-313-2) Default-Abrechnungsnummer [131](#page-130-0) DEFFSIZE [67](#page-66-1) definieren Auswahlkriterien [249](#page-248-1) erlaubte FTAM-Zugriffsarten [214](#page-213-2) Zeichencode [353](#page-352-3) Zugangsberechtigung [177](#page-176-2) DEL-LOG [304](#page-303-1) DENCR [284](#page-283-2) DES [284](#page-283-3) DES (Data Encryption Standard) [486](#page-485-4) DES/RSA [111](#page-110-3) DHCP [488](#page-487-3) **DICHECK** Beschreibung der Ausgabe [376](#page-375-3) DICHK [284](#page-283-4) Dienst [488](#page-487-4) DIERR Erläuterung zur Ausgabe [314](#page-313-3) DIR Beschreibung der Ausgabe [373](#page-372-2) Direct Access Storage Device (DASD) [488](#page-487-0) Directory-Blöcke [72](#page-71-5) DIRECTORY-NAME Beschreibung (Attribute ferner Verzeichnisse ändern) [222](#page-221-1) Beschreibung (fernes Verzeichnis erzeugen) [171](#page-170-1) Beschreibung (fernes Verzeichnis löschen) [198](#page-197-0) DNS-Name [102](#page-101-2) DSCB-Modell [88](#page-87-3)

DYN-PART Einstellung anzeigen [302](#page-301-4) dynamische Partner [101,](#page-100-0) [302](#page-301-4)

## **E**

EBCDIC [22](#page-21-3) Eigenschaften von Empfangsdateien [70](#page-69-0) Eigentümer eines FT-Auftrags [320](#page-319-3), [489](#page-488-0) OWNER-IDENTIFICATION [322](#page-321-1) einrichten Nachverarbeitung [174](#page-173-2) Vorverarbeitung [174](#page-173-3) einsammeln von Dateien [361](#page-360-1) einschränken Schreibregel [46](#page-45-3) Übertragungsrichtung [45](#page-44-3) einstellen Instanz [54](#page-53-0), [145](#page-144-1) maximale Satzlänge [107](#page-106-1) ELEMENT Beschreibung (Datei asynchron übertragen) [344](#page-343-2) Empfangsdatei [70](#page-69-1), [489](#page-488-1) Lese-Kennwort [334,](#page-333-0) [346](#page-345-0) Schreib-Kennwort [334](#page-333-1), [346](#page-345-1) überschreiben [352](#page-351-2) Empfangssystem [332](#page-331-0), [489](#page-488-2) Emulation [489](#page-488-3) ENC-MAND [303](#page-302-2) ENCR [284](#page-283-5) ENCRYPT [376](#page-375-4) Entity [493](#page-492-0) erfolgreiche Dateiübertragung [339](#page-338-0) Ergebnisliste [113,](#page-112-1) [339](#page-338-1), [489](#page-488-4) Ergebnismitteilung [326,](#page-325-0) [388](#page-387-1) erzeugen, fernes Verzeichnis [171](#page-170-2) EXPANSION Beschreibung (Berechtigungsprofil anlegen) [184](#page-183-0) EXPIRATION-DATE Beschreibung (Berechtigungsprofil ändern) [230](#page-229-0), [231](#page-230-1) Extents [70](#page-69-2)

## **F**

FAILURE-PROCESSING [327](#page-326-1) Beschreibung (Berechtigungsprofil ändern) [244](#page-243-0) Beschreibung (Berechtigungsprofil anlegen) [189](#page-188-0) Beschreibung (Datei asynchron übertragen) [339](#page-338-2), [351](#page-350-1) Fernadministration [489](#page-488-5) Fernadministrations-Server [489](#page-488-6) Fernadministrator [490](#page-489-0) ferne Datei löschen [195](#page-194-1) ferne Kommandoausführung [35](#page-34-2) ferne Vorverarbeitung Beispiel [366](#page-365-0) fernes Kommando ausführen [204](#page-203-1) fernes System [341](#page-340-0), [490](#page-489-1) definieren [325](#page-324-2) Identifikation des Benutzers [260](#page-259-1) fernes Verzeichnis Attribute ändern [222](#page-221-0) erzeugen [171](#page-170-3) löschen [198](#page-197-1) umbenennen (Beispiel) [224](#page-223-0) FILE Beschreibung (Auftragswarteschlage modifizieren) [250](#page-249-0) Beschreibung (ferne Datei löschen) [195](#page-194-2) Beschreibung (ferne Dateiattribute ändern) [212](#page-211-0) Beschreibung (ferne Dateiattribute anzeigen) [259](#page-258-0) Beschreibung der Ausgabe [378](#page-377-1) File Management [490](#page-489-2) File Transfer [490](#page-489-3) File Transfer Access Control (FTAC) [490](#page-489-4) File Transfer, Access and Management [491](#page-490-0) FILE-NAME Auswahlkriterien zum Löschen [322](#page-321-2) Beschreibung (Auftrag abbrechen) [322](#page-321-3) Beschreibung (Berechtigungsprofil ändern) [238](#page-237-0)

Beschreibung (Berechtigungsprofil anlegen) [184](#page-183-1) Beschreibung (Datei asynchron übertragen) [333,](#page-332-0) [341](#page-340-1) Beschreibung (Dateiübertragungszustand abfragen) [370](#page-369-3) Beschreibung (fernes Kommando ausführen) [207](#page-206-3) Beschreibung (Logging-Sätze anzeigen) [275](#page-274-1) Beschreibung der Ausgabe [373](#page-372-3) FILE-PASSWORD Beschreibung (Berechtigungsprofil ändern) [240](#page-239-2) Beschreibung (Berechtigungsprofil anlegen) [185](#page-184-2) filename (Datentyp) [164](#page-163-5) filename-prefix (Datentyp) [165](#page-164-0) FIN Beschreibung der Ausgabe [373](#page-372-4) FINISHED Auftragszustand [371](#page-370-2) Firewall-Rechner [490](#page-489-5) first level qualifier [73](#page-72-1) Fixe Satzlänge [97](#page-96-0) FJCMD.TMP.OUT [152](#page-151-0) Folgeverarbeitung [36,](#page-35-1) [37](#page-36-2), [188,](#page-187-0) [189,](#page-188-1) [241](#page-240-2), [242](#page-241-0), [244,](#page-243-1) [327](#page-326-2), [490](#page-489-6) %ELEMNAME [117](#page-116-6) %ELEMTYP [117](#page-116-7) %ELEMVERS [117](#page-116-8) %FILENAME [117](#page-116-9) %JOBCLASS [118](#page-117-3) %PARTNER [117](#page-116-10) %PARTNERAT [117](#page-116-11) %RESULT [118](#page-117-4) Benutzerkennung [186](#page-185-1) Fehler [386](#page-385-0) im fernen System [350](#page-349-0) im lokalen System [337,](#page-336-1) [338](#page-337-0) Inbound [41](#page-40-6) Instanz [54](#page-53-1) maximale Länge [118](#page-117-5) mit FTAM-Partnern [118](#page-117-6) spezielle Form (\*DELETE) [118](#page-117-7)

Folgeverarbeitung (Forts.) Variable [117](#page-116-12) Variablen [120](#page-119-10) Verwendung von Variablen [338](#page-337-1) vorgegeben [46](#page-45-4) Folgeverarbeitungsauftrag [490](#page-489-7) Folgezeilen [159](#page-158-0) FT Beschreibung (Logging-Sätze anzeigen) [273](#page-272-0) FT-Auftrag [491](#page-490-1) abbrechen [320](#page-319-1) CSV-Format [420](#page-419-0) Eigentümer [320](#page-319-3) löschen [320](#page-319-1) FT-Auftrags-Identifikation [358](#page-357-0) FT-Auftragsbestätigung [358](#page-357-1) FT-FUNCTION Beschreibung (Berechtigungsprofil ändern) [245](#page-244-1) Beschreibung (Berechtigungsprofil anlegen) [190](#page-189-0) FT-Logging [269](#page-268-2) Einstellung anzeigen [303](#page-302-3) FT-Logging-Satz [49,](#page-48-0) [209](#page-208-2) kurze Ausgabeform (Beispiel) [280](#page-279-1) FT-System [491](#page-490-2) FT-Trace [491](#page-490-3) FT-Verwalter [491](#page-490-4) FTAC Beschreibung (Logging-Sätze anzeigen) [273](#page-272-1) FTP Dateiname vorgegeben [195](#page-194-3) Kennwort [216](#page-215-1), [218](#page-217-0) Logging [269](#page-268-3) Verzeichnisname vorgegeben [171](#page-170-4), [199](#page-198-0) FTAC (File Transfer Access Control) [490](#page-489-8) FTAC-Berechtigungsprofil anlegen (Beispiel) [192](#page-191-1) anlegen (privilegiert) [178](#page-177-1) FTAC-Funktion [40](#page-39-0) FTAC-Funktionalität [490](#page-489-8) FTAC-Logging [209](#page-208-3) Einstellung anzeigen [303](#page-302-4) FTAC-Logging-Funktion [491](#page-490-5)

FTAC-Logging-Satz [49](#page-48-1) anzeigen [269](#page-268-0) FTAC-Verwalter [47](#page-46-2), [490](#page-489-9) FTAC-Zugangsberechtigung [104](#page-103-3) bei FTP-Zugriff [105](#page-104-0) ftadm Protokollpräfix [102](#page-101-3) FTADM-Protokoll [102](#page-101-4), [491](#page-490-6) FTAM [491](#page-490-7) FTAM-APPL [303](#page-302-5) FTAM-Protokoll [491](#page-490-7) FTCREDIR [171](#page-170-5) FTCREPRF [174](#page-173-4) FTDEL [195](#page-194-4) FTDELDIR [198](#page-197-2) FTDELPRF [201](#page-200-1) FTEXEC [204](#page-203-2) ftexec (Vorverarbeitung) [116](#page-115-0) FTEXECSV [281](#page-280-0), [284](#page-283-6) FTHELP [209](#page-208-4) FTINFO als ferne Vorverarbeitung Beispiel [366](#page-365-2) FTMOD [211](#page-210-2) FTMODADS [216](#page-215-2) FTMODDIR [222](#page-221-2) FTMODPRF [225](#page-224-2) FTMODREQ [248](#page-247-1) FTNEA-Partner [26](#page-25-0) FTNEA-Protokolle [26](#page-25-0) inaktiv, anzeigen [303](#page-302-6) Inbound-Zugriff über Standard-FTP [105](#page-104-1) ftp Protokollpräfix [102](#page-101-5) FTP-Partner Adressierung [102](#page-101-6) FTP-PORT [303](#page-302-6) FTSCOPY [252](#page-251-2) FTSHW [258](#page-257-2) FTSHWADS [264](#page-263-3) FTSHWINS [268](#page-267-1) FTSHWLOG [269](#page-268-4) FTSHWMON [287](#page-286-2) CSV-Format [404](#page-403-0)

FTSHWOPT [299](#page-298-2) CSV-Format [408](#page-407-2) FTSHWPRF [229,](#page-228-0) [306](#page-305-2) Beispiel [309](#page-308-1) FTSHWPTN [310](#page-309-1) Beispiel [313](#page-312-2) CSV-Format [417](#page-416-2) FTSHWRGE [317](#page-316-1) CSV-Format [419](#page-418-1)

## **G**

Gateway [491](#page-490-8) Gateway-Rechner [491](#page-490-9) Generalized Trace Facility (GTF) [492](#page-491-0) Generation Data Set [88](#page-87-4) GLOB-ID Beschreibung der Ausgabe [376](#page-375-5) globale Auftrags-Identifikation [376](#page-375-6) Auftrag anzeigen [277](#page-276-1), [371](#page-370-3) Groß-/Kleinschreibung [149](#page-148-0) Großbuchstaben [159](#page-158-1) Großschreibung [159](#page-158-1) **Grundfunktion** begrenzen (IGNORE-MAX-LEVELS) [178](#page-177-0), [232](#page-231-0) Berechtigungssatz [178](#page-177-0) Grundfunktion (MAX-LEVELS) [218](#page-217-1) Grundfunktionen [492](#page-491-1) GTF (Generalized Trace Facility) [492](#page-491-0)

#### **H**

heterogene Kopplung [55](#page-54-1) heterogene Rechnersysteme [22](#page-21-4) heterogenes Netz [25,](#page-24-0) [492](#page-491-2) Hochkommata [158](#page-157-2) HOLD Auftragszustand [371](#page-370-4) Beschreibung der Ausgabe [373](#page-372-5) homogene Kopplung [55](#page-54-2) homogenes Netz [25](#page-24-1), [492](#page-491-3) HOST-NAME [304](#page-303-2)

#### **I**

IBF [266](#page-265-0)

IBM1047 [52](#page-51-1) IBP [266](#page-265-0) IBR [266](#page-265-0) IBS [266](#page-265-0) IDCAMS [74](#page-73-2) IDENTIFICATION Einstellung anzeigen [304](#page-303-3) Erläuterung zur Ausgabe [316](#page-315-1) Identifikation eines FT-Auftrags [358](#page-357-2) identifizieren Auftrag [358](#page-357-2) Identifizierung [492](#page-491-4) IDREJ Erläuterung zur Ausgabe [315](#page-314-0) IEBCOPY [85,](#page-84-0) [492](#page-491-5) IEBGENER [481](#page-480-0) IEBGENER IBM [492](#page-491-6) IEBPTPCH [492](#page-491-7) IGNORE-MAX-LEVELS Beschreibung (Berechtigungsprofil ändern) [232](#page-231-1) Beschreibung (Berechtigungsprofil anlegen) [178](#page-177-2) IKJEFT01 [481](#page-480-1) Inbound Dateimanagement [41](#page-40-7) inbound Dateimanagement [181,](#page-180-0) [234,](#page-233-0) [493](#page-492-1) Inbound Empfangen [41](#page-40-8) inbound empfangen [180,](#page-179-0) [219](#page-218-0), [234](#page-233-1), [493](#page-492-2) Inbound Folgeverarbeitung [41](#page-40-9) inbound Folgeverarbeitung [180,](#page-179-1) [234,](#page-233-2) [493](#page-492-3) Inbound Senden [41](#page-40-10) inbound senden [180,](#page-179-2) [219](#page-218-1), [233](#page-232-0), [493](#page-492-4) Inbound Submission [493](#page-492-5) Inbound-Auftrag [29](#page-28-2), [493](#page-492-5) INBOUND-FILEMANAGEMENT [266](#page-265-1) Beschreibung (Berechtigungsprofil anlegen) [181](#page-180-0) INBOUND-MANAGEMENT Beschreibung (Berechtigungsprofil ändern) [234](#page-233-3) Beschreibung (Berechtigungssatz ändern) [220](#page-219-0)

INBOUND-PROCESSING [266](#page-265-2) Beschreibung (Berechtigungsprofil ändern) [234](#page-233-4) Beschreibung (Berechtigungsprofil anlegen) [180](#page-179-3) Beschreibung (Berechtigungssatz ändern) [220](#page-219-1) INBOUND-RECEIVE [266](#page-265-3) Beschreibung (Berechtigungsprofil ändern) [234](#page-233-5) Beschreibung (Berechtigungsprofil anlegen) [180](#page-179-4) Beschreibung (Berechtigungssatz ändern) [219](#page-218-2) INBOUND-SEND [219](#page-218-3), [266](#page-265-4) Beschreibung (Berechtigungsprofil ändern) [233](#page-232-1) Beschreibung (Berechtigungsprofil anlegen) [180](#page-179-5) Inbound-Zugriff FTP [105](#page-104-1) INFORMATION Beschreibung (Berechtigungsprofile anzeigen) [307](#page-306-0) Beschreibung (Dateiübertragungszustand abfragen) [371](#page-370-5) Beschreibung (ferne Dateiattribute anzeigen) [261](#page-260-1) Beschreibung (Logging-Sätze anzeigen) [279](#page-278-0) Beschreibung (Messwerte anzeigen) [288](#page-287-0) Beschreibung (Partnersysteme anzeigen) [312](#page-311-0) Information zu Reason-Codes ausgeben [209](#page-208-1) informieren über Betriebsparameter [287](#page-286-3) Dateiübertragungsaufträge [367](#page-366-1) INI Beschreibung der Ausgabe [373](#page-372-6) INITIATOR Beschreibung [369](#page-368-0) Beschreibung (Auftrag abbrechen) [322](#page-321-4) Beschreibung (Berechtigungsprofil ändern) [236](#page-235-1)

Beschreibung (Berechtigungsprofil anlegen) [182](#page-181-1) Beschreibung (Logging-Sätze anzeigen) [274](#page-273-2) Beschreibung der Ausgabe [375](#page-374-1) Initiator [493](#page-492-6) Instanz [54](#page-53-2), [493,](#page-492-0) [496](#page-495-0) einstellen [54](#page-53-0), [145](#page-144-1) Vorverarbeitung, Nachverarbeitung, Folgeverarbeitung [54](#page-53-3) Instanzidentifikation [52](#page-51-2), [493](#page-492-7) integer (Datentyp) [165](#page-164-1) Integrität [493](#page-492-8) Interactive Problem Control System (IPCS) [493](#page-492-9) Internet Protocol [501](#page-500-1) Internet-Hostname Adressierungsmöglichkeiten [102](#page-101-2) interoperability [493](#page-492-10) IP (Internet Protocol) [501](#page-500-1) IPCS (Interactive Problem Control System) [493](#page-492-9) IPv4-Adresse [102](#page-101-7) ISAM-Datei in Fremdsystem übertragen [97](#page-96-1) ISO 8859 [22](#page-21-5) ISO-/OSI-Referenzmodell [493](#page-492-11) ISPF [145,](#page-144-2) [146](#page-145-0), [494](#page-493-1) ISPF/PDF [146,](#page-145-0) [494](#page-493-1)

#### **J**

Job [494](#page-493-2) Jobübertragung [494](#page-493-3)

#### **K**

Kennwort [216,](#page-215-3) [494](#page-493-4) Dateizugriff, fernes System [196](#page-195-3), [199](#page-198-1) Zugang, fernes System [173](#page-172-0), [197](#page-196-0), [206](#page-205-2) Zugang, fernes System (Verzeichnis löschen) [200](#page-199-1) KEY-LEN Einstellung anzeigen [302](#page-301-5) Kleinbuchstaben [159](#page-158-2) Kleinschreibung [159](#page-158-2) Kommando abkürzen [158](#page-157-3)

Kommandoausführung ferne [35](#page-34-2) mit Nachverarbeitung [35](#page-34-3) Kommandos fern ausführen [35](#page-34-2) Kommunikationsrechner [494](#page-493-5) komprimierte Dateiübertragung [30](#page-29-2), [110](#page-109-0), [352](#page-351-3) Komprimierung [110,](#page-109-1) [494](#page-493-6) Konkatenieren von Bibliotheken [145](#page-144-0) Konnektivität [494](#page-493-7) Kopplung heterogen [55](#page-54-1) homogen [55](#page-54-2) Kurzausgabe Beschreibung [280](#page-279-2) Kurzform [158](#page-157-4) Kurzname [163](#page-162-0)

#### **L**

LAN (Local Area Network) [494](#page-493-8) Langausgabe Beschreibung [282](#page-281-1), [301](#page-300-5) Länge RSA-Schlüssel [302](#page-301-6) Lange Ausgabeform Beispiel [282](#page-281-0) Langform [158](#page-157-5) LAUTH [284](#page-283-7) Erläuterung zur Ausgabe [314](#page-313-4) LAUTH2 [284](#page-283-8) **LAYOUT** Beschreibung (Berechtigungsprofile anzeigen) [308](#page-307-0) Beschreibung (Berechtigungssätze anzeigen) [265](#page-264-2) Beschreibung (Betriebsparameter anzeigen) [300](#page-299-0) Beschreibung (Dateiübertragungszustand abfragen) [372](#page-371-0) Beschreibung (ferne Dateiattribute anzeigen) [261](#page-260-2) Beschreibung (Logging-Sätze anzeigen) [279](#page-278-1) Beschreibung (Messwerte anzeigen) [289](#page-288-0)

Beschreibung (Partnersysteme anzeigen) [311](#page-310-0) Beschreibung (Partnersysteme auflisten) [318](#page-317-2) Lebensdauer eines Auftrags [31](#page-30-3) Leerzeichenexpansion [93](#page-92-1) Lese-Kennwort Empfangsdatei [334](#page-333-2), [346](#page-345-2) LIBRARY Beschreibung (Datei asynchron übertragen) [344](#page-343-3) linefeed [92](#page-91-2) LISTING Beschreibung (Datei asynchron übertragen) [339](#page-338-3) LOC Beschreibung der Ausgabe [377](#page-376-0) Erläuterung zur Ausgabe [315](#page-314-1) Local Area Network (LAN) [494](#page-493-8) LOCAL SYSTEM NAME Einstellung anzeigen [304](#page-303-4) LOCAL-PARAMETER Beschreibung (Datei asynchron übertragen) [333](#page-332-1) Definition des lokalen Systems [325](#page-324-3) LOCK Beschreibung der Ausgabe [373](#page-372-7) LOCKED Auftragszustand [370](#page-369-4) Logging [49](#page-48-2) Einstellung anzeigen [303](#page-302-7) Nachverarbeitung [50](#page-49-0) Vorverarbeitung [50](#page-49-0) Logging-Dateien Namen ausgeben [279](#page-278-2) Logging-Funktion [494](#page-493-9) LOGGING-ID Beschreibung (Logging-Sätze anzeigen) [271](#page-270-0) Logging-Satz [49](#page-48-3), [209](#page-208-5), [385,](#page-384-0) [495](#page-494-2) anzeigen [269](#page-268-5) anzeigen (Beispiel) [286](#page-285-0) CSV-Ausgabeformat [401](#page-400-1) löschen [51](#page-50-0)

Logging-Sätze Ausgabe wiederholen [278](#page-277-0) Logical Unit (LU) [495](#page-494-3) Login FTP [105](#page-104-2) Login-Berechtigung [42](#page-41-2), [495](#page-494-4) LOGON-Berechtigung [181,](#page-180-1) [235,](#page-234-0) [495](#page-494-5) LOGON-Prozedur [146](#page-145-1) lokale Vorverarbeitung Beispiel [365](#page-364-1) lokales System [333,](#page-332-2) [495](#page-494-6) definieren [325](#page-324-4) löschen Berechtigungsprofil [201](#page-200-2) Berechtigungsprofil (Beispiel) [203](#page-202-1) Datei [142](#page-141-1) ferne Datei [195](#page-194-5) fernes Verzeichnis [198](#page-197-3) FT-Auftrag [320](#page-319-1) Logging-Sätze [51](#page-50-1) Verzeichnisse [143](#page-142-0) LU (Logical Unit) [495](#page-494-3) **LUNK** Erläuterung zur Ausgabe [314](#page-313-5)

## **M**

Mainframe [502](#page-501-0) Makro FTNC [379](#page-378-2) OPENFT [379](#page-378-2) Managed File Transfer [19](#page-18-0) MAX-ADM-LEVELS [218,](#page-217-2) [266](#page-265-5) MAX-LEVELS Beschreibung (Berechtigungssatz ändern) [218](#page-217-3) MAX-PARTNER-LEVEL Beschreibung (Berechtigungsprofil ändern) [238](#page-237-1) Beschreibung (Berechtigungsprofil anlegen) [184](#page-183-2) MAX-REQUEST-LIFETIME [302](#page-301-2) Einstellung anzeigen [302](#page-301-2) MAX-USER-LEVELS [218](#page-217-4), [266](#page-265-5) MAXALLOC [68](#page-67-0)

maximale Anzahl asynchroner Administrations-Aufträge [302](#page-301-7) Anzahl Übertragungsaufträge [302](#page-301-8) Anzahl Verbindungen [301](#page-300-6) Lebensdauer eines Auftrags [302](#page-301-2) maximale Satzlänge einstellen [107](#page-106-1) Meldungen des FT-Systems [111](#page-110-4), [425](#page-424-0) Meldungsschlüssel [425](#page-424-1) Member-Liste [108](#page-107-0) Menüschnittstelle für den FT-Benutzer [145](#page-144-3) Messdatenerfassung ausgeschaltet für Partner [290](#page-289-0) Einstellung anzeigen [305](#page-304-0) Profil für [185](#page-184-0), [240](#page-239-0) Messwert anzeigen [287](#page-286-0) Metasyntax [161,](#page-160-2) [162](#page-161-0) migrierte Datei übertragen [325](#page-324-0) modifizieren Auftragswarteschlange [248](#page-247-0) Multivolume-Dateien [69](#page-68-1)

#### **N**

Nachverarbeitung [36,](#page-35-2) [387,](#page-386-0) [495](#page-494-7) ältere FT-Versionen [37](#page-36-3) einrichten [174](#page-173-2) Funktion [37](#page-36-4) Instanz [54](#page-53-4) Logging [50](#page-49-1) Logging-Satz [281,](#page-280-1) [284](#page-283-9) Nachverarbeitungskommando lokal [115](#page-114-0), [334,](#page-333-3) [343](#page-342-1) NAME Beschreibung (Berechtigungsprofil ändern) [228](#page-227-0) Beschreibung (Berechtigungsprofil anlegen) [177](#page-176-3) Beschreibung (Berechtigungsprofil löschen) [201](#page-200-3) Beschreibung (Berechtigungsprofile anzeigen) [306](#page-305-3)

NAME (Forts.) Beschreibung (ferne Dateiattribute anzeigen) [259](#page-258-1) Beschreibung (Messwerte anzeigen) [287](#page-286-4) Erläuterung zur Ausgabe [314](#page-313-6) Name fernes System [325](#page-324-5) für Berechtigungsprofil angeben [177](#page-176-1) name (Datentyp) [165](#page-164-2) NCANCEL [320](#page-319-4) Beispiele [323](#page-322-1) Dateiübertragungsauftrag abbrechen [320](#page-319-5) NCOPY [325](#page-324-6) ausführliche Beschreibung [329](#page-328-0) NCP (Network Control Program) [495](#page-494-8) NetMaster [495](#page-494-9) NetView [495](#page-494-10) Network Control Program (NCP) [495](#page-494-8) Netz heterogen [492](#page-491-2) homogen [492](#page-491-3) Netzbeschreibungsbuch [495](#page-494-11) Netze, openFT-Unterstützung [25](#page-24-2) Netzmanagement [25](#page-24-3) NEW-NAME Beschreibung (Attribute ferner Verzeichnisse ändern) [224](#page-223-1) Beschreibung (Berechtigungsprofil ändern) [229](#page-228-1) Beschreibung (ferne Dateiattribute ändern) [214](#page-213-3) NEW-PASSWORD Beschreibung (Berechtigungssatz ändern) [218](#page-217-5) NOCON Erläuterung zur Ausgabe [314](#page-313-7) NOKEY Erläuterung zur Ausgabe [315](#page-314-2) NSTATUS [367](#page-366-2) CSV-Format [420](#page-419-1) NUMBER Beschreibung (Logging-Sätze anzeigen) [278](#page-277-1) Number Datentyp beim CSV-Format [395](#page-394-2)

number (Datentyp) [165](#page-164-3) **O** Objekt [496](#page-495-1) OBR [266](#page-265-0) OBS [266](#page-265-0) offene Netze [40](#page-39-1) Offline-Logging-Datei Anzahl angeben [278](#page-277-2) auswählen nach Datum [277](#page-276-2) auswählen nach Namen [277](#page-276-3) Offline-Logging-Sätze ansehen [277](#page-276-4) openEdition-Datei [67,](#page-66-2) [71](#page-70-0) %UNIQUE [56](#page-55-1) übertragen [69](#page-68-2) WRITE-MODE [71](#page-70-0) openEdition-Dateinamen Syntax [63](#page-62-0) openEdition-Verzeichnis [133](#page-132-0) openft Protokollpräfix [102](#page-101-8) OPENFT (Assembler-Makro) [379](#page-378-3) openFT-AC [225](#page-224-3) OPENFT-APPL Einstellung anzeigen [303](#page-302-8) openFT-Daten Weiterverarbeitung [39](#page-38-1) openFT-FTAM [496](#page-495-2) openFT-Instanz anzeigen [268](#page-267-2) einstellen im Menüsystem [145](#page-144-4) openFT-Instanzen [496](#page-495-3) im Cluster [54](#page-53-5) openFT-Partner [26](#page-25-1), [496](#page-495-4) Adressierung [102](#page-101-8) openFT-Protokoll Adressierung bei [102](#page-101-8) openFT-Protokolle [26,](#page-25-2) [496](#page-495-5) openFT-Zusatzprodukte [24](#page-23-0) Operand [158](#page-157-6) Operandenwert konstanter [158](#page-157-7)

struktureinleitender [158](#page-157-8)

Outbound Empfangen [41](#page-40-11) outbound empfangen [180](#page-179-6), [219,](#page-218-4) [233,](#page-232-2) [496](#page-495-6) Outbound Senden [41](#page-40-12) outbound senden [179](#page-178-0), [219,](#page-218-5) [233](#page-232-3), [497](#page-496-1) Outbound-Auftrag [29,](#page-28-3) [248,](#page-247-2) [496](#page-495-7) OUTBOUND-RECEIVE [219,](#page-218-4) [266](#page-265-6) Beschreibung (Berechtigungsprofil ändern) [233](#page-232-4) Beschreibung (Berechtigungsprofil anlegen) [180](#page-179-6) OUTBOUND-SEND [266](#page-265-7) Beschreibung (Berechtigungsprofil ändern) [233](#page-232-5) Beschreibung (Berechtigungsprofil anlegen) [179](#page-178-0) Beschreibung (Berechtigungssatz ändern) [219](#page-218-6) Outbound-Verschlüsselung einschalten [225](#page-224-2) **OUTPUT** Beschreibung (Berechtigungsprofile anzeigen) [308](#page-307-1) Beschreibung (Berechtigungssätze anzeigen) [265](#page-264-3) Beschreibung (Betriebsparameter anzeigen) [300](#page-299-1) Beschreibung (Datei asynchron übertragen) [340](#page-339-2) Beschreibung (Dateiübertragungszustand abfragen) [372](#page-371-1) Beschreibung (ferne Dateiattribute anzeigen) [261](#page-260-3) Beschreibung (fernes Kommando ausführen) [207](#page-206-4) Beschreibung (Logging-Sätze anzeigen) [279](#page-278-3) Beschreibung (Messwerte anzeigen) [289](#page-288-1) Beschreibung (Partnersysteme anzeigen) [311](#page-310-1) Beschreibung (Partnersysteme auflisten) [318](#page-317-3) OWNER Beschreibung der Ausgabe [376](#page-375-7) Owner [489,](#page-488-0) [497](#page-496-2)

OWNER-IDENTIFICATION Beschreibung (Auftrag abbrechen) [322](#page-321-5) Beschreibung (Auftragswarteschlage modifizieren) [249](#page-248-3) Beschreibung (Berechtigungsprofil ändern) [229](#page-228-2) Beschreibung (Berechtigungsprofil löschen) [202](#page-201-0) Beschreibung (Berechtigungsprofile anzeigen) [307](#page-306-1) Beschreibung (Dateiübertragungszustand abfragen) [369](#page-368-1) Beschreibung (Logging-Sätze anzeigen) [272](#page-271-1)

## **P**

P-CHK Erläuterung zur Ausgabe [315](#page-314-3) PAM-Datei aus Fremdsystem holen [97](#page-96-2) in Fremdsystem übertragen [97](#page-96-3) Panel [146,](#page-145-2) [149](#page-148-1) partial-filename (Datentyp) [166](#page-165-0) Partitioned Data Set Extended [497](#page-496-3) Partitioned Organized Dataset [497](#page-496-4) PARTNER Beschreibung (Attribute ferner Verzeichnisse ändern) [222](#page-221-3) Beschreibung (Auftrag abbrechen) [322](#page-321-6) Beschreibung (Auftragswarteschlage modifizieren) [249](#page-248-4) Beschreibung (Berechtigungsprofil ändern) [237](#page-236-0) Beschreibung (Berechtigungsprofil anlegen) [183](#page-182-0) Beschreibung (Datei asynchron übertragen) [332](#page-331-1) Beschreibung (Dateiübertragungszustand abfragen) [369](#page-368-2) Beschreibung (ferne Datei löschen) [195](#page-194-6) Beschreibung (ferne Dateiattribute ändern) [212](#page-211-1) Beschreibung (ferne Dateiattribute anzeigen) [259](#page-258-2)

PARTNER (Forts.) Beschreibung (fernes Kommando ausführen) [205](#page-204-1) Beschreibung (fernes Verzeichnis erzeugen) [171](#page-170-6) Beschreibung (fernes Verzeichnis löschen) [198](#page-197-4) Beschreibung (Logging-Sätze anzeigen) [275](#page-274-2) Beschreibung (Partnersysteme anzeigen) [311](#page-310-2) Beschreibung der Ausgabe [373](#page-372-8), [376](#page-375-8) Partner CSV-Ausgabeformat [417](#page-416-3) [Partner siehe auch Partnersystem](#page-496-5) PARTNER-CHECK Einstellung anzeigen [302](#page-301-0) PARTNER-STATE Beschreibung (Dateiübertragungszustand abfragen) [369](#page-368-3) Partneradresse [101](#page-100-1) Partnerliste [101](#page-100-2) Partnername [101](#page-100-3) Partnersystem [325,](#page-324-7) [497](#page-496-6) anzeigen [310](#page-309-2) anzeigen (Beispiel) [313](#page-312-1) auflisten [317](#page-316-2) auflisten (Beispiel) [318](#page-317-1) im Berechtigungsprofil vorgeben [44](#page-43-3) vorgeben [46](#page-45-5) **PASSWORD** Beschreibung (Attribute ferner Verzeichnisse ändern) [223](#page-222-1) Beschreibung (Berechtigungsprofil ändern) [228](#page-227-1), [236](#page-235-2), [242](#page-241-1) Beschreibung (Berechtigungsprofil anlegen) [177](#page-176-4), [182](#page-181-2), [187](#page-186-1) Beschreibung (Berechtigungsprofil löschen) [202](#page-201-1) Beschreibung (Berechtigungssatz ändern) [217](#page-216-1) Beschreibung (Datei asynchron übertragen) [334](#page-333-4), [336,](#page-335-2) [337,](#page-336-2) [346](#page-345-3), [348](#page-347-2), [349](#page-348-3) Beschreibung (ferne Datei löschen) [196,](#page-195-4) [197](#page-196-1)

Beschreibung (ferne Dateiattribute ändern) [213](#page-212-1), [214](#page-213-4) Beschreibung (ferne Dateiattribute anzeigen) [259](#page-258-3), [260](#page-259-2) Beschreibung (fernes Kommando ausführen) [206](#page-205-3) Beschreibung (fernes Verzeichnis erzeugen) [172,](#page-171-3) [173](#page-172-1) Beschreibung (fernes Verzeichnis löschen) [199](#page-198-2), [200](#page-199-2) Passwort [104](#page-103-4), [494](#page-493-10) PDSE-Dataset [70](#page-69-3), [497](#page-496-7) Übertragung [84](#page-83-1) PDSE-Member [62](#page-61-0), [81](#page-80-2) Dateikonsistenz [108](#page-107-1) Übertragung [82](#page-81-0) Personal Audit for Individual Accountability [497](#page-496-0) personenbezogene Beweissicherung [497](#page-496-0) Pflichtoperand [326](#page-325-1) Physical Unit (PU) [497](#page-496-8) Physical-sequential Dataset [497](#page-496-9) PO-Dataset [70](#page-69-3), [497](#page-496-10) Übertragung [84](#page-83-1) PO-Member [62,](#page-61-1) [81](#page-80-3) Dateikonsistenz [108](#page-107-1) Übertragung [82](#page-81-0) POLLING Beschreibung (Messwerte anzeigen) [288](#page-287-1) Polling abbrechen (Logging- Sätze) [278](#page-277-3) Logging-Sätze [278](#page-277-4) Polling Logging-Sätze Anzahl Wiederholungen [278](#page-277-5) Polling-Intervall Logging-Sätze [278](#page-277-4) Portable Open System Interface (POSIX) [498](#page-497-2) Portnummer [303,](#page-302-9) [497](#page-496-11) Partnerrechner [102](#page-101-9) Standard für openFT [303](#page-302-8) POSIX (Portable Open System Interface) [498](#page-497-2) POSIX-Datei Dateiformat bei Übertragung [66](#page-65-8) posix-filename (Datentyp) [59](#page-58-0), [63](#page-62-1) posix-pathname (Datentyp) [59,](#page-58-1) [63](#page-62-2)

Präfix vorgeben für Dateiname [46](#page-45-6) vorgeben für Folgeverarbeitung [46](#page-45-7) PREFIX Beschreibung (Berechtigungsprofil ändern) [243,](#page-242-0) [244](#page-243-2) Beschreibung (Berechtigungsprofil anlegen) [188](#page-187-1), [190](#page-189-1) Presentation-Selektor Partnerrechner [103](#page-102-0) Primary Allocation [67](#page-66-3) PRIMARY OPTI ON MENU [149](#page-148-2) **PRIO** Beschreibung der Ausgabe [375](#page-374-2) Priorität [354](#page-353-4) Partner<sub>[32](#page-31-0)</sub> Prioritätensteuerung [31](#page-30-1) PRIORITY Beschreibung (Auftragswarteschlage modifizieren) [250](#page-249-1) Beschreibung (Datei asynchron übertragen) [354](#page-353-5) Private Datenträger [69](#page-68-3) private key [498](#page-497-3) PRIVILEGED [225](#page-224-4) Beschreibung (Berechtigungsprofil ändern) [231](#page-230-2) Beschreibung (Berechtigungsprofil anlegen) [178](#page-177-3) Beschreibung (Berechtigungssatz ändern) [218](#page-217-6) privilegierter Berechtigungssatz [485](#page-484-9), [498](#page-497-4) privilegiertes Berechtigungsprofil [178](#page-177-1), [485](#page-484-10), [498](#page-497-5) priviligieren, Berechtigungsprofil [231](#page-230-3) PROC-LIM Einstellung anzeigen [301](#page-300-0) PROCESSING-ADMISSION Beschreibung (Berechtigungsprofil ändern) [240](#page-239-3) Beschreibung (Berechtigungsprofil anlegen) [186](#page-185-2) Beschreibung (Datei asynchron übertragen) [336](#page-335-3), [348](#page-347-3) Kennung für Folgeverarbeitung angeben [327](#page-326-3) Produktfamilie openFT [23](#page-22-0) Profil [498](#page-497-6) Programmaufruf Nachverarbeitung [37](#page-36-5) Vorverarbeitung [37](#page-36-6) Programmschnittstelle [38](#page-37-0) Programmschnittstelle für den FT-Benutzer [379](#page-378-4) PROTECT-Kommando [334](#page-333-5) Protokoll [498](#page-497-7) Prozedur [498](#page-497-8) Prozeduraufruf Nachverarbeitung [37](#page-36-7) Vorverarbeitung [37](#page-36-8) PS-Dataset [61](#page-60-0), [70,](#page-69-4) [497](#page-496-12) PU (Physical Unit) [497](#page-496-13) public key [498](#page-497-9) PW [266](#page-265-8)

## **Q**

QUEUE-POSITION Beschreibung (Auftragswarteschlage modifizieren) [250](#page-249-2)

## **R**

RACF [109,](#page-108-2) [139,](#page-138-1) [141](#page-140-1), [499](#page-498-0) RAUTH [284](#page-283-10) Erläuterung zur Ausgabe [314](#page-313-8) REASON-CODE Beschreibung (Logging-Sätze anzeigen) [276](#page-275-0) Reason-Code [209](#page-208-6) Rechnernetz offenes [496](#page-495-8) RECORD-FORMAT Beschreibung (Datei asynchron übertragen) [356](#page-355-2) RECORD-SIZE Beschreibung (Datei asynchron übertragen) [356](#page-355-3) RECORD-TYPE Beschreibung (Logging-Sätze anzeigen) [273](#page-272-2) Relaisprogramm [499](#page-498-1) REM Beschreibung der Ausgabe [378](#page-377-2) Erläuterung zur Ausgabe [315](#page-314-4)

REMOTE-PARAMETER Beschreibung (Datei asynchron übertragen) [341](#page-340-2) Definition des fernen Systems [325](#page-324-2) REQUEST-LIMIT Einstellung anzeigen [302](#page-301-9) Responder [499](#page-498-2) Return-Codes von openFT [111,](#page-110-5) [169](#page-168-0) Returncode alte Variante [382](#page-381-0) neue Variante [382](#page-381-0) REXX [499](#page-498-3) RFC (Request for Comments) [499](#page-498-4) RFC1006 [499](#page-498-5) Rivest-Shamir-Adleman-Verfahren [499](#page-498-6) ROUTING Erläuterung zur Ausgabe [316](#page-315-2) RSA [52](#page-51-3), [284](#page-283-11) RSA-Schlüssel, Länge [302](#page-301-6) RSA-Verfahren [499](#page-498-6) RSA/AES [47](#page-46-0), [111](#page-110-0) RSA/DES [111](#page-110-6) RUNK Erläuterung zur Ausgabe [314](#page-313-9)

## **S**

Satz [499](#page-498-7) fester Länge [499](#page-498-8) variabler Länge [499](#page-498-9) Satzformat [72,](#page-71-6) [75,](#page-74-0) [138](#page-137-3) Satzlänge [72](#page-71-7), [77,](#page-76-0) [96,](#page-95-1) [107,](#page-106-2) [138](#page-137-4), [499](#page-498-8) satzweise Übertragung [96](#page-95-2) Schlüsselpaarsätze [52](#page-51-4) Schlüsselwortform [158](#page-157-9) Schlüsselwortoperanden [158](#page-157-10) Schreib-Kennwort Empfangsdatei [334,](#page-333-6) [346](#page-345-4) Schreibregel angeben [107](#page-106-0) einschränken [46](#page-45-8) **SECLEV** Erläuterung zur Ausgabe [315](#page-314-5) Secondary Allocation [67](#page-66-4) Secure FTP [500](#page-499-0)

SECURITY-LEVEL Einstellung anzeigen [302](#page-301-10) Selbsterzeugte Ergebnismitteilungen [114](#page-113-1) SELECT Auswahlkriterien für FT-Aufträge [322](#page-321-7) Beschreibung (Auftrag abbrechen) [322](#page-321-8) Beschreibung (Auftragswarteschlage modifizieren) [249](#page-248-5) Beschreibung (Dateiübertragungszustand abfragen) [368](#page-367-1) Beschreibung (Logging-Sätze anzeigen) [271](#page-270-1) SELECT-PARAMETER Beschreibung (Berechtigungsprofil ändern) [228](#page-227-2) Beschreibung (Berechtigungsprofil löschen) [202](#page-201-2) Beschreibung (Berechtigungsprofile anzeigen) [307](#page-306-2) Beschreibung (Berechtigungssatz ändern) [218](#page-217-7) Beschreibung (Berechtigungssätze anzeigen) [265](#page-264-4) Beschreibung (Partnersysteme auflisten) [318](#page-317-4) Sendedatei [500](#page-499-1) binär übertragen [353](#page-352-4) Sendesystem [332](#page-331-2), [500](#page-499-2) Server [500](#page-499-3) Session [500](#page-499-4) Session-Selektor [500](#page-499-5) Partnerrechner [103](#page-102-1) Sicherer Betrieb [40](#page-39-2) Sicherheit [40](#page-39-3) Sicherheitsstufe [184,](#page-183-3) [218,](#page-217-8) [500](#page-499-6) Standardeinstellung [302](#page-301-10) SMF [130](#page-129-1) SMF (System Management Facility) [500](#page-499-7) SMP/E (System Modification Program/ Extended) [500](#page-499-8) SN77309 [26](#page-25-3) SN77312 [26](#page-25-3) SNA LU-name [102](#page-101-10) SNA-Netz [500](#page-499-9) SNMP<sub>[25](#page-24-4)</sub>

SNMP (Simple Network Management Protocol) [500](#page-499-10) Spanned-Records-Attribut [72](#page-71-8), [80](#page-79-1) Speicherbelegung [74](#page-73-3) Speicherplatz [388](#page-387-2) Standard für Fernadministration [303](#page-302-10) Standard für FTP [303](#page-302-6) Standard-Berechtigungsprofil [45](#page-44-4) anlegen [177](#page-176-0) umwandeln in [229](#page-228-3) Standardberechtigungssatz [264](#page-263-4), [266](#page-265-9) Standardwert [158](#page-157-11) START [354](#page-353-6) Beschreibung (Datei asynchron übertragen) [354](#page-353-6) Beschreibung der Ausgabe [376](#page-375-9) **STARTED** Einstellung anzeigen [301](#page-300-7) Startzeitpunkt der Übertragung festlegen [30](#page-29-3) **STATE** Beschreibung (Dateiübertragungszustand abfragen) [370](#page-369-5) Beschreibung (Partnersysteme anzeigen) [312](#page-311-1) Beschreibung der Ausgabe [373](#page-372-9), [375](#page-374-3) Erläuterung zur Ausgabe [314](#page-313-10) Stellungsform [158](#page-157-12) Stellungsoperanden [158](#page-157-13) steuern, lokal erteilte Aufträge [290](#page-289-0) steuern der Folgeverarbeitung [117](#page-116-13) String [501](#page-500-2) Datentyp beim CSV-Format [395](#page-394-1) SUCCESS-PROCESSING [327](#page-326-4) Beschreibung (Berechtigungsprofil ändern) [242](#page-241-2) Beschreibung (Berechtigungsprofil anlegen) [188](#page-187-2) Beschreibung (Datei asynchron übertragen) [338](#page-337-2), [350](#page-349-1) SUFFIX Beschreibung (Berechtigungsprofil ändern) [243,](#page-242-1) [245](#page-244-2) Beschreibung (Berechtigungsprofil anlegen) [189](#page-188-2), [190](#page-189-2)

**SUSP** Beschreibung der Ausgabe [373](#page-372-10) synchroner Auftrag [30](#page-29-1), [252](#page-251-0), [501](#page-500-0) **Syntax** BS2000 [341](#page-340-3) BS2000-Dateiname (DVS) [58](#page-57-0) Dateiname in Unix-Systemen [60](#page-59-0) MSP [341](#page-340-4) Windows-Dateiname [60](#page-59-1) z/OS-Dateiname [61](#page-60-1) Syntaxüberprüfung [341](#page-340-4) SYS1.UADS [109](#page-108-3) System [501](#page-500-3) fernes [490](#page-489-10), [501](#page-500-4) lokales [495,](#page-494-6) [501](#page-500-5) System Management Facility (SMF) [500](#page-499-11) System Modification Program/Extended (SMP/ E) [500](#page-499-12) SYSUT1 [343](#page-342-2)

## **T**

T-Selektor [502](#page-501-1) **TABULATOR** Beschreibung (Datei asynchron übertragen) [357](#page-356-0) Tabulatorexpansion [93](#page-92-2) Task [501](#page-500-6) TCP/IP [501](#page-500-1) TCP/IP-Transportprotokolle [26](#page-25-4) text (Datentyp) [166](#page-165-1) **Textdatei** übertragen [353](#page-352-5) Textformat [92](#page-91-3) Datenkonvertierung [22](#page-21-6) Textübertragung [95](#page-94-1) Time Datentyp beim CSV-Format [396](#page-395-1) time (Datentyp) [166](#page-165-2) TNS-Name [102](#page-101-11) TNSTCPIP [102](#page-101-12) Top Secret [501](#page-500-7) TRACE Erläuterung zur Ausgabe [315](#page-314-6)

**Trace** Einstellung anzeigen [305](#page-304-1) **TRANS** Beschreibung der Ausgabe [375](#page-374-4) TRANS-ADM Beschreibung der Ausgabe [378](#page-377-3) TRANS-ID Beschreibung der Ausgabe [373](#page-372-11) TRANSFER-ADMISSION [225](#page-224-5) Beschreibung (Attribute ferner Verzeichnisse ändern) [223](#page-222-2) Beschreibung (Berechtigungsprofil ändern) [228](#page-227-3), [229](#page-228-4), [231](#page-230-4) Beschreibung (Berechtigungsprofil anlegen) [177](#page-176-5) Beschreibung (Berechtigungsprofil löschen) [202](#page-201-3) Beschreibung (Berechtigungsprofile anzeigen) [307](#page-306-3) Beschreibung (Datei asynchron übertragen) [335](#page-334-0), [347](#page-346-1) Beschreibung (ferne Datei löschen) [196](#page-195-2) Beschreibung (ferne Dateiattribute ändern) [213](#page-212-0) Beschreibung (ferne Dateiattribute anzeigen) [260](#page-259-3) Beschreibung (fernes Kommando ausführen) [206](#page-205-4) Beschreibung (fernes Verzeichnis erzeugen) [172](#page-171-4) Beschreibung (fernes Verzeichnis löschen) [199](#page-198-3) Zugang fernes System [172,](#page-171-2) [196](#page-195-2) TRANSFER-DIRECTION Beschreibung (Berechtigungsprofil ändern) [237](#page-236-1) Beschreibung (Berechtigungsprofil anlegen) [183](#page-182-1) Beschreibung (Datei asynchron übertragen) [332](#page-331-3) TRANSFER-ID Auftragsidentifikation [321](#page-320-1) Beschreibung (Auftragswarteschlage modifizieren) [249](#page-248-6)

Beschreibung (Dateiübertragungsauftrag abbrechen) [321](#page-320-2) Beschreibung (Dateiübertragungszustand abfragen) [368](#page-367-2) Beschreibung der Ausgabe [375](#page-374-5) Transmission Control Protocol (TCP) [501](#page-500-8) **TRANSP** Beschreibung der Ausgabe [376](#page-375-10) **TRANSPARENT** Beschreibung (Datei asynchron übertragen) [354](#page-353-7) Transparentes Dateiformat [96](#page-95-0) Transport Connection [502](#page-501-2) Transport-Selektor [502](#page-501-3) Partnerrechner [102](#page-101-13) TRANSPORT-UNIT-SIZE Einstellung anzeigen [302](#page-301-11) **Transporteinheit** max. Größe [302](#page-301-11) Transportprotokolle [501](#page-500-9) TCP/IP [26](#page-25-5) Transportschicht [502](#page-501-4) Transportsystem [25,](#page-24-5) [26](#page-25-6), [502](#page-501-5) Transportverbindung [502](#page-501-2) max. Anzahl anzeigen [301](#page-300-8) **TRAP** Einstellung anzeigen [304](#page-303-5) TSO openFT ohne TSO [481](#page-480-2) TYPE Beschreibung (Datei asynchron übertragen) [345](#page-344-0)

#### **U**

überschreiben Empfangsdatei [352](#page-351-1) übertragen ausgelagerte Dateien [325](#page-324-8) Datei (asynchron) [325](#page-324-1) Datei, synchron [252](#page-251-1) im Binärformat [353](#page-352-4) im Textformat [353](#page-352-6) kennwortgeschützte Datei [360](#page-359-0) migrierte Dateien [325](#page-324-8)

Übertragung Dateien [29](#page-28-4) im Benutzerformat [96](#page-95-3) im Binärformat [95](#page-94-0) im Textformat [95](#page-94-1) im transparenten Format [96](#page-95-4) satzweise [96](#page-95-5) Startzeitpunkt [30](#page-29-4) verschlüsselt [111](#page-110-7) Übertragungsrichtung [237](#page-236-2) einschränken [45](#page-44-3) festlegen [332](#page-331-4) umbenennen Datei [141](#page-140-2) Verzeichnis [142](#page-141-2) umcodieren Datei [353](#page-352-7) Umfang der Protokollierung festlegen [51](#page-50-2) Umlaute Datenkonvertierung [22](#page-21-7) umwandeln in Standard-Berechtigungsprofil [229](#page-228-3) UNC-Namen [60](#page-59-2) Unicode [22](#page-21-8) UNIX(TM) [502](#page-501-6) Unix-System [502](#page-501-7) Dateiarten [92](#page-91-4) Dateinamen, Syntax [60](#page-59-0) USAGE Beschreibung (Berechtigungsprofil ändern) [230,](#page-229-1) [231](#page-230-5) User Identification [485](#page-484-11) USER-ADMISSION Beschreibung (Berechtigungsprofil ändern) [235](#page-234-1) Beschreibung (Berechtigungsprofil anlegen) [181](#page-180-2) User-Id [485](#page-484-11) USER-IDENTIFICATION Beschreibung (Attribute ferner Verzeichnisse ändern) [223](#page-222-3) Beschreibung (Berechtigungsprofil ändern) [235,](#page-234-2) [241](#page-240-3)

Beschreibung (Berechtigungsprofil anlegen) [181,](#page-180-3) [186](#page-185-3) Beschreibung (Berechtigungssatz ändern) [217](#page-216-2) Beschreibung (Berechtigungssätze anzeigen) [264](#page-263-5) Beschreibung (Datei asynchron übertragen) [335,](#page-334-1) [336,](#page-335-4) [348](#page-347-4), [349](#page-348-4) Beschreibung (ferne Datei löschen) [196](#page-195-5) Beschreibung (ferne Dateiattribute ändern) [213](#page-212-2) Beschreibung (ferne Dateiattribute anzeigen) [260](#page-259-4) Beschreibung (fernes Kommando ausführen) [206](#page-205-5) Beschreibung (fernes Verzeichnis erzeugen) [172](#page-171-5) Beschreibung (fernes Verzeichnis löschen) [199](#page-198-4) Beschreibung (Partnersysteme auflisten) [317](#page-316-3) USER-INFORMATION Beschreibung (Berechtigungsprofil ändern) [246](#page-245-5) Beschreibung (Berechtigungsprofil anlegen) [191](#page-190-1)

#### **V**

VALID Beschreibung (Berechtigungsprofil ändern) [230](#page-229-2), [231](#page-230-6) Variable bei Folgeverarbeitung [117](#page-116-12), [120](#page-119-11) **Verarbeitung** verboten [46](#page-45-9) Verarbeitungsrechner [502](#page-501-0) Verbindungsaufbau FTP [105](#page-104-3) verboten Verarbeitung [46](#page-45-9) verschlüsselte Dateiübertragung [111](#page-110-8) Verschlüsselung [47](#page-46-1) alte FT-Versionen [48](#page-47-0) Auftragsbeschreibungsdaten [48](#page-47-3) Benutzerdaten [48](#page-47-2) erzwingen [192](#page-191-2) verbieten [191](#page-190-2) **VERSION** Beschreibung (Datei asynchron übertragen) [345](#page-344-1) verteilen von Dateien [362](#page-361-0) Verzeichnisse löschen [143](#page-142-1) Verzeichnisse umbenennen [142](#page-141-3) vorgeben Dateiname [46](#page-45-2) Folgeverarbeitung [46](#page-45-10) Partnersysteme [46](#page-45-5) Präfix für Dateiname [46](#page-45-11) Präfix für Folgeverarbeitung [46](#page-45-12) Vorrechner [503](#page-502-1) Vorverarbeitung [36,](#page-35-3) [37,](#page-36-1) [387,](#page-386-1) [503](#page-502-2) Beschreibung [114](#page-113-2) einrichten [174](#page-173-5) Instanz [54](#page-53-6) Logging [50](#page-49-2) Logging-Satz [281](#page-280-2), [284](#page-283-12) spezielle Form (ftexec) [116](#page-115-1) zu beachten [115](#page-114-1) Vorverarbeitungskommando fernes System [343](#page-342-3) lokal [115,](#page-114-2) [333](#page-332-3) VSAM [503](#page-502-3) VSAM-Cluster [141](#page-140-3) VSAM-Datei [62](#page-61-2) VTAM [503](#page-502-4)

#### **W**

WAIT [389](#page-388-0) Auftragszustand [370](#page-369-6) Beschreibung der Ausgabe [373](#page-372-12) WAN (Wide Area Network) [503](#page-502-5) Wechselwirkungen Dateimanagement [41](#page-40-5) Weiterverarbeitung von openFT-Daten [39](#page-38-2) Wide Area Network (WAN) [503](#page-502-5)

Wiederanlauf [503](#page-502-6) automatisch [33](#page-32-1) Vor-/Nachverarbeitung [334](#page-333-7), [343](#page-342-4) Wiederanlaufpunkt [503](#page-502-7) Wildcards Partner bei ftshwl [275](#page-274-3) **Windows** Dateiarten [92](#page-91-1) Dateinamen, Syntax [60](#page-59-3) **WRITE** Beschreibung der Ausgabe [375](#page-374-6) WRITE-MODE Beschreibung (Berechtigungsprofil ändern) [245](#page-244-3) Beschreibung (Berechtigungsprofil anlegen) [190](#page-189-3) Beschreibung (Datei asynchron übertragen) [352](#page-351-4)

#### **X**

x-string (Datentyp) [166](#page-165-3) XMIT [97](#page-96-4)

#### **Z**

z/OS Dateiarten [67](#page-66-0) Dateinamen, Syntax [61](#page-60-2) z/OS UNIX System Services [63](#page-62-3) Zeichencode definieren [353](#page-352-8) Zeichenkette [501](#page-500-10) Zeichensatz Standard (Betriebsparameter) [302](#page-301-12) Zeilenendekennzeichen [92](#page-91-5) Zeitstempel aktualisieren Berechtigungsprofil [225](#page-224-1) Zugang fernes System TRANSFER-ADMISSION [172](#page-171-4), [196](#page-195-2), [206](#page-205-4) Zugangsberechtigung [104](#page-103-5), [228,](#page-227-4) [229,](#page-228-5) [306](#page-305-4), [335](#page-334-2), [385,](#page-384-1) [503](#page-502-8) Berechtigungsprofil [44](#page-43-5) Berechtigungsprofil löschen [202](#page-201-4) definieren [177](#page-176-6) FTAC [42](#page-41-3) Übertragungsauftrag [45](#page-44-5)

Zugangsprüfung durch FTAC [43](#page-42-0) Zugangsschutz [40](#page-39-4), [504](#page-503-0) Zugriffsberechtigung [109](#page-108-4), [504](#page-503-1) Zugriffsrechte [139](#page-138-2), [504](#page-503-1) Berechtigungsprofil [44](#page-43-7) Zugriffsschutz [40,](#page-39-5) [74](#page-73-4) Zusätze zu Datentypen [161,](#page-160-1) [167](#page-166-1)